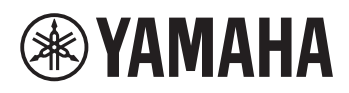

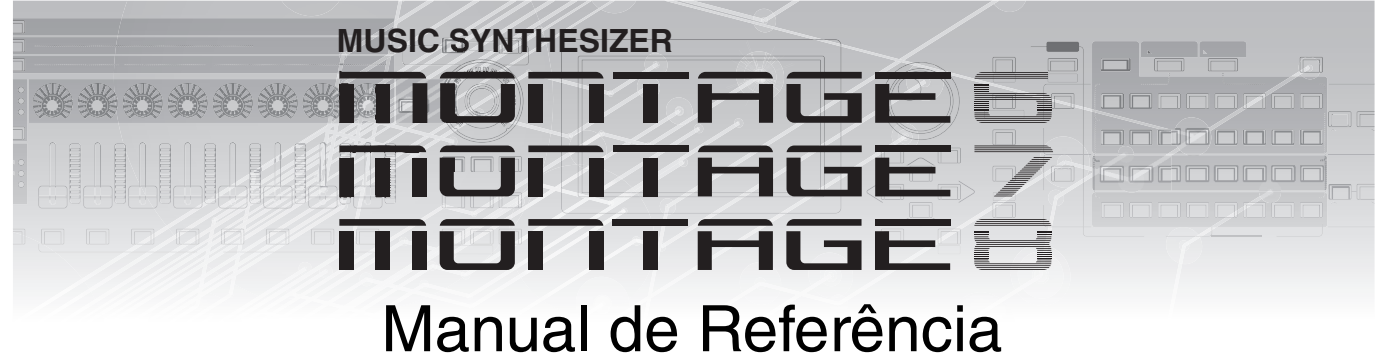

# **Conteúdo**

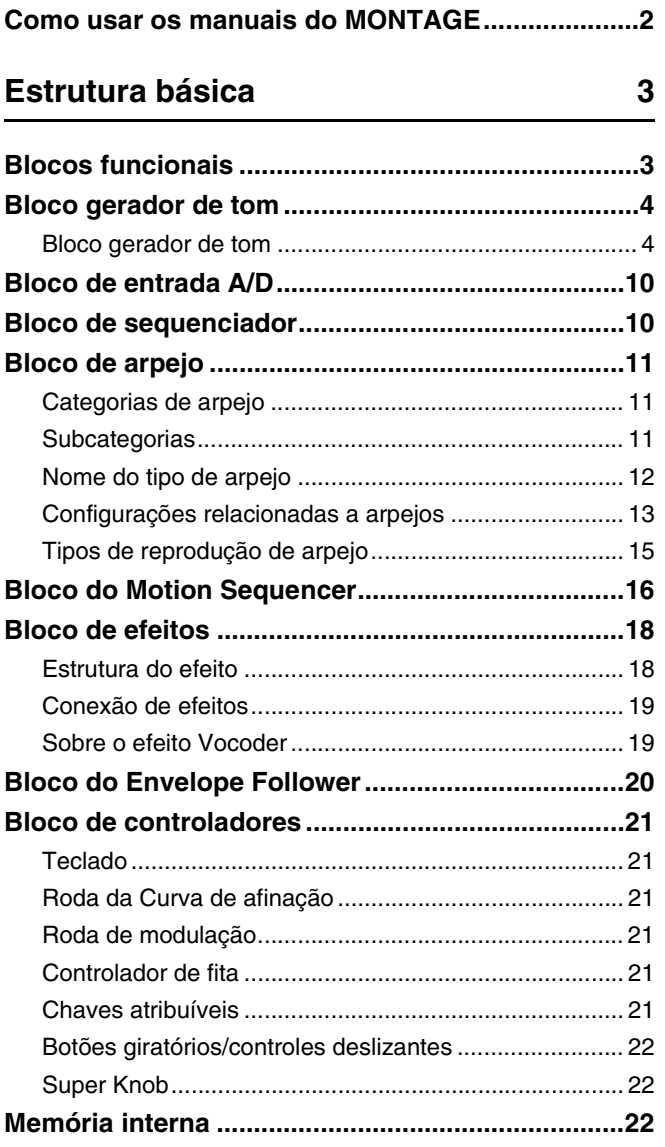

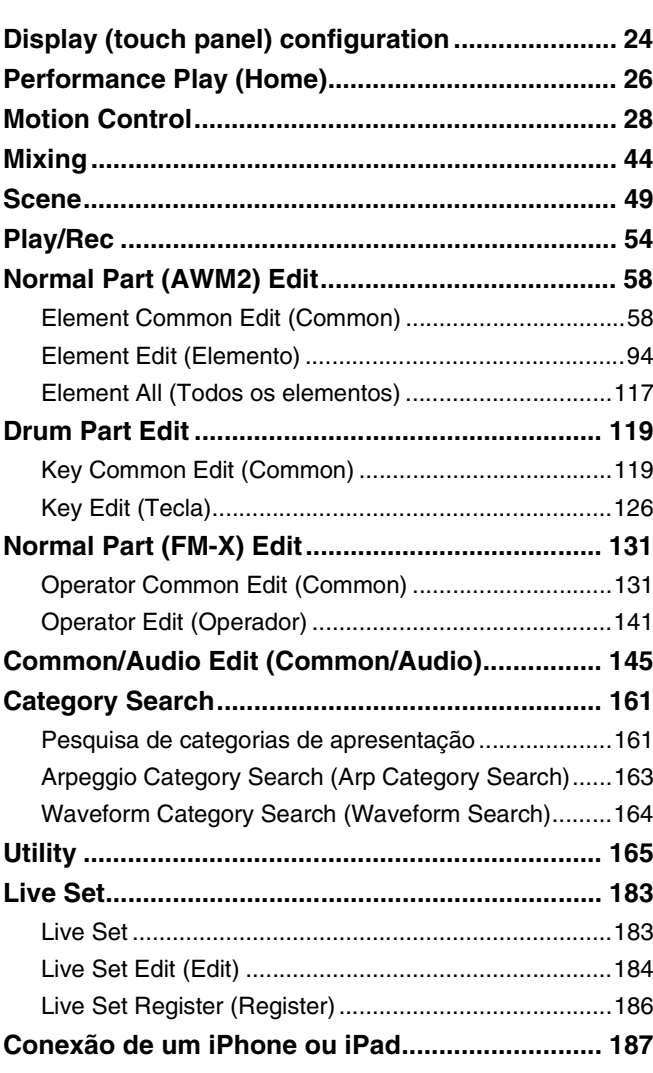

# <span id="page-1-0"></span>**Como usar os manuais do MONTAGE**

Seu sintetizador MONTAGE6/MONTAGE7/MONTAGE8 inclui quatro guias de referência diferentes: o Manual do Proprietário, o Manual de Referência (este documento), o Manual de Parâmetros do Sintetizador e a Lista de Dados. Embora o Manual do Proprietário seja fornecido junto com o sintetizador como um guia impresso, este Manual de Referência, o Manual de Parâmetros do Sintetizador e a Lista de Dados estão disponíveis para download em nossa página da Web como documentos PDF.

## **Manual do Proprietário (guia impresso)**

Descreve como configurar seu MONTAGE6/MONTAGE7/MONTAGE8 e como executar operações básicas.

Este manual explica as seguintes operações:

- Guia rápido Seleção de apresentações
- Guia rápido Como tocar o teclado
- Guia rápido Criação dos seus próprios conjuntos dinâmicos
- Guia rápido Edição das configurações
- Gravação e reprodução
- Utilização como um teclado principal
- Conexão de um microfone ou equipamento de áudio
- Como fazer configurações globais do sistema
- Conexão de instrumentos MIDI externos
- Utilização de um computador conectado
- Como salvar/carregar dados

## **Manual de Referência (este documento PDF)**

Descreve o design interno do seu MONTAGE6/MONTAGE7/MONTAGE8 e os diversos parâmetros que podem ser ajustados e definidos.

## **Manual de Parâmetros do Sintetizador (documento PDF)**

Explica os parâmetros de partes, os tipos de efeitos, os parâmetros de efeito e as mensagens MIDI que são usados em todos os sintetizadores que incorporam os geradores de tom Yamaha AWM2 e FM-X. Leia o Manual do Proprietário e o Manual de Referência primeiro e use este manual de parâmetros, se necessário, para saber mais sobre os parâmetros e termos que se relacionam com sintetizadores da Yamaha.

## **Lista de Dados (documento PDF)**

Oferece listas, como a Lista de formas de ondas, a Lista de apresentações, a Lista de tipos de efeito, a Lista de tipos de arpejo, além de materiais de referência, como a Tabela de implementação de MIDI.

## **Como usar o Manual de Referência**

- Usando as guias de nome de tela na parte superior de cada página da seção Referência, você pode ir até a página para obter explicações sobre os parâmetros da tela correspondente.
- Você pode clicar no número de qualquer página no Sumário ou no texto descritivo para acessar a página correspondente.
- Você também pode clicar nos itens desejados e nos tópicos que deseja consultar no índice de "Favoritos" na parte esquerda da janela principal, e acessar a página correspondente. (Clique na guia "Favoritos" para abrir o índice, se ele não for exibido.)
- Se quiser obter informações sobre um tópico, uma função ou um recurso específico, selecione "Localizar" ou "Pesquisar" no menu "Editar" do Adobe Reader e insira uma palavra-chave para localizar as informações relacionadas em qualquer lugar do documento.

**OBSERVAÇÃO** A versão mais recente do Adobe® Reader® pode ser baixada da página da Web a seguir. <http://www.adobe.com/products/reader/>

**OBSERVAÇÃO** Os nomes e as posições dos itens de menu podem variar de acordo com a versão do Adobe Reader usada.

#### **Performance Edit Search Utility Live Set** Normal Part (AWM2) Drum Part Normal Part (FM-X) Common/Audio **MONTAGE - Manual de Referência** Normal Part (AWM2) Edit **Zone Settings Zone Transmit Ins B Advanced Motion Seq Mod / Control Osc / Tune Filter Filter EG Level / Pan Element LFO Element All 58 Referência Normal Part (AWM2) Edit** Uma parte normal (AWM2) (com sons de instrumento musical afinado) pode consistir em até oito elementos. Um elemento é a menor unidade básica de uma parte. Existem dois tipos de telas Normal Part (AWM2) Edit: a tela Element Common Edit, para editar config urações comuns a todos os oito elementos, e a tela **Element Common Edit (Common)** Na tela General, é possível definir vários parâmetros, como Part Name, Volume e Pan. **Part Category Main (Categoria principal da parte) Part Category Sub (Subcategoria da parte)** Determina a categoria principal e a subcategoria da parte selecionada. **Configurações:** Consulte o documento PDF Lista de dados. **Part Name**  Determina o nome da parte selecionada. Nomes de partes podem conter até 20 caracteres. Tocar no parâmetro acessa o visor de caracteres de entrada. **Volume (Volume da parte)** Determina o nível de saída da parte selecionada. **Configurações:** 0 – 127 **Pan**  Determina a posição estéreo (panorâmica) da parte selecionada. **Configurações:** L63 – C – R63 **Part Settings General Operação** [PERFORMANCE] [EDIT] Seleção da parte ELEMENT/OPERATOR [COMMON] [Part Settings] [General] Selecione a quia com o nome da tela Selecione a função

## **Informações**

- As ilustrações e os visores LCD mostrados nesse manual têm apenas fins informativos e podem apresentar diferenças em relação às exibidas no seu instrumento.
- Todas as outras marcas comerciais pertencem a seus respectivos proprietários.
- iPhone, iPad e iPod Touch e Lightning são marcas comerciais da Apple Inc., registradas nos Estados Unidos e em outros países.
- IOS é marca comercial ou registrada da Cisco nos EUA e em outros países e é utilizada sob licença.

# <span id="page-2-0"></span>Estrutura básica

## <span id="page-2-1"></span>**Blocos funcionais**

O sistema do MONTAGE6/MONTAGE7/MONTAGE8 consiste em oito blocos funcionais principais: Tone Generator, A/D Input, Sequencer, Motion Sequencer, Arpeggio, Controller, Effect e Envelope Follower.

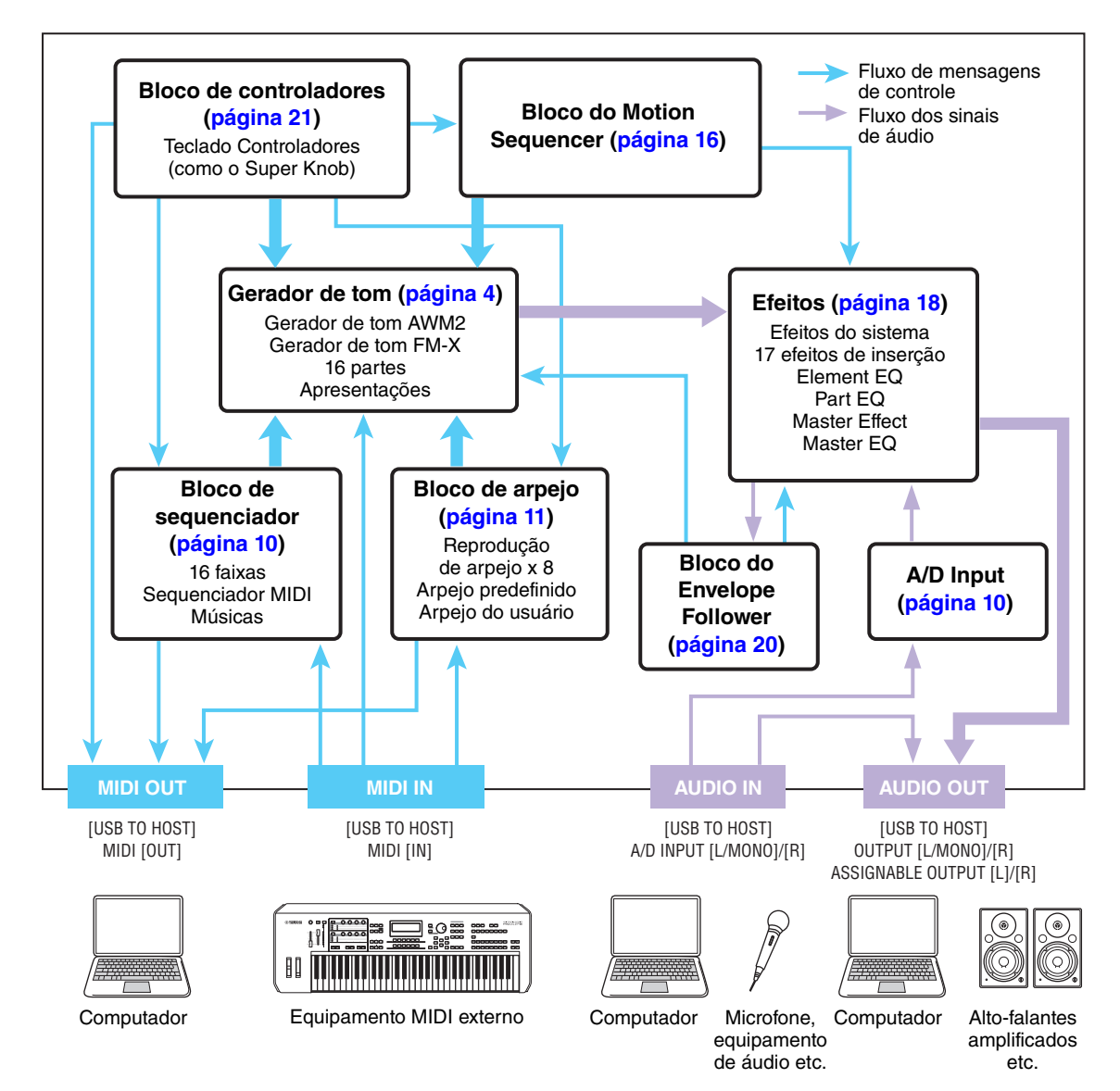

## **[Estrutura básica](#page-2-0)**

 $\overline{\phantom{a}}$ 

 $\overline{\phantom{a}}$ 

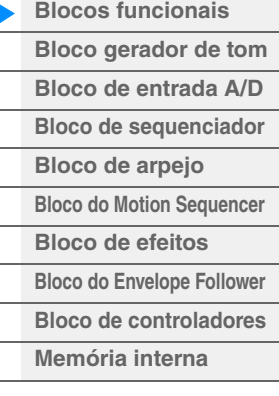

## **[Referência](#page-23-2)**

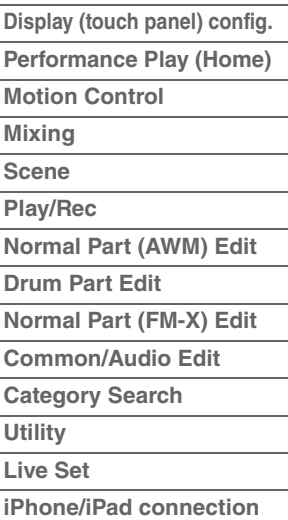

### **AWM2 (Memória de Onda Avançada 2)**

Este instrumento está equipado com um bloco de gerador de tom AWM2. O AWM2 (Memória de Onda Avançada 2) é um sistema de síntese baseado em amostras de ondas (material sonoro) usado em muitos sintetizadores da Yamaha. Para aumentar o realismo, cada voz do AWM2 usa várias amostras da forma de onda de um instrumento real. Além disso, é possível aplicar uma grande variedade de parâmetros como gerador de envelopes, filtro, modulação, entre outros.

## **FM-X**

Este sintetizador também dispõe de um gerador de tom FM-X, além do bloco AWM2. A sigla "FM" de FM-X significa "modulação de frequência", que é um sistema de geração de tom especial que usa a frequência de uma forma de onda para modular outra forma de onda a fim de produzir uma completamente nova. Neste sintetizador, existem oito operadores FM e um total de 88 diferentes tipos de algoritmos. Ao modificar os padrões de combinação de operadores, controlar a modulação com outros parâmetros, como níveis e envelopes, e usar filtros, efeitos e equalizadores de alta qualidade junto com o AWM2, você pode criar sons ricamente texturizados que mudam de forma altamente complexa.

## <span id="page-3-0"></span>**Bloco gerador de tom**

O bloco gerador de tom é o que realmente produz o som em resposta às mensagens MIDI recebidas do bloco de sequenciador, do bloco de controladores, do bloco de arpejo e do instrumento MIDI externo. As mensagens MIDI são atribuídas a 16 canais independentes, e o instrumento é capaz de tocar 16 partes separadas simultaneamente através dos 16 canais MIDI. Porém, o limite de 16 canais pode ser superado com o uso de "portas" MIDI separadas, cada uma dando suporte a 16 canais. O bloco gerador de tom deste instrumento pode manipular mensagens MIDI na Porta 1.

## <span id="page-3-1"></span>**Bloco gerador de tom**

## **Apresentações**

Uma apresentação é um único conjunto de sons formados por várias partes. Você pode alterar sons conforme desejar, selecionando a apresentação apropriada. Cada apresentação tem dois tipos de parâmetros; parâmetros exclusivos de cada parte e parâmetros comuns a todas as partes. É possível editar a apresentação inteira na tela Common/Audio Edit ([página 145](#page-144-1)).

## **Estrutura de partes de uma apresentação**

Uma apresentação consiste em 16 partes, e você pode criar apresentações (nas quais várias partes são combinadas — em uma camada, ou em outras configurações) usando o teclado.

## **Partes**

Internamente, existem três tipos de partes: Partes normais (AWM2), Partes normais (FM-X) e Partes de bateria. Partes normais (AWM2) são, em sua maioria, sons ao estilo de instrumento musical com afinação que podem ser tocadas por toda a extensão do teclado. Partes normais (FM-X) também são, em sua maioria, sons ao estilo de instrumento musical com afinação, usando sintetização FM. Partes de bateria são em sua maioria sons de percussão/bateria que são atribuídos a notas individuais. Uma Parte normal (AWM2) pode consistir em até oito elementos, uma Parte normal (FM-X) pode consistir em até oito operadores e uma Parte de bateria pode consistir em até 73 Teclas de bateria.

Um elemento/operator/tecla de bateria é a menor unidade básica de uma parte. Ao combinar vários elementos/operadores/teclas, partes podem ser criadas para produzir sons ainda mais realistas ou vários tipos de sons ricamente texturizados. Cada parte é criada por meio da edição de parâmetros exclusivos a cada uma delas (parâmetros Element Edit/Operator Edit/Key Edit) e de parâmetros comuns a todos os elementos/operadores/teclas (parâmetros Element Common Edit, Operator Common Edit e Key Common Edit).

**OBSERVAÇÃO** Para obter instruções sobre como editar uma Parte normal (AWM2), consulte a [página 58.](#page-57-2) Para obter instruções sobre como editar uma Parte normal (FM-X), consulte a [página 131.](#page-130-2) Para obter instruções sobre como editar uma parte de bateria, consulte a [página 119](#page-118-2).

### **[Estrutura básica](#page-2-0)**

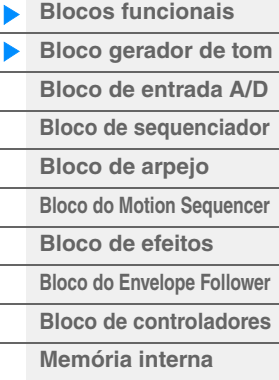

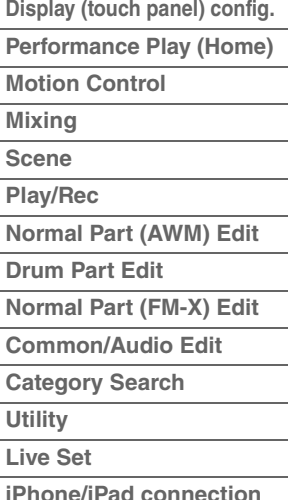

## **Partes normais (AWM2), Partes normais (FM-X) e Partes de bateria**

## **Partes normais (AWM2)**

Essas partes são tocadas convencionalmente no teclado, com afinações padrão reproduzidas para cada tecla, e são geradas por AWM2. Uma parte normal é formada por oito elementos. Dependendo das configurações em Part Edit, esses elementos são reproduzidos simultaneamente ou os diferentes elementos são reproduzidos de acordo com a faixa de notas, faixa de velocidade e as configurações XA (articulação expandida) ([página 6](#page-5-0)).

A figura mostra um exemplo de uma parte normal (AWM2). Como aqui os seis elementos são distribuídos pela faixa de notas do teclado e pela faixa de velocidade, um elemento diferente soa dependendo de qual nota você toca e da força com que faz isso. Na distribuição da velocidade, os elementos 1, 3 e 5 são reproduzidos quando o teclado é tocado suavemente, enquanto os elementos 2, 4 e 6 são reproduzidos quando ele é tocado com mais força. Na distribuição de notas, os elementos 1 e 2 são reproduzidos na faixa inferior do teclado, os elementos 3 e 4 na faixa média e os elementos 5 e 6 na faixa superior. Na distribuição da velocidade, os elementos 1, 3 e 5 são reproduzidos quando o teclado é tocado suavemente, enquanto os elementos 2, 4 e 6 são reproduzidos quando ele é tocado com mais força. Em um exemplo prático, uma parte de piano pode ser formada por seis amostras diferentes. Os elementos 1, 3 e 5 seriam os sons do piano tocado suavemente, nas respectivas faixas de nota, enquanto os elementos 2, 4 e 6 seriam os sons tocados com mais força, para cada faixa de nota respectiva. Na verdade, este instrumento é ainda mais flexível, pois permite até oito elementos independentes.

## **Partes normais (FM-X)**

Essas partes também são tocadas convencionalmente no teclado, com afinações padrão reproduzidas para cada tecla, e são geradas por sintetização FM. O som para uma parte normal (FM-X) é criado por meio da modulação da frequência de uma forma de onda fundamental com outra forma de onda. Um operador que gera uma forma de onda fundamental é um "portador", enquanto um operador que modula essas formas de onda é um "modulador". A combinação de um número de operadores é chamada de "algoritmo". Quando a saída de forma de onda do operador é uma onda senoidal simples, nenhuma harmônica além do tom fundamental é incluída. No entanto, você pode criar harmônicas por meio da modulação da forma de onda com outros operadores. A forma como harmônicas podem ser criadas depende dos níveis de saída dos moduladores e das taxas de frequência de portadores e moduladores. Por outro lado, a afinação básica é determinada pela frequência do portador, enquanto o nível de saída é determinado pelo nível de saída do portador. A figura descrita abaixo mostra uma maneira básica de criar som de FM usando um sintetizador analógico.

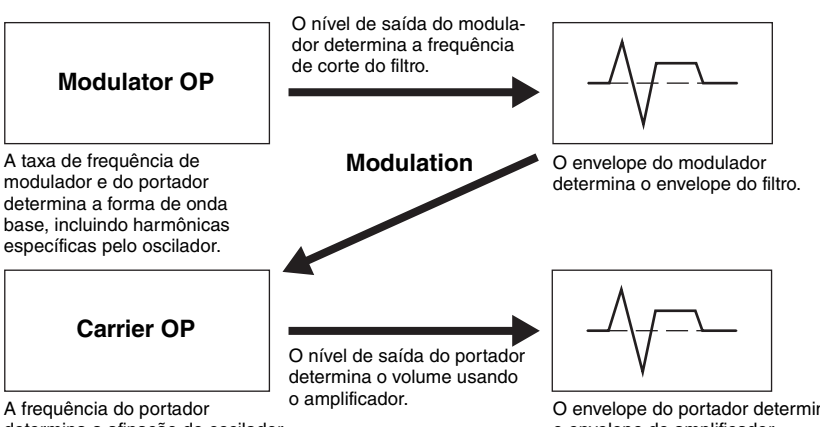

determina a afinação do oscilador.

O envelope do portador determina o envelope do amplificador.

Embora a figura descrita acima mostre formas de onda que são geradas por dois operadores, o MONTAGE tem oito operadores. A combinação de um número de operadores é chamada de "algoritmo", e este sintetizador tem parâmetros para definir o algoritmo.

## **Partes de bateria**

Partes de bateria são em sua maioria sons de percussão/bateria que são atribuídos a notas individuais no teclado (C0 a C6). Diferente dos elementos, uma tecla de bateria é equivalente à nota correspondente, ou seja, você não pode alterar sua faixa. Os sons de bateria ou percussão são atribuídos a cada tecla de percussão.

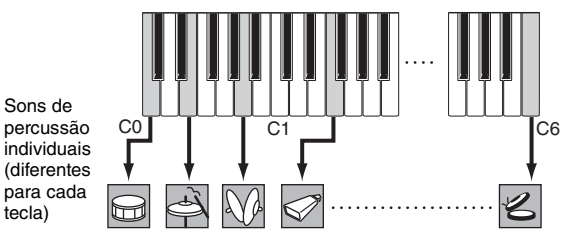

Você pode criar vários tipos de partes de bateria alterando o som de bateria ou percussão atribuído a cada tecla e editando parâmetros como afinação e GE.

tecla)

#### **Velocity** Elemento 1 Elemento 2 Elemento 3 Elemento 4 Elemento 5 Elemento 6

## **[Estrutura básica](#page-2-0)**

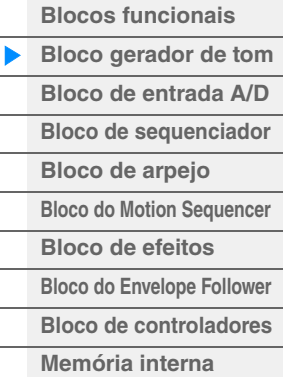

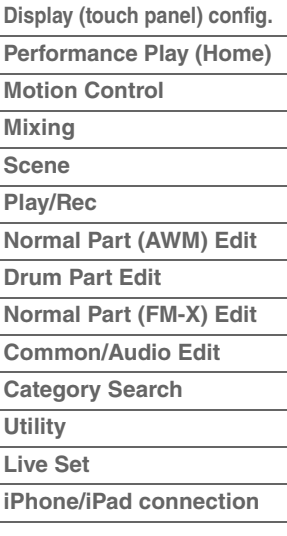

## <span id="page-5-0"></span>**Articulação expandida (XA)**

A XA (articulação expandida) é um sistema de geração de tons que fornece maior flexibilidade de apresentação e realismo acústico. Esse recurso permite que você recrie mais efetivamente sons realistas e técnicas de apresentação naturais, como legato e staccato, e fornece outros modos exclusivos para alterações de som aleatórias e alternadas enquanto você toca.

## **Apresentação em legato realista**

Este instrumento reproduz o efeito legato de maneira mais precisa, permitindo que elementos específicos sejam reproduzidos ao tocar em legato e que outros elementos sejam tocados normalmente (com as configurações do parâmetro XA Control "Normal" e "Legato").

## **Som de liberação de nota autêntico**

O MONTAGE reproduz esses sons característicos especiais definindo o parâmetro XA Control de alguns elementos como "Key Off".

## **Variações de som sutis para cada nota tocada**

O MONTAGE reproduz de maneira mais precisa essas variações de som súbitas usando as configurações do parâmetro XA Control "Cycle" e "Random".

## **Alternância entre sons diferentes para recriar a apresentação natural em um instrumento acústico**

Os instrumentos acústicos têm suas próprias características, até mesmo sons únicos e específicos que são produzidos apenas em determinados momentos de uma apresentação. Isso inclui o frullato em uma flauta ou tocar os harmônicos altos em um violão. O MONTAGE recria esses sons permitindo que você alterne entre eles enquanto toca, usando os botões [ASSIGN 1]/[ASSIGN 2] e as configurações do parâmetro XA Control, "A.SW1 On", "A.SW2 On" e "A.SW Off".

**OBSERVAÇÃO** Também é possível ativar ou desativar o botão [ASSIGN 1]/[ASSIGN 2] transmitindo o número de Alteração de controle especificado na tela Common/Audio Edit ([Control]  $\rightarrow$  [Control Number]) ([página 153\)](#page-152-0) a partir de um dispositivo externo.

## **Novos sons e estilos de execução**

As funções altamente versáteis citadas acima podem ser aplicadas com eficiência não apenas a sons acústicos, mas também a sintetizadores e a partes eletrônicas. O recurso XA oferece um enorme potencial para obter sons autênticos, apresentações expressivas e trazer novos estilos criativos de execução.

## **Sistema de controle de movimento**

O sistema de controle de movimento é um recurso inédito para o controle variável de movimentos (mudanças de som rítmicas e multidimensionais) em tempo real. Este recurso incrivelmente poderoso altera os sons do instrumento drástica e dinamicamente, de maneiras inéditas e nunca ouvidas antes (modificando com textura e ritmo segundo as batidas, proporcionando efeitos de iluminação coloridos e interessantes e respondendo de forma expressiva à sua paixão criativa). O sistema de controle de movimento tem três funções principais:

### **Super Knob:**

Para criar mudanças sonoras multidimensionais e enriquecer essas modificações com detalhes coloridos e em constante transformação. Vários parâmetros podem ser controlados simultaneamente.

### **Motion Sequencer:**

Para modificações de som continuamente variáveis. O poderoso recurso Motion Sequencer permite alterar sons dinamicamente por meio de parâmetros de operação dependendo de sequências criadas com antecedência. Ele fornece controle em tempo real para mudar sons dependendo de várias sequências, como tempo, arpejo ou o ritmo de dispositivos externos conectados.

## **Envelope Follower:**

Envelope Follower é uma função para detectar o envelope de volume da forma de onda do sinal de entrada e modificar os sons dinamicamente.

**OBSERVAÇÃO** O Envelope Follower pode ser controlado não só pelo sinal de áudio de um dispositivo externo, como também pela saída de todas as partes.

### **[Estrutura básica](#page-2-0)**

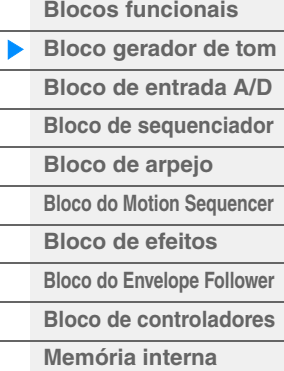

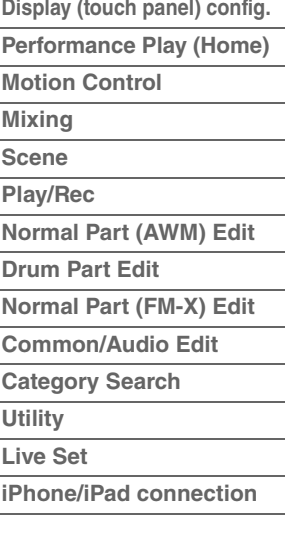

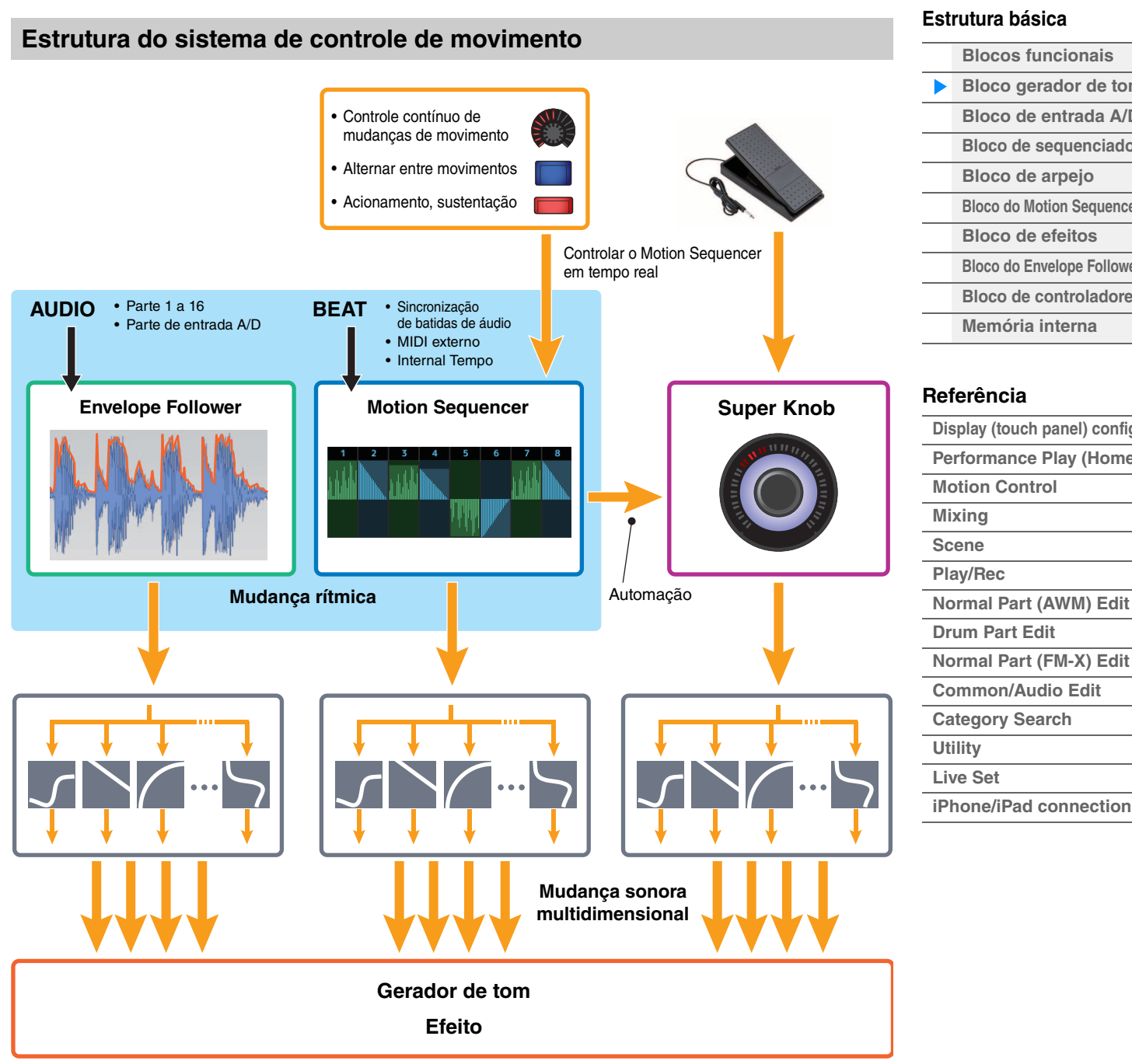

Para obter detalhes sobre o Motion Control, consulte o site abaixo:

<http://www.yamaha.com/montage/>

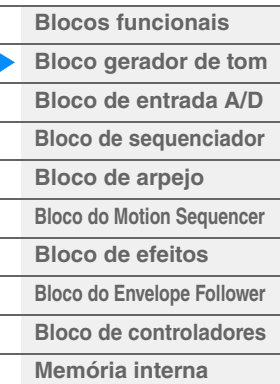

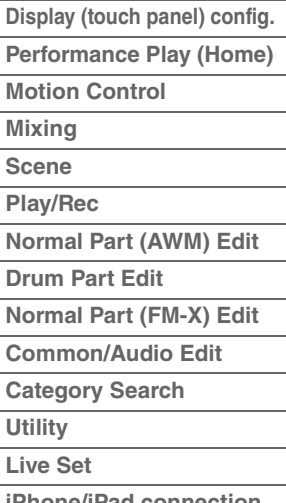

## **Elementos, teclas de bateria e operadores**

Elementos/teclas de bateria/operadores são os menores "blocos de construção" no MONTAGE que compõem uma parte. Essas pequenas unidades de som podem ser construídas, aprimoradas e processadas por diversos parâmetros de sintetizadores tradicionais, como Pitch EG, Filter EG, Amplitude EG e LFO (mostrado abaixo).

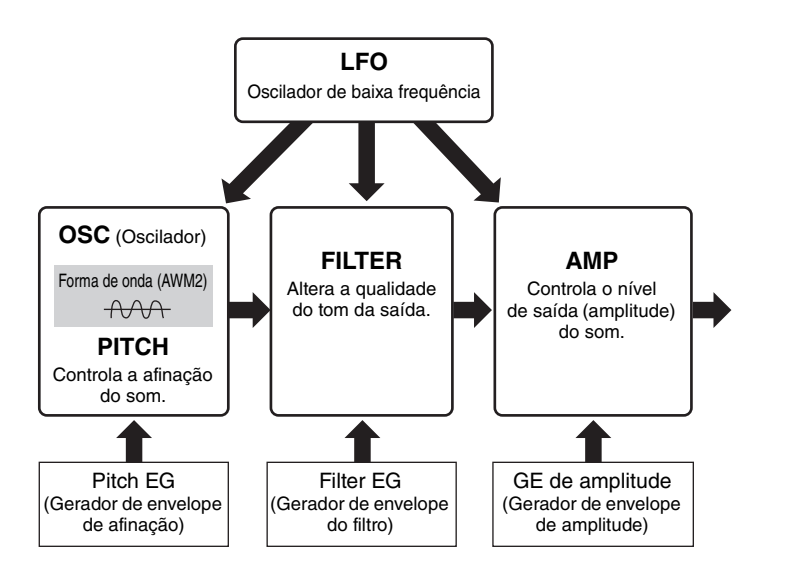

## **Oscillator**

Essa unidade permite atribuir a forma de onda (ou material básico de som) a cada elemento/operador/ tecla. Parâmetros relacionados ao oscilador podem ser definidos da seguinte maneira.

- Para partes normais (AWM2) e partes de bateria  $[EDIT] \rightarrow$  Seleção da parte  $\rightarrow$  Seleção do elemento  $\rightarrow$  [Osc/Tune] [\(página 94](#page-93-1), [página 126\)](#page-125-1)
- Para partes normais (FM-X) [EDIT] → Seleção da parte → Seleção do operador → [Form/Freq] [\(página 141](#page-140-1))

## **Pitch**

Essa unidade permite controlar como a afinação muda com o passar do tempo. Parâmetros relacionados à afinação podem ser definidos da seguinte maneira.

- Para partes normais (AWM2) e partes de bateria  $[EDIT] \rightarrow$  Seleção da parte  $\rightarrow$  Seleção do elemento  $\rightarrow$  [Osc/Tune] [\(página 94](#page-93-1), [página 126\)](#page-125-1)
- Para partes normais (FM-X) [EDIT] Seleção da parte ELEMENT/OPERATOR [COMMON] [Pitch/Filter] ([página 134\)](#page-133-0)

Parâmetros relacionados a Pitch EG podem ser definidos da seguinte maneira.

- Para Partes normais (AWM2)  $[EDIT] \rightarrow$  Seleção da parte  $\rightarrow$  Seleção do elemento  $\rightarrow$  [Pitch EG] ([página 98\)](#page-97-0)
- Para partes normais (FM-X) [EDIT] Seleção da parte ELEMENT/OPERATOR [COMMON] [Pitch/Filter] ([página 134\)](#page-133-0)

### **Filter**

Essa unidade modifica o tom do som cortando a saída de uma porção de frequência específica do som. Além disso, configurando o FEG (Gerador de envelope de filtro), você pode controlar como a frequência de corte do filtro muda ao longo do tempo. Parâmetros relacionados a Filter e Filter EG podem ser definidos da seguinte maneira.

- Para partes normais (AWM2) e partes de bateria [EDIT] → Seleção da parte → Seleção do elemento → [Filter] ([página 100](#page-99-0), [página 128\)](#page-127-0)
- Para partes normais (FM-X) [EDIT] → Seleção da parte → ELEMENT/OPERATOR [COMMON] → [Pitch/Filter] ([página 134\)](#page-133-0)

### **[Estrutura básica](#page-2-0)**

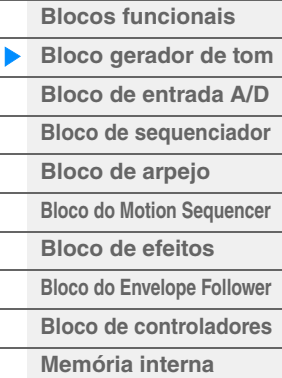

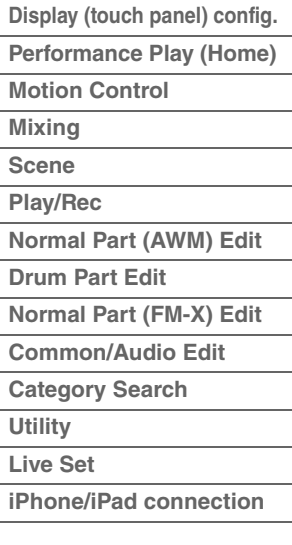

## **Amplitude**

Essa unidade controla o nível de saída (amplitude) do elemento/operador/tecla de bateria. Parâmetros relacionados a Amplitude e Amplitude EG podem ser definidos da seguinte maneira.

- Para Partes normais (AWM2)  $[EDIT] \rightarrow$  Seleção da parte  $\rightarrow$  Seleção do elemento  $\rightarrow$  [Amplitude] ([página 108\)](#page-107-0)
- Para partes de bateria  $[EDIT] \rightarrow$  Seleção da parte  $\rightarrow$  Seleção do elemento  $\rightarrow$  [Level/Pan] [\(página 129\)](#page-128-0)
- Para partes normais (FM-X)  $[EDIT] \rightarrow$  Seleção da parte  $\rightarrow$  Seleção do operador  $\rightarrow$  [Level] [\(página 143\)](#page-142-0)

## **LFO (Oscilador de baixa frequência)**

Como o nome sugere, o LFO produz uma onda de baixa frequência. Essas ondas podem ser usadas para variar a afinação, o filtro ou a amplitude de cada elemento/operador para criar efeitos como vibrato, wah e trêmulo. Existem dois tipos de LFO: Part LFO, comum a todos os elementos/operadores, e Element LFO, exclusivo para cada elemento.

Parâmetros relacionados a Part LFO podem ser definidos da seguinte maneira.

- Para Partes normais (AWM2) [EDIT] → Seleção da parte → ELEMENT/OPERATOR [COMMON] → [Mod/Control] → [Part LFO] ([página 85](#page-84-0))
- Para partes normais (FM-X) [EDIT] → Seleção da parte → ELEMENT/OPERATOR [COMMON] → [Mod/Control] → [Part LFO] or [2nd LFO] [\(página 138\)](#page-137-0)

Parâmetros relacionados a Element LFO podem ser definidos da seguinte maneira. [EDIT]  $\rightarrow$  Seleção da parte  $\rightarrow$  Seleção do elemento  $\rightarrow$  [Element LFO] [\(página 113](#page-112-0))

## **Polifonia máxima**

A polifonia máxima refere-se ao maior número de notas que podem ser tocadas simultaneamente no gerador interno de tons do instrumento.

A polifonia máxima deste sintetizador é de 128 para AWM2 e FM-X. Quando o bloco gerador interno de tons recebe um número de notas maior que a polifonia máxima, as notas tocadas anteriormente são cortadas. Lembre-se de que isso pode ser especialmente perceptível em partes sem queda. Além disso, a polifonia máxima se aplica ao número de elementos/teclas de bateria usados, e não ao número de partes. Quando partes normais (AWM2) que incluem até oito elementos são usadas, o número máximo de notas simultâneas pode ser menor que 128.

### **[Estrutura básica](#page-2-0)**

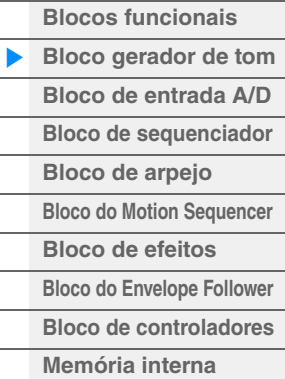

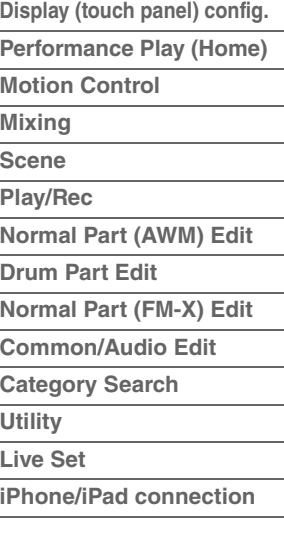

## <span id="page-9-0"></span>**Bloco de entrada A/D**

Esse bloco manipula a entrada do sinal de áudio dos conectores A/D INPUT [L/MONO]/[R]. Vários parâmetros, como volume, panorâmica e efeito, podem ser configurados para o sinal de áudio, e o som é enviado junto com outras partes. Um efeito de inserção, os efeitos do sistema, os efeitos mestres e o parâmetro EQ Master podem ser aplicados à entrada do sinal de áudio através do conector A/D INPUT [L/MONO]/[R].

Parâmetros relacionados ao bloco de entrada A/D podem ser definidos da seguinte maneira.

 $[PERFORMANCE]$   $\rightarrow$  [Mixing] [\(página 44\)](#page-43-1)

 $[EDIT] \rightarrow PART [COMMON] \rightarrow [Audio In] \rightarrow [Mixing] (página 147)$  $[EDIT] \rightarrow PART [COMMON] \rightarrow [Audio In] \rightarrow [Mixing] (página 147)$  $[EDIT] \rightarrow PART [COMMON] \rightarrow [Audio In] \rightarrow [Mixing] (página 147)$ 

O efeito aplicado à entrada de sinal de áudio dos conectores A/D INPUT [L/MONO]/[R] pode ser definido da seguinte maneira.

[EDIT] → PART [COMMON] → [Audio In] → [Routing] [\(página 148\)](#page-147-0)

O ganho do sinal de áudio dos conectores A/D INPUT [L/MONO]/[R] pode ser ajustado por meio do botão giratório A/D INPUT [GAIN] no painel. Além disso, a configuração de ativação/desativação do sinal de áudio dos conectores A/D INPUT [L/MONO]/[R] pode ser ativada/desativada com o botão A/D INPUT [ON/OFF].

[UTILITY] → [Settings] → [Audio I/O] → "A/D Input" [\(página 168\)](#page-167-0)

## <span id="page-9-1"></span>**Bloco de sequenciador**

Isso permite a criação de músicas por meio da gravação e da edição das suas apresentações como dados MIDI (no bloco de controladores ou em um dispositivo externo), possibilitando a reprodução dos dados com o bloco de gerador de tom.

## **Músicas**

Uma música é criada por meio da gravação da apresentação de teclado como dados da sequência MIDI em cada faixa. O MONTAGE pode armazenar até 64 músicas.

## **Faixas**

Uma posição de memória no sequenciador em que suas apresentações musicais são armazenadas. Uma parte pode ser gravada em uma faixa. Como o MONTAGE tem 16 faixas para uma música, você pode gravar e reproduzir uma apresentação de 16 partes.

## **Gravação MIDI**

Você pode gravar sua apresentação do teclado em uma música. É possível gravar operações do botão giratório, do controlador e reproduções de arpejo, bem como a reprodução do teclado na faixa especificada como eventos MIDI. Sua apresentação no teclado e as operações de controladores/botões giratórios serão gravadas na faixa quando a chave de controle de teclado correspondente para a parte for ligada.

**OBSERVAÇÃO** As mensagens de alteração de controle e as mensagens de alteração de parâmetros podem ser gravadas por meio da operação dos botões giratórios. Para obter detalhes sobre mensagens de alteração de controle, consulte o documento PDF Manual de parâmetros do sintetizador.

**OBSERVAÇÃO** Para obter instruções detalhadas, consulte o Manual do Proprietário.

### **[Estrutura básica](#page-2-0)**

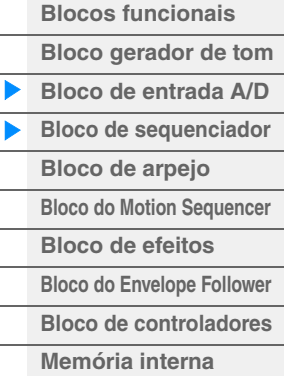

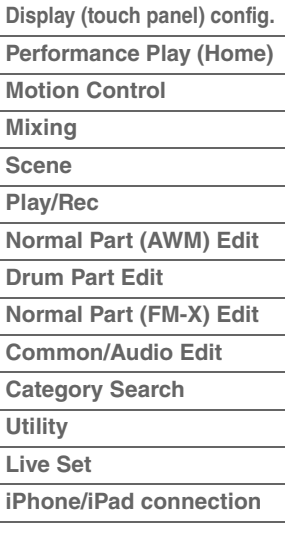

# <span id="page-10-0"></span>**Bloco de arpejo**

Esse bloco permite o acionamento automático de frases musicais e rítmicas com o simples pressionamento de uma ou mais notas no teclado. A sequência de arpejos da Yamaha também muda em resposta às notas ou aos acordes tocados, proporcionando uma enorme variedade de frases e ideias musicais inspiradoras, tanto na composição quanto na interpretação.

## <span id="page-10-3"></span><span id="page-10-1"></span>**Categorias de arpejo**

Os tipos de arpejo estão divididos em 18 categorias (incluindo "No Assign" e "Control/Hybrid Seq") conforme listado abaixo. As categorias baseiam-se no tipo de instrumento.

## **Lista de categorias de tipos de arpejo**

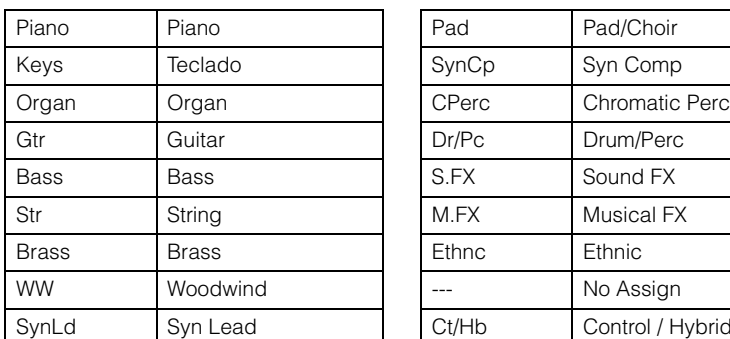

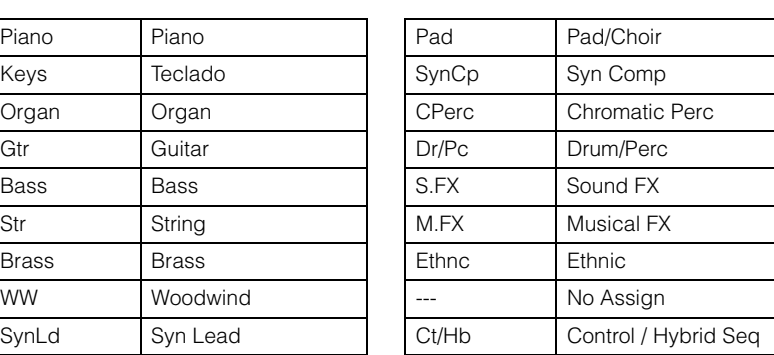

## <span id="page-10-4"></span><span id="page-10-2"></span>**Subcategorias**

As categorias de arpejo são divididas nas subcategorias listadas abaixo. Por serem listadas com base no gênero musical, é fácil encontrar as subcategorias adequadas para o estilo de música desejado.

## **Lista de subcategorias de tipos de arpejo**

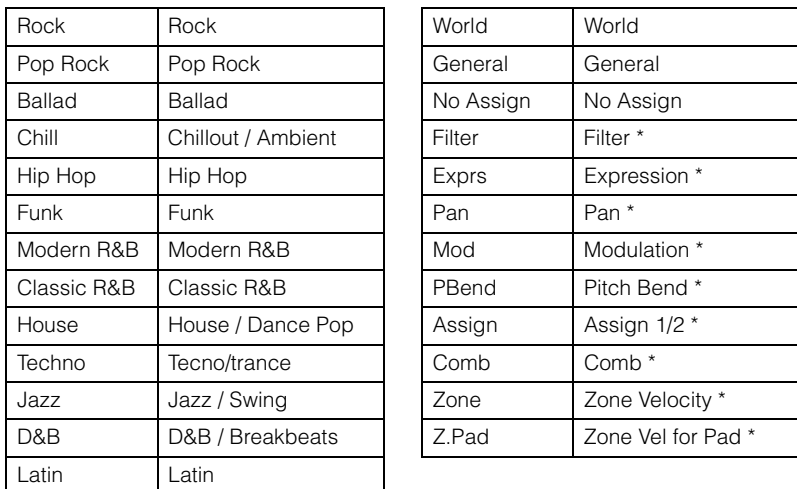

**OBSERVAÇÃO** Na tela Category Search, as subcategorias marcadas com asterisco (\*) são exibidas apenas quando "Control/Hybrid Seq" é selecionado como o tipo de categoria.

## **[Estrutura básica](#page-2-0)**

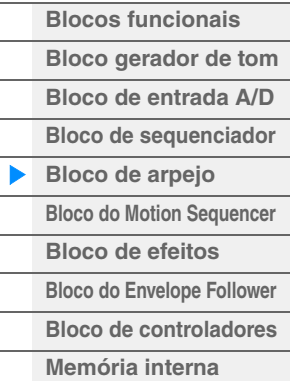

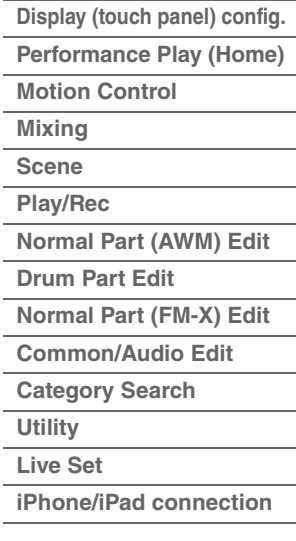

## <span id="page-11-0"></span>**Nome do tipo de arpejo**

Os tipos de arpejo são nomeados de acordo com certas regras e abreviações. Depois que você compreender essas regras e abreviações, será fácil navegar através delas e selecionar os tipos de arpejo desejados.

## **Tipos de arpejo com "\_N" no final do nome do tipo (exemplo: HipHop1\_N)**

Esses arpejos são para uso com a parte normal, e arpejos com notas complexas podem ser criados mesmo quando acionados por uma única nota ([página 15](#page-14-1)).

## **Tipos de arpejo com "\_C" no final do nome do tipo (exemplo: Rock1\_C)**

Esses arpejos são para uso com a parte normal, e arpejos corretos podem ser criados conforme o acorde tocado [\(página 15\)](#page-14-1).

### **Tipo de arpejo com um nome normal (exemplo: UpOct1)**

Além dos tipos acima, há três tipos de reprodução: os arpejos criados para uso de partes normais e reproduzidos usando somente as notas tocadas e suas oitavas ([página 15](#page-14-1)), os arpejos criados para uso de partes de percussão [\(página 15\)](#page-14-2) e os arpejos que contêm principalmente eventos sem notas [\(página 16\)](#page-15-1).

## **Tipos de arpejo com "\_AF1", "\_AF2" ou "\_AF1&2" no final do nome do tipo (exemplo: Electro Pop AF1)**

Quando esses arpejos são tocados, ambos os botões [ASSIGN 1] e [ASSIGN 2] são automaticamente ativados, e a reprodução da frase é iniciada.

## **Tipos de arpejo com [Mg] no começo do nome do tipo (exemplo: [Mg]HardRock1)**

Esses arpejos são para uso com uma voz mega.

### **Vozes mega e arpejos de vozes mega**

O som normal usa alteração de velocidade para fazer com que a qualidade e/ou o nível do som de uma parte mude de acordo com a potência ou a suavidade com que o teclado é tocado – fornecendo maior autenticidade e uma resposta natural a essas partes. No entanto, vozes mega têm uma estrutura muito complexa, com muitas camadas diferentes, e não são adequadas para serem tocadas manualmente. Vozes mega foram desenvolvidas especificamente para que fossem tocadas por arpejos de voz mega para produzir resultados incrivelmente realistas. Use sempre vozes mega com arpejos de voz mega.

A lista Tipos de arpejo no documento PDF Lista de dados contém as colunas a seguir.

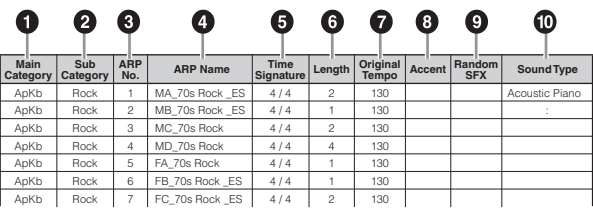

#### **OBSERVAÇÃO** Observe que essa lista tem apenas fins ilustrativos. Para obter uma listagem completa dos tipos de arpejo, consulte o documento PDF Lista de dados.

## **1 Main Category**

Indica uma categoria principal de arpejo.

## 2 **Sub Category**

Indica uma subcategoria de arpejo.

### 3 **ARP No (Arpeggio Number)**

Indica o número do tipo de arpejo.

### 4 **ARP Name (Arpeggio Name)**

Indica o nome do arpejo.

### **[Estrutura básica](#page-2-0)**

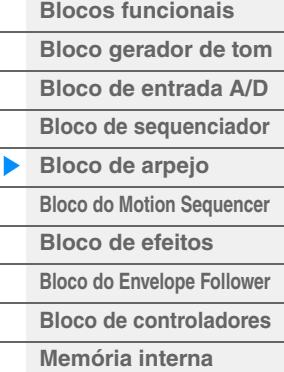

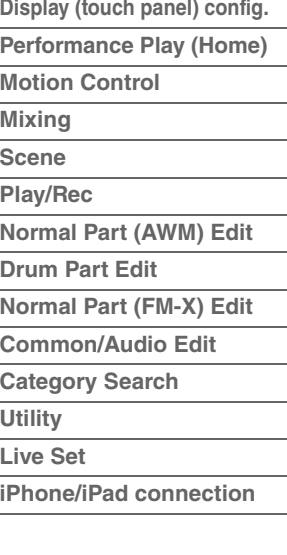

## **6** Time Signature

Indica a fórmula ou medida de compasso do tipo de arpejo.

## 6 **Length**

Indica a duração dos dados (quantidade de compassos) do tipo de arpejo. Quando o parâmetro Loop<sup>\*1</sup> estiver definido como "Off", o arpejo reproduzirá essa duração e parará.

## 7 **Original Tempo**

Indica o valor de tempo apropriado do tipo de arpejo. Observe que esse tempo não é definido automaticamente ao selecionar um tipo de arpejo.

### 8 **Accent**

O círculo indica que o arpejo usa o recurso Accent Phrase ([página 14](#page-13-0)).

## 9 **Random SFX**

O círculo indica que o arpejo usa o recurso SFX ([página 14](#page-13-1)).

## ) **Sound Type**

Indica o tipo de som adequado para o tipo de arpejo.

\*1 O parâmetro de loop é definido da seguinte maneira.

[EDIT] → Seleção da parte → ELEMENT/OPERATOR [COMMON] → [Arpeggio] → [Common] ([página 73\)](#page-72-0)

## <span id="page-12-0"></span>**Configurações relacionadas a arpejos**

Existem vários meios de acionar e parar a reprodução do arpejo. Além disso, é possível definir se os sons de efeitos sonoros e as frases especiais são ou não acionados junto dos dados de sequência normais.

## **Ativação/desativação da reprodução do arpejo**

A seguir estão as três configurações disponíveis para ativar e desativar a reprodução do arpejo.

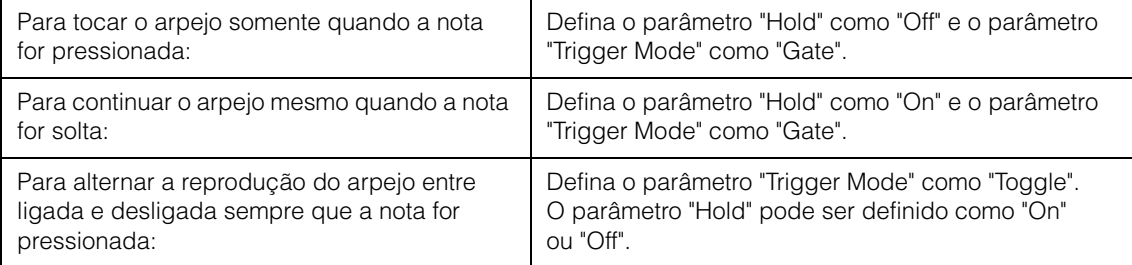

**OBSERVAÇÃO** "Hold" é definido da seguinte maneira.

[EDIT] → Seleção da parte → ELEMENT/OPERATOR [COMMON] → [Arpeggio] → [Common] ([página 73\)](#page-72-0) **OBSERVAÇÃO** Quando uma mensagem de sustentação MIDI (alteração de controle nº 64) com "Arp Master" e "Arp Part" definidos como "On", você pode obter o mesmo resultado definindo "Hold" como "On". **OBSERVAÇÃO** O parâmetro "Trigger Mode" é definido da seguinte maneira.

[EDIT] → Seleção da parte → ELEMENT/OPERATOR [COMMON] → [Arpeggio] → [Advanced] [\(página 77](#page-76-0))

### **[Estrutura básica](#page-2-0)**

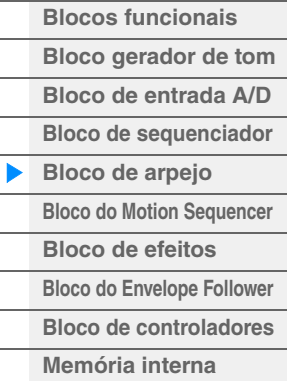

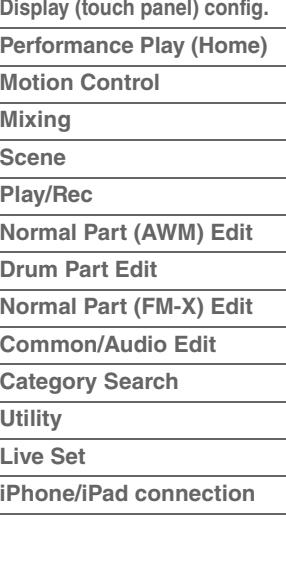

## **Uso dos botões giratórios para controlar arpejos**

Pressionando o botão [ARP/MS] da função de botão giratório, você pode usar os Botões giratórios 1 – 4 para controlar a reprodução de arpejos. Tente fazer isso e preste atenção nas mudanças no som. Para obter detalhes sobre o efeito dos botões giratórios 1 – 8, consulte Quick Edit ([página 31](#page-30-0)).

#### Funções de arpejo que podem ser controladas por operações de botões giratórios

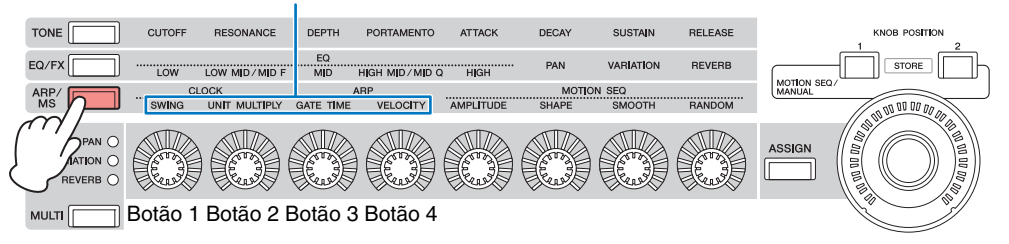

## **[Bloco do Motion Sequencer](#page-15-0) [Bloco de efeitos](#page-17-0)**

**[Estrutura básica](#page-2-0)**

**[Bloco do Envelope Follower](#page-19-0) [Bloco de controladores](#page-20-0) [Memória interna](#page-21-2)**

**[Blocos funcionais](#page-2-1) [Bloco gerador de tom](#page-3-0) [Bloco de entrada A/D](#page-9-0) [Bloco de sequenciador](#page-9-1) [Bloco de arpejo](#page-10-0)**

## <span id="page-13-0"></span>**Accent Phrases**

Frases de timbre são compostas por dados de sequência incluídos em alguns tipos de arpejo, reproduzidos somente quando as notas são tocadas em uma velocidade maior (mais forte) que a especificada no parâmetro Accent Velocity Threshold.

Se for difícil tocar nas velocidades necessárias para acionar a frase de timbre, configure o parâmetro "Vel Threshold" (Limite de velocidade do timbre) como um valor menor.

**OBSERVAÇÃO** O parâmetro "Vel Threshold" (Limite de velocidade do timbre) é definido da seguinte maneira. [EDIT] → Seleção da parte → ELEMENT/OPERATOR [COMMON] → [Arpeggio] → [Advanced] [\(página 77](#page-76-0)) **OBSERVAÇÃO** Para obter informações sobre os tipos de arpejo que usam essa função, consulte a "Lista de tipos de arpejo" no documento PDF Lista de dados.

## <span id="page-13-1"></span>**Random SFX**

Alguns tipos de arpejo têm uma função Random SFX, que ativará sons especiais, como o ruído dos trastes do violão, quando a nota for solta. Os seguintes parâmetros que afetam Random SFX são fornecidos.

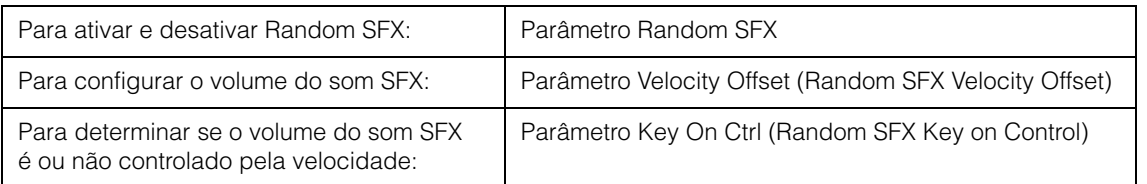

**OBSERVAÇÃO** "Random SFX", "Velocity Offset" e "Key On Ctrl" são definidos da seguinte maneira.  $[EDIT] \rightarrow$  Seleção da parte  $\rightarrow$  ELEMENT/OPERATOR  $[COMMON] \rightarrow [Argigid] \rightarrow [Advanced] (página 77)$  $[COMMON] \rightarrow [Argigid] \rightarrow [Advanced] (página 77)$  $[COMMON] \rightarrow [Argigid] \rightarrow [Advanced] (página 77)$ **OBSERVAÇÃO** A função Random SFX não está disponível para o arpejo que para quando a nota é solta.

**OBSERVAÇÃO** Para obter informações sobre os tipos de arpejo que usam a função Random SFX, consulte a "Lista de tipos de arpejo" no documento PDF Lista de dados.

- **[Display \(touch panel\) config.](#page-23-3) [Performance Play \(Home\)](#page-25-1) [Motion Control](#page-27-1) [Mixing](#page-43-1) [Scene](#page-48-1) [Play/Rec](#page-53-1) [Normal Part \(AWM\) Edit](#page-57-2) [Drum Part Edit](#page-118-2) [Normal Part \(FM-X\) Edit](#page-130-2) [Common/Audio Edit](#page-144-1) [Category Search](#page-160-2)**
- **[Utility](#page-164-1) [Live Set](#page-182-2)**
- **[iPhone/iPad connection](#page-186-1)**

## <span id="page-14-0"></span>**Tipos de reprodução de arpejo**

Existem três tipos principais de reprodução de arpejo, conforme descrito abaixo.

## <span id="page-14-1"></span>**Arpejos para partes normais**

Os tipos de arpejo (pertencentes a todas as categorias, exceto para Drum/Perc e parte de Control/HybridSeq) criados para uso de partes normais têm os três tipos de reprodução a seguir.

### **Reprodução somente das notas tocadas**

O arpejo é reproduzido somente com as notas tocadas e suas oitavas.

### **Reprodução de uma sequência programada de acordo com as notas tocadas**

Esses tipos de arpejo têm várias sequências, sendo cada uma delas adequada para um determinado tipo de acorde. Mesmo se você pressionar somente uma nota, o arpejo é tocado usando a sequência programada, o que significa que as notas diferentes das que você tocar podem ser reproduzidas. Pressionar outra nota aciona a sequência transposta usando a nota pressionada como a nova nota tônica. Adicionar notas às já pressionadas muda a sequência de acordo. Os arpejos com esse tipo de reprodução têm "\_N" no fim do nome do tipo.

### **Reprodução de uma sequência programada de acordo com o acorde tocado**

Esses tipos de arpejo criados para uso com partes normais são reproduzidos para fazer correspondência com o tipo de acorde determinado pela detecção das notas tocadas no teclado. Os arpejos com esse tipo de reprodução têm "\_C" no fim do nome do tipo.

- **OBSERVAÇÃO** Quando o parâmetro "Key Mode" está definido como "Sort" ou "Sort+Drct", a mesma sequência é reproduzida, não importa em que ordem as notas forem tocadas. Quando o parâmetro "Key Mode" está definido como "Thru" ou "Thru+Drct", uma sequência diferente é reproduzida dependendo da ordem em que as notas forem tocadas.
- **OBSERVAÇÃO** Como esses tipos são programados para partes normais, usá-los com partes de bateria pode não produzir resultados musicalmente adequados.

## <span id="page-14-2"></span>**Arpejos para partes de bateria**

Os tipos de arpejo nas categorias Drum/Perc são programados especificamente para o uso com partes de bateria, fornecendo acesso instantâneo a vários padrões rítmicos. Há três tipos de reprodução diferentes disponíveis.

### **Reprodução de um padrão de percussão**

Se você tocar alguma nota, o mesmo padrão rítmico será acionado.

## **Reprodução de um padrão de percussão, com notas adicionais tocadas (instrumentos de percussão associados)**

Se você tocar alguma nota, o mesmo padrão rítmico será acionado. Adicionar notas à que está sendo tocada produz sons adicionais (instrumentos de percussão associados) para o padrão de percussão.

### **Reprodução somente das notas tocadas (instrumentos de percussão associados)**

Tocar uma ou mais notas acionará um padrão rítmico usando somente as notas tocadas (instrumentos de percussão associados). Lembre-se de que, mesmo se você tocar as mesmas notas, o padrão rítmico acionado varia dependendo da ordem em que elas são tocadas. Isso dá acesso a diferentes padrões rítmicos usando os mesmos instrumentos simplesmente mudando a ordem na qual as notas são tocadas quando o parâmetro "Key Mode" está definido como "Thru" ou "Thru+Drct".

**OBSERVAÇÃO** Os três tipos de reprodução acima não são diferenciados por nome de categoria ou de tipo. Será necessário tocar os tipos e escutar a diferença.

**OBSERVAÇÃO** Como esses tipos são programados para partes de bateria, usá-los com partes normais pode não produzir resultados musicalmente adequados.

### **[Estrutura básica](#page-2-0)**

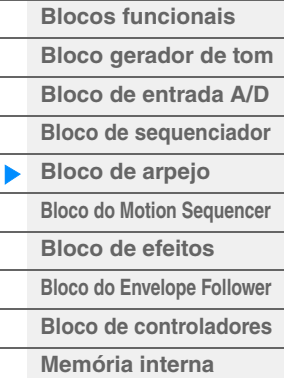

### **[Referência](#page-23-2)**

**[Display \(touch panel\) config.](#page-23-3) [Performance Play \(Home\)](#page-25-1) [Motion Control](#page-27-1) [Mixing](#page-43-1) [Scene](#page-48-1) [Play/Rec](#page-53-1) [Normal Part \(AWM\) Edit](#page-57-2) [Drum Part Edit](#page-118-2) [Normal Part \(FM-X\) Edit](#page-130-2) [Common/Audio Edit](#page-144-1) [Category Search](#page-160-2) [Utility](#page-164-1) [Live Set](#page-182-2) [iPhone/iPad connection](#page-186-1)**

## <span id="page-15-1"></span>**Arpejos que contêm principalmente eventos sem notas**

Tipos de arpejo (nas categorias principais de Control/HybridSeq com as subcategorias Filter, Expression, Pan, Modulation, Pitch Bend e Assign) são programados principalmente com dados de alteração de controle e curva de afinação. Eles são usados para alterar o tom ou a afinação do som, em vez de tocar notas específicas.

Na verdade, alguns tipos não contêm dados de nota. Ao usar um tipo dessa categoria, defina o parâmetro "Key Mode" como "Direct", "Sort+Drct" ou "Thru+Drct".

**OBSERVAÇÃO** As configurações relacionadas a Key Mode são definidas da seguinte maneira. [EDIT] → Seleção da parte → ELEMENT/OPERATOR [COMMON] → [Arpeggio] → [Common] ([página 73\)](#page-72-0)

## **Dicas para reprodução de arpejo**

Os arpejos não só fornecem inspiração e passagens rítmicas completas pelas quais você pode apresentar, mas também fornecem dados MIDI de qualidade que você pode usar na criação de músicas ou partes de fundo totalmente formadas para serem usadas nas suas apresentações ao vivo. Para obter instruções sobre o uso de arpejos, consulte a seção "Guia rápido" do Manual do Proprietário.

## <span id="page-15-0"></span>**Bloco do Motion Sequencer**

O poderoso recurso Motion Sequencer permite alterar sons dinamicamente por meio de parâmetros de operação dependendo de sequências criadas com antecedência.

Ele fornece controle em tempo real para mudar sons dependendo de várias sequências, como tempo, arpejo ou o ritmo de dispositivos externos conectados.

É possível atribuir até oito tipos de sequência desejados para uma faixa.

Você também pode definir até quatro faixas correspondentes à função Motion Sequencer para uma parte. Até oito faixas podem ser usadas ao mesmo tempo para a apresentação inteira.

O status de configuração (ativado ou desativado) das faixas na apresentação inteira será mostrado da seguinte maneira.

 $[PERFORMANCE]$   $\rightarrow$  [Motion Control]  $\rightarrow$  [Motion Seq] ([página 38](#page-37-0))

Além disso, os parâmetros de cada faixa são definidas da seguinte maneira.

 $[PERFORMANCE]$   $\rightarrow$   $[EDIT]$   $\rightarrow$  Selecão da parte  $\rightarrow$  ELEMENT/OPERATOR  $[COMMON]$   $\rightarrow$   $[Motion Sed]$   $\rightarrow$ [Lane] [\(página 81](#page-80-0))

|                                                                                                    |        |                                      |                           |        |              | Configuração de faixa |                           |                |                                                          | Padrões de sequência para a faixa |                       |                  |                |                |  |
|----------------------------------------------------------------------------------------------------|--------|--------------------------------------|---------------------------|--------|--------------|-----------------------|---------------------------|----------------|----------------------------------------------------------|-----------------------------------|-----------------------|------------------|----------------|----------------|--|
| t.<br>Edit - Part1 - Common<br>m                                                                         |        |                                      |                           |        |              | <b>FX</b>             |                           |                | $\begin{array}{c} \text{Hint} \\ \end{array}$<br>$J$ 140 |                                   |                       | ۰<br><b>HILL</b> |                |                |  |
| Part<br>Settings                                                                                         | Common | <b>Motion Seq</b><br>Master SW<br>ON | Lane                      | LaneSW | <b>MSFX</b>  | Trigger               | <b>Sequence Select</b>    |                |                                                          |                                   |                       |                  |                |                |  |
|                                                                                                    |        |                                      |                           | ON     | <b>OFF</b>   | <b>OFF</b>            |                           | $\overline{2}$ | $\overline{\mathbf{3}}$                                  | $\overline{4}$                    | 5                     | 6                | 7              | $\overline{8}$ |  |
| Effect                                                                                                   | Lane   | <b>Motion Seq</b>                    | $\overline{2}$<br>$\circ$ | ON     | <b>OFF</b>   | <b>OFF</b>            | 1                         | $\overline{2}$ | $\overline{3}$                                           | $\overline{4}$                    | 5                     | 6                | $\overline{7}$ | $\mathbf{8}$   |  |
| Arpeggio                                                                                                 |        | Part SW<br>ON                        | $\overline{3}$<br>$\circ$ | ON     | OFF          | OFF                   | 1                         | $\overline{2}$ | $\overline{3}$                                           | $\overline{4}$                    | 5                     | 6                | $\overline{7}$ | 8              |  |
| Motion<br>Seq                                                                                            |        |                                      | $\overline{\mathbf{4}}$   | ON     | OFF          | <b>OFF</b>            |                           | $\overline{2}$ | $\overline{3}$                                           | $\overline{4}$                    | 5                     | 6                | $\overline{7}$ | 8              |  |
|                                                                                                    |        | Sync                                 | Speed                     |        | Key On Reset |                       | Loop                      |                |                                                          |                                   | <b>Velocity Limit</b> |                  |                |                |  |
| Mod /<br>Control                                                                                         |        | Off<br>63                            |                           | Off    |              |                       | 1<br>ON                   |                |                                                          |                                   |                       | 127              |                |                |  |
|                                                                                                    |        | 回<br><b>Load Sequence</b>            | Cycle<br>16               |        |              |                       | 8.<br>14 15 16<br>15<br>ь |                |                                                          |                                   |                       |                  |                |                |  |
| Common<br>5<br>6<br>All<br>1<br>$\overline{2}$<br>8<br>3<br>$\overline{a}$<br>o<br>×<br>o<br>o<br>۰<br>г |        |                                      |                           |        |              |                       |                           |                |                                                          |                                   |                       |                  |                |                |  |

Configuração de sequência selecionada Configuração de faixa

#### **[Estrutura básica](#page-2-0)**

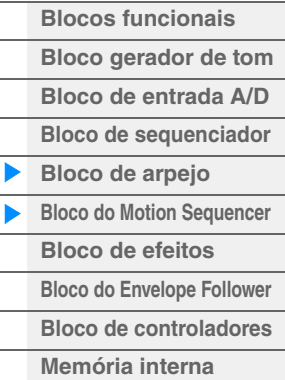

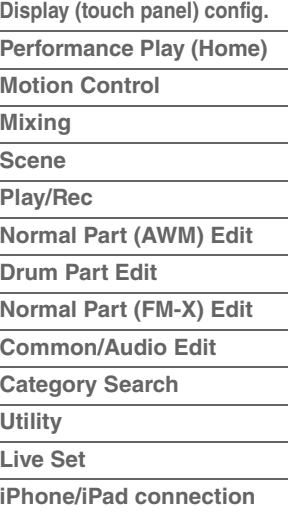

## **Ativação/desativação do Motion Sequencer**

As seguintes configurações estão disponíveis para ligar/desligar a reprodução do Motion Sequencer.

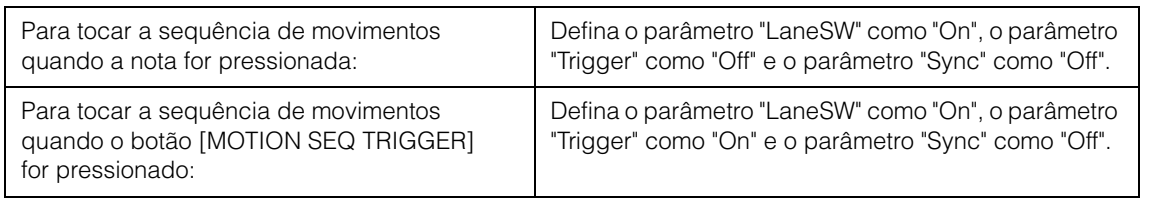

**OBSERVAÇÃO** "LaneSW" e "Trigger" são definidos da seguinte maneira.

 $[EDIT] \rightarrow$  Seleção da parte  $\rightarrow$  ELEMENT/OPERATOR  $[COMMON] \rightarrow [MOTION$  Seq $] \rightarrow [Lanel]$  ([página 81\)](#page-80-0)

## **Uso dos botões giratórios para controlar o Motion Sequencer**

Ao pressionar o botão [ARP/MS] da função de botão giratório, você pode usar os Botões giratórios 1 – 2 e 5 – 8 para controlar a reprodução do Motion Sequencer. Tente fazer isso e preste atenção nas mudanças no som. Para obter detalhes sobre o efeito dos botões giratórios, consulte Quick Edit [\(página 31\)](#page-30-0).

Funções de Motion Sequencer que podem ser controladas por operações de botões giratórios

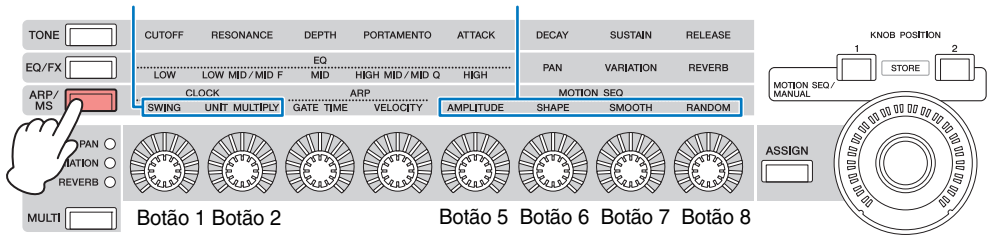

## **Edição de sequências de movimentos**

É possível criar uma sequência de movimentos personalizada que consiste em até dezesseis etapas. Para obter detalhes sobre edição, consulte a [página 83](#page-82-0).

## **Parâmetros relacionados ao Motion Sequencer**

Neste instrumento, o Motion Sequencer é considerado um controlador virtual e pode ser selecionado no parâmetro "Source". O parâmetro de destino que você deseja controlar pelo Motion Sequencer é definido no parâmetro "Destination". Para obter detalhes, consulte [página 89.](#page-88-0)

### **[Estrutura básica](#page-2-0)**

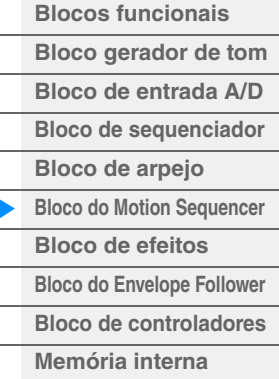

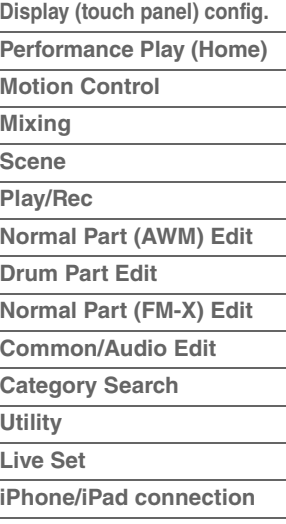

## <span id="page-17-0"></span>**Bloco de efeitos**

Esse bloco aplica efeitos à saída do bloco de gerador de tom e do bloco de entrada de áudio, processando e aperfeiçoando o som. Os efeitos são aplicados nos estágios finais de edição, permitindo a alteração do som conforme o desejado.

## <span id="page-17-1"></span>**Estrutura do efeito**

## **Efeitos do sistema — Variation e Reverb**

Os efeitos do sistema são aplicados ao som geral. Com efeitos do sistema, o som de cada parte é enviado para o efeito de acordo com o nível de envio do efeito de cada parte. O som processado (chamado de "wet") é enviado de volta ao mixer, de acordo com o nível de retorno, e gerado depois de mixado ao som "dry" não processado. Este instrumento está equipado com Variation e Reverb como efeitos do sistema. Além disso, é possível definir o nível de emissão de Variation para Reverb. Esse parâmetro é usado para aplicar reverberação à saída dos sinais do efeito Variation. Você pode obter um efeito natural aplicando a profundidade de Reverb ao som de Variation com o mesmo nível do som seco.

## **Efeitos de inserção**

Os efeitos de inserção podem ser aplicados individualmente a cada parte especificada antes da mescla dos sinais de todas as partes. Eles devem ser usados para os sons cujo caractere você deseja mudar drasticamente. É possível definir diferentes tipos de efeitos aos efeitos de inserção A e B para cada parte. Essas configurações podem ser definidas em Part Edit  $\rightarrow$  [Effect] [\(página 67,](#page-66-0) [página 122](#page-121-0), [página 136\)](#page-135-0). O sintetizador tem 17 conjuntos de efeitos de inserção. Eles podem ser aplicados às partes de 1 a 16 (máximo) e à Parte de entrada A/D.

## **Master Effect**

Esse bloco aplica os efeitos ao sinal de saída estéreo do som inteiro. Vários tipos de efeito estão disponíveis.

## **Element EQ**

Element EQ é aplicado a cada elemento da parte normal (AWM2) e a cada tecla da parte de bateria. Você poderá especificar uma das três formas de EQ diferentes, incluindo realce e pico. **OBSERVAÇÃO** Element EQ não afeta os sinais de entrada dos conectores A/D INPUT [L/MONO]/[R].

## **Part EQ**

Este EQ é aplicado a uma parte antes e após o efeito de inserção.

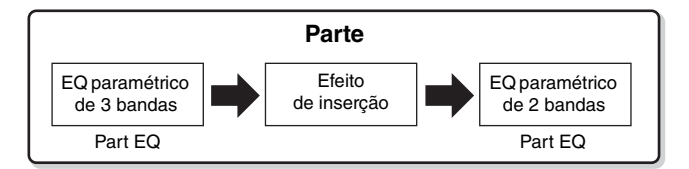

## **Master EQ**

O Equalizador principal é aplicado ao som final e geral (pós-efeito) do instrumento. Nesse EQ, todas as cinco bandas podem ser configuradas como pico, sendo o realce também disponível para as bandas mais baixas e mais altas.

### **[Estrutura básica](#page-2-0)**

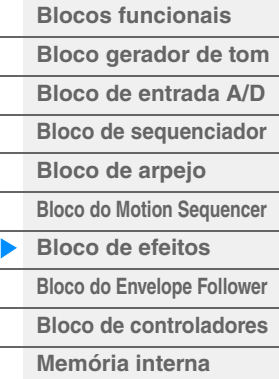

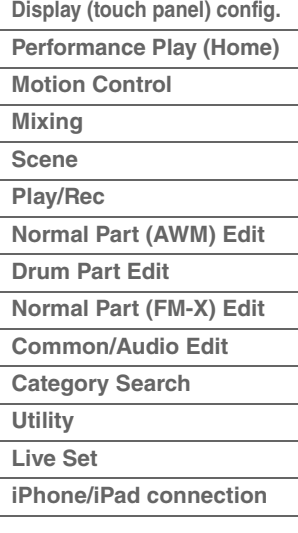

## <span id="page-18-0"></span>**Conexão de efeitos**

1 **Cada EQ e efeito de inserção aplicado a cada parte** 

### 2 **Parâmetros relacionados a Variation e Reverb**

**Configuração:** Part Edit → [Effect] → [Routing] [\(página 67](#page-66-1), [página 122,](#page-121-1) [página 136](#page-135-1)) Common/Audio Edit → [Effect] → [Routing] ([página 154](#page-153-0))

#### 3 **Parâmetros relacionados ao efeito mestre**

Configuração: Common/Audio Edit → [Effect] → [Master FX] ([página 158](#page-157-0))

### 4 **Parâmetros relacionados ao EQ principal**

Configuração: Common/Audio Edit → [Effect] → [Master EQ] ([página 159](#page-158-0))

**OBSERVAÇÃO** Com relação ao sinal de entrada de áudio dos conectores A/D INPUT [L/MONO]/[R], o efeito é definido em Common/Audio Edit  $\rightarrow$  [Audio In].

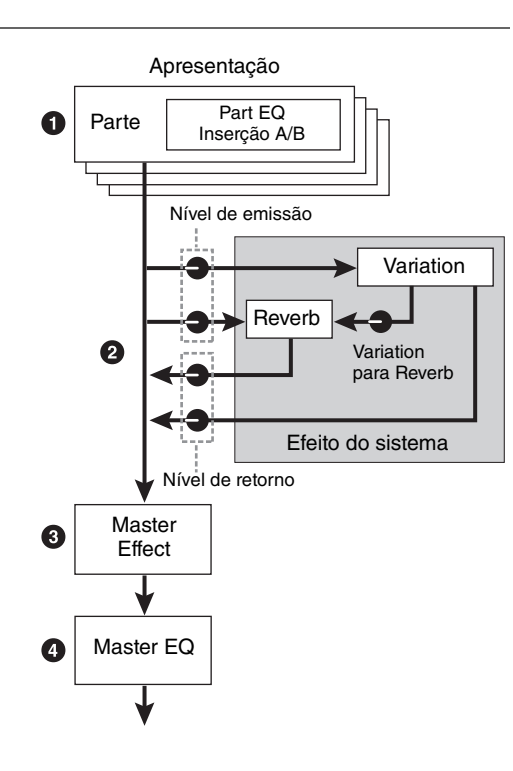

## <span id="page-18-1"></span>**Sobre o efeito Vocoder**

O MONTAGE possui um efeito Vocoder. O Vocoder é um efeito característico de "voz de robô" que extrai as características do som do microfone e as adiciona ao som por meio da sua apresentação no teclado. A voz humana consiste em sons gerados por meio das cordas vocais e filtrados pela garganta, nariz e boca. As seções ressonantes têm características específicas de frequência e atuam como um filtro, criando muitos formantes (conteúdo harmônico). O efeito Vocoder extrai as características de filtro da voz da entrada do microfone e recria os formantes vocais usando vários filtros passa-faixas. A voz de "robô", semelhante a uma máquina, é criada passando os sons afinados de instrumentos musicais (como um som de sintetizador) através dos filtros.

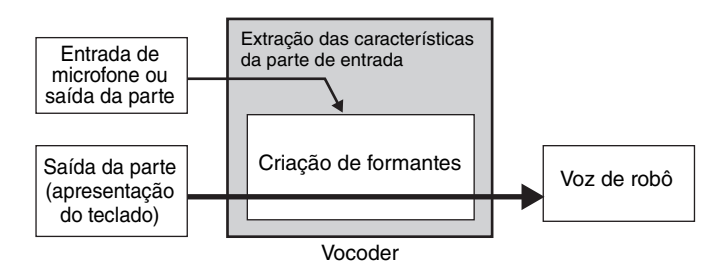

### **Sobre categorias, tipos e parâmetros de efeito**

Para obter informações sobre as categorias de efeito deste instrumento e os tipos de efeito contidos nessas categorias, consulte a "Lista de tipos de efeito" no documento PDF Lista de dados. Para obter informações sobre os parâmetros de efeito que podem ser definidos em cada tipo, consulte a "Lista de parâmetros de efeito" no documento PDF Lista de dados. Para obter informações sobre as descrições de cada categoria, cada tipo e cada parâmetro de efeito, consulte o documento PDF Manual de parâmetros do sintetizador.

#### **Sobre configurações predefinidas**

As configurações predefinidas para os parâmetros de cada tipo de efeito são fornecidas como modelos e podem ser selecionadas no visor de seleção do tipo de efeito. Para obter o som com o efeito desejado, procure primeiro selecionar uma das predefinições próximas do som imaginado e, em seguida, altere os parâmetros conforme o necessário. As configurações predefinidas podem ser determinadas com a configuração de "Preset" em cada tela de parâmetro de efeito. Para obter informações sobre cada tipo de efeito, consulte o documento PDF Lista de dados.

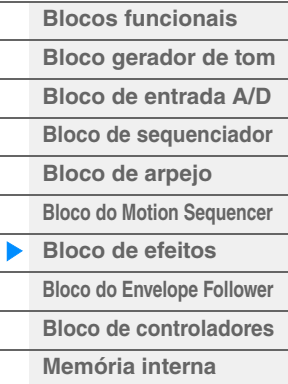

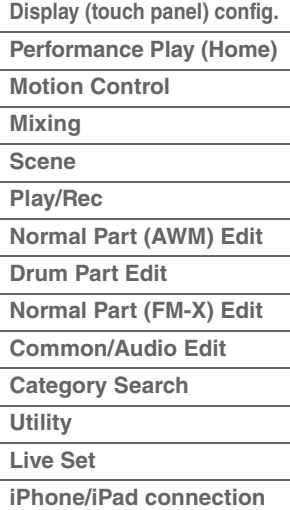

## <span id="page-19-0"></span>**Bloco do Envelope Follower**

Envelope Follower é uma função para detectar o envelope da forma de onda do sinal de entrada e modificar os sons dinamicamente. Essa função permite controlar não só as saídas de partes, como também os sinais de entrada de dispositivos externos ligados aos conectores A/D INPUT [L/MONO]/[R]. A origem de entrada de cada Envelope Follower é fixa como Parte 1 para EnvFollower 1, Parte 2 para EnvFollower 2 e Parte de áudio para EnvFollower AD. No entanto, a saída do sinal de cada Envelope Follower pode ser outra "origem de entrada" para qualquer destino desejado, como cada parte ou até mesmo toda a apresentação. Por exemplo, você pode modificar o som da parte 2 usando o Envelope Follower da parte 1 (EnvFollower 1) como valor para "Source". O Envelope Follower como "Source" e o parâmetro de destino a ser controlado pelo Envelope Follower (que é chamado de "Destination") são definidos na tela Control Assign ([página 89](#page-88-0)).

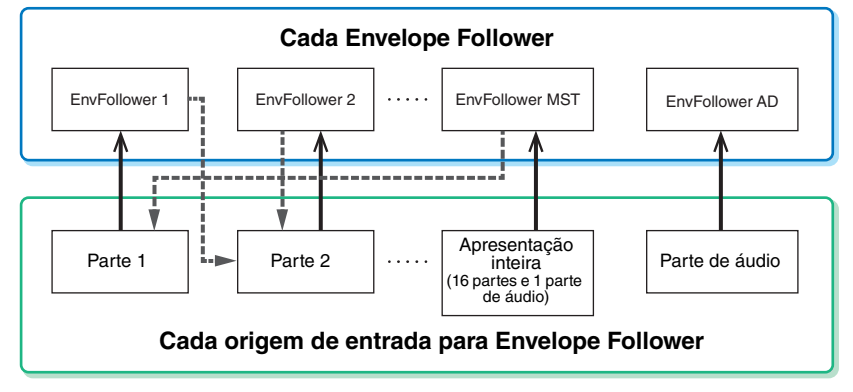

Sinal de entrada para Envelope Follower (fixo) Sinal de saída do Envelope Follower (o destino é flexível)

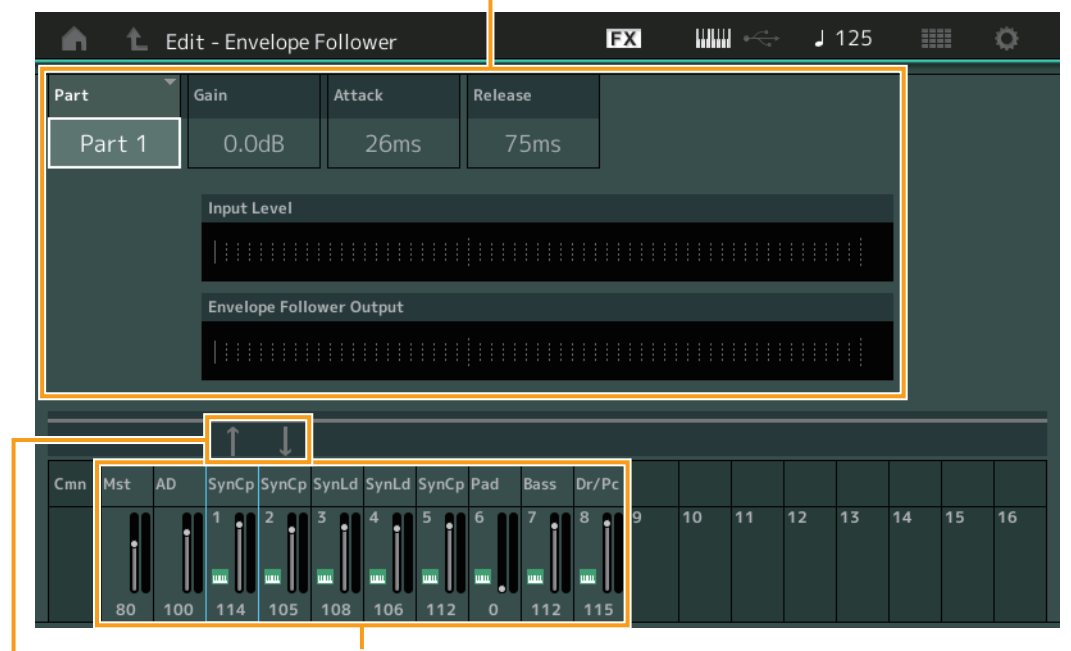

#### Envelope Follower selecionado

Fluxo de sinal do Envelope Follower Origens de entrada para Envelope Follower

 $[EDIT] \rightarrow$  PART  $[COMMON] \rightarrow [Audio In] \rightarrow [Routing] \rightarrow "Envelope Follower" (EnvFollower AD)$  $[EDIT] \rightarrow$  PART  $[COMMON] \rightarrow [Effect] \rightarrow [Routing] \rightarrow "Envelope Follower" (EnvFollower MST)$  $[EDIT] \rightarrow$  Seleção da parte  $\rightarrow$  ELEMENT/OPERATOR  $[COMMON] \rightarrow [Effect] \rightarrow [Routing] \rightarrow$ "Envelope Follower" (EnvFollower 1 – 16)

#### **[Estrutura básica](#page-2-0)**

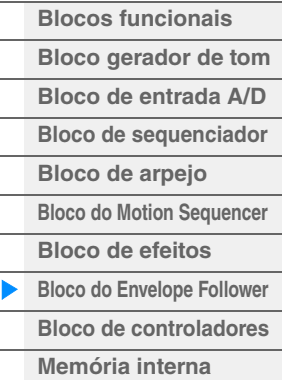

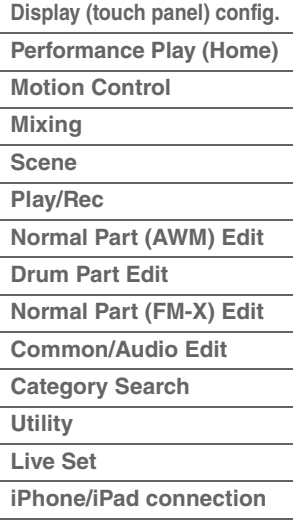

## <span id="page-20-0"></span>**Bloco de controladores**

Esse bloco consiste no teclado, nas rodas de curva de afinação e modulação, no Controlador de fita, em botões giratórios, em controles deslizantes e assim por diante. O teclado em si não gera sons, mas gera/ transmite notas ativadas/desativadas, velocidade e outras informações (mensagens MIDI) para o bloco de gerador de tons do sintetizador quando notas são tocadas. Os controladores também geram/transmitem mensagens MIDI. O bloco de gerador de tom do sintetizador produz o som de acordo com as mensagens MIDI transmitidas pelo teclado e pelos controladores.

## <span id="page-20-1"></span>**Teclado**

O teclado transmite as mensagens de nota ativadas/desativadas ao bloco gerador de tom (para produzir som) e ao bloco de sequenciador (para gravação). Você pode alterar a faixa de notas do teclado em oitavas usando os botões OCTAVE [-]/[+], transpor as notas usando os botões OCTAVE [-]/[+] enquanto mantém o botão [SHIFT] pressionado e definir como a velocidade real é gerada de acordo com a força com a qual as notas são tocadas.

## <span id="page-20-2"></span>**Roda da Curva de afinação**

Use a roda da Curva de afinação para arquear as notas para cima (movendo o botão na direção oposta à sua) ou para baixo (movendo-o na sua direção) enquanto toca o teclado. Role o controle para cima/baixo para aumentar/diminuir a afinação. Esse controle é autocentralizado e retornará automaticamente ao normal quando for solto. A configuração Pitch Bend Range pode ser alterada em Part Edit  $\rightarrow$  [Part Settings]  $\rightarrow$  [Pitch] [\(página 60\)](#page-59-0). Funções diferentes de Pitch Bend podem ser atribuídas à roda de curva de afinação em Part Edit  $\rightarrow$  [Mod/Control]  $\rightarrow$  [Control Assign] [\(página 89,](#page-88-0) [página 139](#page-138-0)).

## <span id="page-20-3"></span>**Roda de modulação**

Mesmo que a roda de modulação seja usada convencionalmente para aplicar o vibrato ao som, muitas das apresentações predefinidas têm outras funções e efeitos atribuídos a ele. Quanto mais o controle for movido para cima, maior será o efeito

aplicado ao som. Para evitar a aplicação acidental de efeitos à apresentação atual, verifique se o controle giratório de modulação está definido como o mínimo antes de começar a tocar. Várias funções podem ser atribuídas à roda de modulação em Part Edit > [Mod/Control] → [Control Assign] ([página 89](#page-88-0), [página 139\)](#page-138-0).

## <span id="page-20-4"></span>**Controlador de fita**

O controlador de fita é sensível ao toque e é controlado pelo deslizamento lateral dos dedos na superfície. Várias funções são atribuídas a cada parte da apresentação predefinida. Várias funções podem ser atribuídas ao Controlador de fita na tela Control Assign [\(página 89\)](#page-88-0) de Part Edit. Você também pode determinar se o valor do Controlador de fita retorna ao centro ou permanece no ponto em que você soltou o dedo na tela General ([página 146](#page-145-0)) de Common/Audio Edit.

## <span id="page-20-5"></span>**Chaves atribuíveis**

De acordo com as configurações de controle de XA (articulação expandida) ([página 6](#page-5-0)) em Element Edit  $\rightarrow$ [Osc/Tune] [\(página 94\)](#page-93-1), você pode acessar elementos específicos da parte atual pressionando cada um desses botões durante a apresentação no teclado. Você pode selecionar como o status de ligado/ desligado desses botões é alterado usando Common/Audio Edit → [General] [\(página 145\)](#page-144-2). Além disso, é possível atribuir várias funções (além de acessar elementos específicos) a esses botões em Part Edit [Mod/Control] → [Control Assign] ([página 89](#page-88-0), [página 139\)](#page-138-0).

## **[Estrutura básica](#page-2-0)**

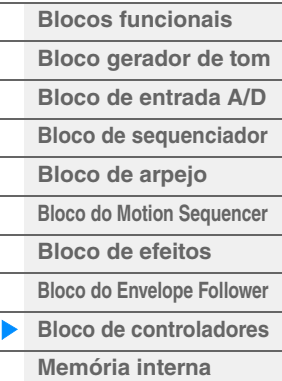

## **[Referência](#page-23-2)**

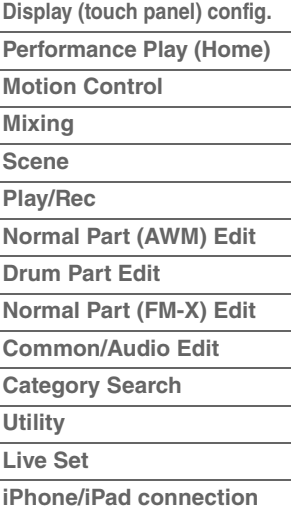

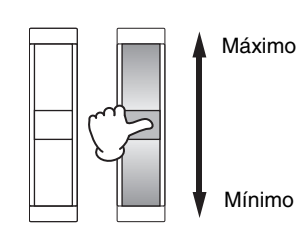

Afinação para cima

Afinação para baixo

## <span id="page-21-0"></span>**Botões giratórios/controles deslizantes**

Esses botões giratórios e controles deslizantes permitem alterar vários aspectos do som da parte em tempo real enquanto você toca. Para obter instruções sobre o uso dos botões giratórios/controles deslizantes, consulte o Manual do Proprietário. Para obter instruções sobre como usar os botões giratórios 1 – 8, consulte "Quick Edit" ([página 29](#page-28-0)).

## <span id="page-21-1"></span>**Super Knob**

O Super Knob permite controlar simultaneamente os parâmetros comuns a todas as partes (Assign 1 – 8) que são atribuídas aos oito botões giratórios. Para obter instruções sobre o uso do Super Knob, consulte o Manual do Proprietário. Para os valores de configuração editáveis do Super Knob, consulte a tela Super Knob [\(página 39\)](#page-38-0). Além disso, para obter instruções sobre como definir os controles Assign 1 – 8, consulte a tela Control Assign ([página 152](#page-151-0)) para Common/Audio Edit.

## <span id="page-21-2"></span>**Memória interna**

O MONTAGE cria vários tipos diferentes de dados, incluindo apresentações, conjuntos dinâmicos e músicas. Esta seção descreve como manter os vários tipos de dados e usar os dispositivos/mídias

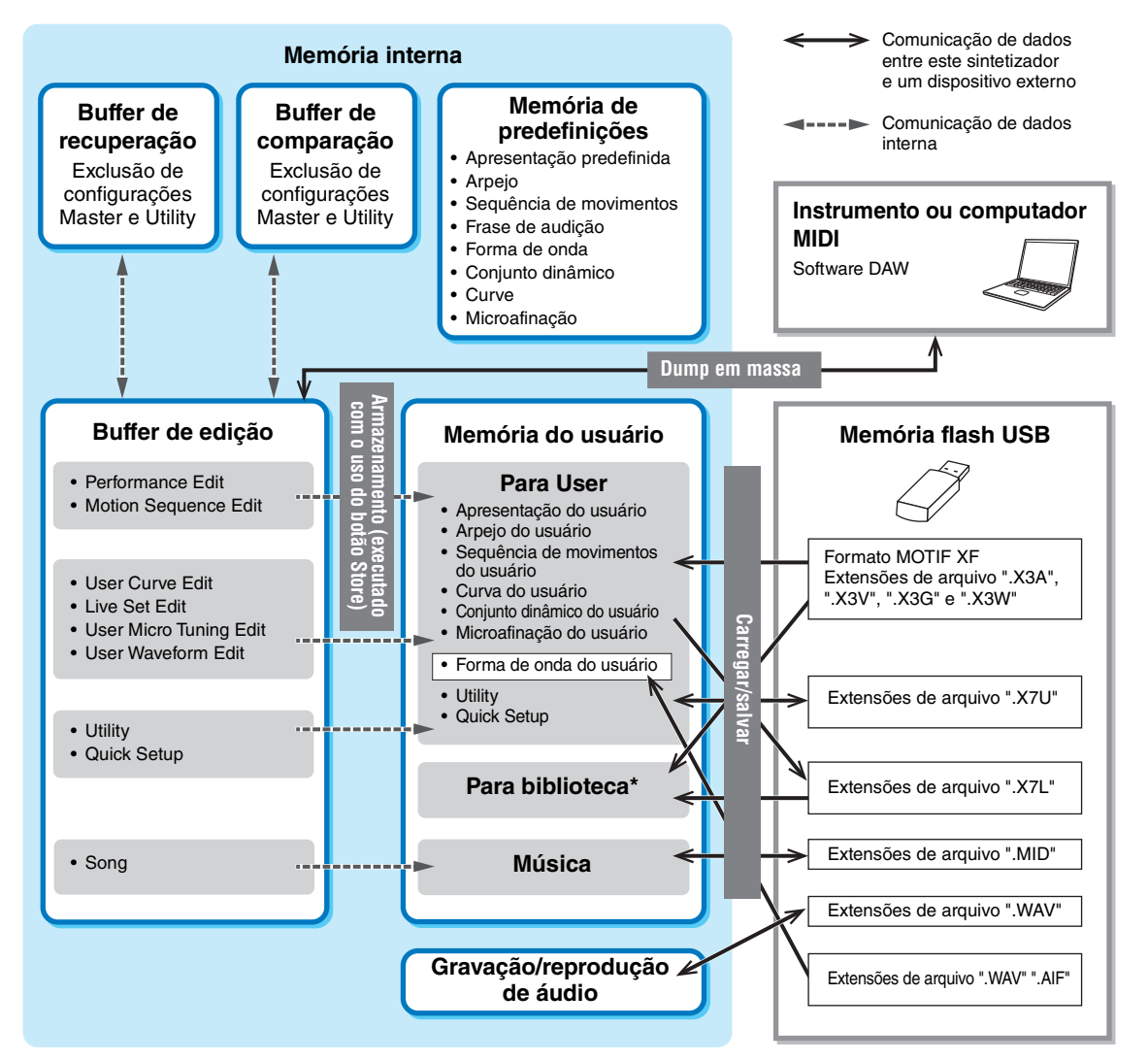

Igual à área "Para User", exceto o seguinte: Não inclui as configurações de Utilitário ou Quick Setup. Além disso, o Live Set incluído contém apenas um Bank para cada arquivo importado.

## **Memória de predefinições**

A memória de predefinições é a memória projetada especificamente para a leitura de dados como apresentação predefinida, arpejo e frase de audição. Não é possível sobrescrever dados na memória de predefinições.

de memória para armazená-los.

## **[Estrutura básica](#page-2-0)**

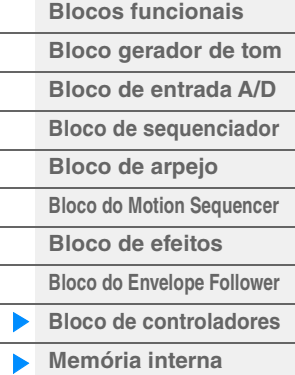

## **[Referência](#page-23-2)**

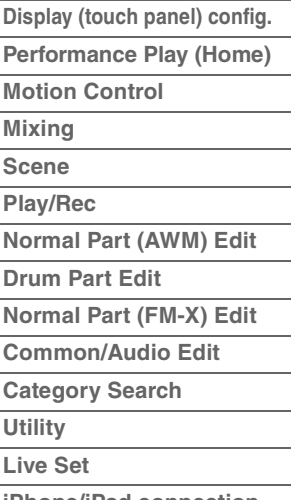

**[iPhone/iPad connection](#page-186-1)**

## **Buffer de edição**

O buffer de edição é um local de memória para os seguintes tipos de dados editados: Apresentação, conjunto dinâmico e música. Embora o buffer de edição seja projetado especificamente para a gravação e a leitura de dados, os dados nele contidos serão perdidos quando a alimentação for desligada. Você sempre deve armazenar dados editados na memória do usuário antes de editar uma nova apresentação ou desligar a alimentação. Dados diferentes de apresentações e sequências de movimentos são armazenados automaticamente.

## **Memória do usuário**

Os dados do usuário editados no buffer de edição e as configurações de utilitários para todo o sistema são armazenados na área dedicada da memória do usuário. Até oito arquivos de biblioteca (.X7L) lidos do dispositivo de memória flash USB são carregados na área dedicada da memória do usuário. Essa área da memória é de leitura/gravação, e os dados serão mantidos mesmo depois que a alimentação for desligada.

## **Buffer de recuperação/buffer de comparação**

Se você tiver selecionado outra apresentação sem armazenar a que estava sendo editada, poderá recuperar as edições originais, pois o conteúdo do buffer de edição é armazenado na memória de backup, chamada de buffer de recuperação. Além disso, o instrumento tem um buffer de comparação no qual as configurações de som anteriores à edição serão temporariamente restabelecidas para fins de comparação. Você pode alternar entre o som que acabou de ser editado e sua condição não editada e ouvir como as suas edições o afetam. Ambos são tipos de memória de leitura/gravação. No entanto, você teve se certificar de armazenar os dados da sequência antes de desligar o equipamento, pois todos os dados de sequência criados serão perdidos quando a alimentação for desligada. Para obter instruções sobre como usar a função Comparar, consulte o Manual do Proprietário.

## **[Estrutura básica](#page-2-0)**

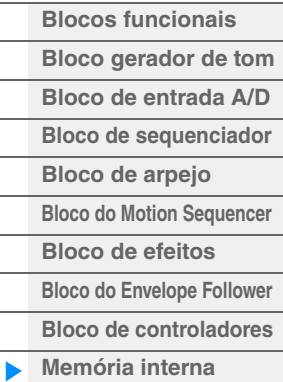

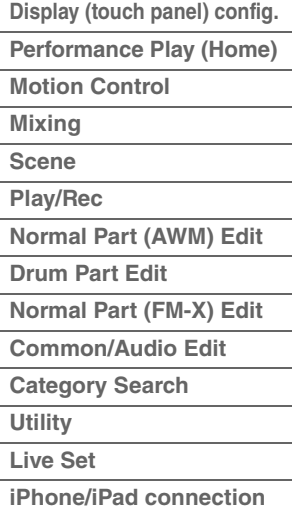

# <span id="page-23-2"></span><span id="page-23-0"></span>Referência

**[Tela \(painel de toque\)](#page-23-1)**

# <span id="page-23-3"></span><span id="page-23-1"></span>**Display (touch panel) configuration**

Esta seção explica a barra de navegação, que é comum para todos os tipos de telas.

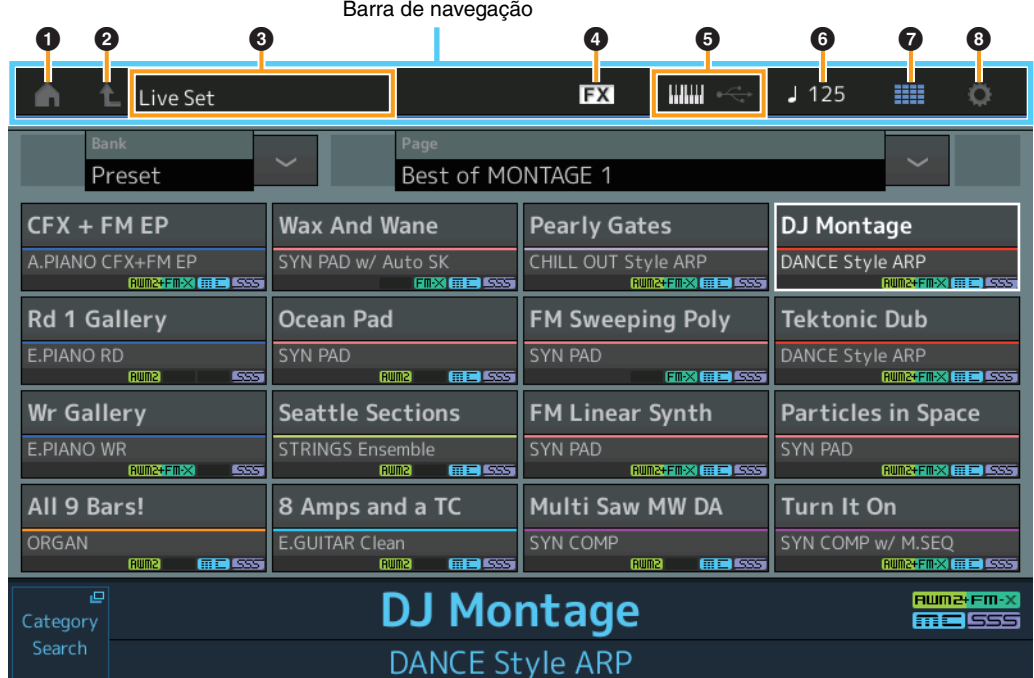

## **1** Ícone HOME

Move para a tela Performance Play [\(página 26\)](#page-25-0).

## 2 **Ícone EXIT**

Funciona igual ao botão [EXIT] no painel. Pressione esse ícone para sair da tela atual e voltar ao nível anterior da hierarquia.

## **3** Área [INFORMATION]

Exibe informações úteis, incluindo o nome da tela atualmente selecionada.

## 4 **Ícone EFFECT**

Toque no ícone para acessar a tela Effect Switch ([página 182](#page-181-0)). O ícone é desativado quando qualquer um dos blocos de efeito (Insertion, System ou Master) está desativado.

## 5 **Ícone QUICK SETUP**

Exibe as configurações de Local Control ON/OFF e MIDI IN/OUT.

O ícone em forma de teclado é aceso quando Local Control está definido como ON, apagando-se quando Local Control está definido como OFF.

Quando MIDI está definido como a configuração MIDI IN/OUT, um ícone em forma de conector MIDI é exibido. Quando USB está definido como a configuração MIDI IN/OUT, um ícone em forma de conector USB é exibido. Toque o ícone desejado para acessar a tela Quick Setup correspondente ([página 166](#page-165-0)).

### 6 **Ícone TEMPO SETTINGS**

Exibe o tempo da apresentação atualmente selecionada. Toque no ícone para acessar a tela Tempo Settings ([página 180](#page-179-0)).

## 7 **Ícone LIVE SET**

Toque no ícone para acessar a tela Live Set [\(página 183](#page-182-2)).

## 8 **Ícone UTILITY**

Toque no ícone para acessar a última exibição aberta entre as telas Utility.

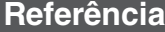

## **[Tela \(painel de toque\)](#page-23-1)**

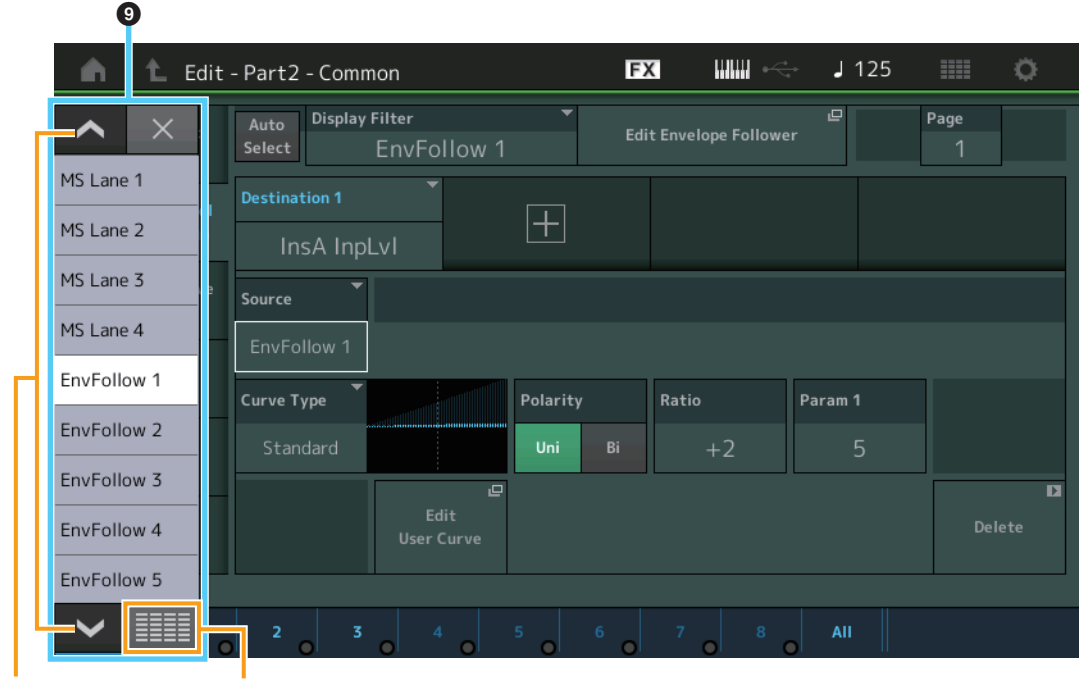

Botões de rolagem Botão Exibir tudo Exibir tudo

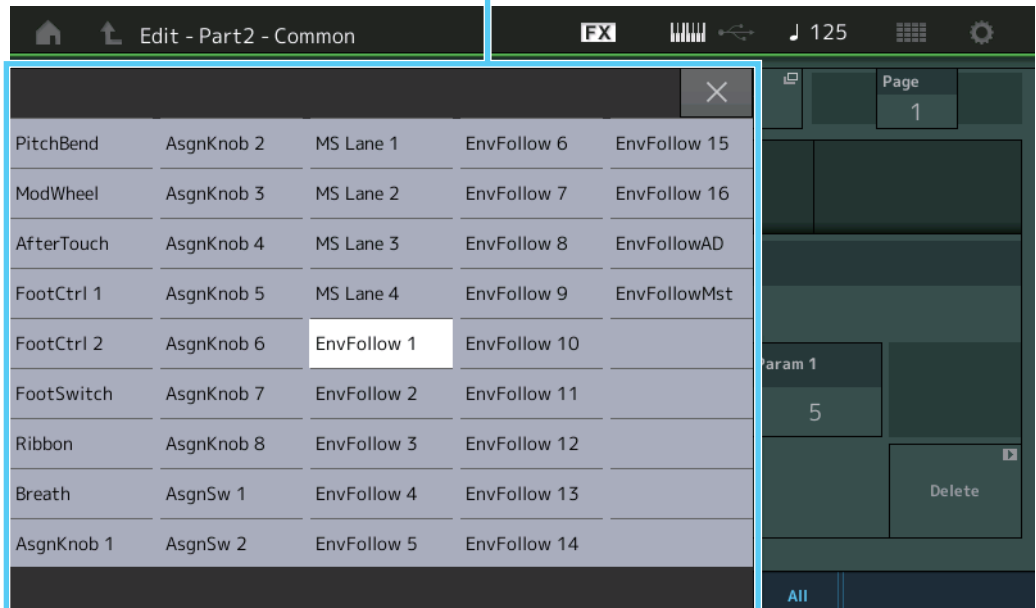

## 9 **Lista pop-up**

Exibe valores de configuração para parâmetros. Quando os valores de configuração estiverem exibidos em várias páginas, você precisará usar os botões de rolagem para rolar pelas páginas ou o botão Exibir tudo para exibir todos os valores de configuração.

## <span id="page-25-1"></span><span id="page-25-0"></span>**Performance Play (Home)**

Na tela Performance Play, é possível reproduzir uma apresentação selecionada e editar algumas das configurações relacionadas a apresentações.

### **Home**

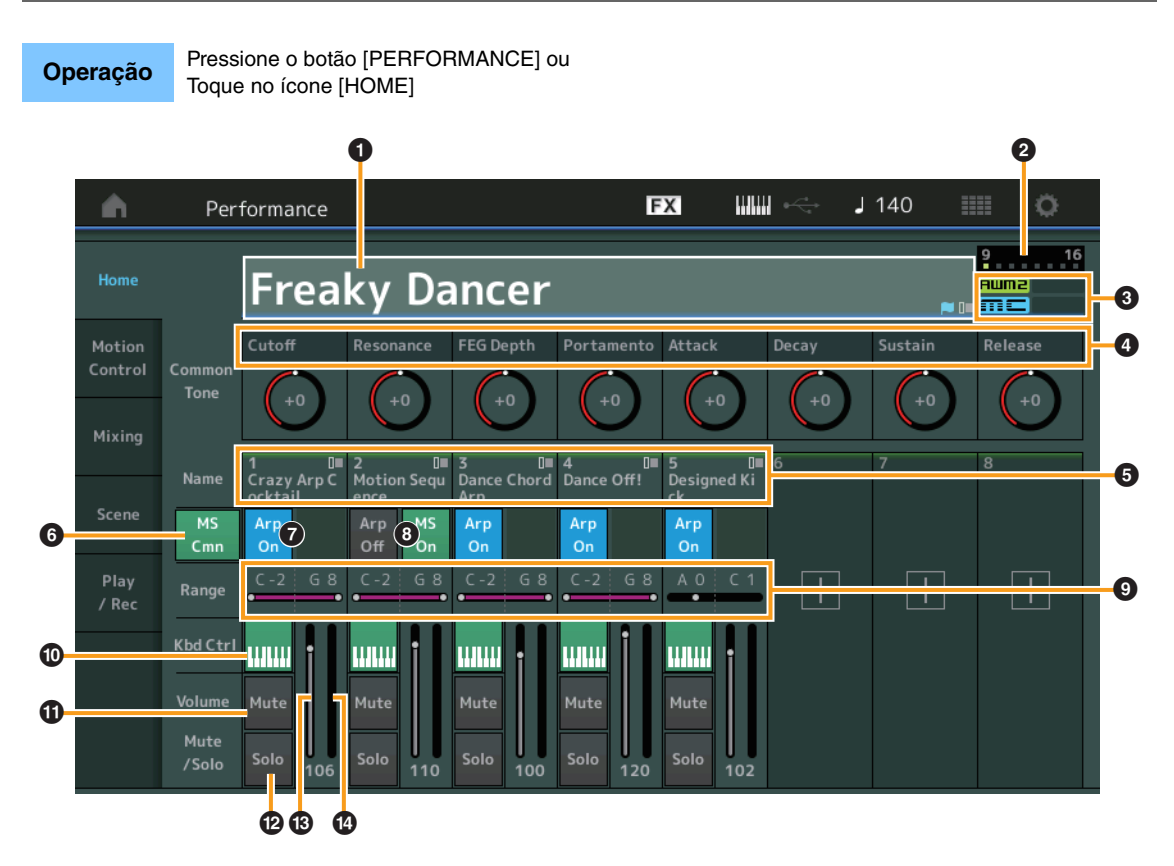

## **[Performance](#page-25-0)**

b

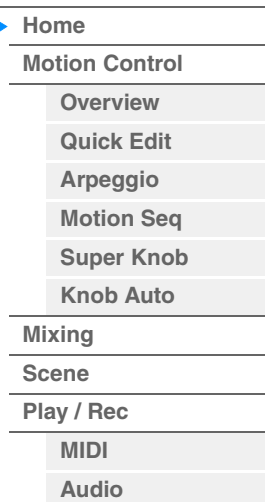

## 1 **Nome da apresentação**

Indica o nome da apresentação atualmente selecionada. Tocar no parâmetro acessa o menu para Category Search, Edit e Recall.

**OBSERVAÇÃO** Depois que você editar qualquer parâmetro na apresentação selecionada, um ícone de sinalizador azul aparecerá à direita do nome da apresentação.

### 2 **Indicador de parte**

Quando o cursor está sobre o nome da apresentação ou nas partes 1 – 8, isso indica se as partes 9 – 16 são ou não utilizadas.

Quando o cursor está nas partes 9 – 16, isso indica se as partes 1 – 8 são ou não utilizadas. Se as partes 9 – 16 não estiverem em uso, esse indicador não aparecerá.

### **8** Sinalizador

Indica os atributos de geração de tons da apresentação atualmente selecionada. (Consulte a tabela abaixo.)

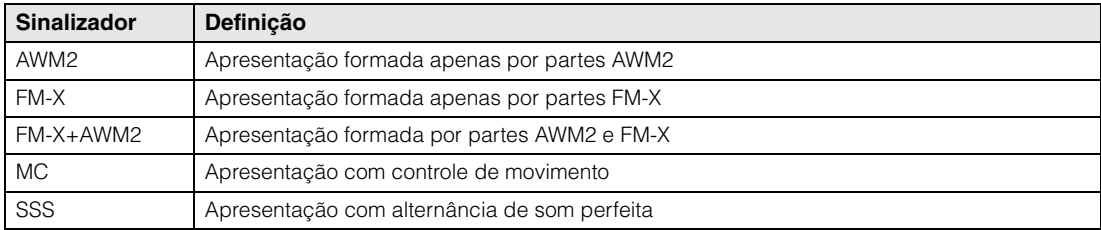

### 4 **Funções dos botões giratórios**

Indica as funções atualmente atribuídas aos botões giratórios 1 – 8.

## 5 **Nomes de partes**

Indica os nomes das partes. Tocar no parâmetro acessa o menu para Category Search, Edit e Copy. Para adicionar outra parte, toque no ícone "+".

## 6 **Chave comum do Motion Sequencer**

Determina se o Motion Sequencer de partes comuns/AD está ativado ou desativado. Quando todas as chaves de faixa das partes comuns/AD estão desativadas, essa chave não é exibida. **Configurações:** Off, On

## 7 **Chave ligado/desligado do arpejo da parte**

Determina se o arpejo de cada parte está ativado ou desativado. **Configurações:** Off, On

### 8 **Chave da parte do Motion Sequencer**

Determina se o Motion Sequencer de cada parte está ativado ou desativado. Quando todas as chaves de faixa da parte estão desativadas, essa chave não é exibida. **Configurações:** Off, On

### 9 **Limite de notas**

Determina as notas mais baixas e mais altas no intervalo de notas da parte. Por exemplo, definir um limite de notas de "C5 – C4" permite que você ouça a parte tocando notas nos dois intervalos de C -2 a C4 e de C5 a G8; as notas tocadas entre C4 e C5 não terão som. Para obter detalhes sobre a configuração de Note Limit, consulte o Manual do Proprietário. **Configurações:** C -2 – G8

### ) **Chave de controle do teclado**

Determina se o controle do teclado para cada parte está ativado ou desativado. Quando essa chave está desativada, a parte não será reproduzida mesmo que você toque no teclado (a menos que essa parte esteja selecionada).

**Configurações:** Off, On

## ! **Ligar/desligar a função Mudo para partes**

Determina se a função Mudo para cada parte está ativada ou desativada. **Configurações:** Off, On

### @ **Ligar/desligar a função Solo para partes**

Determina se a função Solo para cada parte está ativada ou desativada. **Configurações:** Off, On

#### # **Volume das partes**

Determina o volume da parte. **Configurações:** 0 – 127

#### **1 Medidor**

Indica o nível de saída de áudio da parte.

### **[Performance](#page-25-0)**

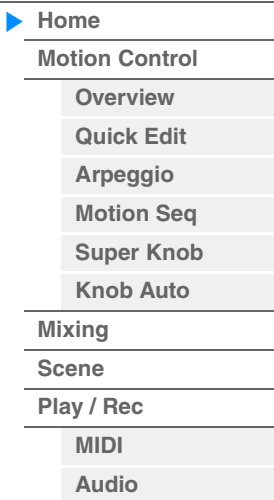

**[Motion Control](#page-27-0) [Overview](#page-27-2) [Quick Edit](#page-28-1) [Arpeggio](#page-34-0) [Motion Seq](#page-37-1) [Super Knob](#page-38-1) [Knob Auto](#page-39-0)**

**[Performance](#page-25-0) [Home](#page-25-0)**

> **[Mixing](#page-43-0) [Scene](#page-48-0) [Play / Rec](#page-53-0) [MIDI](#page-53-2) [Audio](#page-55-0)**

## <span id="page-27-1"></span><span id="page-27-0"></span>**Motion Control**

Na tela Motion Control, você pode editar todas as configurações de Motion Control, como configurações de som gerais, arpejo e o Motion Sequencer da apresentação atualmente selecionada. A seção Motion Control contém as seguintes telas variadas.

- Overview
- Quick Edit
- Arpeggio
- Motion Sequencer
- Super Knob
- Knob Auto

## **Motion Control**

## <span id="page-27-2"></span>**Overview**

A tela Overview indica a ilustração da conexão entre controladores e partes. Você pode confirmar as configurações atuais aqui.

### **Operação** [PERFORMANCE] → [Motion Control] → [Overview] ou [SHIFT] + [PERFORMANCE]

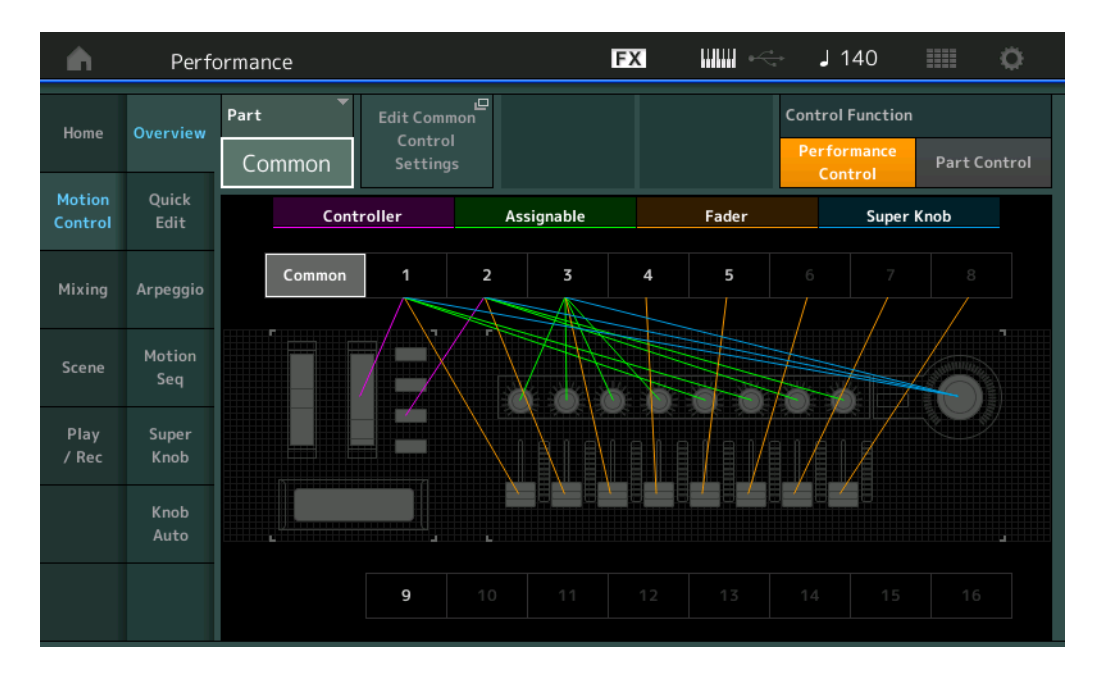

#### **Part**

Indica a parte atualmente selecionada. Para confirmar as conexões de uma parte, selecione essa parte aqui.

**Configurações:** Common, Part 1 – 16

### **Edit Common Control Settings/Edit Part Control Settings**

Acessa a tela Control Assign para a parte selecionada. Para "Common", consulte a [página 152.](#page-151-0) Para Part 1 – 16, consulte a [página 89](#page-88-0).

## **Control Function (Função do controlador)**

Alterna entre Performance Control e Part Control. **Configurações:** Performance Control, Part Control

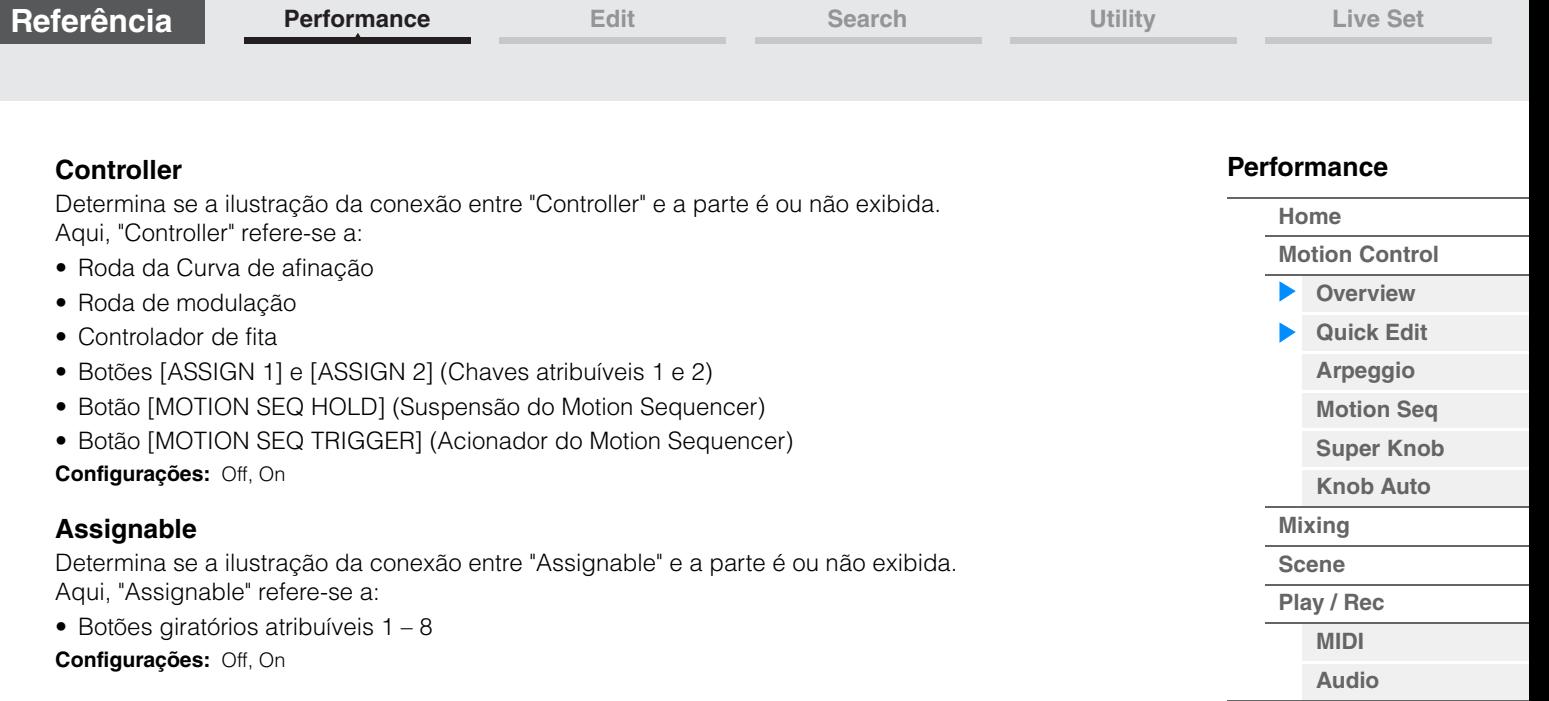

**[Performance](#page-25-0) [Edit](#page-57-2) [Search](#page-160-2) [Utility](#page-164-1) [Live Set](#page-182-2)**

### **Fader**

Determina se a ilustração da conexão entre "Fader" e a parte é ou não exibida. Aqui, "Fader" refere-se a:

• Controles deslizantes de 1 a 8 **Configurações:** Off, On

## **Super Knob**

Determina se a ilustração da conexão entre "Super Knob" e a parte é ou não exibida. Aqui, "Super Knob" refere-se a:

• Super Knob **Configurações:** Off, On

## <span id="page-28-1"></span><span id="page-28-0"></span>**Quick Edit**

Na tela Quick Edit, é possível definir configurações de som gerais. Você pode selecionar se as configurações são aplicadas comumente a todas as partes ou somente a uma parte selecionada. Os parâmetros com os indicadores podem ser controlados pelo botões giratórios 1 – 8. Para fazer isso, use os botões [TONE]/[EQ/FX]/[ARP/MS] da função de botão giratório para alternar as operações de botões giratórios.

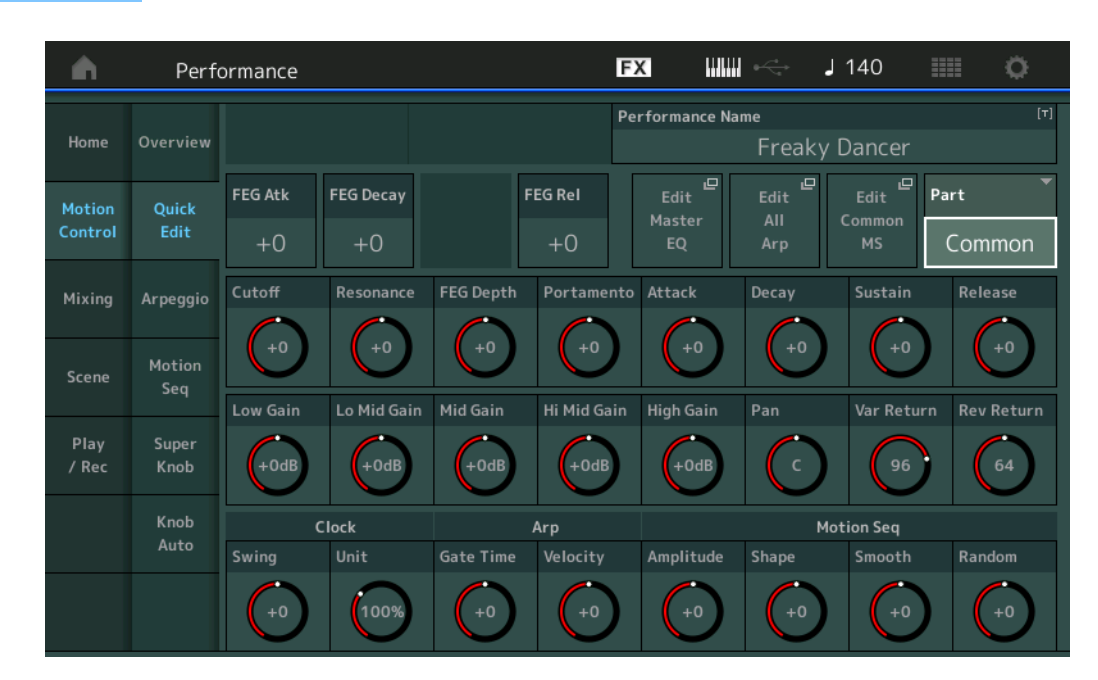

**Operação** [PERFORMANCE] → [Motion Control] → [Quick Edit]

**[Motion Control](#page-27-0) [Overview](#page-27-2) [Quick Edit](#page-28-1) [Arpeggio](#page-34-0) [Motion Seq](#page-37-1) [Super Knob](#page-38-1) [Knob Auto](#page-39-0)**

**[Performance](#page-25-0) [Home](#page-25-0)**

> **[Mixing](#page-43-0) [Scene](#page-48-0) [Play / Rec](#page-53-0) [MIDI](#page-53-2) [Audio](#page-55-0)**

### **Part**

Indica a parte atualmente selecionada. Selecione a parte com a qual você deseja usar a função Quick Edit. **Configurações:** Common, Part 1 – 16

### <span id="page-29-0"></span>**Quando "Part" está definido como "Common"**

Você pode editar os parâmetros comumente aplicados a todas as partes.

### **Performance Name**

Insere o nome desejado para a apresentação. Nomes de apresentação podem conter até 20 caracteres. Tocar no parâmetro acessa o visor de caracteres de entrada.

## **FEG Atk (Tempo de ataque de GEF)**

Determina a velocidade da variação do filtro do momento em que uma nota é tocada até que o nível inicial máximo da frequência de corte seja alcançado. Esse parâmetro determina o valor de deslocamento do parâmetro FEG [\(página 105\)](#page-104-0) para Element/Operator Common.

**Configurações:** -64 – +63

### **FEG Decay (Tempo de queda de GEF)**

Determina a velocidade com que a frequência de corte cai do nível de ataque máximo até o nível de sustentação. Esse parâmetro determina o valor de deslocamento do parâmetro FEG [\(página 105\)](#page-104-0) para Element/Operator Common.

**Configurações:** -64 – +63

### **FEG Rel (Tempo de liberação de GEF)**

Determina a velocidade com que a frequência de corte cai do nível de sustentação até zero quando a nota é liberada. Esse parâmetro determina o valor de deslocamento para o parâmetro FEG ([página 105](#page-104-0)) de Element/Operator Common.

**Configurações:** -64 – +63

## **Edit Master EQ**

Acessa a tela Master EQ ([página 159](#page-158-0)) para Common/Audio Edit.

### **Edit All Arp (Editar todos os arpejos)**

Acessa a tela Arpeggio ([página 35\)](#page-34-0) para Motion Control.

### **Edit Common MS (Editar Motion Sequencer comum)**

Acessa a tela Motion Sequencer Lane ([página 151](#page-150-0)) para Common/Audio Edit.

### **Cutoff (Frequência de corte)**

Determina a frequência de corte para o filtro, quando o filtro passa-baixas é selecionado, por exemplo, quanto maior o valor, mais nítido o enfraquecimento. Esse parâmetro determina o valor de deslocamento de Filter Cutoff Frequency ([página 102](#page-101-0)) para Element/Drum Key/Operator Common. **Configurações:** -64 – +63

### **Resonance**

Determina a ênfase dada à frequência de corte. Esse parâmetro determina o valor de deslocamento de Filter Resonance ([página 103](#page-102-0)) para Element/Drum Key/Operator Common. **Configurações:** -64 – +63

### **FEG Depth**

Determina o intervalo no qual a frequência de corte do GE do filtro é alterada. Esse parâmetro determina o valor de deslocamento do parâmetro FEG Depth [\(página 105\)](#page-104-0) para Element/Operator Common. **Configurações:** -64 – +63

#### **Portamento (Tempo de portamento)**

Determina o tempo de transição da afinação quando o portamento é aplicado. Esse parâmetro é sincronizado com o mesmo parâmetro para Common/Audio Edit. **Configurações:** -64 – +63

### **Attack (Tempo de ataque do GEA)**

Determina a velocidade do ataque do momento em que uma tecla é tocada até que o nível inicial máximo do GEA seja alcançado. Esse parâmetro determina o valor de deslocamento de AEG ([página 110](#page-109-0), [página 129,](#page-128-0) [página 143](#page-142-0)) para Element/Drum Key/Operator. **Configurações:** -64 – +63

**[Motion Control](#page-27-0) [Overview](#page-27-2) [Quick Edit](#page-28-1) [Arpeggio](#page-34-0) [Motion Seq](#page-37-1) [Super Knob](#page-38-1) [Knob Auto](#page-39-0)**

**[Performance](#page-25-0) [Home](#page-25-0)**

> **[Mixing](#page-43-0) [Scene](#page-48-0) [Play / Rec](#page-53-0) [MIDI](#page-53-2) [Audio](#page-55-0)**

### **Decay (Tempo de queda do GEA)**

Determina a velocidade com que o volume cai desde o nível de ataque máximo até o nível de sustentação. Esse parâmetro determina o valor de deslocamento de AEG [\(página 110,](#page-109-0) [página 129](#page-128-0), [página 143](#page-142-0)) para Element/Drum Key/Operator.

**Configurações:** -64 – +63

### **Sustain (Nível de sustentação do GEA)**

Determina o nível de sustentação no qual o volume continuará enquanto a nota for pressionada, após o ataque inicial e o enfraquecimento. Esse parâmetro determina o valor de deslocamento de AEG ([página 110](#page-109-0), [página 129,](#page-128-0) [página 143\)](#page-142-0) para Element/Drum Key/Operator. **Configurações:** -64 – +63

### **Release (Tempo de libração do GEA)**

Determina a velocidade com que o volume cai do nível de sustentação até zero quando a nota é liberada. Esse parâmetro determina o valor de deslocamento de AEG ([página 110](#page-109-0), [página 129,](#page-128-0) [página 143](#page-142-0)) para Element/Drum Key/Operator.

**Configurações:** -64 – +63

#### **Low Gain (Ganho de graves do equalizador principal)**

Determina o ganho de nível da banda de graves do equalizador principal. **Configurações:** -12dB – +12dB

#### **Lo Mid Gain (Ganho médio de graves do equalizador principal)**

Determina o ganho de nível da banda média de graves do equalizador principal. **Configurações:** -12dB – +12dB

### **Mid Gain (Ganho médio do equalizador principal)**

Determina o ganho de nível da banda média do equalizador principal. **Configurações:** -12dB – +12dB

### **Hi Mid Gain (Ganho médio de agudos do equalizador principal)**

Determina o ganho de nível da banda média de agudos do equalizador principal. **Configurações:** -12dB – +12dB

#### **High Gain (Ganho de agudos do equalizador principal)**

Determina o nível de ganho da banda de agudos do equalizador principal. **Configurações:** -12dB – +12dB

### **Pan (Panorâmica da apresentação)**

Determina a posição estéreo (panorâmica) da apresentação selecionada. Esse parâmetro desloca o mesmo parâmetro na configuração Part Edit. **Configurações:** L63 – C (centro) – R63

#### **Var Return (Retorno de variação)**

Determina o nível de retorno do efeito Variation. **Configurações:** 0 – 127

#### **Rev Return (Retorno de reverberação)**

Determina o nível de retorno do efeito Reverb. **Configurações:** 0 – 127

## <span id="page-30-0"></span>**Common Clock Swing (Swing comum)**

Determina o swing do arpejo/Motion Sequencer da apresentação inteira. Este é o valor de deslocamento para o swing do arpejo/Motion Sequencer de cada parte. **Configurações:** -120 – +120

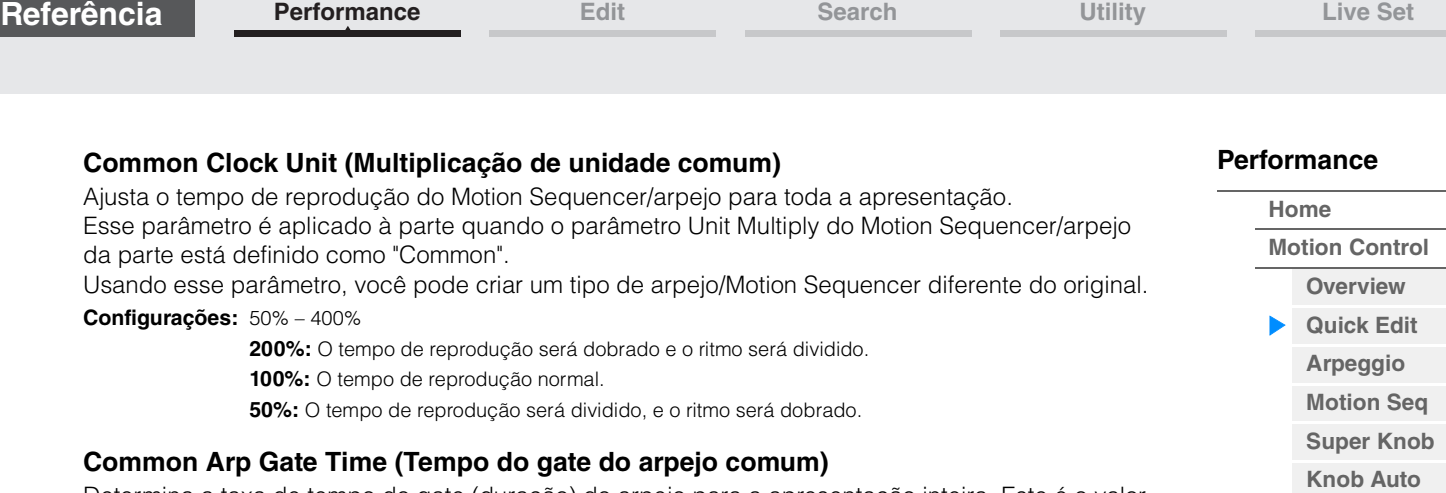

Determina a taxa de tempo do gate (duração) do arpejo para a apresentação inteira. Este é o valor de deslocamento para Gate Time Rate do arpejo para cada parte.

**Configurações:** -100 – +100

## **Common Arp Velocity (Taxa de velocidade do arpejo comum)**

Determina a taxa de velocidade do arpejo para a apresentação inteira. Este é o valor de deslocamento da taxa de velocidade do arpejo para cada parte.

**Configurações:** -100 – +100

## **Common Motion Seq Amplitude (Amplitude do Motion Sequencer comum)**

Determina a amplitude do Motion Sequencer para toda a apresentação. "Amplitude" determina como toda a sequência de movimentos é modificada.

Este é o valor de deslocamento para Part Motion Seq Amplitude, que é também o valor de deslocamento para Lane Amplitude. Isso faz com que tanto Common quanto Part MS Amplitudes desloquem a configuração de Amplitude na faixa (somente quando "MS FX" está ativado para a faixa). **Configurações:** -64 – +63

### **Common Motion Seq Shape (Forma do pulso do Motion Sequencer comum)**

Determina a forma do pulso do Motion Sequencer para toda a apresentação. Isso altera a forma da curva de etapa da sequência.

Este é o valor de deslocamento para Part Motion Seq Pulse Shape, que é também o valor de deslocamento para Lane Pulse. Isso faz com que tanto Common quanto Part MS Pulse Shapes desloquem a configuração de Pulse Shape para o parâmetro na faixa (somente quando "MS FX" está ativado para a faixa e "Control" está ativado para o parâmetro).

**Configurações:** -100 – +100

### **Common Motion Seq Smooth (Suavidade do Motion Sequencer comum)**

Determina a suavidade do Motion Sequencer para toda a apresentação. "Suavidade" é o grau em que o tempo da sequência de movimentos é suavemente alterado.

Este é o valor de deslocamento para Part Motion Seq Smoothness, que é também o valor de deslocamento para Lane Smoothness. Isso faz com que tanto Common quanto Part MS Smoothnesses desloquem a configuração de Smoothness para o parâmetro na faixa (somente quando "MS FX" está ativado para a faixa).

**Configurações:** -64 – +63

## **Common Motion Seq Random (Aleatoriedade do Motion Sequencer comum)**

Determina a aleatoriedade do Motion Sequencer para toda a apresentação. "Aleatoriedade" é o grau em que o valor da etapa da sequência de movimentos é aleatoriamente alterado.

Este é o valor de deslocamento para Part Motion Seq Random quando "MS FX" está ativado para a faixa. **Configurações:** -64 – +63

**[Mixing](#page-43-0) [Scene](#page-48-0) [Play / Rec](#page-53-0) [MIDI](#page-53-2) [Audio](#page-55-0)**

**[Motion Control](#page-27-0) [Overview](#page-27-2) [Quick Edit](#page-28-1) [Arpeggio](#page-34-0) [Motion Seq](#page-37-1) [Super Knob](#page-38-1) [Knob Auto](#page-39-0)**

**[Performance](#page-25-0) [Home](#page-25-0)**

> **[Mixing](#page-43-0) [Scene](#page-48-0) [Play / Rec](#page-53-0) [MIDI](#page-53-2) [Audio](#page-55-0)**

**Quando "Part" está definido como Part 1 – 16**

Você pode editar os parâmetros da parte selecionada.

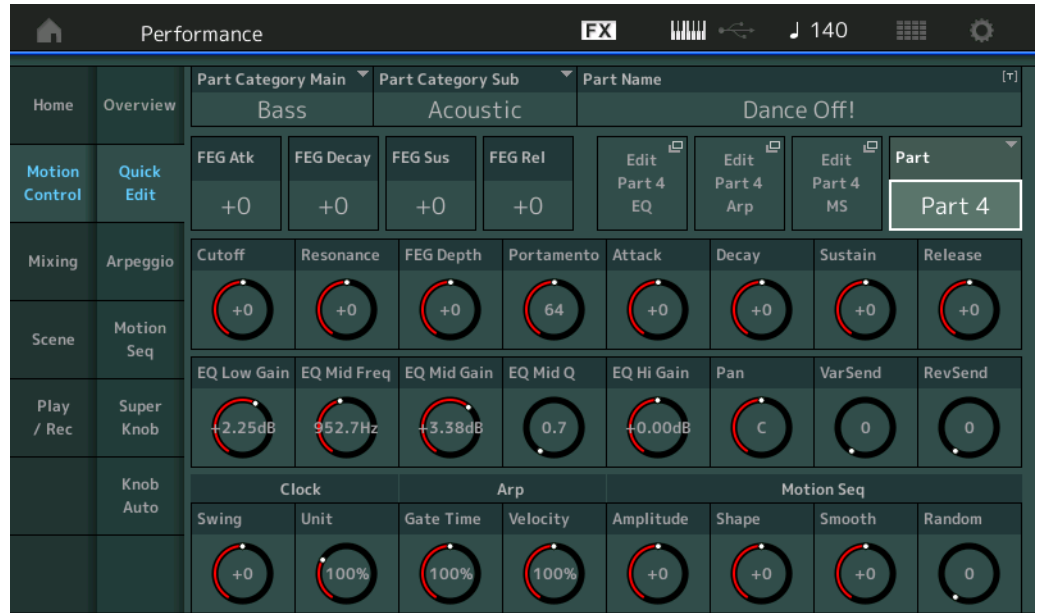

## **Part Category Main (Categoria principal da parte) Part Category Sub (Subcategoria da parte)**

Determina a categoria principal e a subcategoria da parte.

As categorias são palavras-chave que representam as características gerais das partes. A seleção da categoria adequada facilita a localização da parte desejada em meio a uma grande variedade de partes disponíveis.

Há 17 categorias principais que indicam os tipos de instrumentos. Existem até nove subcategorias para cada categoria principal, indicando tipos mais detalhados de instrumentos.

**Configurações:** Consulte o documento PDF Lista de dados.

### **Part Name**

Insere o nome desejado para a parte. Nomes de partes podem conter até 20 caracteres. Tocar no parâmetro acessa o visor de caracteres de entrada.

Os parâmetros abaixo são iguais àqueles quando "Part" está definido como "Common" ([página 30](#page-29-0)).

- FEG Atk (Tempo de ataque de GEF)
- FEG Decay (Tempo de queda de GEF)
- FEG Rel (Tempo de liberação de GEF)
- Cutoff
- Ressonância
- FEG Depth
- Portamento (Tempo de portamento) Os valores de configuração diferem daqueles quando "Part" está definido como "Common". **Configurações:** 0 – 127
- Attack (Tempo de ataque do GEA)
- Decay (Tempo de queda do GEA)
- Sustain (Nível de sustentação do GEA)
- Release (Tempo de libração do GEA)

### **FEG Sus (Nível de sustentação do GEF)**

Determina o nível de sustentação do GEF para a parte. Este é o valor de deslocamento para o parâmetro FEG Decay2 Level de Element/Operator Common ([página 105](#page-104-0)). **Configurações:** -64 – +63

### **Edit Part EQ**

Acessa a tela Part EQ [\(página 70\)](#page-69-0) para Part Edit.

### **Edit Part Arp (Editar arpejo da parte)**

Acessa a tela Arpeggio ([página 73\)](#page-72-1) para Part Edit.

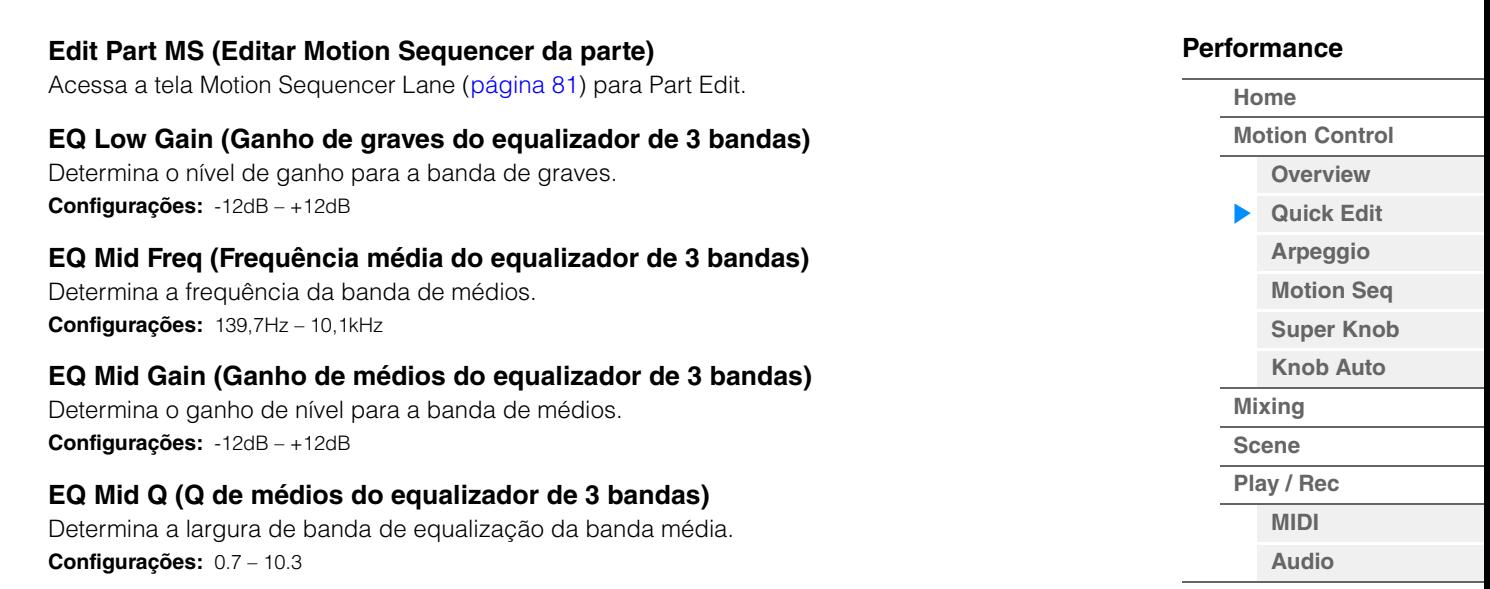

### **EQ High Gain (Ganho de agudos do equalizador de 3 bandas)**

Determina o nível de ganho da banda de agudos. **Configurações:** -12dB – +12dB

### **Pan**

Determina a posição estéreo (panorâmica) da parte selecionada. **Configurações:** L63 – C (centro) – R63

### **Var Send (Emissão de variação)**

Determina o nível de emissão do sinal enviado ao efeito Variation. **Configurações:** 0 – 127

#### **Rev Send (Emissão de reverberação)**

Determina o nível de emissão do sinal enviado ao efeito Reverb. **Configurações:** 0 – 127

### **Part Clock Swing (Swing de parte)**

Atrasa as notas em batidas com numeração par (batidas constantes) para produzir uma sensação de equilíbrio.

- +1 e maior: Retarda as notas do arpejo.
- -1 e menor: Adianta as notas do arpejo.
- 0: A duração exata definida pelo valor de "Arpeggio/Motion Sequencer Grid", resultando na ausência de swing.

O uso equilibrado dessa configuração permite criar ritmos de equilíbrio e sensações de tercetos, como Shuffle e Bounce.

**Configurações:** -120 – +120

### **Part Clock Unit (Multiplicação de unidade da parte)**

Ajusta o tempo de reprodução de Arpeggio/Motion Sequencer para a parte selecionada.

**Configurações:** 50% – 400%, Common

**200%:** O tempo de reprodução será dobrado e o ritmo será dividido.

**100%:** O tempo de reprodução normal.

**50%:** O tempo de reprodução será dividido, e o ritmo será dobrado.

**Common:** O valor definido em Unit Multiply, comum a todas as partes, será aplicado.

### **Part Arp Gate Time (Tempo do gate do arpejo da parte)**

Determina o quanto do tempo do gate (duração) das notas de arpejo é deslocado em relação ao valor original.

Este é o valor de deslocamento para Gate Time Rate ([página 76](#page-75-0)) da configuração Arpeggio Select. **Configurações:** 0% – 200%

#### **Part Arp Velocity (Taxa de velocidade do arpejo da parte)**

Determina o quanto da velocidade da reprodução de arpejo é deslocada em relação ao valor original. Este é o valor de deslocamento para Velocity Rate [\(página 76\)](#page-75-1) da configuração Arpeggio Select. **Configurações:** 0% – 200%

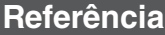

## **Part Motion Seq Amplitude (Amplitude do Motion Sequencer da parte)**

Determina a amplitude ([página 83](#page-82-1)) do Motion Sequencer para a parte selecionada. Este é o valor de deslocamento para Lane Motion Seq Amplitude quando "MS FX" está ativado para a faixa.

**Configurações:** -64 – +63

## **Part Motion Seq Shape (Forma do pulso do Motion Sequencer da parte)**

Determina a forma do pulso do Motion Sequencer para a parte selecionada. Este é o valor de deslocamento para Lane Motion Seq "Step Curve Parameter" ([página 84](#page-83-0)) quando "MS FX" está ativado para a faixa e "Control" está ativado para o parâmetro. **Configurações:** -100 – +100

### **Part Motion Seq Smooth (Suavidade do Motion Sequencer da parte)**

Determina a suavidade do Motion Sequencer para a parte selecionada. Este é o valor de deslocamento para Lane Motion Seq Smoothness [\(página 83\)](#page-82-2) quando "MS FX" está ativado para a faixa.

**Configurações:** -64 – +63

### **Part Motion Seq Random**

Determina a aleatoriedade do Motion Sequencer para a parte selecionada. "Aleatoriedade" é o grau em que o valor da etapa da sequência de movimentos é aleatoriamente alterado. **Configurações:** 0 – 127

### <span id="page-34-0"></span>**Arpeggio**

Na tela Arpeggio, é possível definir parâmetros relacionados a arpejo para várias partes. Tocar no nome do tipo de arpejo nessa tela (ou pressionando o botão [CATEGORY] no painel) acessa um menu. No menu exibido, toque em [Search] para acessar a tela Arpeggio Category Search e toque em [Number] para determinar o tipo de arpejo especificando o número do arpejo.

#### View Arpeggio Type**FX WWW**  $J$  140 Ö A Performance Part Arp Sync Quantize Category Number Range Home Overview  $9 - 16$ Master Off Part Arp Category Motion Ouick Syn Comp D&B / Breakbeats MA\_Breakbeats 2\_N ON Contro Edit MA\_70s Rock\_N  $\overline{a}$ OFF Piano Rock Mixing Arpeggio × Mute 4/4 ON Control / HybridSeq General  $\overline{A}$ Control / HybridSeg General Mute 4/4 Motion Scene Seq 5 Control / HybridSeq General Mute 4/4 ON Play Super 6 OFF No Assign Off / Rec Off OFF Knob  $Auto$ 8 OFF Off Arp Select

### **Operação** [PERFORMANCE] → [Motion Control] → [Arpeggio]

### **Part 9-16 / Part 1-8**

Alterna entre as exibições das partes 9 – 16 ou das partes 1 – 8. No caso da figura acima, toque em "Part 9-16" para exibir os tipos de arpejo para "Part 9-16". **Configurações:** Part 9-16 / Part 1-8

### **Arp Master (Chave mestra de arpejo)**

Determina se o arpejo está ligado ou desligado durante toda a apresentação. Essa configuração é aplicada ao botão [ARP ON/OFF] no painel. **Configurações:** Off, On

## **[Performance](#page-25-0)**

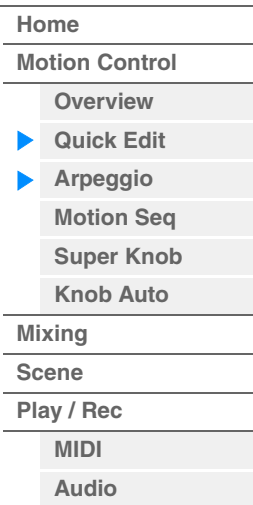

### **Sync Quantize (Valor de quantificação de sincronia)**

Determina a duração real em que a reprodução do próximo arpejo será iniciada quando você a acionar enquanto o arpejo de várias partes estiver sendo reproduzido. Quando configurado como "off", o próximo arpejo será iniciado assim que você o disparar. O número indica o relógio.

**Configurações:** Off, 60 (fusa), 80 (tercina de semicolcheia), 120 (semicolcheia), 160 (tercina de colcheia), 240 (colcheia), 320 (tercina de semínima), 480 (semínima)

### **Arp (Chave Arpeggio da parte)**

Determina se o arpejo para cada parte está ativado ou desativado. Essa configuração é aplicada aos botões Number C [1] – [8] do painel no status Part Control. **Configurações:** Off, On

### **Arp Select (Seleção do arpejo)**

Determina os tipos de arpejo. Essa configuração é aplicada aos botões Number C [1] – [8] do painel no status Performance Control.

**Configurações:** 1 – 8

#### **View**

Determina quais informações sobre tipo de arpejo são exibidas. **Configurações:** Category, Number, Range

#### **Quando "View" está definido como "Category"**

#### **Categoria (Categoria de arpejo)**

**Configurações:** Consulte a lista de categorias de arpejo [\(página 11\)](#page-10-3).

### **Sub (Subcategoria de arpejo)**

**Configurações:** Consulte a lista de subcategorias de arpejo ([página 11](#page-10-4)).

#### **Name (Nome do arpejo)**

**Configurações:** Consulte o documento PDF Lista de dados.

## **Quando "View" está definido como "Number"**

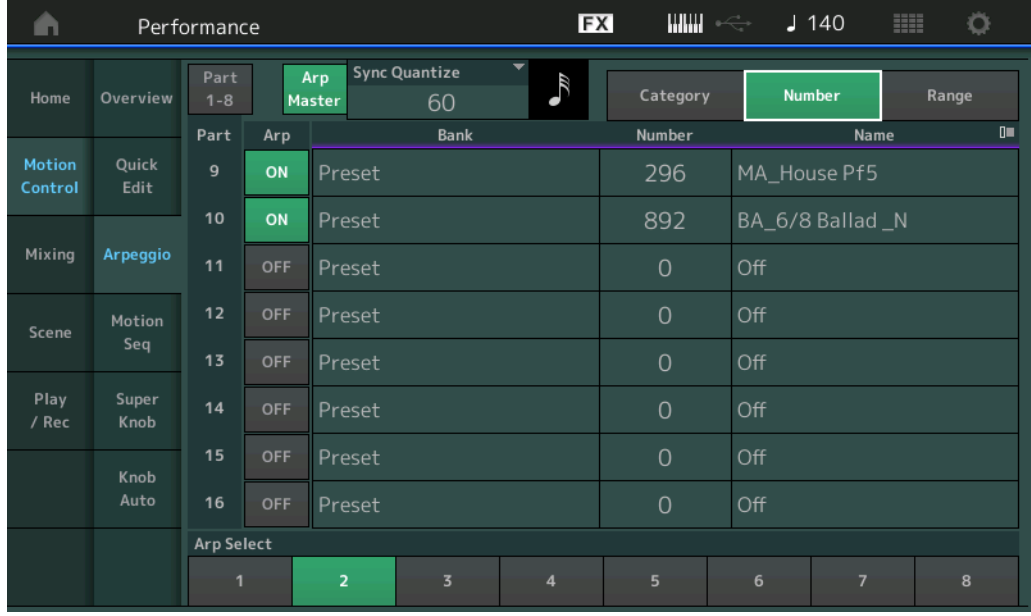

### **Banco (Banco de arpejo)**

**Configurações:** Preset, User, Library 1 – 8

### **Number (Número do arpejo)**

**Configurações:** Consulte o documento PDF Lista de dados.

#### **Name (Nome do arpejo)**

**Configurações:** Consulte o documento PDF Lista de dados.

## **[Performance](#page-25-0)**

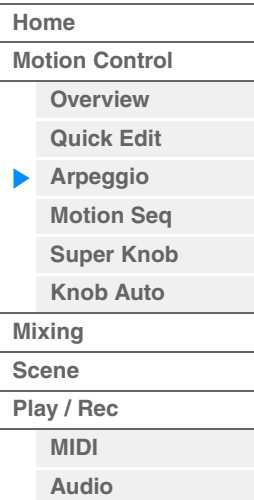
**Quando "View" está definido como "Range"** 

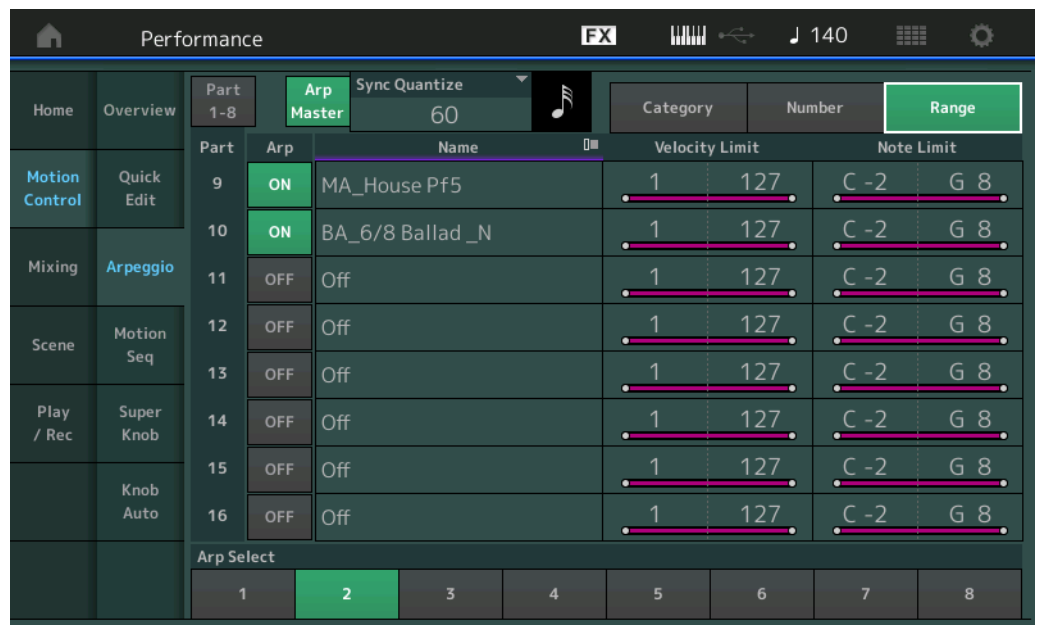

### **[Performance](#page-25-0)**

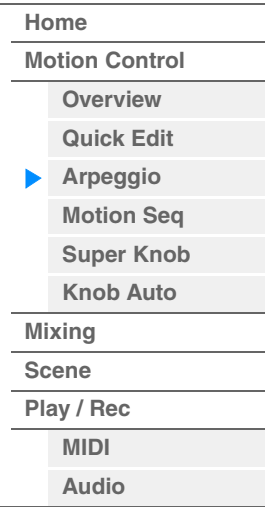

### **Name (Nome do arpejo)**

**Configurações:** Consulte o documento PDF Lista de dados.

### **Velocity Limit (Limite de velocidade do arpejo)**

Determina a velocidade mais baixa e a mais alta que pode ativar a reprodução do arpejo. Para obter detalhes sobre configurações do limite de velocidade, consulte o Manual do Proprietário. **Configurações:** 1 – 127

#### **Note Limit (Limite de notas de arpejo)**

Determina as notas mais baixas e mais altas no intervalo de notas do arpejo. Para obter detalhes sobre configurações do limite de notas, consulte o Manual do Proprietário. **Configurações:** C -2 – G8

**MONTAGE - Manual de Referência**

### <span id="page-37-0"></span>**Motion Seq (Motion Sequencer)**

Na tela Motion Sequencer, é possível definir os parâmetros relacionados ao Motion Sequencer de várias partes.

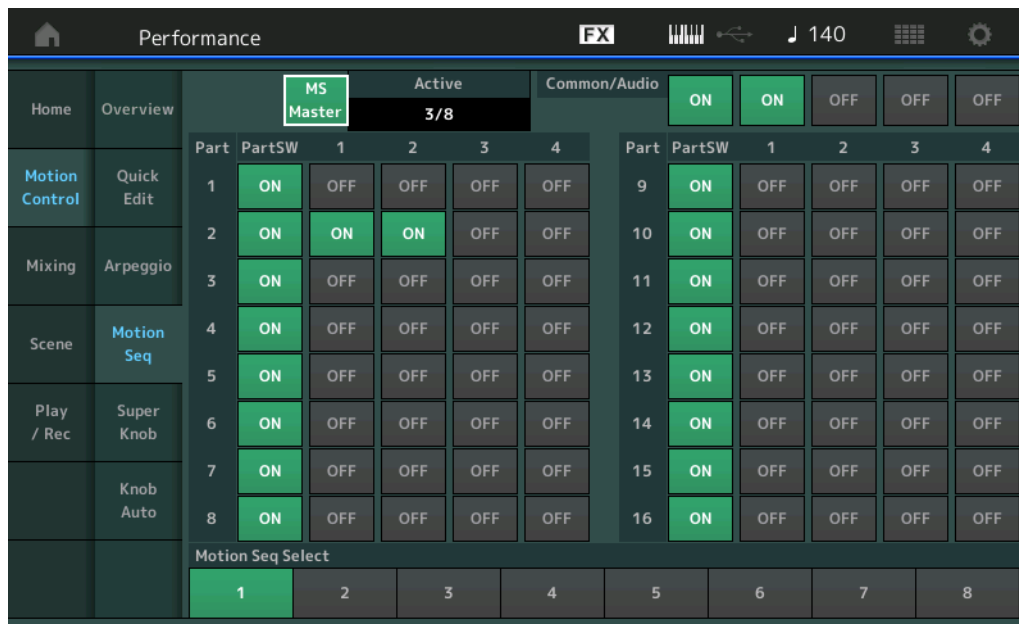

#### **Operação** [PERFORMANCE] → [Motion Control] → [Motion Seq]

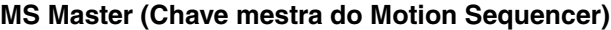

Determina se o Motion Sequencer está ligado ou desligado durante toda a apresentação. Essa configuração é aplicada ao botão [MOTION SEQ ON/OFF] no painel.

**Configurações:** Off, On

#### **Active (Motion Sequencer ativo)**

Indica o número da faixa ativa. O número após a barra indica o número máximo de faixas que podem ser ativadas simultaneamente.

#### **PartSW (Chave da parte do Motion Sequencer)**

Determina se o Motion Sequencer está ligado ou desligado para cada parte/todas as partes. Essa configuração é aplicada ao botão Number B [1] – [8] correspondente do painel no status Part Control. Além disso, você pode ativar ou desativar o Motion Sequencer para a parte comum/AD operando o botão ELEMENT/OPERATOR [COMMON] no painel. Observe que não é possível usar os botões do painel quando todas as chaves de faixa da parte estão desativadas.

**Configurações:** Off, On

#### **Lane Switch**

Determina se cada faixa está ativada ou desativada. Você pode definir até quatro faixas correspondentes à função Motion Sequencer para uma parte. Até oito faixas podem ser usadas ao mesmo tempo para a apresentação inteira.

**Configurações:** Off, On

#### **Motion Seq Select (Seleção da sequência de movimentos)**

Determina o tipo de sequência de movimentos. Essa configuração é aplicada aos botões Number B [1] – [8] do painel com o status Performance Control.

**Configurações:** 1 – 8

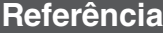

**[Performance](#page-25-0) [Edit](#page-57-0) [Search](#page-160-0) [Utility](#page-164-0) [Live Set](#page-182-0)**

### <span id="page-38-0"></span>**Super Knob**

Na tela Super Knob, você pode definir parâmetros controlados pelo Super Knob.

**Operação** [PERFORMANCE] → [Motion Control] → [Super Knob]

Assignable Knob 1 – 8 Destination Value 1

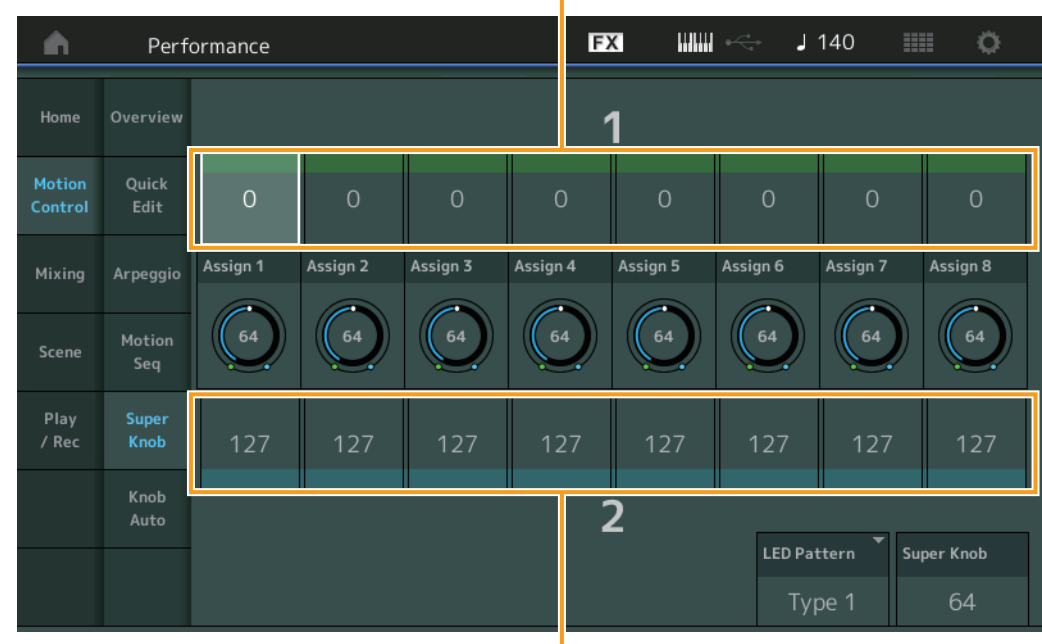

**[Performance](#page-25-0) [Home](#page-25-0) [Motion Control](#page-27-0) [Overview](#page-27-1) [Quick Edit](#page-28-0) [Arpeggio](#page-34-0) [Motion Seq](#page-37-0) [Super Knob](#page-38-0)** ь **[Knob Auto](#page-39-0) [Mixing](#page-43-0) [Scene](#page-48-0) [Play / Rec](#page-53-0) [MIDI](#page-53-1) [Audio](#page-55-0)**

Assignable Knob 1 – 8 Destination Value 2

### **Assignable Knob 1 – 8 Destination Value 1 Assignable Knob 1 – 8 Destination Value 2**

Determina o valor mais baixo (Valor atribuível 1) e o valor mais alto (Valor atribuível 2) para o botão giratório correspondente.

Quando você opera o Super Knob, o valor do botão giratório atribuível varia dentro do intervalo especificado.

**Configurações:** 0 – 127

### **Assignable Knob 1 – 8 Value**

Determina o valor para os botões giratórios atribuíveis 1 – 8. **Configurações:** 0 – 127

### **Super Knob (Valor do Super Knob)**

Determina o valor do Super Knob. **Configurações:** 0 – 127

### **LED Pattern (Padrão de LED do Super Knob)**

Determina o padrão de iluminação do Super Knob.

**Configurações:** Type 1, Type 2-1, Type 2-2, Type 3-1, Type 3-2, Type 4-1, Type 4-2, Type 5-1, Type 5-2, Type 6, Type 7-1, Type 7-2, Type 8-1, Type 8-2, Type 9, Type 10, Type 11, Off

**[Performance](#page-25-0) [Edit](#page-57-0) [Search](#page-160-0) [Utility](#page-164-0) [Live Set](#page-182-0)**

#### <span id="page-39-0"></span>**Knob Auto**

Na tela Knob Auto, você pode definir parâmetros relacionados ao Motion Sequencer aplicado a Super Knob (Motion Sequencer do Super Knob). O valor do parâmetro do Super Knob pode ser controlado automaticamente pelo Motion Sequencer.

Você só pode definir uma faixa para o Motion Sequencer do Super Knob.

**OBSERVAÇÃO** Até oito faixas podem ser usadas ao mesmo tempo para a apresentação inteira. No entanto, a faixa definida para o Super Knob não está incluída nos oito indicadas aqui.

### **Operação** [PERFORMANCE] → [Motion Control] → [Knob Auto]

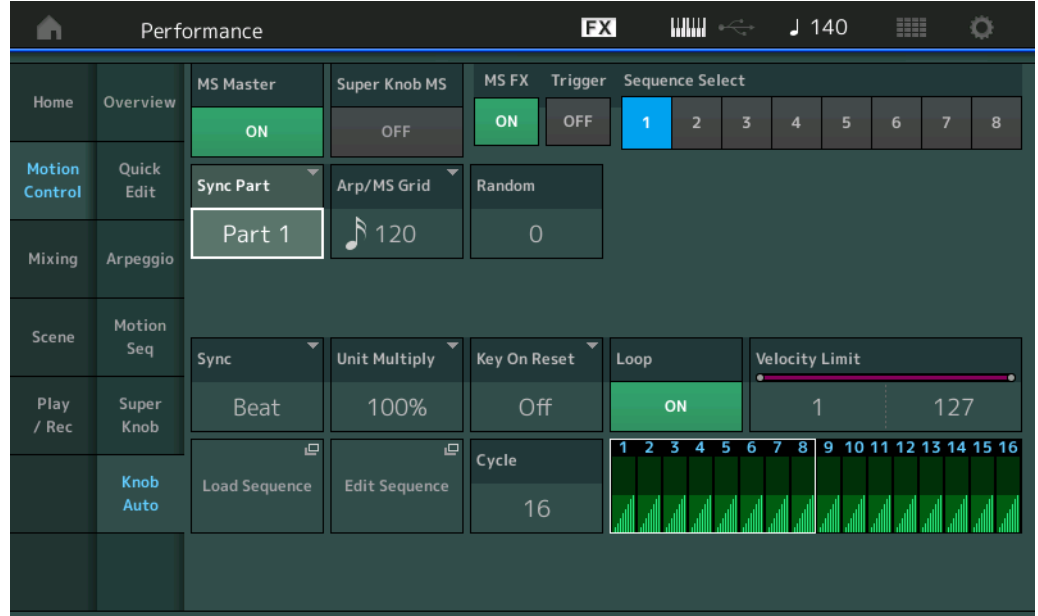

### **MS Master (Chave mestra do Motion Sequencer)**

Ativa/desativa o Motion Sequencer para a apresentação inteira. Essa configuração é aplicada ao botão [MOTION SEQ ON/OFF] no painel.

**Configurações:** Off, On

### **Super Knob MS (Chave do Motion Sequencer do Super Knob)**

Ativa/desativa o Motion Sequencer aplicado ao Super Knob. **Configurações:** Off, On

#### **MS FX (Recepção de efeitos do Motion Sequencer do Super Knob)**

Determina se o Motion Sequencer é ou não afetado por operações do botão giratório quando o botão [ARP/MS FX] de função de botão giratório está ativado. **Configurações:** Off, On

#### **Trigger (Recepção de acionamento do Motion Sequencer do Super Knob)**

Determina se o sinal do botão [MOTION SEQ TRIGGER] é recebido ou não. Quando ativado, a sequência de movimentos será iniciada no ponto em que você pressionar o botão [MOTION SEQ TRIGGER]. **Configurações:** Off, On

### **Sequence Select (Seleção da sequência de movimentos do Super Knob)**

Determina o tipo de sequência de movimentos. Essa configuração é aplicada aos botões Number B [1] – [8] do painel com o status Performance Control. **Configurações:** 1 – 8

### **Sync Part (Parte para sincronização com o Motion Sequencer do Super Knob)**

Determina qual parte é sincronizada com o Motion Sequencer do Super Knob. Essa configuração é aplicada às configurações Note On e Arp/Motion Seq Grid para a parte selecionada. **Configurações:** Parte 1 a Parte 16

### **[Performance](#page-25-0)**

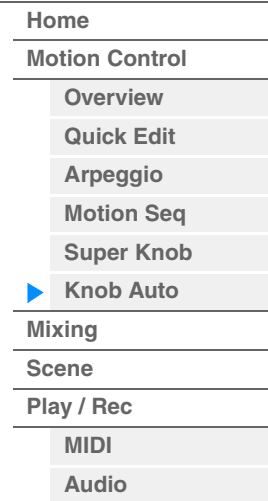

#### **Arp/MS Grid (Grade de arpejo/Motion Sequencer)**

Determina o tipo de nota que serve como base para Quantize ou Swing. O valor do parâmetro é exibido em relógios.

Para o Motion Sequencer, esse valor de parâmetro é um comprimento de uma etapa. Essa configuração é aplicada à parte que está selecionada como Sync Part (acima).

**Configurações:** 60 (fusa), 80 (tercina de semicolcheia), 120 (semicolcheia), 160 (tercina de colcheia), 240 (colcheia), 320 (tercina de semínima), 480 (semínima)

#### **Random (Aleatoriedade do Motion Sequencer do Super Knob)**

Determina até que grau o valor da etapa da sequência de movimentos é aleatoriamente alterado. **Configurações:** 0 – 127

#### **Sync (Sincronização do Motion Sequencer do Super Knob)**

Determina se a reprodução da sequência de movimentos aplicada ao Super Knob é sincronizada com o tempo, a batida ou o arpejo da apresentação.

**Configurações:** Off, Tempo, Beat, Arp

**Off:** O Motion Sequencer do Super Knob é reproduzido de acordo com seu próprio relógio e não é sincronizado com um relógio externo.

**Tempo:** O Motion Sequencer do Super Knob é sincronizado com o tempo da apresentação.

**Beat:** O Motion Sequencer do Super Knob é sincronizado com a batida.

**Arp:** O Motion Sequencer do Super Knob é sincronizado com a primeira batida do compasso do arpejo tocado no momento.

#### **Speed (Velocidade do Motion Sequencer do Super Knob)**

Determina a velocidade da reprodução de Motion Sequence. Esse parâmetro está ativo quando Super Knob Motion Sequencer Sync está definido como "Off". **Configurações:** 0 – 127

#### **Unit Multiply (Multiplicação de unidade do Motion Sequencer do Super Knob)**

Ajusta o tempo da reprodução do Motion Sequencer do Super Knob.

Esse parâmetro está ativo quando Super Knob Motion Sequencer Sync está definido como "Off".

**Configurações:** 50% – 6400%, Common

**200%:** O tempo de reprodução será dobrado e o ritmo será dividido.

- **100%:** O tempo de reprodução normal.
- **50%:** O tempo de reprodução será dividido, e o ritmo será dobrado.

**Common:** O valor definido em Unit Multiply, comum a todas as partes, será aplicado.

#### **Key On Reset (Redefinição ativada do Motion Sequencer do Super Knob)**

Determina se a reprodução de Motion Sequence é ou não interrompida quando você tocar no teclado. Esse parâmetro está ativo quando Super Knob Motion Sequencer Sync está definido como algo diferente de "Arp".

Além disso, esse parâmetro não está disponível quando "Trigger" está definido como "On".

**Configurações:** Off, Each-On, 1st-On

**Each-On:** A sequência é redefinida com cada nota que você toca e é iniciada desde o começo.

**1st-On:** A sequência é redefinida com cada nota que você toca e inicia o sequenciador desde o começo. Se você tocar uma segunda nota enquanto a primeira ainda estiver pressionada, a sequência continuará a ser executada de acordo com a mesma fase acionada pela primeira nota, em outras palavras, a sequência só será redefinida se a primeira nota for solta antes de a segunda nota ser tocada.

#### **Loop (Loop do Motion Sequencer do Super Knob)**

Determina se a reprodução de Motion Sequence ocorre uma vez ou repetidamente. **Configurações:** Off, On

#### **Velocity Limit (Limite de velocidade do Motion Sequencer do Super Knob)**

Determina os valores mínimo e máximo de velocidade acima do qual Motion Sequence emite uma resposta. **Configurações:** 1 – 127

#### **Cycle (Ciclo do Motion Sequencer do Super Knob)**

Seleciona a duração da etapa desejada para a sequência de movimentos. **Configurações:** 1 – 16

#### **Load Sequence**

Carrega dados de sequência de movimentos na memória do usuário. Para obter detalhes sobre carregamento, consulte "Load" [\(página 174\)](#page-173-0).

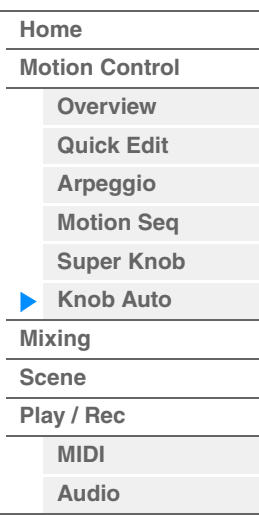

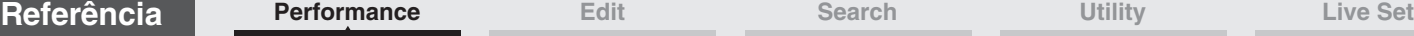

Motion Seq Step Value

### **Edit Sequence**

Acessa a tela de configuração Motion Sequence. É possível criar uma sequência personalizada que consiste em até dezesseis etapas.

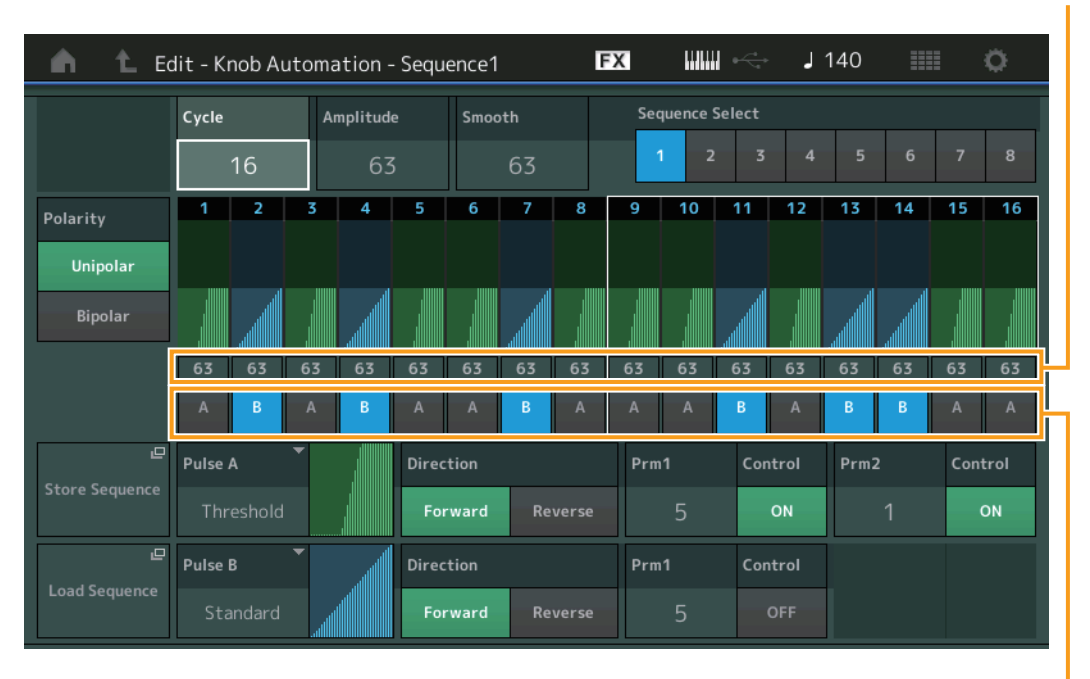

**[Performance](#page-25-0)**

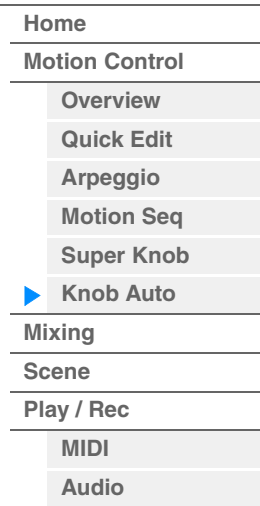

Motion Seq Step Type

### **Cycle (Ciclo do Motion Sequencer do Super Knob)**

Seleciona a duração da etapa desejada para a sequência de movimentos. **Configurações:** 1 – 16

### **Amplitude (Amplitude do Motion Sequencer do Super Knob)**

Determina como toda a sequência de movimentos é modificada. **Configurações:** 0 – 127

### **Smooth (Suavidade do Motion Sequencer do Super Knob)**

Determina a suavidade da mudança da mudança de tempo da sequência de movimentos. **Configurações:** 0 – 127

### **Sequence Select (Seleção da sequência de movimentos do Super Knob)**

Determina o tipo de sequência de movimentos. Essa configuração é aplicada aos botões Number B [1] – [8] do painel com o status Performance Control.

**Configurações:** 1 – 8

### **Polarity (Polaridade do Motion Sequencer do Super Knob)**

Determina a polaridade da sequência.

**Configurações:** Unipolar, Bipolar

**Unipolar:** Unipolar muda apenas em uma direção positiva a partir de um valor de parâmetro base de acordo com a sequência.

**Bipolar:** Bipolar muda em ambos os sentidos positivo e negativo de um valor de parâmetro base.

### **Motion Seq Step Value (Valor da etapa do Motion Sequencer do Super Knob)**

Determina o valor da etapa para a sequência de movimentos. É possível controlar Step Value 1 – 8 ou 9 – 16 com os controles deslizantes 1 – 8, dependendo da posição do cursor no visor. **Configurações:** 0 – 127

### **Motion Seq Step Type (Tipo de etapa do Motion Sequencer do Super Knob)**

Determina cada tipo de etapa da sequência de movimentos. É possível alternar entre Step Types A e B para as etapas 1 – 8 ou 9 – 16 usando os botões SCENE [1] – [8], dependendo da posição do cursor no visor.

**Configurações:** A, B

#### **Pulse A / Pulse B (Tipo de curva da etapa do Motion Sequencer do Super Knob)**

Determina o tipo de curva do parâmetro para "Pulse A" e "Pulse B" individualmente. "Motion Seq Step Type", descrito acima, determina qual curva definida aqui é usada para cada etapa. O eixo vertical indica o valor da etapa, enquanto o eixo horizontal indica o tempo. Para obter detalhes sobre formas de curvas, consulte [página 90](#page-89-0).

**Configurações:** Para Preset Bank: Standard, Sigmoid, Threshold, Bell, Dogleg, FM, AM, M, Discrete Saw, Smooth Saw, Triangle, Square, Trapezoid, Tilt Sine, Bounce, Resonance, Sequence, Hold Para User Bank: User 1 – 32

Quando um arquivo de biblioteca é lido: Curvas na Biblioteca 1 – 8

#### **Direction (Direção da curva de etapa do Motion Sequencer do Super Knob)**

Determina a direção da curva de etapa da sequência de movimentos. **Configurações:** Forward, Reverse

#### **Prm1 / Prm2 (Parâmetro da curva de etapa do Motion Sequencer do Super Knob)**

Ajusta a forma da curva de etapa da sequência de movimentos. Esse parâmetro não está disponível dependendo do tipo de curva. Além disso, o intervalo de valores de parâmetros disponíveis difere dependendo do tipo de curva.

#### **Control (Chave de controle da forma da curva de etapa do Motion Sequencer do Super Knob)**

Determina se a forma da curva de etapa da sequência de movimentos deve ou não ser controlada com a operação de botões giratórios. Esse parâmetro é exibido somente quando "MS FX" está definido como On. Além disso, esse parâmetro não está disponível dependendo do tipo de curva. **Configurações:** Off, On

#### **Store Sequence**

Armazena os dados editados de sequência de movimentos. Para obter detalhes sobre como armazenar dados, consulte "Store/Save" [\(página 176\)](#page-175-0).

#### **[Performance](#page-25-0)**

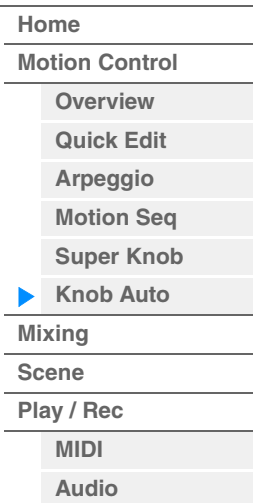

**[Motion Control](#page-27-0) [Overview](#page-27-1) [Quick Edit](#page-28-0) [Arpeggio](#page-34-0) [Motion Seq](#page-37-0) [Super Knob](#page-38-0) [Knob Auto](#page-39-0)**

**[Performance](#page-25-0) [Home](#page-25-0)**

> **[Mixing](#page-43-0) [Scene](#page-48-0) [Play / Rec](#page-53-0) [MIDI](#page-53-1) [Audio](#page-55-0)**

## <span id="page-43-0"></span>**Mixing**

Na tela Mixing, você pode ajustar as configurações de volume e efeitos de cada parte. *AVISO*

**As configurações na tela Mixing são armazenadas como parte dos dados de apresentação.**

### **Mixing**

**Operação** [PERFORMANCE] → [Mixing]

| Performance<br>œ |                           |               |              |            |                       |                             |   |                | <b>FX</b> | $\begin{picture}(20,20) \put(0,0){\dashbox{0.5}(5,0){ }} \put(15,0){\dashbox{0.5}(5,0){ }} \put(15,0){\dashbox{0.5}(5,0){ }} \put(15,0){\dashbox{0.5}(5,0){ }} \put(15,0){\dashbox{0.5}(5,0){ }} \put(15,0){\dashbox{0.5}(5,0){ }} \put(15,0){\dashbox{0.5}(5,0){ }} \put(15,0){\dashbox{0.5}(5,0){ }} \put(15,0){\dashbox{0.5}(5,0){ }} \put(15,0){\dashbox{0.5}(5,0){ }}$ |                    |                      | $J$ 140 | ₩                 | ٥             |
|------------------|---------------------------|---------------|--------------|------------|-----------------------|-----------------------------|---|----------------|-----------|----------------------------------------------------------------------------------------------------|--------------------|----------------------|---------|-------------------|---------------|
| Home             |                           | $\Box$<br>--- | $\Box$       | OW.<br>--- | $\Box$<br><b>Bass</b> | $\mathbb{I}$<br>Dr/Pc       |   |                |           |                                                                                                    | $\mathbf{u}$<br>AD | $\mathbb{I}$<br>Digi |         |                   | $\Box$<br>Mst |
| Motion           | Mute<br>/Solo<br>Kbd      | Mute          | Mute Mute    |            | Mute Mute             |                             |   |                |           |                                                                                                    |                    |                      |         |                   |               |
| Control          | Ctrl                      | Solo          | Solo         | Solo       | Solo                  | Solo                        |   |                |           |                                                                                                    |                    |                      |         |                   |               |
| <b>Mixing</b>    | 3-band<br>2-band          | $\mathbf{u}$  | 0            | 0          | $0 =$                 | $\mathbf{u}$<br>الالاستنبيط |   |                |           |                                                                                                    | 0                  |                      |         |                   | $\mathbf{0}$  |
| Scene            | <b>Rev Send</b>           | $\Omega$      | $\mathbf{0}$ | 20         | $\mathbf{0}$          | $\mathbf{0}$                |   |                |           |                                                                                                    | O                  | $\mathbf 0$          |         | <b>Rev Return</b> | 64            |
|                  | Var Send                  | 16            | 24           | 32         | $\mathbf 0$           | $\Omega$                    |   |                |           |                                                                                                    | ο                  | $\mathbf 0$          |         | Var Return        | 96            |
| Play<br>/ Rec    | Dry Level                 | (127          | 127          | 127        | 127                   | 127                         |   |                |           |                                                                                                    |                    | 12'                  |         |                   |               |
|                  | Pan                       |               |              |            |                       |                             |   |                |           |                                                                                                    |                    | <b>R36</b>           |         | Pan               |               |
|                  | Part<br>$1 - 16$<br>Audio | ш<br>106      | ш<br>110     | um<br>100  | ШH<br>120             | 5<br>Ш<br>102               | 6 | $\overline{7}$ | 8         |                                                                                                    | 100                | 100                  |         |                   | 127           |

Part 1-16 / Audio Switch

#### **Part 1-16 / Audio Switch**

Alterna entre as exibições das configurações de Mixing para as partes 1 – 16 ou as configurações de Mixing para as partes 1 – 8, a parte de áudio, a parte digital e o mestre. **Configurações:** Part 1-16, Audio

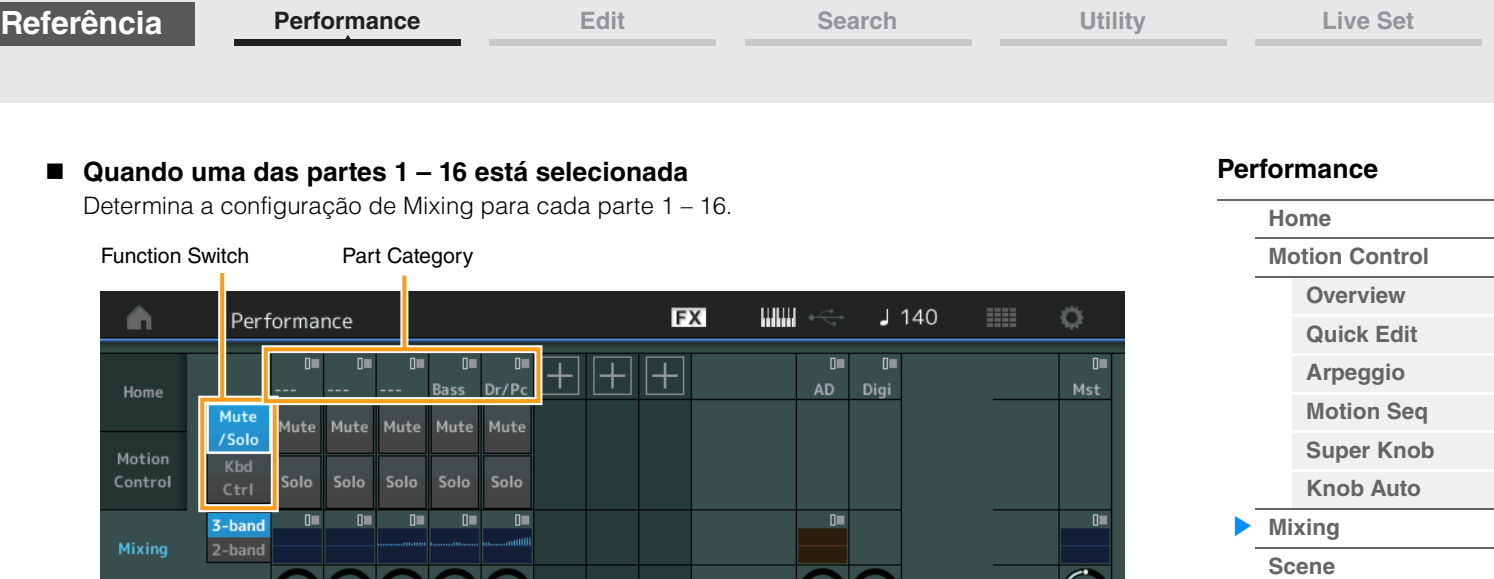

### **Part Category**

Var Send

Dry Level

Part

Audio

Indica a categoria principal da parte.

**Configurações:** Consulte o documento PDF Lista de dados.

100 120  $102$ 

#### **Function Switch**

Determina a configuração de Mute/Solo e as configurações de Keyboard Control para a parte 1 – 16 selecionada.

**Configurações:** Mute/Solo, Kbd Ctrl

### **• Quando "Mute/Solo" está selecionado**

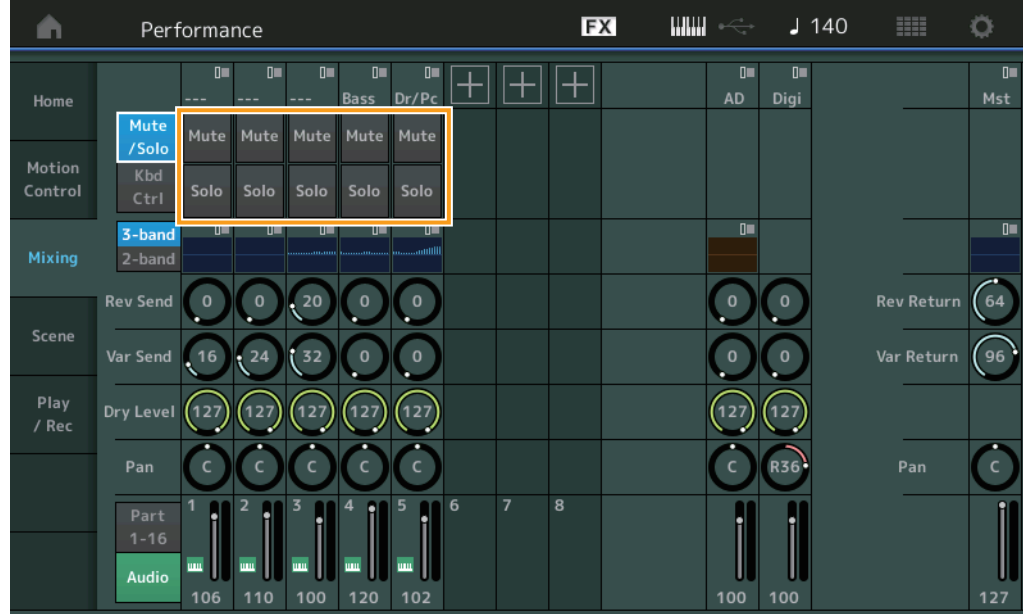

#### **Mute/Solo (Sem áudio/solo da parte)**

Ativa/desativa a função Sem áudio/solo para a parte 1 – 16 selecionada. Quando essa função está ativada, esse botão se acende.

**Configurações:** Off, On

**[Play / Rec](#page-53-0) [MIDI](#page-53-1) [Audio](#page-55-0)**

64

96

127

#### **• Quando "Kbd Ctrl" está selecionado**

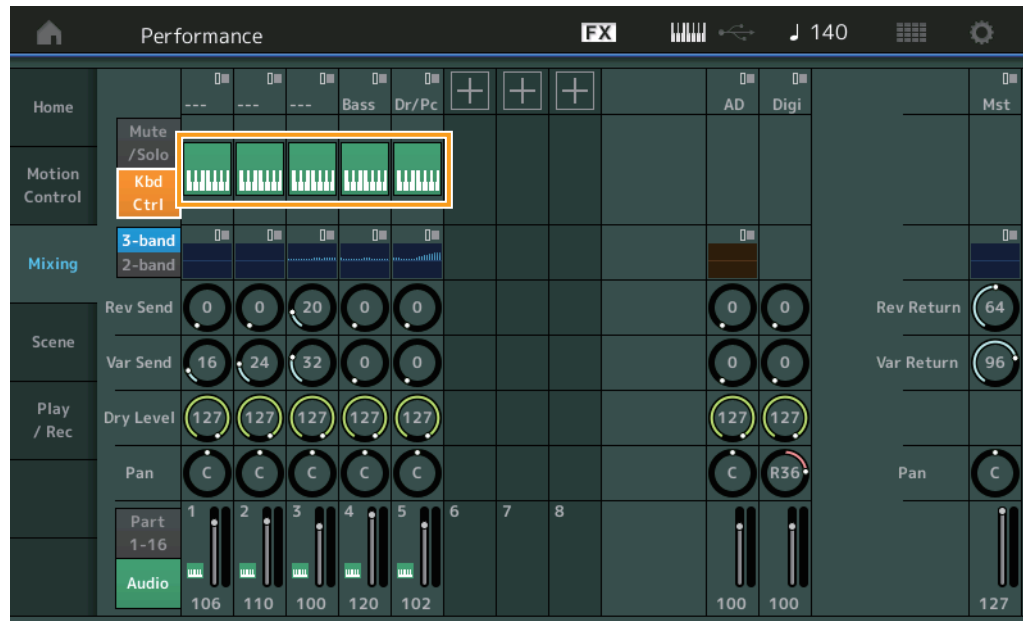

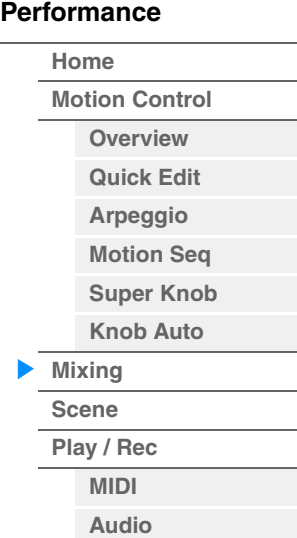

#### **Kbd Ctrl (Controle do teclado)**

Ativa/desativa a função de controle do teclado para a parte 1 – 8 selecionada. Quando essa função está ativada, esse botão se acende.

**Configurações:** Off, On

#### Chave de 3 bandas/2 bandas EQ

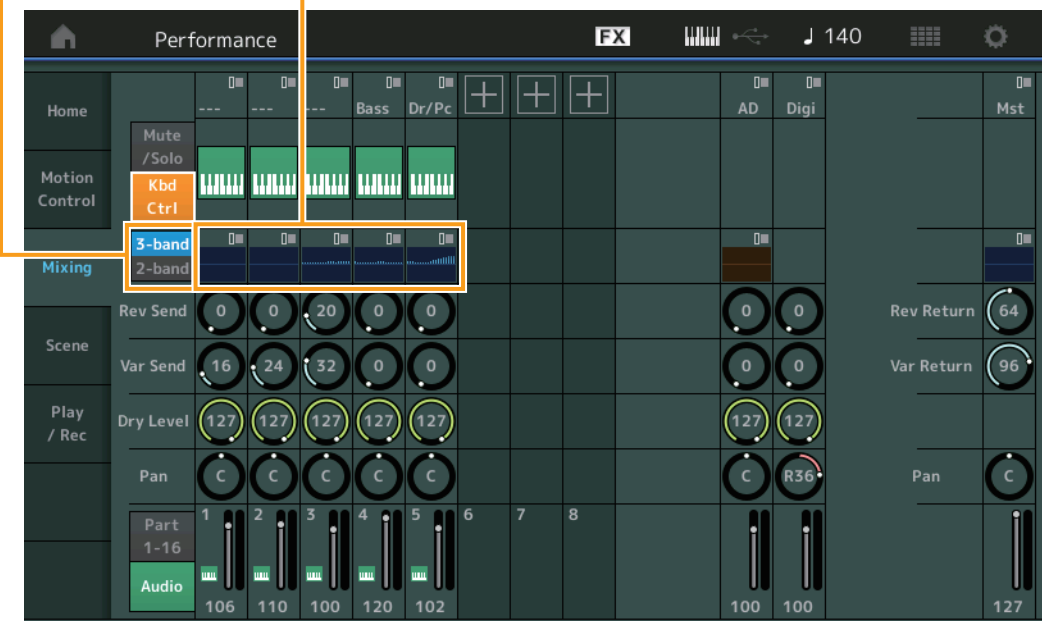

#### **3-band/2-band Switch (Chave de equalizador de 3 bandas/equalizador 2 de bandas)**

Alterna entre as telas do equalizador de 3 bandas e do equalizador de 2 bandas para as partes 1 – 16. **Configurações:** 3-band, 2-band

#### **EQ (Equalizador)**

Exibe o equalizador de 3 bandas ou o equalizador de 2 bandas, dependendo da configuração de "3-band/2-band".

Tocar no botão acessa o menu de Part EQ Edit.

#### **Rev Send (Emissão de reverberação)**

Ajusta o nível de emissão de reverberação da parte 1 – 16 selecionada. **Configurações:** 0 – 127

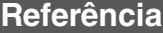

**[Performance](#page-25-0)**

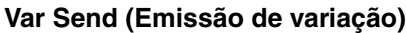

Ajusta o nível de emissão de variação da parte 1 – 16 selecionada. **Configurações:** 0 – 127

#### **Dry Level**

Determina o nível do som não processado (seco) da parte 1 – 16 selecionada. **Configurações:** 0 – 127

#### **Pan**

Determina a posição estéreo (panorâmica) da parte 1 – 16 selecionada. **Configurações:** L63 – C – R63

### **Volume (Volume da parte)**

Determina o nível de saída da parte 1 – 16 selecionada. **Configurações:** 0 – 127

#### **Quando a parte de áudio "AD" ou a parte digital "Digi" está selecionada**

Determina a configuração de Mixing da parte de áudio/digital.

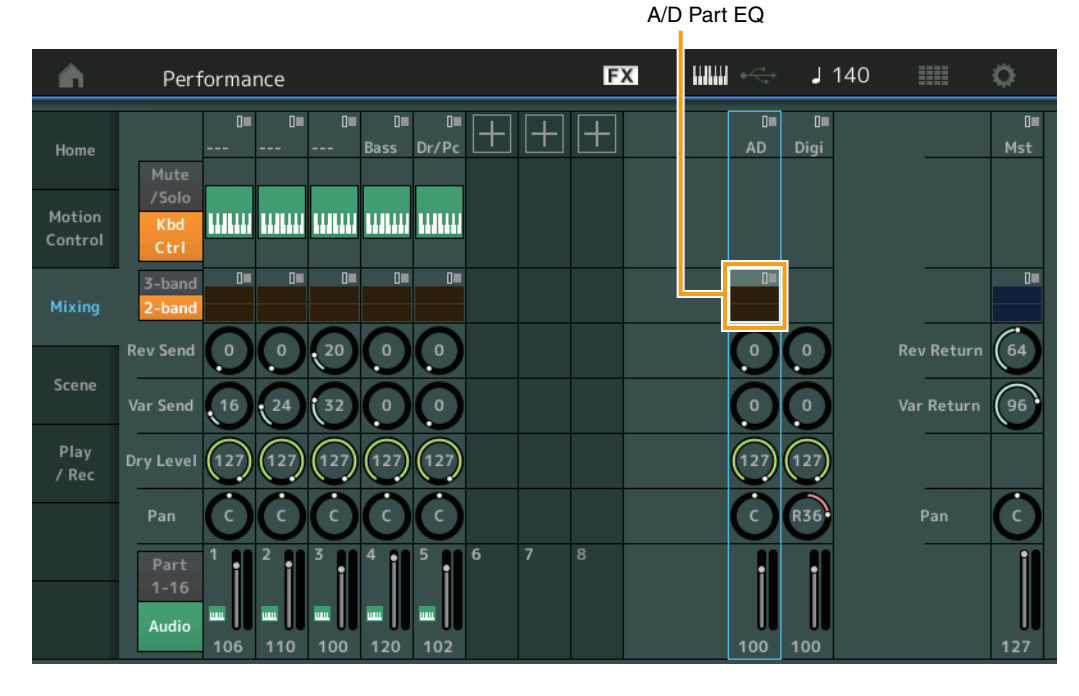

#### **A/D Part EQ (Equalizador da parte de áudio)**

Exibe o EQ paramétrico de 2 bandas.

Tocar no botão acessa o menu de Common/Audio Part EQ Edit.

**A/D Part Rev Send (Emissão de reverberação da parte de áudio) Digital Part Rev Send (Emissão de reverberação da parte digital)** Ajusta o nível de emissão de reverberação da parte de áudio/parte digital. **Configurações:** 0 – 127

### **A/D Part Var Send (Emissão de variação da parte de áudio) Digital Part Var Send (Emissão de variação da parte digital)**

Ajusta o nível de emissão de variação da parte de áudio/parte digital. **Configurações:** 0 – 127

### **A/D Part Dry Level (Nível seco da parte de áudio) Digital Part Dry Level**

Determina o nível do som não processado (seco) da parte de áudio/digital. **Configurações:** 0 – 127

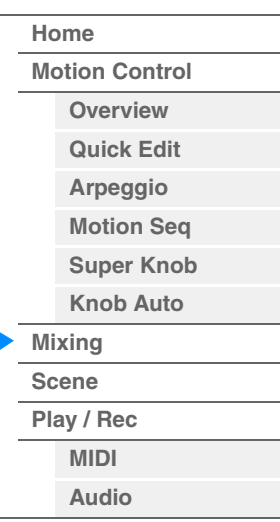

## **A/D Part Pan (Panorâmica da parte de áudio)**

**Digital Part Pan**

Determina a posição estéreo (panorâmica) da parte de áudio/parte digital. **Configurações:** L63 – C – R63

### **A/D Volume (Volume da parte de áudio) Digital Part Volume**

Determina o nível de saída da parte de áudio/parte digital. **Configurações:** 0 – 127

### **Quando "Mst" (Parte mestre) é selecionado**

Determina as configurações de Master Mixing.

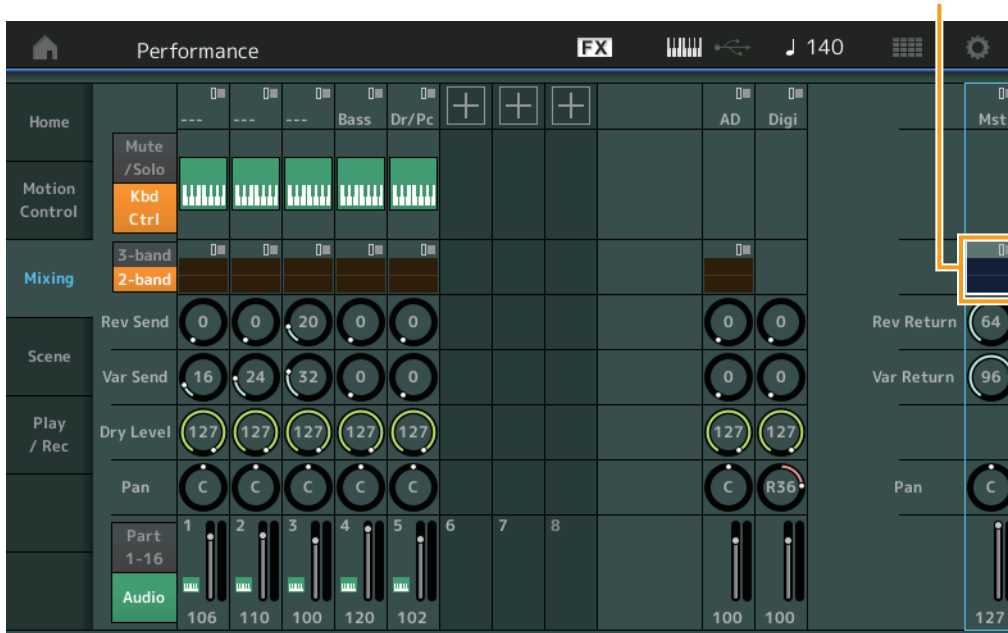

### **Master EQ (Equalizador principal)**

Exibe o EQ paramétrico de 5 bandas. Tocar no botão acessa o menu de Master EQ Edit.

### **Rev Return (Retorno de reverberação) Var Return (Retorno de variação)**

Determina o nível de retorno do efeito Reverb/Variation.

**Configurações:** 0 – 127

### **Pan (Panorâmica da apresentação)**

Determina a posição estéreo (panorâmica) da apresentação inteira. Esse parâmetro desloca o mesmo parâmetro na configuração Part Edit. **Configurações:** L63 – C – R63

### **Performance Volume**

Determina o nível de saída da apresentação inteira. **Configurações:** 0 – 127

Master EQ

### **[Performance](#page-25-0) [Home](#page-25-0) [Motion Control](#page-27-0) [Overview](#page-27-1) [Quick Edit](#page-28-0) [Arpeggio](#page-34-0) [Motion Seq](#page-37-0) [Super Knob](#page-38-0) [Knob Auto](#page-39-0) [Mixing](#page-43-0) [Scene](#page-48-0) [Play / Rec](#page-53-0) [MIDI](#page-53-1)**

**[Audio](#page-55-0)**

**MONTAGE - Manual de Referência**

**[Performance](#page-25-0) [Edit](#page-57-0) [Search](#page-160-0) [Utility](#page-164-0) [Live Set](#page-182-0)**

## <span id="page-48-0"></span>**Scene**

É possível armazenar todas as configurações de parâmetros, como os valores dos parâmetros Arpeggio Type, Motion Sequencer Type e Part, juntas como uma "Cena". Existem oito cenas que você pode selecionar pressionando o botão [SCENE]. Na tela Scene, é possível editar parâmetros relacionados à função Scene. Quando a opção [Memory] está ativada para a função, o tipo do Motion Sequencer ou o tipo de arpejo, as informações de função correspondentes são automaticamente memorizadas no botão [SCENE] atualmente selecionado. Para obter detalhes sobre a função Scene, consulte o Manual do Proprietário.

**OBSERVAÇÃO** Você também pode alterar as configurações de Scene em qualquer uma das outras telas de operação. Para fazer isso, defina o valor do parâmetro disponível para a cena operando o botão giratório/controle deslizante correspondente e pressione um dos botões SCENE [1] – [8] enquanto mantém pressionado o botão [SHIFT]. As cenas de 1 a 8 são atribuídas a cada botão.

#### **Scene**

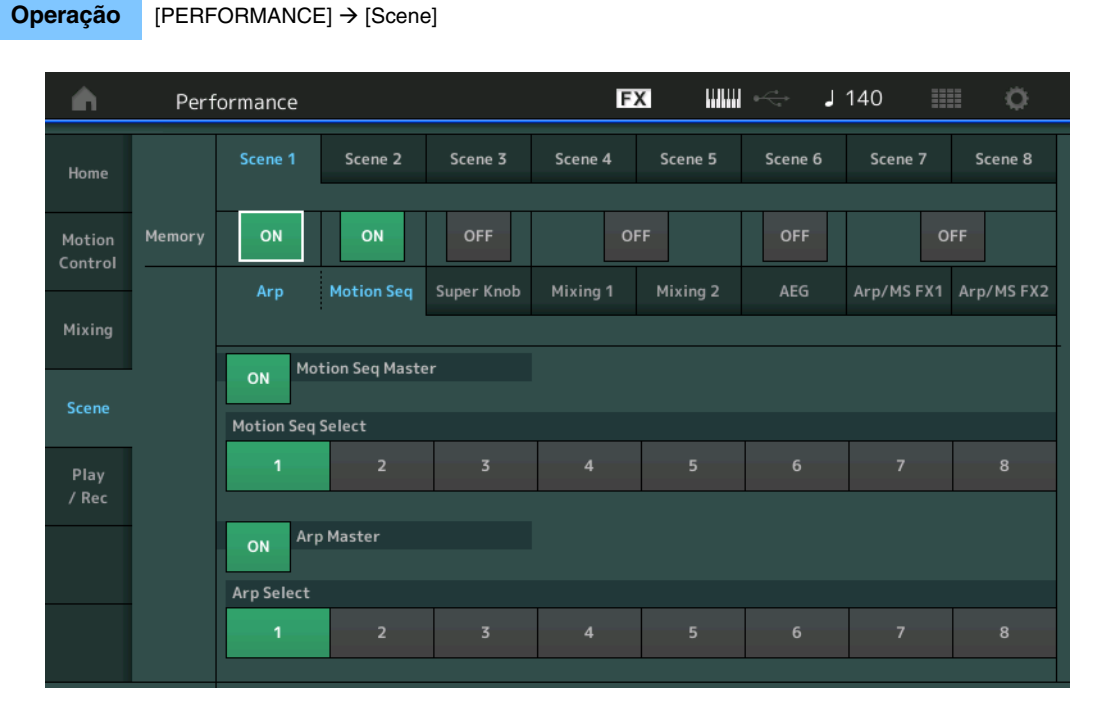

### **Scene Select**

Alterna cenas por meio da seleção de guias. Essa configuração é aplicada aos botões SCENE [1] – [8] no painel.

**Configurações:** 1 – 8

#### **Memory (Chave de memorização)**

Determina se cada parâmetro (como Arpeggio, Motion Sequencer, Super Knob, Mixing, Amplitude EG e Arp/MS FX) deve ou não ser memorizado como uma cena. Quando desativado, o parâmetro não é exibido, mesmo quando a guia correspondente está selecionada. **Configurações:** Off, On

 **Quando a guia "Arp/Motion Seq" é selecionada e ambas as chaves de memorização para "Arp" e "Motion Seq" estão definidas como ON**

#### **Motion Seq Master (Chave mestra do Motion Sequencer)**

Determina se o Motion Sequencer está definido como ON ou OFF durante toda a apresentação na cena selecionada. **Configurações:** Off, On

#### **Motion Seq Select (Seleção da sequência de movimentos)**

Determina o tipo de sequência de movimentos da cena selecionada. **Configurações:** 1 – 8

### **[Performance](#page-25-0)**

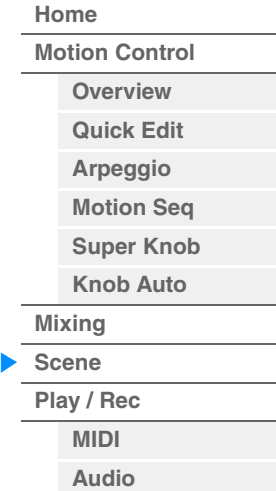

#### **Arp Master (Chave mestra de arpejo)**

Determina se o arpejo está definido como ON ou OFF durante toda a apresentação na cena selecionada. **Configurações:** Off, On

#### **Arp Select (Seleção do arpejo)**

Determina o tipo de arpejo da cena selecionada. **Configurações:** 1 – 8

■ Quando a guia "Super Knob" está selecionada e a chave de memorização correspondente **está definida como ON** 

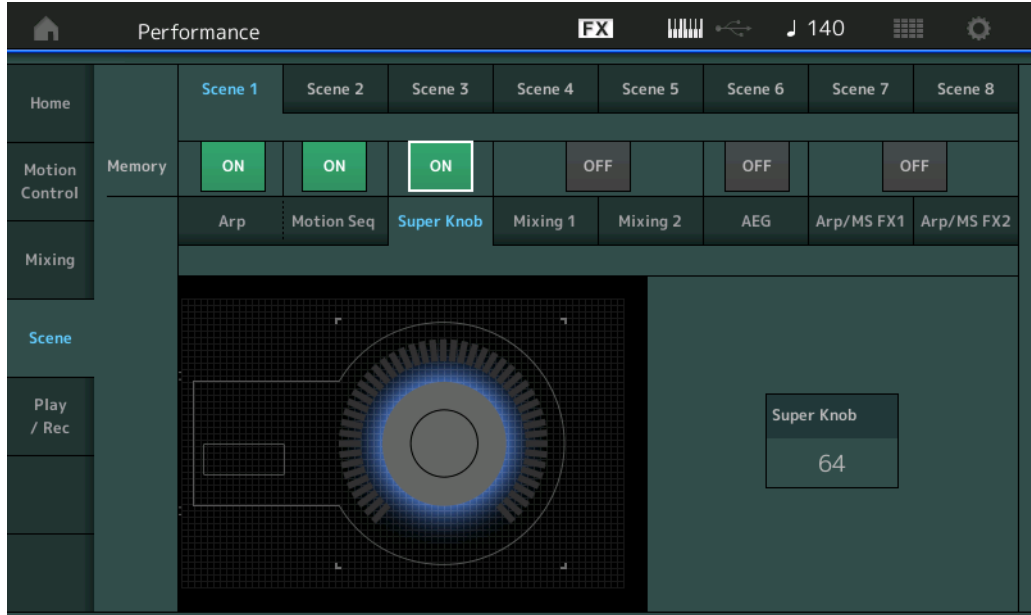

#### **Super Knob (Valor do Super Knob)**

Determina o valor do Super Knob na cena selecionada. **Configurações:** 0 – 127

■ Quando a guia "Mixing 1" está selecionada e a chave de memorização correspondente **está definida como ON** 

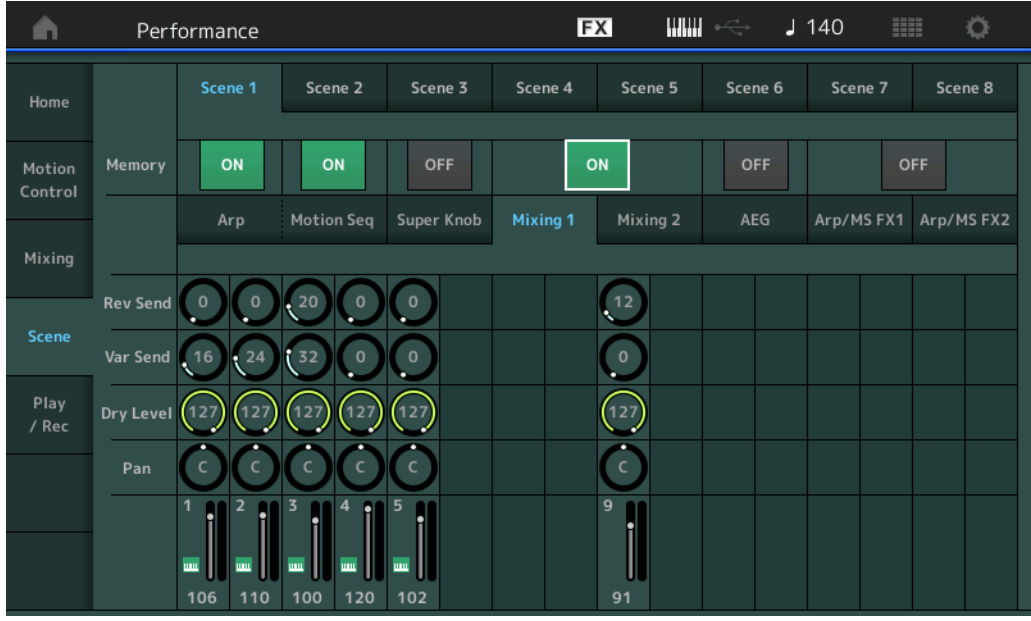

#### **Rev Send (Emissão de reverberação)**

Ajusta o nível de emissão de reverberação de cada parte na cena selecionada. **Configurações:** 0 – 127

### **50**

### **[Performance](#page-25-0)**

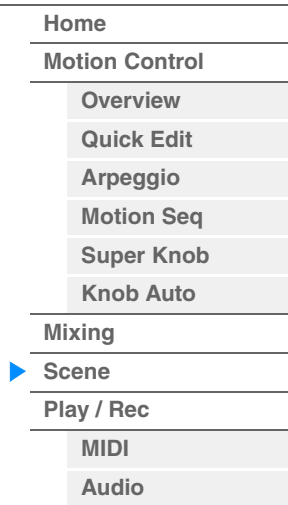

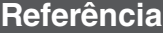

### **Var Send (Emissão de variação)**

Ajusta o nível de emissão de variação de cada parte na cena selecionada. **Configurações:** 0 – 127

#### **Dry Level**

Determina o nível do som não processado (seco) para cada parte na cena selecionada. **Configurações:** 0 – 127

#### **Pan**

Determina a posição estéreo (panorâmica) de cada parte na cena selecionada. **Configurações:** L63 – C – R63

#### **Volume (Volume da parte)**

Determina os volumes de cada parte na cena selecionada. **Configurações:** 0 – 127

### ■ Quando a guia "Mixing 2" está selecionada e a chave de memorização correspondente **está definida como ON**

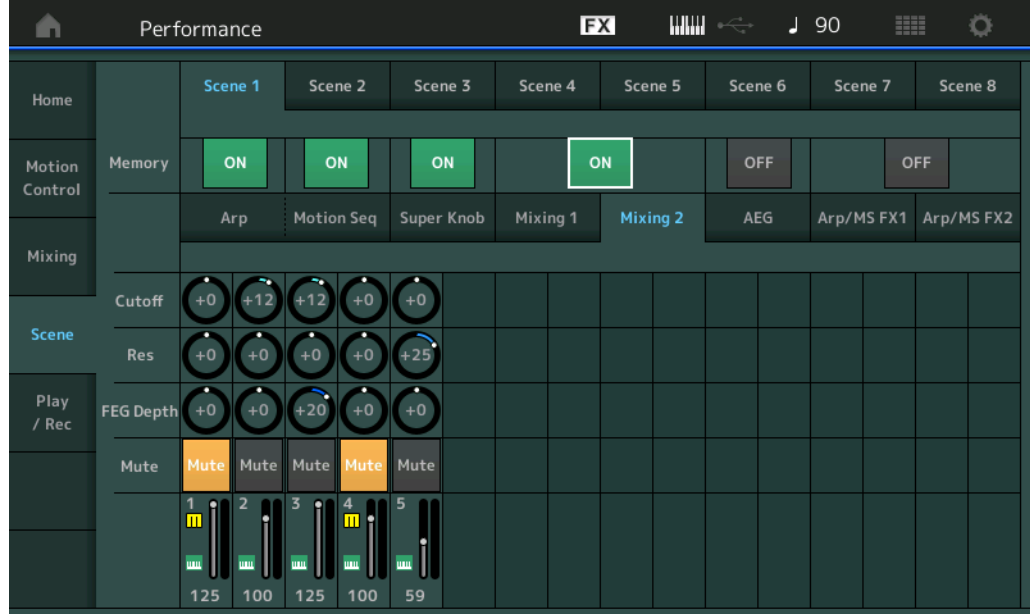

#### **Cutoff**

Determina a frequência de corte de cada parte na cena selecionada. **Configurações:** -64 – +63

#### **Res (Ressonância)**

Determina a ressonância de cada parte na cena selecionada. **Configurações:** -64 – +63

#### **FEG Depth**

Determina a profundidade do gerador de envelope de filtro (valor da frequência de corte) para cada parte na cena selecionada. **Configurações:** -64 – +63

#### **Mute (Parte sem áudio)**

Determina a configuração de Mute para cada parte na cena selecionada. **Configurações:** Off, On

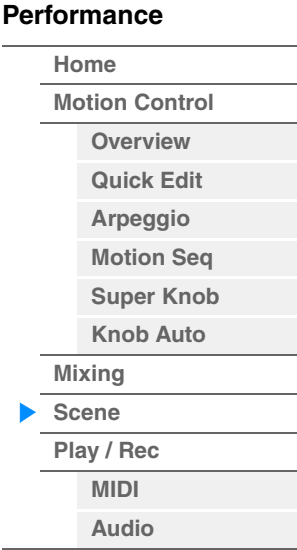

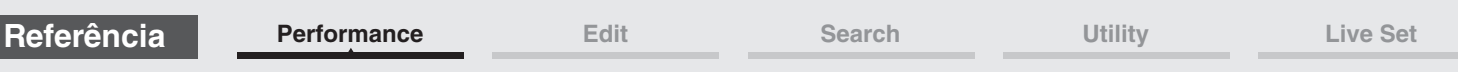

 **Quando a guia "AEG" está selecionada e a chave de memorização correspondente está definida como ON** 

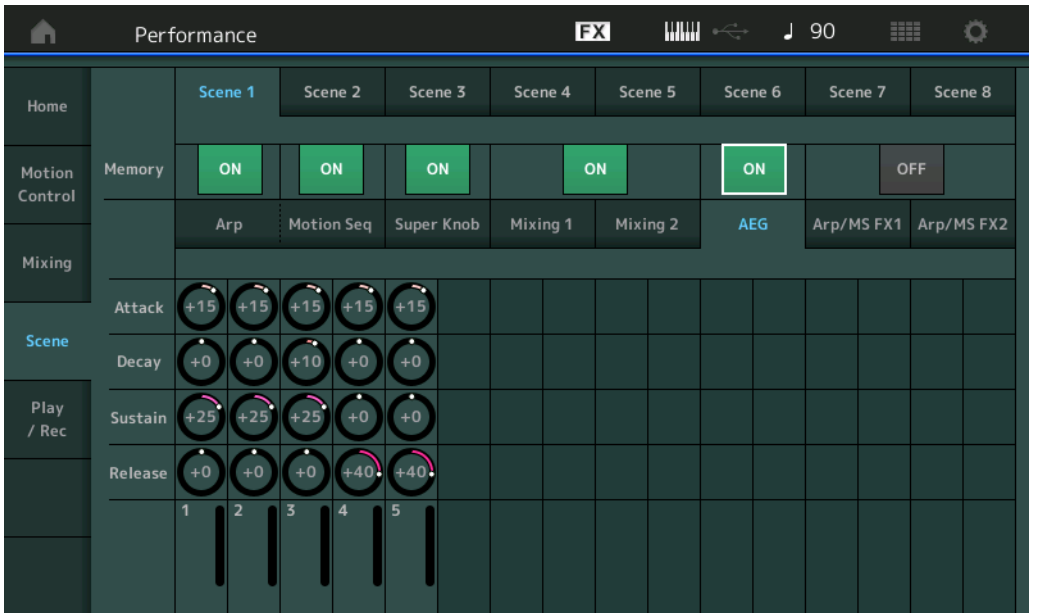

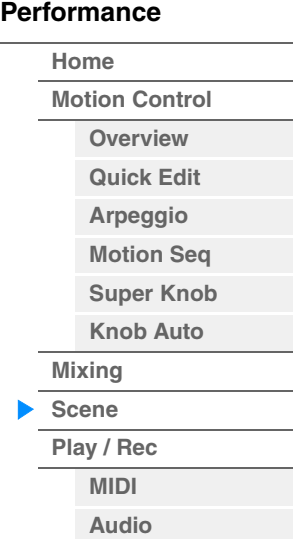

#### **Attack (Tempo de ataque do GEA)**

Determina o tempo de ataque do GEA para cada parte na cena selecionada. **Configurações:** -64 – +63

### **Decay (Tempo de queda do GEA)**

Determina o tempo de queda do GEA para cada parte na cena selecionada. **Configurações:** -64 – +63

### **Sustain (Nível de sustentação do GEA)**

Determina o nível de sustentação do GEA para cada parte na cena selecionada. **Configurações:** -64 – +63

### **Release (Tempo de libração do GEA)**

Determina o tempo de liberação do GEA para cada parte na cena selecionada. **Configurações:** -64 – +63

### ■ Quando a guia "Arp/MS FX 1" está selecionada e a chave de memorização **correspondente está definida como ON**

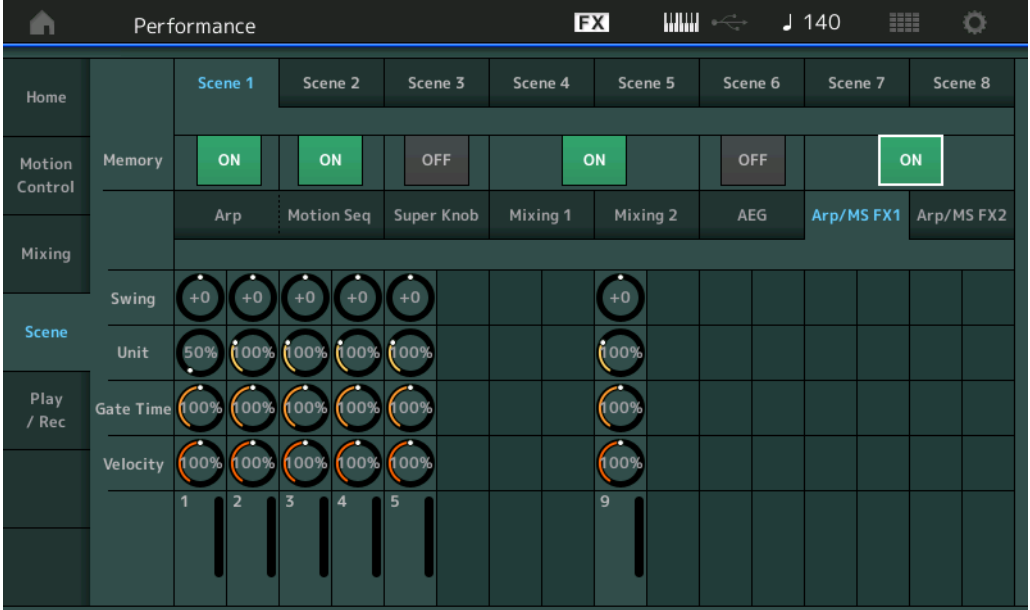

#### **Swing**

Determina a configuração Swing de Arpeggio e Motion Sequencer para cada parte na cena selecionada. Para obter detalhes sobre Swing, consulte "Quick Edit" [\(página 34\)](#page-33-0). **Configurações:** -120 – +120

### **Unit (Multiplicação de unidade da parte)**

Determina a configuração Unit Multiply de Arpeggio e Motion Sequencer para cada parte na cena selecionada.

**Configurações:** 50% – 400%, Common **200%:** O tempo de reprodução será dobrado e o ritmo será dividido. **100%:** O tempo de reprodução normal. **50%:** O tempo de reprodução será dividido, e o ritmo será dobrado. **Common:** O valor definido em Unit Multiply, comum a todas as partes, será aplicado.

#### **Gate Time (Taxa de tempo do gate)**

Determina a taxa de tempo do gate do arpejo para cada parte na cena selecionada. **Configurações:** 0% – 200%

#### **Velocity (Taxa de velocidade)**

Determina a taxa de velocidade do arpejo para cada parte na cena selecionada. **Configurações:** 0% – 200%

### ■ Quando a guia "Arp/MS FX 2" está selecionada e a chave de memorização **correspondente está definida como ON**

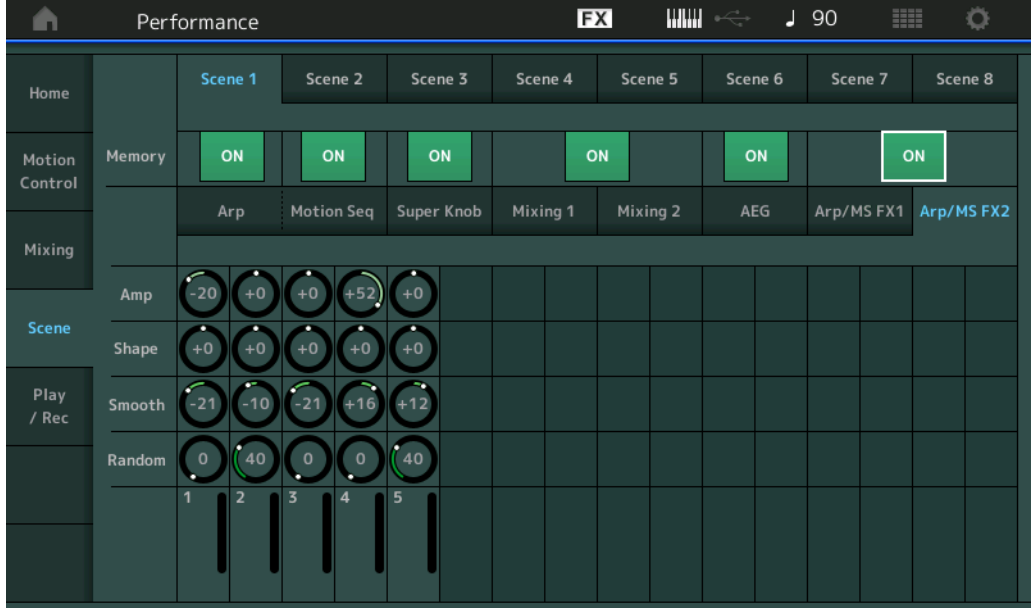

#### **Amp (Amplitude do Motion Sequencer)**

Determina a amplitude do Motion Sequencer para cada parte na cena selecionada. Para obter detalhes sobre Amplitude, consulte "Quick Edit" [\(página 32\)](#page-31-0).

**Configurações:** -64 – +63

#### **Shape (Forma do pulso do Motion Sequencer)**

Determina a forma do pulso do Motion Sequencer para cada parte na cena selecionada. Para obter detalhes sobre Pulse Shape, consulte "Quick Edit" ([página 32](#page-31-1)). **Configurações:** -100 – +100

### **Smooth (Suavidade do Motion Sequencer)**

Determina a suavidade do Motion Sequencer para cada parte na cena selecionada. Para obter detalhes sobre Smoothness, consulte "Quick Edit" ([página 32](#page-31-2)). **Configurações:** -64 – +63

#### **Random (Aleatoriedade do Motion Sequencer)**

Determina o valor de "Random" do Motion Sequencer para cada parte na cena selecionada. Para obter detalhes sobre Random, consulte "Quick Edit" ([página 32](#page-31-3)). **Configurações:** 0 – 127

## **[Performance](#page-25-0)**

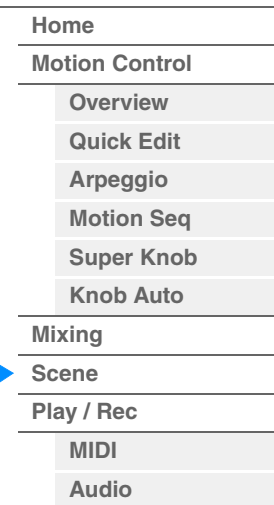

## <span id="page-53-0"></span>**Play/Rec**

Você pode reproduzir/gravar dados MIDI como músicas no próprio instrumento ou reproduzir/gravar sua apresentação (dados de áudio) em um dispositivo de memória flash USB.

### **Play/Rec**

### <span id="page-53-1"></span>**MIDI**

Na tela MIDI, você pode reproduzir/gravar sua apresentação de teclado usando a apresentação selecionada na música. É possível reproduzir/gravar operações do botão giratório, do controlador e reproduções de arpejo, bem como a reprodução do teclado na faixa especificada como eventos MIDI.

### **Playback e Playback Standby**

**Operação** Pressione o botão [D] (Reproduzir) ou  $[PERFORMANCE]$   $\rightarrow$   $[Play/Rec]$   $\rightarrow$   $[MIN]$ 

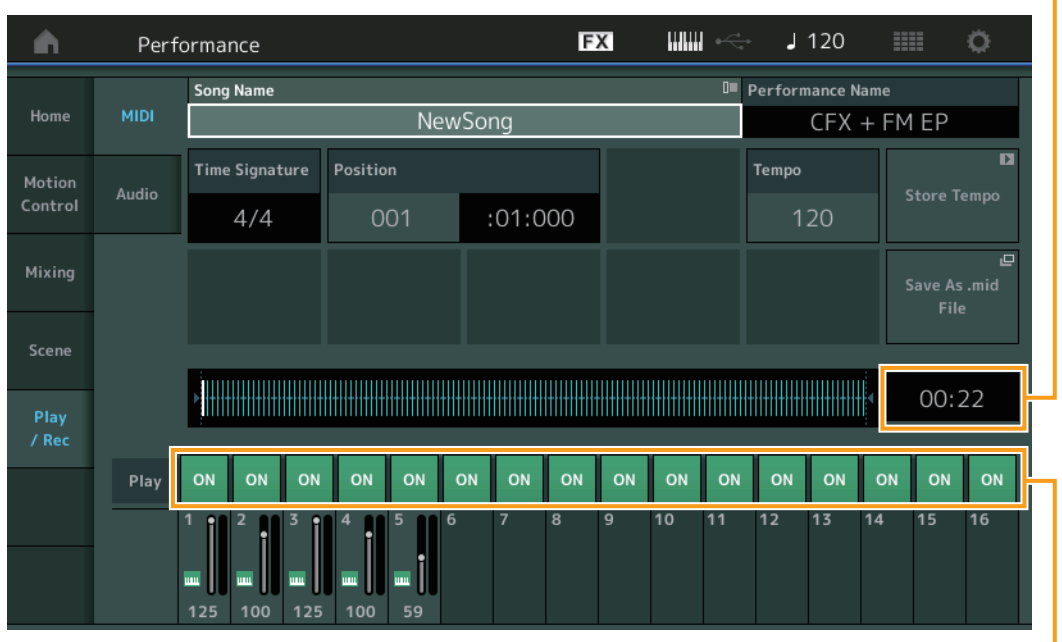

Track Play Switch

Song Length

### **Song Name**

Indica o nome da música selecionada. Tocar no parâmetro acessa o menu para Load e Rename.

### **Performance Name**

Indica o nome da apresentação selecionada.

### **Time Signature**

Indica o medidor da música.

### **Position (Posição da música)**

Determina a posição inicial da gravação/reprodução. O indicador também mostra a posição atual durante a reprodução. O número do compasso está na célula esquerda, enquanto o número da batida e os relógios estão na célula direita.

### **Tempo**

Determina o tempo da música.

**Configurações:** 5 – 300 **OBSERVAÇÃO** O tempo pode ser definido da seguinte maneira. [PERFORMANCE] → [UTILITY] → [Tempo Settings] [\(página 180\)](#page-179-0)

## **[Performance](#page-25-0)**

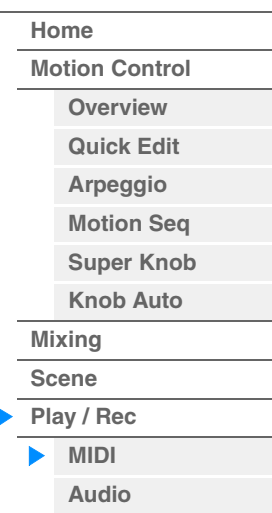

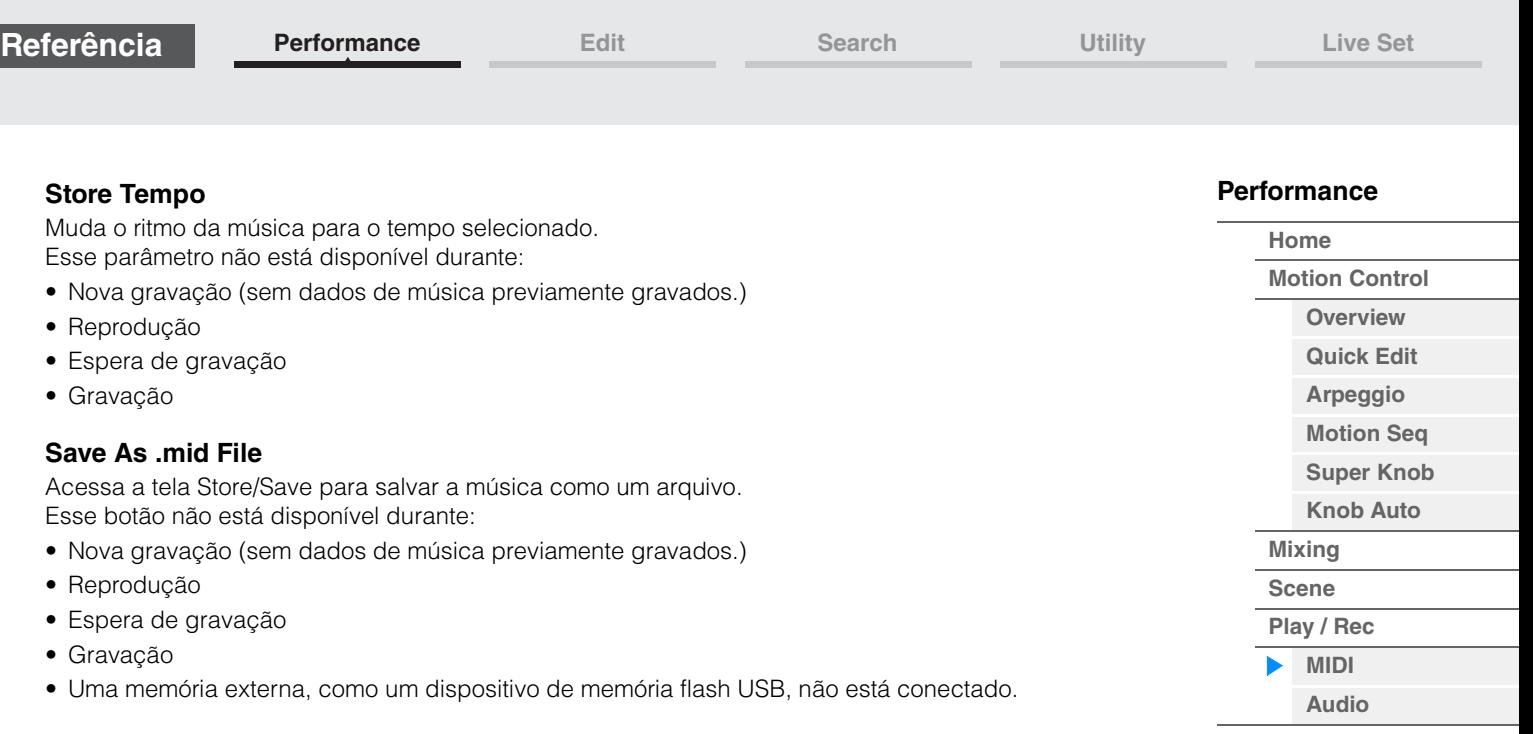

### **Song Length**

Indica o comprimento da sequência inteira.

#### **Track Play Switch**

Ativa/desativa a reprodução para cada faixa. **Configurações:** Off, On

### ■ Record e Record Standby

```
Operação Pressione o botão [<sup>●</sup>] (Gravar) ou
      [PERFORMANCE] \rightarrow [Play/Rec] \rightarrow [MIN] \rightarrow botão [①] (Gravar)
```
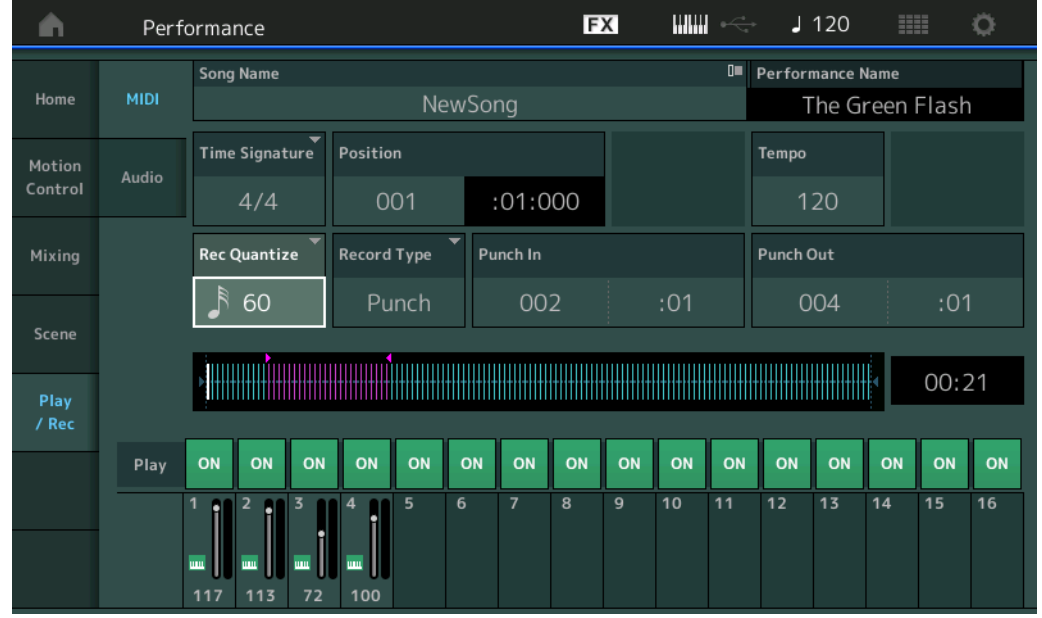

### **Time Signature**

Determina o medidor da música. **Configurações:** 1/16 – 16/16, 1/8 – 16/8, 1/4 – 8/4

#### **Rec Quantize (Quantização da gravação)**

Quantização é o processo de ajuste do início da nota, aproximando-os da batida de compasso mais próxima. Você pode usar esse recurso, por exemplo, para melhorar a duração de uma apresentação gravada em tempo real. Record Quantize alinha automaticamente o ritmo das notas à medida que você grava.

**Configurações:** 60 (fusa), 80 (tercina de semicolcheia), 120 (semicolcheia), 160 (tercina de colcheia), 240 (colcheia), 320 (tercina de semínima), 480 (semínima), Off

**[Motion Control](#page-27-0) [Overview](#page-27-1) [Quick Edit](#page-28-0) [Arpeggio](#page-34-0) [Motion Seq](#page-37-0) [Super Knob](#page-38-0) [Knob Auto](#page-39-0)**

**[Performance](#page-25-0) [Home](#page-25-0)**

> **[Mixing](#page-43-0) [Scene](#page-48-0) [Play / Rec](#page-53-0) [MIDI](#page-53-1) [Audio](#page-55-0)**

### **Record Type**

Determina o tipo de gravação. Esse parâmetro não está disponível para a primeira gravação. **Configurações:** Replace, Overdub, Punch

> **Replace:** Você pode usar este método quando quiser sobrepor uma faixa já gravada com novos dados em tempo real. Os dados originais serão apagados.

**Overdub:** Você pode usar este método quando quiser adicionar mais dados a uma faixa que já contenha dados. Os dados previamente gravados serão mantidos.

Punch: Você pode usar este método quando quiser substituir dados para um intervalo especificado de uma Faixa que já contenha dados. Desse modo, você pode substituir os dados já gravados desde o ponto inicial até o ponto final (compasso/batida) especificados antes da gravação.

#### **Punch In**

Determina o ponto de partida (compasso e batida) para gravação. Esse parâmetro está disponível somente quando "punch" está selecionado para "Record Type".

#### **Punch Out**

Determina o ponto final (compasso e batida) para gravação. Esse parâmetro está disponível somente quando "punch" está selecionado para "Record Type".

**OBSERVAÇÃO** Para obter detalhes sobre a configuração de Punch In/Out, consulte o Manual do Proprietário.

#### **Undo**

A tarefa Undo cancela as alterações feitas na sessão de gravação mais recente, restaurando os dados para seu estado anterior.

#### **Redo**

Refazer está disponível somente depois de Desfazer, e permite restaurar as alterações feitas antes de desfazê-las.

### <span id="page-55-0"></span>**Audio**

Na tela Audio, é possível gravar a sua apresentação no instrumento como arquivos de áudio no formato WAV (44,1-kHz, 24 bits, estéreo) em um dispositivo de memória flash USB. É possível gravar continuamente por até 74 minutos (desde que o dispositivo de armazenamento USB disponha de memória livre suficiente).

### **Playback e Playback Standby**

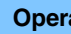

**Operação** [PERFORMANCE] → [Play/Rec] → [Audio]

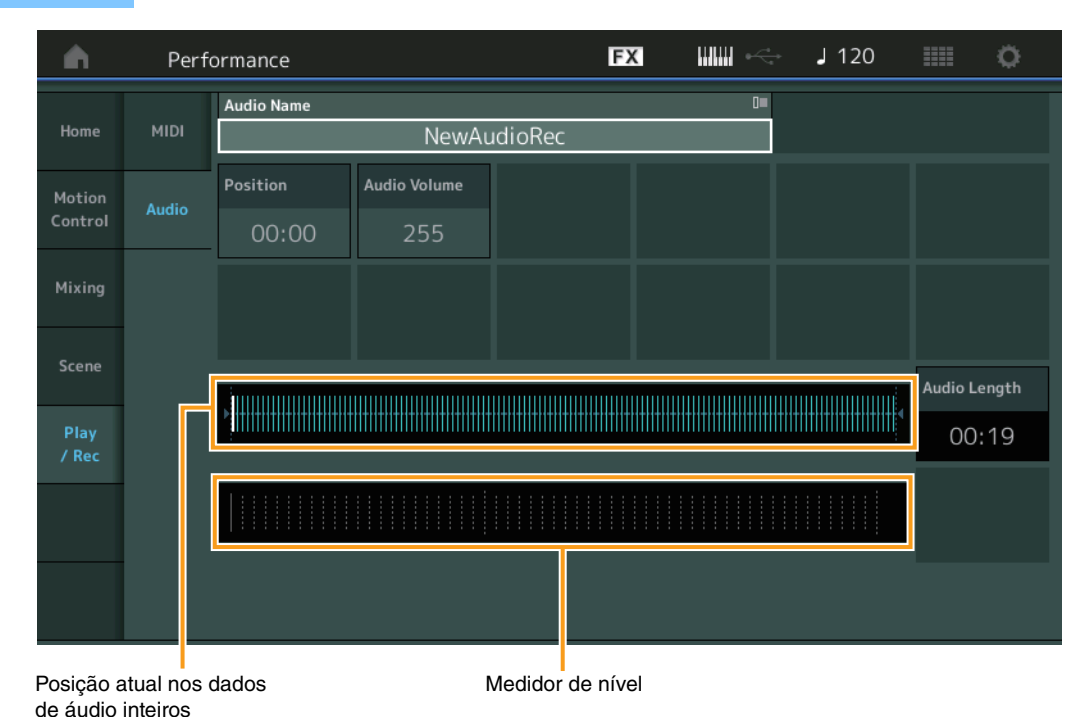

#### **Audio Name**

Indica o nome do arquivo de áudio selecionado.

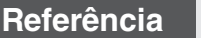

### **Position (Posição do áudio)**

Determina a posição inicial da reprodução. O indicador também mostra a posição atual durante a reprodução.

### **Audio Volume**

Determina o volume da reprodução de áudio. Esse parâmetro não pode ser alterado durante a gravação. **Configurações:** 0 – 255

### **Audio Length**

Indica o comprimento dos dados de áudio inteiros.

#### **Level Meter**

Indica o nível de entrada/saída do áudio.

### ■ Record e Record Standby

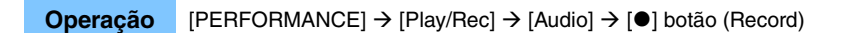

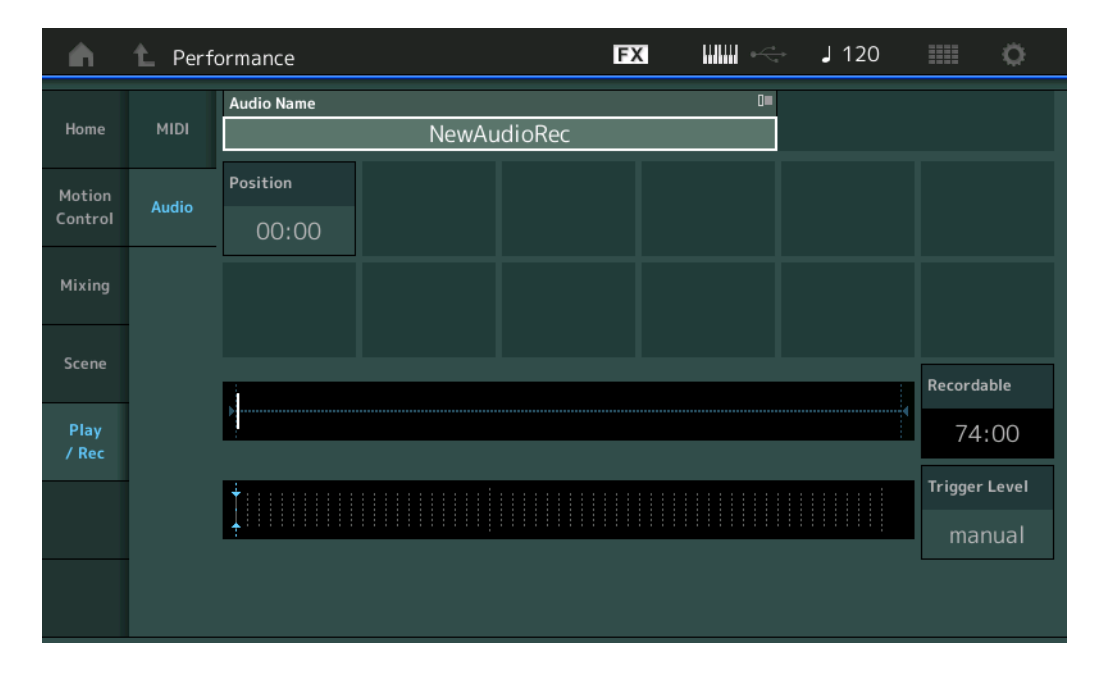

### **Recordable (Tempo gravável do áudio)**

Indica o tempo de gravação disponível. Esse parâmetro é exibido apenas durante a espera de gravação.

### **Trigger Level**

Determina o método de início da gravação. Esse parâmetro é exibido apenas durante a espera de gravação. Se você definir o nível do acionador como "manual", a gravação começará sempre que você pressionar o botão [>] (Reproduzir). Como alternativa, se você definir um valor entre 1 e 127, a gravação começará automaticamente sempre que o botão [ $\blacktriangleright$ ] (Reproduzir) for pressionado e o volume de reprodução ultrapassar esse nível. O nível configurado aqui será indicado por triângulos azuis no medidor de nível. Para obter os melhores resultados, configure esse parâmetro o mais baixo possível para capturar todo o sinal, mas não baixo o suficiente para gravar ruídos indesejados.

**Configurações:** manual, 1 – 127

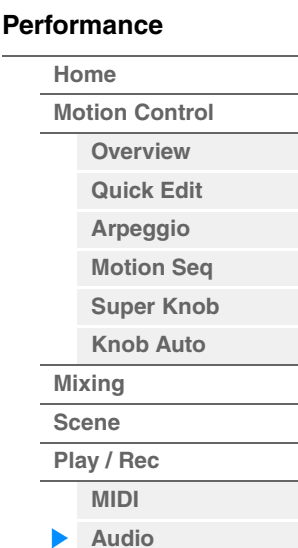

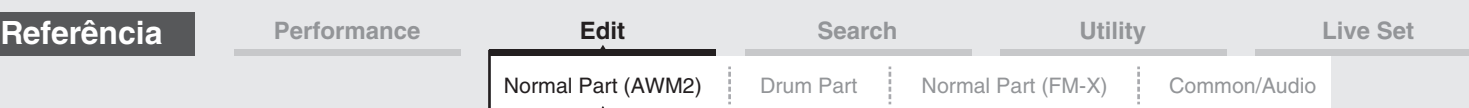

# <span id="page-57-4"></span><span id="page-57-0"></span>**Normal Part (AWM2) Edit**

Uma parte normal (AWM2) (com sons de instrumento musical afinado) pode consistir em até oito elementos. Um elemento é a menor unidade básica de uma parte. Existem dois tipos de telas Normal Part (AWM2) Edit: a tela Element Common Edit, para editar configurações comuns a todos os oito elementos, e a tela Element Edit, para editar elementos individuais.

## <span id="page-57-1"></span>**Element Common Edit (Common)**

### <span id="page-57-2"></span>**Part Settings**

### <span id="page-57-3"></span>**General**

Na tela General, é possível definir vários parâmetros, como Part Name, Volume e Pan.

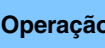

**Operação** [PERFORMANCE] → [EDIT] → Seleção da parte → ELEMENT/OPERATOR [COMMON] → [Part Settings]  $\rightarrow$  [General]

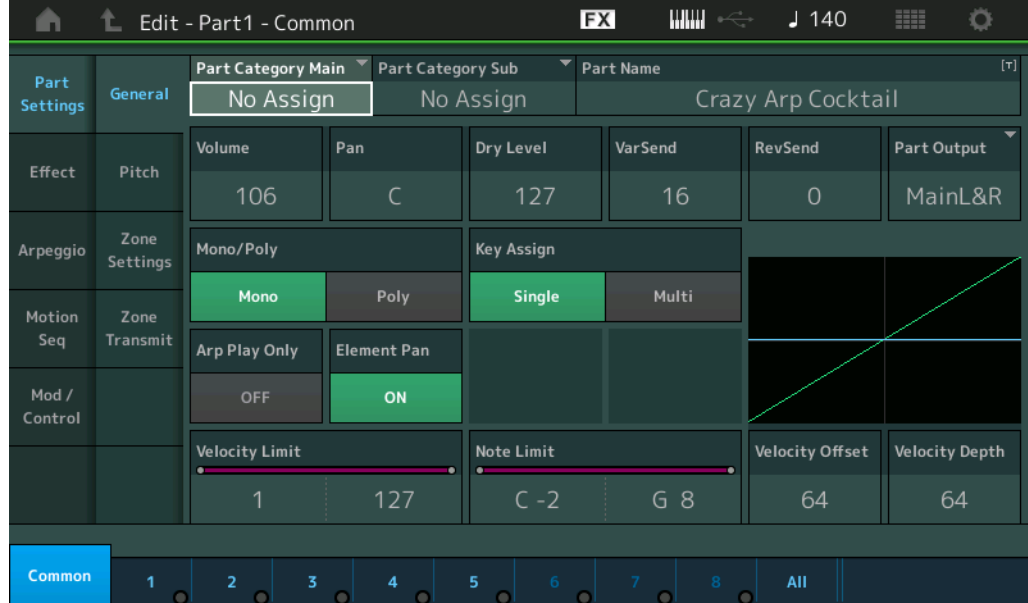

#### **Part Category Main (Categoria principal da parte) Part Category Sub (Subcategoria da parte)**

Determina a categoria principal e a subcategoria da parte selecionada. **Configurações:** Consulte o documento PDF Lista de dados.

### **Part Name**

Determina o nome da parte selecionada. Nomes de partes podem conter até 20 caracteres. Tocar no parâmetro acessa o visor de caracteres de entrada.

### **Volume (Volume da parte)**

Determina o nível de saída da parte selecionada. **Configurações:** 0 – 127

### **Pan**

Determina a posição estéreo (panorâmica) da parte selecionada. **Configurações:** L63 – C – R63

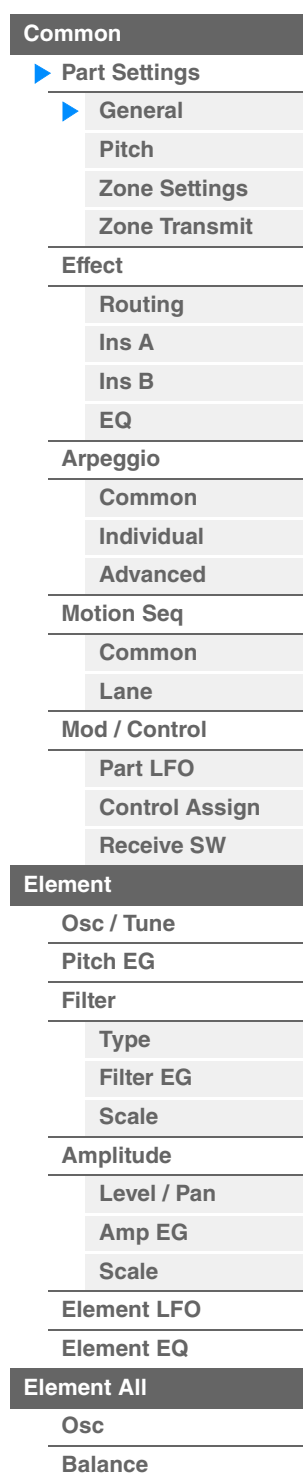

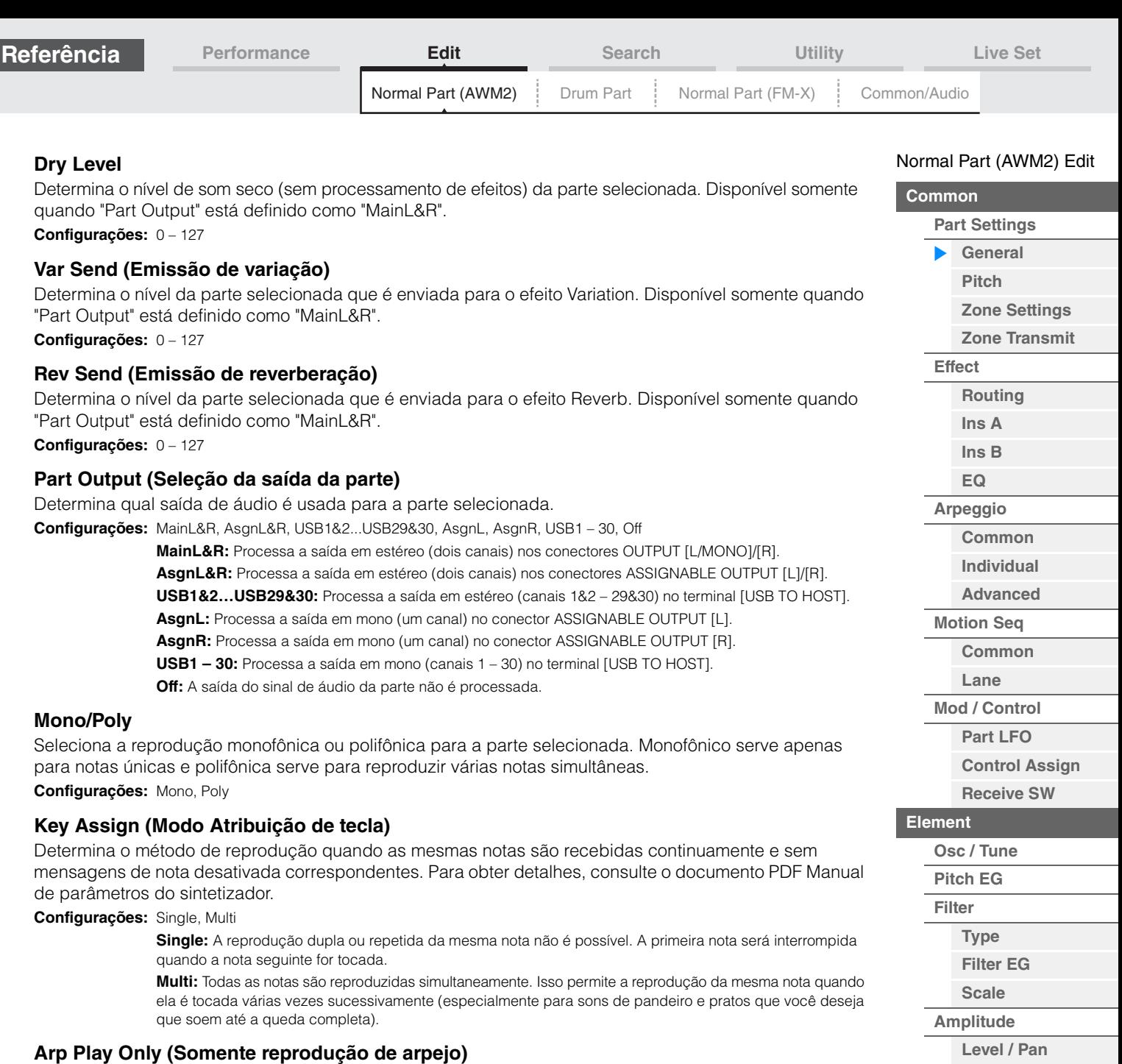

Determina se a parte atual só reproduz os eventos de nota da reprodução do arpejo. Quando esse parâmetro está ativado, somente os eventos de nota da reprodução do arpejo afetam o bloco do gerador de tom. **Configurações:** Off, On

#### **Element Pan (Chave de panorâmica de elemento)**

Determina se as configurações de panorâmica individuais para cada elemento (feitas via [EDIT]  $\rightarrow$ Seleção da tecla  $\rightarrow$  Seleção do elemento  $\rightarrow$  [Amplitude]  $\rightarrow$  [Level/Pan]  $\rightarrow$  "Pan") são ou não aplicadas. Quando definido como "Off", a posição de panorâmica de cada elemento da parte é definida como Center. **Configurações:** Off, On

#### **Velocity Limit**

Determina os valores mínimo e máximo do alcance da velocidade dentro dos quais cada parte responderá. Cada parte só emitirá sons para notas reproduzidas dentro de um intervalo de velocidade. Se você especificar o valor máximo primeiro e o valor mínimo depois, por exemplo, "93 a 34", a faixa de velocidade cobrirá tanto o intervalo "1 a 34" como o intervalo "93 a 127". Para obter instruções sobre como definir o limite de velocidade, consulte o Manual do Proprietário.

**Configurações:** 1 – 127

#### **Note Limit**

Determina as notas mais baixas e mais altas da extensão do teclado para cada parte. Cada parte só emitirá sons para notas reproduzidas dentro de um intervalo especificado. Se você especificar a nota mais aguda primeiro e a nota mais grave depois, por exemplo, "C5 a C4", a faixa de notas cobrirá tanto "C-2 a C4" quanto "C5 a G8".

**Configurações:** C -2 – G8

**[Amp EG](#page-109-0) [Scale](#page-111-0) [Element LFO](#page-112-0) [Element EQ](#page-113-0)**

**[Element All](#page-116-0) [Osc](#page-116-1) [Balance](#page-117-0)**

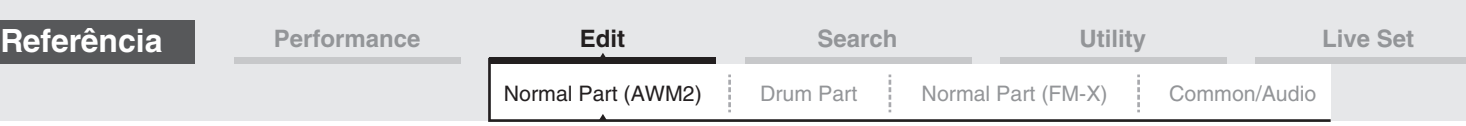

### **Velocity Depth (Profundidade de sensibilidade a velocidade)**

Determina o grau com que o volume resultante do gerador de tons responde à força com que você toca. Quanto maior for o valor, mais o volume mudará em resposta à intensidade do seu toque (como mostrado abaixo).

**Configurações:** 0 – 127

#### **Quando Offset (abaixo) estiver definido como 64:**

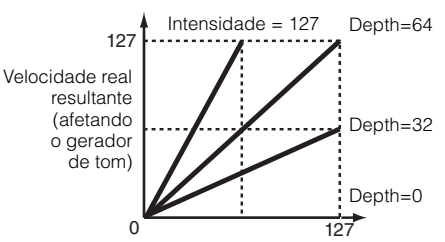

Velocidade com a qual você toca uma nota

### **Velocity Offset (Deslocamento de sensibilidade a velocidade)**

Determina a quantia em que as velocidades reproduzidas são ajustadas para o efeito de velocidade real resultante. Isso permite aumentar ou diminuir todas as velocidades com base no valor dessa configuração, o que possibilita compensar automaticamente o toque com muita ou pouca intensidade. **Configurações:** 0 – 127

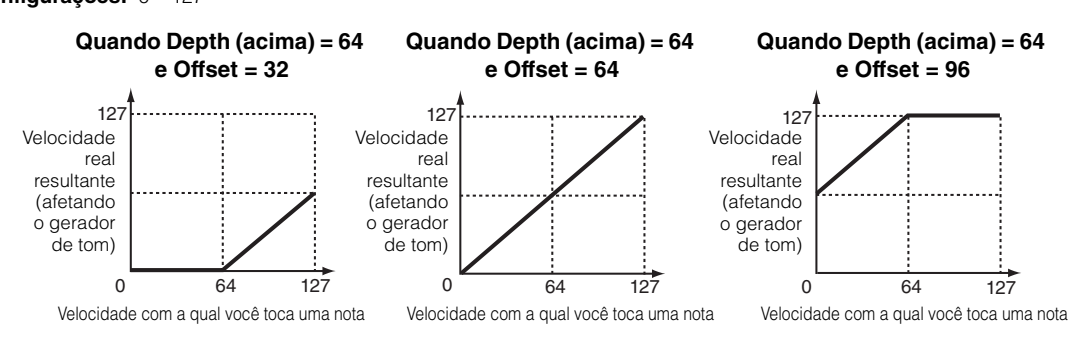

### <span id="page-59-0"></span>**Pitch**

Na tela Pitch, é possível definir parâmetros de afinação para a parte.

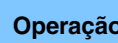

**Operação** [PERFORMANCE] → [EDIT] → Seleção da parte → ELEMENT/OPERATOR [COMMON] → [Part Settings]  $\rightarrow$  [Pitch]

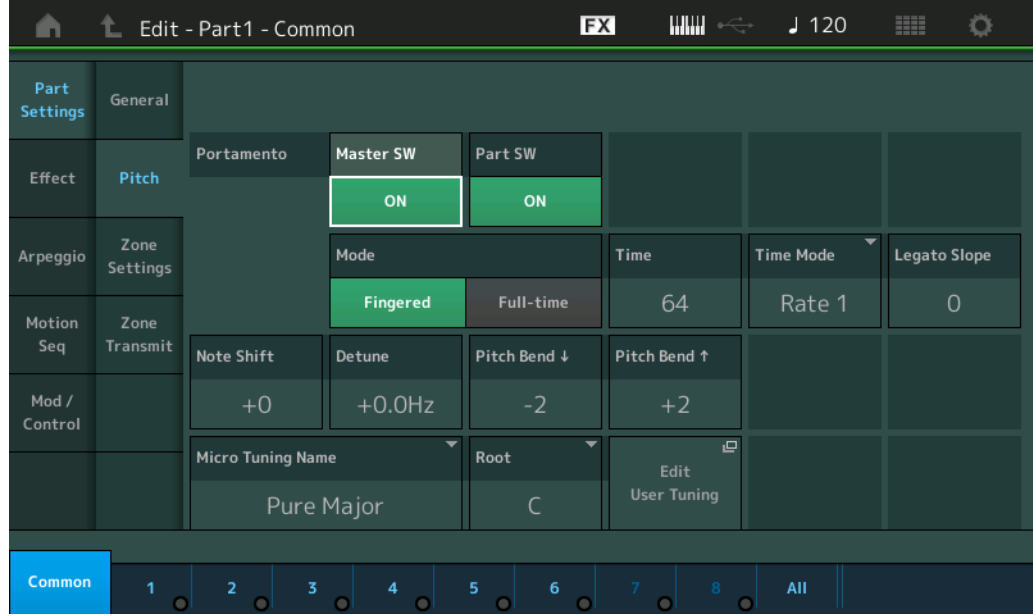

# [Normal Part \(AWM2\) Edit](#page-57-4)

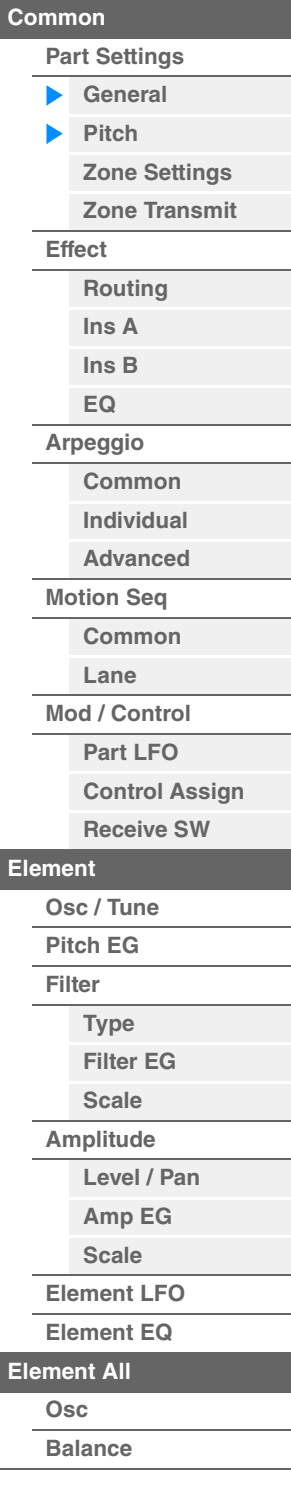

### **Portamento Master SW (Chave mestra de portamento)**

O portamento é usado para criar uma transição suave na afinação, da primeira nota tocada no teclado até a seguinte. A chave mestra de portamento determina se o portamento deve ou não ser aplicado à apresentação inteira.

**Configurações:** Off, On

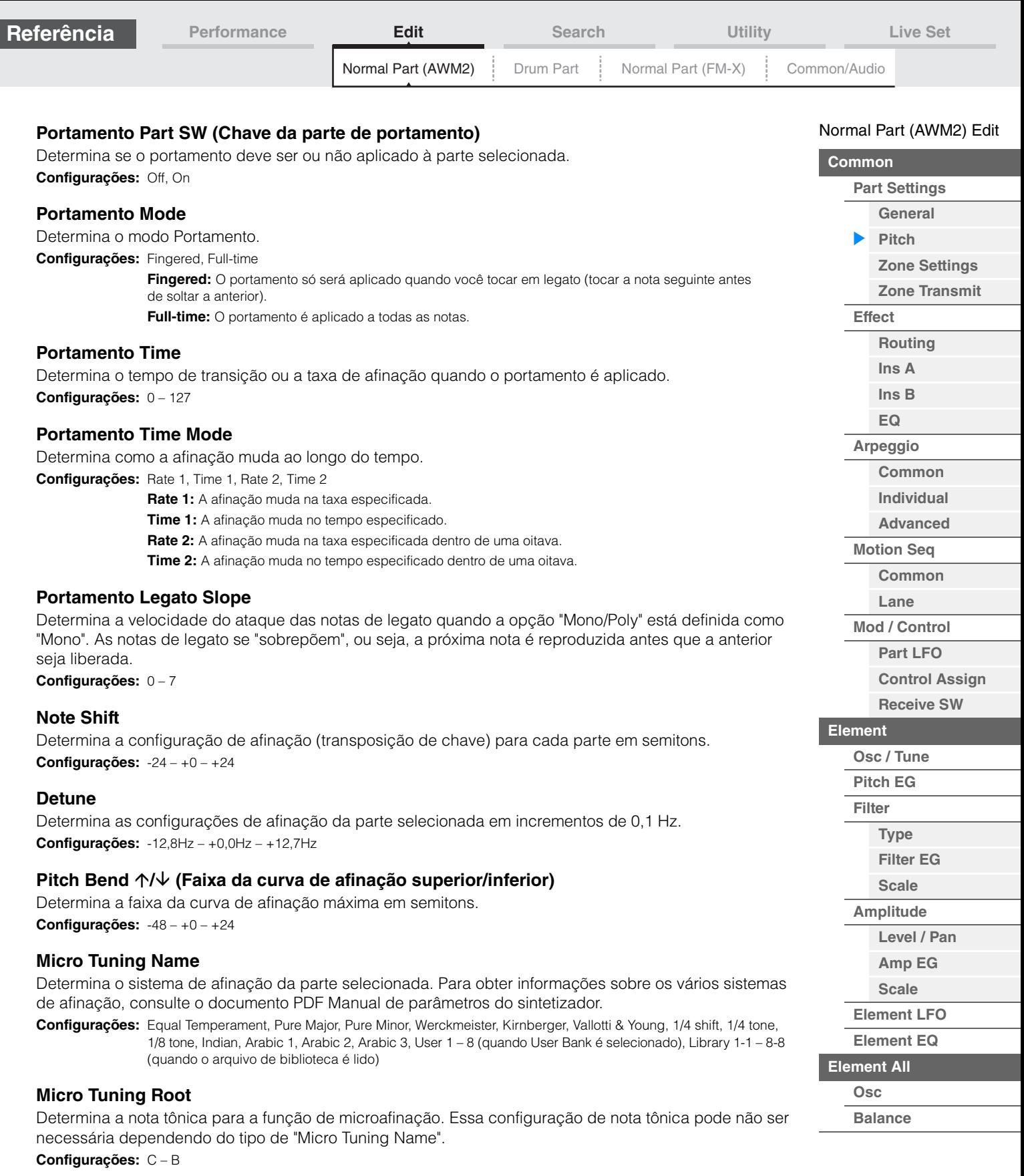

ı

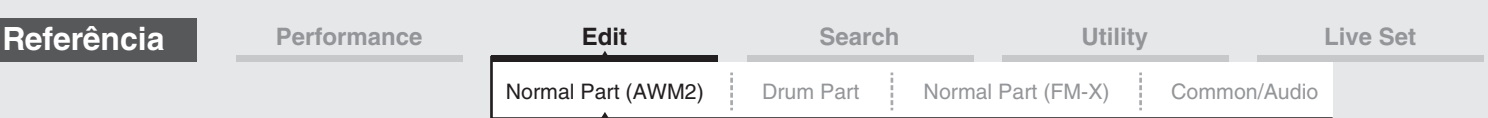

### **Edit User Tuning**

Acessa a tela User Micro Tuning Setting.

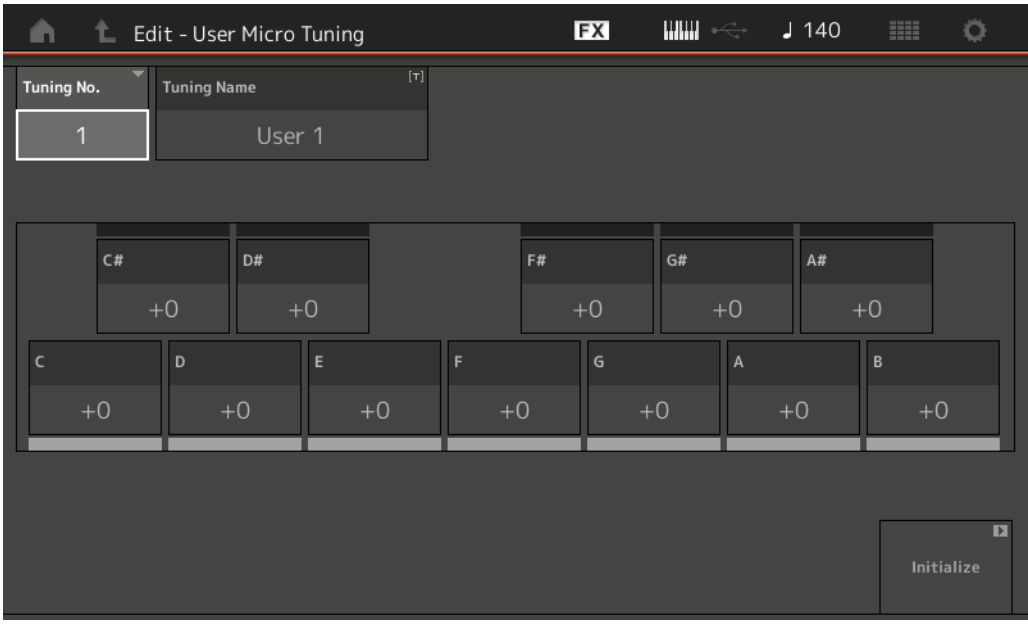

### **Tuning No. (Número da microafinação)**

Indica o número da microafinação do usuário selecionado. **Configurações:** 1 – 8

### **Tuning Name (Nome da microafinação)**

Determina o nome da microafinação do usuário selecionado. Tocar no parâmetro acessa o visor de caracteres de entrada.

### **C, C#, D, D#, E, F, F#, G, G#, A, A#, B**

Ajusta a afinação de cada nota em etapas de 1 centésimo que determinam a microafinação. **Configurações:** -99 – +99

#### **Initialize**

Inicializa a microafinação do usuário selecionada.

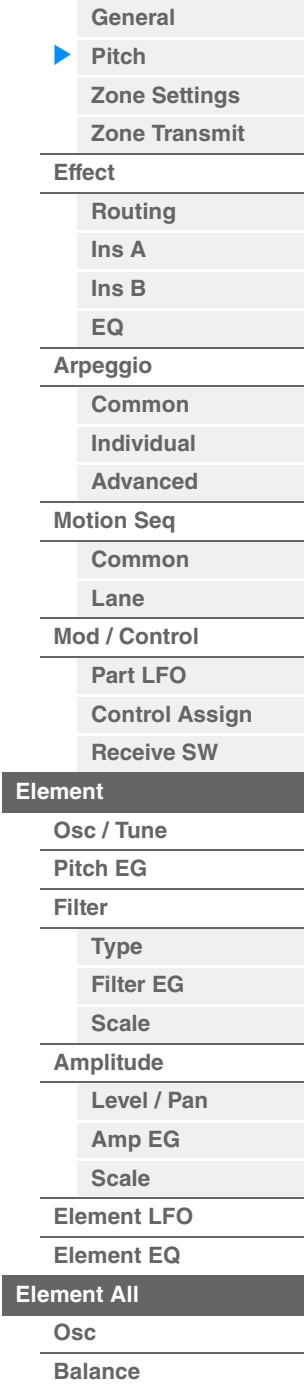

[Normal Part \(AWM2\) Edit](#page-57-4)

**[Part Settings](#page-57-2)**

**[Common](#page-57-1)**

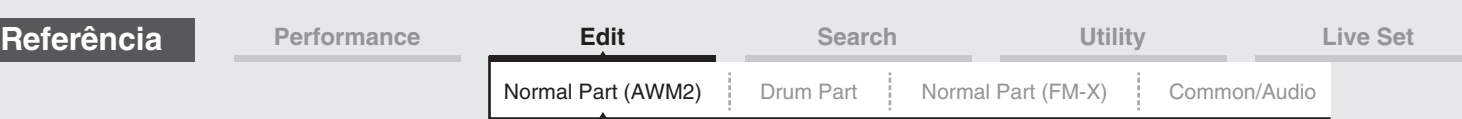

### <span id="page-62-0"></span>**Zone Settings**

Na tela Zone Setting, você pode definir parâmetros relacionados a zonas.

É possível dividir o teclado no máximo em oito áreas independentes (chamadas de "zonas"). Diferentes canais MIDI podem ser atribuídos a cada zona. Com isso, é possível controlar várias partes do gerador de tons multitimbre simultaneamente com um único teclado, ou controlar as partes de um instrumento MIDI externo em vários canais diferentes além das partes internas do próprio sintetizador. Assim, na prática, você pode usar o MONTAGE para fazer o trabalho de vários teclados.

Para ativar essa tecla, selecione [UTILITY] → [Settings] → [Advanced] e defina "Zone Master" como "ON". Para obter detalhes, consulte o Manual do Proprietário.

**Operação** [PERFORMANCE] → [EDIT] → Seleção da parte → ELEMENT/OPERATOR [COMMON] →  $[Part \, Settings] \rightarrow [Zone \, Settings]$ 

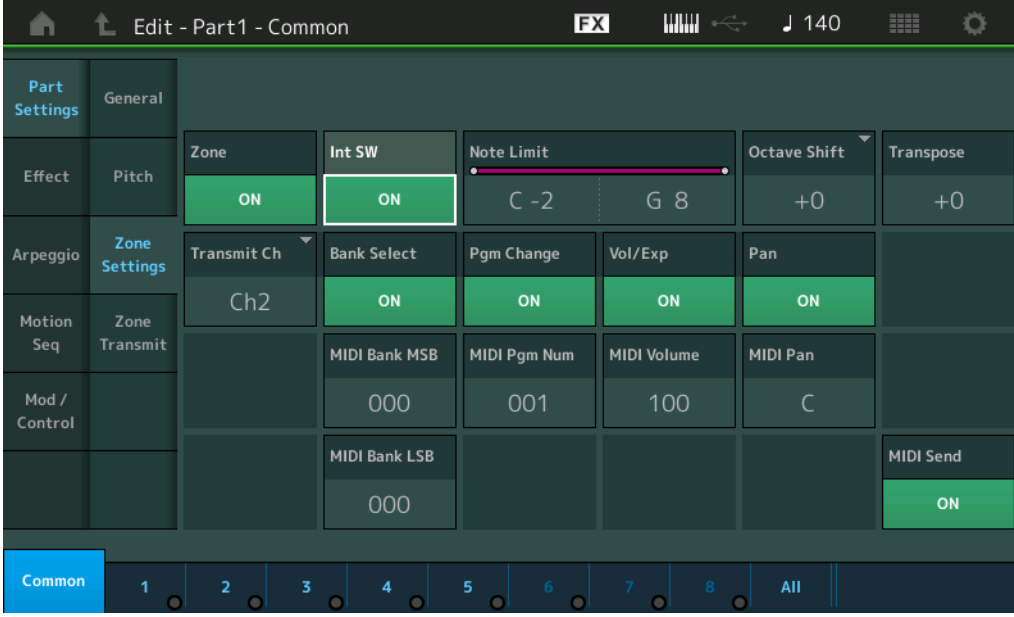

### **Zone (Alternância entre zonas)**

Determina se a função Zone está sendo usada (ativada) ou não (desativada). Quando esse parâmetro está desativado, todos os parâmetros a seguir não estarão disponíveis. **Configurações:** Off, On

#### **Int SW (Chave interna)**

Determina se as mensagens MIDI geradas ao tocar o teclado no intervalo da zona selecionada são transmitidas ou não ao gerador interno de tons.

**Configurações:** Off, On

### **Transmit Ch (Canal de transmissão)**

Determina o canal de transmissão MIDI da zona selecionada. **Configurações:** Ch1 – Ch16, Off

#### **Note Limit**

Determina as notas mais baixas e mais altas do intervalo da zona selecionada. A zona selecionada soará somente quando você tocar notas dentro desse intervalo. Se você especificar a nota mais aguda primeiro e a nota mais grave depois, por exemplo, "C5 a C4", a faixa de notas cobrirá tanto "C-2 a C4" quanto "C5 a G8". **Configurações:** C -2 – G8

#### **Octave Shift**

Determina o valor em oitavas pelo qual o alcance da zona é deslocado para cima ou para baixo. Você pode ajustar o deslocamento para cima ou para baixo até um alcance máximo de três oitavas. **Configurações:** -3 – +0 (padrão) – +3

#### **Transpose**

Determina o valor em semitons pelo qual o alcance da zona é deslocado para cima ou para baixo. **Configurações:** -11 – +0 (Padrão) – +11

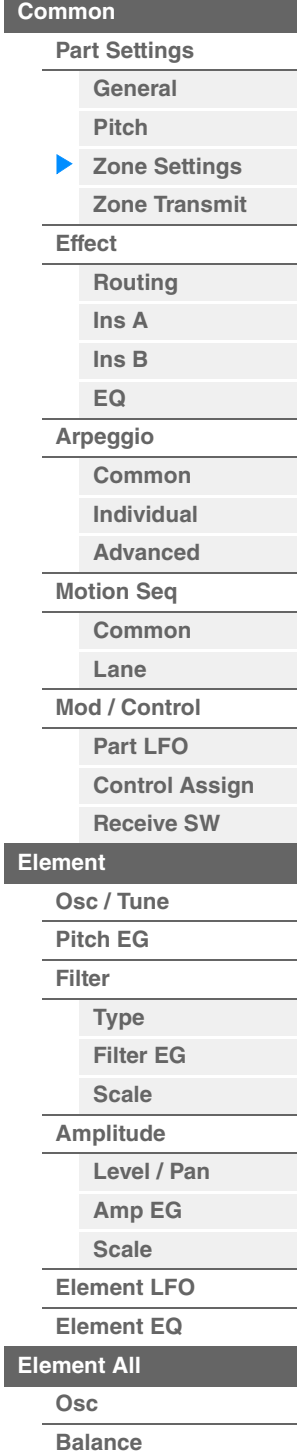

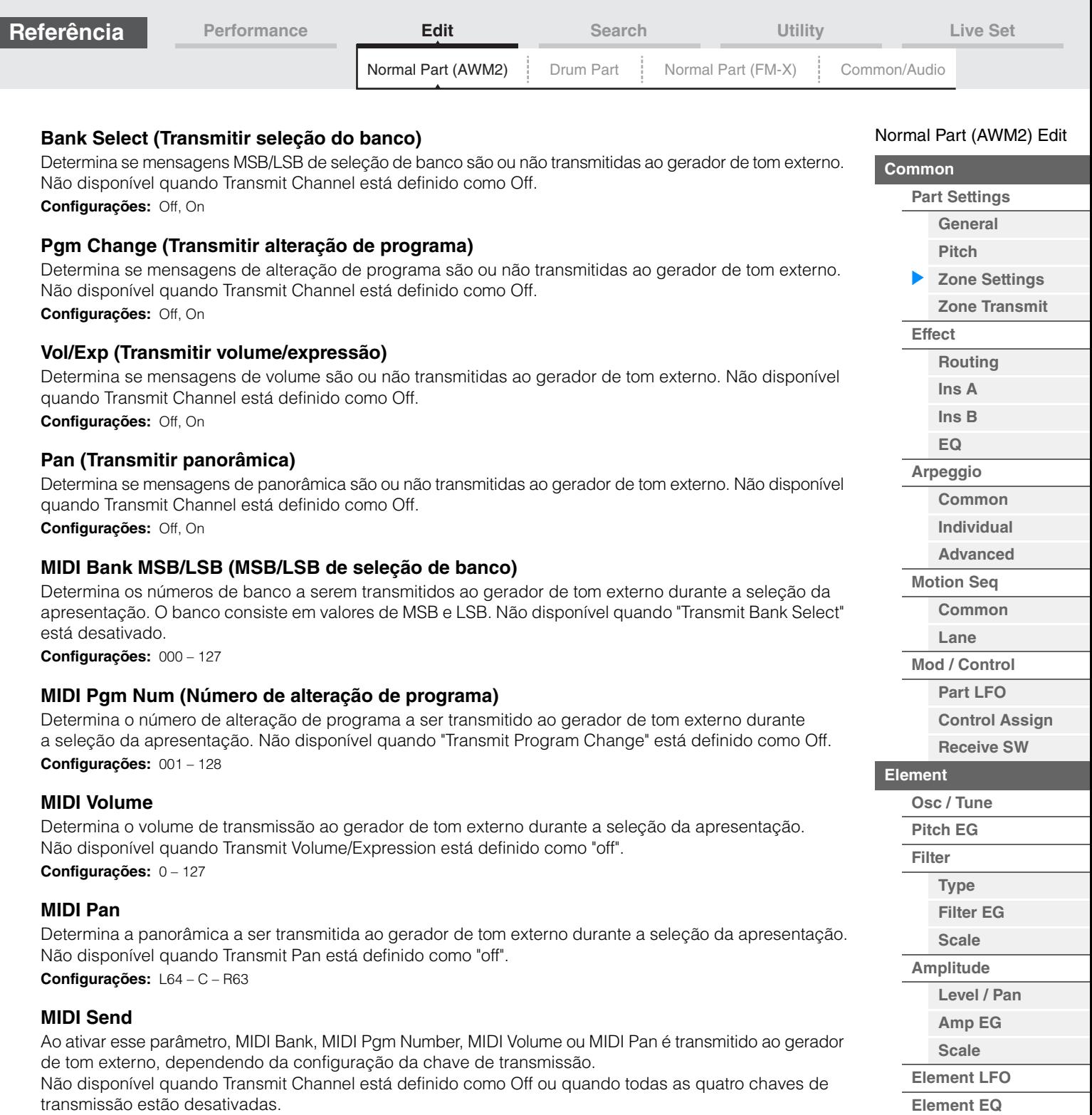

**Configurações:** Off, On

ľ

**[Element All](#page-116-0) [Osc](#page-116-1) [Balance](#page-117-0)**

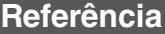

<span id="page-64-0"></span>**Zone Transmit** 

Na tela Zone Transmit, você pode definir como cada zona individual afeta a transmissão de vários dados MIDI, como mensagens de alteração de controle e mensagens de alteração de programa. Quando o parâmetro em questão estiver ativado, a reprodução da zona selecionada transmitirá os dados MIDI correspondentes. Nenhuma das configurações feitas nessa tela está disponível quando "Transmit Ch" está definido como "Off" na tela Zone Setting.

Para ativar essa tecla, selecione [UTILITY] → [Settings] → [Advanced] e defina "Zone Master" como "ON". Para obter detalhes, consulte o Manual do Proprietário.

**Operação** [PERFORMANCE] → [EDIT] → Seleção da parte → ELEMENT/OPERATOR [COMMON] → [Part Settings]  $\rightarrow$  [Zone Transmit]

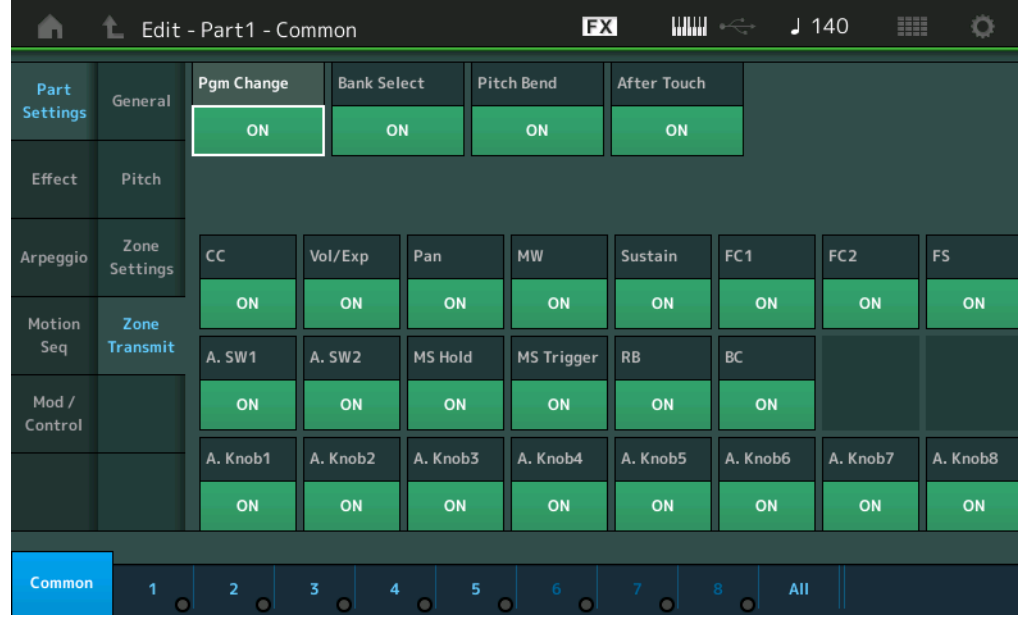

### **Pgm Change (Transmitir alteração de programa)**

Determina se mensagens de alteração de programa são ou não transmitidas ao gerador de tom externo. **Configurações:** Off, On

### **Bank Select (Transmitir seleção do banco)**

Determina se mensagens MSB/LSB de seleção de banco são ou não transmitidas ao gerador de tom externo. Não disponível quando Transmit Control Change está definido como Off. **Configurações:** Off, On

### **Pitch Bend (Transmitir curva de afinação)**

Determina se mensagens de curva de afinação são ou não transmitidas ao gerador de tom externo. **Configurações:** Off, On

### **After Touch (Transmitir após toque)**

Determina se mensagens após toque são ou não transmitidas ao gerador de tom externo. **Configurações:** Off, On

### **CC (Transmitir alteração de controle)**

Determina se mensagens de alteração de controle são ou não transmitidas ao gerador de tom externo. **Configurações:** Off, On

### **Vol/Exp (Transmitir volume/expressão)**

Determina se mensagens de volume são ou não transmitidas ao gerador de tom externo. Não disponível quando Transmit Control Change está definido como Off. **Configurações:** Off, On

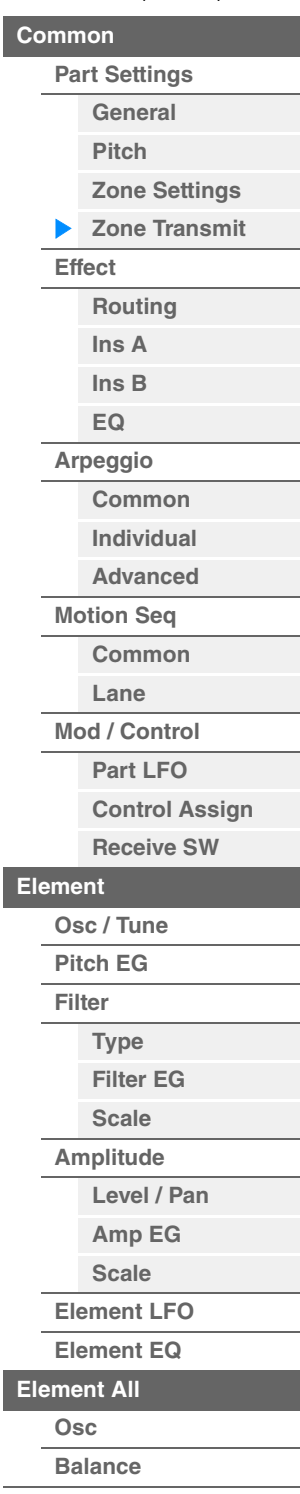

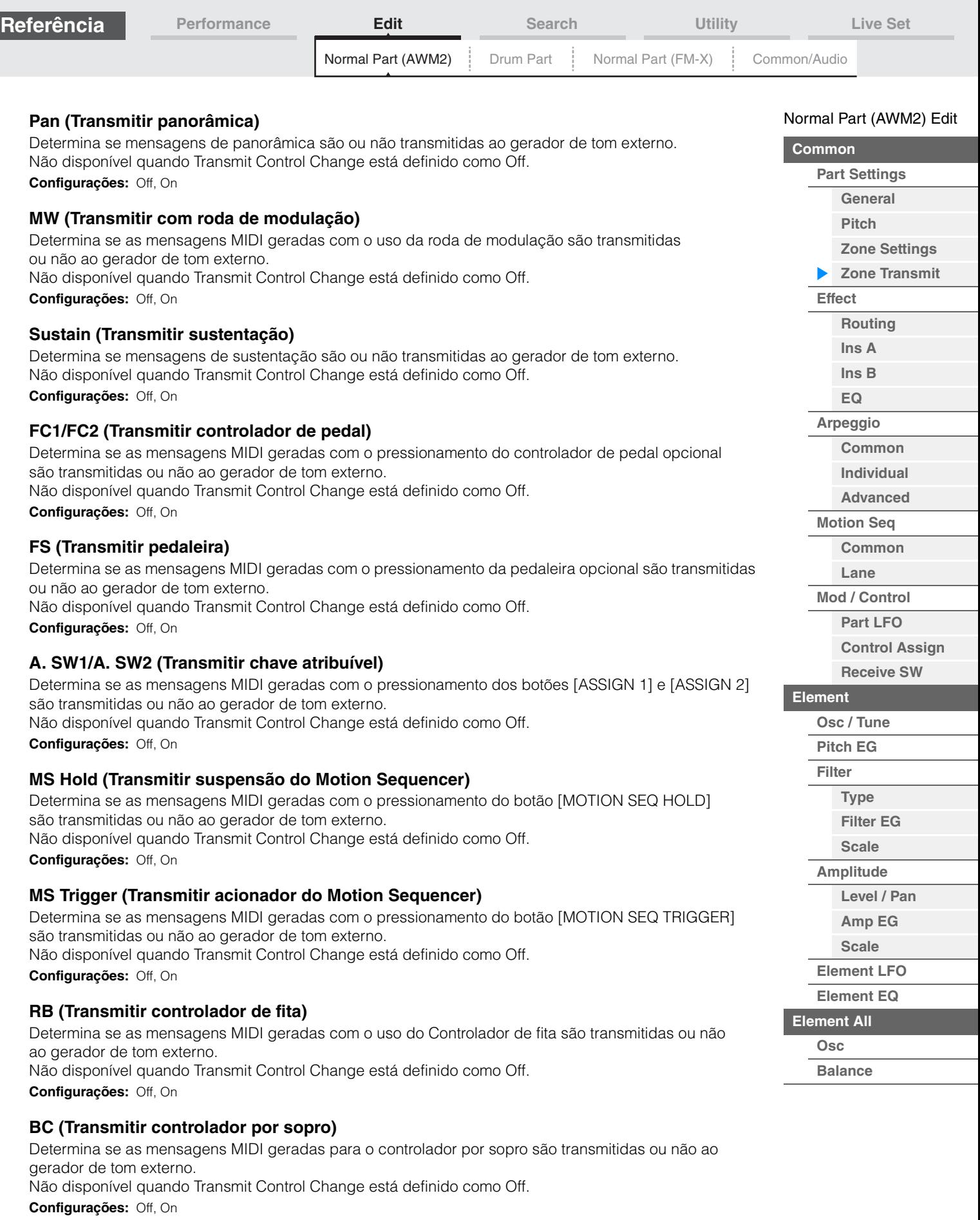

### **A.Knob1 – 8 (Transmitir botão giratório atribuível)**

Determina se as mensagens MIDI geradas com o uso dos botões giratórios atribuíveis 1 – 8 são transmitidas ou não ao gerador de tom externo. Não disponível quando Transmit Control Change está definido como Off. **Configurações:** Off, On

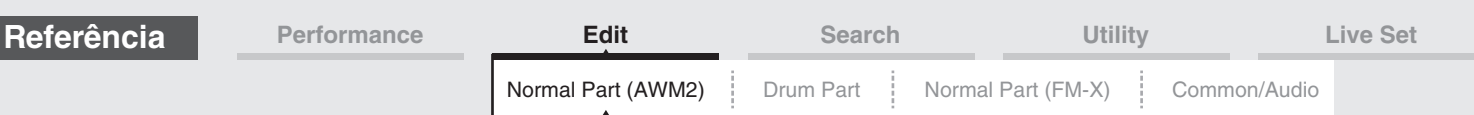

#### <span id="page-66-0"></span>**Effect**

### <span id="page-66-1"></span>**Routing**

Na tela Routing, você pode determinar as conexões de Efeito para partes.

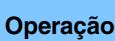

**Operação** [PERFORMANCE] → [EDIT] → Seleção da parte → ELEMENT/OPERATOR [COMMON] →  $[Effect] \rightarrow [Routing]$ 

Insertion FX Switch

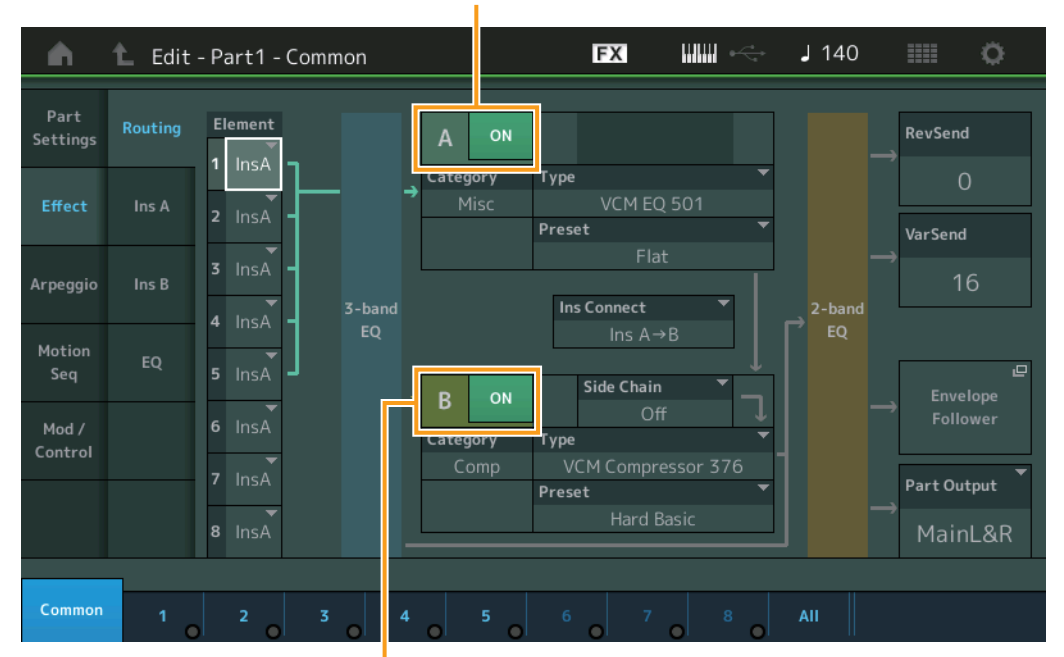

Insertion FX Switch

#### **Element 1 – 8 (Chave de conexão de elemento)**

Determina qual efeito de inserção (A ou B) será usado para processar cada elemento individual. A configuração "Thru" permite que você ignore os efeitos de inserção para o elemento especificado. **Configurações:** Thru, InsA (Efeito de inserção A), InsB (Efeito de inserção B)

#### **Insertion FX Switch (Chave do efeito de inserção)**

Determina se a função Insertion Effect A/B está ativa ou não. **Configurações:** Off, On

### **Category (Categoria do efeito)**

### **Type (Tipo de efeito)**

Determina a categoria e o tipo do efeito selecionado.

**Configurações:** Para obter detalhes sobre as categorias e os tipos de efeito editáveis, consulte o documento PDF Lista de dados. Além disso, para obter detalhes sobre a descrição de cada tipo de efeito, consulte o documento PDF Manual de parâmetros do sintetizador.

#### **Preset**

Permite acessar configurações pré-programadas para cada tipo de efeito, projetadas para uso em aplicações e situações específicas. Você pode alterar como o som é afetado pelas configurações pré-programadas selecionadas.

**Configurações:** Para obter uma lista de todos os efeitos predefinidos, consulte o documento PDF Lista de dados.

#### **Side Chain/Modulator (Parte para Side Chain/Modulator)**

O recurso Side Chain/Modulator usa a saída de uma faixa para controlar um efeito em uma faixa diferente. Você pode especificar o tipo de efeito para ativar esse recurso de modo que os sinais de entrada para partes diferentes da selecionada ou para que o sinal de entrada de áudio possam controlar o efeito especificado. Ele pode não estar ativo dependendo do tipo de efeito específico. Aqui, você pode determinar a parte usada para o recurso Side Chain/Modulator. Não disponível quando você seleciona a mesma parte ou "Master" como a parte do modulador. **Configurações:** Part 1 – 16, A/D, Master, Off

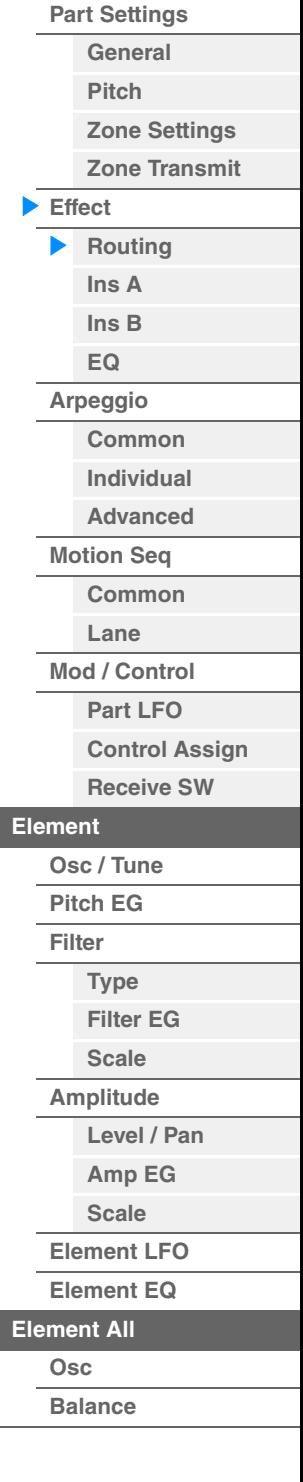

[Normal Part \(AWM2\) Edit](#page-57-4)

**[Common](#page-57-1)**

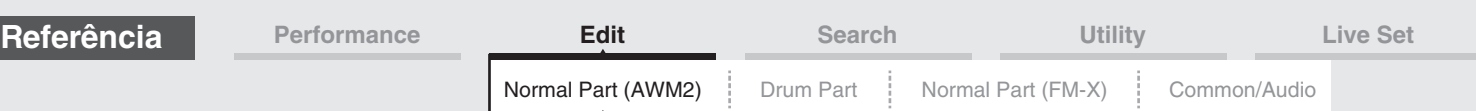

#### **Ins Connect (Tipo de conexão de inserção)**

Determina a direção do efeito para os efeitos de inserção A e B. As alterações na configuração são mostradas no diagrama na tela, proporcionando uma imagem clara de como o sinal é direcionado. Para obter detalhes, consulte a seção "Conexão de efeitos" ([página 19](#page-18-0)) da "Estrutura básica". Configurações: Parallel, Ins A->B, Ins B->A

#### **Rev Send (Emissão de reverberação)**

Determina o nível de emissão do sinal enviado do efeito de inserção A/B (ou o sinal ignorado) para o efeito Reverb. Disponível somente quando "Part Output" está definido como "MainL&R". **Configurações:** 0 – 127

#### **Var Send (Emissão de variação)**

Determina o nível de emissão do sinal enviado do efeito de inserção A/B (ou o sinal ignorado) para o efeito de variação. Disponível somente quando "Part Output" está definido como "MainL&R". **Configurações:** 0 – 127

#### **Part Output (Seleção da saída da parte)**

Determina a saída de áudio específica.

**Configurações:** MainL&R, AsgnL&R, USB1&2…USB29&30, AsgnL, AsgnR, USB1 – 30, Off

**MainL&R:** Processa a saída em estéreo (dois canais) nos conectores OUTPUT [L/MONO]/[R]. **AsgnL&R:** Processa a saída em estéreo (dois canais) nos conectores ASSIGNABLE OUTPUT [L]/[R]. **USB1&2**…**USB29&30:** Processa a saída em estéreo (canais 1&2 – 29&30) no terminal [USB TO HOST]. **AsgnL:** Processa a saída em mono (um canal) no conector ASSIGNABLE OUTPUT [L]. **AsgnR:** Processa a saída em mono (um canal) no conector ASSIGNABLE OUTPUT [R]. **USB1 – 30:** Processa a saída em mono (canais 1 – 30) no terminal [USB TO HOST]. **Off:** A saída do sinal de áudio da parte não é processada.

#### **Envelope Follower**

Acessa a tela de configuração do Envelope Follower. Para obter detalhes sobre o Envelope Follower, consulte "Bloco do Envelope Follower" [\(página 20\)](#page-19-0) na "Estrutura básica".

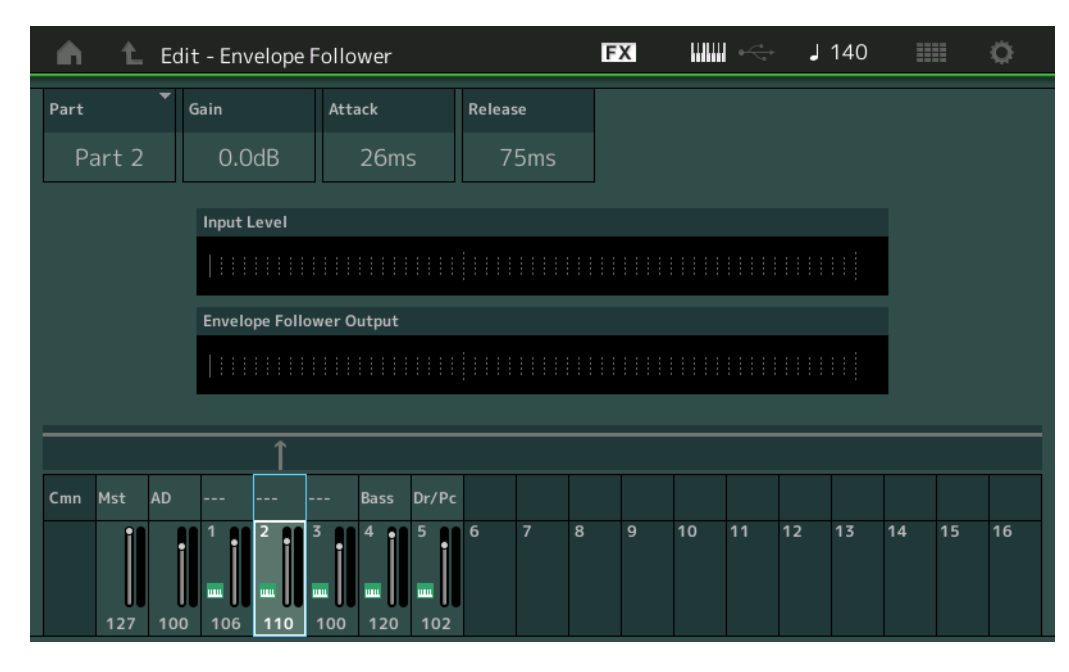

#### **Part (Origem de entrada)**

Exibe a parte como "Input Source" para o Envelope Follower selecionado. **Configurações:** Master, AD, Part 1 – Part 16

#### **Gain (Ganho do Envelope Follower)**

Determina o ganho de entrada da origem de entrada definido em "Part". **Configurações:** -24dB – 0dB – +24dB

#### **Attack (Ataque do Envelope Follower)**

Determina o tempo de ataque do Envelope Follower. **Configurações:** 1ms – 40ms

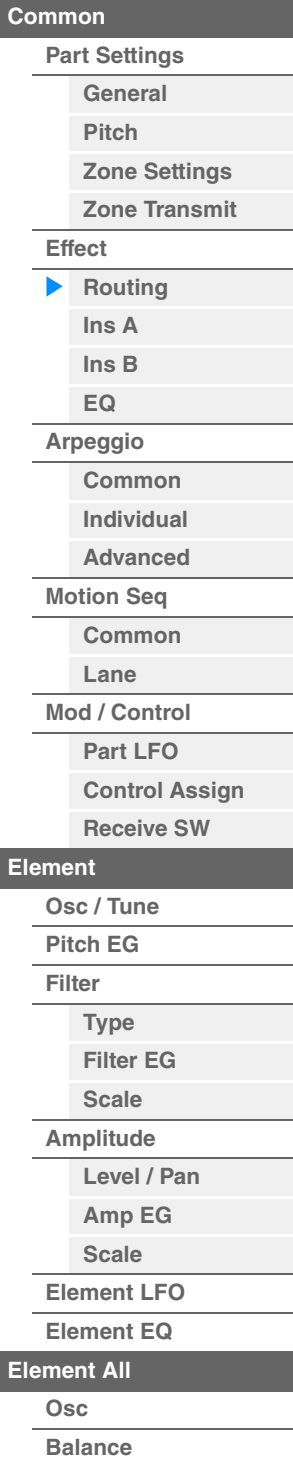

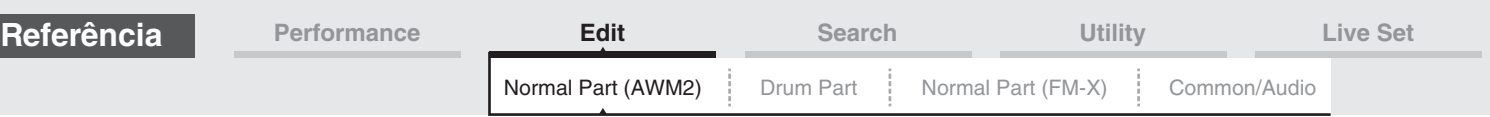

### **Release (Liberação do Envelope Follower)**

Determina o tempo de liberação do Envelope Follower. **Configurações:** 10ms – 680ms

#### **Input Level**

Indica o nível de entrada do sinal da origem de entrada definida em "Part".

#### **Envelope Follower Output**

Indica o nível de saída do Envelope Follower.

#### <span id="page-68-1"></span><span id="page-68-0"></span>**Ins A (Efeito de inserção A) Ins B (Efeito de inserção B)**

Na tela Insertion Effect A/Insertion Effect B, é possível definir parâmetros relacionados ao efeito de inserção.

**Operação** [PERFORMANCE] → [EDIT] → Seleção da parte → ELEMENT/OPERATOR [COMMON] →  $[Effect] \rightarrow [Ins A] / [Ins B]$ 

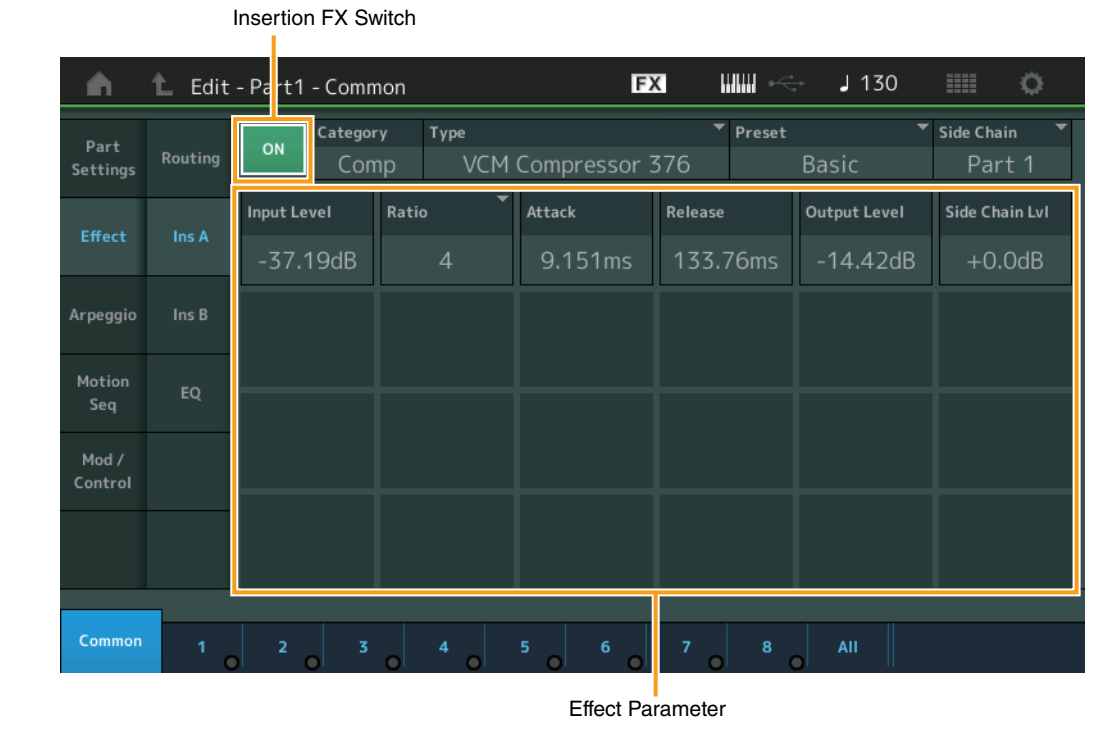

#### **Insertion FX Switch (Chave do efeito de inserção)**

Determina se o efeito de inserção selecionado está ativo ou não.

#### **Category (Categoria do efeito)**

#### **Type (Tipo de efeito)**

Determina a categoria e o tipo do efeito de inserção selecionado.

**Configurações:** Para obter detalhes sobre as categorias e os tipos de efeito editáveis, consulte o documento PDF Lista de dados. Além disso, para obter detalhes sobre a descrição de cada tipo de efeito, consulte o documento PDF Manual de parâmetros do sintetizador.

#### **Preset**

Permite acessar configurações pré-programadas para cada tipo de efeito, projetadas para uso em aplicações e situações específicas. Você pode alterar como o som é afetado pelas configurações pré-programadas selecionadas.

**Configurações:** Para obter a lista de todos os tipos de efeito predefinidos, consulte o documento PDF Lista de dados.

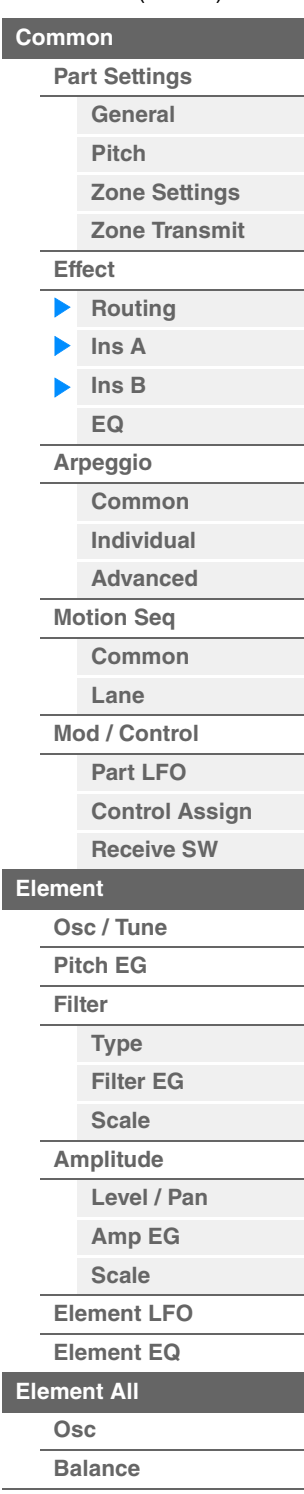

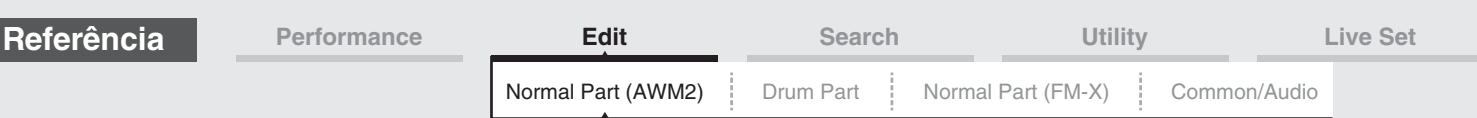

### **Side Chain/Modulator (Parte para Side Chain/Modulator)**

O recurso Side Chain/Modulator usa a saída de uma faixa para controlar um efeito em uma faixa diferente. Você pode especificar o tipo de efeito para ativar esse recurso de modo que os sinais de entrada para partes diferentes da selecionada ou para que o sinal de entrada de áudio possam controlar o efeito especificado. Ele pode não estar ativo dependendo do tipo de efeito específico. Aqui, você pode determinar a parte usada para o recurso Side Chain/Modulator. Não disponível quando você seleciona a mesma parte ou "Master" como a parte do modulador. **Configurações:** Part 1 – 16, A/D, Master, Off

#### **Effect Parameter**

Os parâmetros de efeitos ativos diferem dependendo dos tipos de efeito selecionados. Para obter detalhes sobre os parâmetros de efeito editáveis, consulte o documento PDF Lista de dados. Além disso, para obter detalhes sobre a descrição de cada parâmetro de efeito, consulte o documento PDF Manual de parâmetros do sintetizador.

### <span id="page-69-0"></span>**EQ (Equalizador de partes)**

Na tela Part Equalizer, é possível definir parâmetros relacionados ao EQ de partes.

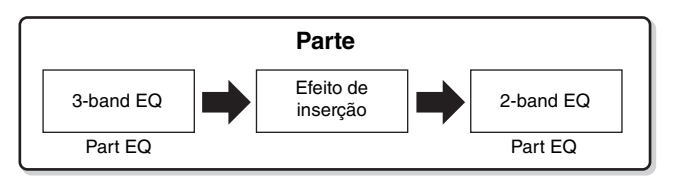

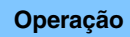

**Operação** [PERFORMANCE] → [EDIT] → Seleção da parte → ELEMENT/OPERATOR [COMMON] →  $[Effect] \rightarrow [EQ]$ 

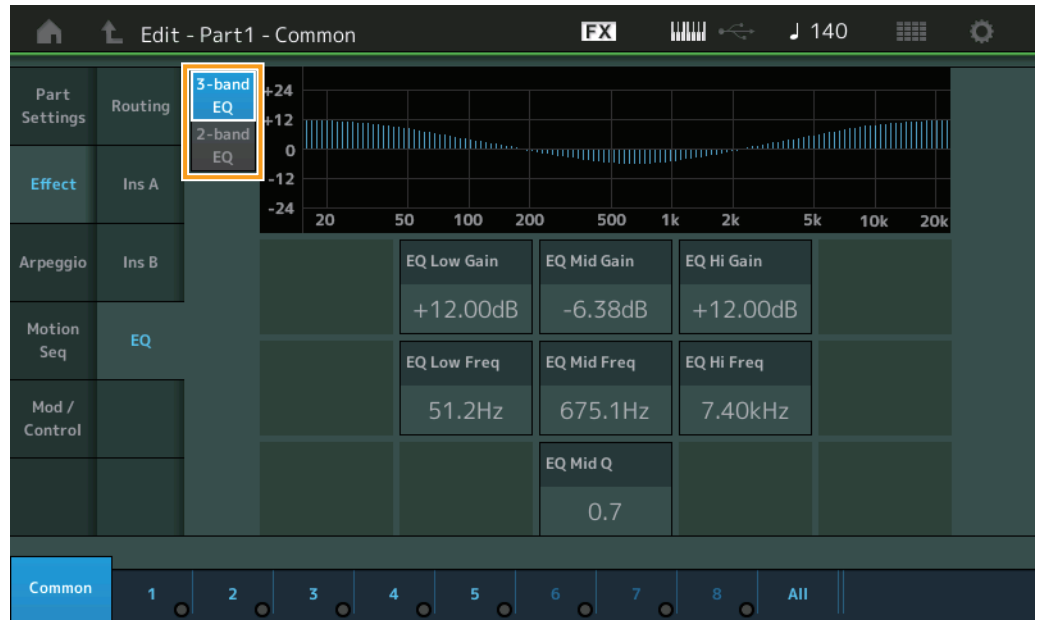

### **3-band EQ / 2-band EQ (Chave de equalizador de 3/2 bandas)** Alterna as telas entre os equalizadores de 3 e 2 bandas.

**Configurações:** 3-band EQ, 2-band EQ

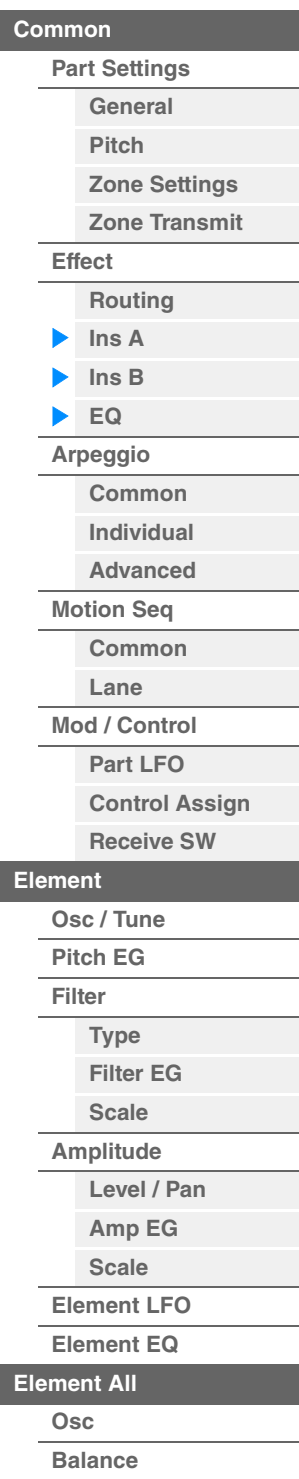

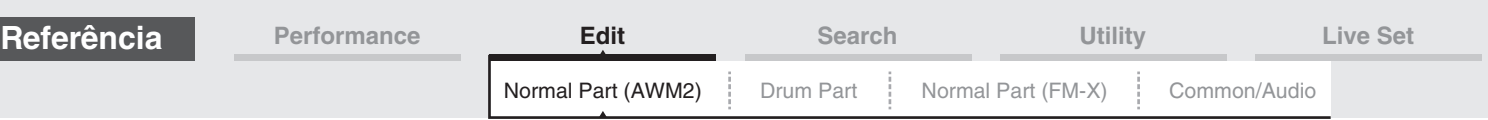

### **Quando "3-band EQ" está selecionado**

Nessa tela, é possível definir configurações de equalizador de 3 bandas.

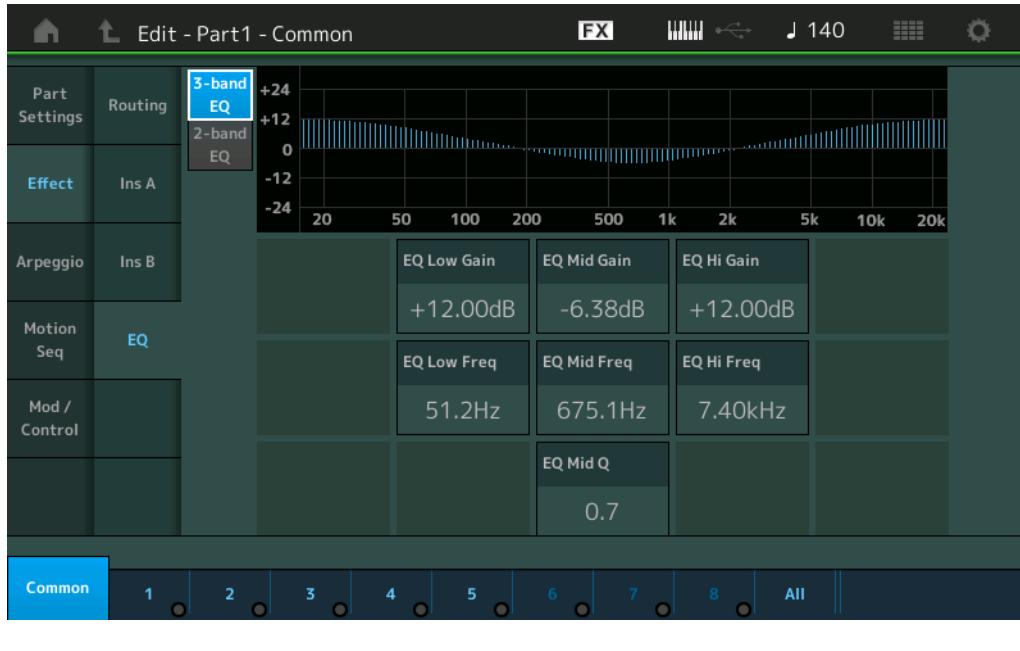

### **EQ Low Gain (Ganho de graves do equalizador de 3 bandas)**

Determina o nível de ganho da banda de graves. **Configurações:** -12dB – +12dB

### **EQ Mid Gain (Ganho de médios do equalizador de 3 bandas)**

Determina o nível de ganho da banda de médios. **Configurações:** -12dB – +12dB

### **EQ Hi Gain (Ganho de agudos do equalizador de 3 bandas)**

Determina o nível de ganho da banda de agudos. **Configurações:** -12dB – +12dB

### **EQ Low Freq (Graves do equalizador de 3 bandas)**

Determina a frequência da banda de graves. **Configurações:** 50,1Hz – 2,00kHz

### **EQ Mid Freq (Frequência de médios do equalizador de 3 bandas)**

Determina a frequência da banda de médios. **Configurações:** 139,7Hz – 10,1kHz

### **EQ Hi Freq (Alta frequência do equalizador de 3 bandas)**

Determina a frequência da banda de agudos. **Configurações:** 503,8Hz – 14,0kHz

### **EQ Mid Q (Q média do equalizador de 3 bandas)**

Determina a largura de banda de equalização da banda média. **Configurações:** 0.7 – 10.3

**MONTAGE - Manual de Referência**

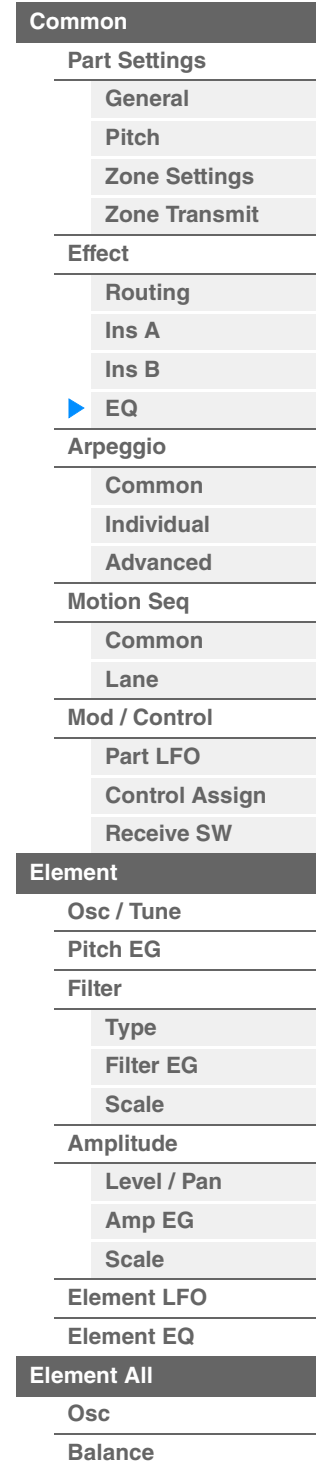

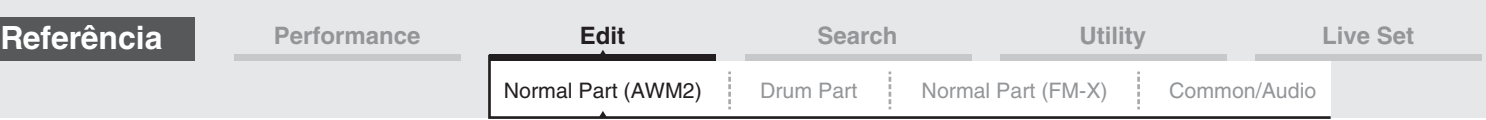

### **Quando "2-band EQ" está selecionado**

Nessa tela, é possível definir configurações de equalizador de 2 bandas.

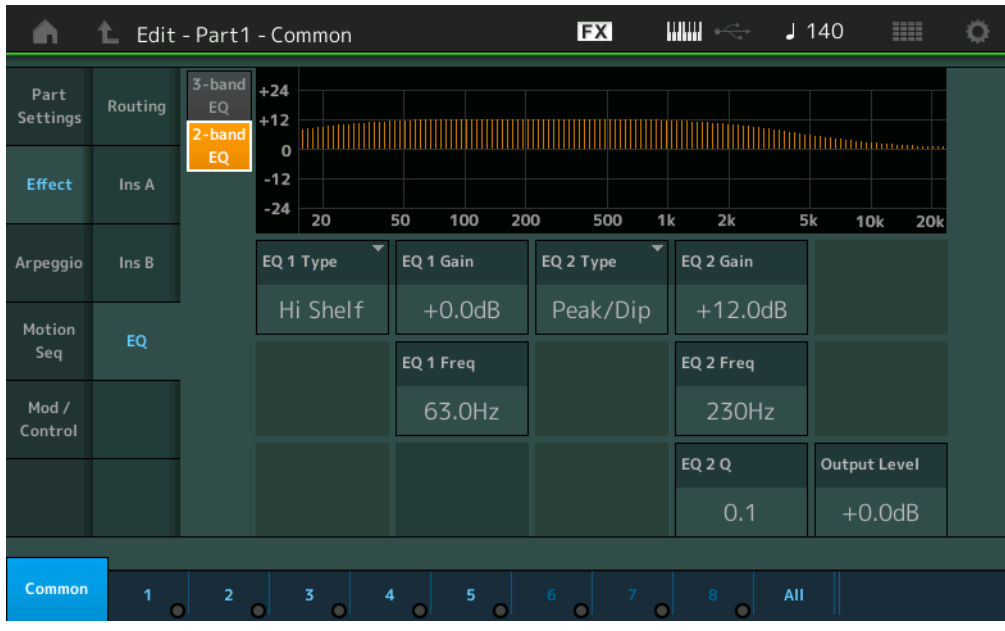

### **EQ1 Type (Tipo de EQ1 de 2 bandas)/EQ2 Type (Tio de EQ2 de 2 bandas)**

Determina o tipo de equalizador.

**Configurações:** Thru, LPF, HPF, Low Shelf, Hi Shelf, Peak/Dip

**Thru:** Essa configuração ignora os equalizadores, deixando o sinal inteiro intacto.

**LPF/HPF:** Essa configuração transmite apenas os sinais acima ou abaixo da frequência de corte. **Low Shelf/Hi Shelf:** Essa configuração atenua/reforça o sinal em frequências acima ou abaixo da configuração de frequência especificada

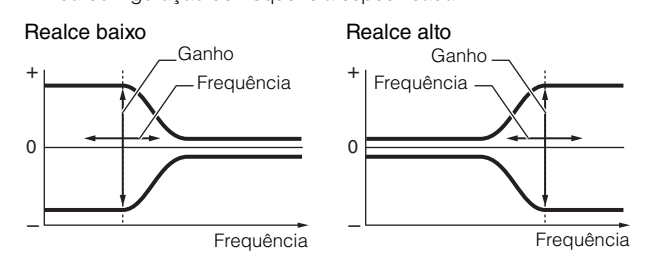

**Peak/Dip:** Essa configuração atenua/reforça o sinal na configuração de frequência especificada.

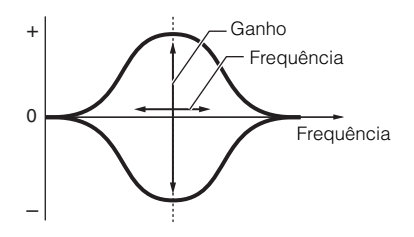

### **EQ 1 Gain (Ganho de EQ1 de 2 bandas)/EQ 2 Gain (Ganho de EQ2 de 2 bandas)**

Determina o nível de ganho da frequência definida em "EQ1 Freq" ou em "EQ2 Freq". Inativo quando "EQ Type" está definido como "Thru", "LPF" ou "HPF". **Configurações:** -12dB – +12dB

### **EQ 1 Freq (Frequência de EQ1 de 2 bandas)/EQ 2 Freq (Frequência de EQ2 de 2 bandas)**

Determina a frequência a ser atenuada/reforçada. Inativo quando "EQ Type" está definido como "Thru". **Configurações:** 63Hz – 18,0Hz

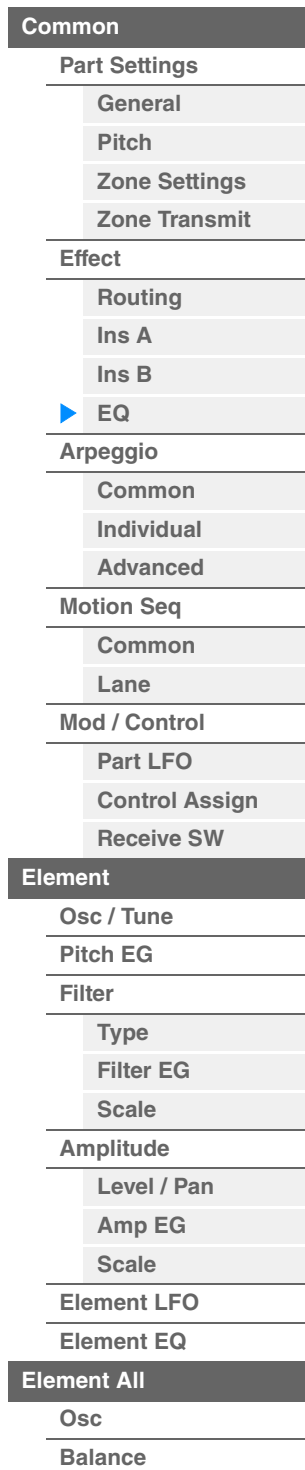
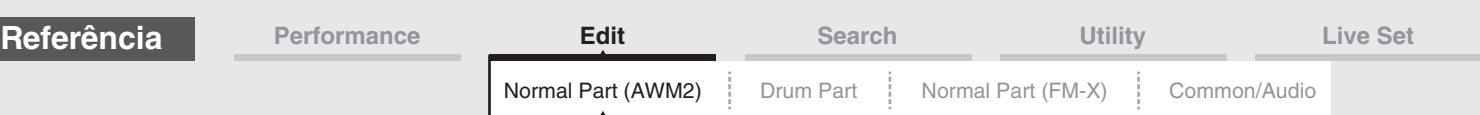

# **EQ 1 Q (Q de EQ1 de 2 bandas)/EQ 2 Q (Q de EQ2 de 2 bandas)**

Determina a largura de banda de equalização da frequência definida em "EQ 1 Freq/EQ2 Freq". Disponível apenas quando "EQ Type" está definido como "Peak/Dip".

**Configurações:** 0.1 – 12.0

**OBSERVAÇÃO** Para obter detalhes sobre a estrutura de EQ, consulte o documento PDF Manual de parâmetros do sintetizador.

### **Output Level (Nível de saída de 2 bandas)**

Determina o nível de saída do equalizador de 2 bandas. **Configurações:** -12dB – +12dB

# <span id="page-72-0"></span>**Arpeggio**

# <span id="page-72-1"></span>**Common**

Na tela Common, é possível definir parâmetros relacionados a arpejos para a parte.

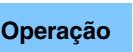

**Operação** [PERFORMANCE] → [EDIT] → Seleção da parte → ELEMENT/OPERATOR [COMMON] →  $[Argeggio] \rightarrow [Common]$ 

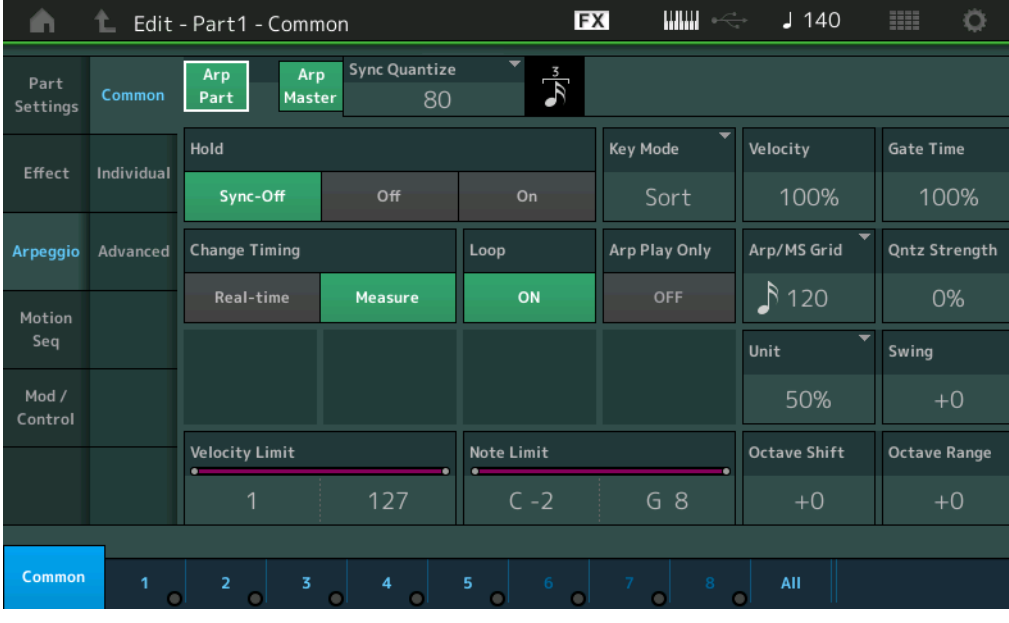

### **Arp Part (Chave Arpeggio da parte)**

Determina se o arpejo para a parte selecionada está ativo ou não. **Configurações:** Off, On

### **Arp Master (Chave mestra de arpejo)**

Determina se o arpejo para a apresentação inteira está ativo ou não. **Configurações:** Off, On

### **Sync Quantize (Valor de quantificação de sincronia)**

Determina a duração real na qual a reprodução do próximo arpejo será iniciada quando você a acionar durante a reprodução dos arpejos para partes. Quando configurado como "off", o próximo arpejo será iniciado assim que você o disparar. O número mostrado à direita de cada valor indica a resolução em sinais de relógio.

**Configurações:** Off, 60 (fusa), 80 (tercina de semicolcheia), 120 (semicolcheia), 160 (tercina de colcheia), 240 (colcheia), 320 (tercina de semínima), 480 (semínima)

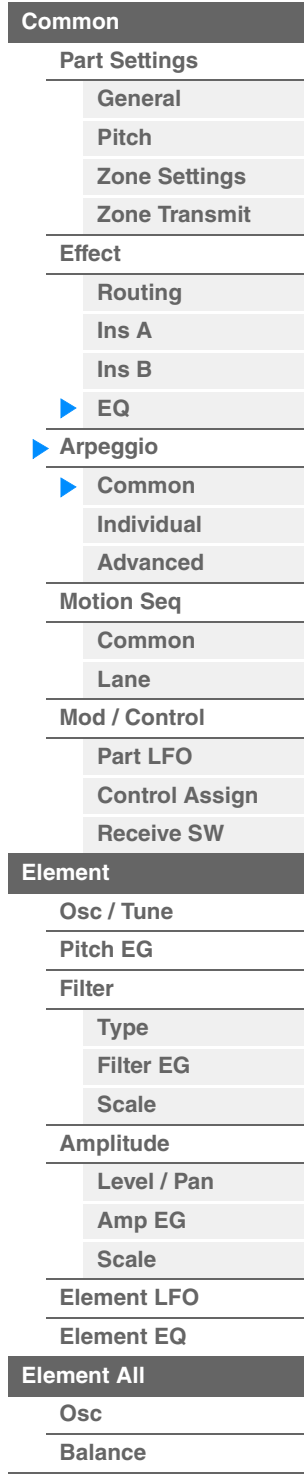

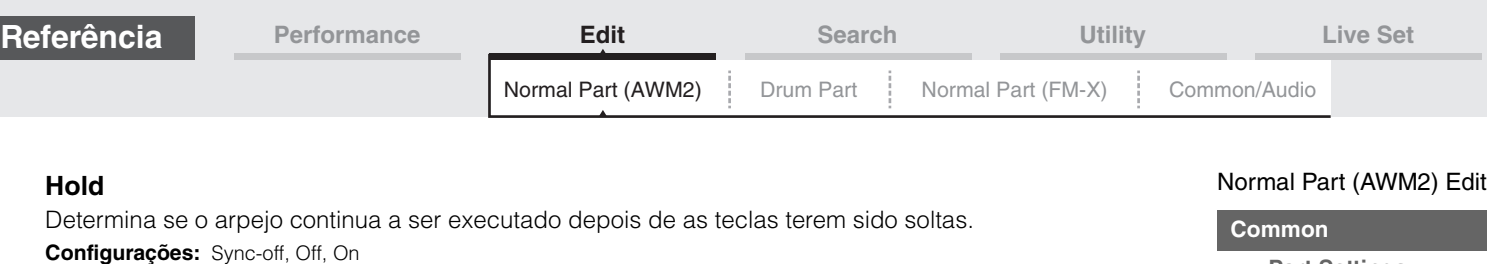

**[Part Settings](#page-57-1) [General](#page-57-2) [Pitch](#page-59-0) [Zone Settings](#page-62-0) [Zone Transmit](#page-64-0) [Effect](#page-66-0) [Routing](#page-66-1) [Ins A](#page-68-0) [Ins B](#page-68-1) [EQ](#page-69-0) [Arpeggio](#page-72-0) [Common](#page-72-1) [Individual](#page-75-0) [Advanced](#page-76-0) [Motion Seq](#page-77-0) [Common](#page-77-1) [Lane](#page-80-0) [Mod / Control](#page-84-0) Sync-off:** A reprodução do arpejo continua silenciosamente, ainda que você solte as teclas. Pressionar qualquer tecla ativa a reprodução do arpejo novamente, e ele é ouvido a partir do ponto no ciclo em que a reprodução foi retomada. **Off:** O arpejo toca somente quando as teclas estão pressionadas. **On:** O arpejo se repete automaticamente, ainda que você solte as teclas. **Key Mode**  Determina como o arpejo é reproduzido quando o teclado é tocado. **Configurações:** Sort, Thru, Direct, Sort+Drct, Thru+Drct **Sort:** Quando você toca notas específicas (por exemplo, as notas de um acorde), a mesma sequência é tocada, não importa em que ordem essas notas são tocadas. **Thru:** Quando você toca notas específicas (por exemplo, as notas de um acorde), a sequência resultante é diferente dependendo da ordem em que elas são tocadas. **Direct:** Os eventos de nota da sequência de arpejo não são reproduzidos; somente as notas tocadas no teclado são ouvidas. Quando o arpejo é reproduzido, eventos como Pan e Brightness são aplicados ao som da sua apresentação no teclado. Use essa configuração quando os tipos de arpejo incluírem dados sem notas ou quando você configurar a categoria de arpejo como Control. **Sort+Drct:** O arpejo é reproduzido de acordo com a configuração Sort, e as notas pressionadas também são tocadas. **Thru+Drct:** O arpejo é reproduzido de acordo com a configuração Thru, e as notas pressionadas também são tocadas. **Velocity (Taxa de velocidade)** Determina o quanto da velocidade da reprodução de arpejo é deslocada em relação ao valor original.

Se o valor de velocidade resultante for 0, ele será definido como 1. Se o valor de velocidade resultante for maior que 128, ele será definido como 127.

**Configurações:** 0% – 200%

# **Gate Time (Taxa de tempo do gate)**

Determina o quanto do tempo do gate (duração) das notas de arpejo é deslocado em relação ao valor original. Se o valor de tempo do gate resultante for 0, este será definido como 1. **Configurações:** 0% – 200%

### **Change Timing**

Determina a duração de tempo real na qual o tipo de arpejo é alternado quando outro tipo é selecionado durante a reprodução do arpejo. Quando configurado como "Real-time", o tipo de arpejo é alterado imediatamente. Quando definido como "Measure", o tipo de arpejo é alternado em cima do compasso seguinte.

**Configurações:** Real-time, Measure

### **Loop**

Determina se o arpejo é tocado uma única vez ou toca continuamente, enquanto as notas estão pressionadas. **Configurações:** Off, On

# **Arp Play Only (Somente reprodução de arpejo)**

Determina se a parte atual só reproduz os eventos de nota da reprodução do arpejo. Quando esse parâmetro está ativado, somente os eventos de nota da reprodução do arpejo afetam o bloco do gerador de tom. **Configurações:** Off, On

# **Arp/MS Grid (Grade de arpejo/Motion Sequencer)**

Determina o tipo de nota que serve como base para Quantize ou Swing. O valor do parâmetro é exibido em relógios.

Para Motion Sequencer, esse valor de parâmetro é um comprimento de uma etapa.

**Configurações:** 60 (fusa), 80 (tercina de semicolcheia), 120 (semicolcheia), 160 (tercina de colcheia), 240 (colcheia), 320 (tercina de semínima), 480 (semínima)

### **Qntz Strength (Intensidade da quantização)**

Esse parâmetro define a "intensidade" com a qual os eventos de nota são estendidos até a batida de quantização definida em "Arp/MS Grid". Uma configuração de 100% produz uma duração exata definida "Arp/MS Grid". Uma configuração de 0% não resulta em quantização. **Configurações:** 0% – 100%

**[Part LFO](#page-84-1) [Control Assign](#page-88-0) [Receive SW](#page-91-0)**

**[Element](#page-93-0)**

**[Osc / Tune](#page-93-1) [Pitch EG](#page-97-0) [Filter](#page-99-0)**

**[Type](#page-99-1) [Filter EG](#page-104-0) [Scale](#page-106-0) [Amplitude](#page-107-0)**

**[Element All](#page-116-0) [Osc](#page-116-1) [Balance](#page-117-0)**

**[Level / Pan](#page-107-1) [Amp EG](#page-109-0) [Scale](#page-111-0) [Element LFO](#page-112-0) [Element EQ](#page-113-0)**

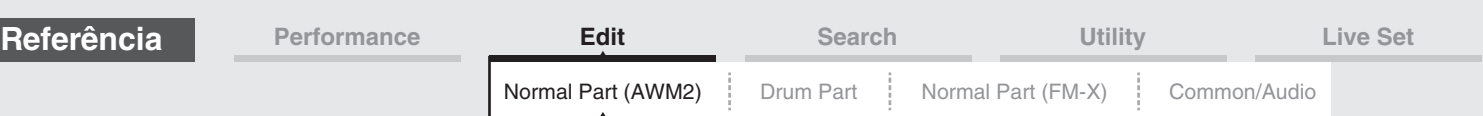

### **Unit (Multiplicação de unidade da parte)**

Ajusta o tempo da reprodução do arpejo. Usando esse parâmetro, você pode criar um arpejo diferente do original.

**Configurações:** 50%, 66%, 75%, 100%, 133%, 150%, 200%, 266%, 300%, 400%, Common **200%:** O tempo de reprodução será dobrado e o ritmo será dividido.

**100%:** O tempo de reprodução normal.

**50%:** O tempo de reprodução será dividido, e o ritmo será dobrado.

**Common:** O valor definido em Unit Multiply, comum a todas as partes, será aplicado.

### **Swing**

Atrasa as notas em batidas com numeração par (batidas constantes) para produzir uma sensação de equilíbrio.

- +1 e maior: Retarda as notas do arpejo.
- -1 e menor: Adianta as notas do arpejo.
- 0: A duração exata definida pelo valor de "Arpeggio/Motion Sequencer Grid", resultando na ausência de swing.

O uso equilibrado dessa configuração permite criar ritmos de equilíbrio e sensações de tercetos, como Shuffle e Bounce.

**Configurações:** -120 – +120

### **Velocity Limit (Limite de velocidade do arpejo)**

Determina os valores mínimo e máximo de velocidade de resposta do arpejo. Cada arpejo só emitirá sons para notas reproduzidas dentro de sua faixa de velocidade especificada. Se você especificar o valor máximo primeiro e o valor mínimo depois, por exemplo, "93 a 34", a faixa de velocidade cobrirá tanto o intervalo "1 a 34" como o intervalo "93 a 127".

**Configurações:** 1 – 127

# **Note Limit (Limite de notas de arpejo)**

Determina as notas mais baixas e mais altas no intervalo de notas do arpejo. Cada arpejo só emitirá sons para notas reproduzidas dentro do seu intervalo especificado. Se você especificar a nota mais aguda primeiro e a nota mais grave depois, por exemplo, "C5 a C4", a faixa de notas cobrirá tanto "C-2 a C4" quanto "C5 a G8".

**Configurações:** C -2 – G8

# **Octave Shift (Mudança de oitava de saída do arpejo)**

Altera a afinação do arpejo para cima ou para baixo nas oitavas. **Configurações:** -10 – +0 – +10

### **Octave Range (Faixa de oitavas do arpejo)**

Especifica o intervalo máximo de arpejo em oitavas. **Configurações:** -3 – +0 – +3

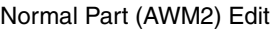

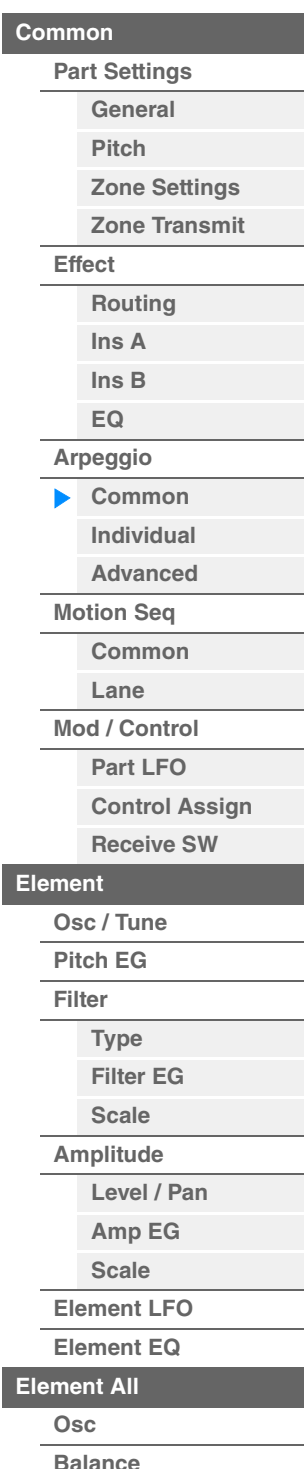

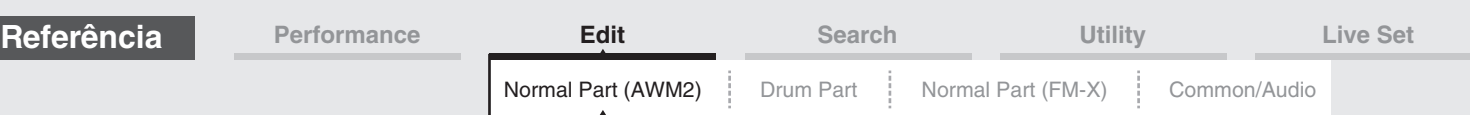

# <span id="page-75-0"></span>**Individual**

Na tela Individual, você pode definir parâmetros correspondentes às seleções de arpejo 1 – 8. Tocar em uma configuração de tipo de arpejo acessa um menu. No menu exibido, toque em [Search] para acessar a tela Arpeggio Category Search ([página 163](#page-162-0)) e toque em [Number] para determinar o tipo de arpejo especificando o número do arpejo.

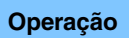

**Operação** [PERFORMANCE] → [EDIT] → Seleção da parte → ELEMENT/OPERATOR [COMMON] →  $[Argegio] \rightarrow [Indivial]$ 

Configurações de tipo de arpejo

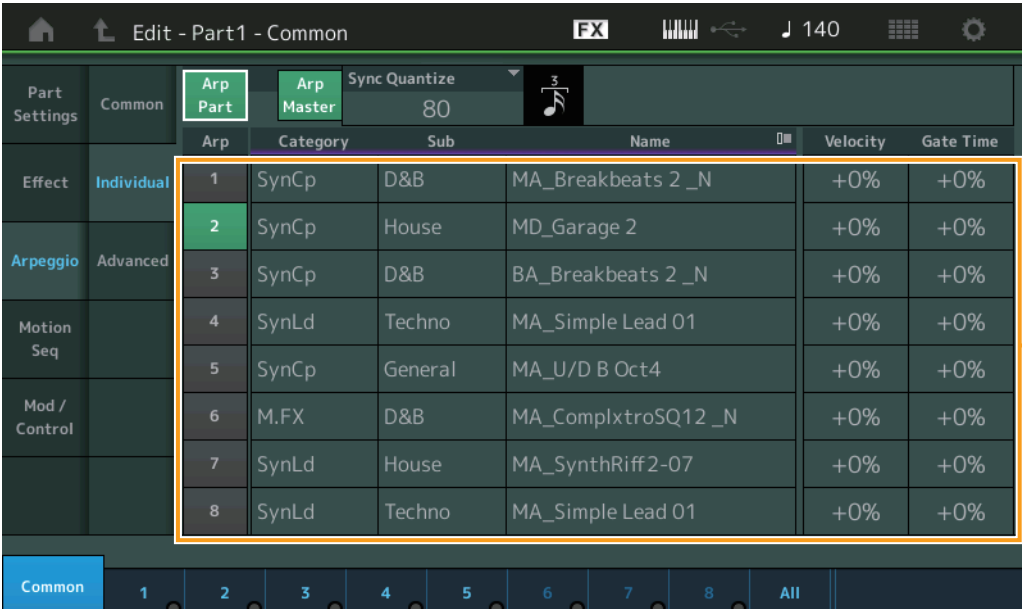

# **Arp Part (Chave Arpeggio da parte) Arp Master (Chave mestra de arpejo) Sync Quantize (Valor de quantificação de sincronia)**

Igual à tela Common.

# **Arp (seleção do arpejo)**

Seleciona o arpejo desejado armazenado como seleção de arpejo. **Configurações:** 1 – 8

# **Categoria (Categoria de arpejo)**

Indica a categoria de arpejo selecionada. **Configurações:** Consulte a "Lista de categorias de arpejo" na [página 11](#page-10-0).

### **Sub (Subcategoria de arpejo)**

Indica a subcategoria de arpejo selecionada. **Configurações:** Consulte a "Lista de subcategorias de arpejo" na [página 11.](#page-10-1)

### **Name (Nome do arpejo)**

Indica o nome do arpejo selecionado. **Configurações:** Consulte o documento PDF Lista de dados.

# <span id="page-75-2"></span>**Velocity (Taxa de velocidade)**

Determina o quanto da velocidade da reprodução de arpejo é deslocada em relação ao valor original. Se o valor de velocidade resultante for 0, ele será definido como 1. Se o valor de velocidade resultante for maior que 128, ele será definido como 127.

**Configurações:** -100% – +100%

### <span id="page-75-1"></span>**Gate Time (Taxa de tempo do gate)**

Determina o quanto do tempo do gate (duração) das notas de arpejo é deslocado em relação ao valor original. Se o valor de tempo do gate resultante for 0, este será definido como 1. **Configurações:** -100% – +100%

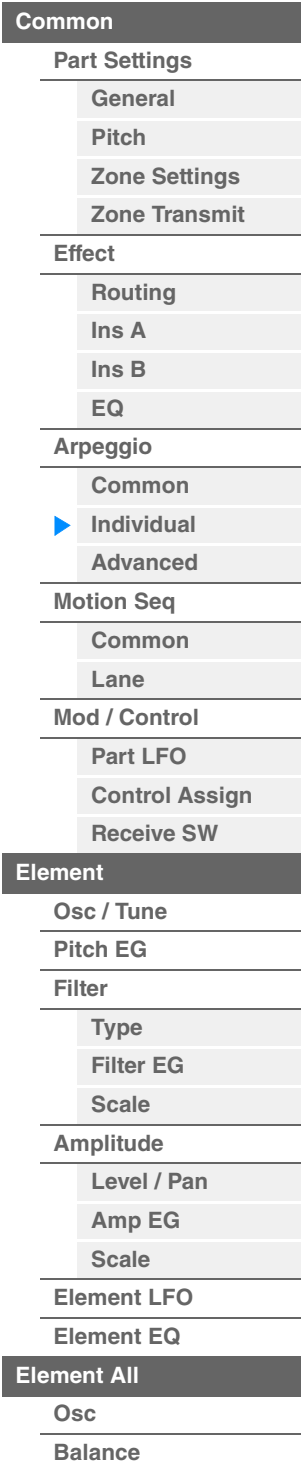

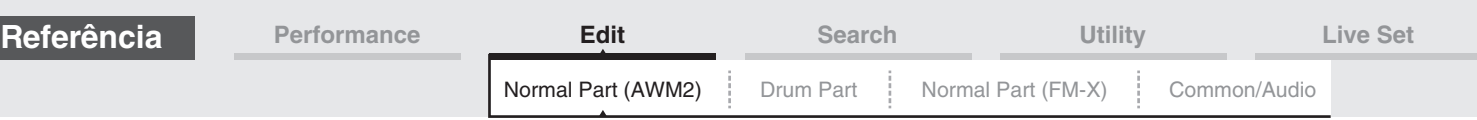

# <span id="page-76-0"></span>**Advanced**

Na tela Advanced, é possível definir parâmetros avançados relacionados à função de arpejo.

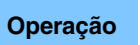

[PERFORMANCE] → [EDIT] → Seleção da parte → ELEMENT/OPERATOR [COMMON] →  $[Argeggio] \rightarrow [Advanced]$ 

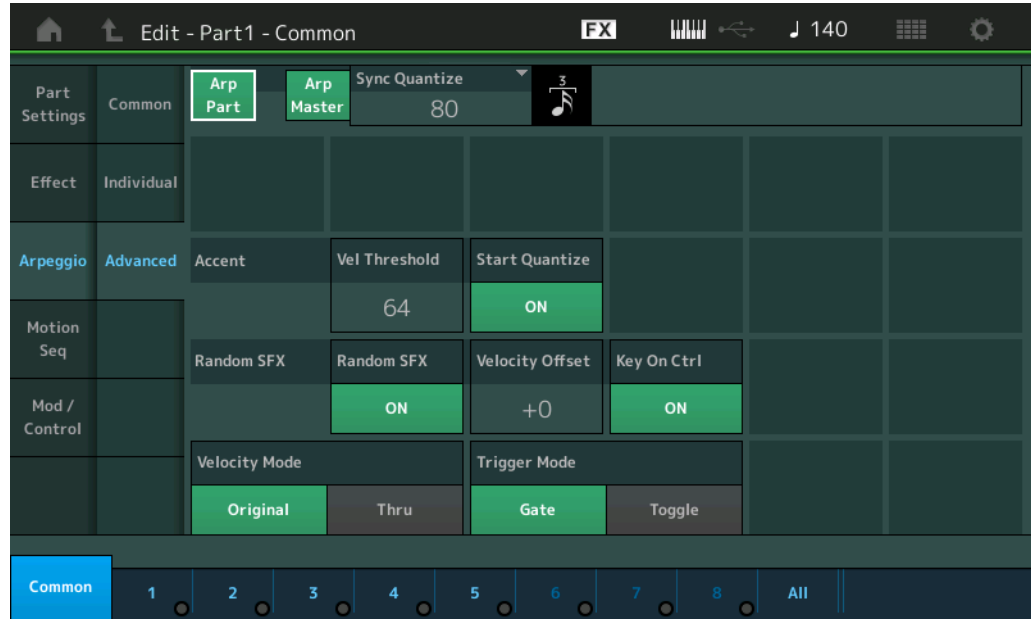

# **Arp Part (Chave Arpeggio da parte) Arp Master (Chave mestra de arpejo) Sync Quantize (Valor de quantificação de sincronia)**

Igual à tela Common.

### **Accent Vel Threshold (Limite de velocidade do timbre)**

Determina a velocidade mínima que acionará a frase de timbre.

Frases de timbre são compostas por dados de sequência incluídos em alguns tipos de arpejo, reproduzidos somente quando as notas são tocadas em uma velocidade maior (mais forte) que a especificada no parâmetro Accent Velocity Threshold. Se for difícil tocar nas velocidades necessárias para acionar a frase de timbre, configure o parâmetro "Accent Vel Threshold" (Limite de velocidade do timbre) Accent Velocity Threshold como um valor menor.

**OBSERVAÇÃO** Para obter informações sobre os tipos de arpejo que usam essa função, consulte o documento PDF Lista de dados.

**Configurações:** off, 1 – 127

### **Accent Start Quantize**

Determina o duração inicial da frase de timbre quando a velocidade especificada em Accent Velocity Threshold acima é recebida. Quando definido como "Off", a frase de timbre é iniciada assim que a velocidade é recebida. Quando definido como "On", a frase de timbre inicia na batida especificada para cada tipo de arpejo depois que a velocidade é recebida.

**Configurações:** off, on

### **Random SFX**

Determina se Random SFX está ativo ou não.

Alguns tipos de arpejo têm uma função Random SFX, que ativará sons especiais, como o ruído dos trastes do violão, quando a nota for solta.

**OBSERVAÇÃO** Para obter informações sobre os tipos de arpejo que usam essa função, consulte a "Lista de tipos de arpejo" no documento PDF Lista de dados.

**Configurações:** off, on

### **Random SFX Velocity Offset**

Determina o valor do deslocamento pelo qual as notas de Random SFX são alternadas a partir de suas velocidades originais.

**Configurações:** -64 – +0 – +63

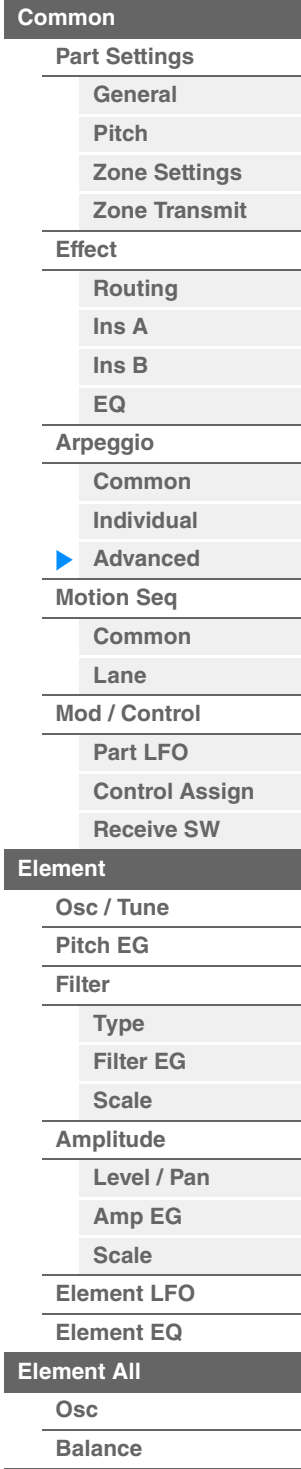

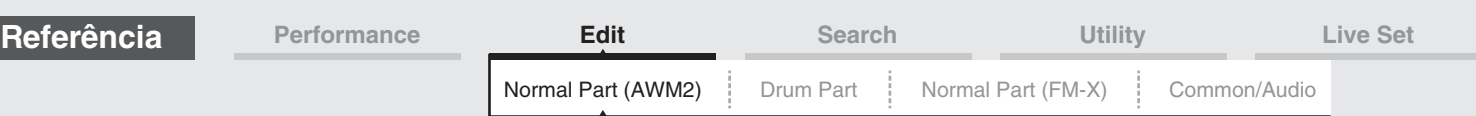

# **Random SFX Key On Ctrl (Tecla Random SFX sob controle)**

Quando definido como "on", o som do Random SFX é reproduzido na velocidade gerada pela reprodução de cada nota. Quando definido como "on", um som especial do Random SFX é reproduzido com a velocidade pré-programada.

**Configurações:** off, on

### **Velocity Mode**

Ajusta a velocidade das notas do arpejo.

**Configurações:** Original, Thru

**Original:** O arpejo é reproduzido com a velocidade definida para o tipo de arpejo. **Thru:** O arpejo é reproduzido de acordo com a velocidade de sua execução.

### **Trigger Mode**

Quando definido como "Gate", pressionar a nota inicia a reprodução do arpejo e soltá-la interrompe a reprodução. Quando definido como "Toggle", pressionar a nota inicia a reprodução do arpejo e soltá-la a interrompe.

**Configurações:** Gate, Toggle

# <span id="page-77-0"></span>**Motion Seq (Motion Sequencer)**

# <span id="page-77-1"></span>**Common**

Na tela Common, é possível definir os parâmetros relacionados ao Motion Sequencer para a parte.

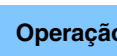

**Operação** [PERFORMANCE] → [EDIT] → Seleção da parte → ELEMENT/OPERATOR [COMMON] →  $[Motion Seq] \rightarrow [Common]$ 

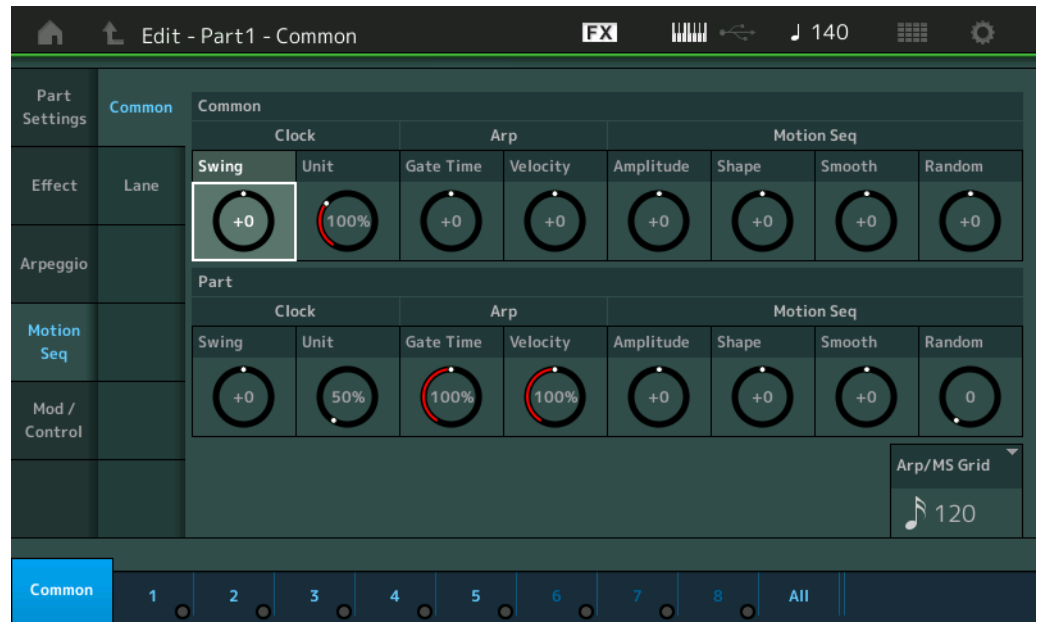

### **Common Clock Swing (Swing comum)**

Determina o swing do arpejo/Motion Sequencer da apresentação inteira. Este é o valor de deslocamento para o swing do arpejo/Motion Sequencer de cada parte.

**Configurações:** -120 – +120

### **Common Clock Unit (Multiplicação de unidade comum)**

Ajusta o tempo de reprodução do Motion Sequencer/arpejo para toda a apresentação. Esse parâmetro é aplicado à parte quando o parâmetro Unit Multiply do Motion Sequencer/arpejo da parte está definido como "Common".

Usando esse parâmetro, você pode criar um tipo de arpejo/Motion Sequencer diferente do original. **Configurações:** 50% – 400%

> **200%:** O tempo de reprodução será dobrado e o ritmo será dividido. **100%:** O tempo de reprodução normal.

**50%:** O tempo de reprodução será dividido, e o ritmo será dobrado.

#### **MONTAGE - Manual de Referência**

### [Normal Part \(AWM2\) Edit](#page-57-3)

**[Common](#page-57-0)**

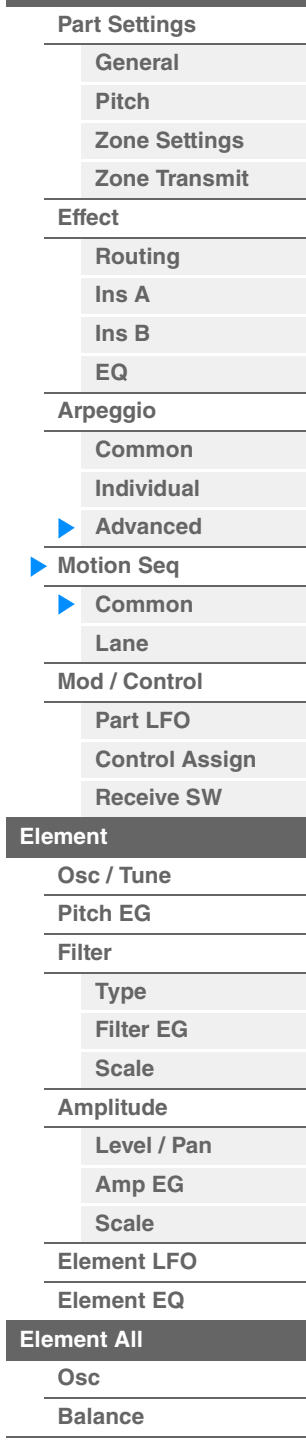

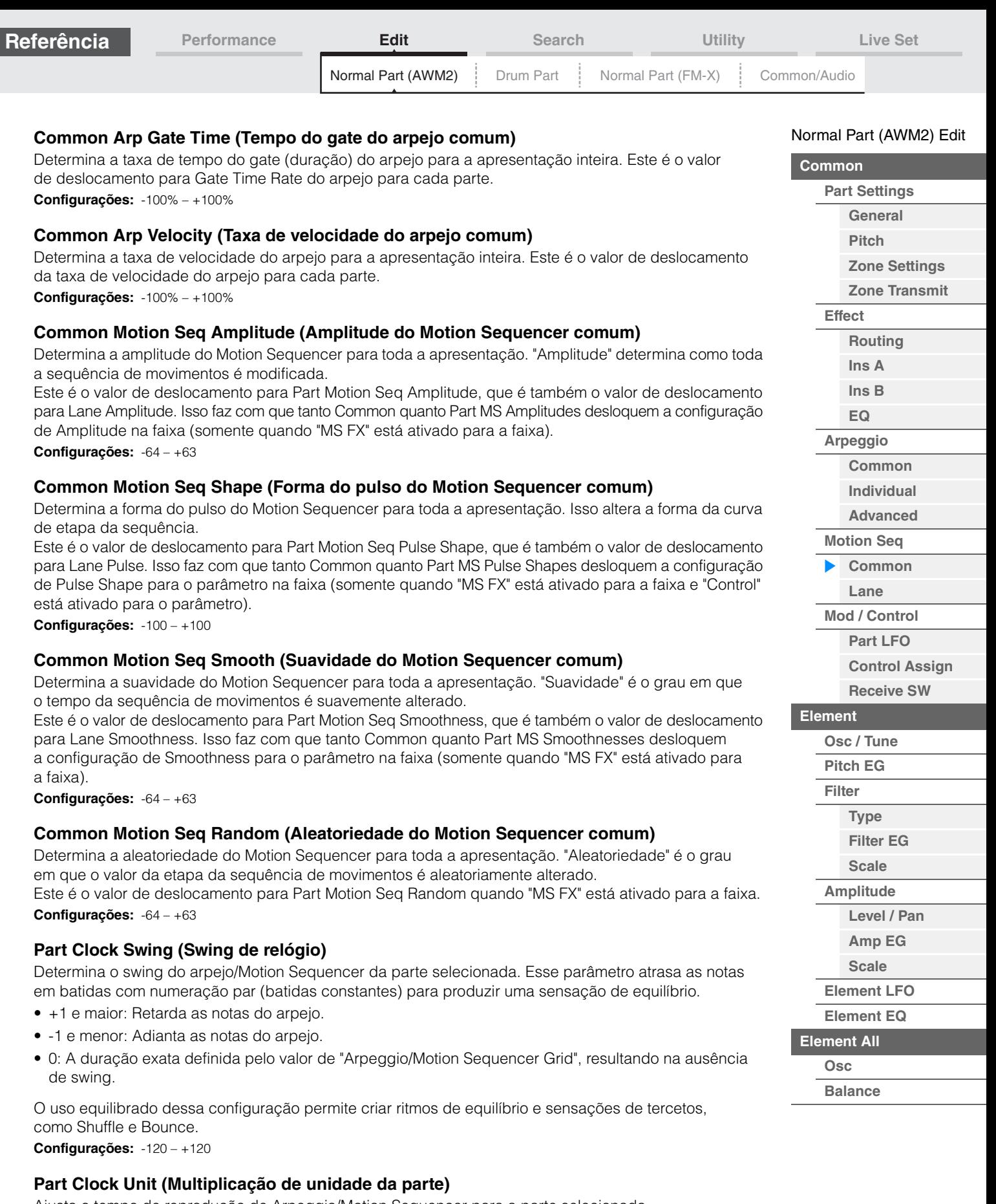

Ajusta o tempo de reprodução de Arpeggio/Motion Sequencer para a parte selecionada.

**Configurações:** 50% – 400%, Common

**200%:** O tempo de reprodução será dobrado e o ritmo será dividido.

**100%:** O tempo de reprodução normal.

**50%:** O tempo de reprodução será dividido, e o ritmo será dobrado.

**Common:** O valor definido em Unit Multiply, comum a todas as partes, será aplicado.

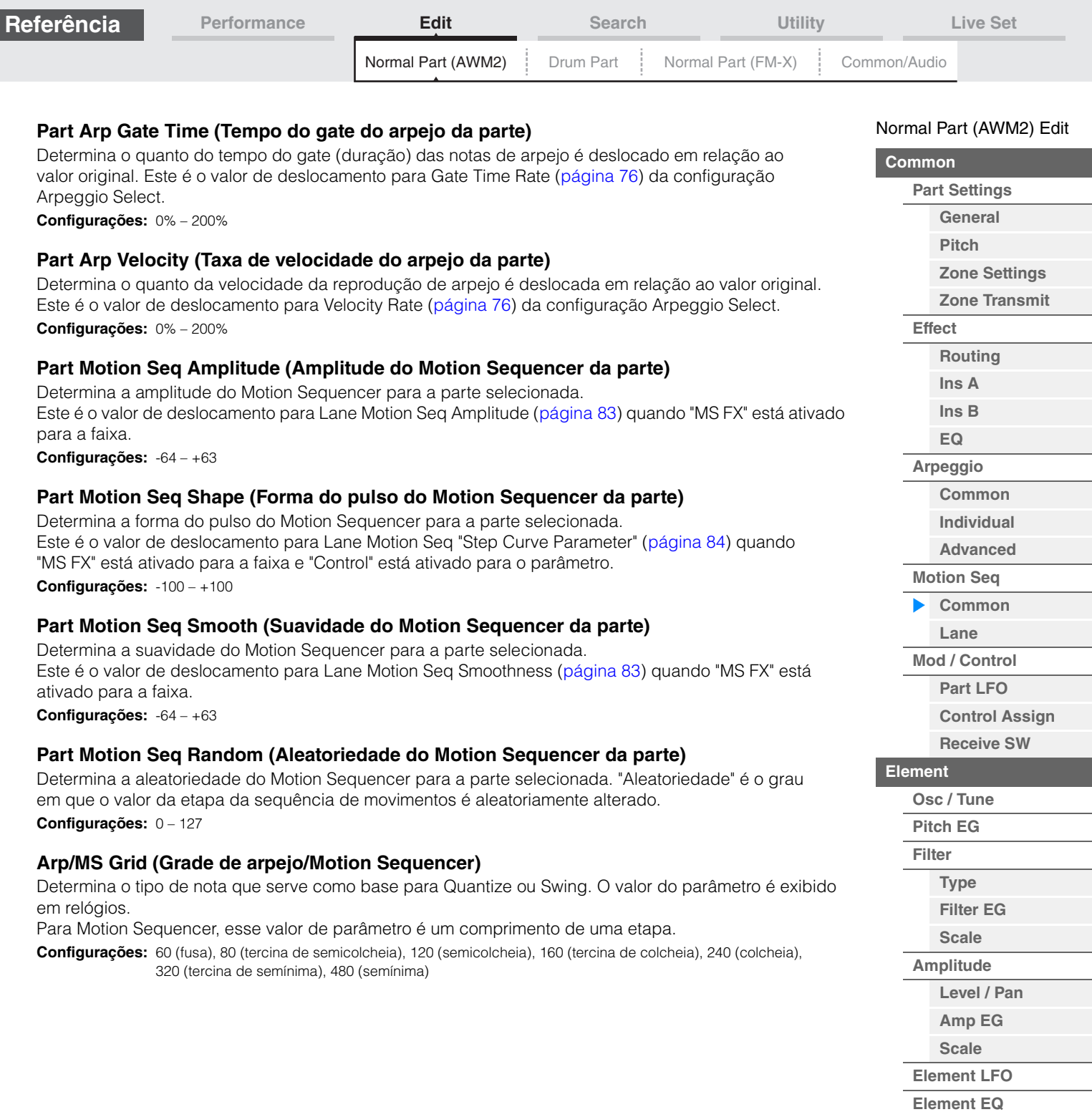

Г

**[Element All](#page-116-0) [Osc](#page-116-1) [Balance](#page-117-0)**

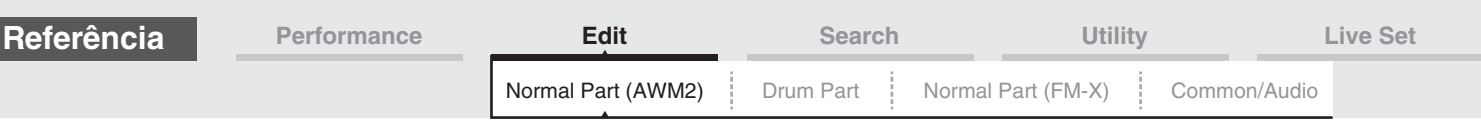

# <span id="page-80-0"></span>**Lane**

Na tela Lane, você pode definir parâmetros para cada faixa do Motion Sequencer.

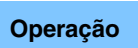

**Operação** [PERFORMANCE] → [EDIT] → Seleção da parte → ELEMENT/OPERATOR [COMMON] → [Motion Seq]  $\rightarrow$  [Lane]

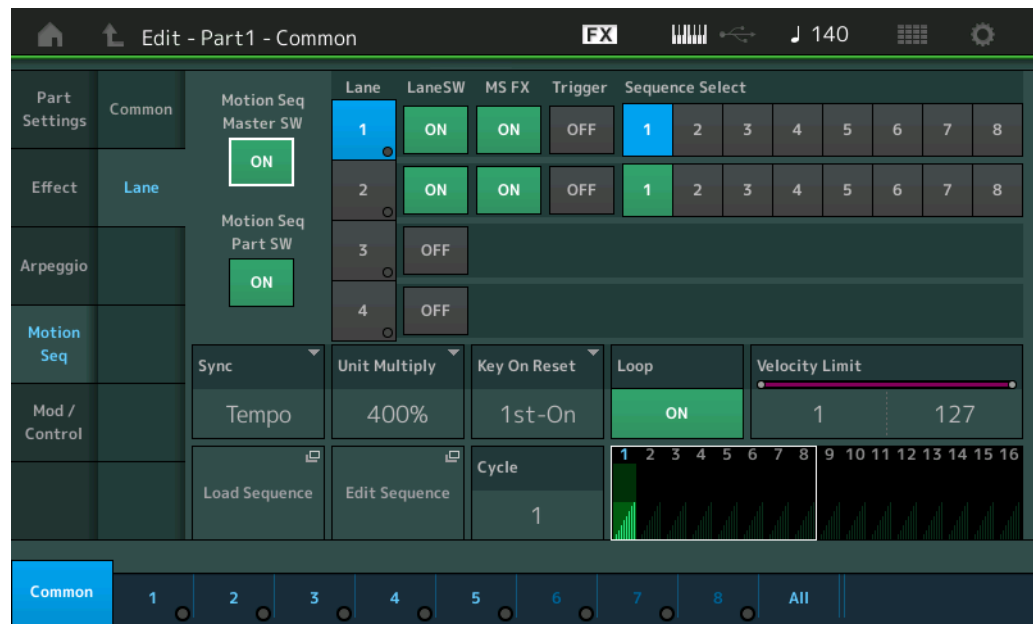

# **Motion Seq Master SW (Chave mestra do Motion Sequencer)**

Determina se o Motion Sequencer para a apresentação inteira está ativo ou não. **Configurações:** Off, On

# **Motion Seq Part SW (Chave da parte do Motion Sequencer)**

Determina se o Motion Sequencer para a parte selecionada está ativo ou não. **Configurações:** Off, On

# **Lane SW (Chave de faixa)**

Determina se cada faixa está ou não ativa. Até quatro faixas do Motion Sequencer podem ser usadas para uma parte e até oito faixas podem ser usadas ao mesmo tempo para a apresentação inteira. Quando desativado, os parâmetros relacionados à faixa correspondente não serão exibidos. **Configurações:** Off, On

# **MS FX (Recepção de efeitos do Motion Sequencer da faixa)**

Determina se a faixa selecionada é ou não afetada por operações do botão giratório quando o botão [ARP/MS FX] de função de botão giratório está ativado. **Configurações:** Off, On

# **Trigger (Recepção de acionamento do Motion Sequencer da faixa)**

Determina se a faixa selecionada recebe ou não o sinal gerado pelo botão [MOTION SEQ TRIGGER]. Quando ativado, a sequência de movimentos será iniciada no ponto em que você pressionar o botão [MOTION SEQ TRIGGER].

**Configurações:** Off, On

# **Sequence Select (Seleção da sequência de movimentos da faixa)**

Selecione a sequência de movimentos desejada.

**Configurações:** 1 – 8

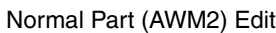

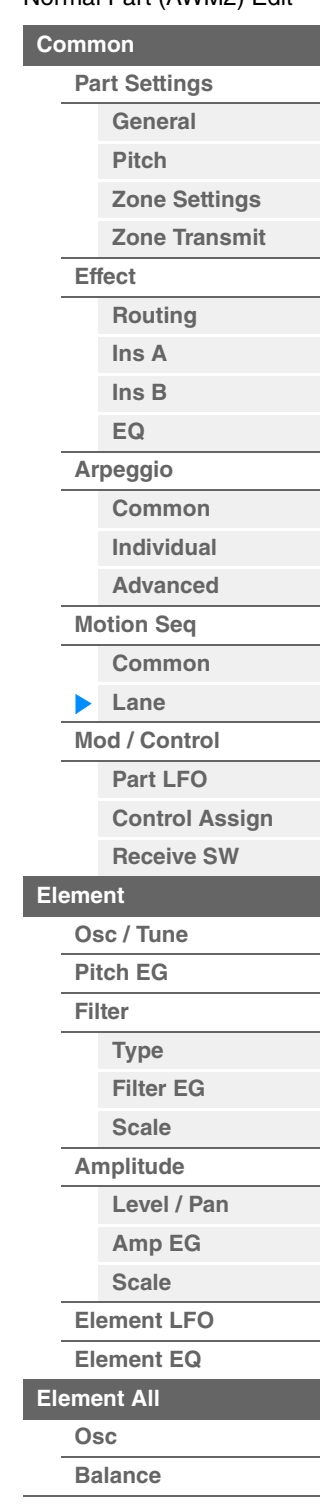

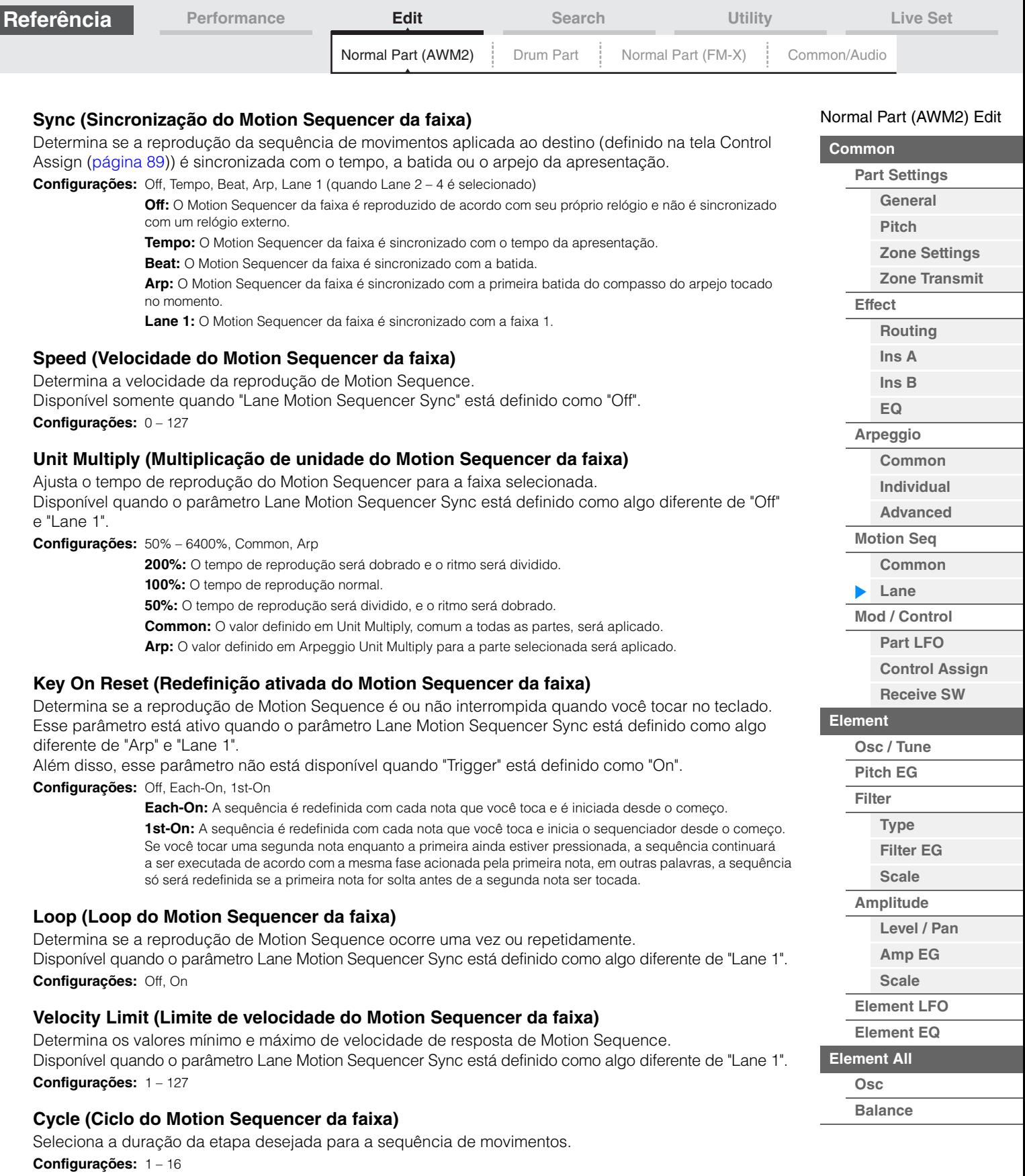

# **Load Sequence**

Carrega dados de sequência de movimentos na memória do usuário. Para obter detalhes sobre carregamento, consulte "Load" [\(página 174\)](#page-173-0).

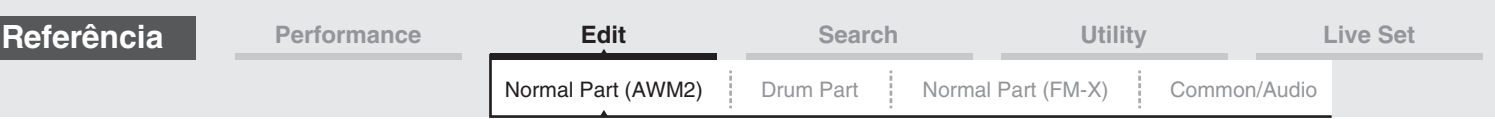

# **Edit Sequence**

Acessa a tela de configuração Motion Sequence. É possível criar uma sequência personalizada que consiste em até dezesseis etapas.

Motion Seq Step Value (Valor da etapa do Motion Sequencer da faixa)

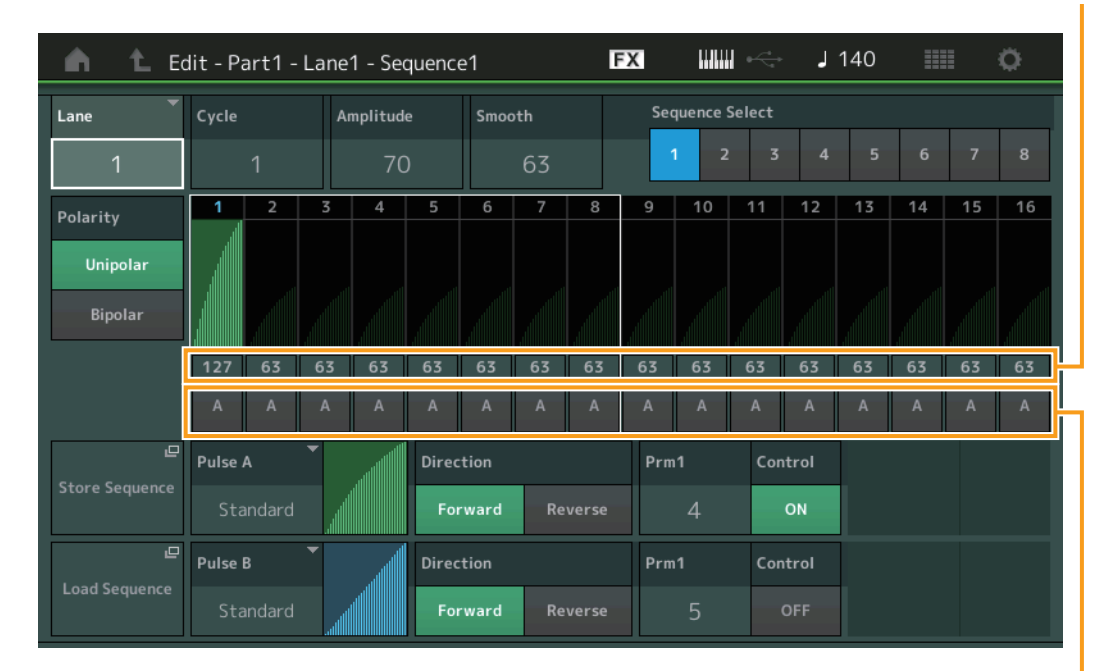

Motion Seq Step Type (Tipo de etapa do Motion Sequencer da faixa)

# **Lane (Faixa de seleção atual)**

Indica a faixa atualmente selecionada. Esse parâmetro não é exibido quando Lane Switch está desativado. **Configurações:** 1 – 4

# **Cycle (Ciclo do Motion Sequencer da faixa)**

Seleciona a duração da etapa desejada para a sequência de movimentos. **Configurações:** 1 – 16

### <span id="page-82-0"></span>**Amplitude (Amplitude do Motion Sequencer da faixa)**

Determina como toda a sequência de movimentos é modificada. **Configurações:** 0 – 127

### <span id="page-82-1"></span>**Smooth (Suavidade do Motion Sequencer da faixa)**

Determina a suavidade da mudança da mudança de tempo da sequência de movimentos. **Configurações:** 0 – 127

### **Sequence Select (Seleção da sequência de movimentos da faixa)**

Determina a seleção da sequência de movimentos. **Configurações:** 1 – 8

### **Polarity (Polaridade do Motion Sequencer da faixa)**

Determina a polaridade da sequência.

**Configurações:** Unipolar, Bipolar

**Unipolar:** Unipolar muda apenas em uma direção positiva a partir de um valor de parâmetro base de acordo com a sequência.

**Bipolar:** Bipolar muda em ambos os sentidos positivo e negativo de um valor de parâmetro base.

### **Motion Seq Step Value (Valor da etapa do Motion Sequencer da faixa)**

Determina o valor da etapa para a sequência de movimentos. É possível controlar Step Value 1 – 8 ou 9 – 16 com os controles deslizantes 1 – 8, dependendo da posição do cursor no visor. **Configurações:** 0 – 127

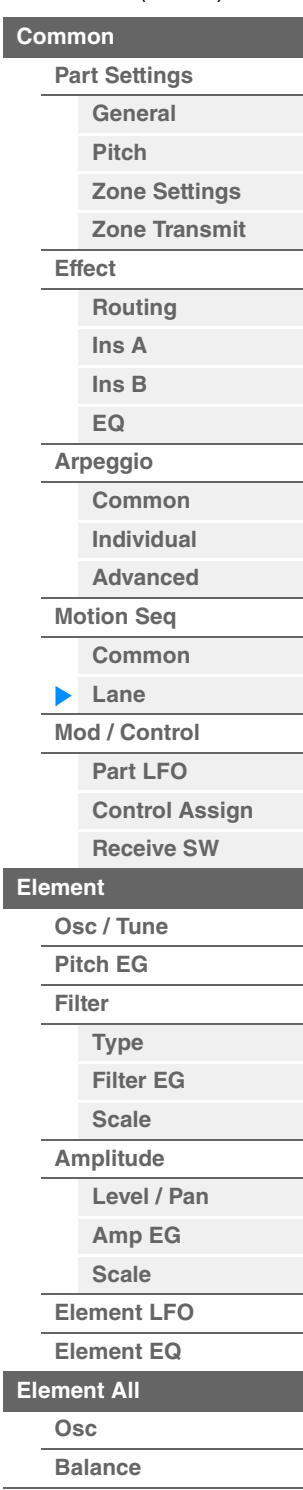

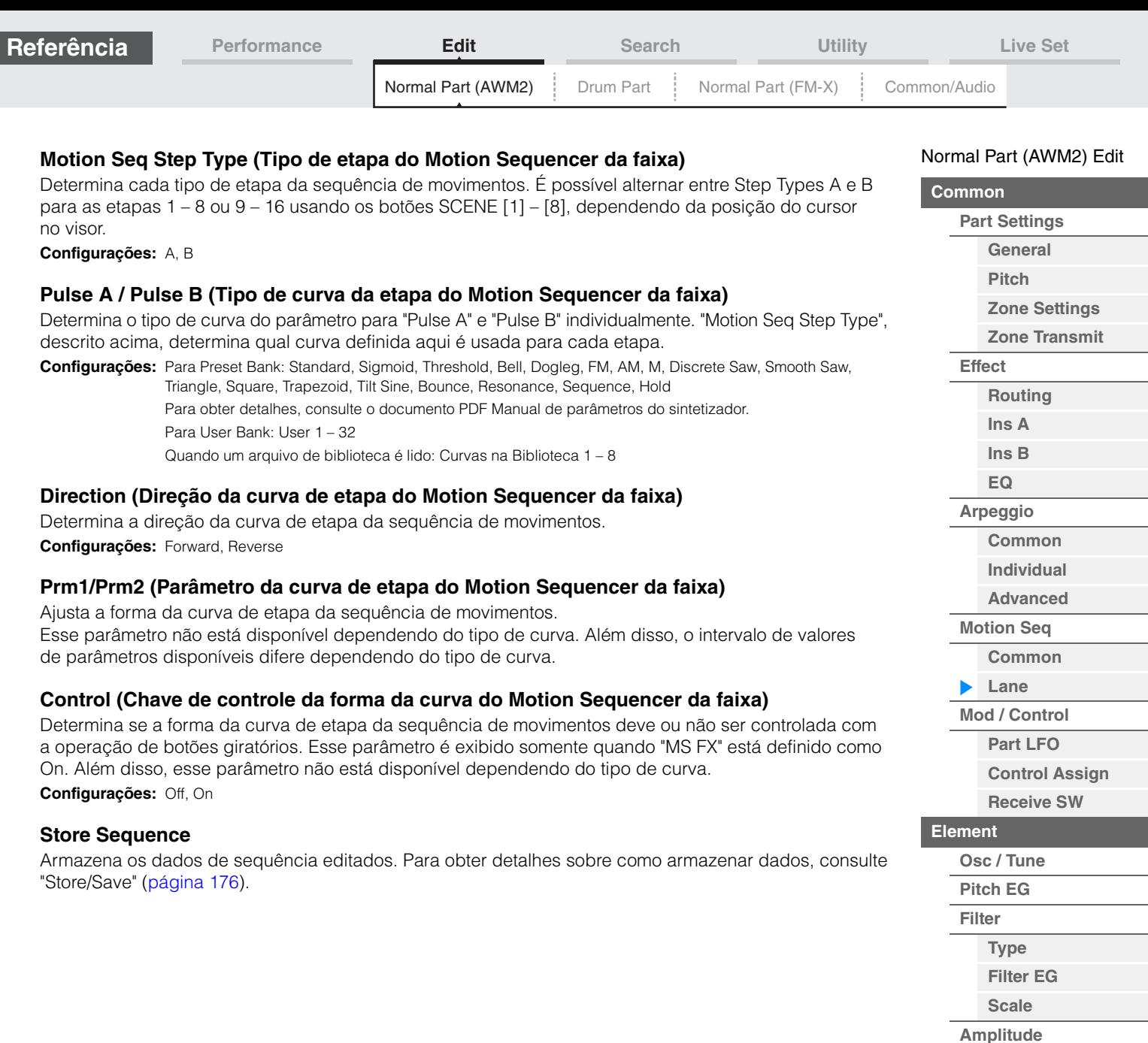

<span id="page-83-0"></span>Г

**[Level / Pan](#page-107-1) [Amp EG](#page-109-0) [Scale](#page-111-0) [Element LFO](#page-112-0) [Element EQ](#page-113-0)**

**[Element All](#page-116-0) [Osc](#page-116-1) [Balance](#page-117-0)**

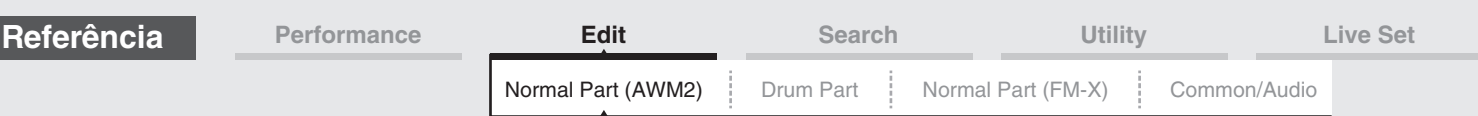

# <span id="page-84-0"></span>**Mod/Control (Modulação/Controle)**

# <span id="page-84-1"></span>**Part LFO**

Na tela Part LFO, é possível definir parâmetros relacionados ao LFO para a parte.

**Operação** [PERFORMANCE] → [EDIT] → Seleção da parte → ELEMENT/OPERATOR [COMMON] →  $[Mod/Control] \rightarrow [Part LFO]$ 

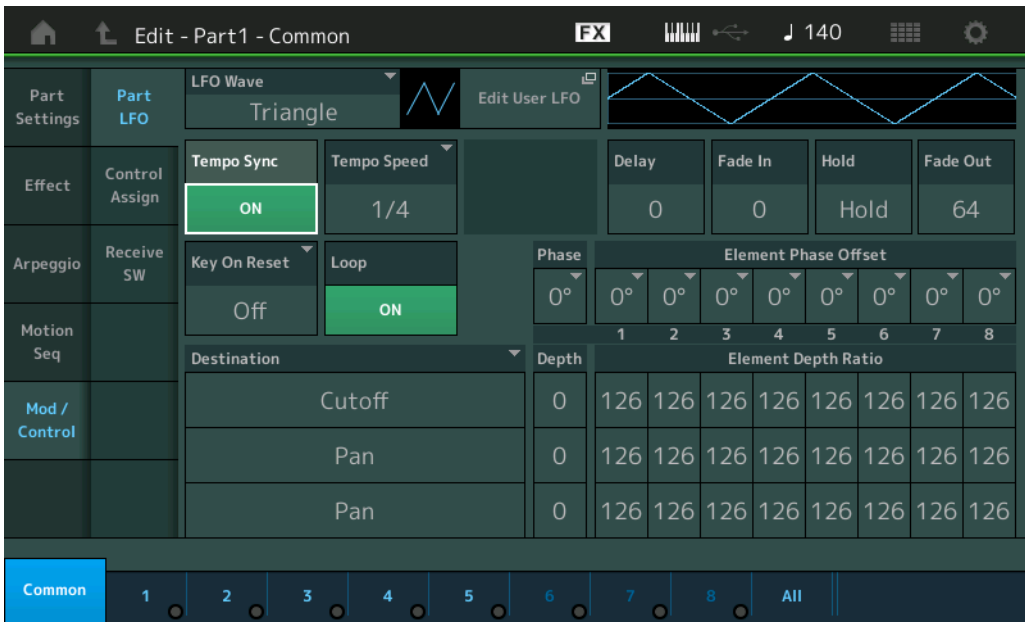

# **LFO Wave**

Seleciona a forma de onda do LFO.

**Configurações:** Triangle, Triangle+, Saw Up, Saw Down, Squ1/4, Squ1/3, Square, Squ2/3, Squ3/4, Trapezoid, S/H1, S/H2, User

# **Tempo Sync (Sincronia de tempo do LFO)**

Determina se o LFO é sincronizado ou não com o tempo do arpejo ou da música. **Configurações:** Off (não sincronizado), On (sincronizado)

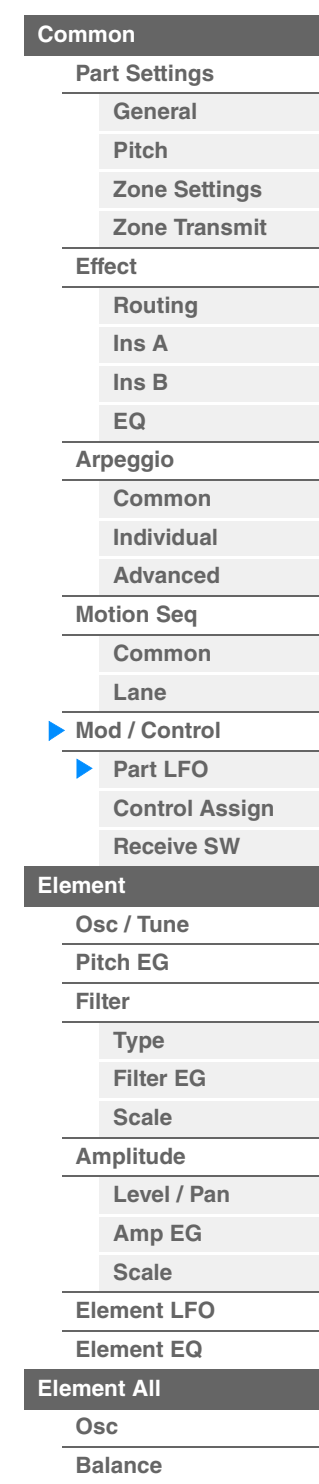

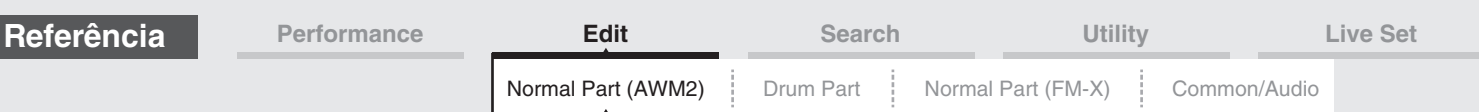

### **Quando "Tempo Sync" está definido como "OFF"**

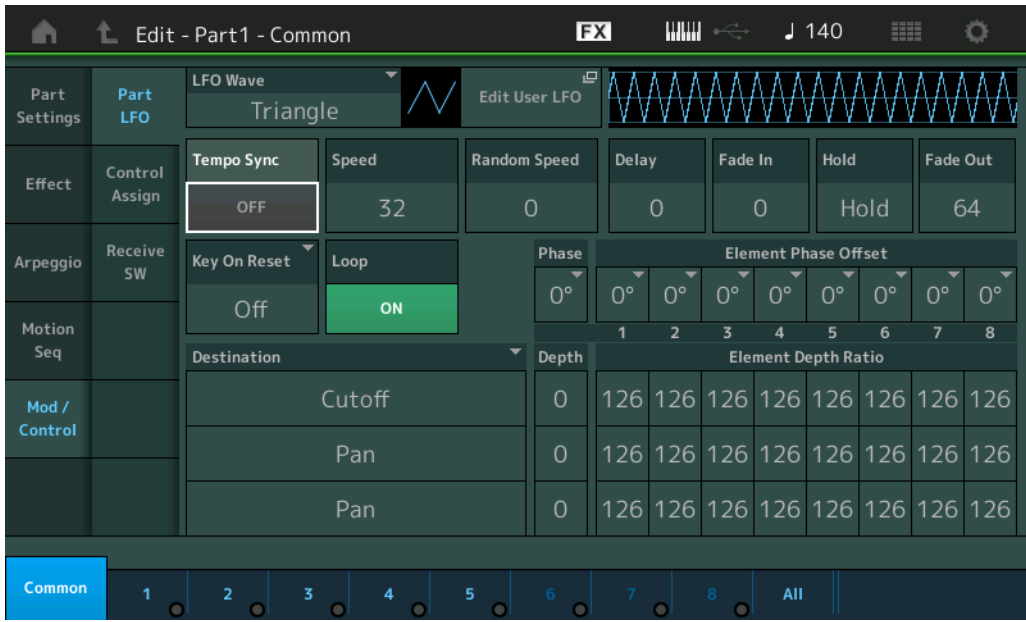

### **Speed (Velocidade de LFO)**

Ajusta a velocidade (frequência) da variação do LFO. Não disponível quando o parâmetro Tempo Sync está definido como "On".

**Configurações:** 0 – 63

### **Random Speed (Profundidade da velocidade aleatória do LFO)**

Determina em que grau a velocidade do LFO muda aleatoriamente. **Configurações:** 0 – 127

### **Quando "Tempo Sync" está definido como "ON"**

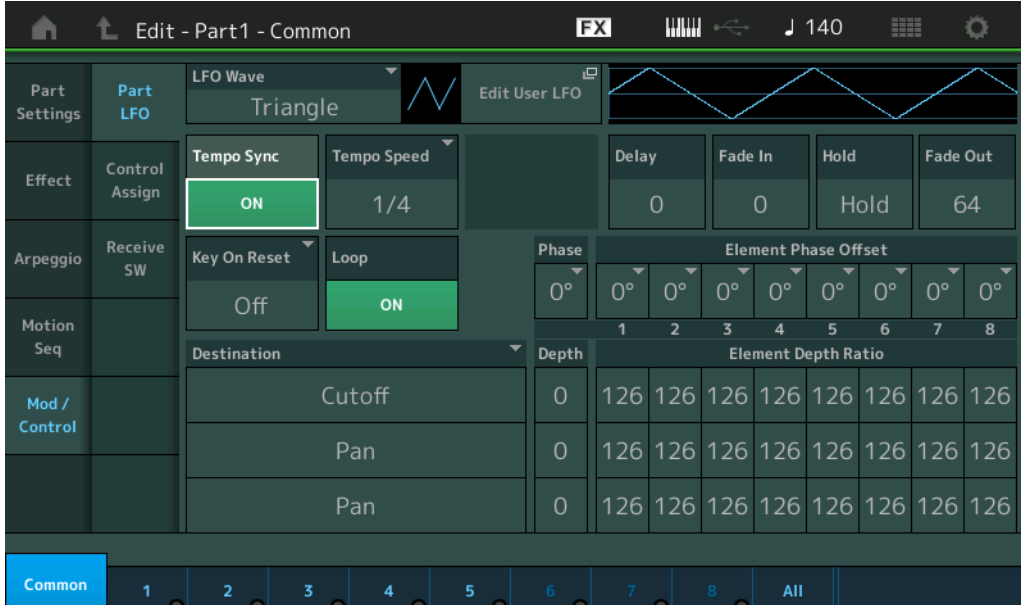

### **Tempo Speed (Velocidade do tempo de LFO)**

Este parâmetro estará disponível somente quando "Tempo Sync" acima estiver configurado como "ON". Ele permite que você faça configurações detalhadas de valor da nota que determinam como o LFO pulsa em sincronia com o arpejo.

**Configurações:** 1/16, 1/8 Tri. (tercetos de colcheia), 1/16 Dot. (semicolcheias pontuadas), 1/8, 1/4 Tri. (tercetos de semínima), 1/8 Dot. (colcheias pontuadas), 1/4, 1/2 Tri. (tercetos de mínima), 1/4 Dot. (semínimas pontuadas), 1/2, Whole Tri. (tercetos de semibreve), 1/2 Dot. (mínimas pontuadas), 1/4 x 4 (quiáltera de quatro de semínima; quatro semínimas para a batida), 1/4 x 5 (quiáltera de cinco de semínima; cinco semínimas para a batida), 1/4 x 6 (sextina de semínima; seis semínimas para a batida), 1/4 x 7 (quiáltera de sete de semínima; sete semínimas para a batida), 1/4 x 8 (quiáltera de oito de semínima; oito semínimas para a batida), 1/4 x 16 (dezesseis semínimas para a batida), 1/4 x 32 (32 semínimas para a batida), 1/4 x 64 (64 semínimas para a batida), 1/4 x 64 (64 semínimas para a batida)

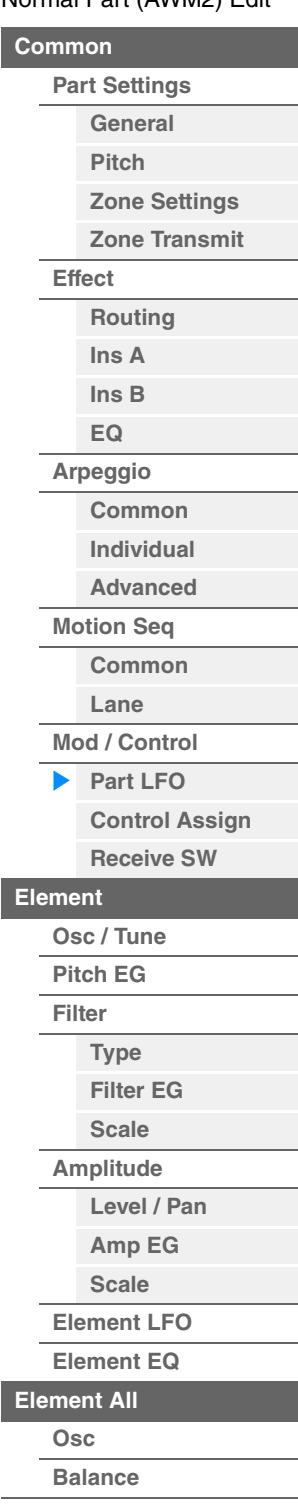

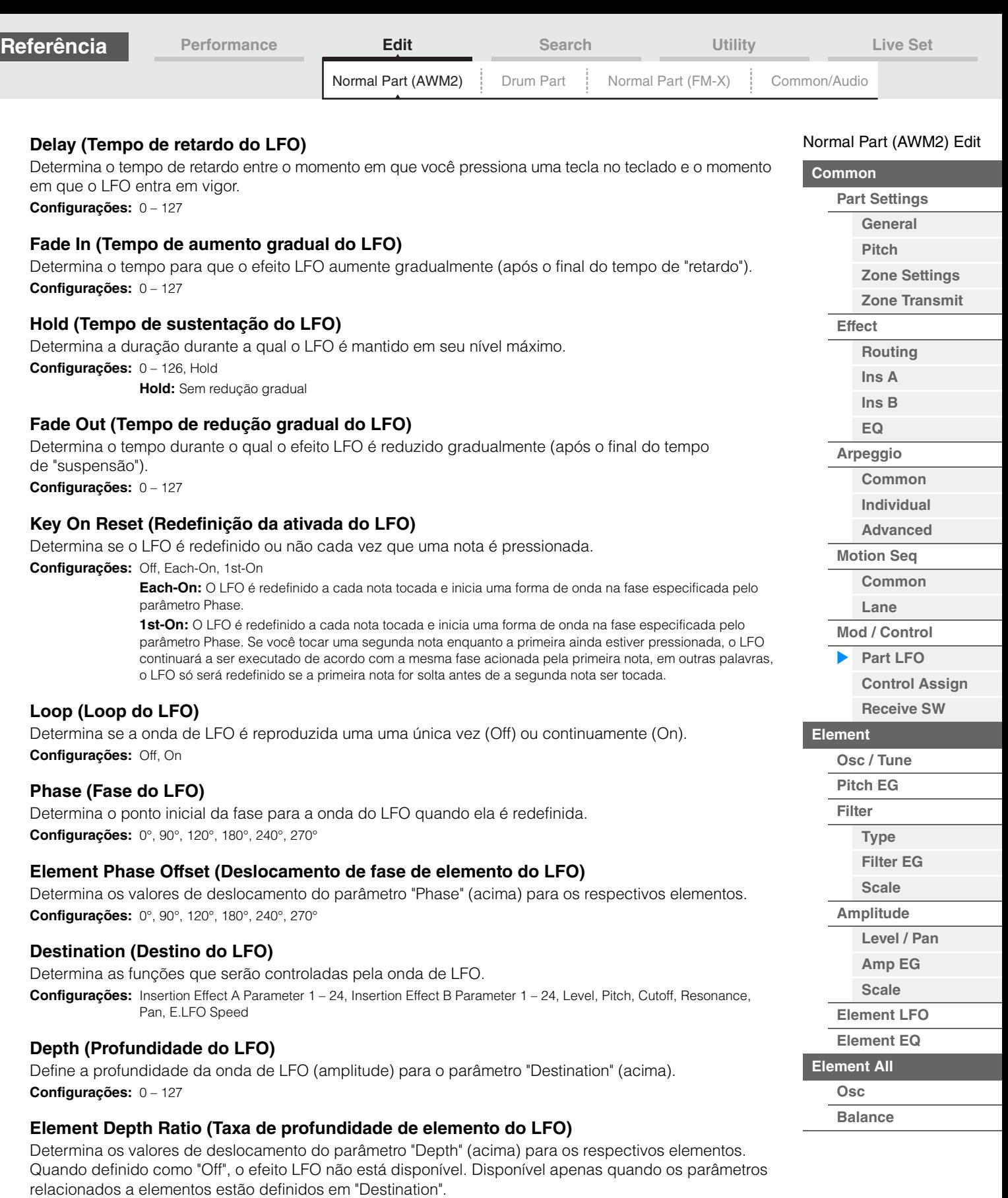

**Configurações:** Off, 0 – 127

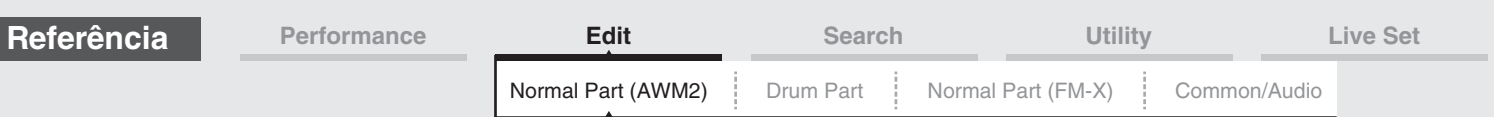

# **Edit User LFO**

Acessa a tela User LFO Setting. É possível criar uma onda de LFO personalizada que consiste em até dezesseis etapas.

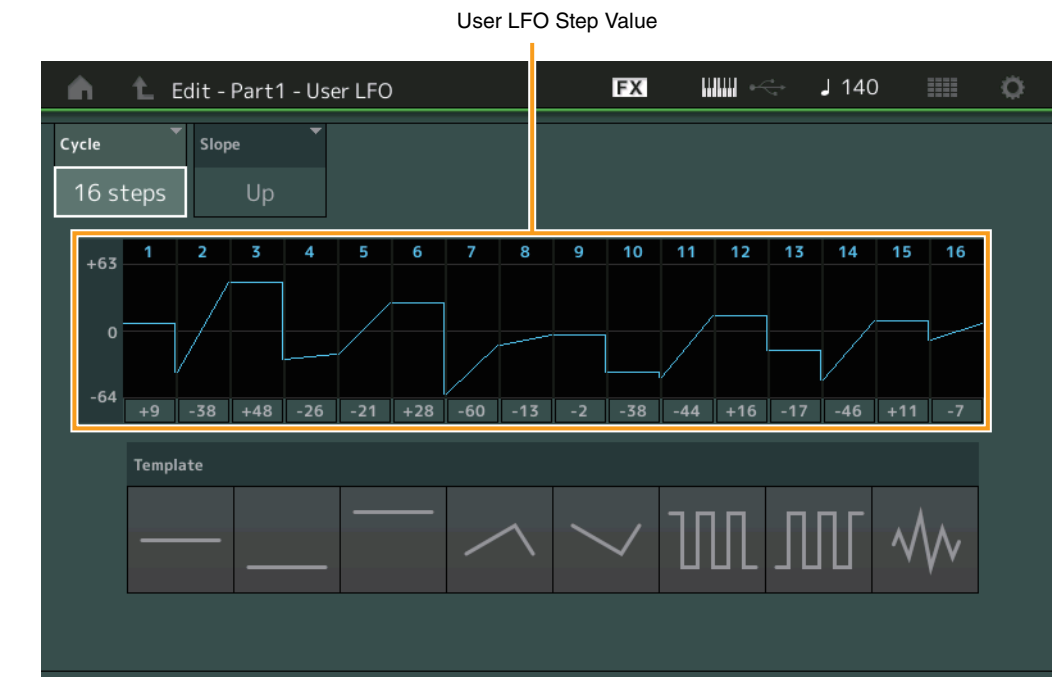

# **Cycle**

Seleciona a duração da etapa desejada para o LFO. **Configurações:** 2 etapas, 3 etapas, 4 etapas, 6 etapas, 8 etapas, 12 etapas, 16 etapas

### **Slope**

Determina as características de inclinação ou declive da onda de LFO. **Configurações:** Off (sem inclinação), Up, Down, Up&Down

# **User LFO Step Value**

Determina o nível de cada etapa. **Configurações:** -64 – +63

### **Template**

Inclui configurações pré-programadas para criar um LFO original.

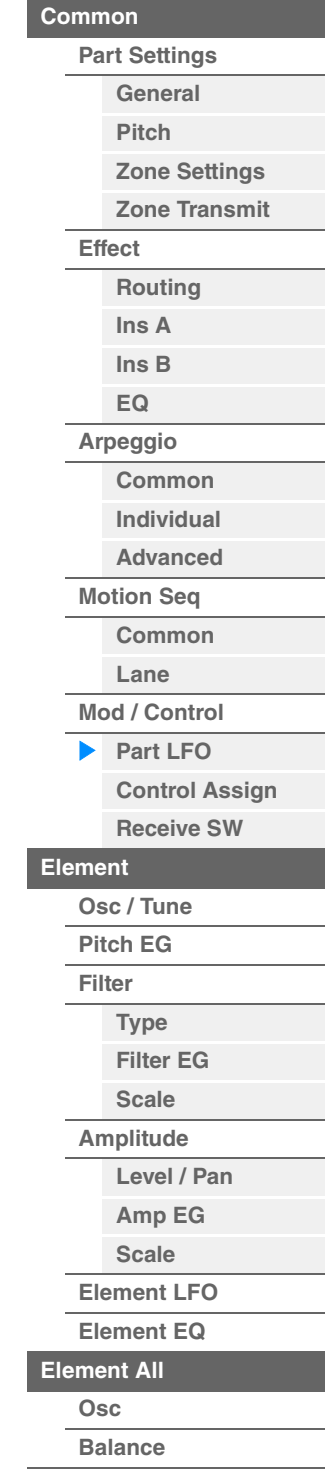

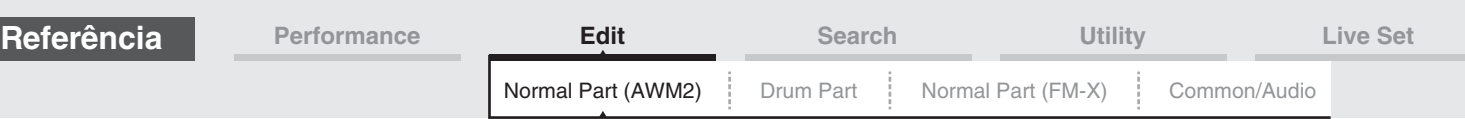

# <span id="page-88-0"></span>**Control Assign**

Na tela Control Assign, é possível fazer configurações de atribuição de controle para a parte. Você pode alterar os sons conforme desejado definindo o controlador desejado como "Source" e o parâmetro desejado como "Destination". Não só controladores físicos, como a roda de curva de afinação, mas também o Motion Sequencer ou o Envelope Follower podem ser definidos como "Source" como um controlador virtual. Até 16 conjuntos de controladores podem ser atribuídos a cada parte.

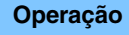

**Operação** [PERFORMANCE] → [EDIT] → Seleção da parte → ELEMENT/OPERATOR [COMMON] →  $[Mod/Control] \rightarrow [Control Assign]$ 

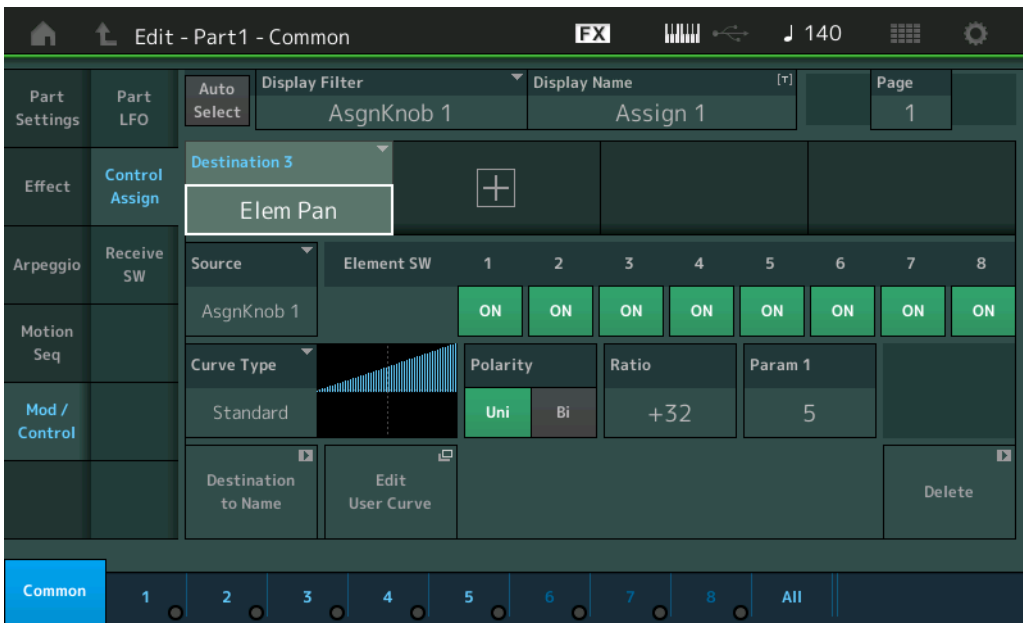

### **Auto Select (Chave de seleção automática)**

Determina se a função Auto Select para Display Filter (abaixo) está ativa (On) ou não (Off). Quando esse parâmetro está definido como "On", o controlador operado é automaticamente ajustado em "Display Filter". Além disso, você pode obter o mesmo resultado pressionando o botão [CONTROL ASSIGN]. **Configurações:** Off, On

### **Display Filter**

Determina o controlador a ser exibido.

**Configurações:** PitchBend, Modwheel, AfterTouch, FootCtrl 1, FootCtrl 2, FootSwitch, Ribbon, Breath, AsgnKnob 1 – 8, AsgnSw 1, AsgnSw 2, MS Lane 1 – 4, EnvFollow 1 – 16, EnvFollowAD, EnvFollowMst

### **Display Name**

Determina o nome de cada Botão giratório atribuível 1 – 8 exibido na tela Performance Play [\(página 26\)](#page-25-0). Disponível apenas quando "AsgnKnob 1 – 8" está definido em "Source".

# **Destination**

Determina o parâmetro de destino a ser controlado. Para adicionar outro destino, toque no ícone "+". Para obter informações sobre como configurar exemplos para "Destination", consulte abaixo. **Configurações:** Consulte a "Lista de controle" no documento PDF Lista de dados.

# **Exemplos de configuração de destino**

As configurações a seguir são alguns exemplos úteis de como definir o destino.

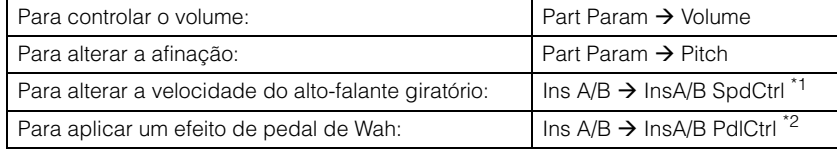

Com relação a \*1 e \*2, as configurações a seguir são necessárias, além das configurações acima. \*1 "Ins A/B Type" = "Rotary Speaker" na tela Effect de Part Edit

\*2 "Ins A/B Type" = "VCM Pedal Wah" na tela Effect de Part Edit

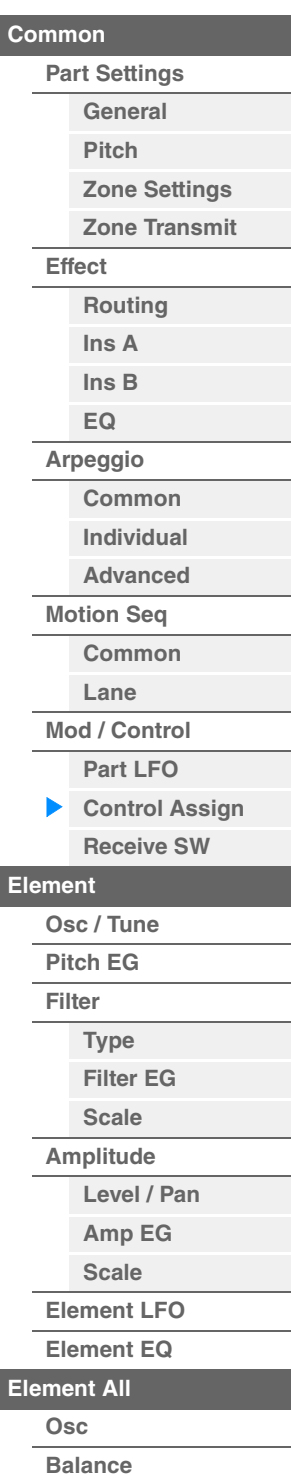

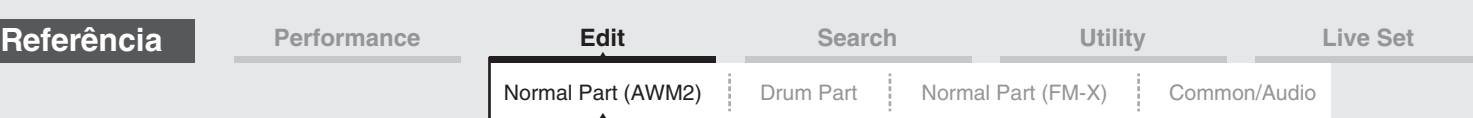

# **Source**

Determina o controlador desejado para controlar o parâmetro definido em "Destination". **Configurações:** PitchBend, Modwheel, AfterTouch, FootCtrl 1, FootCtrl 2, FootSwitch, Ribbon, Breath, AsgnKnob 1 – 8, AsgnSw 1, AsgnSw 2, MS Lane 1 – 4, EnvFollow 1 – 16, EnvFollowAD, EnvFollowMst

# **Element SW (Chave de elemento)**

Seleciona se o controlador afetará cada elemento individual (On) ou não (Off). Disponível apenas quando os parâmetros relacionados a elementos estão definidos em "Destination". **Configurações:** Off, On

# **Curve Type**

Determina o tipo de curva do parâmetro definido em "Destination". Nas figuras abaixo, o eixo vertical indica o valor de operação do controlador definido em "Destination", enquanto o eixo horizontal indica o valor do parâmetro definido em "Source".

**Configurações:** Standard, Sigmoid, Threshold, Bell, Dogleg, FM, AM, M, Discrete Saw, Smooth Saw, Triangle, Square, Trapezoid, Tilt Sine, Bounce, Resonance, Sequence, Hold, User 1 – 32 (quando User Bank está selecionado), Library 1 – 8 (quando o arquivo de biblioteca é lido)

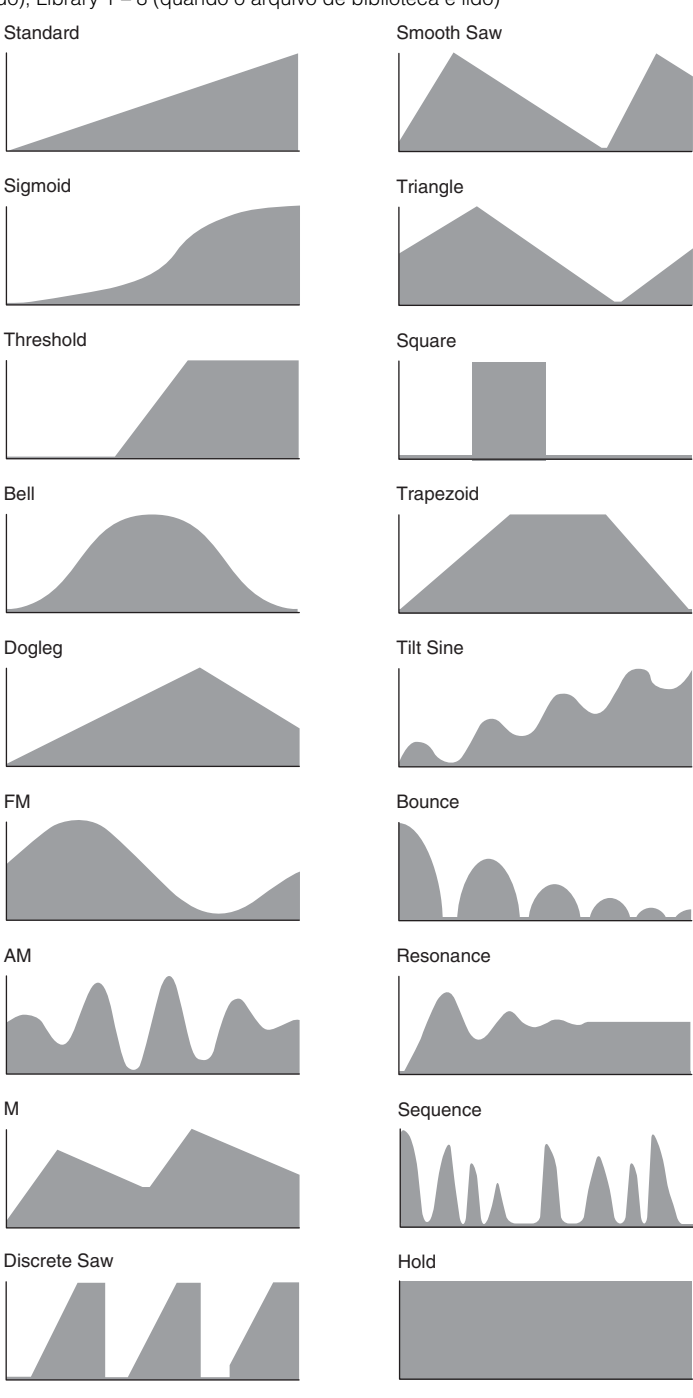

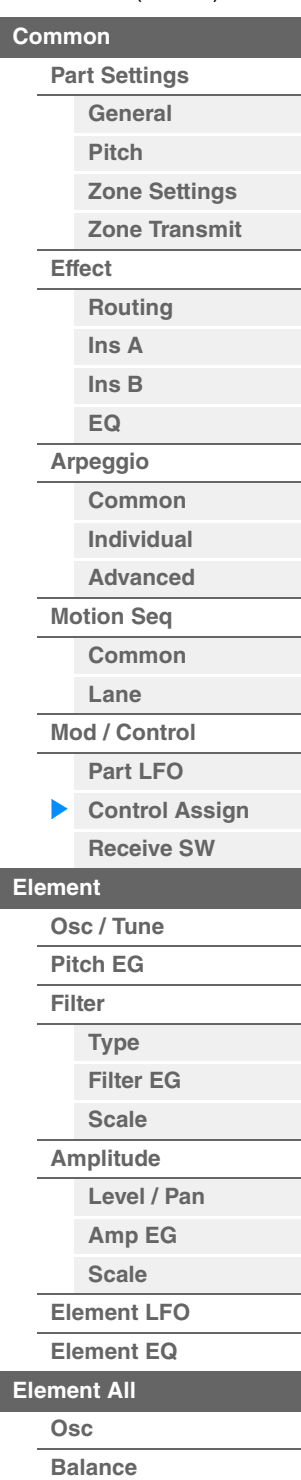

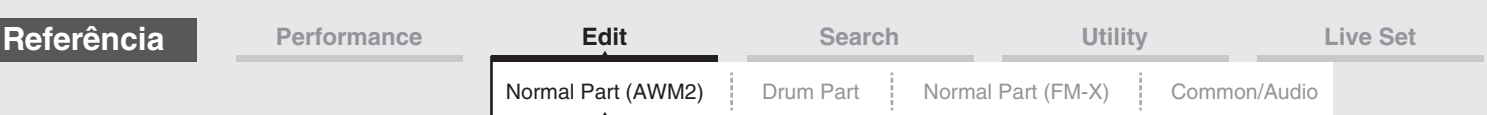

### **Polarity (Polaridade da curva)**

Determina a polaridade da curva do tipo de curva definido em "Curve Type". **Configurações:** Uni, Bi

> **Uni:** Unipolar muda apenas em uma direção positiva ou em uma direção negativa a partir de um valor de parâmetro base de acordo com a forma da curva.

**Bi:** Bipolar muda em ambos os sentidos positivo e negativo de um valor de parâmetro base.

### **Ratio (Taxa da curva)**

Determina a taxa da curva. **Configurações:** -64 – +63

# **Param 1/Param 2 (Parâmetro da curva)**

Ajusta a forma da curva. Não está disponível dependendo do tipo de curva.

### **Destination to Name**

Copia o nome do parâmetro de "Destination" para "Display Name". Disponível apenas quando "Source" está definido como "AsgnKnob 1 – 8".

### **Delete**

Exclui o "Destination" selecionado.

### **Edit User Curve**

Acessa a tela User Curve Setting. Você pode selecionar "Linear" (Curva por interpolação linear de oito coeficientes) ou "Step".

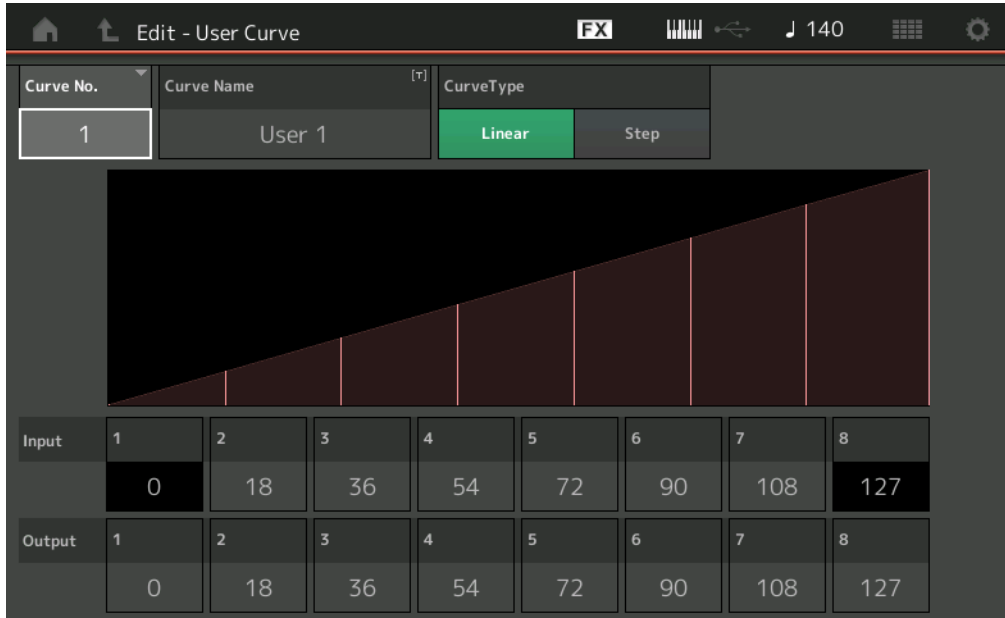

### **Curve No. (Número da curva)**

Indica o número da curva selecionada. **Configurações:** 1 – 32

### **Curve Name**

Nomeia a curva selecionada. Tocar no parâmetro acessa o visor de caracteres de entrada.

### **Curve Type**

Determina o tipo de curva. **Configurações:** Linear, Step

### **Input**

Determina o nível de entrada da curva. "Input 1" é fixo em "0"."Input 8" é fixo em 127 quando o tipo de curva é "Linear". **Configurações:** 0 – 127

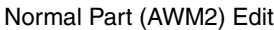

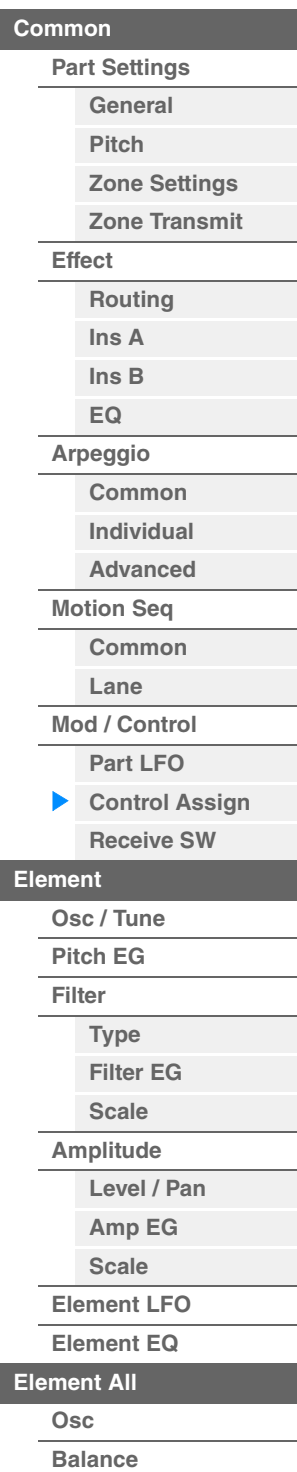

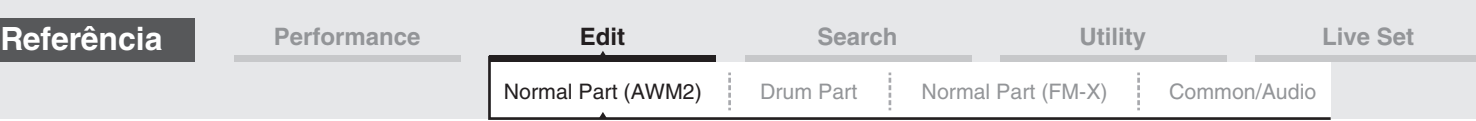

# **Output**

Determina o nível de saída da curva. **Configurações:** 0 – 127

# <span id="page-91-0"></span>**Receive SW (Chave de recepção)**

Na tela Receive Switch, você pode definir como cada Parte individual reage a vários dados MIDI, como mensagens de alteração de controle e alteração de programa. Quando o parâmetro em questão estiver definido como "ON", a parte correspondente reagirá aos dados MIDI adequados.

**OBSERVAÇÃO** Se CC (Receber alteração de controle) aqui estiver definido como "OFF", os parâmetros relacionados a uma alteração de controle não estarão disponíveis.

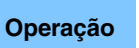

**Operação** [PERFORMANCE] → [EDIT] → Seleção da parte → ELEMENT/OPERATOR [COMMON] →  $[Mod/Control] \rightarrow [Receive SW]$ 

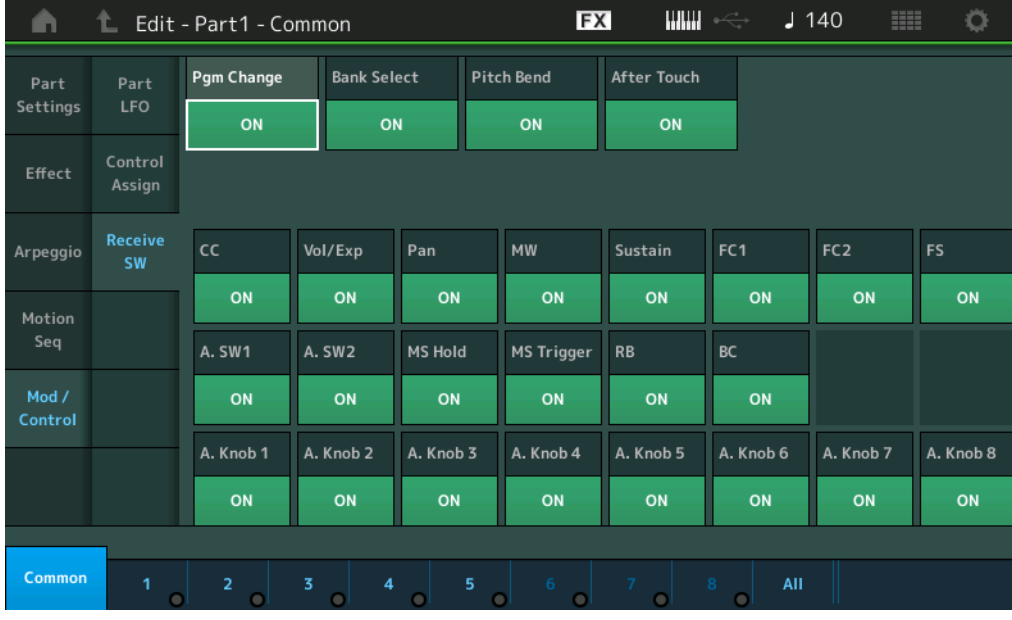

# **Pgm Change (Receber alteração de programa)**

Determina se mensagens de alteração de programa são recebidas ou não. **Configurações:** Off, On

### **Bank Select (Receber seleção de banco)**

Determina se as mensagens MSB/LSB de seleção de banco são recebidas ou não. Não disponível quando Receive Control Change está definido como Off. **Configurações:** Off, On

### **Pitch Bend (Receber curva de afinação)**

Determina se as mensagens MIDI geradas com o uso da roda da curva de afinação são recebidas ou não.

**Configurações:** Off, On

# **After Touch (Receber após toque)**

Determina se as mensagens após toque são recebidas ou não. **Configurações:** Off, On

### **CC (Receber alteração de controle)**

Determina se as mensagens de alteração de controle são recebidas ou não. **Configurações:** Off, On

### **Vol/Exp (Receber volume/expressão)**

Determina se as mensagens de volume são recebidas ou não. Não disponível quando Receive Control Change está definido como Off. **Configurações:** Off, On

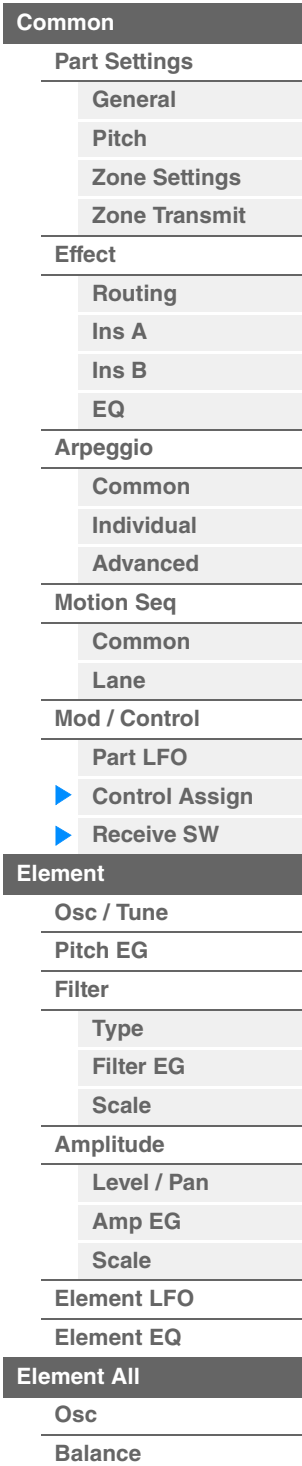

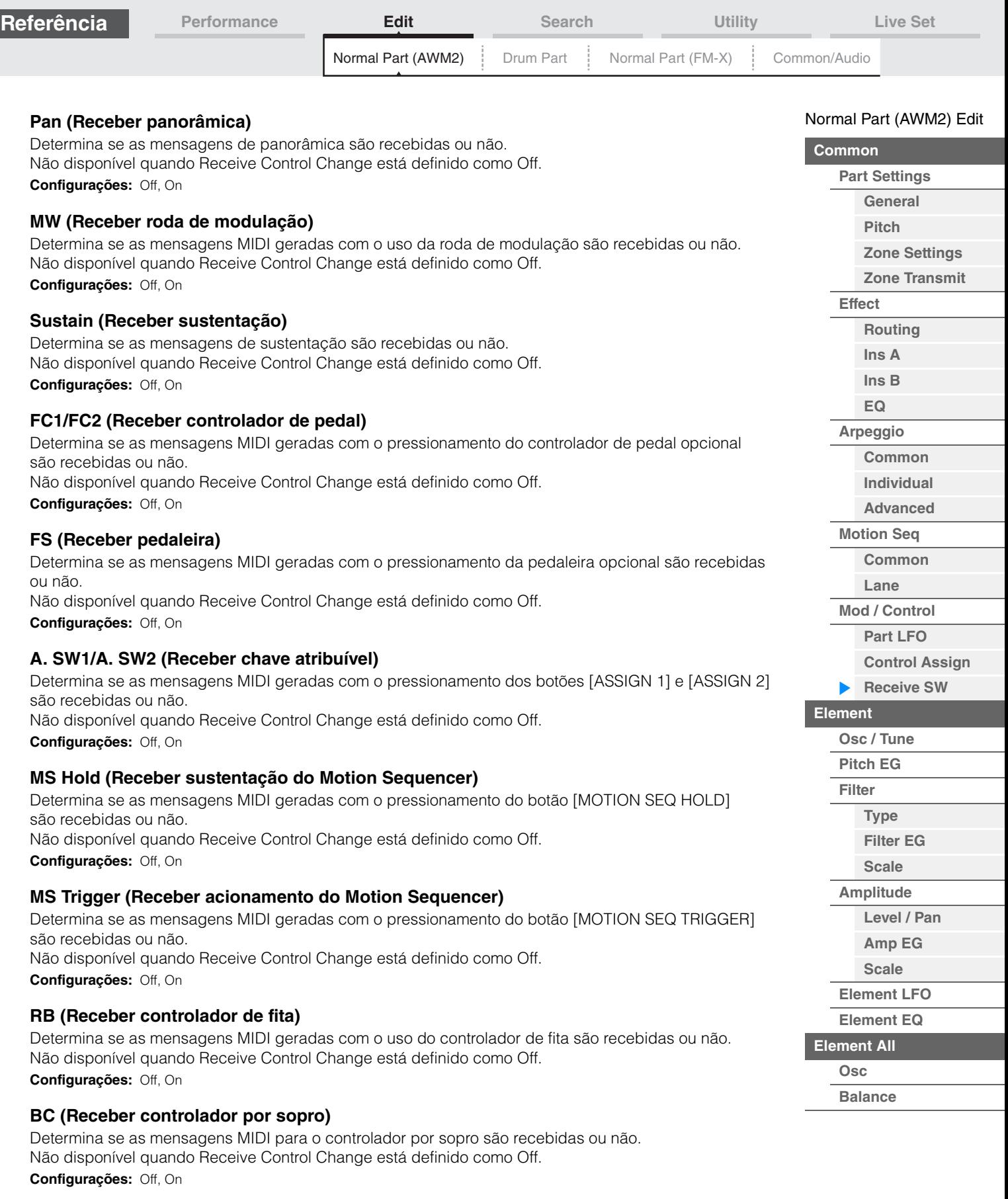

# **A.Knob 1 – 8 (Receber botão giratório atribuível)**

Determina se as mensagens MIDI geradas com o uso dos botões giratórios atribuíveis 1 – 8 são recebidas ou não.

Não disponível quando Receive Control Change está definido como Off. **Configurações:** Off, On

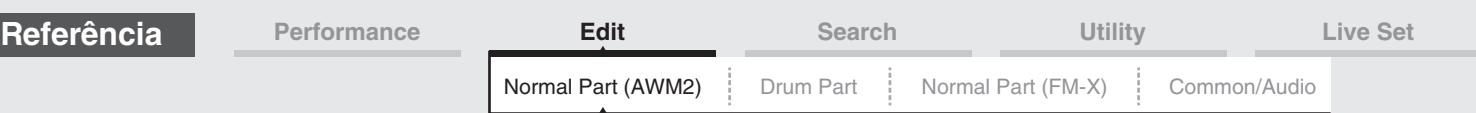

# <span id="page-93-0"></span>**Element Edit (Elemento)**

# <span id="page-93-1"></span>**Osc/Tune (Oscilador/melodia)**

Na tela Oscillator/Tune, é possível atribuir a forma de onda (ou material de som básico) para cada elemento. É possível definir a faixa de notas para o elemento (a faixa de notas no teclado no qual o elemento será reproduzido) assim como a resposta da velocidade (a faixa de velocidades da nota dentro da qual cada elemento será reproduzido).

#### **Operação** [PERFORMANCE] → [EDIT] → Seleção da parte → Seleção do elemento → [Osc/Tune] Element SwitchEX **MMI** - $J$  130 Ö A ٠  $Edit - P$ t1 - Element1 Number Category Sub Category **Name**  $\overline{\mathbf{r}}$ .<br>Bank Osc. ON Preset Piano Piano CF3 Stretch Soft St Tune  $\overline{z}$ ъĒ XA Control **Elem Group Elem Connect** Pitch EG New Waveform Normal  $\overline{1}$  $In<sub>S</sub>$ .<br>Fine  $Pitch/Vol$ Fine/Key **Random**  $E11+av$ Tune  $C<sub>0</sub>$ arse  $+0$  $+0$  $+0$  $+0$ **Amplitude** Vel Cross Fade Key On Delay Tempo Sync Lenath Element OFF  $\Omega$ **LFO**

# **Bank (Banco de formas de onda) Number (Número da forma de onda) Category (Categoria da forma de onda) Sub Category (Subcategoria da forma de onda) Name (Nome da forma de onda)**

Velocity Limit

Indica as informações da forma de onda usada para o elemento selecionado. "Bank" indica qual localização da forma de onda (Preset, User e Library) é atribuída ao elemento.

Note Limit

 $\overline{C}$ 

 $-2$ 

**Configurações:** Consulte o documento PDF Lista de dados.

# **Element Switch**

Element EO

Common

Determina se o elemento selecionado no momento está ativado ou desativado. **Configurações:** Off, On

50

### **XA Control**

Determina o funcionamento do recurso de articulação expandida (XA) de um elemento.

O recurso XA é um sistema de geração de tom sofisticado que permite que você recrie mais efetivamente sons realistas e técnicas de apresentação naturais. Ele também fornece outras maneiras exclusivas para mudanças de som aleatórias e alternadas à medida que você toca. Para obter detalhes sobre o recurso XA, consulte "Bloco gerador de tom" na "Estrutura básica" da [página 6](#page-5-0).

**Configurações:** Normal, Legato, Key Off, Cycle, Random, A.SW Off, A.SW1 On, A.SW2 On

Para cada elemento, é possível definir como:

**Normal:** O elemento soa normalmente cada vez que você toca a nota.

**Legato:** Quando o parâmetro Mono/Poly estiver configurado como Mono, esse elemento será tocado no lugar daquele que está configurado como "Normal" do parâmetro XA Control quando você tocar o teclado em legato (tocar a nota seguinte de uma linha ou melodia de uma única nota antes de liberar a nota anterior).

**Tecla desativada:** O elemento soará toda vez que você soltar a nota.

**Cycle** (para vários elementos): Cada elemento soa alternadamente de acordo com sua ordem numérica. Em outras palavras, tocar a primeira nota fará com que o elemento 1 soe, a segunda, o elemento 2 e assim por diante.

**Random** (para vários elementos): Cada elemento soará aleatoriamente toda vez que você tocar a nota.

# [Normal Part \(AWM2\) Edit](#page-57-3)

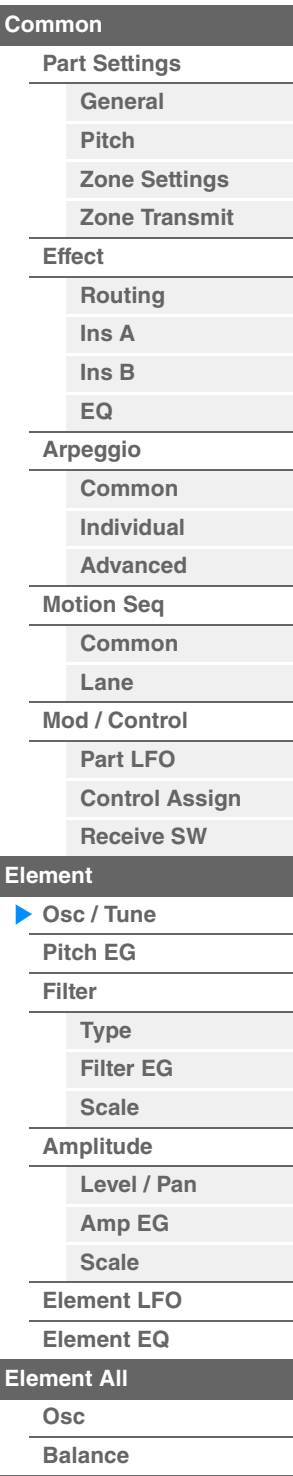

Pitch/Key

 $+100%$ 

Solo

Center Key

All

 $\overline{z}$ 

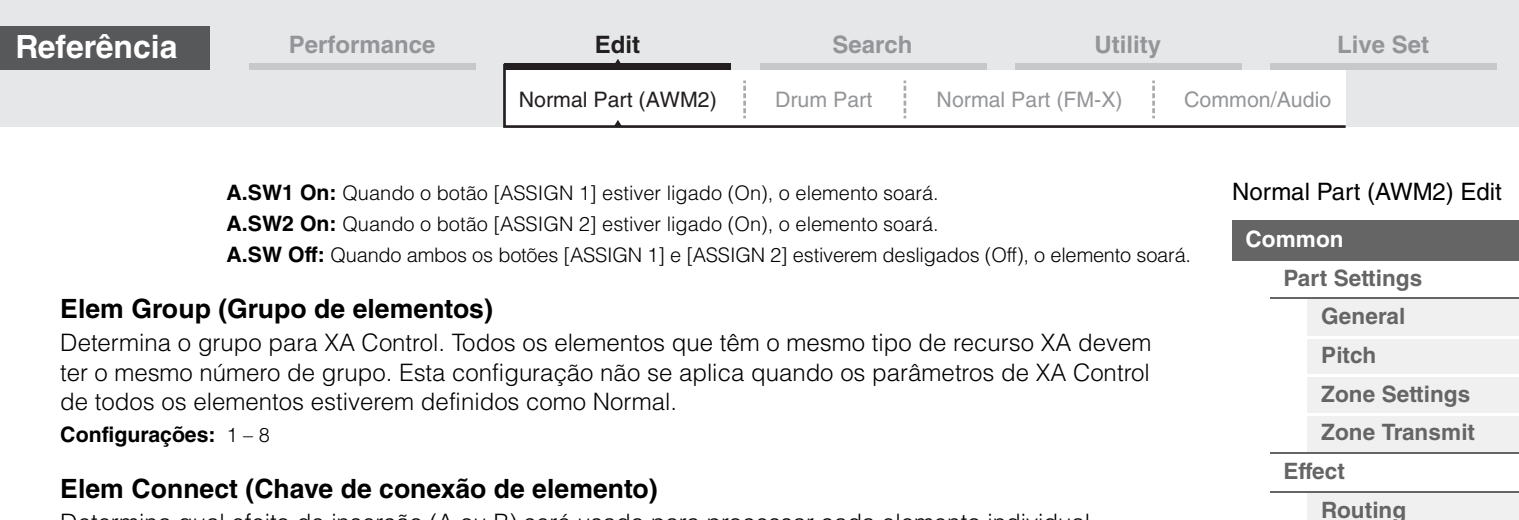

Determina qual efeito de inserção (A ou B) será usado para processar cada elemento individual. Defina-o como "Thru" para ignorar os efeitos de inserção para o elemento especificado. **Configurações:** Thru, InsA, InsB

### **New Waveform**

Carrega dados de áudio armazenados na memória flash USB como "Forma de onda". Para obter detalhes sobre o carregamento, consulte "Load" [\(página 174](#page-173-0)). Após o carregamento da forma de onda, o Edit Waveform (abaixo) estará disponível.

### **Coarse (Melodia bruta)**

Determina a afinação de cada elemento em semitons. **Configurações:** -48 – +48

### **Fine (Ajuste fino)**

Determina o ajuste da afinação de cada elemento. **Configurações:** -64 – 63

### **Pitch/Vel (Sensibilidade da velocidade de afinação)**

Determina como a afinação do elemento selecionado responde à velocidade. **Configurações:** -64 – 63 **Valores positivos:** Quanto mais forte você tocar no teclado, mais a afinação aumentará.

**Valores negativos:** Quanto mais forte você tocar no teclado, mais a afinação diminuirá. **0:** Nenhuma alteração na afinação.

### **Fine/Key (Sensibilidade ao Key Follow da afinação)**

Determina o grau em que as notas (especificamente, suas posições ou faixa de oitavas) afetam a afinação no ajuste de afinação.

**Configurações:** -64 – 63

**Valores positivos:** A afinação das notas mais baixas diminui e das notas mais altas aumenta. **Valores negativos:** A afinação das notas mais baixas aumenta e das notas mais altas diminui.

### **Random (Profundidade da afinação aleatória)**

Permite que você varie aleatoriamente a afinação do elemento a cada nota tocada. Quanto maior o valor, maior será a variação de afinação.

**Configurações:** 0 – 127

### **Vel Cross Fade (Velocidade do desaparecimento gradual)**

Determina como o volume de um oscilador diminui gradativamente, proporcionalmente à distância das mudanças de velocidade fora da configuração de limite de velocidade.

**Configurações:** 0 – 127

Quanto maior o valor, mais gradualmente o volume diminuirá. **0:** Sem som

### **Tempo Sync (Chave de sincronia de tempo de retardo com tecla pressionada)**

Determina se "Key On Delay" (abaixo) é ou não sincronizado com o tempo. **Configurações:** Off, On

### **Length (Duração do retardo com tecla pressionada)**

Determina o tempo (ou retardo decorrido) entre o momento em que você pressiona uma nota no teclado e o ponto no qual o som é realmente executado. É possível definir tempos de retardo diferentes para cada elemento. Não disponível quando "Key On Delay Tempo Sync" está ativado. **Configurações:** 0 – 127

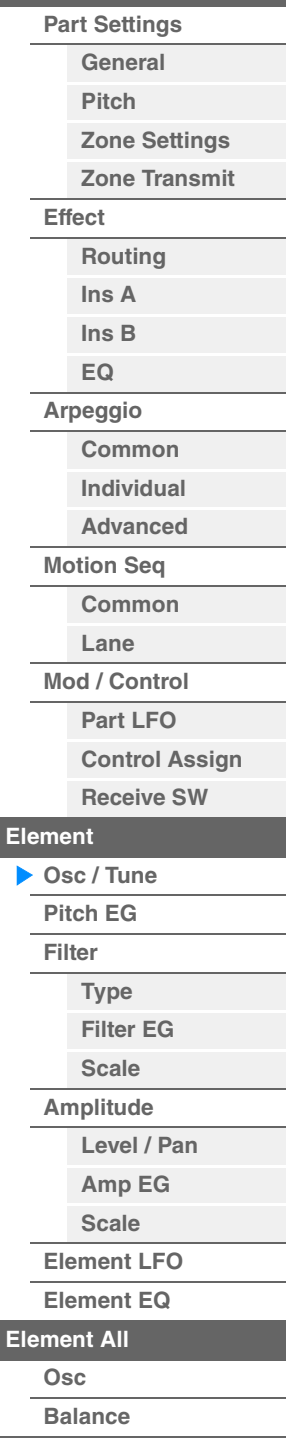

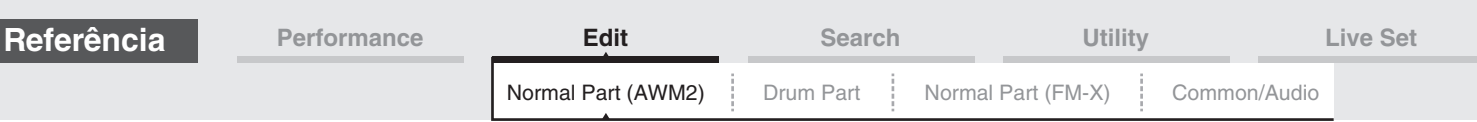

### **Length (Duração de nota de retardo com tecla pressionada)**

Determina a duração de "Key On Delay" quando "Key On Delay Tempo Sync" está ativado.

**Configurações:** 1/16, 1/8 Tri. (tercetos de colcheia), 1/16 Dot. (semicolcheias pontuadas), 1/8, 1/4 Tri. (tercetos de semínima), 1/8 Dot. (colcheias pontuadas), 1/4, 1/2 Tri. (tercetos de mínima), 1/4 Dot. (semínimas pontuadas), 1/2, Whole Tri. (tercetos de semibreve), 1/2 Dot. (mínimas pontuadas), 1/4 x 4 (quiáltera de quatro de semínima; quatro semínimas para a batida), 1/4 x 5 (quiáltera de cinco de semínima; cinco semínimas para a batida), 1/4 x 6 (sextina de semínima; seis semínimas para a batida), 1/4 x 7 (quiáltera de sete de semínima; sete semínimas para a batida), 1/4 x 8 (quiáltera de oito de semínima; oito semínimas para a batida)

### **Velocity Limit**

Determina os valores mínimo e máximo da faixa de velocidade dentro da qual cada elemento responderá. Cada elemento só emitirá sons para notas reproduzidas dentro de sua faixa de velocidade especificada. Se você especificar o valor máximo primeiro e o valor mínimo depois, por exemplo, "93 a 34", a faixa de velocidade cobrirá tanto o intervalo "1 a 34" como o intervalo "93 a 127".

**Configurações:** 1 – 127

# **Note Limit**

Determina as notas mais baixas e mais altas da extensão do teclado para cada elemento. Cada elemento só emitirá sons para notas reproduzidas dentro do seu intervalo especificado. Se você especificar a nota mais aguda primeiro e a nota mais grave depois, por exemplo, "C5 a C4", a faixa de notas cobrirá tanto "C-2 a C4" quanto "C5 a G8".

**Configurações:** C -2 – G8

# **Pitch/Key (Sensibilidade da afinação do Key Follow)**

Determina a sensibilidade ao efeito Key Follow (o intervalo de afinação de notas adjacentes), considerando a afinação do parâmetro Center Key (abaixo) como padrão.

**Configurações:** -200% – +0% – +200%

**+100%** (a configuração normal): As notas adjacentes são afinadas separadas em um semitom.

**0%:** Todas as notas têm a mesma afinação que Center Key.

**Valores negativos:** As configurações são revertidas.

### **Center Key (Tecla central da sensibilidade da afinação do Key Follow)**

Determina a nota ou afinação central para o efeito Key Follow na afinação. **Configurações:** C -2 – G8

### **Edit Waveform**

Acessa a tela Waveform Edit. Nessa tela, é possível definir parâmetros relacionados a bancos de teclas formados pela forma de onda.

### **• Banco de teclas**

Um banco de teclas são dados de áudio digital feitos através da gravação direta de um sinal, como vocais ou guitarras elétricas, neste instrumento.

Em todo este manual, as palavras "Banco de teclas" e "Onda" são ocasionalmente usadas de maneira alternada. No entanto, tenha cuidado ao fazer a distinção entre "Banco de teclas" (dados de áudio brutos) e "Forma de onda" (dados de áudio coletados usados para formar uma parte).

### **• Key Bank e Waveform**

Bancos de teclas são atribuídos e armazenados em formas de onda no MONTAGE. Cada uma das formas de onda pode conter vários bancos de teclas. Para atribuir esses bancos de teclas a outro espaço ou contêiner, configure o limite de notas e o limite de velocidade de banco de teclas. Com essa configuração, outro banco de teclas é reproduzido de acordo com a nota pressionada e sua velocidade.

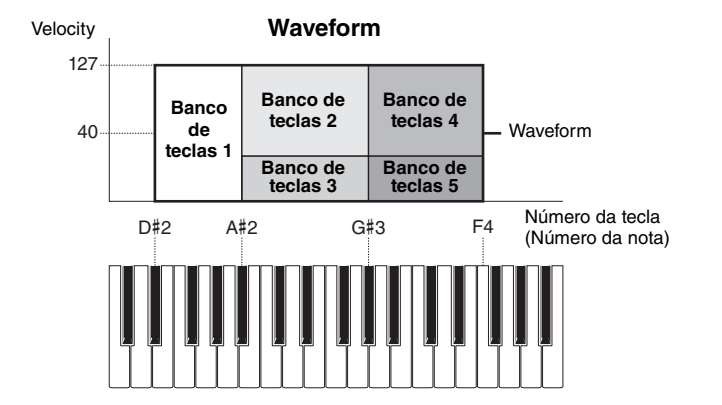

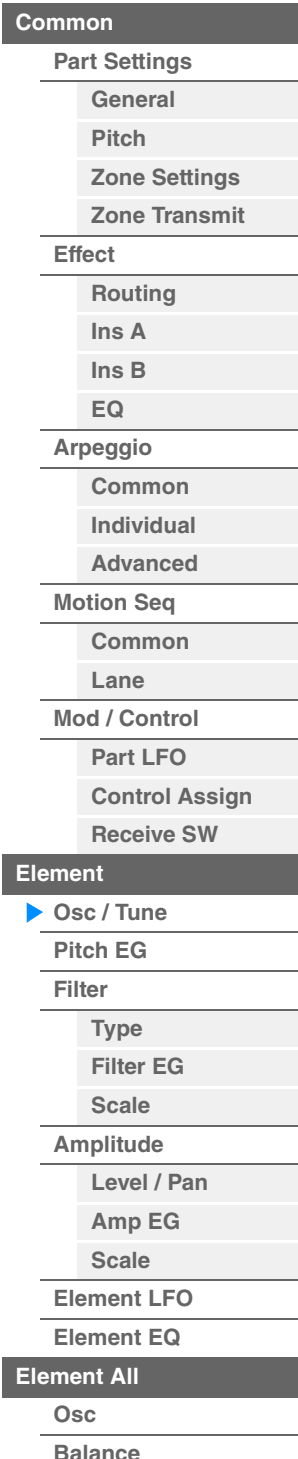

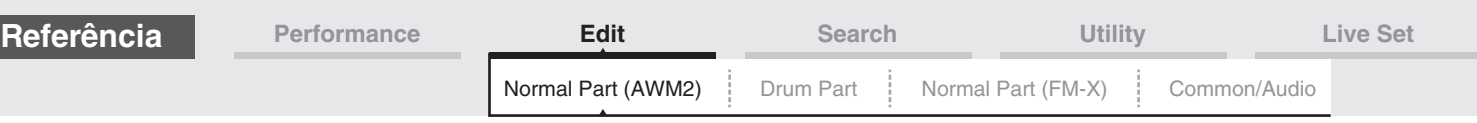

### **• Parte e forma de onda**

Você pode reproduzir a forma de onda. Para isso, atribua-a a uma parte e toque o teclado com essa parte. Você pode atribuir a forma de onda a um elemento da parte em Element Edit para Normal Part (AWM2) Edit ([página 94](#page-93-0)) e em Key Edit para Drum Part Edit [\(página 126\)](#page-125-0).

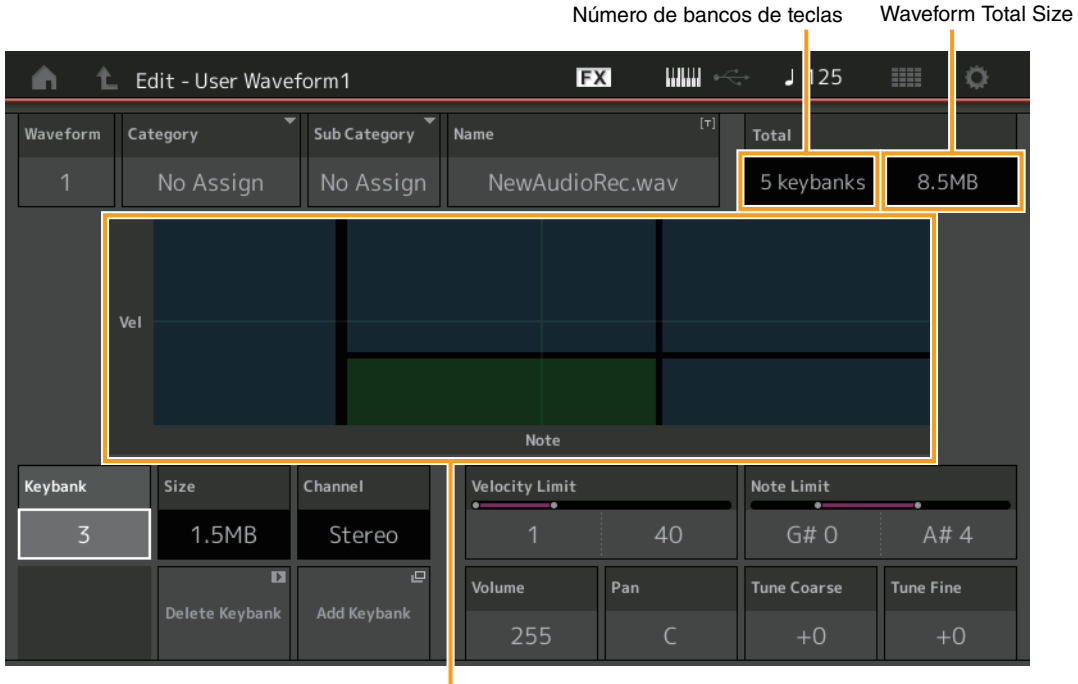

Limite de notas e limite de velocidade para cada banco de teclas

### **Waveform**

Indica a forma de onda selecionada.

# **Category (Categoria principal da forma de onda) Sub Category (Subcategoria da forma de onda)**

Determina a categoria principal e a subcategoria da forma de onda selecionada. **Configurações:** Consulte o documento PDF Lista de dados.

### **Name (Nome da forma de onda)**

Determina a forma de onda selecionada. Nomes de forma de onda podem conter até 20 caracteres. Tocar no parâmetro acessa o visor de caracteres de entrada.

### **Number of Keybank (Número do banco de teclas)**

Indica o número de bancos de teclas na forma de onda selecionada.

### **Waveform Total Size**

Indica o tamanho total dos dados da forma de onda selecionada.

### **Keybank (Banco de teclas)**

Indica o banco de teclas selecionado.

### **Size (Tamanho do banco de teclas)**

Indica o tamanho dos dados do banco de teclas selecionado.

### **Channel (Canal do banco de teclas)**

Indica o canal (estéreo ou mono) do banco de teclas selecionado.

### **Velocity Limit**

Determina os valores mínimo e máximo do intervalo de velocidade dentro do qual o banco de teclas responderá. **Configurações:** 1 – 127

### **Note Limit**

Determina as notas mais baixas e mais altas do intervalo do teclado do banco de teclas selecionado. **Configurações:** 1 – 127

### **MONTAGE - Manual de Referência**

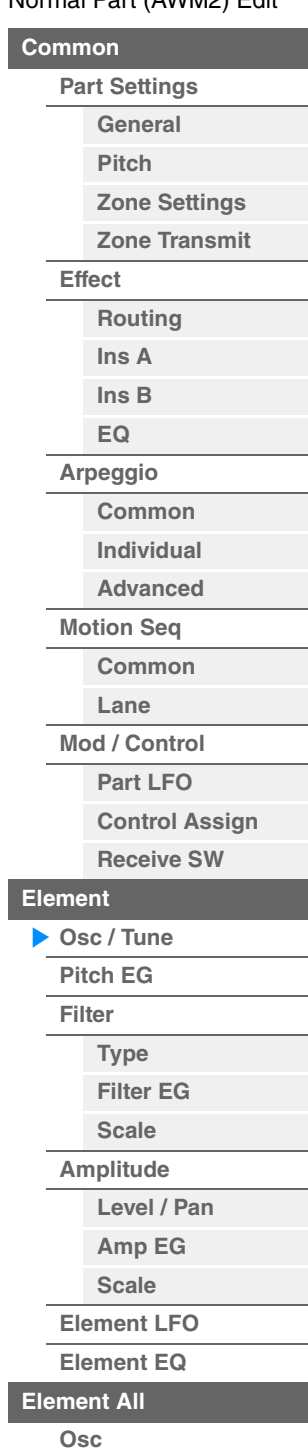

**[Balance](#page-117-0)**

<span id="page-97-0"></span>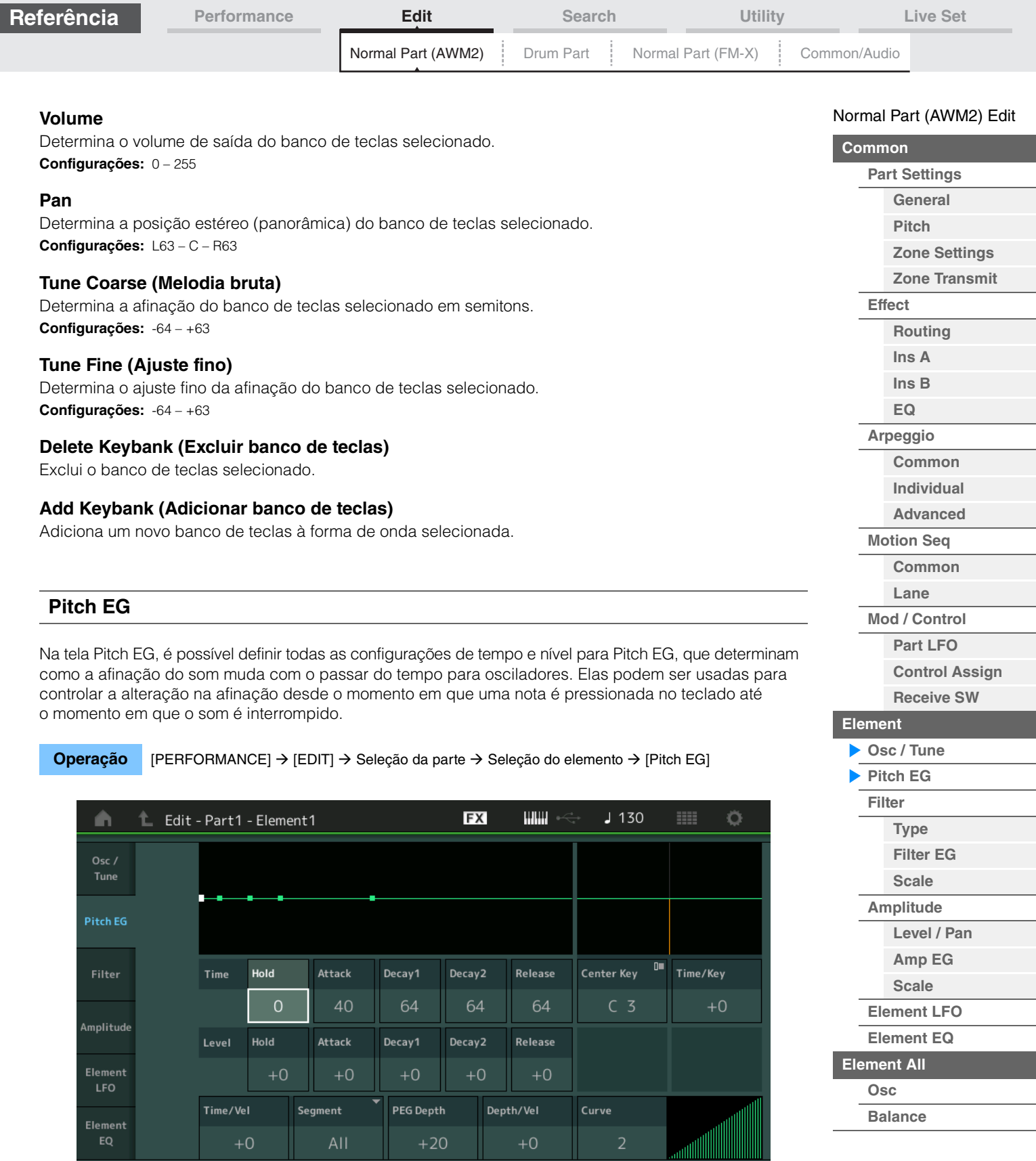

Os nomes completos dos parâmetros disponíveis são mostrados no gráfico abaixo, conforme aparecem no visor.

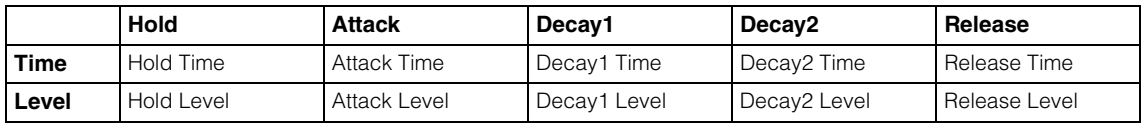

**Configurações:** Time: 0 – 127

Common

Level: -128 – +127

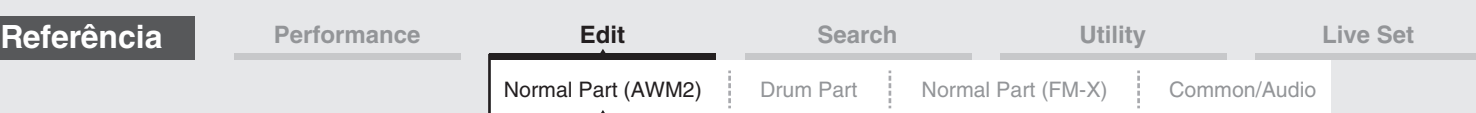

# **Time/Key (Sensibilidade do Key Follow ao tempo do gerador de envelope de afinação)**

Determina o grau em que as notas (especificamente, suas posições ou faixa de oitavas) afetam os tempos do Gerador de envelope de afinação. Center Key (próximo parâmetro) é usado como a afinação básica desse parâmetro.

#### **Configurações:** -64 – +63

**Valores positivos:** Notas altas resultam em uma alta velocidade de transição do Gerador de envelope de afinação, enquanto notas baixas resultam em uma velocidade lenta.

**Valores negativos:** Notas altas resultam em uma baixa velocidade de transição de PEG, enquanto notas baixas resultam em uma velocidade rápida.

**0:** A velocidade de transição do Gerador de envelope de afinação não muda, independentemente da nota tocada.

### **Center Key (Tecla central da sensibilidade do tempo do gerador de envelope de afinação do Key Follow)**

Determina como o tempo de transição de PEG (velocidade) responde à velocidade, ou à intensidade, com a qual a tecla é pressionada. Quando a nota Center Key for tocada, o PEG se comportará de acordo com suas configurações reais.

**Configurações:** C-2 – G8

### **Time/Vel (PEG Time Velocity Sensitivity) Segment (PEG Time Velocity Sensitivity Segment)**

Determina a sensibilidade da velocidade dos parâmetros PEG Time. Selecione o segmento e, em seguida, defina seu parâmetro "Time/Vel".

#### **Configurações:** Time/Vel: -64 – +63

**Valores positivos:** Velocidades altas resultam em uma velocidade de transição de PEG rápida, enquanto velocidades baixas resultam em uma velocidade lenta.

**Valores negativos:** Velocidades altas resultam em uma velocidade de transição de PEG lenta, enquanto velocidades baixas resultam em uma velocidade rápida.

**0:** A velocidade de transição de PEG não muda, independentemente da velocidade.

**Configurações:** Segment: Attack, Atk+Dcy (Ataque+Queda), Decay, Atk+Rls (Ataque+Liberação), All

**Attack:** O parâmetro Time/Vel afeta o tempo de Attack.

**Atk+Dcy:** O valor de Time/Vel afeta o tempo de Attack/Decay1. **Decay:** O parâmetro Time/Vel afeta Decay Time

**Atk+Rls:** O valor de Time/Vel afeta o tempo de Attack/Release.

**All:** Time/Vel afeta todos os parâmetros PEG Time.

# **PEG Depth**

Determina o intervalo de afinação para Pitch EG. **Configurações:** -64 – +63

### **Depth/Vel (Sensibilidade a velocidade da profundidade do gerador de envelope de afinação) Curve (PEG Depth Velocity Sensitivity Curve)**

Determina como o intervalo de afinação será gerado de acordo com a velocidade (intensidade) na qual você toca as notas no teclado. O parâmetro Curve permite selecionar uma opção entre as cinco curvas de velocidade predefinidas diferentes (indicadas graficamente na tela) que determinam como a velocidade afeta a profundidade de GE de afinação. Nas ilustrações abaixo, o eixo vertical indica uma mudança de afinação, enquanto o eixo horizontal indica a velocidade.

#### **Configurações:** Depth/Vel: -64 – +63

**Valores positivos:** Velocidades altas fazem com que o intervalo de afinação aumente, enquanto velocidades baixas fazem com que ele diminua.

**Valores negativos:** Velocidades altas fazem com que o intervalo de afinação diminua, enquanto velocidades baixas fazem com que ele aumente.

**0:** O envelope de afinação não muda, independentemente da velocidade.

#### **Configurações:** Curve: 0 – 4

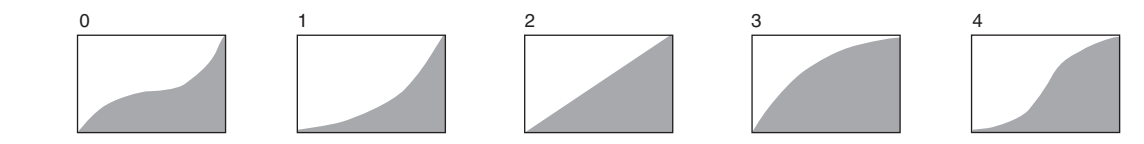

**OBSERVAÇÃO** Para obter detalhes sobre o Gerador de envelope de afinação, consulte o documento PDF Manual de parâmetros do sintetizador.

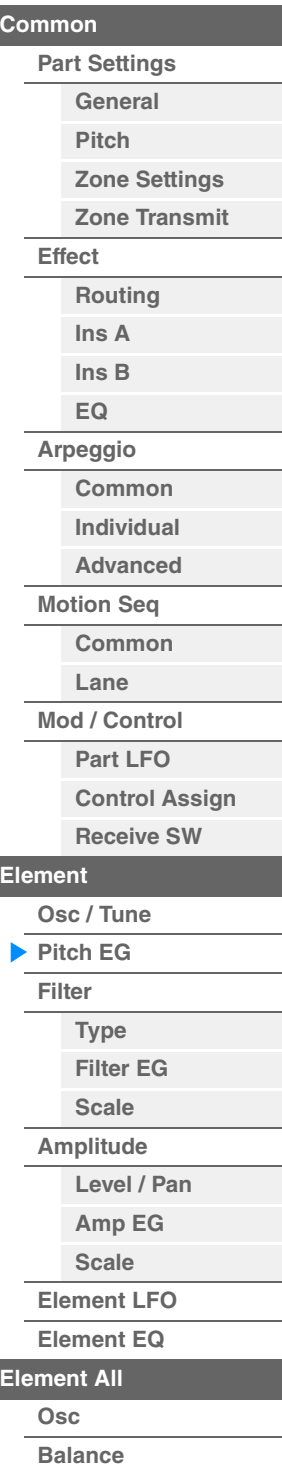

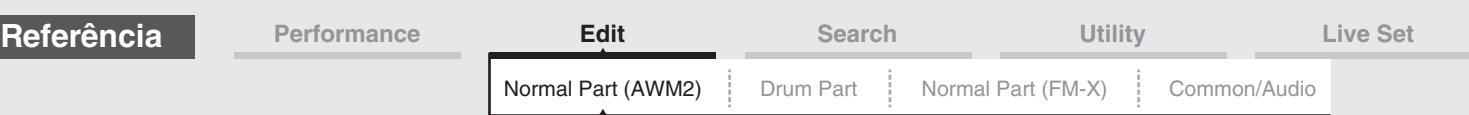

### <span id="page-99-0"></span>**Filter**

### <span id="page-99-1"></span>**Type**

Na tela Type, é possível fazer configurações abrangentes para a unidade de filtro. Os parâmetros disponíveis variam dependendo do tipo de filtro selecionado aqui.

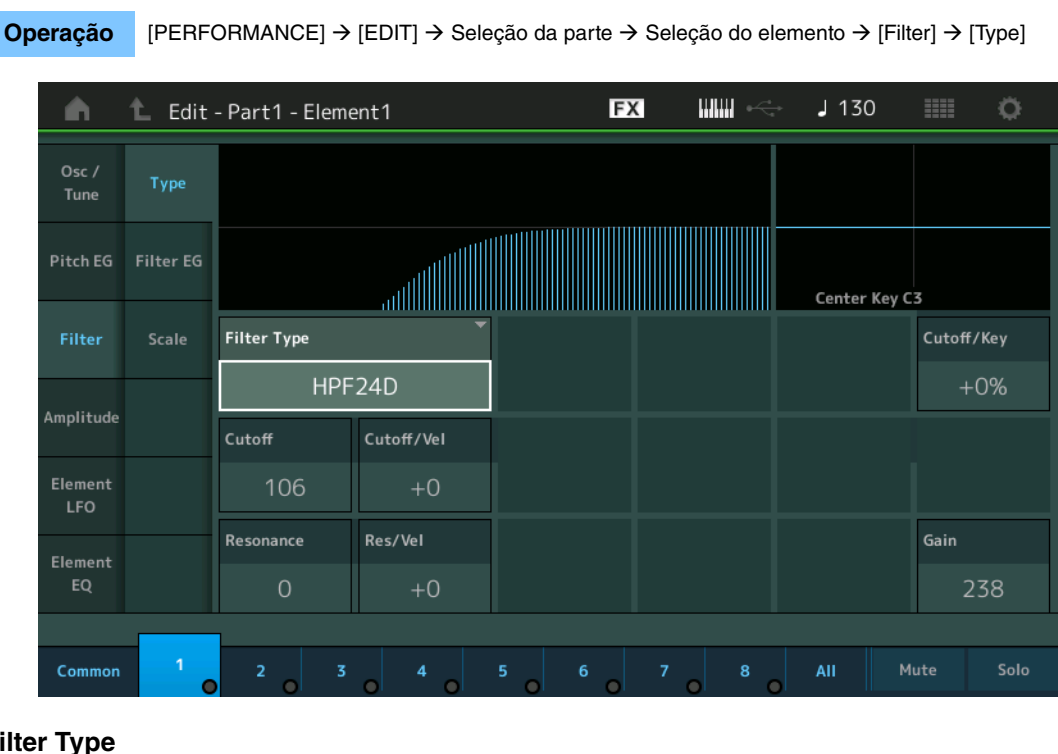

### **Filter Type**

Determina o tipo de filtro para o elemento atual. Basicamente, existem quatro filtros diferentes: LPF (filtro passa baixa), HPF (filtro passa alta), BPF (Filtro passa-banda) e BEF (Filtro elimina-faixa). Para obter detalhes sobre as configurações, consulte o documento PDF Manual de parâmetros do sintetizador.

**Configurações:** LPF24D, LPF24A, LPF18, LPF18s, LPF12+HPF12, LPF6+HPF12, HPF24D, HPF12, BPF12D, BPFw, BPF6, BEF12, BEF6, DualLPF, DualHPF, DualBPF, DualBEF, LPF12+BPF6, Thru

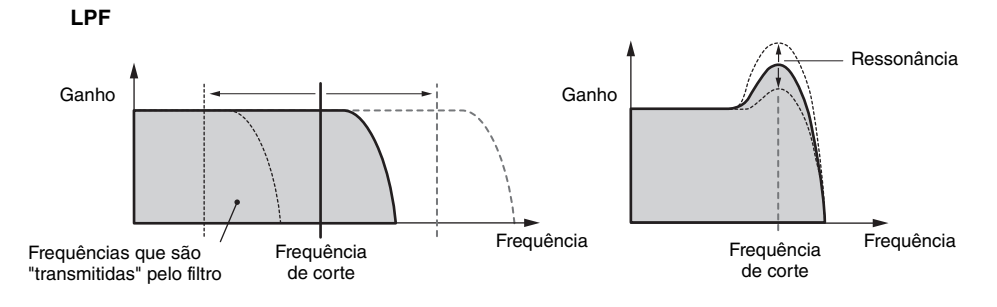

**LPF24D:** Um dinâmico filtro passa-baixas de -24dB/oit com som digital característico. Comparado com o tipo LPF24A, esse filtro pode produzir um efeito de ressonância mais acentuado.

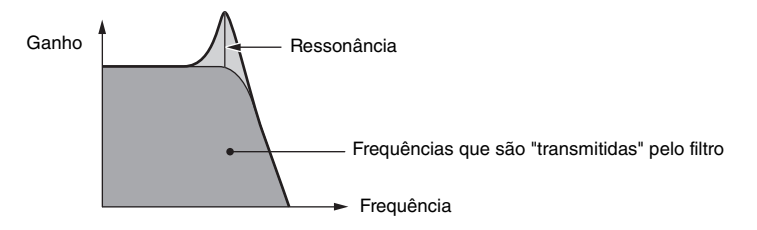

**LPF24A:** Um filtro passa-baixas digital e dinâmico, com características semelhantes a um filtro de sintetizador analógico de 4 polos.

**LPF18:** Filtro passa-baixas de -18dB/oit e 3 polos.

**LPF18s:** Filtro passa-baixas de -18dB/oit e 3 polos. Esse filtro tem uma inclinação de corte mais suave que o tipo LPF18.

# **[EQ](#page-69-0) [Arpeggio](#page-72-0) [Common](#page-72-1) [Individual](#page-75-0)**

[Normal Part \(AWM2\) Edit](#page-57-3)

**[Part Settings](#page-57-1) [General](#page-57-2) [Pitch](#page-59-0)**

> **[Zone Settings](#page-62-0) [Zone Transmit](#page-64-0)**

**[Routing](#page-66-1) [Ins A](#page-68-0) [Ins B](#page-68-1)**

**[Common](#page-57-0)**

**[Effect](#page-66-0)**

**[Advanced](#page-76-0) [Motion Seq](#page-77-0) [Common](#page-77-1)**

**[Lane](#page-80-0)**

**[Mod / Control](#page-84-0)**

**[Part LFO](#page-84-1) [Control Assign](#page-88-0)**

**[Receive SW](#page-91-0)**

**[Element](#page-93-0)**

**[Osc / Tune](#page-93-1) [Pitch EG](#page-97-0)**

**[Filter](#page-99-0) [Type](#page-99-1)**  $\blacktriangleright$ **[Filter EG](#page-104-0)**

**[Scale](#page-106-0) [Amplitude](#page-107-0)**

> **[Level / Pan](#page-107-1) [Amp EG](#page-109-0)**

**[Scale](#page-111-0) [Element LFO](#page-112-0)**

**[Element EQ](#page-113-0)**

**[Element All](#page-116-0)**

**[Osc](#page-116-1) [Balance](#page-117-0)**

**100**

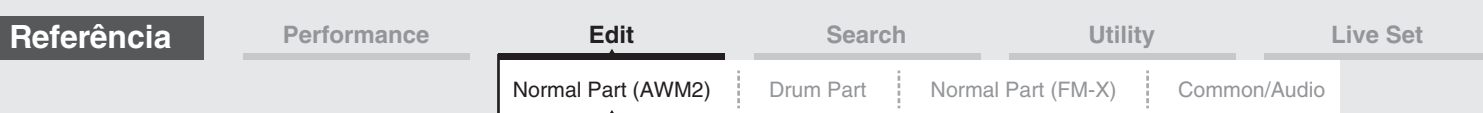

**HPF**

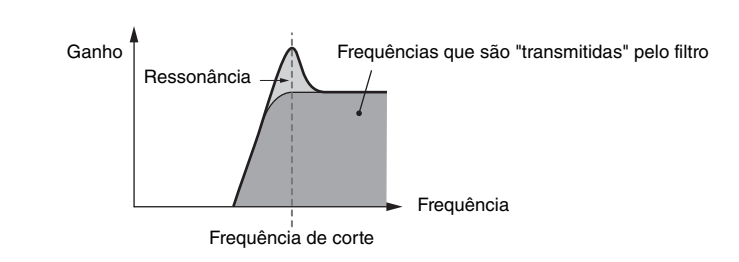

**LPF12+HPF12:** Uma combinação de um filtro passa-baixas de -12dB/oit com um filtro passa-altas de -12dB/oit conectados em série. Quando esse tipo de filtro está selecionado, é possível definir HPF Cutoff e HPF Key Follow Sensitivity

**LPF6+HPF12:** Uma combinação de um filtro passa-baixas de -6dB/oit com um filtro passa-altas de -12dB/oit conectados em série. Quando esse tipo de filtro está selecionado, é possível definir HPF Cutoff e HPF Key Follow Sensitivity.

**HPF24D:** Um dinâmico filtro passa-altas de -24dB/oit com som digital característico. Esse filtro pode produzir um efeito de ressonância acentuado.

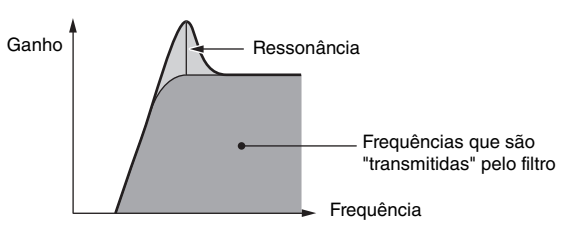

**HPF12:** Dinâmico filtro passa-altas de -12dB/oit.

**BPF**

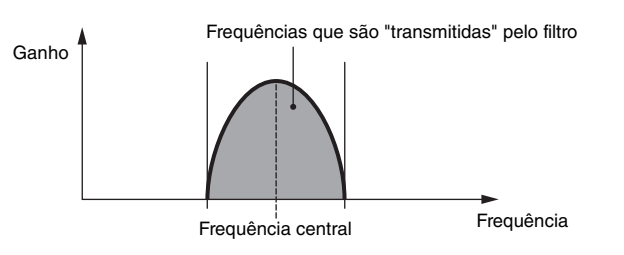

**BPF12D:** A combinação de um HPF e LPF de -12 dB/oit com som digital característico.

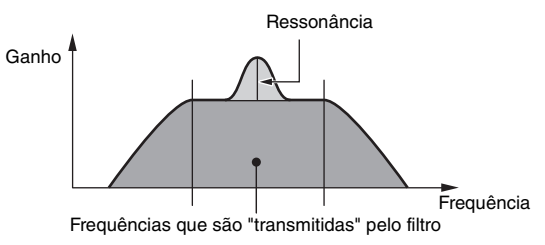

**BPFw:** Um BPF de -12dB/oit que combina filtros HPF e LPF para permitir configurações de largura de banda mais amplas.

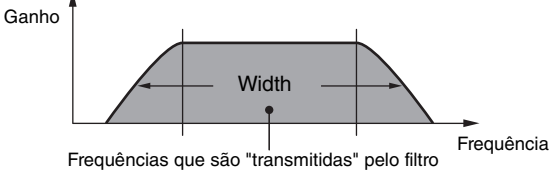

**BPF6:** A combinação de um HPF e LPF de -6 dB/oit.

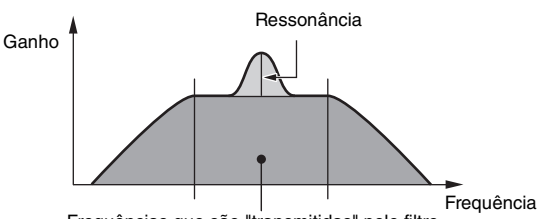

Frequências que são "transmitidas" pelo filtro

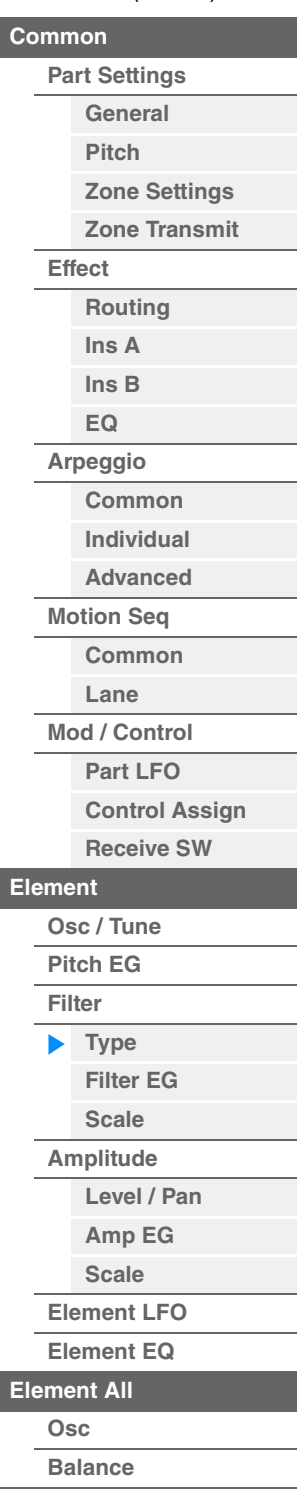

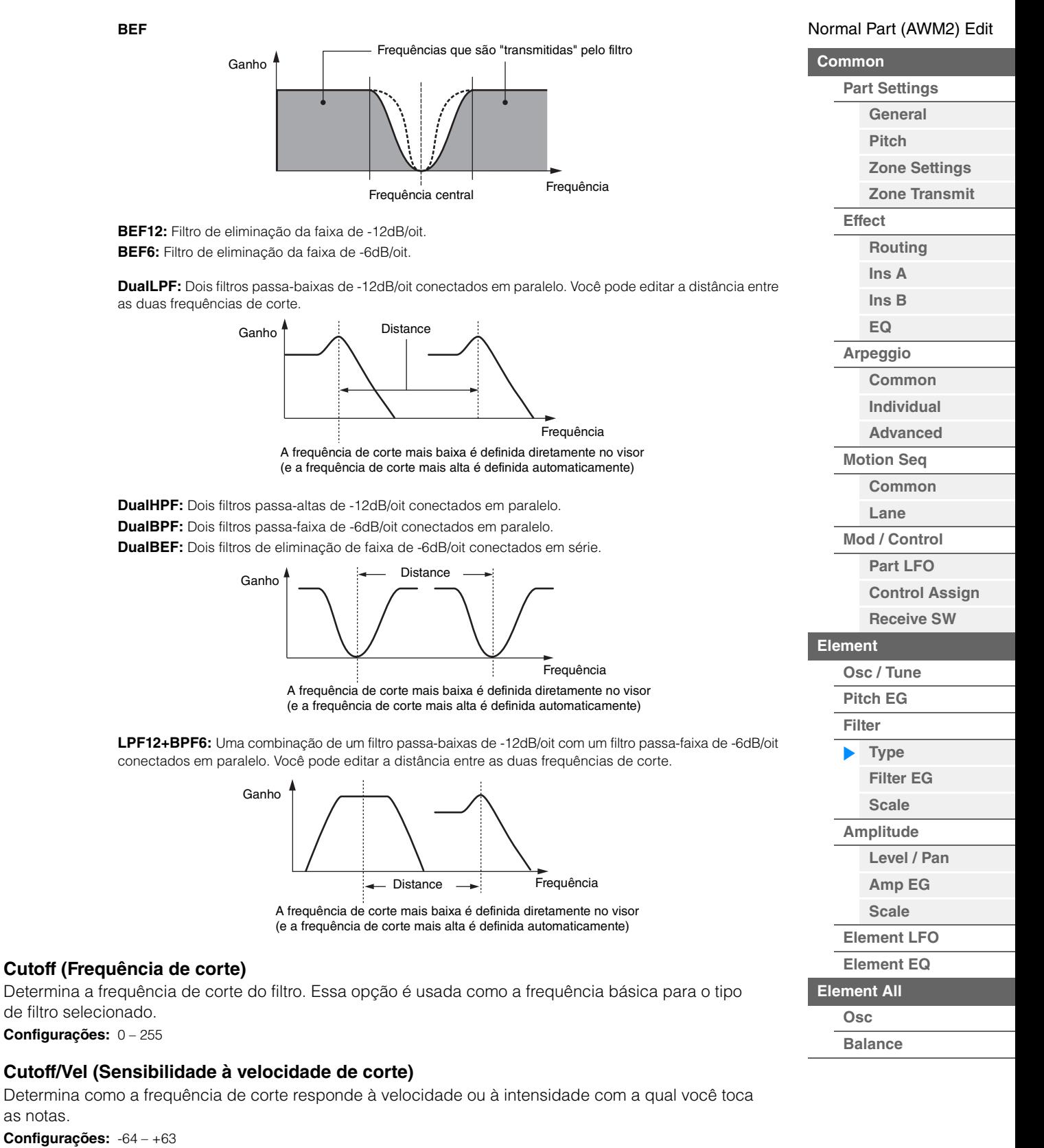

**Valores positivos:** Quanto mais intensamente você tocar no teclado, mais a frequência de corte aumentará.

**Valores negativos:** Quanto mais suavemente você tocar no teclado, mais a frequência de corte aumentará.

**0:** A frequência de corte não muda, independentemente da velocidade.

as notas.

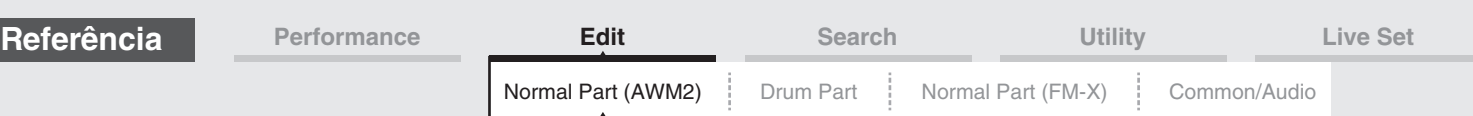

# **Resonance**

# **Width**

O funcionamento deste parâmetro varia de acordo com o tipo de filtro selecionado. Se o filtro selecionado for LPF, HPF, BPF (excluindo BPFw) ou BEF, esse parâmetro será usado para configurar a ressonância. Para BPFw, ele é usado para ajustar a largura de banda da frequência. Esse parâmetro é usado para configurar a quantidade de ressonância (ênfase harmônica) aplicada ao sinal na frequência de corte. Isso pode ser usado em combinação com o parâmetro "Cutoff" para adicionar mais personalidade ao som. Para BPFw, esse parâmetro é usado para ajustar a largura da banda de frequências de sinal passada pelo filtro.

Esse parâmetro não é exibido dependendo dos tipos de filtro selecionados.

**Configurações:** 0 – 127

# **Cutoff/Key (Sensibilidade do Key Follow de corte)**

Determina o grau em que as notas (especificamente, suas posições ou faixa de oitavas) afetam a frequência de corte (acima). Center Key (próximo parâmetro) é usado como a frequência de corte básica desse parâmetro.

**Configurações:** - 200% – +200%

**Valores positivos:** A frequência de corte diminui para notas mais baixas e aumenta para notas mais altas. **Valores negativos:** A frequência de corte aumenta para notas mais baixas e diminui para notas mais altas.

### **Center Key (Tecla central da sensibilidade do Key Follow de corte)**

Indica que a nota central para "Cutoff/Key" acima é C3. Lembre-se que isto é somente para fins de exibição; o valor não pode ser alterado.

### **Gain**

Define o ganho (a quantidade de reforco aplicado ao sinal enviado para a unidade de filtragem).

# **No caso de um tipo de filtro com os parâmetros "Distance" e "Res/Vel"**

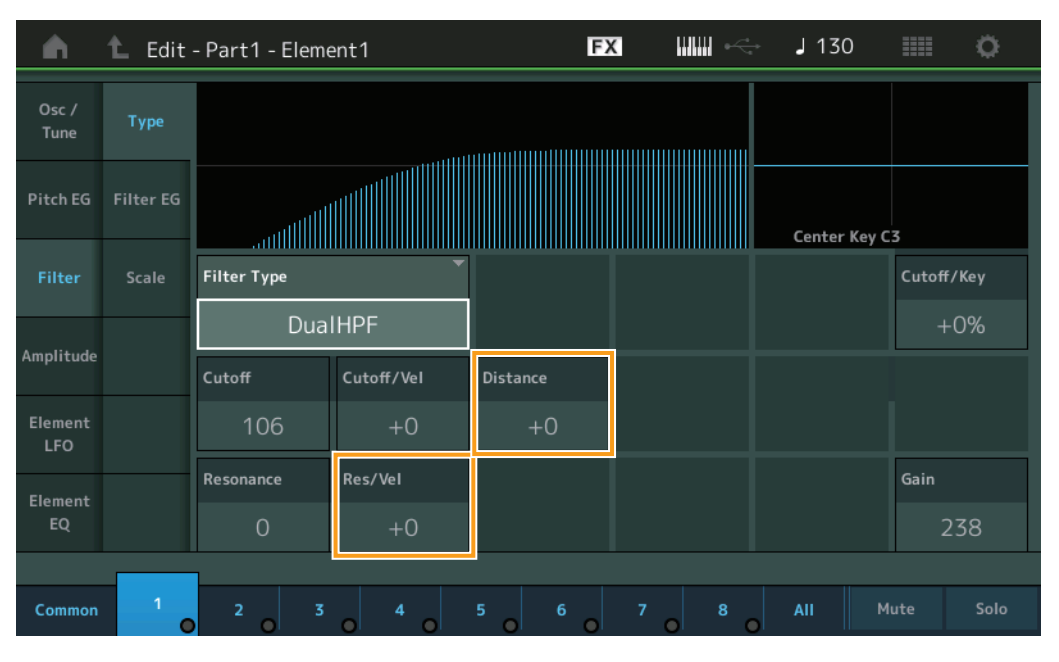

# **Distance**

Determina a distância entre as frequências de corte para os tipos Dual Filter e o filtro LPF12 + BPF6. Esse parâmetro não é exibido dependendo do tipo de filtro selecionado. **Configurações:** -128 – +127

### **Res/Vel (Sensibilidade à velocidade de ressonância)**

Determina em que grau a ressonância responde à velocidade ou à intensidade com a qual você toca as notas. Esse parâmetro não é exibido dependendo do tipo de filtro selecionado. **Configurações:** -64 – +63

> **Valores positivos:** Quanto maior a velocidade, maior a ressonância. **Valores negativos:** Quanto menor a velocidade, maior a ressonância. **0:** Nenhuma alteração no valor de ressonância.

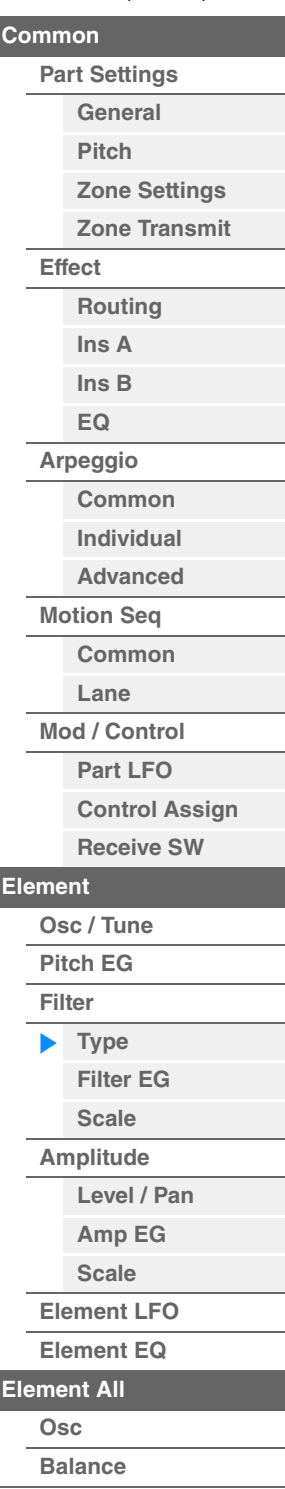

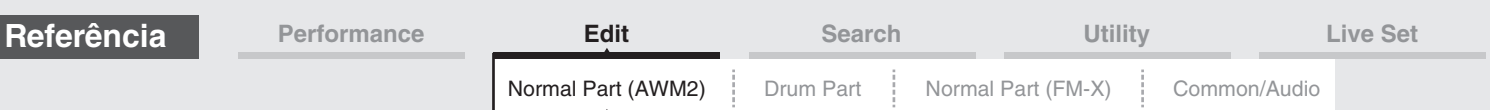

# **No caso de um tipo de filtro com os parâmetros "HPF Cutoff" e "HPF Cutoff/Key"**

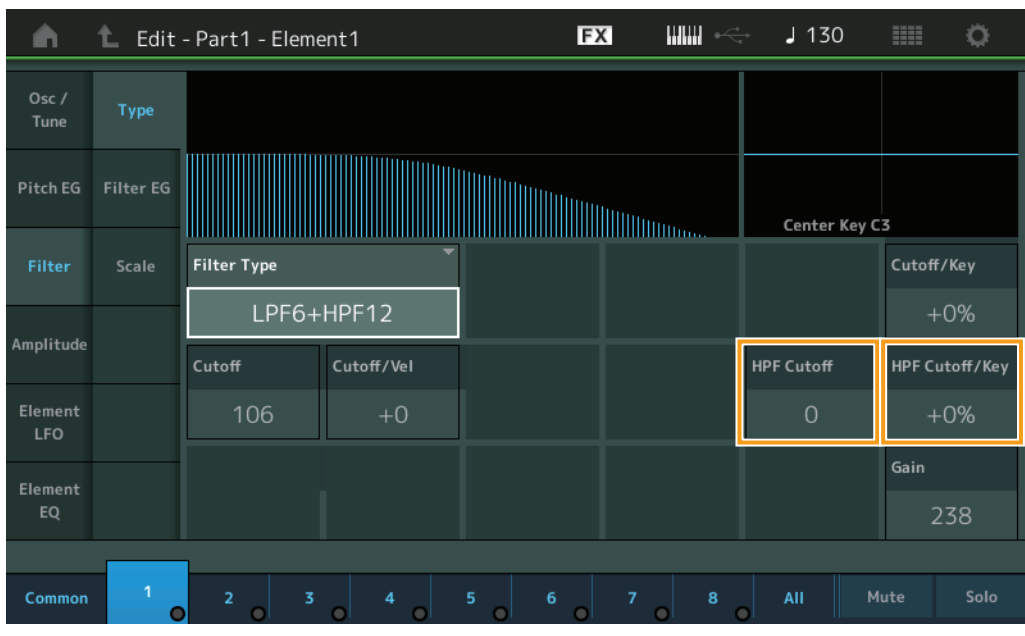

### **HPF Cutoff (Frequência de corte do filtro passa-altas)**

Determina a frequência central para o parâmetro Key Follow (abaixo) do HPF. Esse parâmetro só está disponível quando um dos tipos de filtro "LPF12+HPF12" ou "LPF6+HPF12" é selecionado. **Configurações:** 0 – 255

### **HPF Cutoff/Key (Sensibilidade do Key Follow de corte do filtro passa-altas)**

Determina o grau em que as notas (especificamente, suas posições ou faixa de oitavas) afetam a frequência de corte do HPF. Esse parâmetro só está disponível quando um dos tipos de filtro "LPF12+HPF12" ou "LPF6+HPF12" é selecionado.

### **Configurações:** - 200% – +200%

**Valores positivos:** A frequência de corte diminui para notas mais baixas e aumenta para notas mais altas.

**Valores negativos:** A frequência de corte aumenta para notas mais baixas e diminui para notas mais altas.

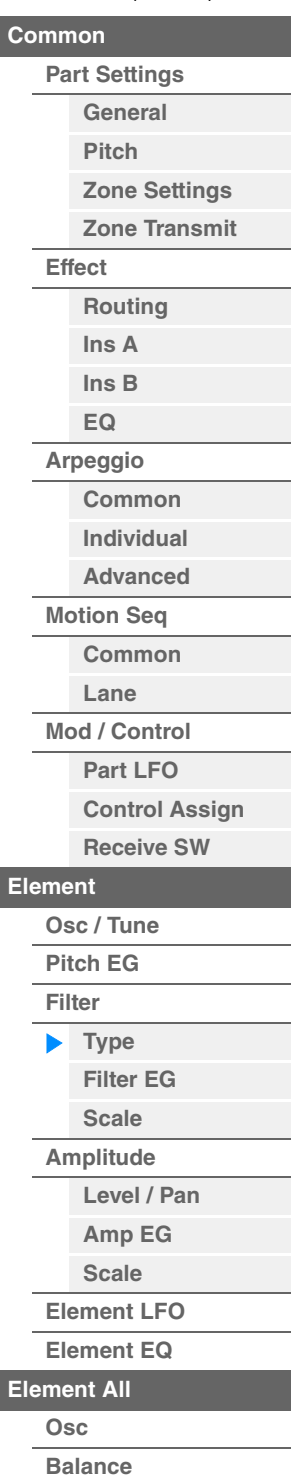

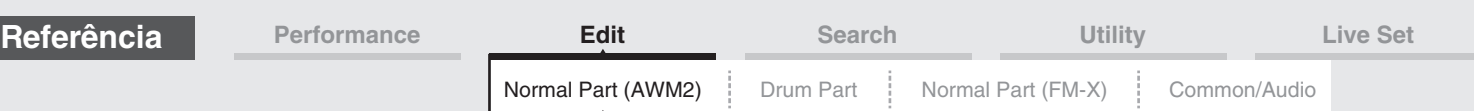

# <span id="page-104-0"></span>**Filter EG**

Na tela Filter EG, é possível definir todas as configurações de tempo e nível para o GE do filtro, que determinam como o som muda com o passar do tempo para elementos. Elas podem ser usadas para controlar a alteração no som desde o momento em que uma nota é pressionada no teclado até o momento em que o som é interrompido.

**Operação** [PERFORMANCE] → [EDIT] → Seleção da parte → Seleção do elemento → [Filter] → [Filter EG]

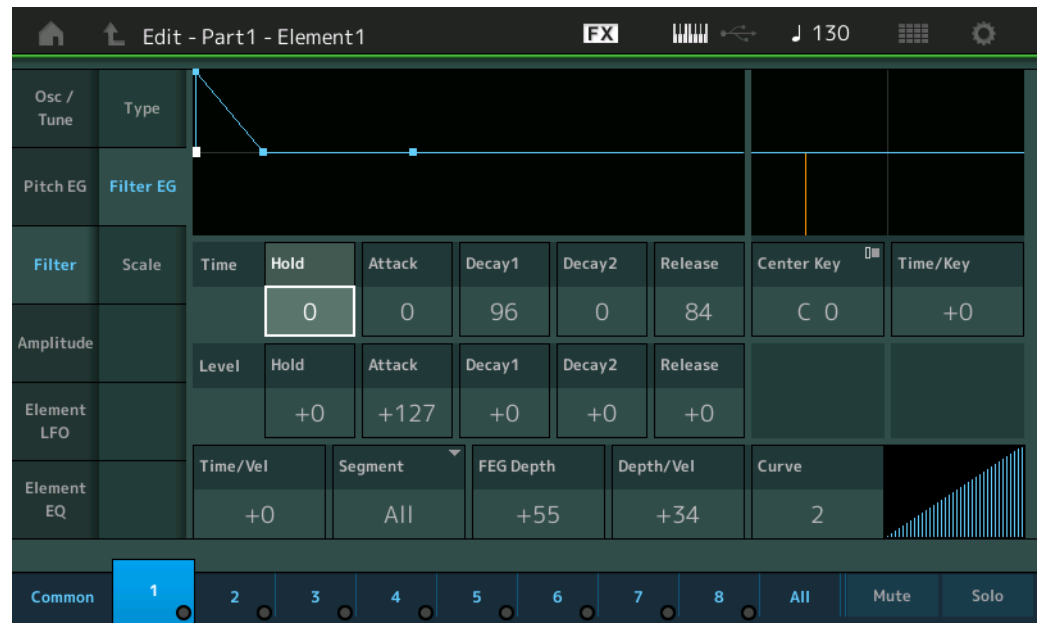

Os nomes completos dos parâmetros disponíveis são mostrados no gráfico abaixo, conforme aparecem no visor.

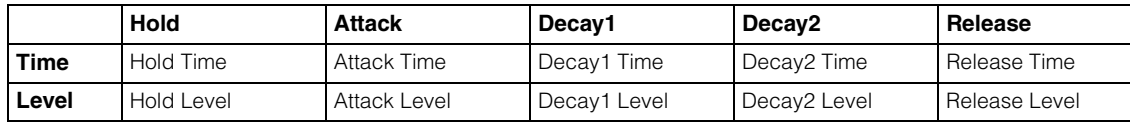

**Configurações:** Time: 0 – 127

Level: -128 – +127

### **Time/Key (FEG Time Key Follow Sensitivity)**

Determina o grau em que as notas (especificamente, suas posições ou faixa de oitavas) afetam os tempos de GE do filtro. A velocidade básica de alteração do GEF corresponde à nota especificada em Center Key (abaixo).

**Configurações:** -64 – +63

**Valores positivos:** Notas altas resultam em uma alta velocidade de transição de GEF, enquanto notas baixas resultam em uma velocidade lenta.

**Valores negativos:** Notas altas resultam em uma velocidade lenta de transição de GEF, enquanto notas baixas resultam em uma velocidade alta.

**0:** A velocidade de transição de GEF não muda, independentemente da nota tocada.

### **Center Key (Tecla central da sensibilidade do tempo do GEF do Key Follow)**

Determina a nota central para o parâmetro "Time/Key" acima. **Configurações:** C-2 – G8

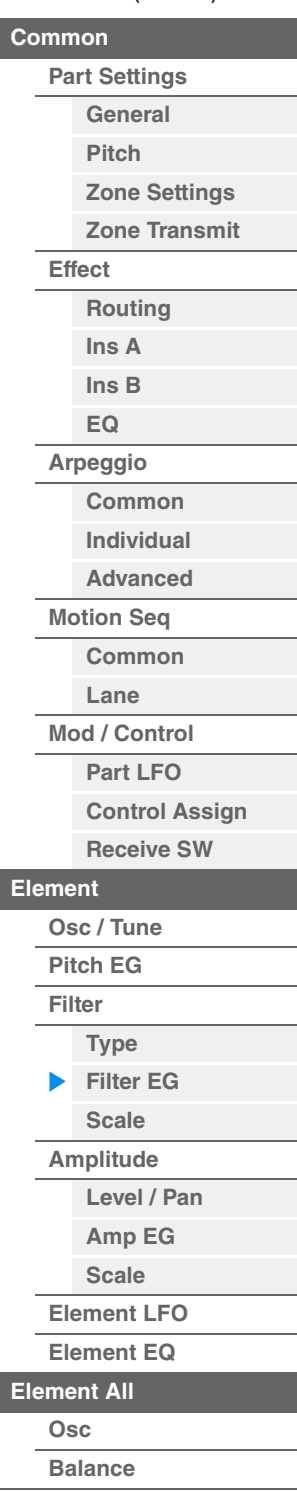

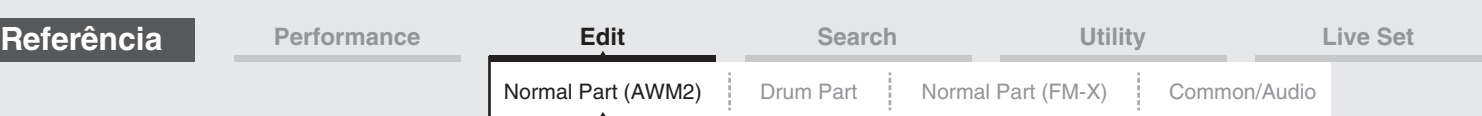

#### **[Common](#page-57-0) [Part Settings](#page-57-1) [General](#page-57-2) [Pitch](#page-59-0) [Effect](#page-66-0) [Routing](#page-66-1) [Ins A](#page-68-0) [Ins B](#page-68-1) Time/Vel (FEG Time Velocity Sensitivity) Segment (FEG Time Velocity Sensitivity Segment)** Determina como o tempo de transição de GEF (velocidade) responde à velocidade, ou à intensidade, com a qual a tecla é pressionada. Selecione o "Segment" e, em seguida, defina seu parâmetro "Time/Vel". **Configurações:** Time/Vel: -64 – +63 **Valores positivos:** Velocidades altas resultam em uma velocidade de transição de GEF rápida, enquanto velocidades baixas resultam em uma velocidade lenta. **Valores negativos:** Velocidades altas resultam em uma velocidade de transição de PEG lenta, enquanto velocidades baixas resultam em uma velocidade rápida. **0:** A velocidade de transição de afinação não muda, independentemente da velocidade. **Configurações:** Segment: Attack, Atk+Dcy (Ataque+Queda), Decay, Atk+Rls (Ataque+Liberação), All **Attack:** O parâmetro Time/Vel afeta o tempo de Attack. **Atk+Dcy:** O valor de Time/Vel afeta o tempo de Attack/Decay1. **Decay:** O parâmetro Time/Vel afeta Decay Time. **Atk+Rls:** O valor de Time/Vel afeta o tempo de Attack/Release.

# **FEG Depth**

Determina o intervalo de frequência de corte do GE do filtro. **Configurações:** -64 – +63

**All:** Time/Vel afeta todos os parâmetros de FEG Time.

# **Depth/Vel (FEG Depth Velocity Sensitivity)**

# **Curve (FEG Depth Velocity Sensitivity Curve)**

Determina como o intervalo da frequência de corte responde à velocidade (intensidade) com a qual você toca as notas no teclado. O parâmetro Curve permite selecionar uma opção entre as cinco curvas de velocidade predefinidas diferentes (indicadas graficamente na tela) que determinam como a velocidade afeta a profundidade de GE do filtro. Nas ilustrações abaixo, o eixo vertical indica uma mudança de frequência de corte, enquanto o eixo horizontal indica a velocidade.

**Configurações:** Depth/Vel: -64 – +63

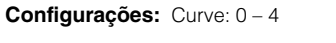

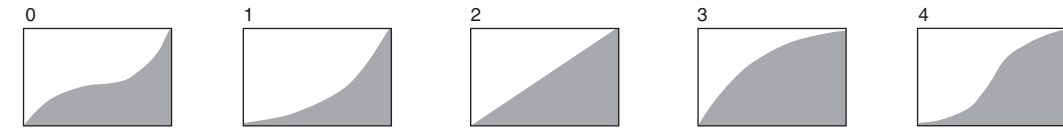

**OBSERVAÇÃO** Para obter detalhes sobre FEG, consulte o documento PDF Manual de parâmetros do sintetizador.

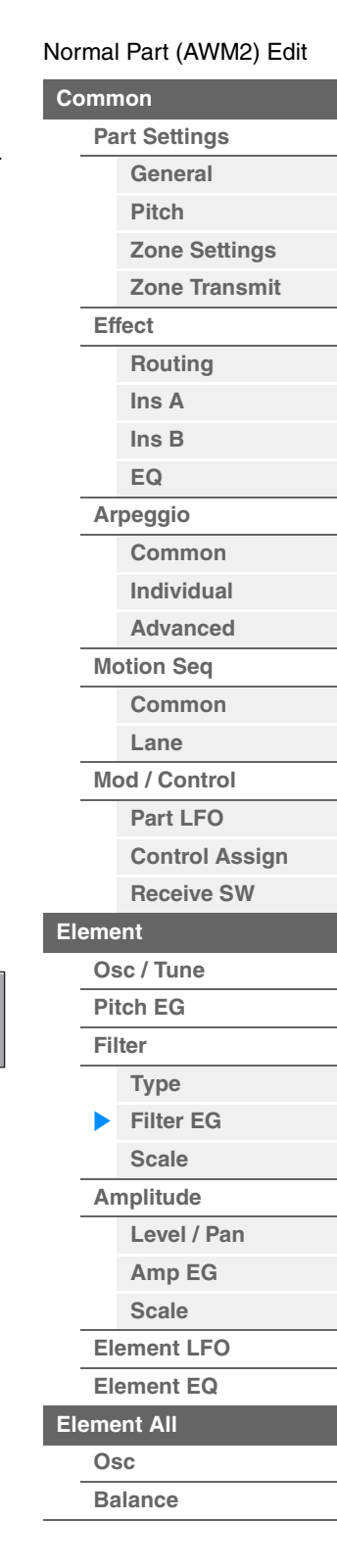

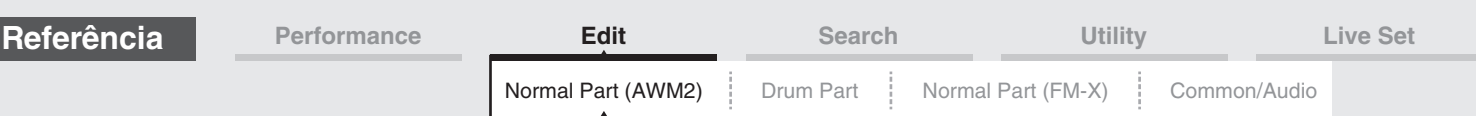

# <span id="page-106-0"></span>**Scale (Escala do filtro)**

Na tela Filter Scale, é possível definir parâmetros relacionados à escala do filtro para elementos. "Filter Scale" controla a frequência de corte do filtro de acordo com as posições das notas no teclado.

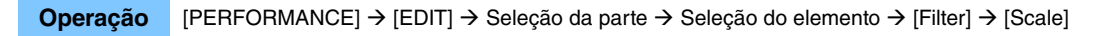

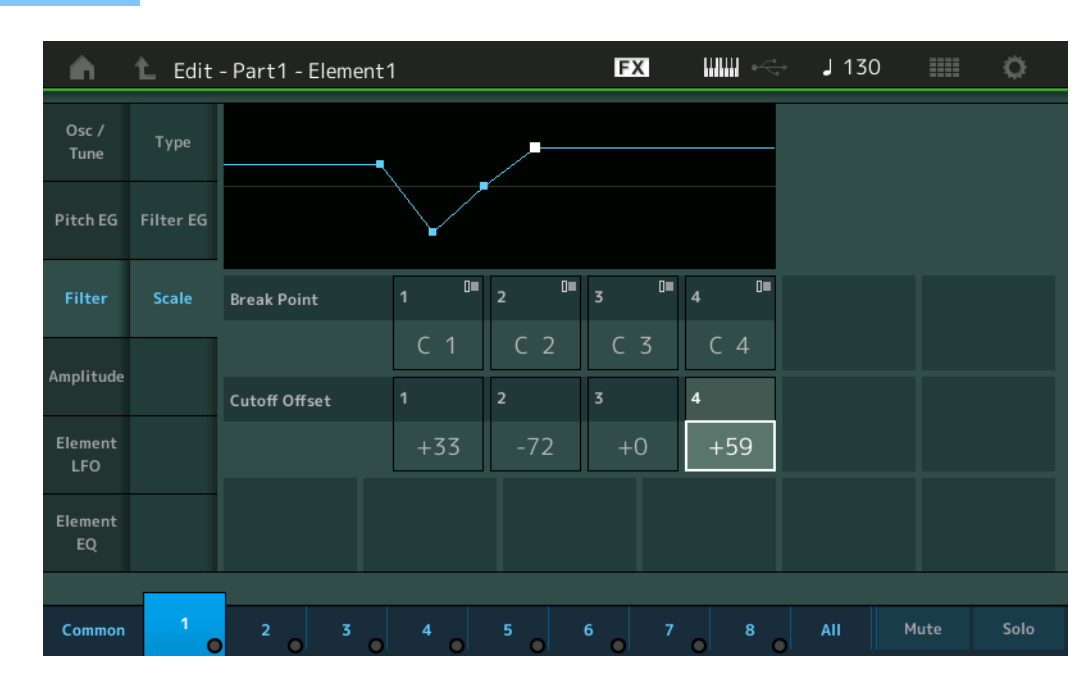

### **Break Point 1 – 4**

Determina os quatro pontos de quebra especificando os números de nota correspondentes. **Configurações:** C -2 – G8

**OBSERVAÇÃO** Os valores para Break Point de 1 a 4 serão organizados automaticamente em ordem crescente por todo o teclado.

# **Cutoff Offset 1 – 4**

Determina o valor de deslocamento da frequência de corte em cada ponto de quebra.

# **Configurações:** -128 – +127

**OBSERVAÇÃO** Independentemente do tamanho desses deslocamentos, os limites mínimo e máximo de corte (valores 0 e 127, respectivamente) não podem ser ultrapassados.

**OBSERVAÇÃO** Qualquer nota executada abaixo da nota de Break Point 1 resultará na configuração de nível do Break Point 1. Da mesma forma, qualquer nota tocada acima da nota de Break Point 4 resultará na configuração de nível do Break Point 4.

**OBSERVAÇÃO** Para obter informações sobre como configurar exemplos de dimensionamento de filtro, consulte o documento PDF Manual de parâmetros do sintetizador.

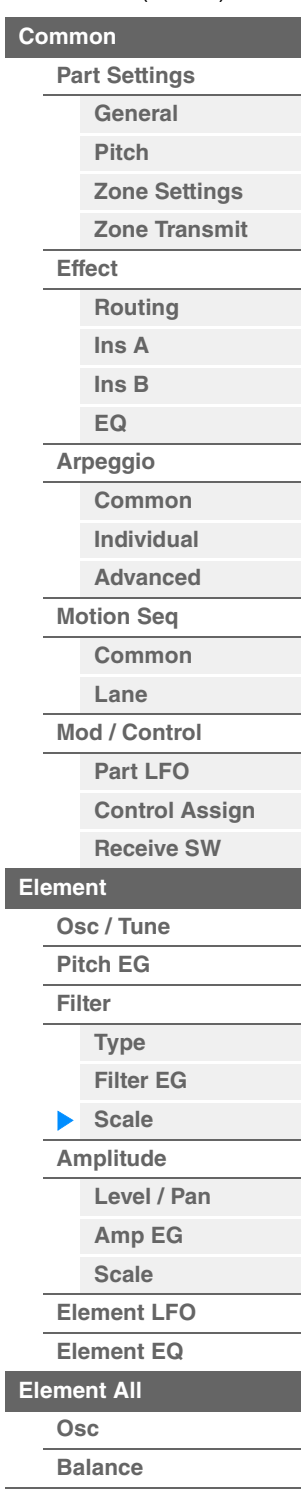

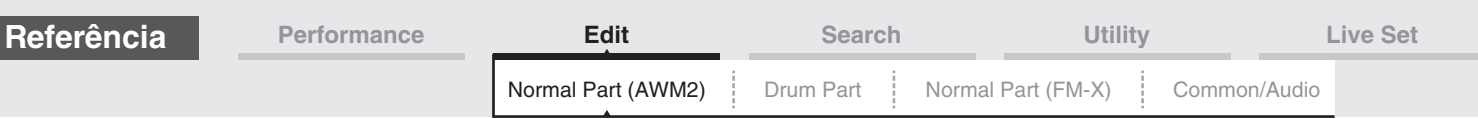

# <span id="page-107-0"></span>**Amplitude**

### <span id="page-107-1"></span>**Level/Pan**

Na tela Level/Pan, é possível fazer configurações de nível e panorâmica a cada elemento individual.

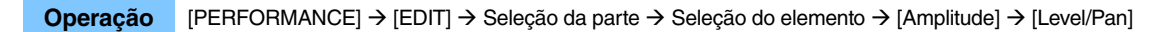

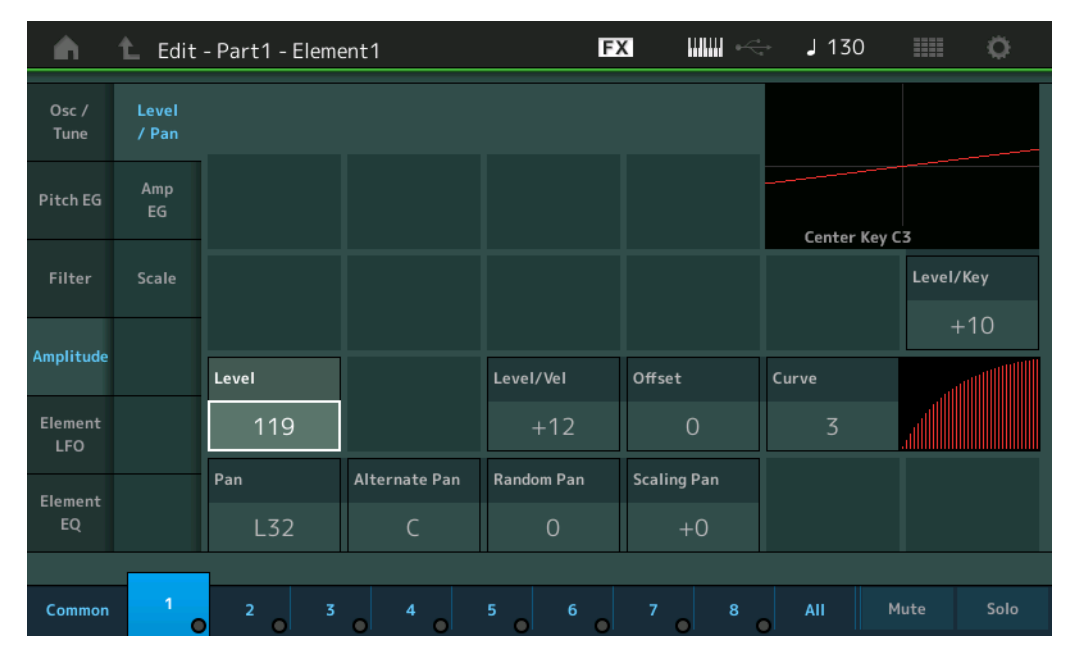

### **Level**

Determina o nível de saída do elemento. **Configurações:** 0 – 127

# **Level/Vel (Sensibilidade à velocidade do nível) Offset (Deslocamento de sensibilidade à velocidade do nível) Curve (Curva de sensibilidade à velocidade do nível)**

Determina como a velocidade real será gerada de acordo com a velocidade (intensidade) com a qual você toca as notas no teclado. O parâmetro Offset aumenta ou diminui o nível especificado por "Level/Vel". Se o resultado for maior que 127, a velocidade será definida como 127. O parâmetro Curve permite selecionar uma opção entre as cinco curvas de velocidade predefinidas diferentes (indicadas graficamente na tela) que determinam como a velocidade afeta a velocidade real. Nas ilustrações abaixo, o eixo vertical indica a velocidade resultante real, enquanto o eixo horizontal indica a velocidade com a qual você toca as notas.

### **Configurações:** Level/Vel: -64 – +63

**Valores positivos:** Quanto mais intensamente você tocar no teclado, mais a saída aumentará. **Valores negativos:** Quanto mais suavemente você tocar no teclado, mais a saída aumentará. **0:** O nível de saída não muda.

> Deslocamento de sensibilidade à velocidade do nível = 64

> > $64$   $127$

X

#### **Configurações:** Offset: 0 – 127

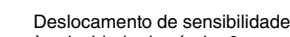

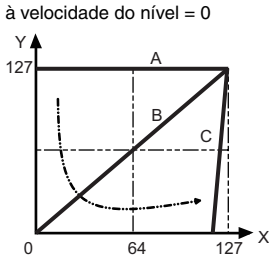

- A: Sensibilidade à velocidade do nível = 0
- B: Sensibilidade à velocidade do nível = 32
- C: Sensibilidade à velocidade do nível = 64
- X: Velocidade com a qual você toca uma nota
- Y: Velocidade real resultante (afetando o gerador de tom)

 $12<sup>7</sup>$ 

Y

B

 $\mathcal{C}$ 

Deslocamento de sensibilidade à velocidade do nível = 96

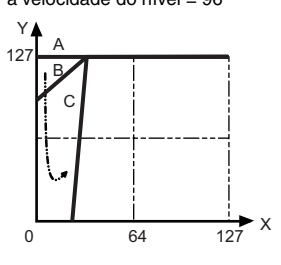

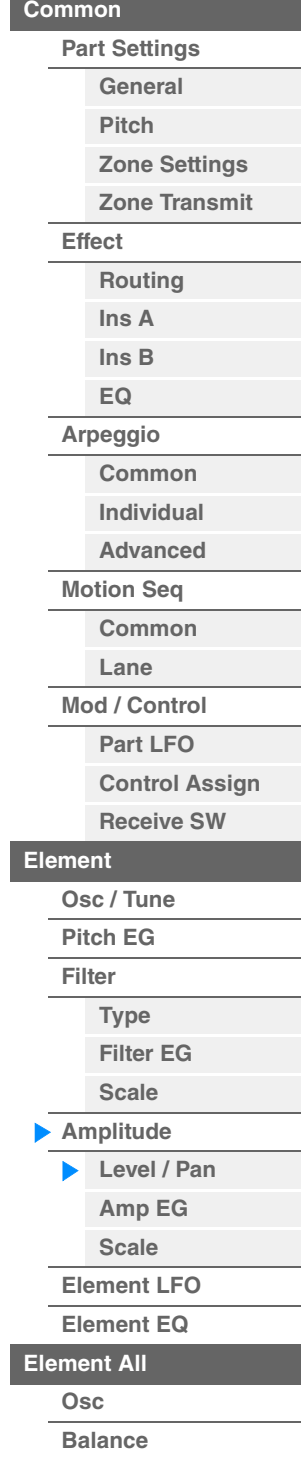
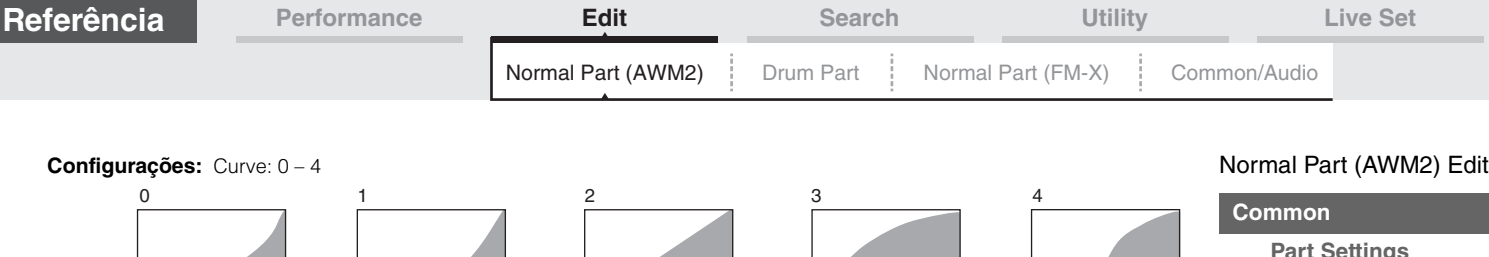

#### **Pan (Panorâmica de elemento)**

Determina a posição estéreo (panorâmica) para o elemento selecionado. **Configurações:** L63 – C (centro) – R63

#### **Alternate Pan**

Determina o valor pelo qual o som é deslocado alternativamente para a esquerda e para a direita para cada nota pressionada. A configuração Pan (acima) é usada como a posição Pan básica. **Configurações:** L64 – C – R63

#### **Random Pan**

Determina o valor pelo qual o som do elemento selecionado é deslocado aleatoriamente para a esquerda e para a direita para cada nota pressionada. A configuração Pan (acima) é usada como a posição Center Pan.

**Configurações:** 0 – 127

#### **Scaling Pan**

Determina o grau em que as notas (especificamente, suas posições ou faixa de oitavas) afetam a posição de panorâmica, à esquerda e à direita, do elemento selecionado. Na nota C3, a configuração Pan principal (acima) é usada para a posição de panorâmica básica.

#### **Configurações:** -64 – +0 – +63

**Valores positivos:** Movem a posição de panorâmica para a esquerda para notas mais baixas e para a direita para notas mais altas.

**Valores negativos:** Movem a posição de panorâmica para a esquerda para notas mais baixas e para a direita para notas mais altas.

#### **Level/Key (Sensibilidade do nível do Key Follow)**

Determina o grau em que as notas (especificamente, suas posições ou faixa de oitavas) afetam o volume do elemento selecionado. A configuração Center Key de C3 é usada como a configuração básica.

#### **Configurações:** -64 – +0 – +63

**Valores positivos:** Diminuem o nível de saída para notas mais baixas e o aumentam para notas mais altas. **Valores negativos:** Aumentam o nível de saída para notas mais baixas e o diminuem para notas mais altas.

#### **Center Key (Tecla central da sensibilidade do nível do Key Follow)**

Indica que a nota central para "Level/Key" acima é C3. Lembre-se que isto é somente para fins de exibição; o valor não pode ser alterado.

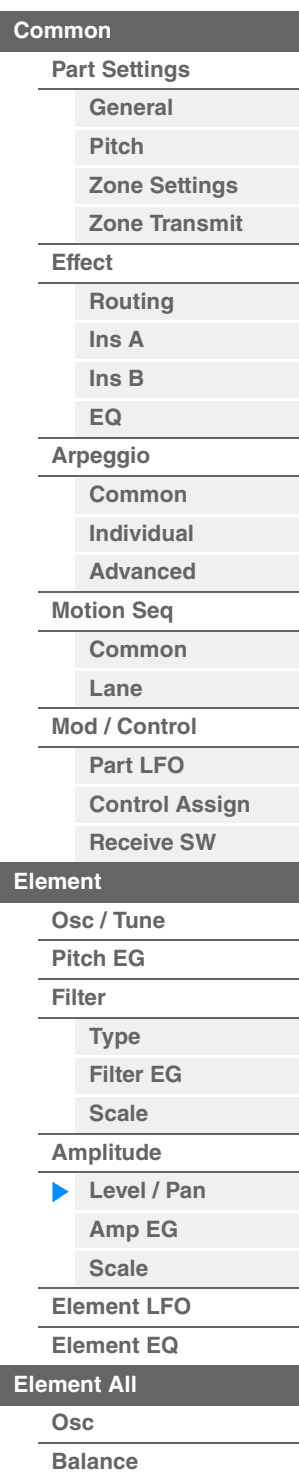

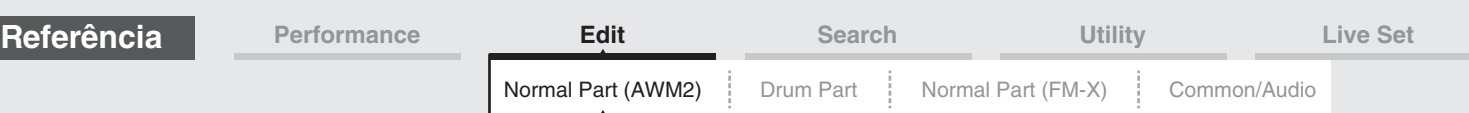

#### <span id="page-109-0"></span>**Amp EG (GE de Amplitude)**

Na tela Amplitude EG, você pode fazer todas as configurações de tempo e nível para o GE de Amplitude, que determinam como o volume do som muda com o passar do tempo. Usando o GEA, você pode controlar a transição no volume desde o momento em que o som inicia até o momento em que é interrompido.

**Operação** [PERFORMANCE] → [EDIT] → Seleção da parte → Seleção do elemento → [Amplitude] → [Amp EG]

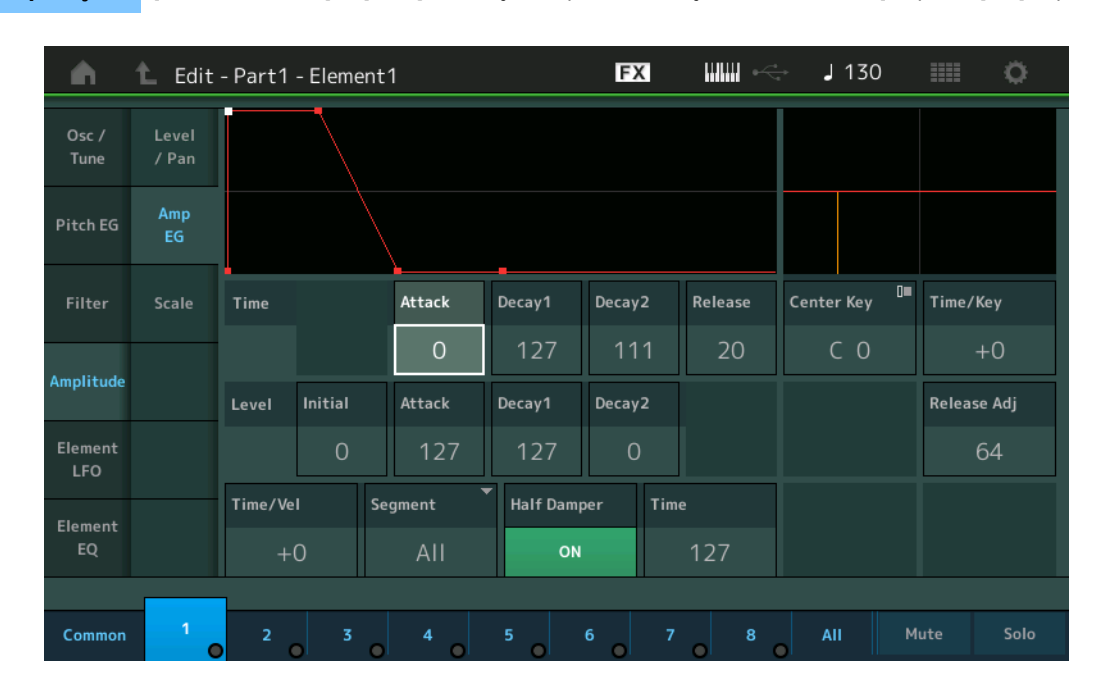

Os nomes completos dos parâmetros disponíveis são mostrados no gráfico abaixo, conforme aparecem no visor.

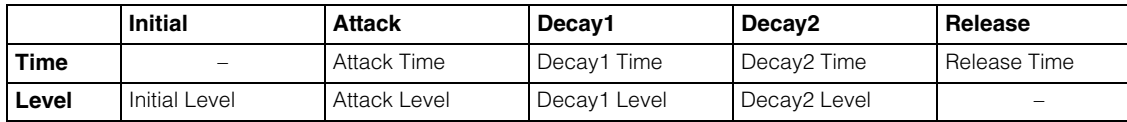

**Configurações:** Time: 0 – 127

Level: 0 – 127

#### **Time/Key (AEG Time Key Follow Sensitivity)**

Determina o grau em que as notas (especificamente, suas posições ou faixa de oitavas) afetam os tempos de GE de amplitude. O parâmetro Center Key (abaixo) é usado como a amplitude básica desse parâmetro. **Configurações:** -64 – +63

> **Valores positivos:** Notas altas resultam em uma velocidade de transição de GE de amplitude rápida, enquanto notas baixas resultam em uma velocidade lenta.

**Valores negativos:** Notas altas resultam em uma velocidade de transição de GE de amplitude lenta, enquanto notas baixas resultam em uma velocidade rápida.

**0:** A velocidade de transição de GE de amplitude não muda, independentemente da nota tocada.

#### **Center Key (Tecla central da sensibilidade do tempo do GEA do Key Follow)**

Determina a nota central para o parâmetro "Time/Key" acima. Quando a nota Center Key for tocada, o GEA se comportará de acordo com suas configurações reais. **Configurações:** C-2 – G8

#### **Release Adj (AEG Time Key Follow Sensitivity Center Key Release Adjustment)**

Determina a sensibilidade de AEG Time Key Follow à liberação do GEA. Quanto menor o valor, menor a sensibilidade.

**Configurações:** 0 – 127

**127:** Define AEG Time Key Follow Sensitivity como o valor de Decay1 ou Decay2. **0:** Não produz efeito em AEG Time Key Follow Sensitivity.

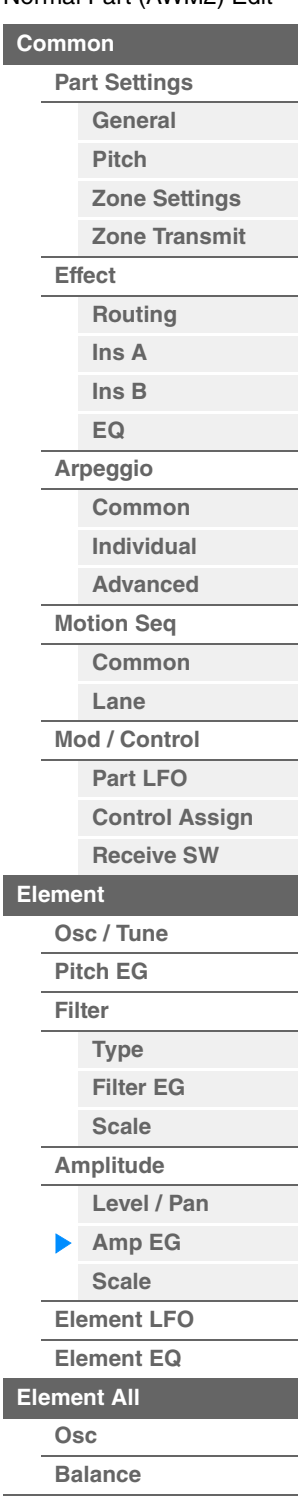

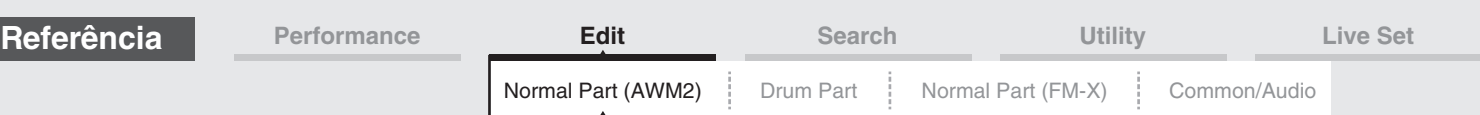

#### **[Common](#page-57-0) [Part Settings](#page-57-1) [General](#page-57-2) [Pitch](#page-59-0) [Effect](#page-66-0) [Routing](#page-66-1) [Ins A](#page-68-0) [Ins B](#page-68-1) [EQ](#page-69-0) Time/Vel (AEG Time Velocity Sensitivity) Segment (AEG Time Velocity Sensitivity Segment)** Determina como o tempo de transição do GEA (velocidade) responde à velocidade, ou à intensidade, com a qual a tecla é pressionada. Selecione o "Segment" e, em seguida, defina seu parâmetro "Time/Vel". **Configurações:** Time/Vel: -64 – +63 **Valores positivos:** Velocidades altas resultam em uma velocidade de transição do GEA rápida, enquanto velocidades baixas resultam em uma velocidade lenta. **Valores negativos:** Velocidades altas resultam em uma velocidade de transição do GEA lenta, enquanto velocidades baixas resultam em uma velocidade rápida. **0:** A velocidade de transição de amplitude não muda, independentemente da velocidade. **Configurações:** Segment: Attack, Atk+Dcy (Ataque+Queda), Decay, Atk+Rls (Ataque+Liberação), All **Attack:** O parâmetro Time/Vel afeta o tempo de Attack. **Atk+Dcy:** O valor de Time/Vel afeta o tempo de Attack/Decay1. **Decay:** O parâmetro Time/Vel afeta Decay Time. **Atk+Rls:** O valor de Time/Vel afeta o tempo de Attack/Release. **All:** Time/Vel afeta todos os parâmetros de AEG Time.

#### **Half Damper (Chave de meia sustentação)**

Quando Half Damper Switch está ativado, você pode produzir um efeito de "meio pedal" como se estivesse em um piano acústico real usando um controlador de pé FC3 opcional conectado à saída FOOT SWITCH [SUSTAIN] no painel traseiro.

**Configurações:** off, on

#### **Time (Tempo de meia sustentação)**

Determina a rapidez com que o som enfraquece até silenciar depois que a tecla é liberada enquanto o controlador de pé FC3 é pressionado com o parâmetro Half Damper Switch ativado. Não disponível quando Half Damper Switch está desativado.

#### **Configurações:** 0 – 127

**OBSERVAÇÃO** Para obter detalhes sobre AEG, consulte o documento PDF Manual de parâmetros do sintetizador.

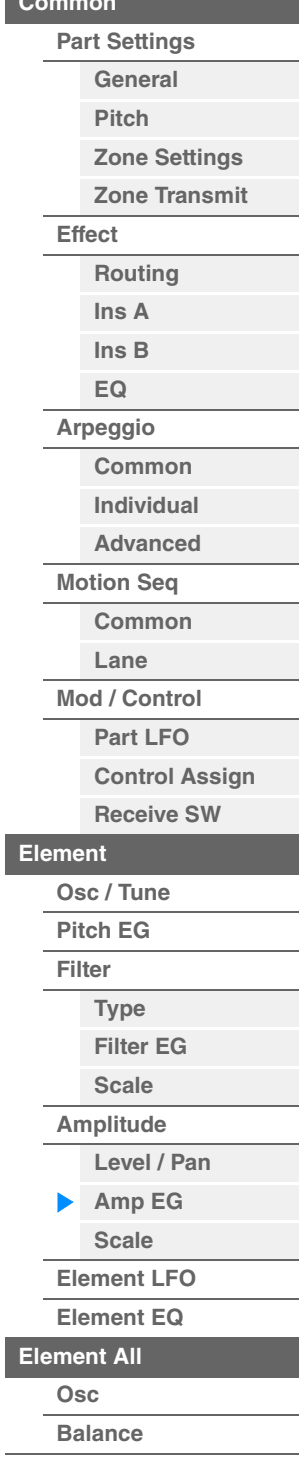

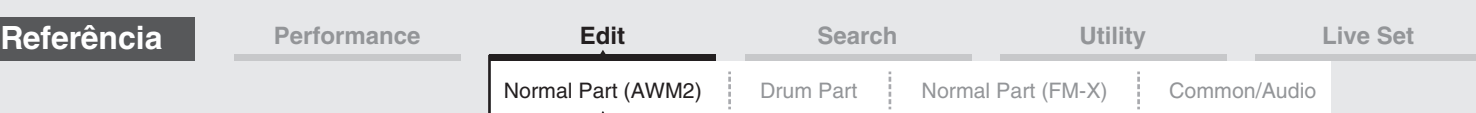

#### <span id="page-111-0"></span>**Scale (Escala de amplitude)**

Na tela Amplitude Scale, é possível fazer configurações de escala de amplitude a cada elemento. A função Amplitude Scale controla o nível de saída da amplitude de acordo com as posições das notas no teclado.

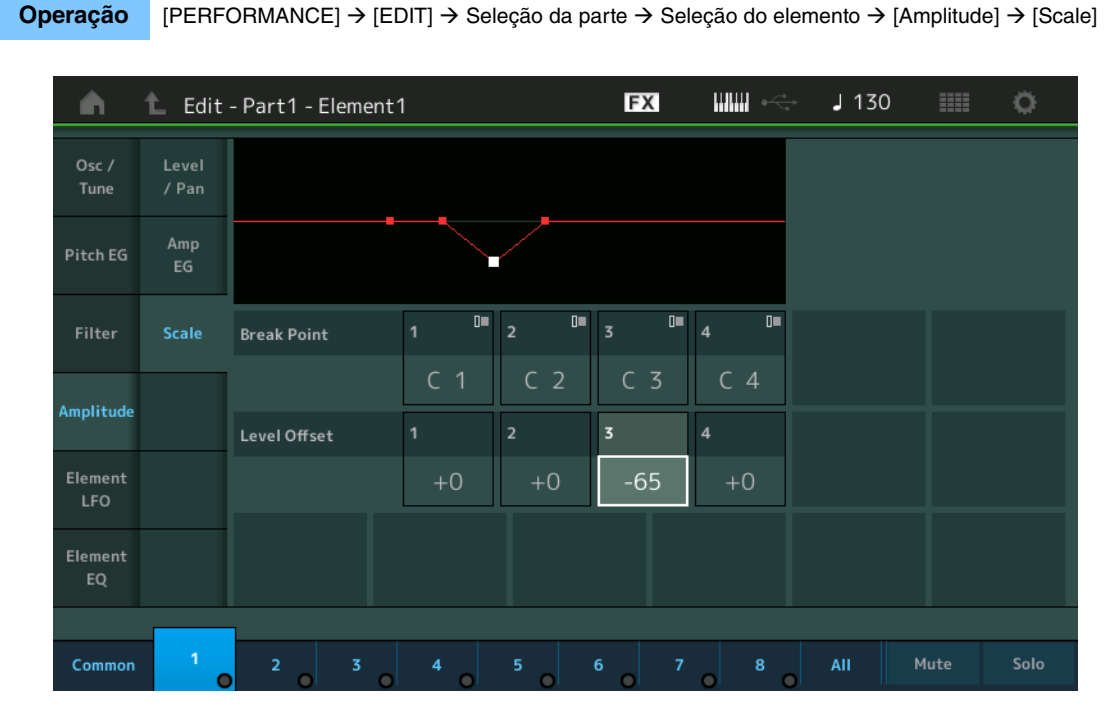

#### **Break Point 1 – 4**

Determina os quatro pontos de quebra da escala de amplitude especificando seus respectivos números de nota.

**Configurações:** C -2 – G8

**OBSERVAÇÃO** Os valores para Break Point de 1 a 4 serão organizados automaticamente em ordem crescente por todo o teclado.

#### **Level Offset 1 – 4**

Determina o valor de deslocamento do nível de cada ponto de quebra da escala de amplitude.

#### **Configurações:** -128 – +127

**OBSERVAÇÃO** Para obter detalhes sobre como configurar exemplos de dimensionamento de amplitude, consulte o documento PDF Manual de parâmetros do sintetizador.

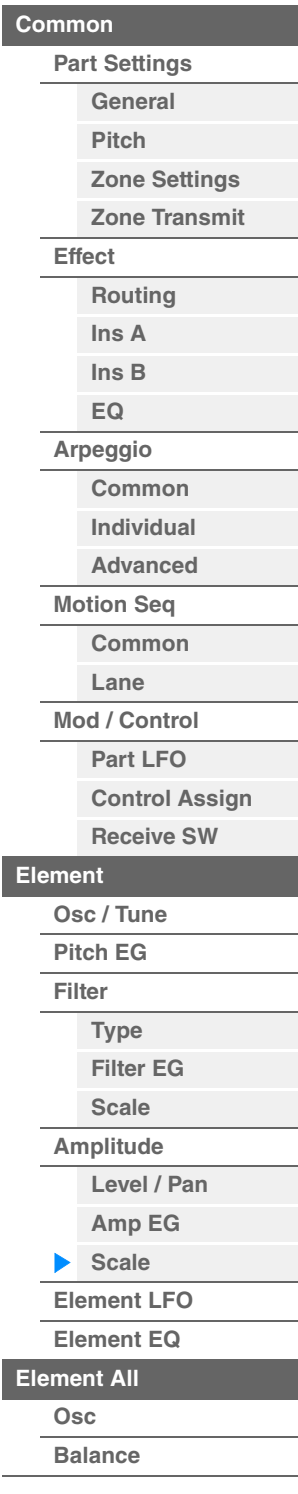

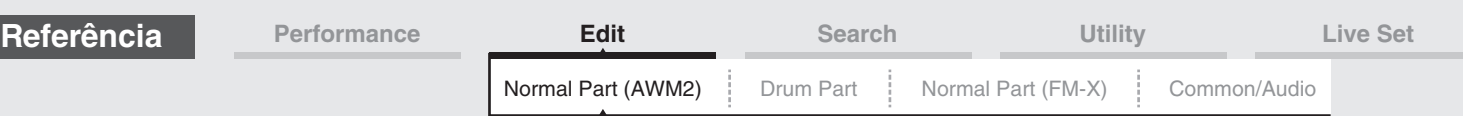

#### <span id="page-112-0"></span>**Element LFO**

Na tela Element LFO, é possível fazer configurações de relacionadas ao LFO para cada elemento. A unidade do oscilador de baixa frequência (LFO) do elemento gera um sinal de baixa frequência. O sinal do LFO pode ser usado para modular a afinação, a afinação e a amplitude.

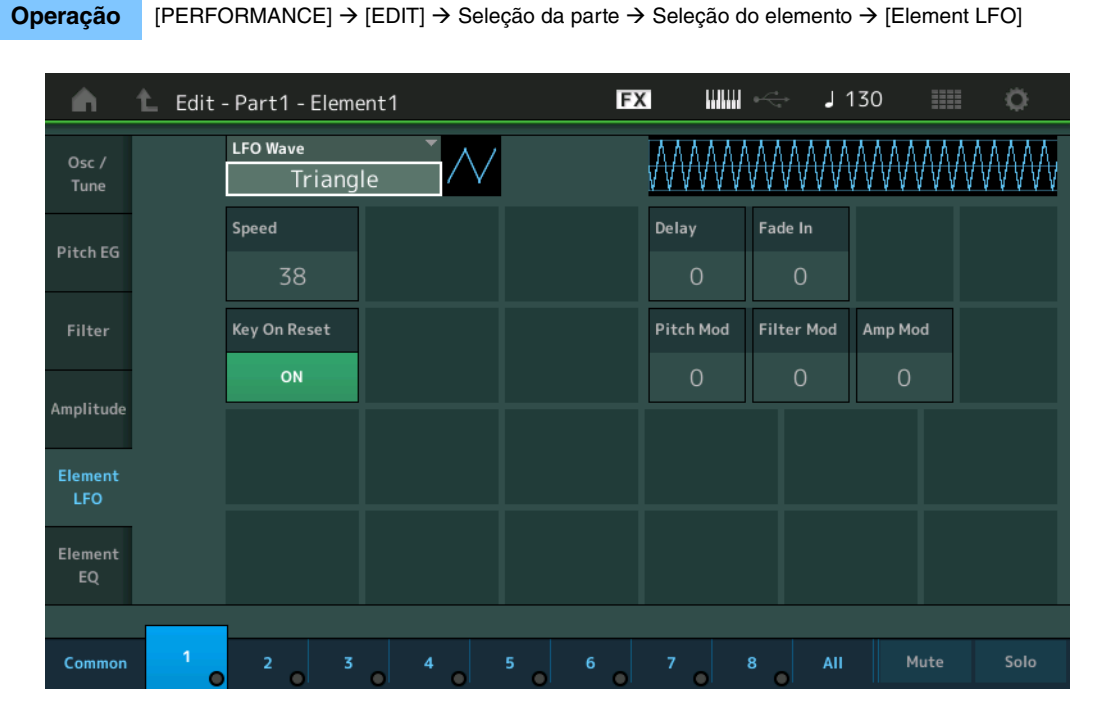

#### **LFO Wave**

Seleciona a forma de onda de LFO que é usada para variar o som. **Configurações:** Saw, Triangle, Square

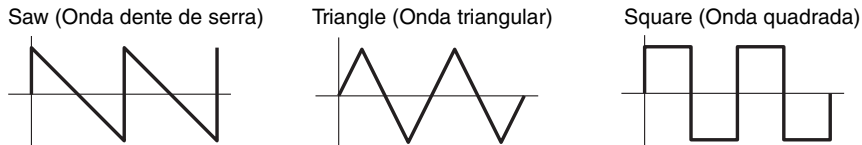

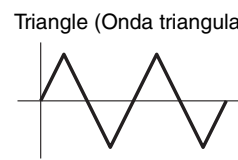

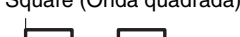

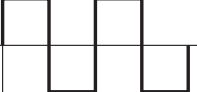

#### **Speed (Velocidade de LFO)**

Ajusta a velocidade (frequência) da variação do LFO. Quanto maior a configuração, mais rápida será a velocidade.

**Configurações:** 0 – 63

#### **Key On Reset (Redefinição da ativada do LFO)**

Determina se o LFO é redefinido ou não cada vez que uma nota é tocada. **Configurações:** Off, On

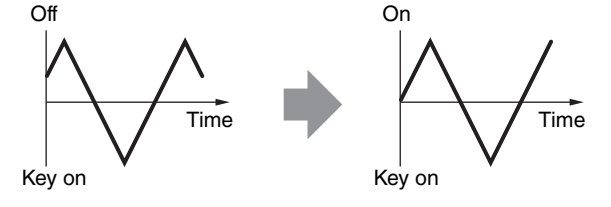

#### **Delay (Tempo de retardo do LFO)**

Determina o tempo de retardo entre o momento em que uma mensagem de nota ativada é recebida e o momento em que o LFO entra em vigor. **Configurações:** 0 – 127

# **Fade In (Tempo de aumento gradual do LFO)**

Determina o tempo para que o efeito LFO aumente gradualmente (após o final do tempo de "retardo"). **Configurações:** 0 – 127

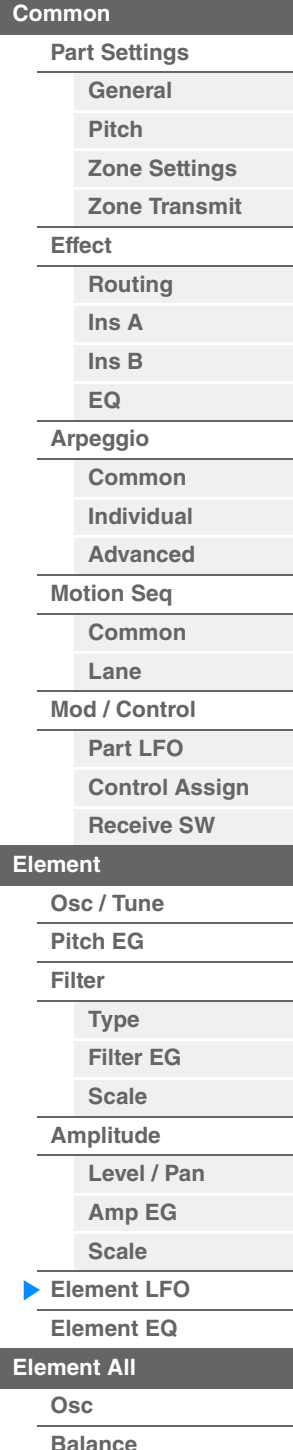

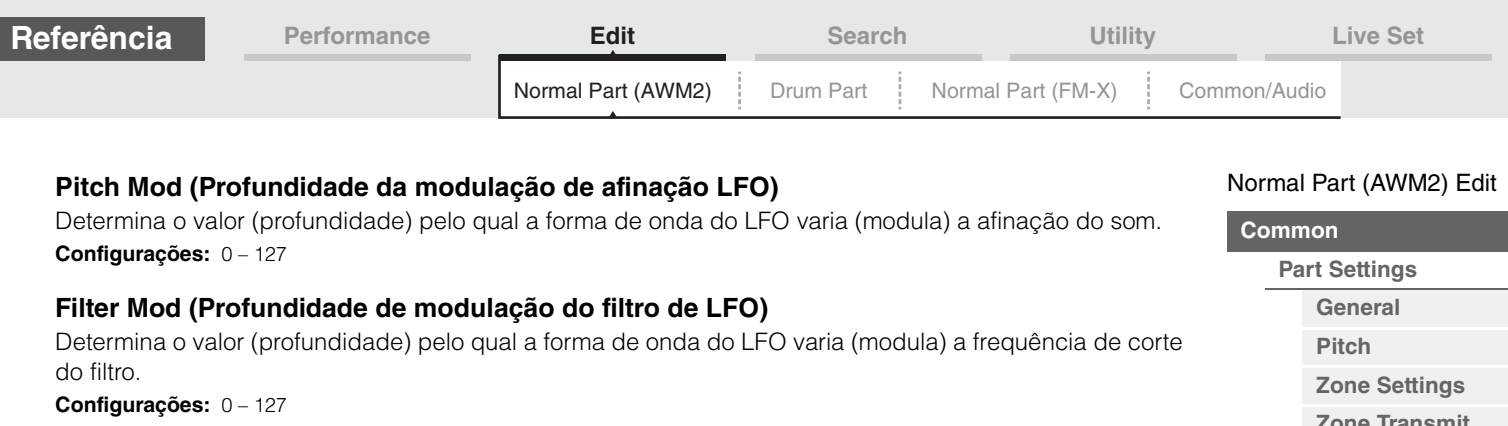

#### **Amp Mod (Profundidade da modulação em amplitude do LFO)**

Determina o valor (profundidade) pelo qual a forma de onda do LFO varia (modula) a amplitude ou volume do som.

**Configurações:** 0 – 127

#### <span id="page-113-1"></span><span id="page-113-0"></span>**Element EQ**

Na tela Element EQ, é possível fazer configurações de relacionadas ao equalizador para cada elemento.

**Operação** [PERFORMANCE] → [EDIT] → Seleção da parte → Seleção do elemento → [Element EQ]

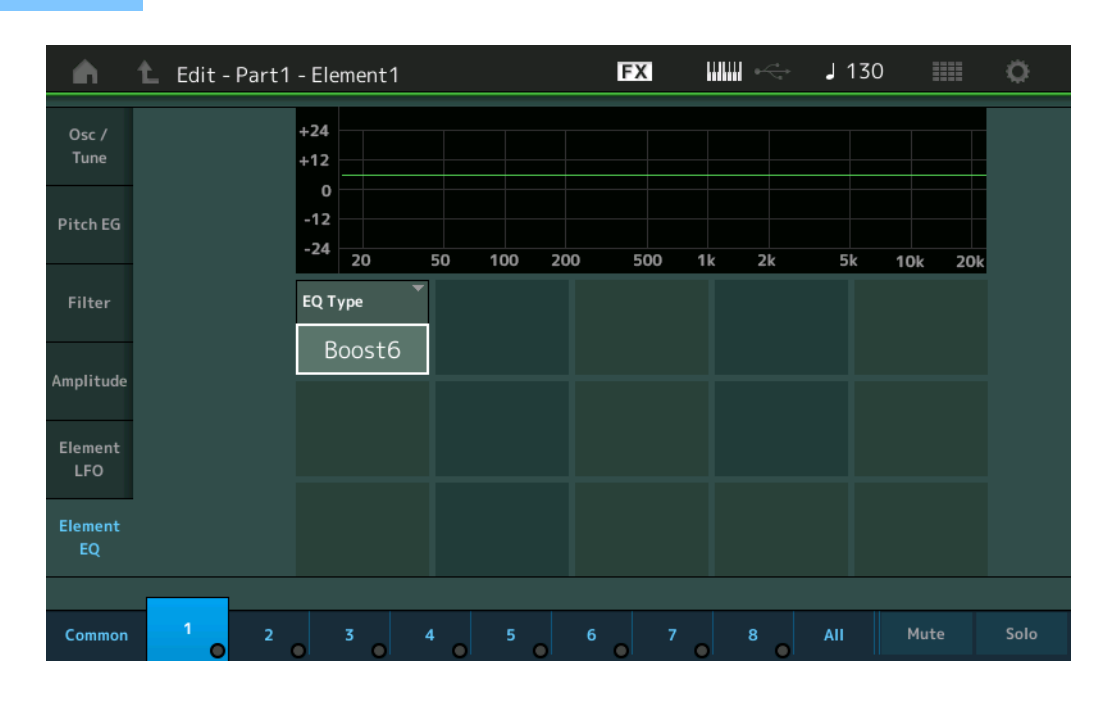

#### **EQ Type (Tipo de equalizador de elemento)**

Determina o tipo de equalizador.

**Configurações:** 2-band, P.EQ (Parametric EQ), Boost6 (boost 6dB), Boost12 (boost 12dB), Boost18 (boost 18dB), Thru **2-band:** Este é um equalizador de "degrau", que combina bandas de frequência altas e baixas diferentes. **P.EQ:** O EQ paramétrico é usado para atenuar ou realçar níveis de sinal (ganhos) em torno da frequência. **Boost6, Boost12, Boost18:** Essas configurações podem ser usadas para realçar o nível do sinal inteiro por 6dB, 12dB e 18dB, respectivamente

**Thru:** Essa configuração ignora os equalizadores, deixando o sinal inteiro intacto.

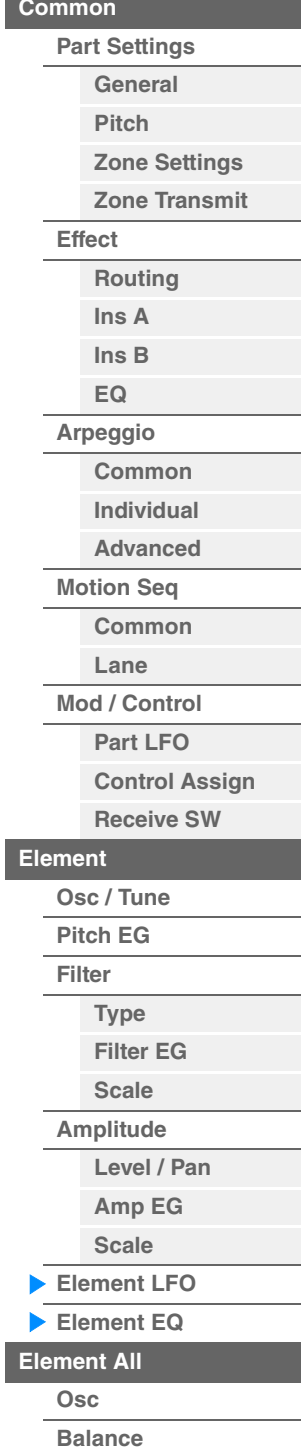

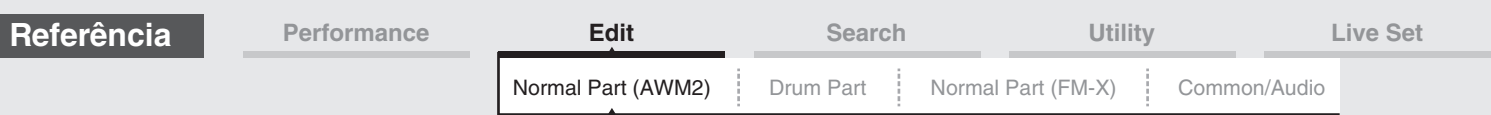

#### **Quando "EQ Type" está definido como "2-band"**

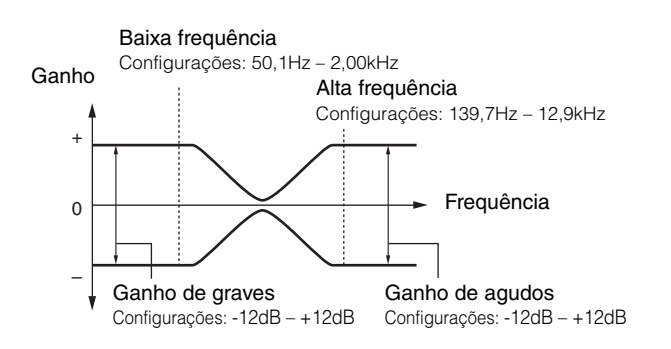

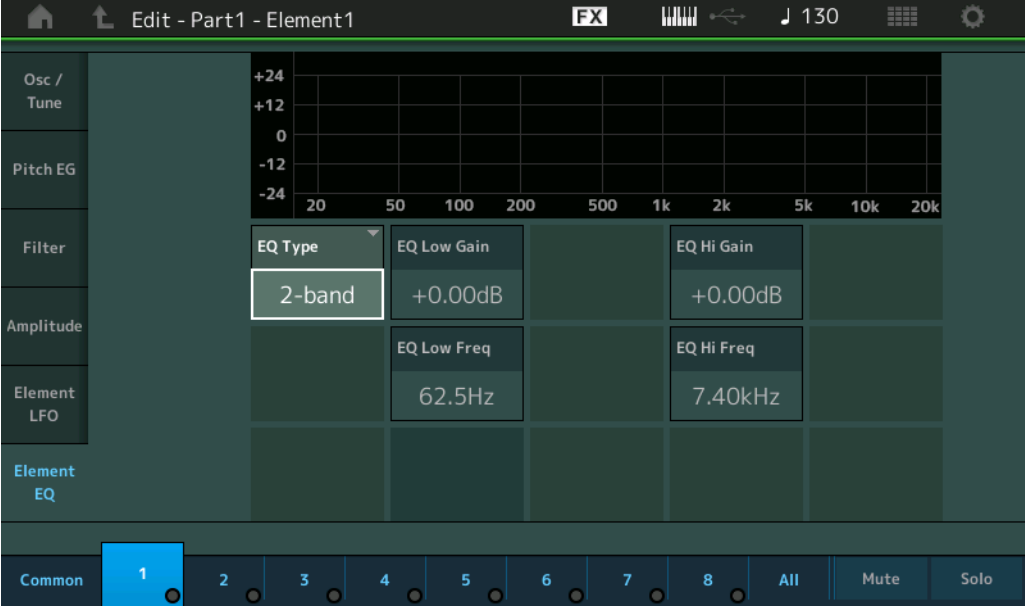

#### **EQ Low Gain (Ganho de grave do equalizador de elemento)**

Determina o nível de ganho da banda de graves. **Configurações:** -12dB – +12dB

#### **EQ Hi Gain (Ganho de agudos do equalizador de elemento)**

Determina o nível de ganho da banda de agudos. **Configurações:** -12dB – +12dB

#### **EQ Low Freq (Graves do equalizador de elemento)**

Determina a frequência da banda de graves. **Configurações:** 50,1Hz – 2,00kHz

#### **EQ Hi Freq (Alta frequência do equalizador de elemento)**

Determina a frequência da banda de agudos. **Configurações:** 139,7Hz – 12,9kHz

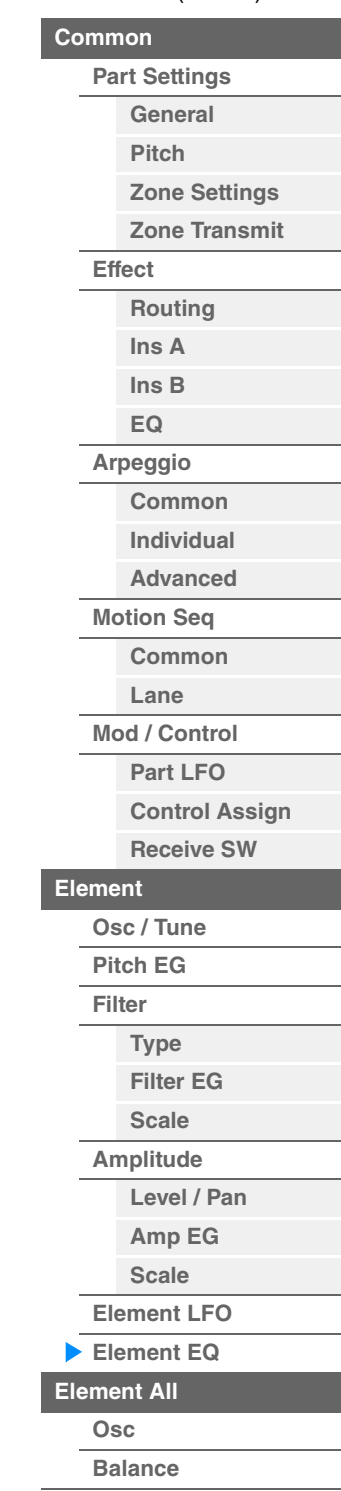

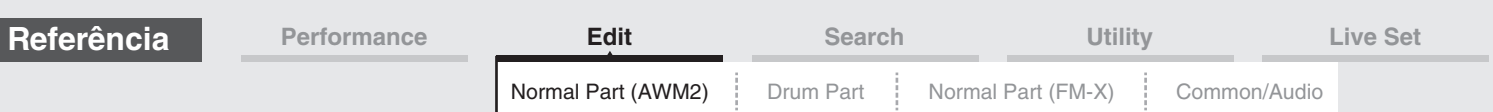

#### **Quando "EQ Type" está definido como "P.EQ"**

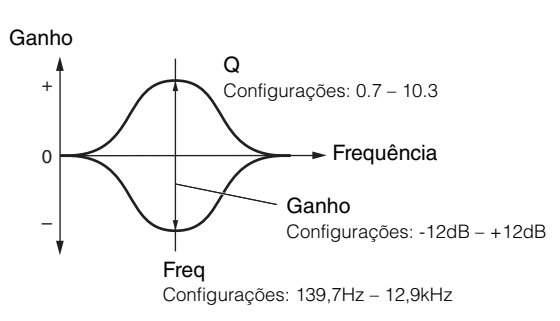

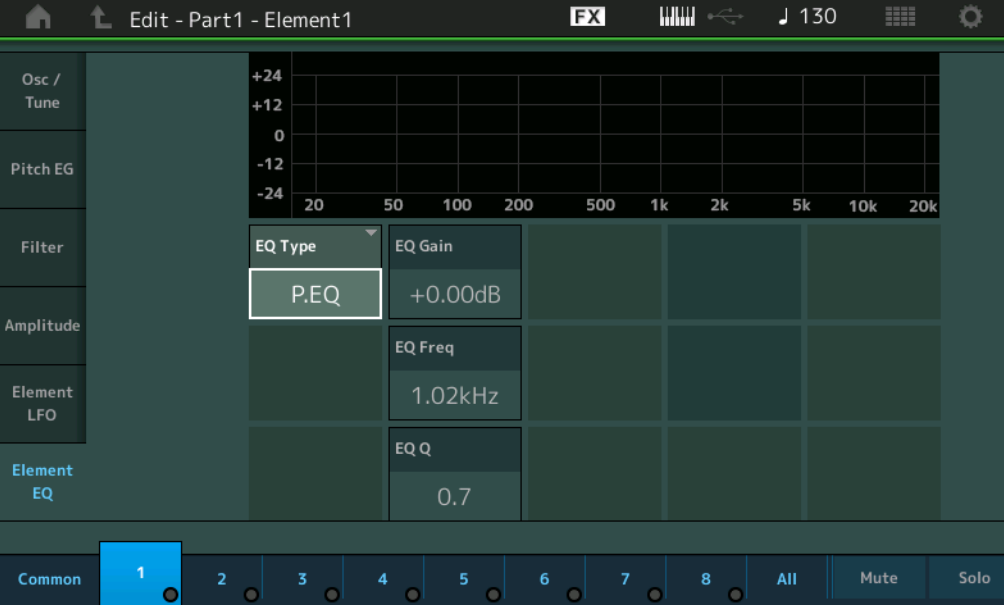

#### **EQ Gain (Ganho do equalizador de elemento)**

Determina o ganho de nível da frequência definida em "EQ Freq". **Configurações:** -12dB – +12dB

#### **EQ Freq (Frequência do equalizador de elemento)**

Determina a frequência a ser atenuada/reforçada. **Configurações:** 139,7Hz – 12,9kHz

#### **EQ Q (Q do equalizador de elemento)**

Isso varia o nível do sinal na configuração de frequência para criar várias características da curva de frequência.

**Configurações:** 0.7 – 10.3

**OBSERVAÇÃO** Para obter detalhes sobre a estrutura de EQ, consulte o documento PDF Manual de parâmetros do sintetizador.

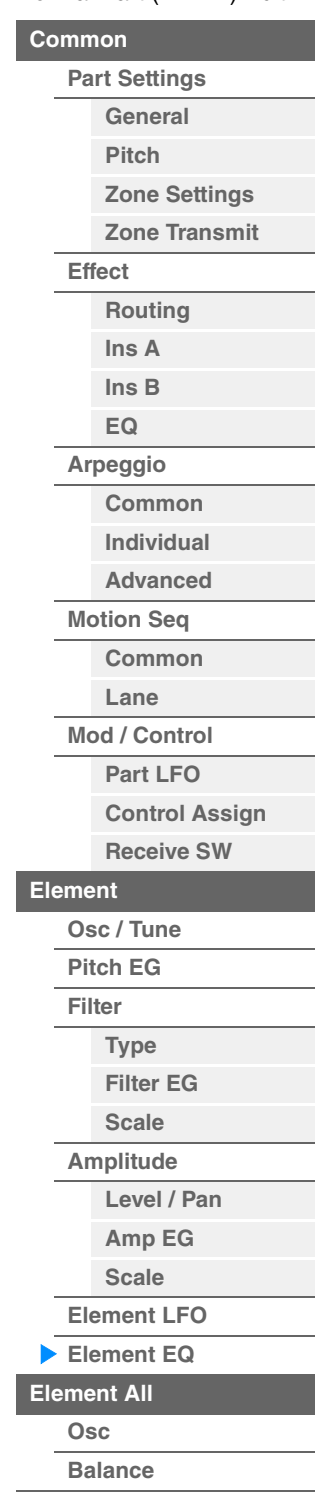

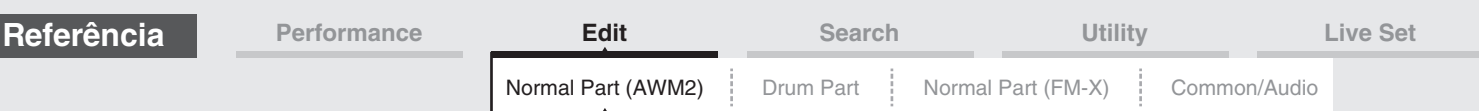

### <span id="page-116-0"></span>**Element All (Todos os elementos)**

#### <span id="page-116-1"></span>**Osc (Oscilador)**

Na tela Oscillator, é possível definir parâmetros relacionados ao oscilador para os oito elementos.

**Operação** [PERFORMANCE] → [EDIT] → Seleção da parte → [All] → [Osc]

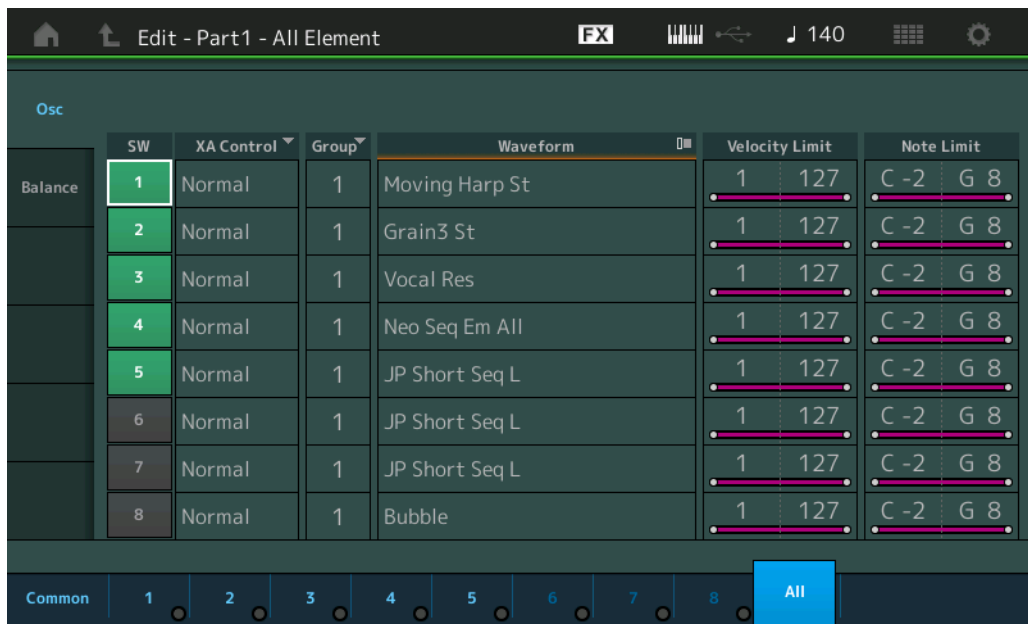

#### **SW (Chave de elemento)**

Determina se cada elemento está ou não ativo. **Configurações:** Off, On

#### **XA Control**

Determina o funcionamento do recurso de articulação expandida (XA) de um elemento.

O recurso XA é um sistema de geração de tom sofisticado que permite que você recrie mais efetivamente sons realistas e técnicas de apresentação naturais. Ele também fornece outras maneiras exclusivas para mudanças de som aleatórias e alternadas à medida que você toca. Para obter detalhes sobre o recurso XA, consulte "Bloco gerador de tom" na "Estrutura básica" da [página 6.](#page-5-0)

**Configurações:** Normal, Legato, Key Off, Cycle, Random, A.SW1 On (Assignable Switch 1 ON), A.SW2 On (Assignable Switch 2 ON), A.SW Off (Assignable Switch 1 OFF)

**Normal:** O elemento soa normalmente cada vez que você toca a nota.

**Legato:** Quando o parâmetro Mono/Poly estiver configurado como Mono, esse elemento será tocado no lugar daquele que está configurado como "Normal" do parâmetro XA Control quando você tocar o teclado em legato (tocar a nota seguinte de uma linha ou melodia de uma única nota antes de liberar a nota anterior). **Tecla desativada:** O elemento soará toda vez que você soltar a nota.

**Cycle:** Cada elemento soa alternadamente de acordo com sua ordem numérica. Em outras palavras, tocar a primeira nota fará com que o elemento 1 soe, a segunda, o elemento 2 e assim por diante.

**Random:** Cada elemento soará aleatoriamente toda vez que você tocar a nota.

**A.SW1 On:** Quando o botão [ASSIGN 1] estiver ligado (On), o elemento soará.

**A.SW2 On:** Quando o botão [ASSIGN 2] estiver ligado (On), o elemento soará.

**A.SW Off:** Quando ambos os botões [ASSIGN 1] e [ASSIGN 2] estiverem desligados (Off), o elemento soará.

#### **Group (Grupo de elementos)**

Determina o grupo para XA Control. Todos os elementos que têm o mesmo tipo de recurso XA devem ter o mesmo número de grupo. Esta configuração não se aplica quando os parâmetros de XA Control de todos os elementos estiverem definidos como Normal.

**Configurações:** 1 – 8

#### **Waveform (Nome da forma de onda)**

Indica o nome da forma de onda para cada elemento. **Configurações:** Consulte o documento PDF Lista de dados.

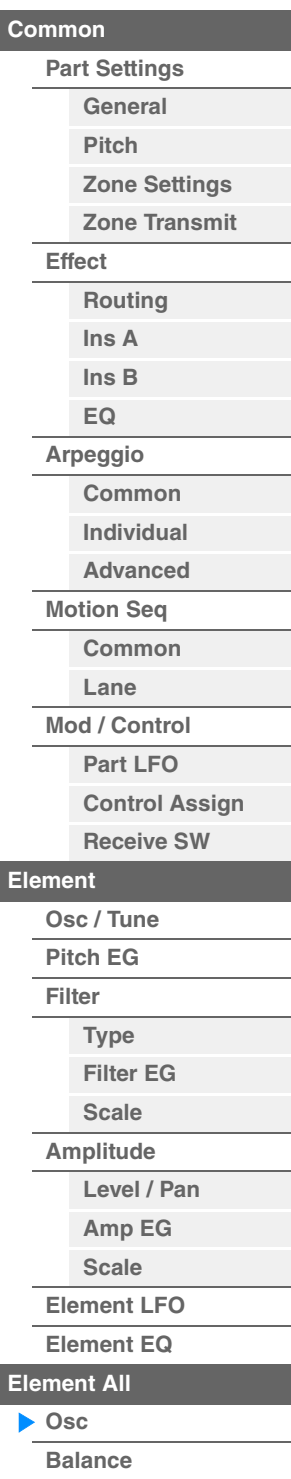

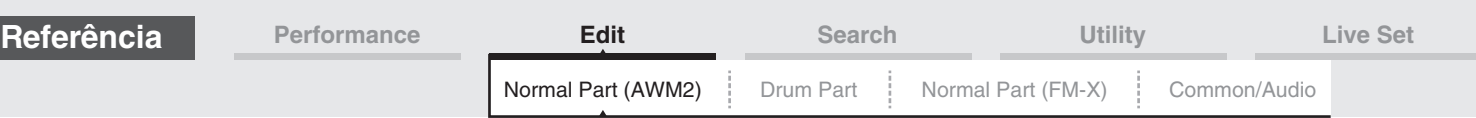

#### **Velocity Limit**

Determina os valores mínimo e máximo da faixa de velocidade dentro da qual cada elemento responderá. Cada elemento só emitirá sons para notas reproduzidas dentro de sua faixa de velocidade especificada. Se você especificar o valor máximo primeiro e o valor mínimo depois, por exemplo, "93 a 34", a faixa de velocidade cobrirá tanto o intervalo "1 a 34" como o intervalo "93 a 127".

**Configurações:** 1 – 127

#### **Note Limit**

Determina as notas mais baixas e mais altas da extensão do teclado para cada elemento. Cada elemento só emitirá sons para notas reproduzidas dentro do seu intervalo especificado. Se você especificar a nota mais aguda primeiro e a nota mais grave depois, por exemplo, "C5 a C4", a faixa de notas cobrirá tanto "C-2 a C4" quanto "C5 a G8".

**Configurações:** C -2 – G8

#### <span id="page-117-0"></span>**Balance**

Na tela Balance, é possível definir parâmetros relacionados a nível, afinação e panorâmica para os oito elementos.

**Operação** [PERFORMANCE] → [EDIT] → Seleção da parte → [All] → [Balance]

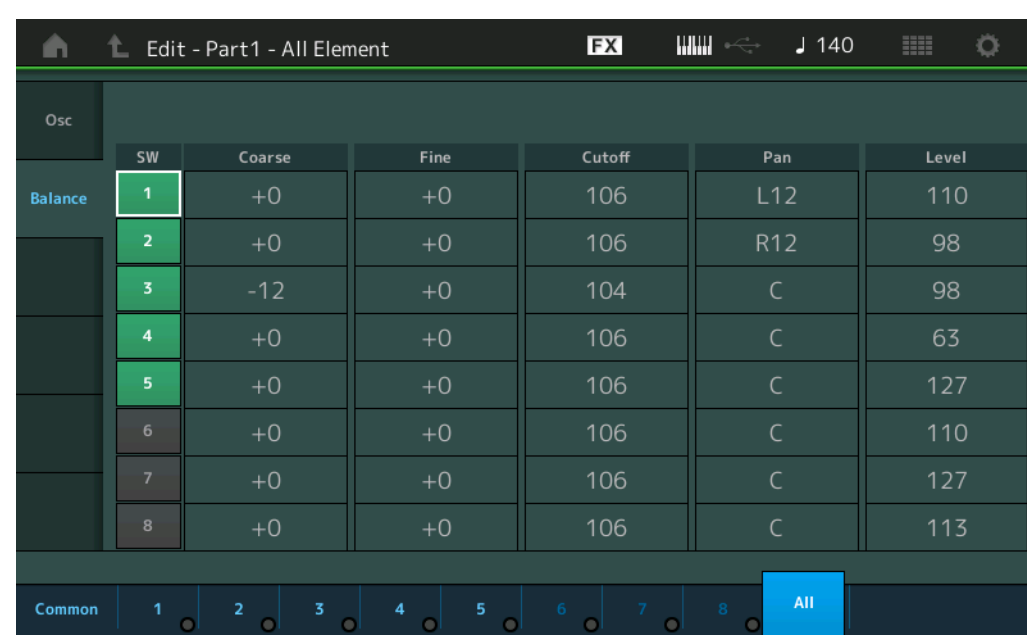

#### **SW (Chave de elemento)**

Determina se cada elemento está ou não ativo. **Configurações:** Off, On

#### **Coarse (Melodia bruta)**

Determina a afinação de cada elemento em semitons. **Configurações:** -48 – +48

#### **Fine (Ajuste fino)**

Determina o ajuste da afinação de cada elemento. **Configurações:** -64 – 63

#### **Cutoff (Frequência de corte)**

Determina a frequência de corte de cada elemento. **Configurações:** 0 – 255

#### **Pan (Panorâmica de elemento)**

Determina a posição estéreo (panorâmica) de cada elemento. **Configurações:** L63 (todo à esquerda) – C (centralizado) – R63 (todo à direita)

#### **Level**

Determina o nível de cada elemento. **Configurações:** 0 – 127

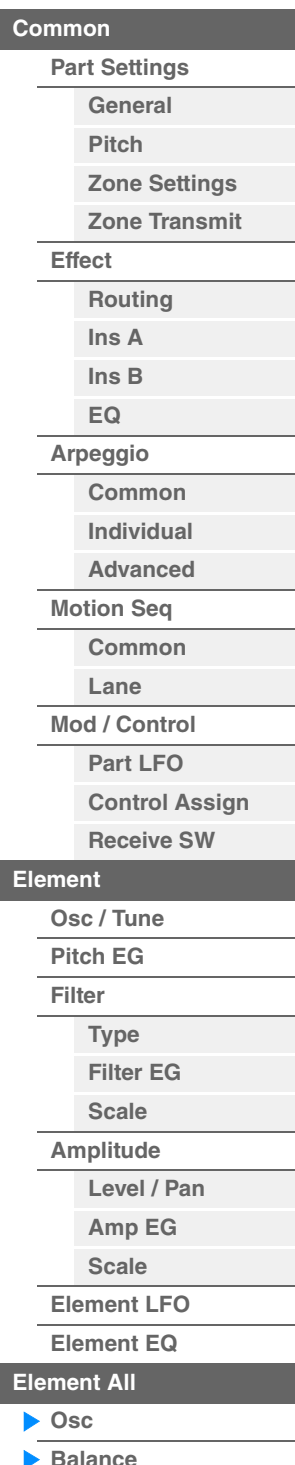

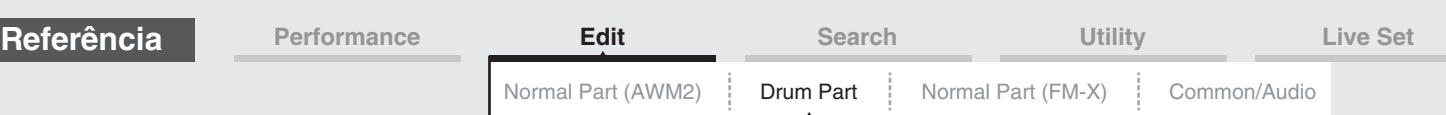

# <span id="page-118-4"></span><span id="page-118-0"></span>**Drum Part Edit**

Cada parte de bateria pode ser composta por até 73 teclas de bateria, atribuídas a notas distribuídas pelo teclado (C0 a C6). Existem dois tipos de telas Drum Part Edit: Key Common Edit, para editar as configurações que se aplicam a todas as teclas de bateria, e Key Edit, para editar teclas individuais. Esta seção explica os parâmetros de Key Common Edit e Key Edit.

# <span id="page-118-1"></span>**Key Common Edit (Common)**

#### <span id="page-118-2"></span>**Part Settings**

#### <span id="page-118-3"></span>**General**

**Operação** [PERFORMANCE] → [EDIT] → Seleção da parte → ELEMENT/OPERATOR [COMMON] →  $[Part \, Settings] \rightarrow [General]$ 

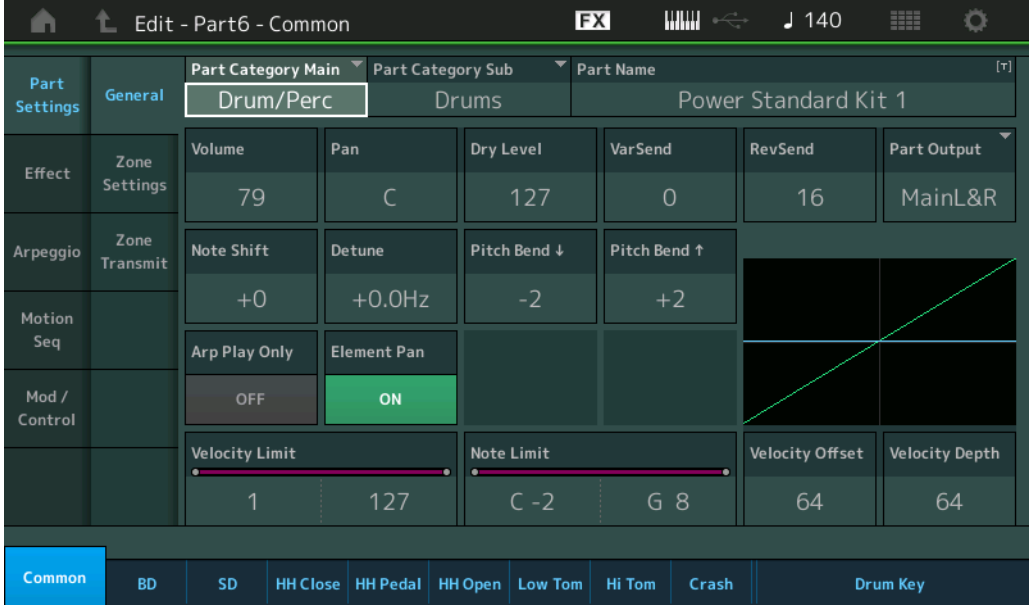

#### **Part Category Main (Categoria principal da parte) Part Category Sub (Subcategoria da parte)**

Determina a categoria principal e a subcategoria da parte selecionada. **Configurações:** Consulte o documento PDF Lista de dados.

#### **Part Name**

Determina o nome da parte selecionada. Nomes de partes podem conter até 20 caracteres. Tocar no parâmetro acessa o visor de caracteres de entrada.

#### **Volume (Volume da parte)**

Determina o nível de saída da parte selecionada. **Configurações:** 0 – 127

#### **Pan**

Determina a posição estéreo (panorâmica) da parte selecionada. **Configurações:** L63 – C – R63

#### **Dry Level**

Determina o nível de som seco (sem efeito aplicado) da parte selecionada. Disponível somente quando "Part Output" está definido como "MainL&R" ou "Drum". **Configurações:** 0 – 127

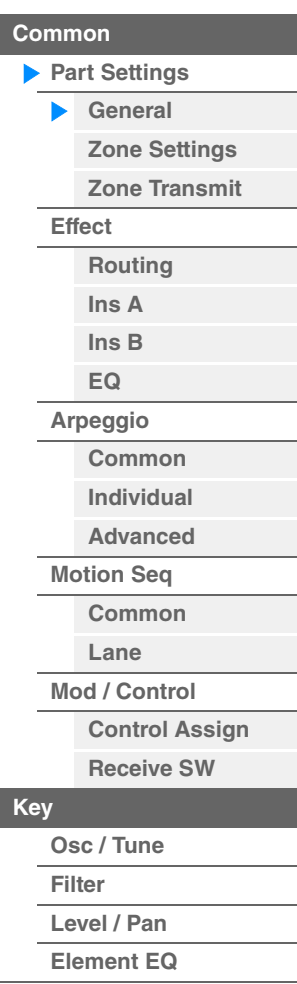

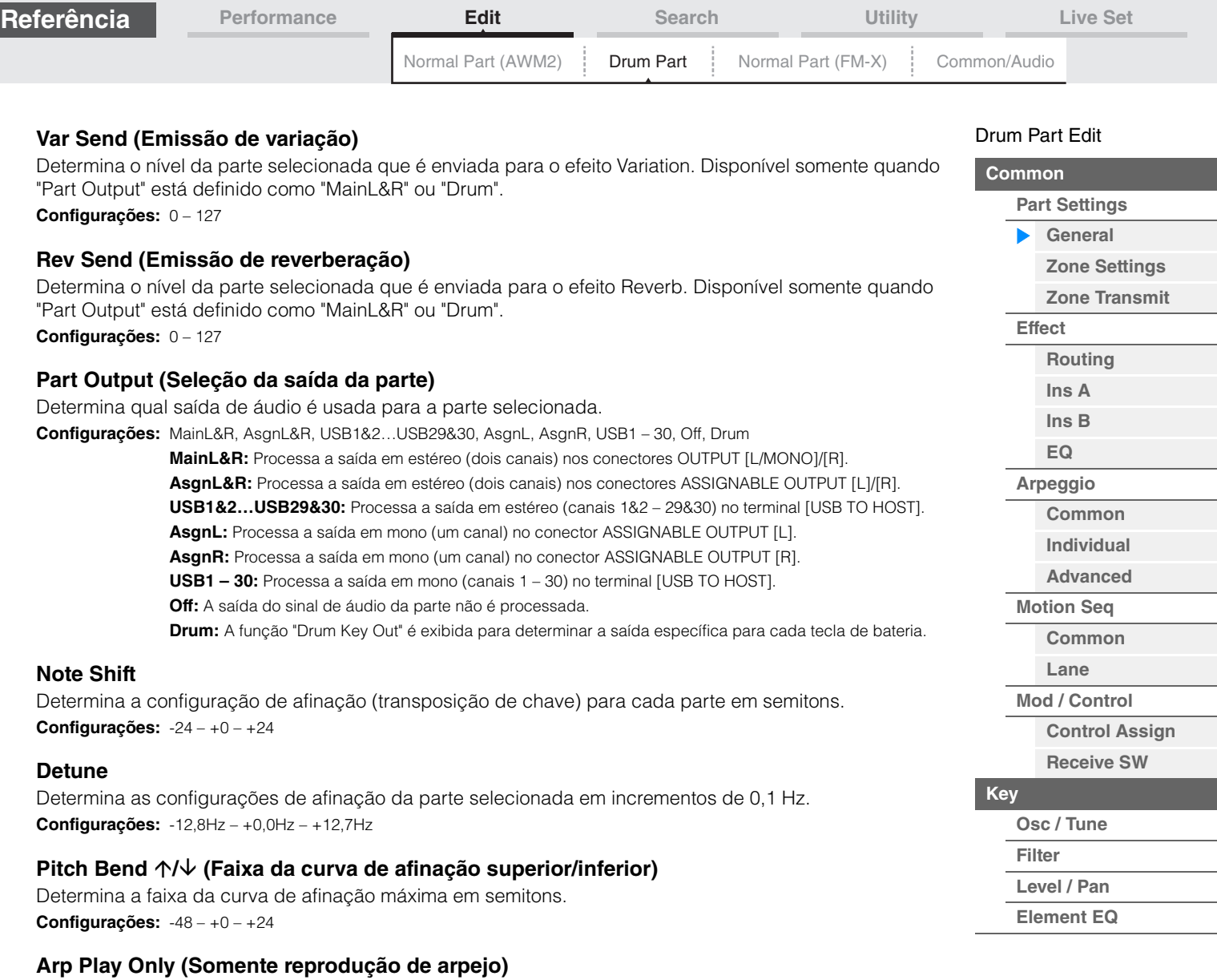

Determina se a parte atual só reproduz os eventos de nota da reprodução do arpejo. Quando esse parâmetro está ativado, somente os eventos de nota da reprodução do arpejo afetam o bloco do gerador

**Configurações:** Off, On

de tom.

#### **Element Pan (Chave de panorâmica de elemento)**

Determina se as configurações de panorâmica individuais para cada parte de tecla (feitas via [EDIT]  $\rightarrow$ Seleção da tecla  $\rightarrow$  Seleção da tecla de bateria  $\rightarrow$  [Level/Pan]  $\rightarrow$  "Pan") são ou não aplicadas. Quando definido como "Off", a posição de panorâmica de cada tecla será definida como central na parte. **Configurações:** Off, On

#### **Velocity Limit**

Determina os valores mínimo e máximo do alcance da velocidade dentro dos quais cada parte responderá. **Configurações:** 1 – 127

#### **Note Limit**

Determina as notas mais baixas e mais altas da extensão do teclado para cada parte. **Configurações:** C -2 – G8

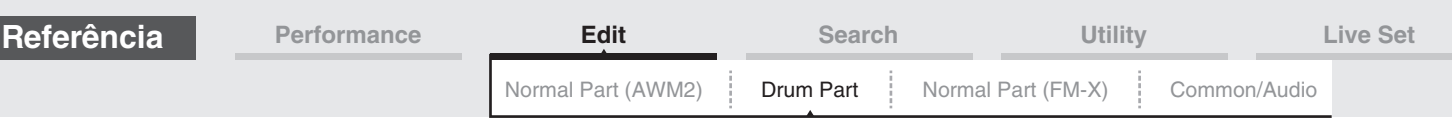

#### **Velocity Depth (Profundidade de sensibilidade a velocidade)**

Determina o grau com que o volume resultante do gerador de tons responde à força com que você toca. Quanto maior for o valor, mais o volume mudará em resposta à intensidade do seu toque (como mostrado abaixo).

**Configurações:** 0 – 127

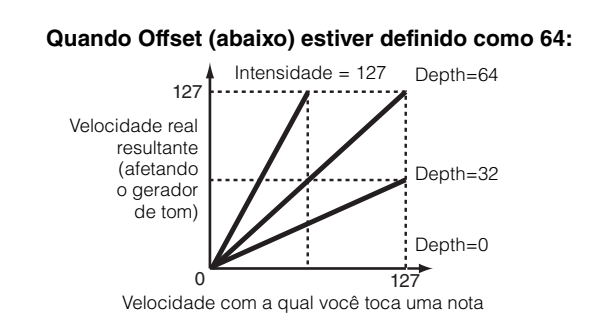

#### **Velocity Offset (Deslocamento de sensibilidade a velocidade)**

Determina a quantia em que as velocidades reproduzidas são ajustadas para o efeito de velocidade real resultante. Isso permite aumentar ou diminuir todas as velocidades com base no valor dessa configuração, o que possibilita compensar automaticamente o toque com muita ou pouca intensidade. **Configurações:** 0 – 127

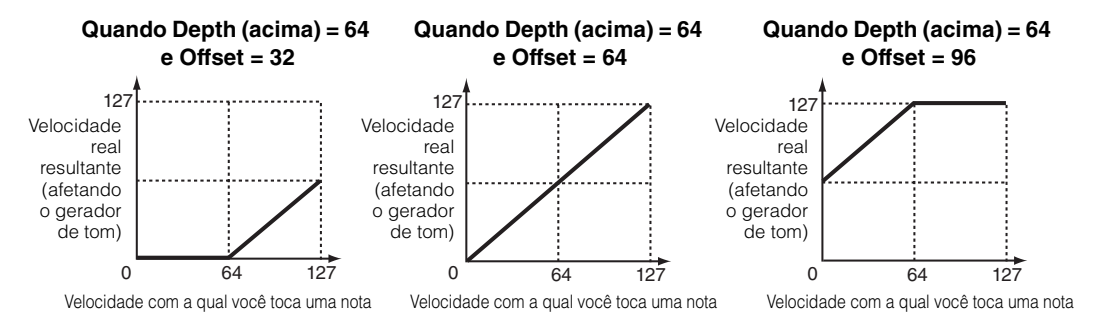

#### <span id="page-120-0"></span>**Zone Settings**

Igual aos parâmetros de Element Common Edit para partes normais (AWM2) [\(página 63\)](#page-62-1).

#### <span id="page-120-1"></span>**Zone Transmit**

Igual aos parâmetros de Element Common Edit para partes normais (AWM2) [\(página 65\)](#page-64-1).

#### [Drum Part Edit](#page-118-4)

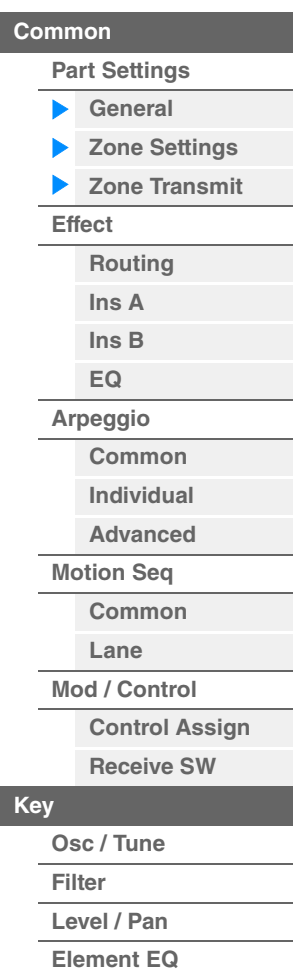

<span id="page-121-1"></span><span id="page-121-0"></span>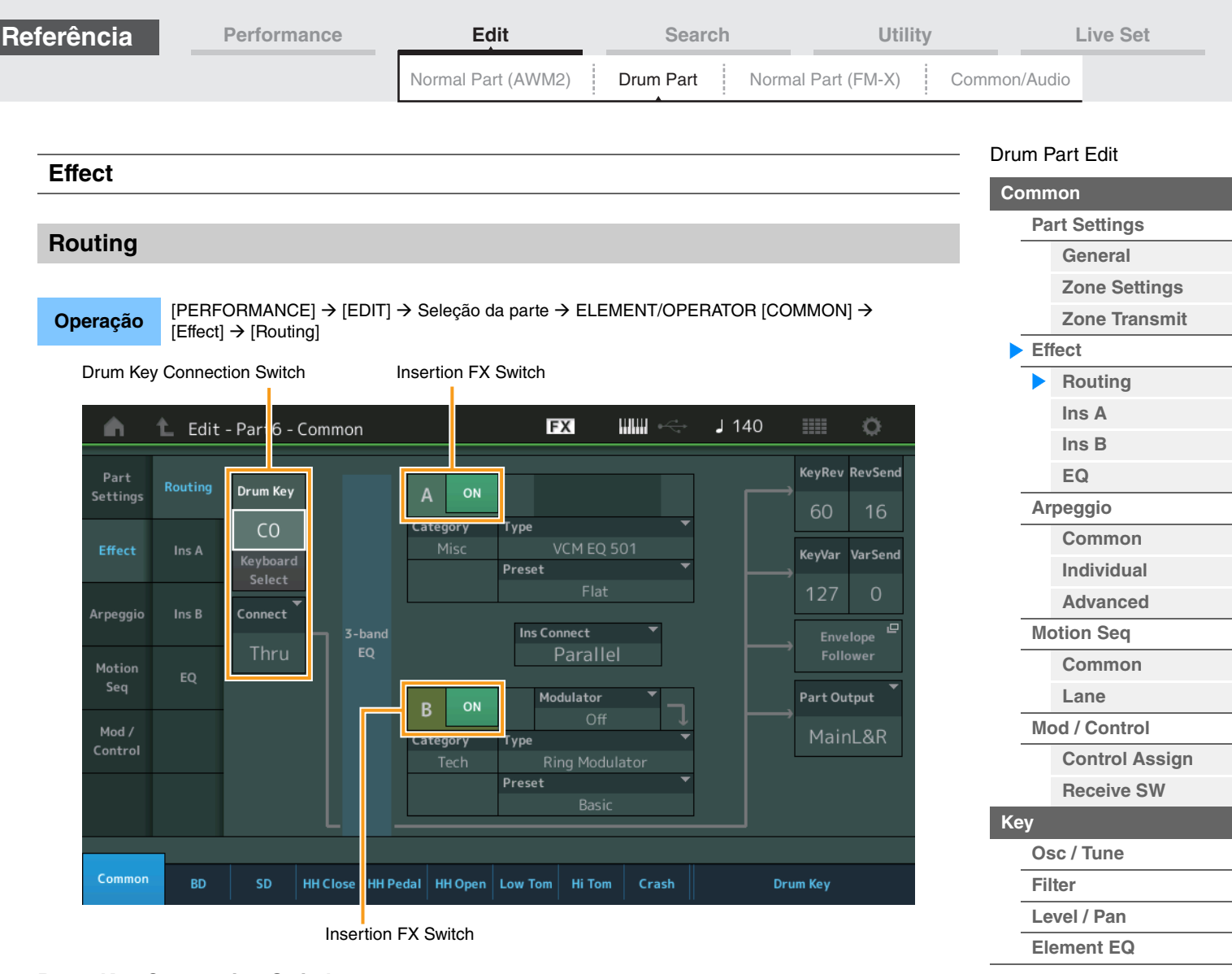

#### **Drum Key Connection Switch**

Determina qual efeito de inserção (A ou B) será usado para processar cada tecla de percussão individual, e qual será ignorado (Thru).

Quando a função "Keyboard Select" está ativada, é possível selecionar teclas tocando as notas no teclado. **Configurações:** Thru, InsA (Efeito de inserção A), InsB (Efeito de inserção B)

#### **Insertion FX Switch**

Determina se o Efeito de inserção A ou B está ativo ou não. **Configurações:** Off, On

#### **Category (Categoria do efeito)**

#### **Type (Tipo de efeito)**

Determina a categoria e o tipo do efeito selecionado.

**Configurações:** Para obter detalhes sobre as categorias e os tipos de efeito editáveis, consulte o documento PDF Lista de dados. Além disso, para obter detalhes sobre a descrição de cada tipo de efeito, consulte o documento PDF Manual de parâmetros do sintetizador.

#### **Preset**

Permite acessar configurações pré-programadas para cada tipo de efeito, projetadas para uso em aplicações e situações específicas.

**Configurações:** Para obter a lista de todas as apresentações predefinidas, consulte o documento PDF Lista de dados.

#### **Side Chain/Modulator (Parte para Side Chain/Modulator)**

Determina a parte usada para o recurso Side Chain/Modulator. Isso não está disponível dependendo do tipo de efeito selecionado. Para obter detalhes sobre o recurso Side Chain/Modulator, consulte a tela Routing ([página 67](#page-66-2)) de Normal Part (AWM2).

**Configurações:** Part 1 – 16, A/D, Master, Off

#### **Ins Connect (Tipo de conexão de inserção)**

Determina a direção do efeito para os efeitos de inserção A e B. Configurações: Parallel, Ins A->B, Ins B->A

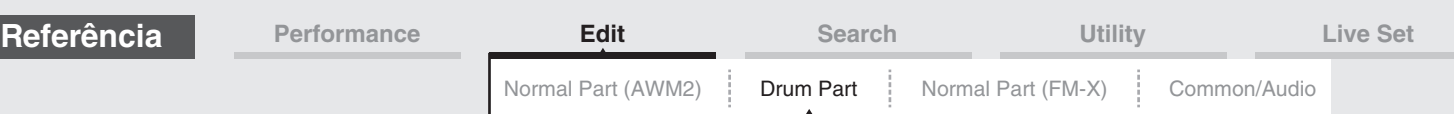

#### **RevSend (Emissão de reverberação)**

#### **VarSend (Emissão de variação)**

Determina o nível de emissão do sinal enviado do efeito de inserção A/B (ou o sinal ignorado) para o efeito de variação/reverberação. Ativo apenas quando o parâmetro Part Output/Drum Key Output está definido como "MainL&R".

**Configurações:** 0 – 127

### **Part Output (Seleção da saída da parte)**

Determina a saída específica do sinal de áudio.

**Configurações:** MainL&R, AsgnL&R, USB1&2…USB29&30, AsgnL, AsgnR, USB1 – 30, Off, Drum

**MainL&R:** Processa a saída em estéreo (dois canais) nos conectores OUTPUT [L/MONO]/[R]. **AsgnL&R:** Processa a saída em estéreo (dois canais) nos conectores ASSIGNABLE OUTPUT [L]/[R]. **USB1&2…USB29&30:** Processa a saída em estéreo (canais 1&2 – 29&30) no terminal [USB TO HOST]. **AsgnL:** Processa a saída em mono (um canal) no conector ASSIGNABLE OUTPUT [L]. **AsgnR:** Processa a saída em mono (um canal) no conector ASSIGNABLE OUTPUT [R]. **USB1 – 30:** Processa a saída em mono (canais 1 – 30) no terminal [USB TO HOST]. **Off:** A saída do sinal de áudio da parte não é processada.

**Drum:** A função "Drum Key Out" é exibida para determinar a saída específica para cada tecla de bateria.

#### **Envelope Follower**

Acessa a tela de configuração do Envelope Follower. Consulte a tela Routing [\(página 68\)](#page-67-0) para partes normais (AWM2).

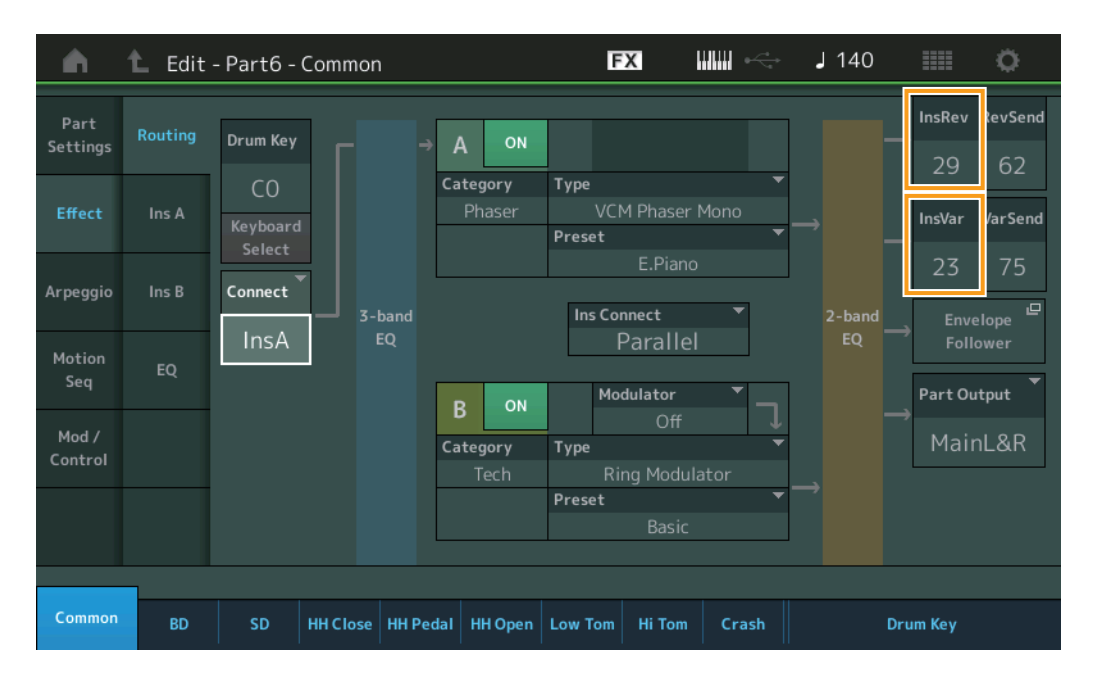

#### **InsRev (Emissão de reverberação para inserção) InsVar (Emissão de variação para inserção)**

Determina o nível de emissão para toda a parte de bateria (todas as teclas), enviado do efeito de inserção A/B ao efeito de reverberação/variação.

Ativo apenas quando o parâmetro Drum Key Connection Switch está definido como "InsA" ou "InsB" e o parâmetro Part Output/Drum Key Output está definido como "MainL&R".

**Configurações:** 0 – 127

#### [Drum Part Edit](#page-118-4)

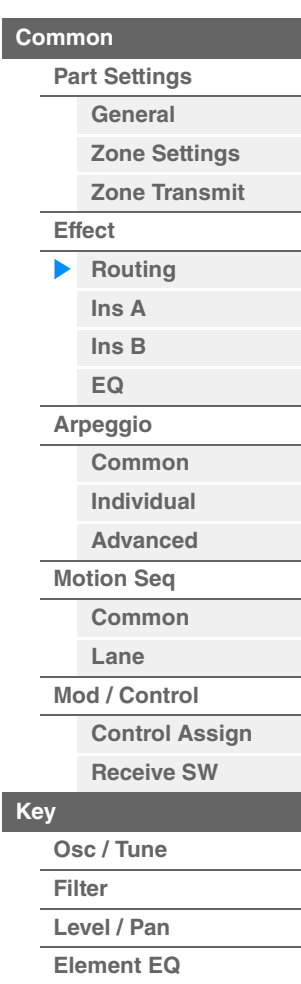

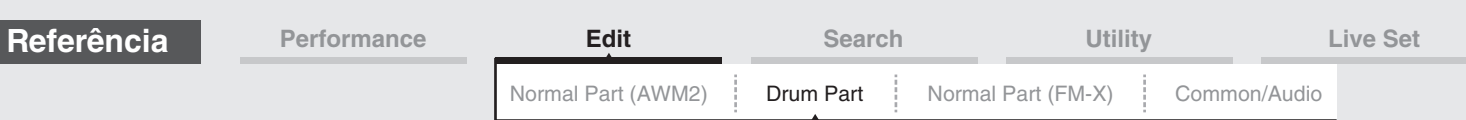

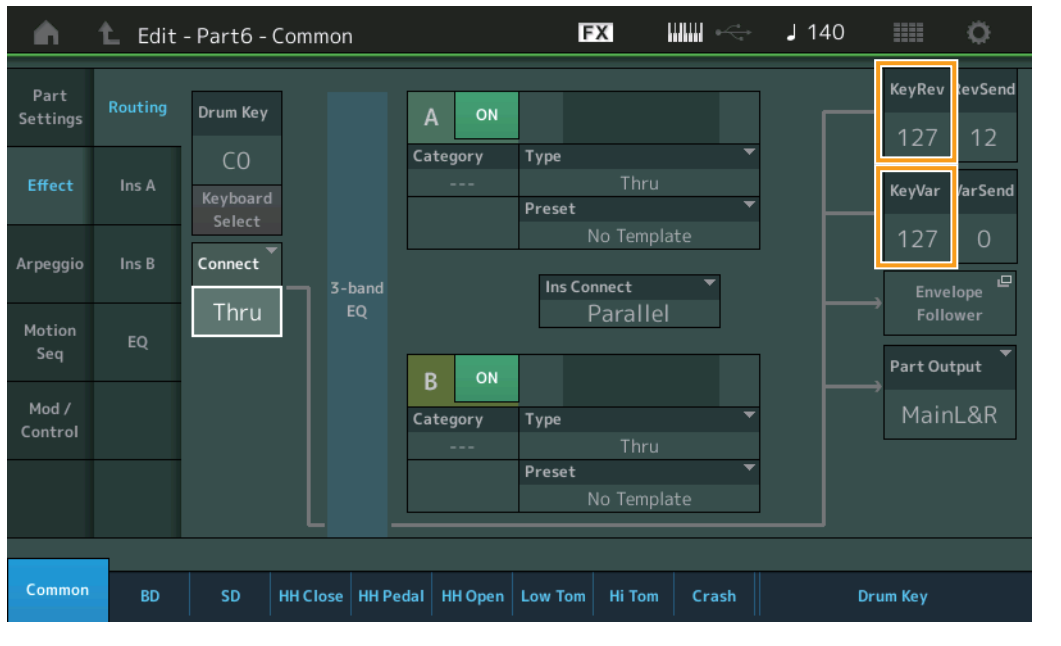

#### **KeyRev (Emissão de reverberação da tecla de bateria) KeyVar (Emissão de variação da tecla de bateria)**

Determina o nível de emissão para cada tecla de bateria, enviado do efeito de inserção A/B ao efeito de reverberação/variação.

Ativo apenas quando o parâmetro Drum Key Connection Switch está definido como "Thru" e o parâmetro Part Output/Drum Key Output está definido como "MainL&R".

#### **Configurações:** 0 – 127

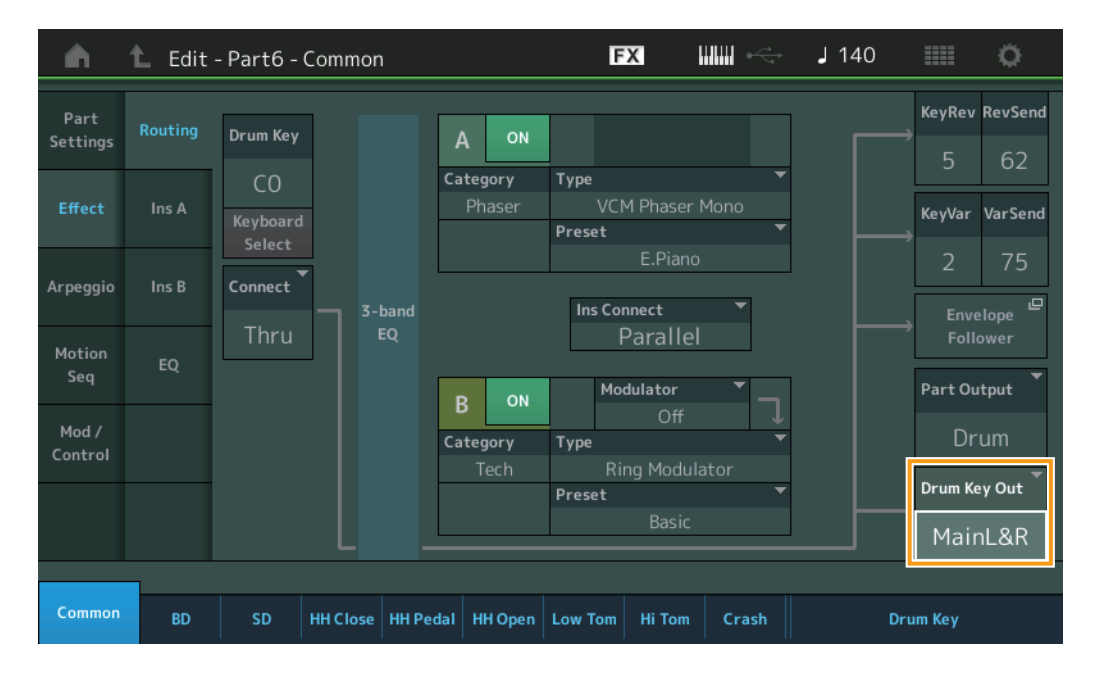

#### **Drum Key Out (Seleção de saída da tecla de bateria)**

Determina a saída específica para a tecla de bateria individual.

Visível apenas quando o parâmetro Part Output está definido como "Drum".

**Configurações:** MainL&R, AsgnL&R, USB1&2…USB29&30, AsgnL, AsgnR, USB1 – 30

**MainL&R:** Processa a saída em estéreo (dois canais) nos conectores OUTPUT [L/MONO]/[R]. **AsgnL&R:** Processa a saída em estéreo (dois canais) nos conectores ASSIGNABLE OUTPUT [L]/[R]. **USB1&2…USB29&30:** Processa a saída em estéreo (canais 1&2 – 29&30) no terminal [USB TO HOST]. **AsgnL:** Processa a saída em mono (um canal) no conector ASSIGNABLE OUTPUT [L]. **AsgnR:** Processa a saída em mono (um canal) no conector ASSIGNABLE OUTPUT [R]. **USB1 – 30:** Processa a saída em mono (canais 1 – 30) no terminal [USB TO HOST].

**OBSERVAÇÃO** Quando o parâmetro Drum Key Connection Switch está definido como "InsA" ou "InsB", esse parâmetro é fixo em "MainL&R".

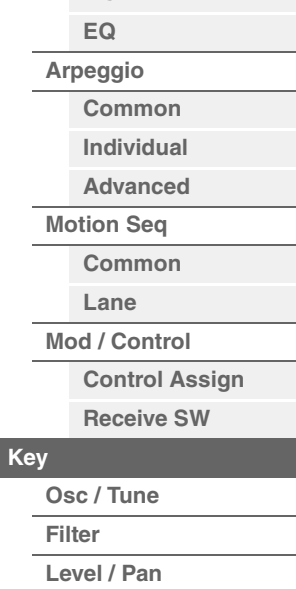

[Drum Part Edit](#page-118-4) **[Common](#page-118-1)**

**[Effect](#page-121-0)**

**[Part Settings](#page-118-2) [General](#page-118-3) [Zone Settings](#page-120-0) [Zone Transmit](#page-120-1)**

> **[Routing](#page-121-1) [Ins A](#page-124-0) [Ins B](#page-124-1)**

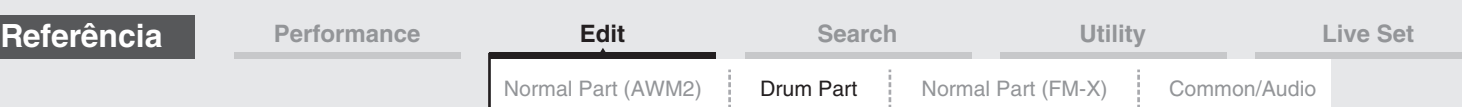

#### <span id="page-124-1"></span><span id="page-124-0"></span>**Ins A (Efeito de inserção A) Ins B (Efeito de inserção B)**

Igual aos parâmetros de Element Common Edit para partes normais (AWM2) [\(página 69\)](#page-68-2).

#### <span id="page-124-2"></span>**EQ (Equalizador de partes)**

Igual aos parâmetros de Element Common Edit para partes normais (AWM2) [\(página 70\)](#page-69-1).

#### <span id="page-124-3"></span>**Arpeggio**

#### <span id="page-124-4"></span>**Common**

Igual aos parâmetros de Element Common Edit para partes normais (AWM2) [\(página 73\)](#page-72-2).

#### <span id="page-124-5"></span>**Individual**

Igual aos parâmetros de Element Common Edit para partes normais (AWM2) [\(página 76\)](#page-75-1).

#### <span id="page-124-6"></span>**Advanced**

Igual aos parâmetros de Element Common Edit para partes normais (AWM2) [\(página 77\)](#page-76-1), com exceção do parâmetro adicional abaixo.

#### **Fixed SD/BD**

Quando esse parâmetro estiver definido como On, C1 será usada como a nota de bumbo, enquanto D1 será usada como nota de caixa clara na reprodução do arpejo. **Configurações:** Off, On

#### <span id="page-124-7"></span>**Motion Seq (Motion Sequencer)**

#### <span id="page-124-8"></span>**Common**

Igual aos parâmetros de Element Common Edit para partes normais (AWM2) [\(página 78\)](#page-77-2).

#### <span id="page-124-9"></span>**Lane**

Igual aos parâmetros de Element Common Edit para partes normais (AWM2) [\(página 81\)](#page-80-1).

#### <span id="page-124-10"></span>**Mod/Control (Modulação/Controle)**

#### <span id="page-124-11"></span>**Control Assign**

Igual aos parâmetros de Element Common Edit para partes normais (AWM2) [\(página 89\)](#page-88-1), com exceção dos valores de configuração diferentes no parâmetro Destination. Para o valor de configuração de "Destination", consulte a "Lista de controle" no documento PDF Lista de dados.

#### <span id="page-124-12"></span>**Receive SW (Chave de recepção)**

Igual aos parâmetros de Element Common Edit para partes normais (AWM2) [\(página 92\)](#page-91-1).

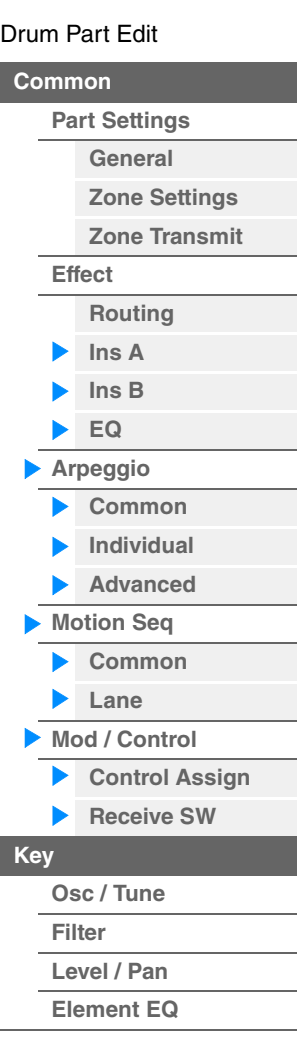

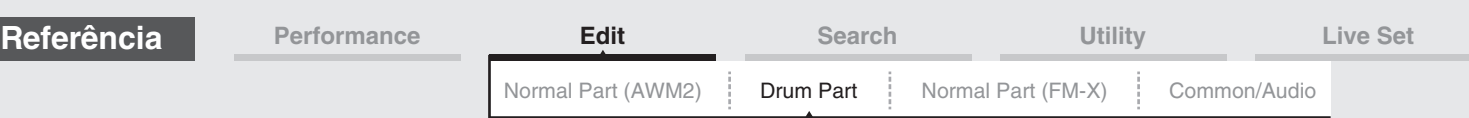

## <span id="page-125-0"></span>**Key Edit (Tecla)**

#### <span id="page-125-1"></span>**Osc/Tune (Oscilador/melodia)**

Na tela Osc/Tune, é possível definir parâmetros relacionados ao oscilador para cada tecla da parte de bateria.

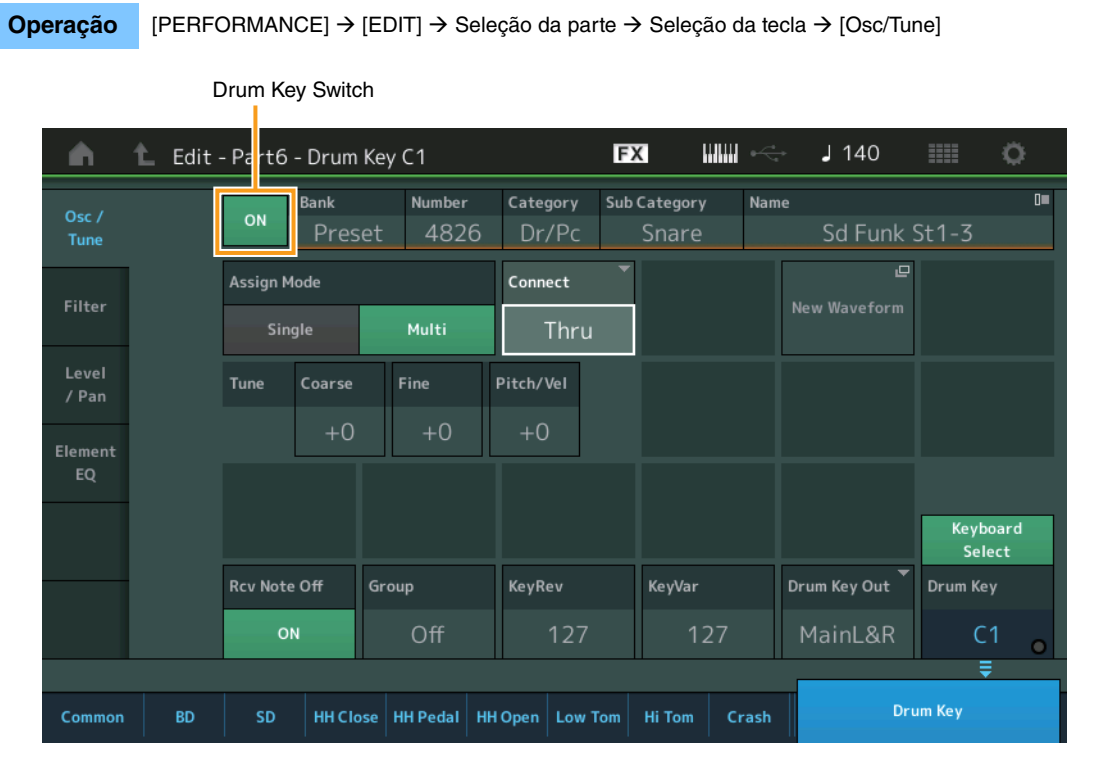

#### **Bank (Banco de formas de onda) Number (Número da forma de onda) Category (Categoria da forma de onda) Sub Category (Subcategoria da forma de onda) Name (Nome da forma de onda)**

Indica as informações da forma de onda usada para a tecla de bateria selecionada. "Bank" indica qual localização da forma de onda (Preset, User e Library) é atribuída à tecla. **Configurações:** Consulte o documento PDF Lista de dados.

#### **Drum Key Switch**

Determina se a tecla de bateria selecionada no momento será usada ou não. **Configurações:** Off, On

#### **Assign Mode (Modo Atribuição de tecla)**

Determina o método de reprodução quando as mesmas notas são recebidas continuamente e sem mensagens de nota desativada correspondentes.

#### **Configurações:** Single, Multi

**Single:** A reprodução dupla ou repetida da mesma nota não é possível. A primeira nota será interrompida quando a nota seguinte for tocada.

**Multi:** Todas as notas são reproduzidas simultaneamente. Isso permite a reprodução da mesma nota quando ela é tocada várias vezes sucessivamente (especialmente para sons de pandeiro e pratos que você deseja que soem até a queda completa).

#### **Connect (Chave de conexão de tecla de bateria)**

Determina qual efeito de inserção (A ou B) será usado para processar cada tecla de bateria. O efeito de inserção será ignorado se "Thru" for selecionado. Esse parâmetro é igual ao parâmetro "Connect" na tela "Routing" das configurações de efeito em Key Common Edit. A definição de uma configuração aqui altera automaticamente a configuração daquele parâmetro também.

**Configurações:** Thru, InsA (Efeito de inserção A), InsB (Efeito de inserção B)

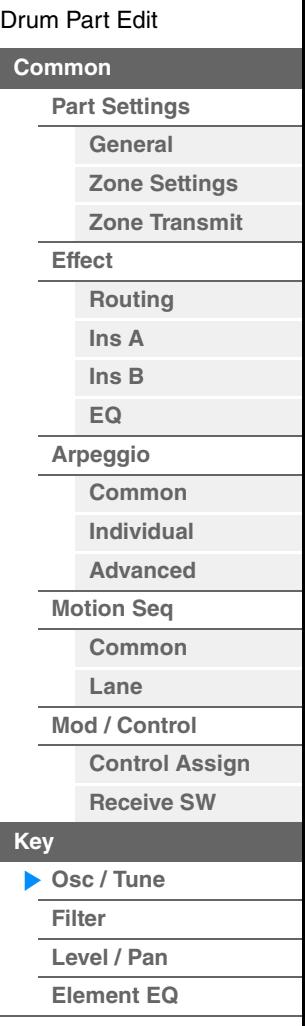

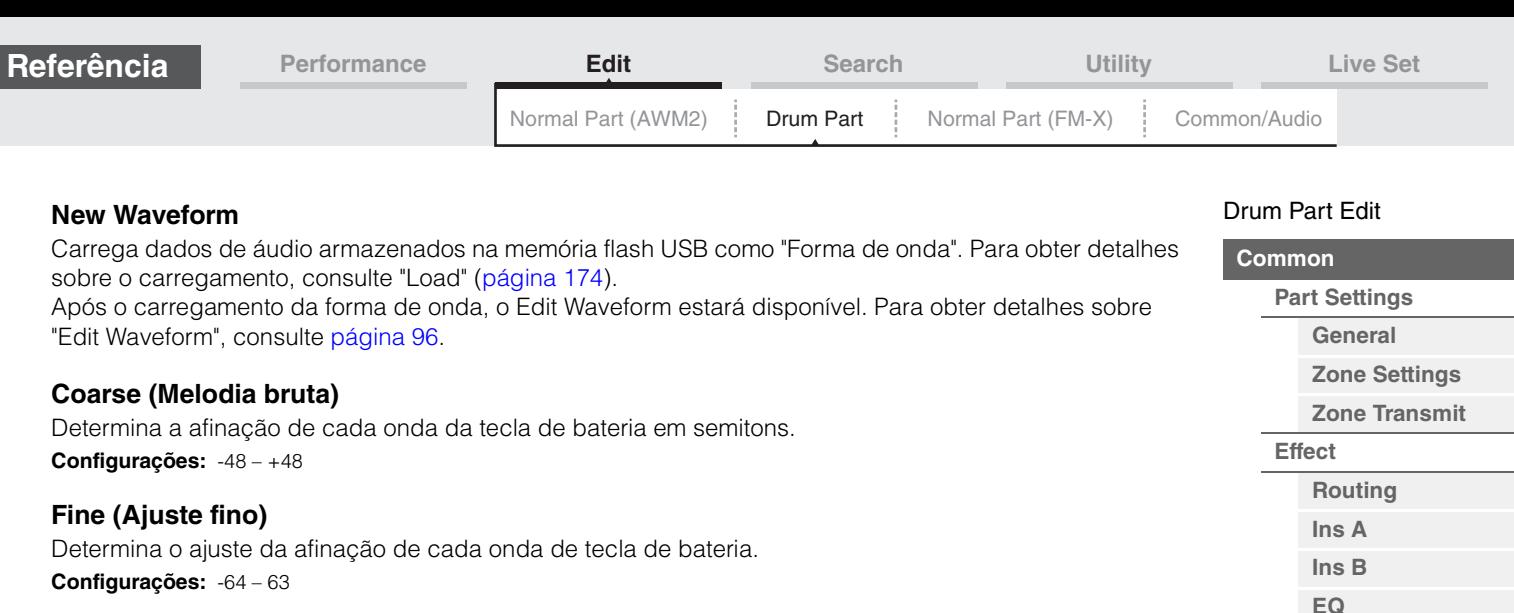

#### **Pitch/Vel (Sensibilidade da velocidade de afinação)**

Determina como a afinação da tecla de bateria selecionada responde à velocidade. **Configurações:** -64 – 63

> **Valores positivos:** Quanto mais forte você tocar no teclado, mais a afinação aumentará. **Valores negativos:** Quanto mais forte você tocar no teclado, mais a afinação diminuirá. **0:** Nenhuma alteração na afinação.

#### **Rcv Note Off (Receber Note Off)**

Selecione se as mensagens MIDI Note Off são recebidas por todas as teclas de percussão. **Configurações:** off, on

#### **Group (Grupo alternativo)**

Defina o grupo alternativo ao qual a tecla está atribuída. As partes às quais o mesmo número é atribuído aqui não podem ser tocadas simultaneamente. Essa configuração ajuda a reproduzir os sons de uma bateria real, na qual alguns sons percussivos não podem ser reproduzidos fisicamente de maneira simultânea, como chimbais abertos e fechados.

**Configurações:** off, 1 – 127

#### **KeyRev (Emissão de reverberação da tecla de bateria)**

#### **KeyVar (Emissão de variação da tecla de bateria)**

Determina o nível do som da tecla de percussão (o sinal ignorado) que é enviado ao efeito de reverberação/variação.

Não disponível dependendo da configuração de Drum Key Connection Switch.

**Configurações:** 0 – 127

#### **Drum Key Out (Seleção de saída da tecla de bateria)**

Determina a saída específica para a tecla de bateria individual.

Não disponível dependendo das configurações de Drum Key Connection Switch ou Part Output.

**Configurações:** MainL&R, AsgnL&R, USB1&2…USB29&30, AsgnL, AsgnR, USB1 – 30

**MainL&R:** Processa a saída em estéreo (dois canais) nos conectores OUTPUT [L/MONO]/[R]. **AsgnL&R:** Processa a saída em estéreo (dois canais) nos conectores ASSIGNABLE OUTPUT [L]/[R]. **USB1&2…USB29&30:** Processa a saída em estéreo (canais 1&2 – 29&30) no terminal [USB TO HOST]. **AsgnL:** Processa a saída em mono (um canal) no conector ASSIGNABLE OUTPUT [L]. **AsgnR:** Processa a saída em mono (um canal) no conector ASSIGNABLE OUTPUT [R].

**USB1 – 30:** Processa a saída em mono (canais 1 – 30) no terminal [USB TO HOST].

#### **Keyboard Select (Chave de seleção de teclado)**

Determina se a configuração Keyboard Select está ou não ativa. Quando esse parâmetro está ativado, você pode selecionar teclas de bateria tocando as notas no teclado. **Configurações:** Off, On

#### **Drum Key**

Indica a tecla de bateria selecionada. **Configurações:** C0 – C6

**[Arpeggio](#page-124-3) [Common](#page-124-4) [Individual](#page-124-5) [Advanced](#page-124-6) [Motion Seq](#page-124-7) [Common](#page-124-8) [Lane](#page-124-9) [Mod / Control](#page-124-10)**

**[Key](#page-125-0)**

**[Osc / Tune](#page-125-1) [Filter](#page-127-0) [Level / Pan](#page-128-0) [Element EQ](#page-129-0)**

**[Control Assign](#page-124-11) [Receive SW](#page-124-12)**

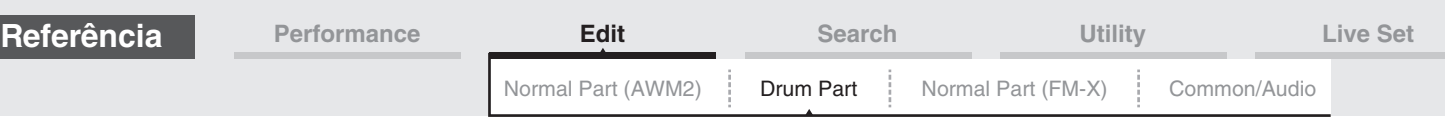

#### <span id="page-127-0"></span>**Filter**

Na tela Filter, é possível aplicar configurações de filtro à parte de bateria. Essas configurações permitem aplicar um filtro passa-baixas e um filtro passa-altas a cada tecla de bateria individual.

#### **Operação** [PERFORMANCE] → [EDIT] → Seleção da parte → Seleção da tecla → [Filter]

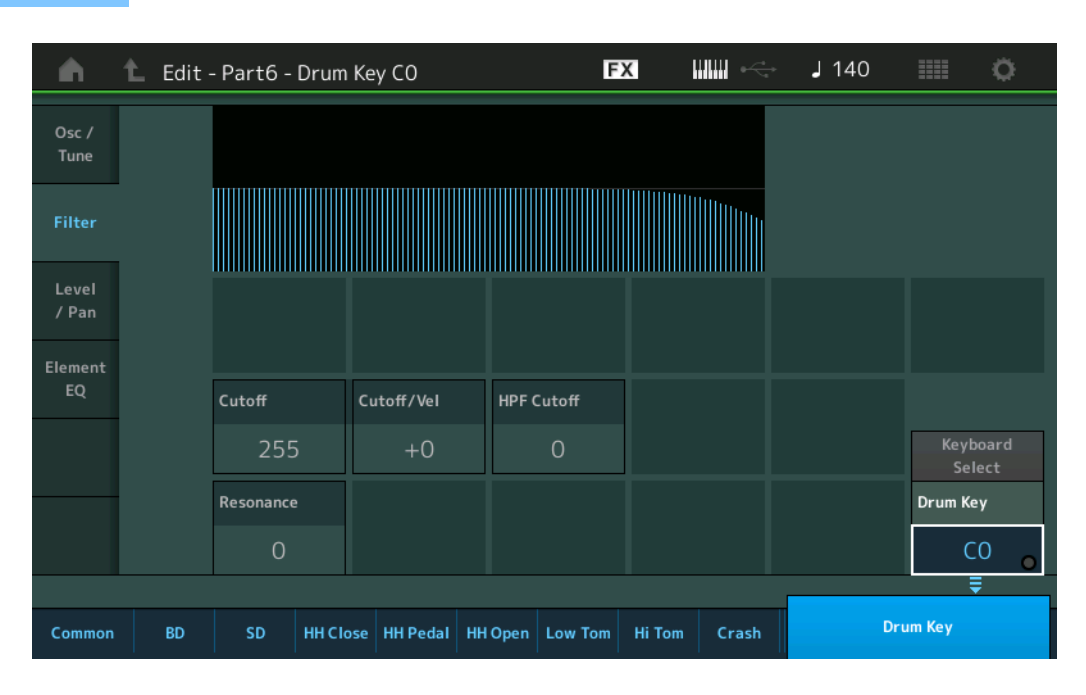

#### **Cutoff (Frequência de corte do filtro passa-baixas)**

Use esse parâmetro para definir a frequência de corte para o filtro passa-baixas. **Configurações:** 0 – 255

#### **Cutoff/Vel (Sensibilidade à velocidade de corte do filtro passa-baixas)**

Defina a sensibilidade da velocidade da frequência de corte do filtro passa-baixas. Configurações positivas farão com que a frequência de corte aumente proporcionalmente à intensidade com a qual você toca o teclado. Uma configuração negativa terá o efeito oposto. **Configurações:** -64 – +63

#### **Resonance (Ressonância do filtro passa-baixas)**

Determina a quantidade de ressonância (ênfase harmônica) aplicada ao sinal na frequência de corte. **Configurações:** 0 – 127

#### **HPF Cutoff (Frequência de corte do filtro passa-altas)**

Determina a frequência de corte do filtro de passa-altas. **Configurações:** 0 – 255

#### [Drum Part Edit](#page-118-4)

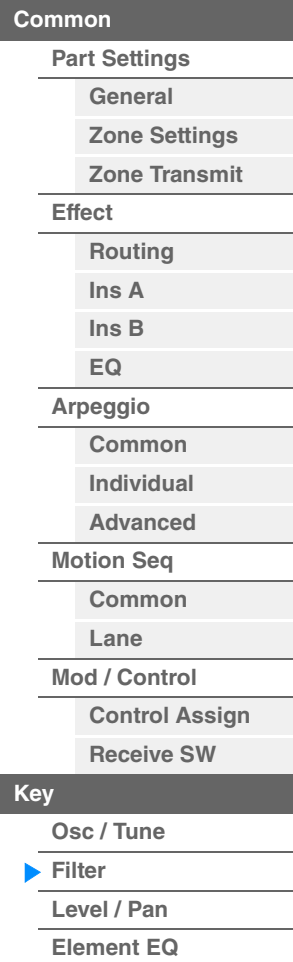

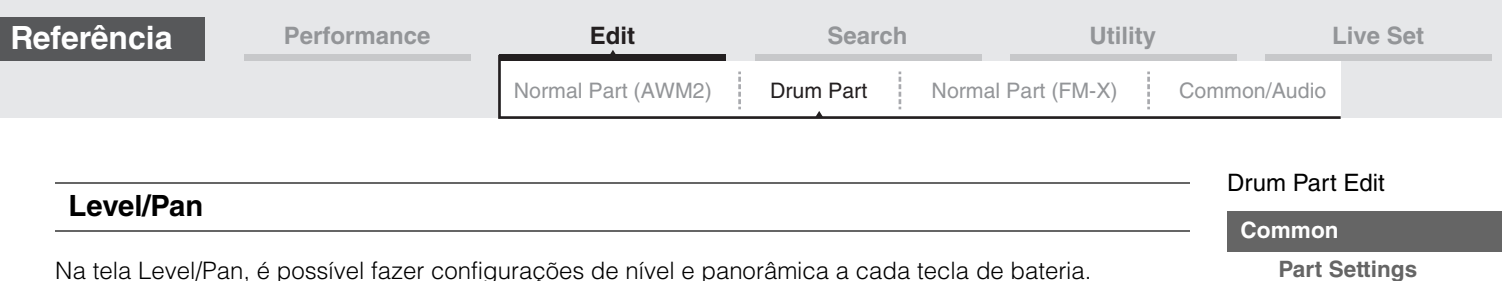

<span id="page-128-0"></span>**Operação** [PERFORMANCE] → [EDIT] → Seleção da parte → Seleção da tecla → [Level/Pan]

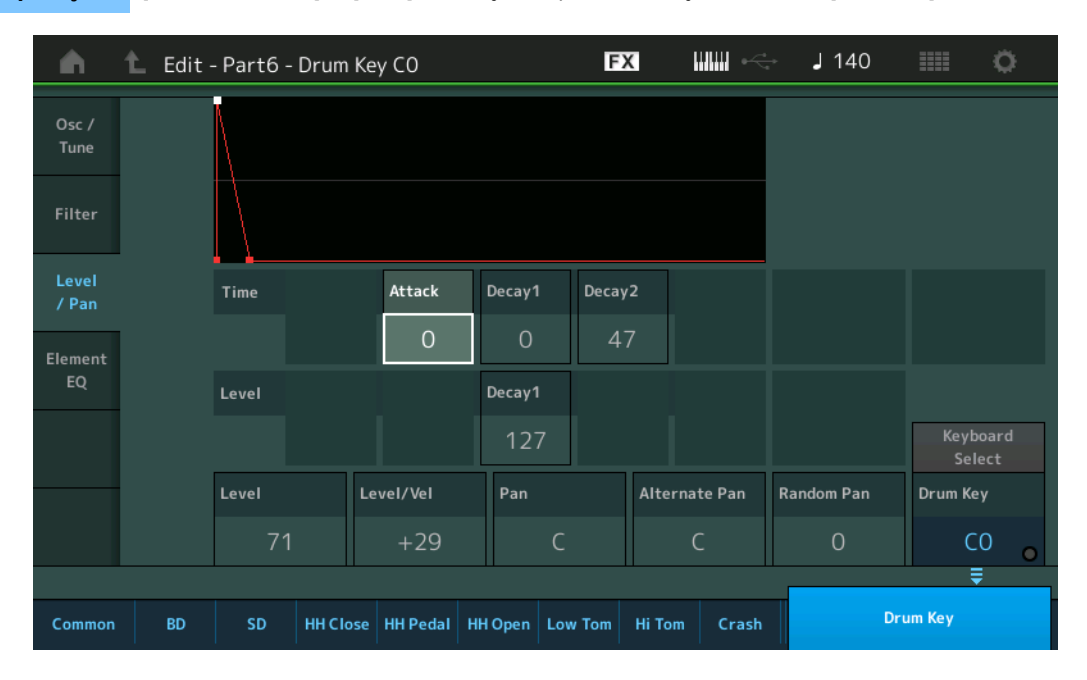

Os nomes completos dos parâmetros disponíveis são mostrados no gráfico abaixo, conforme aparecem no visor.

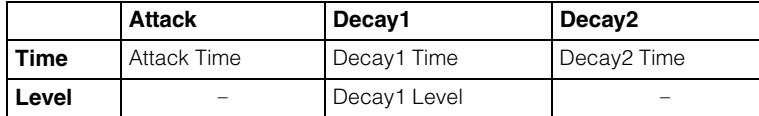

**Configurações:** Time: 0 – 127, Hold (somente para Decay2)

Level: 0 – 127

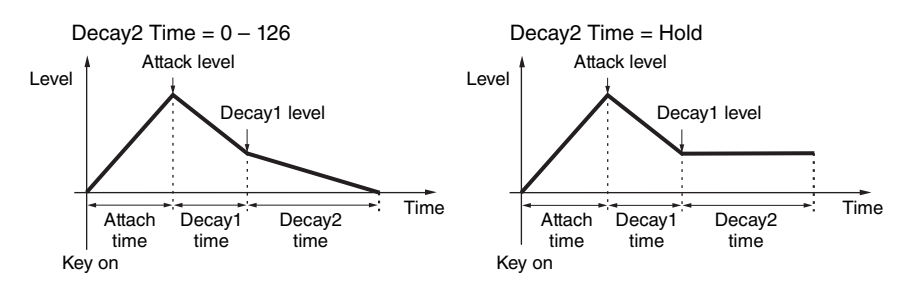

#### **Level**

Determina o nível de saída da tecla de bateria. Desse modo, é possível fazer ajustes de equilíbrio detalhados entre os vários sons da tecla de bateria.

#### **Configurações:** 0 – 127

#### **Level/Vel (Sensibilidade à velocidade do nível)**

Determina como o nível de saída da tecla de percussão responde à velocidade.

**Configurações:** -64 – +63

**Valores positivos:** Quanto mais intensamente você tocar no teclado, mais a saída aumentará. **Valores negativos:** Quanto mais suavemente você tocar no teclado, mais a saída aumentará. **0:** O nível de saída não muda.

#### **Pan**

Define a posição panorâmica (estéreo) de cada tecla de bateria. Também será usada como a posição panorâmica básica para as configurações Alternate e Random.

**Configurações:** L63 (todo à esquerda) – C (centralizado) – R63 (todo à direita)

**[General](#page-118-3) [Zone Settings](#page-120-0) [Zone Transmit](#page-120-1)**

**[Routing](#page-121-1) [Ins A](#page-124-0) [Ins B](#page-124-1) [EQ](#page-124-2) [Arpeggio](#page-124-3) [Common](#page-124-4) [Individual](#page-124-5) [Advanced](#page-124-6) [Motion Seq](#page-124-7) [Common](#page-124-8) [Lane](#page-124-9) [Mod / Control](#page-124-10)**

> **[Control Assign](#page-124-11) [Receive SW](#page-124-12)**

**[Key](#page-125-0)**

**[Osc / Tune](#page-125-1) [Filter](#page-127-0) [Level / Pan](#page-128-0) [Element EQ](#page-129-0)**

**[Effect](#page-121-0)**

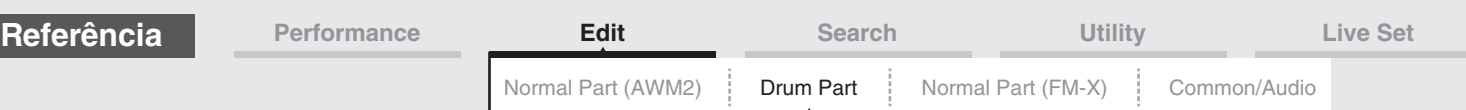

#### **Alternate Pan**

Determina o valor pelo qual o som da tecla de bateria selecionada é deslocado de modo alternativo para a esquerda e para a direita para cada nota pressionada. A configuração Pan (acima) é usada como a posição Pan básica.

**Configurações:** L64 – C – R63

#### **Random Pan**

Determina o valor pelo qual o som da tecla de bateria selecionada é deslocado aleatoriamente para a esquerda e para a direita para cada nota pressionada. A configuração Pan (acima) é usada como a posição Center Pan.

**Configurações:** 0 – 127

#### <span id="page-129-0"></span>**Element EQ**

Igual aos parâmetros de Element Edit para partes normais (AWM2) [\(página 114\)](#page-113-1).

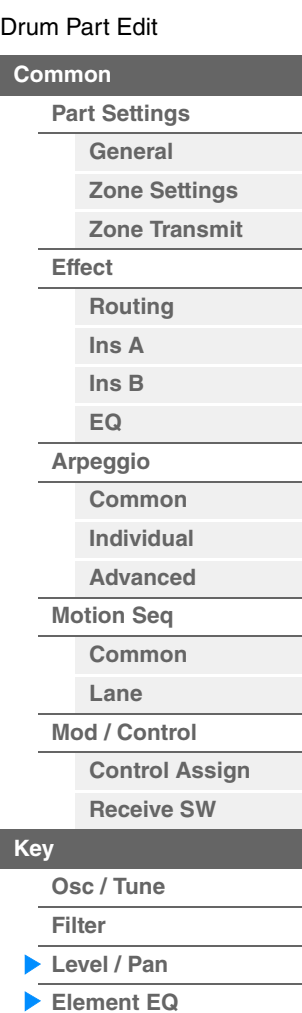

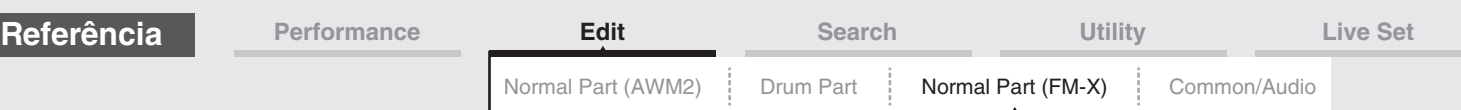

# <span id="page-130-4"></span><span id="page-130-0"></span>**Normal Part (FM-X) Edit**

Uma parte normal (FM-X) pode ser formada por até oito operadores. Existes dois tipos de telas Normal Part (FM-X) Edit: tela Operator Common Edit, para a edição de configurações comuns a todos os oito operadores, e tela Operator Edit, para a edição de operadores individuais.

## <span id="page-130-1"></span>**Operator Common Edit (Common)**

#### <span id="page-130-2"></span>**Part Settings**

#### <span id="page-130-3"></span>**General**

Na tela General, é possível definir vários parâmetros, como Part Name, Volume e Pan.

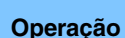

**Operação** [PERFORMANCE] → [EDIT] → Seleção da parte → ELEMENT/OPERATOR [COMMON] → [Part Settings]  $\rightarrow$  [General]

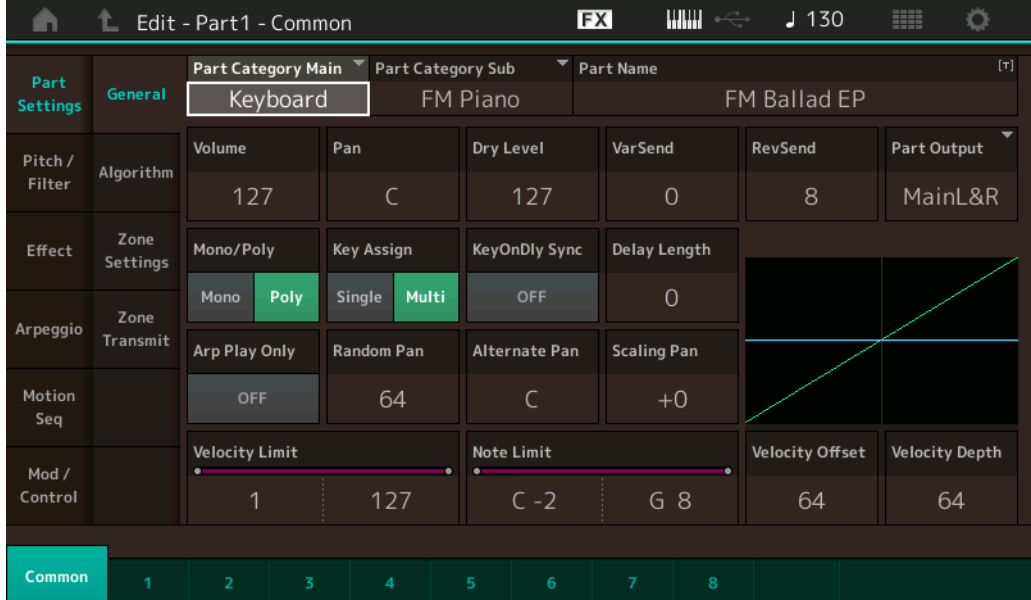

A maioria dos parâmetros é igual aos da tela Element Common Edit para partes normais (AWM2) [\(página 58\)](#page-57-5), exceto os seguintes parâmetros adicionais.

#### **Random Pan**

Determina o valor pelo qual o som do operador selecionado é deslocado aleatoriamente para a esquerda e para a direita para cada nota pressionada. A configuração Pan é usada como a posição Center Pan. **Configurações:** 0 – 127

#### **Alternate Pan**

Determina o valor pelo qual o som do operador selecionado é deslocado alternadamente para a esquerda e para a direita para cada nota pressionada. A configuração Pan é usada como a posição Pan básica. **Configurações:** L64 – C – R63

#### **Scaling Pan**

Determina o grau em que as notas (especificamente, suas posições ou faixa de oitavas) afetam a posição de panorâmica, à esquerda e à direita, do operator selecionado. Na nota C3, a configuração Pan principal é usada para a posição do Pan básica. Configurações positivas farão com que a posição do Pan seja definida para a esquerda quando você tocar no intervalo inferior do teclado e para a direita quando você tocar no intervalo superior do teclado. Uma configuração negativa terá o efeito oposto.

**Configurações:** -64 – +0 – +63

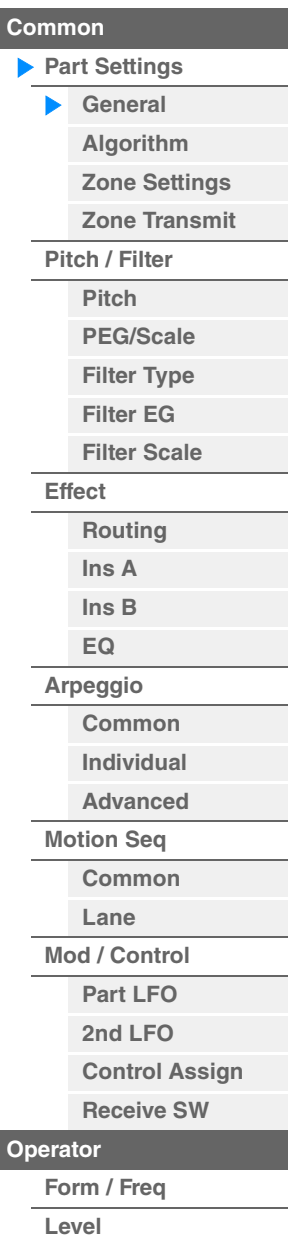

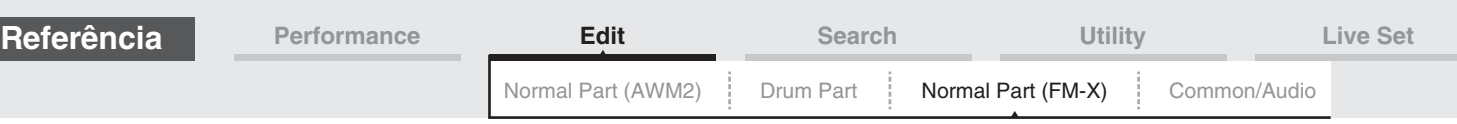

#### **KeyOnDly Sync (Chave de sincronia de tempo de retardo com tecla pressionada)**

Determina se "Key On Delay Time Length" é ou não sincronizado com o tempo. **Configurações:** Off, On

#### **Delay Length (Duração do retardo com tecla pressionada)**

Determina o tempo (ou retardo decorrido) entre o momento em que você pressiona uma nota no teclado e o ponto no qual o som é realmente executado. É possível definir tempos de retardo diferentes para cada operador. Não disponível quando "KeyOnDly Sync" está ativado. **Configurações:** 0 – 127

#### **Delay Length (Duração de nota de retardo com tecla pressionada)**

Determina a duração de "Key On Delay" quando "KeyOnDly Sync" está ativado.

**Configurações:** 1/16, 1/8 Tri. (tercetos de colcheia), 1/16 Dot. (semicolcheias pontuadas), 1/8, 1/4 Tri. (tercetos de semínima), 1/8 Dot. (colcheias pontuadas), 1/4, 1/2 Tri. (tercetos de mínima), 1/4 Dot. (semínimas pontuadas), 1/2, Whole Tri. (tercetos de semibreve), 1/2 Dot. (mínimas pontuadas), 1/4 x 4 (quiáltera de quatro de semínima; quatro semínimas para a batida), 1/4 x 5 (quiáltera de cinco de semínima; cinco semínimas para a batida), 1/4 x 6 (sextina de semínima; seis semínimas para a batida), 1/4 x 7 (quiáltera de sete de semínima; sete semínimas para a batida), 1/4 x 8 (quiáltera de oito de semínima; oito semínimas para a batida)

#### <span id="page-131-0"></span>**Algorithm**

Na tela Algorithm, você pode especificar o algoritmo que determina a disposição dos operadores e como o som de FM é gerado.

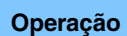

**Operação** [PERFORMANCE] → [EDIT] → Seleção da parte → ELEMENT/OPERATOR [COMMON] → [Part Settings]  $\rightarrow$  [Algorithm]

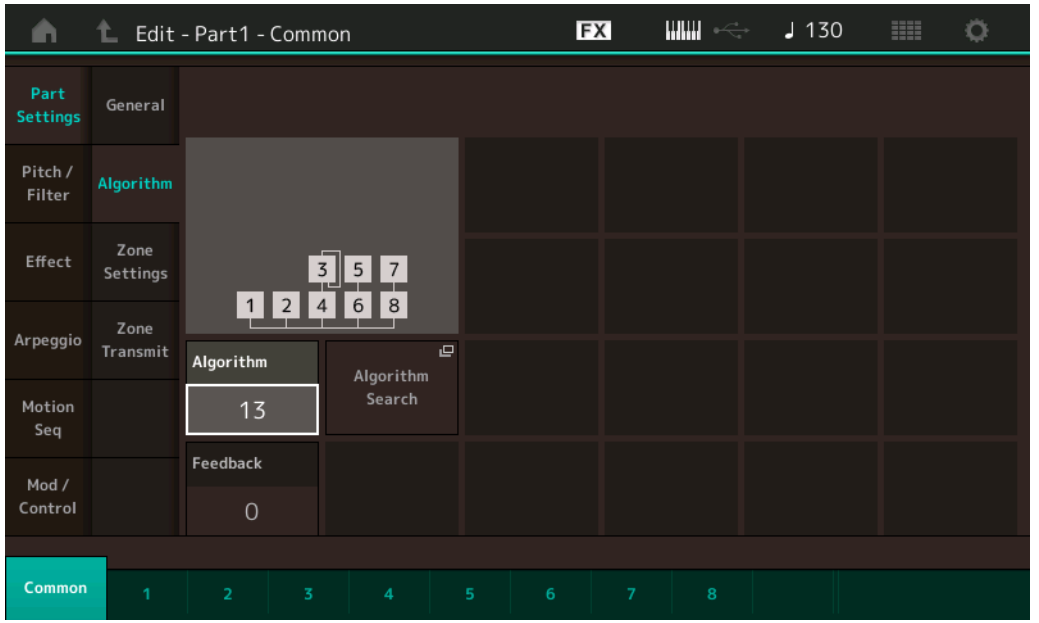

#### **Algorithm (Número do algoritmo)**

Altera algoritmos.

**Configurações:** Consulte o documento PDF Lista de dados.

#### **Feedback (Nível de realimentação)**

As formas de onda podem ser alteradas levando-se parte do sinal gerado por um operador de volta a esse operador. Isso permite que você defina o nível de retroalimentação. **Configurações:** 0 – 7

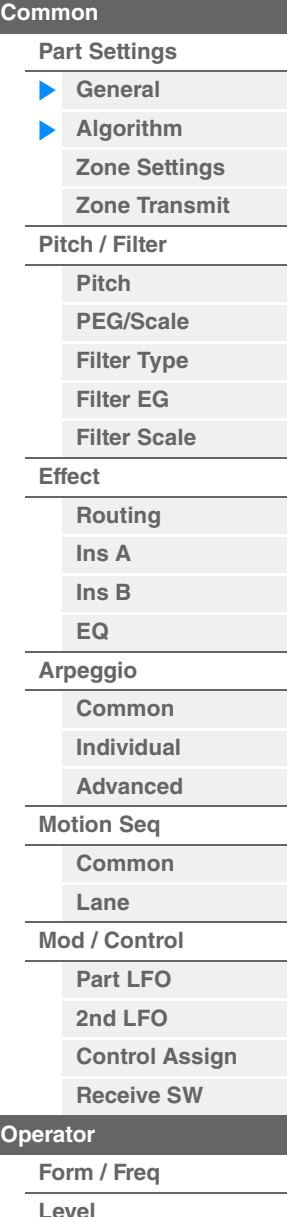

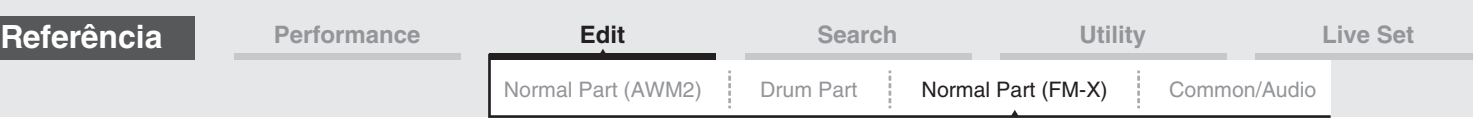

#### **Algorithm Search**

Acessa a tela Algorithm Search. Nessa tela, é possível procurar algoritmos desejados filtrando o número de portadores ou o comprimento máximo da conexão serial de operadores.

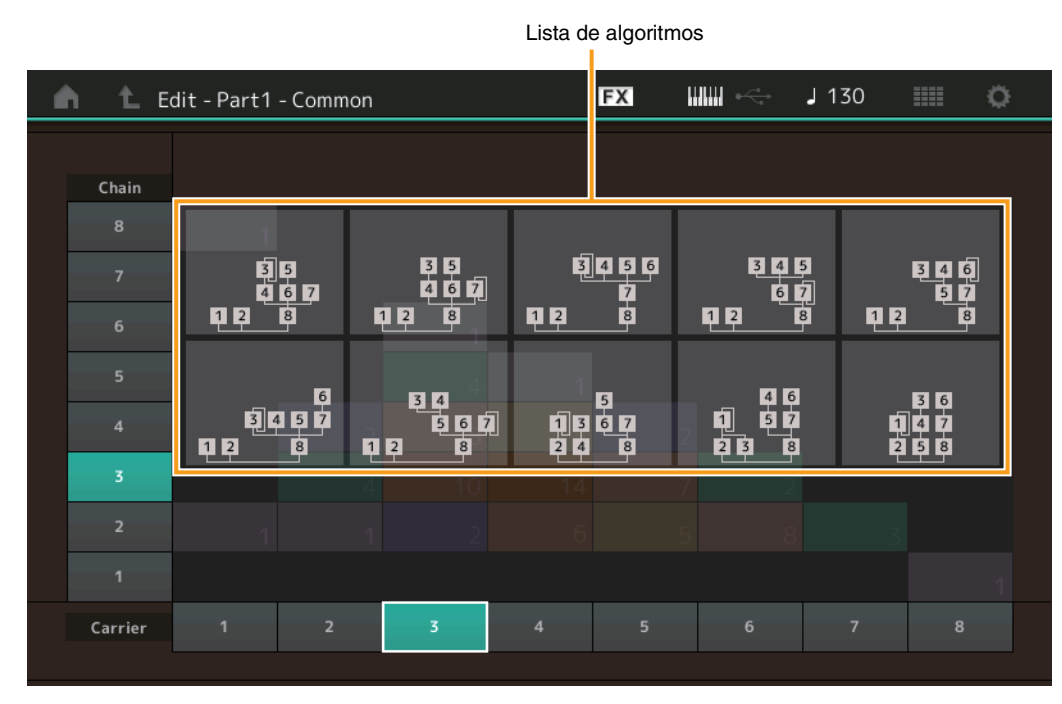

#### **Chain**

Filtra os algoritmos com base no comprimento máximo da conexão serial de operadores. **Configurações:** 1 – 8

#### **Carrier**

Filtra os algoritmos com base no número de portadoras. **Configurações:** 1 – 8

#### <span id="page-132-0"></span>**Zone Settings**

Igual aos parâmetros de Element Common Edit para partes normais (AWM2) [\(página 63\)](#page-62-1).

#### <span id="page-132-1"></span>**Zone Transmit**

Igual aos parâmetros de Element Common Edit para partes normais (AWM2) [\(página 65\)](#page-64-1).

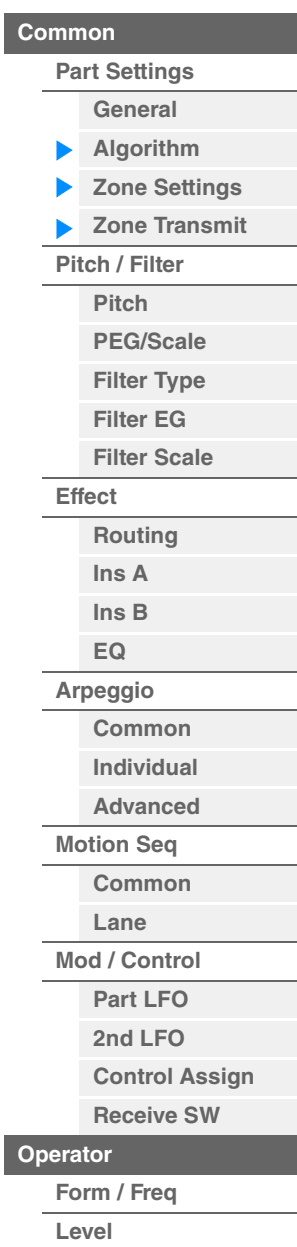

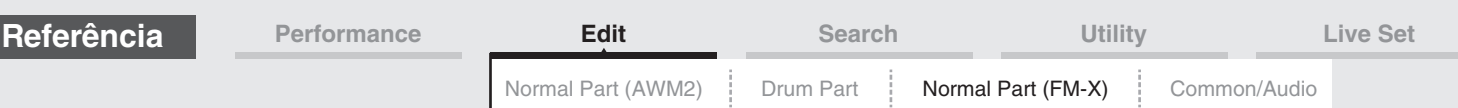

#### <span id="page-133-0"></span>**Pitch/Filter**

#### <span id="page-133-1"></span>**Pitch**

Igual aos parâmetros de Element Common Edit para partes normais (AWM2) ([página 60](#page-59-1)), com a diferença de que o parâmetro Legato Slope não está disponível.

#### <span id="page-133-2"></span>**PEG/Scale (Gerador de envelope de afinação/Escala)**

Na tela Pitch EG/Scale, é possível definir todas as configurações de tempo e nível para Pitch EG, que determinam como a afinação do som muda com o passar do tempo, bem como a escala para partes.

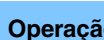

**Operação** [PERFORMANCE] → [EDIT] → Seleção da parte → ELEMENT/OPERATOR [COMMON] →<br>
[Pitch/Eilter] → [PEG/Secle]  $[Pitch/Filter] \rightarrow [PEG/Scale]$ 

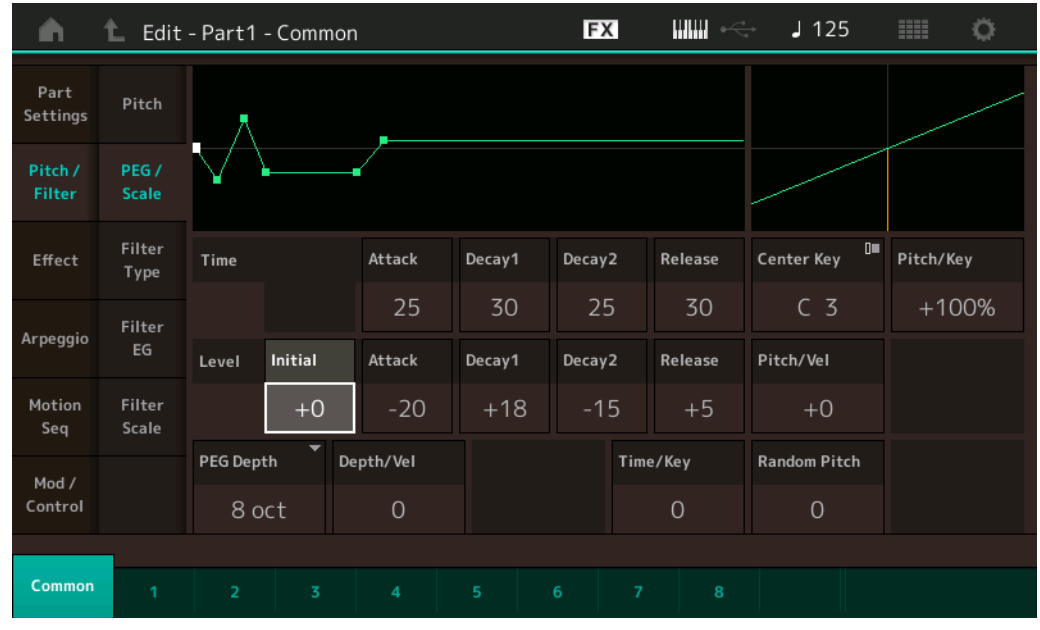

Os nomes completos dos parâmetros disponíveis são mostrados no gráfico abaixo, conforme aparecem no visor.

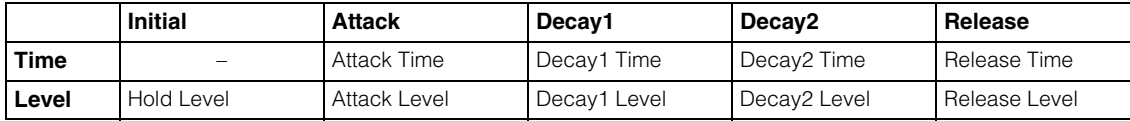

**Configurações:** Time: 0 – 99

Level: -50 – +50

#### **PEG Depth**

Determina o intervalo de afinação para Pitch EG. **Configurações:** 8 oit, 2 oit, 1 oit, 0,5 oit

#### **Depth/Vel (Sensibilidade a velocidade da profundidade do gerador de envelope de afinação)**

Determina como o intervalo de afinação será gerado de acordo com a velocidade (intensidade) na qual você toca as notas no teclado.

**Configurações:** 0 – 7

#### **Time/Key (Sensibilidade do Key Follow ao tempo do gerador de envelope de afinação)**

Determina o grau em que as notas (especificamente, suas posições ou faixa de oitavas) afetam os tempos do Gerador de envelope de afinação. O parâmetro Center Key (C3) é usado como a afinação básica desse parâmetro.

**Configurações:** 0 – 7

**Valores positivos:** Notas altas resultam em uma alta velocidade de transição do Gerador de envelope de afinação, enquanto notas baixas resultam em uma velocidade lenta.

**0:** A velocidade de transição do Gerador de envelope de afinação não muda, independentemente da nota tocada.

#### [Normal Part \(FM-X\) Edit](#page-130-4)

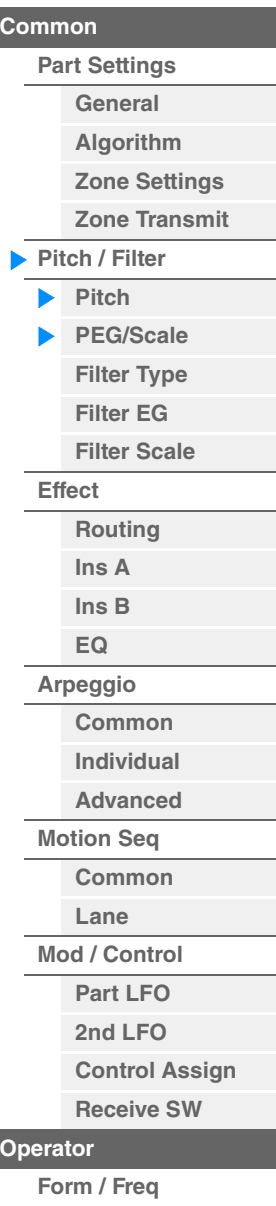

**[Level](#page-142-0)**

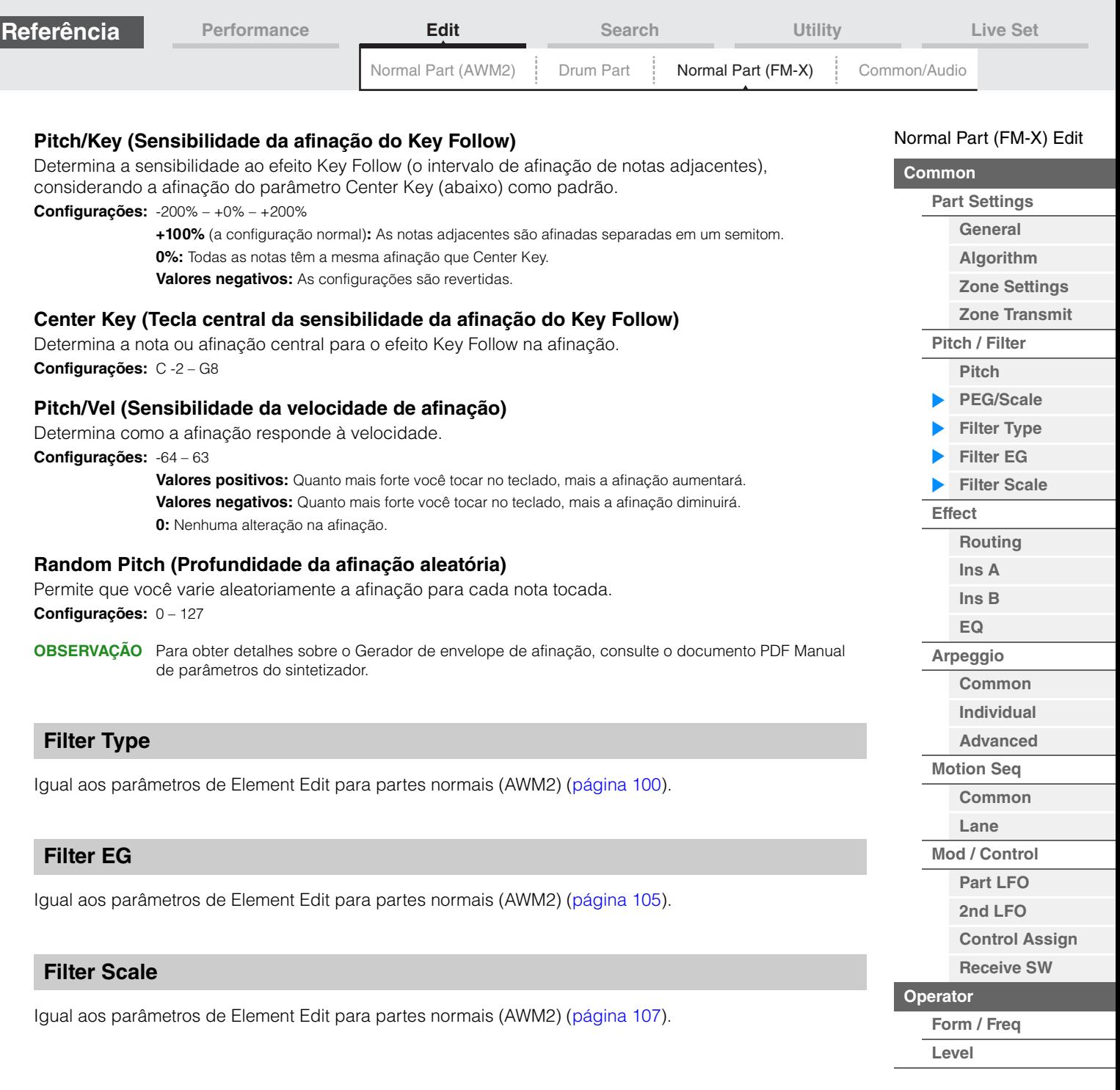

<span id="page-134-2"></span><span id="page-134-1"></span><span id="page-134-0"></span>П

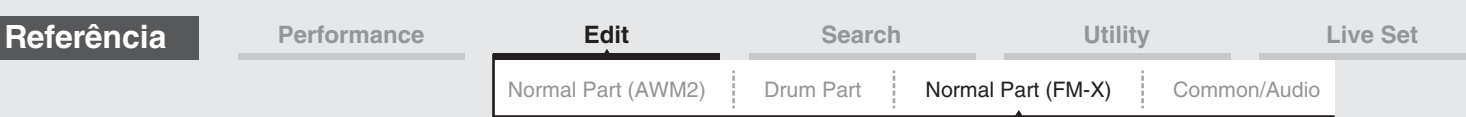

#### <span id="page-135-0"></span>**Effect**

#### <span id="page-135-1"></span>**Routing**

Na tela Routing, você pode determinar as conexões de Efeito para partes.

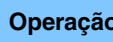

**Operação** [PERFORMANCE] → [EDIT] → Seleção da parte → ELEMENT/OPERATOR [COMMON] → [Effect] → [Routing]

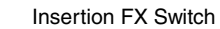

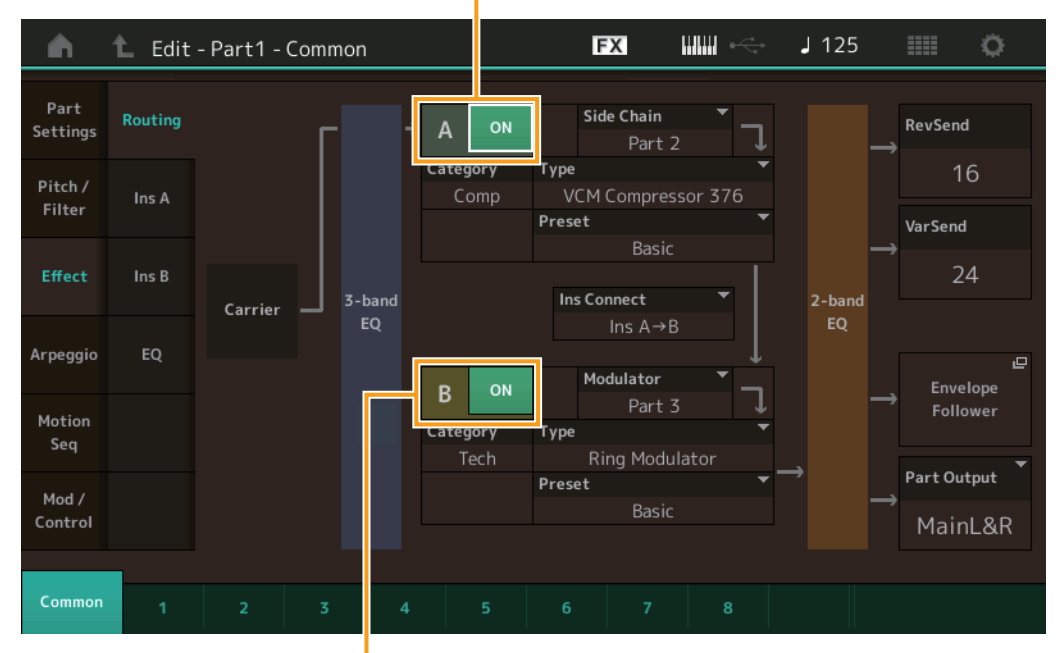

Insertion FX Switch

#### **Insertion FX Switch**

Determina se a função Insertion Effect A/B está ativa ou não. **Configurações:** Off, On

#### **Category (Categoria do efeito) Type (Tipo de efeito)**

Determina a categoria e o tipo do efeito selecionado.

**Configurações:** Para obter detalhes sobre as categorias e os tipos de efeito editáveis, consulte o documento PDF Lista de dados. Além disso, para obter detalhes sobre a descrição de cada tipo de efeito, consulte o documento PDF Manual de parâmetros do sintetizador.

#### **Preset**

Permite acessar configurações pré-programadas para cada tipo de efeito, projetadas para uso em aplicações e situações específicas.

**Configurações:** Para obter uma lista de todos os efeitos predefinidos, consulte o documento PDF Lista de dados.

#### **Side Chain/Modulator (Parte para Side Chain/Modulator)**

Determina a parte usada para o recurso Side Chain/Modulator. Não ativo dependendo dos tipos de efeitos.

Para obter detalhes sobre o recurso Side Chain/Modulator, consulte a tela Routing [\(página 67](#page-66-2)) de Normal Part (AWM2).

**Configurações:** Part 1 – 16, A/D, Master, Off

#### **Ins Connect (Tipo de conexão de inserção)**

Determina a direção do efeito para os efeitos de inserção A e B. As alterações na configuração são mostradas no diagrama na tela, proporcionando uma imagem clara de como o sinal é direcionado. Para obter detalhes, consulte a seção "Conexão de efeitos" ([página 19](#page-18-0)) da "Estrutura básica". Configurações: Parallel, Ins A->B, Ins B->A

#### **Rev Send (Emissão de reverberação)**

Determina o nível de emissão do sinal enviado do efeito de inserção A/B para o efeito Reverb. **Configurações:** 0 – 127

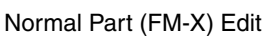

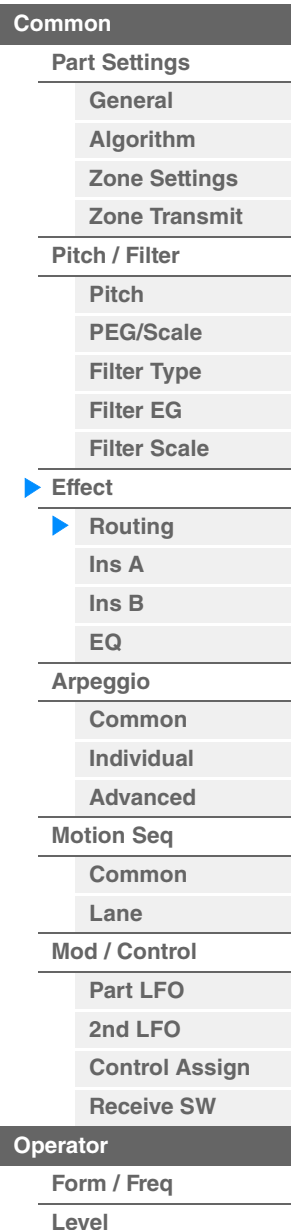

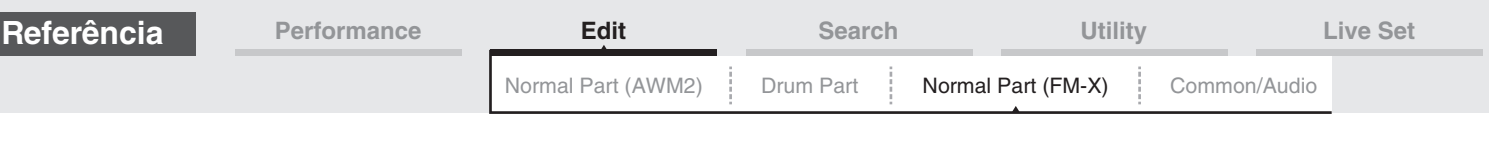

**Var Send (Emissão de variação)**

Determina o nível de emissão do sinal enviado do efeito de inserção A/B para o efeito Variation. **Configurações:** 0 – 127

#### **Part Output (Seleção da saída da parte)**

Determina a saída de áudio específica.

**Configurações:** MainL&R, AsgnL&R, USB Stereo, AsgnL, AsgnR, USB1 – 30, Off **MainL&R:** Processa a saída em estéreo (dois canais) nos conectores OUTPUT [L/MONO]/[R]. **AsgnL&R:** Processa a saída em estéreo (dois canais) nos conectores ASSIGNABLE OUTPUT [L]/[R]. **USB1&2…USB29&30:** Processa a saída em estéreo (canais 1&2 – 29&30) no terminal [USB TO HOST]. **AsgnL:** Processa a saída em mono (um canal) no conector ASSIGNABLE OUTPUT [L]. **AsgnR:** Processa a saída em mono (um canal) no conector ASSIGNABLE OUTPUT [R]. **USB1 – 30:** Processa a saída em mono (canais 1 – 30) no terminal [USB TO HOST]. **Off:** A saída do sinal de áudio da parte não é processada.

#### <span id="page-136-1"></span><span id="page-136-0"></span>**Ins A (Efeito de inserção A) Ins B (Efeito de inserção B)**

Igual aos parâmetros de Element Common Edit para partes normais (AWM2) [\(página 69\)](#page-68-2).

#### <span id="page-136-2"></span>**EQ (Equalizador de partes)**

Igual aos parâmetros de Element Common Edit para partes normais (AWM2) [\(página 70\)](#page-69-1).

#### <span id="page-136-3"></span>**Arpeggio**

#### <span id="page-136-4"></span>**Common**

Igual aos parâmetros de Element Common Edit para partes normais (AWM2) [\(página 73\)](#page-72-2).

#### <span id="page-136-5"></span>**Individual**

Igual aos parâmetros de Element Common Edit para partes normais (AWM2) [\(página 76\)](#page-75-1).

#### <span id="page-136-6"></span>**Advanced**

Igual aos parâmetros de Element Common Edit para partes normais (AWM2) [\(página 77\)](#page-76-1).

#### <span id="page-136-7"></span>**Motion Seq (Motion Sequencer)**

#### <span id="page-136-8"></span>**Common**

Igual aos parâmetros de Element Common Edit para partes normais (AWM2) [\(página 78\)](#page-77-3).

#### <span id="page-136-9"></span>**Lane**

Igual aos parâmetros de Element Common Edit para partes normais (AWM2) [\(página 81\)](#page-80-1).

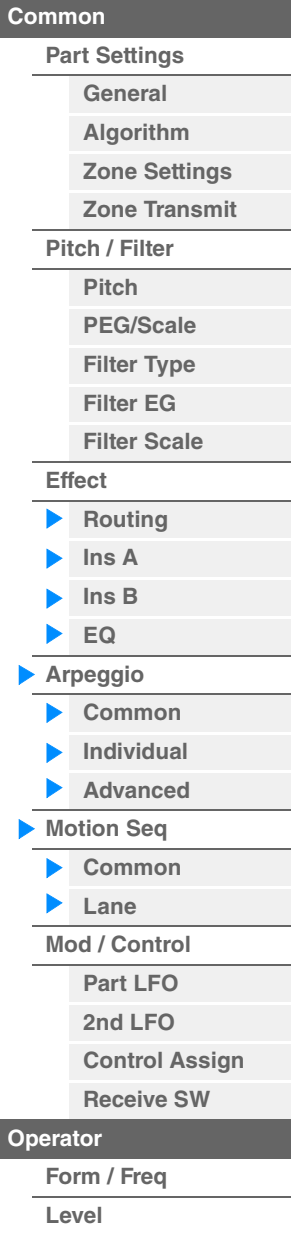

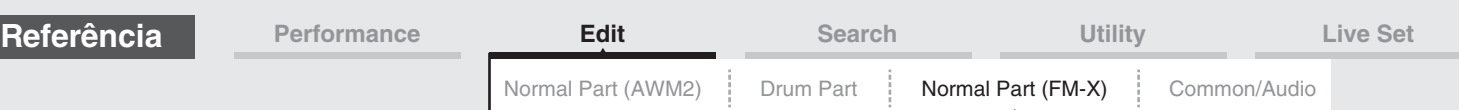

#### <span id="page-137-0"></span>**Mod/Control (Modulação/Controle)**

#### <span id="page-137-1"></span>**Part LFO**

Igual aos parâmetros de Element Common Edit para partes normais (AWM2) [\(página 85\)](#page-84-2), exceto pelo fato de que os valores de configuração do parâmetro Destination são diferentes e de que o parâmetro "Element Phase Offset (LFO Element Phase Offset)" não está disponível. Para obter detalhes sobre os valores de configuração, consulte o documento PDF Lista de dados.

#### <span id="page-137-2"></span>**2nd LFO**

**Operação** [PERFORMANCE] → [EDIT] → Seleção da parte → ELEMENT/OPERATOR [COMMON] →  $[Mod/Control] \rightarrow [2nd LFO]$ 

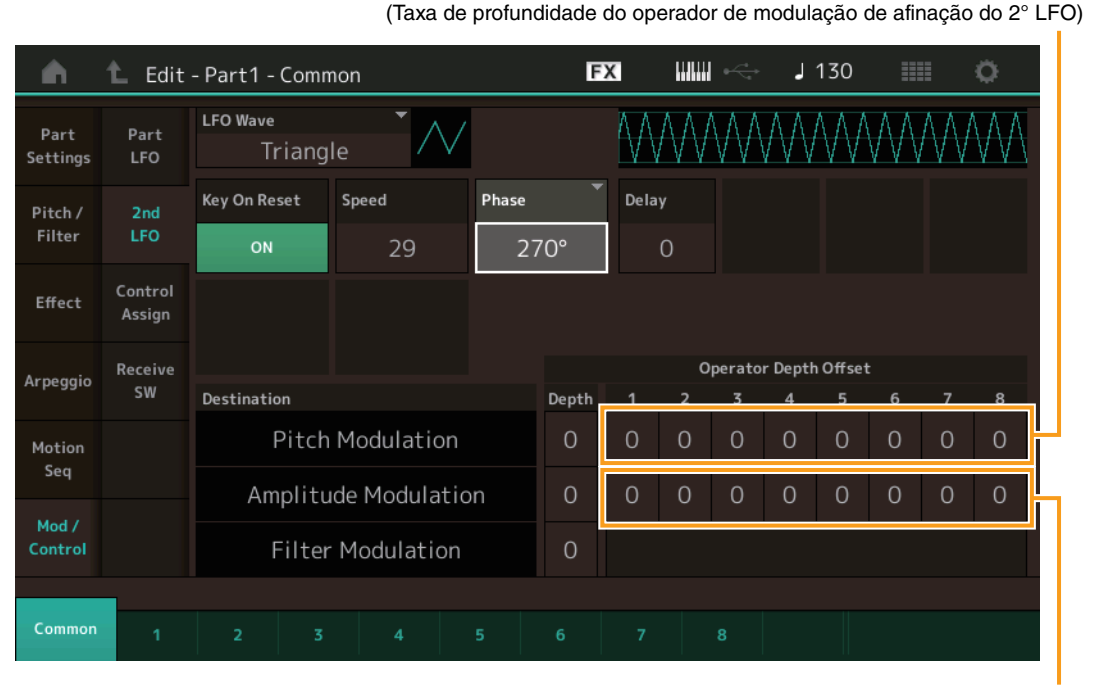

Pitch Modulation Operator Depth Ratio

Amplitude Modulation Operator Depth Ratio (Taxa de profundidade do operador de modulação de amplitude do 2° LFO)

#### **LFO Wave (Forma de onda do 2° LFO)**

Seleciona a forma de onda do 2° LFO.

**Configurações:** Triangle, Saw Down, Saw Up, Square, Sine, S/H

**OBSERVAÇÃO** Quando "Sine" é selecionado, duas ondas aparecem no diagrama da tela devido à mudança de fase da onda de modulação de amplitude.

#### **Key On Reset (Redefinição ativada do 2° LFO)**

Determina se o 2° LFO é redefinido ou não cada vez que uma nota é pressionada. **Configurações:** Off, On

#### **Speed (Velocidade do 2° LFO)**

Ajusta a velocidade (frequência) da variação do 2° LFO. **Configurações:** 0 – 99

#### **Phase (Fase do 2° LFO)**

Determina o ponto inicial da fase para a onda do 2° LFO quando ela é redefinida. **Configurações:** 0°, 90°, 180°, 270°

#### **Delay (Tempo de retardo do 2° LFO)**

Determina o tempo de retardo entre o momento em que você pressiona uma tecla no teclado e o momento em que o 2° LFO entra em vigor.

**Configurações:** 0 – 99

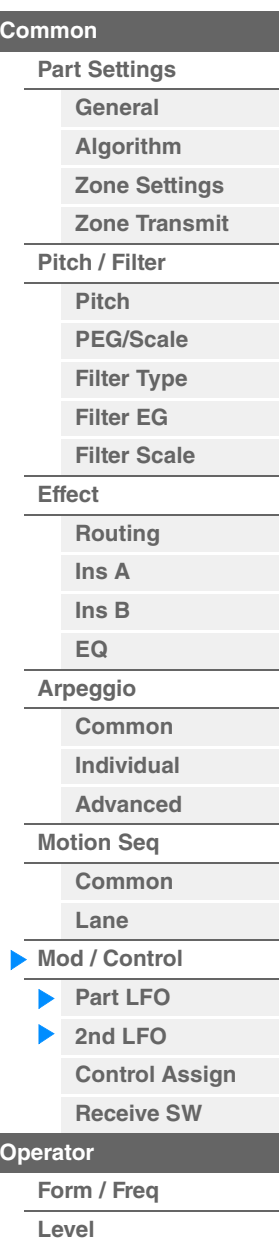

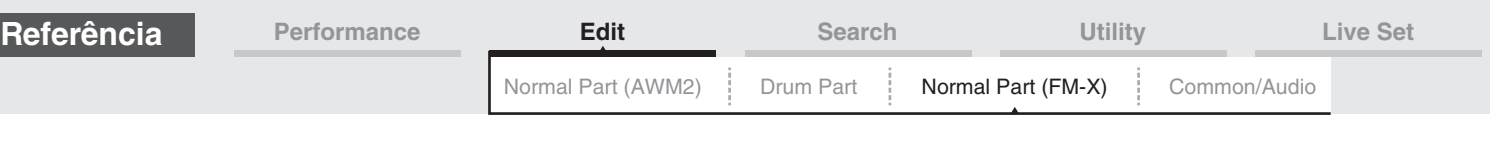

#### **Pitch Modulation (Profundidade da modulação de afinação do 2° LFO)**

Determina o valor (profundidade) pelo qual a forma de onda do 2° LFO varia (modula) a afinação do som. **Configurações:** 0 – 99

#### **Amplitude Modulation (Profundidade da modulação em amplitude do 2° LFO)**

Determina o valor (profundidade) pelo qual a forma de onda do 2° LFO varia (modula) a amplitude ou volume do som. **Configurações:** 0 – 99

#### **Filter Modulation (Profundidade da modulação do filtro do 2° LFO)**

Determina o valor (profundidade) pelo qual a forma de onda do 2° LFO varia (modula) a frequência de corte do filtro.

**Configurações:** 0 – 99

#### **Pitch Modulation Operator Depth Ratio**

#### **(Taxa de profundidade do operador de modulação de afinação do 2° LFO)**

Ajusta a quantidade (profundidade) que é determinada no parâmetro "2nd LFO Pitch Modulation Depth" para cada operador.

**Configurações:** 0 – 7

### **Amplitude Modulation Operator Depth Ratio**

#### **(Taxa de profundidade do operador de modulação de amplitude do 2° LFO)**

Ajusta a quantidade (profundidade) que é determinada no parâmetro "2nd LFO Amplitude Modulation Depth" para cada operador.

**Configurações:** 0 – 7

#### <span id="page-138-0"></span>**Control Assign**

**Operação** [PERFORMANCE] → [EDIT] → Seleção da parte → ELEMENT/OPERATOR [COMMON] →  $[Mod/Control] \rightarrow [Control Assign]$ 

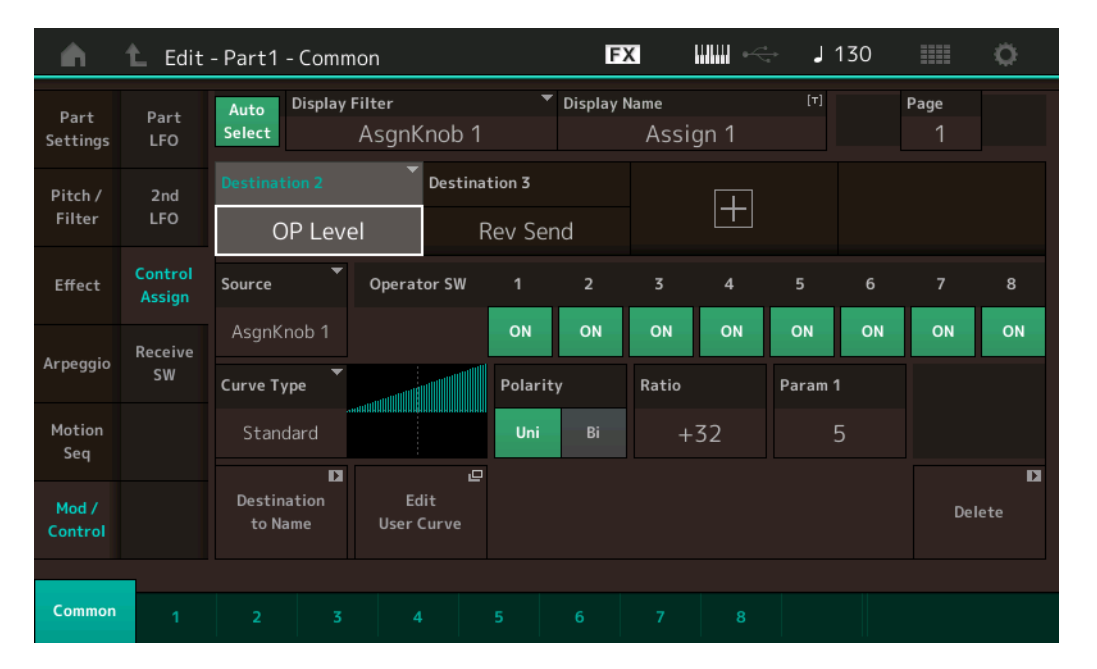

Igual aos parâmetros de Element Common Edit para partes normais (AWM2) [\(página 89\)](#page-88-1), com exceção dos valores de configuração diferentes no parâmetro Destination. Para obter detalhes sobre o valor de configuração, consulte o documento PDF Lista de dados. Além disso, o seguinte parâmetro é mostrado nesta tela.

#### **Operator SW (Chave do operador)**

Seleciona se o controlador afetará cada operador individual (On) ou não (Off). Disponível apenas quando o parâmetro relacionado ao operador está definido em "Destination". **Configurações:** Off, On

[Normal Part \(FM-X\) Edit](#page-130-4)

**[Common](#page-130-1)**

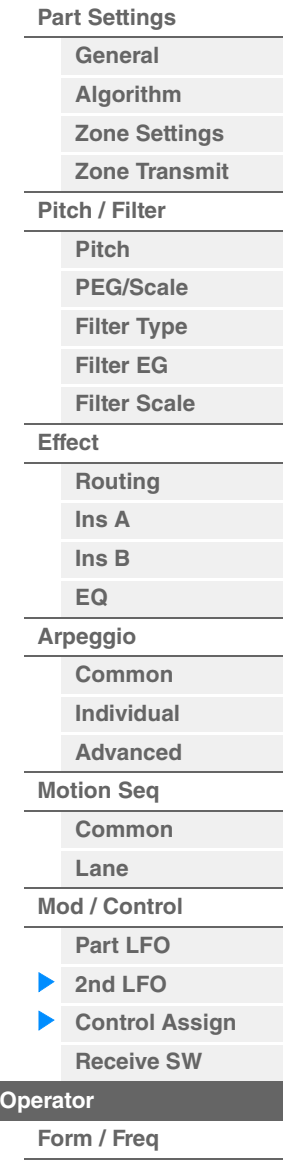

**[Level](#page-142-0)**

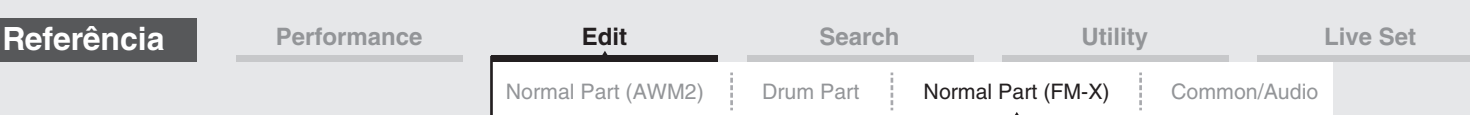

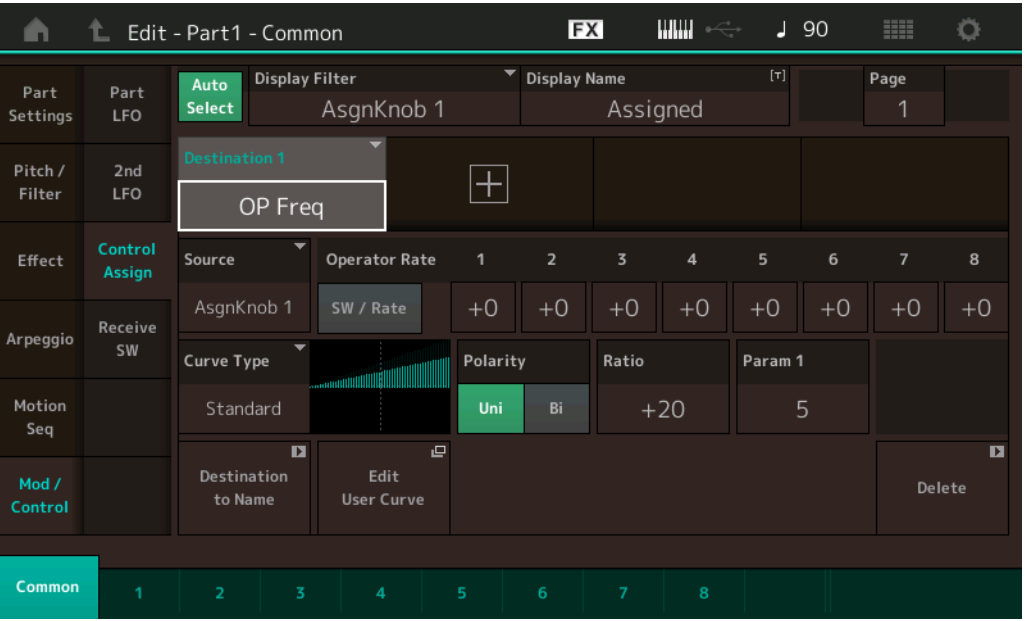

#### **Operator Rate**

Determina a sensibilidade do controlador na mudança do parâmetro definido em "Destination" para cada operador.

Disponível apenas quando "Destination" está definido como "OP Freq" ou "OP AEG Offset". **Configurações:** Off, On

#### **SW/Rate (Alternância entre Operator Switch/Operator Rate)**

Alterna as telas entre "Operator Switch" e "Operator Rate". Disponível apenas quando "Destination" está definido como "OP Freq" ou "OP AEG Offset". **Configurações:** Off, On

#### <span id="page-139-0"></span>**Receive SW (Chave de recepção)**

Igual aos parâmetros de Element Common Edit para partes normais (AWM2) [\(página 92\)](#page-91-1).

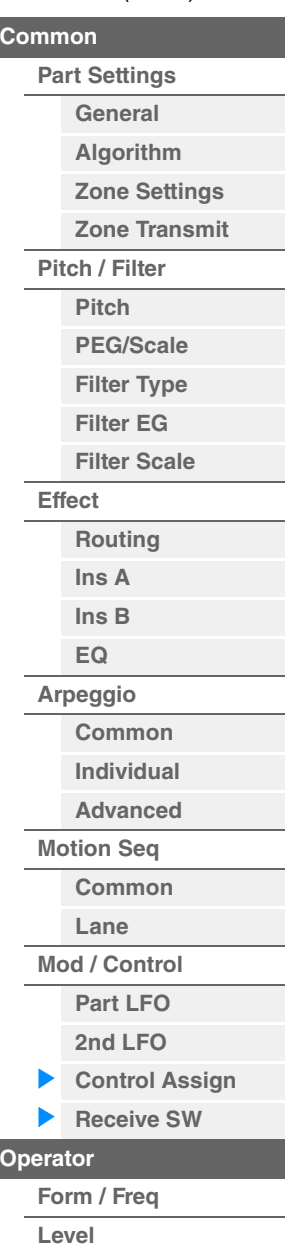

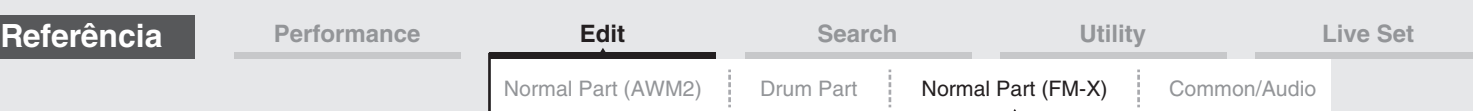

### <span id="page-140-0"></span>**Operator Edit (Operador)**

#### <span id="page-140-1"></span>**Form/Freq (Forma/frequência)**

Na tela Form/Frequency, é possível definir todas as configurações de forma de onda e frequência para operadores.

**Operação** [PERFORMANCE] → [EDIT] → Seleção da parte → Seleção do operador → [Form/Freq]

EX шш  $\sqrt{130}$ Ö A Edit - Part1 - Operator1 Freq ព្ទន្ទ្រា<br>ឯឯឯឧព្ Level Attack Decay Spectral Skirt Resonance Time  $\Omega$  $\overline{0}$  $\overline{0}$  $\Omega$ Res 1 Pitch/Vel Level Initial **Attack Key On Reset** ON  $+0$  $+0$  $+0$ **Freq Mode** Coarse Fine Frequency Detune Pitch/Key 16  $\circ$ 440.19 Hz Ratio Eiver  $+0$ Mute Solo

Os nomes completos dos parâmetros disponíveis são mostrados no gráfico abaixo, conforme aparecem no visor.

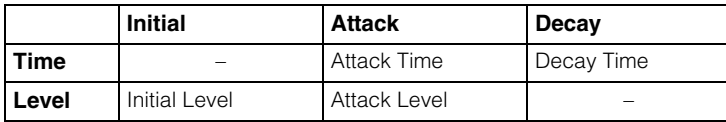

**Configurações:** Time: 0 – 99 Level: -50 – +50

#### **Spectral (Forma espectral)**

Determina a "forma espectral" do operador selecionado. **Configurações:** Sine, All 1, All 2, Odd 1, Odd 2, Res 1, Res 2

#### **Skirt (Skirt espectral)**

Determina a propagação de "skirt" na parte inferior da curva de harmônicas formantes. Valores mais altos produzem um skirt mais extenso, enquanto valores menores produzem um skirt mais estreito. Não disponível quando "Spectral" está definido como "Sine". **Configurações:** 0 – 7

#### **Resonance (Ressonância espectral)**

Determina o grau em que a velocidade afeta a ressonância da forma espectral. A frequência central move-se para frequências mais altas, permitindo que você crie uma ressonância especial no som. Ativo apenas quando "Spectral" está definido como "Res 1" ou "Res 2".

**Configurações:** 0 – 99

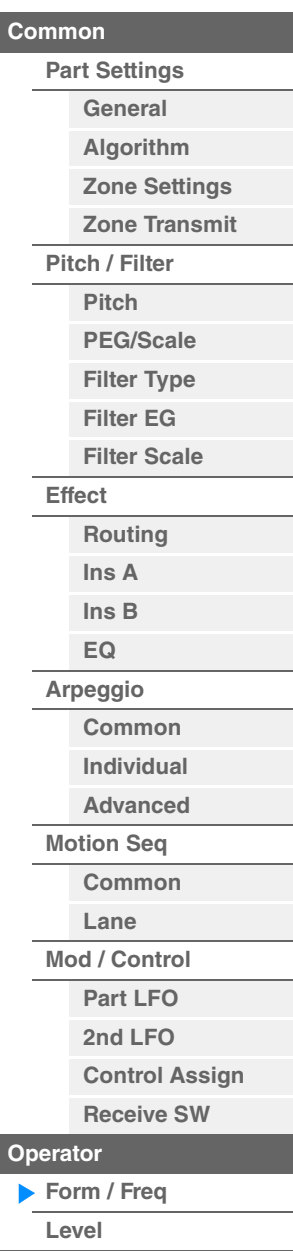

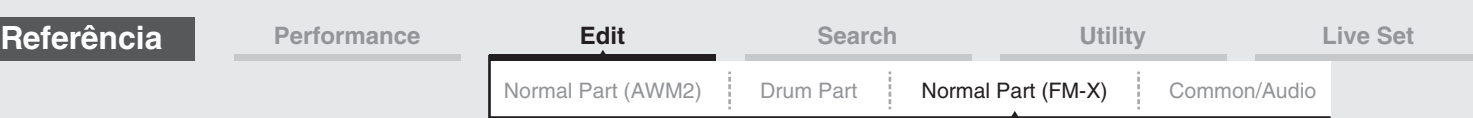

Formas de onda básicas utilizadas como operadores contêm harmônicas, com exceção de "Sine". Uma onda senoidal contém sua frequência fundamental sem harmônicas adicionais. Portanto, quando "Form" está definido como qualquer forma de onda diferente de "Sine", você pode ajustar harmônicas e o pico de cada formante, dependendo do tipo de forma de onda, determinando os parâmetros relacionados. Veja a seguir as formas de onda básicas e os parâmetros característicos.

#### all1 all<sub>2</sub> Level Level Skirt Skirt Frequência Frequência Frequência central (F.Coarse e Freq Fine) Frequência central (F.Coarse e Freq Fine)  $(Hz)$  $(Hz)$ odd1 odd<sub>2</sub> Level Level **Skirt** Skirt Frequência central Frequência Frequência central Frequência (F.Coarse e Freq Fine)  $(Hz)$ (F.Coarse e Freq Fine) (Hz) Quanto maior o valor de "Skirt", mais harmônicas a onda contém. res 1  $res<sub>2</sub>$ Skirt Skirt Ressonância da Ressonância da frequência central frequência centralLevel Level

**[Algorithm](#page-131-0) [Zone Settings](#page-132-0) [Zone Transmit](#page-132-1) [Pitch / Filter](#page-133-0) [Pitch](#page-133-1) [PEG/Scale](#page-133-2) [Filter Type](#page-134-0)**

> **[Filter EG](#page-134-1) [Filter Scale](#page-134-2)**

**[Routing](#page-135-1) [Ins A](#page-136-0) [Ins B](#page-136-1) [EQ](#page-136-2) [Arpeggio](#page-136-3)**

**[Common](#page-136-4) [Individual](#page-136-5) [Advanced](#page-136-6) [Motion Seq](#page-136-7) [Common](#page-136-8) [Lane](#page-136-9) [Mod / Control](#page-137-0) [Part LFO](#page-137-1) [2nd LFO](#page-137-2)**

> **[Control Assign](#page-138-0) [Receive SW](#page-139-0)**

**[Operator](#page-140-0)**

**[Form / Freq](#page-140-1) [Level](#page-142-0)**

**[Effect](#page-135-0)**

[Normal Part \(FM-X\) Edit](#page-130-4)

**[Part Settings](#page-130-2) [General](#page-130-3)**

**[Common](#page-130-1)**

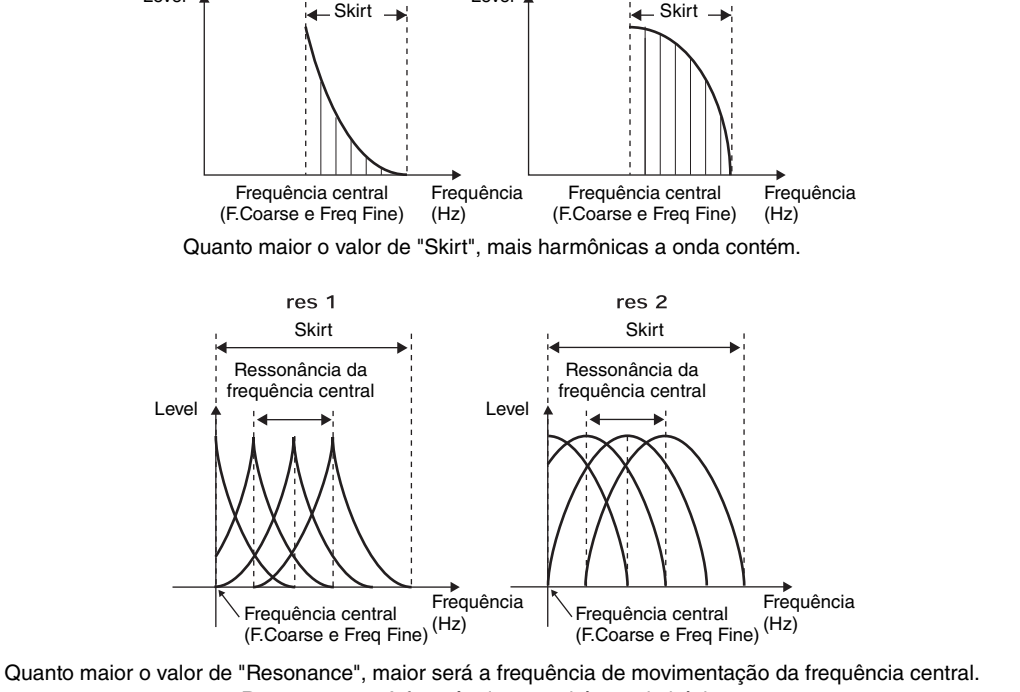

• Resonance=0: A frequência central é a onda básica • Resonance=99: A frequência central é a 100ª harmônica

#### **Key On Reset (Redefinição ativada do oscilador)**

Determina se a oscilação do operador é redefinida sempre que uma nota é tocada. **Configurações:** Off, On

#### **Pitch/Vel (Sensibilidade da velocidade de afinação)**

Determina como a afinação do operador selecionado responde à velocidade. Disponível apenas quando "Freq Mode" está definido como "Fixed".

**Configurações:** -7 – +7

**Valores positivos:** Quanto mais forte você tocar no teclado, mais a afinação aumentará. **Valores negativos:** Quanto mais forte você tocar no teclado, mais a afinação diminuirá. **0:** Nenhuma alteração na afinação.

#### **Freq Mode (Modo de frequência do oscilador)**

Determina as configurações da afinação de saída do operador.

**Configurações:** Ratio, Fixed

**Ratio:** Determina a afinação de saída detectando a nota que você toca no teclado. **Fixed:** Especifica a afinação definindo "Coarse" e "Fine".

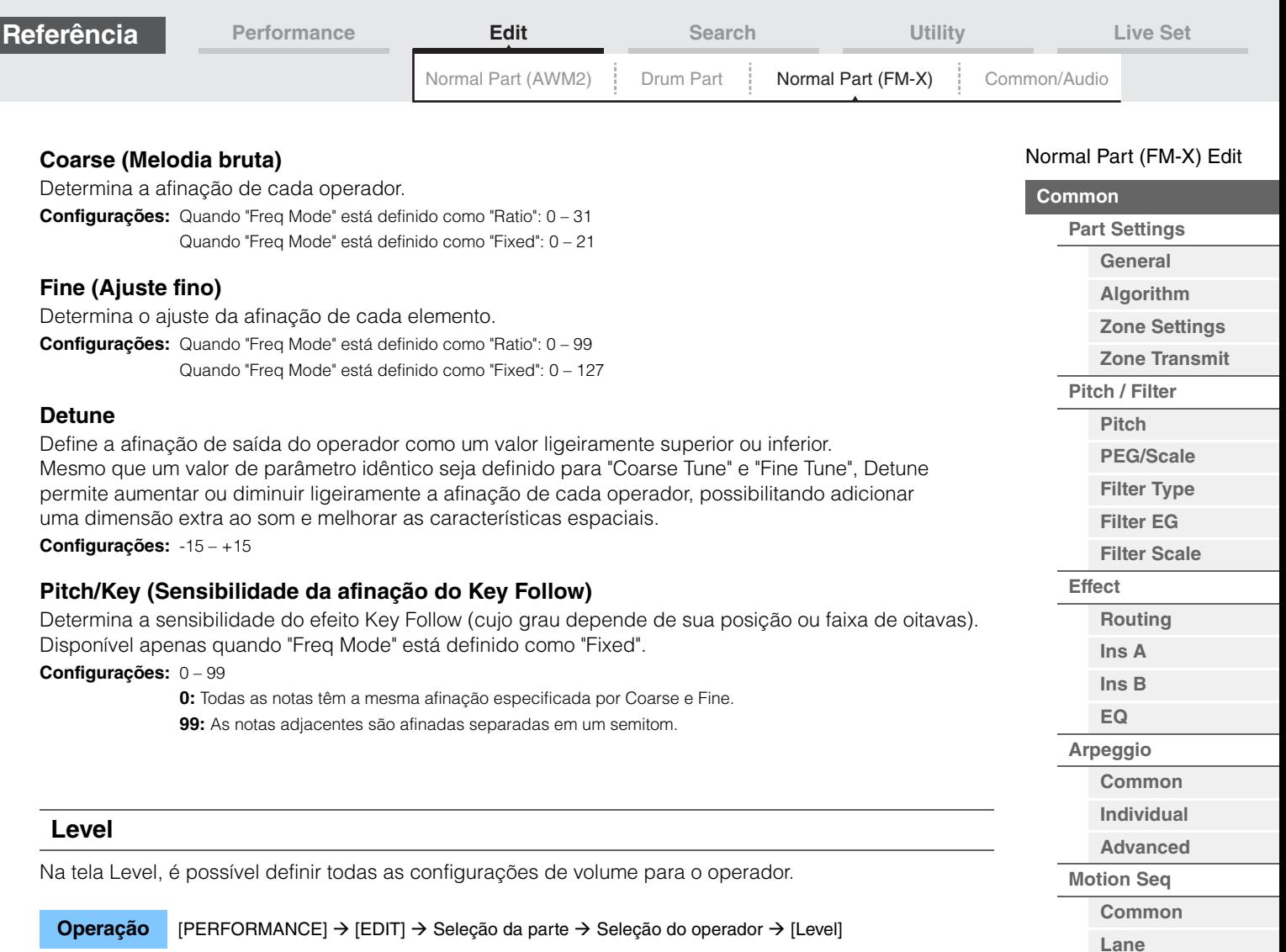

<span id="page-142-0"></span>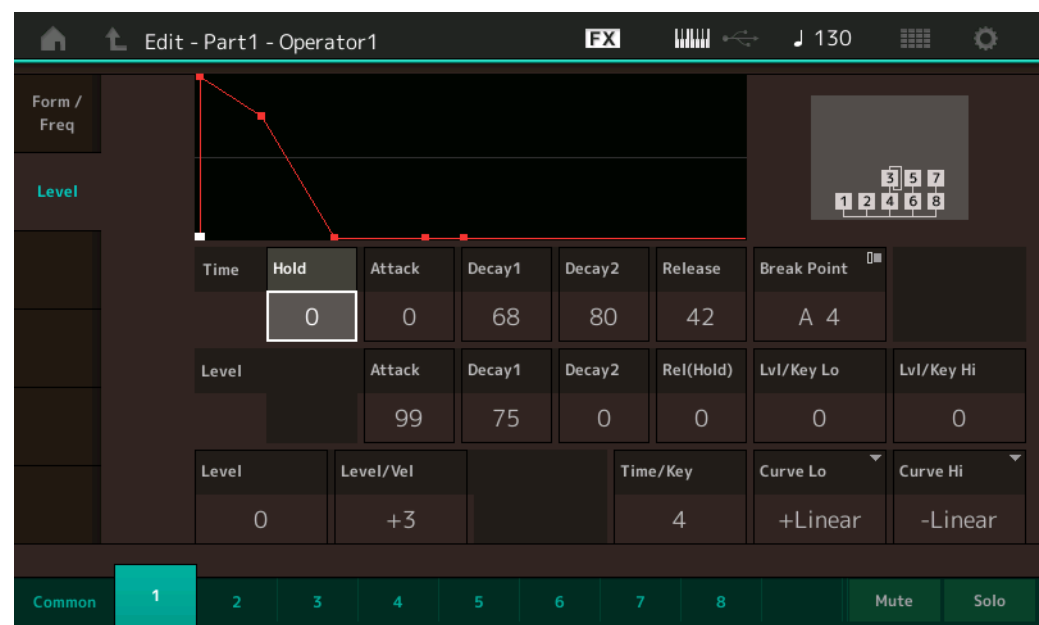

Os nomes completos dos parâmetros disponíveis são mostrados no gráfico abaixo, conforme aparecem no visor.

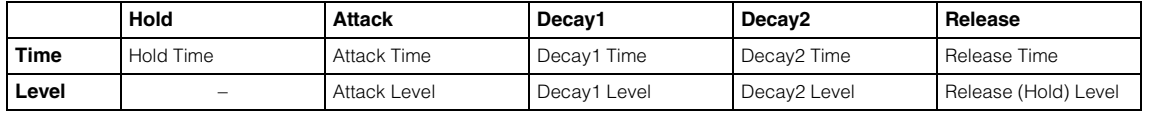

**Configurações:** Time: 0 – 99

Level: 0 – 99

**[Mod / Control](#page-137-0) [Part LFO](#page-137-1) [2nd LFO](#page-137-2) [Control Assign](#page-138-0) [Receive SW](#page-139-0)**

**[Operator](#page-140-0)**

**[Form / Freq](#page-140-1) [Level](#page-142-0)**

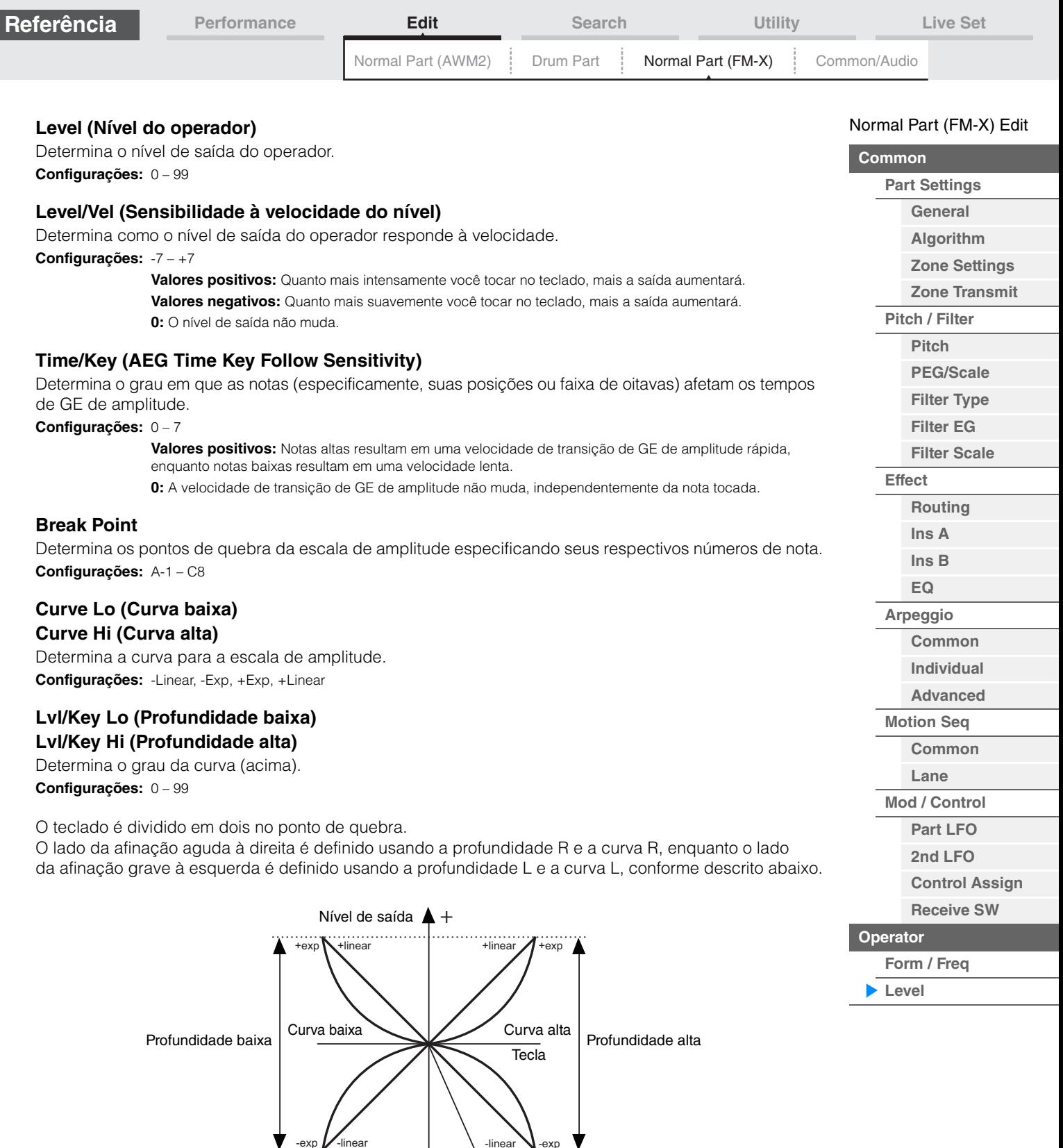

O nível de saída da tecla definida como o ponto de quebra depende da configuração de nível de operador. Para as teclas no lado esquerdo do ponto de quebra, o nível de saída é ajustado com base na curva determinada pela curva baixa e profundidade baixa. Para as teclas no lado direito do ponto de quebra, o nível de saída é ajustado com base na curva determinada pela curva alta e profundidade alta. O nível de saída muda de forma exponencial a partir do ponto de quebra na curva de tipo exponencial e de forma linear a partir do ponto de quebra na curva de tipo linear. Em ambos os casos, quanto mais longe a tecla estiver do ponto de quebra, maior será a alteração do nível de saída para ela.

 $\blacktriangledown$  -

Nível de saída do ponto de quebra
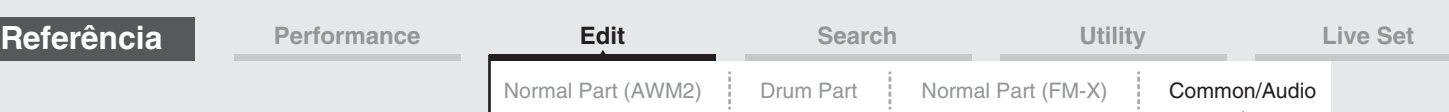

# <span id="page-144-0"></span>**Common/Audio Edit (Common/Audio)**

Uma Apresentação consiste em até 16 partes. Você pode definir os parâmetros relacionados à apresentação inteira e às partes de áudio na tela Common/Audio Edit.

# <span id="page-144-2"></span><span id="page-144-1"></span>**General**

Na tela General, é possível definir vários parâmetros para a apresentação.

## **Operação** [PERFORMANCE] → [EDIT] → PART [COMMON] → [General]

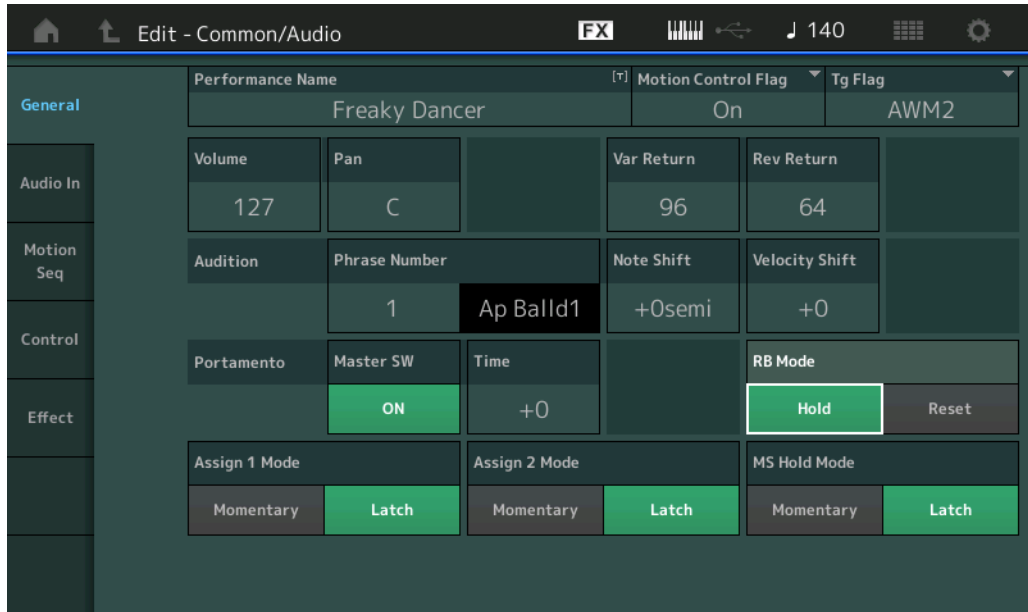

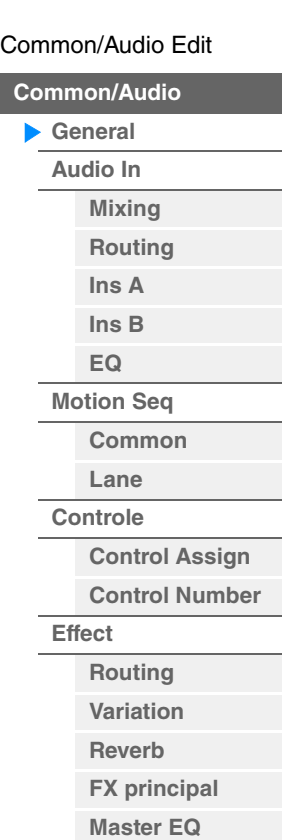

# **Performance Name**

Determina o nome da apresentação selecionada. Nomes de apresentação podem conter até 20 caracteres. Tocar no parâmetro acessa o visor de caracteres de entrada.

## **Motion Control Flag**

Determina se o atributo "Motion Control" deve ou não ser adicionado à apresentação selecionada. Quando ativado, o ícone "MC" é exibido na tela Performance Play [\(página 26](#page-25-0)). A apresentação pode ser filtrada como "MC" na tela Performance Category Search [\(página 161\)](#page-160-1). **Configurações:** Off, On

## **Tg Flag (Sinalizador do gerador de tom)**

Determina o atributo pelo gerador de tom da apresentação selecionada. O ícone de nome do gerador de tom selecionado é exibido na tela Performance Play [\(página 26\)](#page-25-0). A apresentação pode ser filtrada como "AWM2/FM/FM-X+AWM2" na tela Performance Category Search ([página 161](#page-160-1)). **Configurações:** AWM2, FM-X, AWM2+FM-X

## **Volume (Volume da apresentação)**

Determina o volume de saída da apresentação selecionada. **Configurações:** 0 – 127

## **Pan**

Determina a posição estéreo (panorâmica) da apresentação selecionada. **Configurações:** L63 – C – R63

## **Var Return (Retorno de variação)**

Determina o nível de retorno do efeito Variation. **Configurações:** 0 – 127

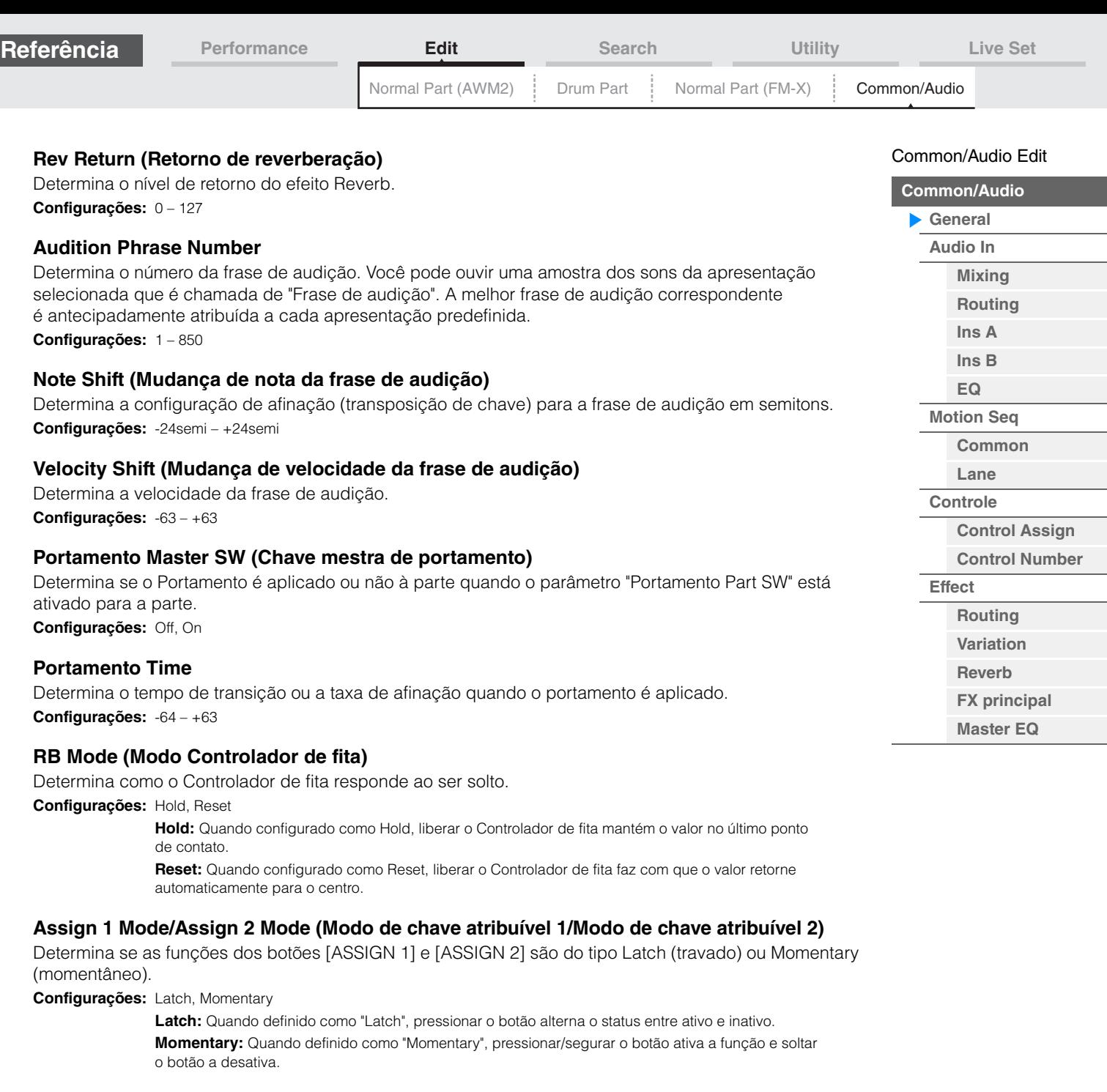

# **MS Hold Mode (Modo de suspensão do Motion Sequencer)**

Determina como o botão [MOTION SEQ HOLD] responde quando pressionado.

**Configurações:** Latch, Momentary

**Latch:** Quando definido como "Latch", pressionar o botão alterna o status entre ativo e inativo. **Momentary:** Quando definido como "Momentary", pressionar/segurar o botão ativa a função e soltar o botão a desativa.

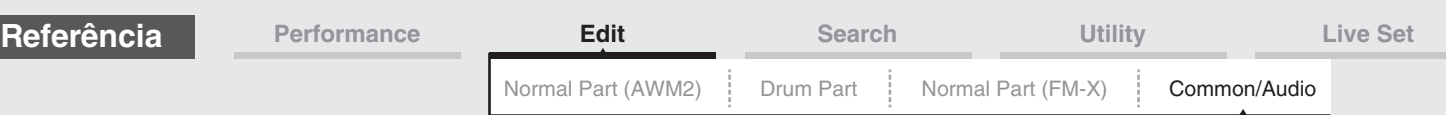

# <span id="page-146-0"></span>**Audio In**

# <span id="page-146-1"></span>**Mixing**

Na tela Mixing, você pode ajustar as configurações de volume da parte de áudio (o sinal de entrada dos conectores A/D INPUT [L/MONO]/[R]) e a parte digital (o sinal de entrada do terminal [USB TO HOST]\*). \* Apenas o som da porta que, entre todas as portas de dispositivo, está definido como "Digital L/R".

#### **Operação** [PERFORMANCE] → [EDIT] → PART [COMMON] → [Audio In] → [Mixing]

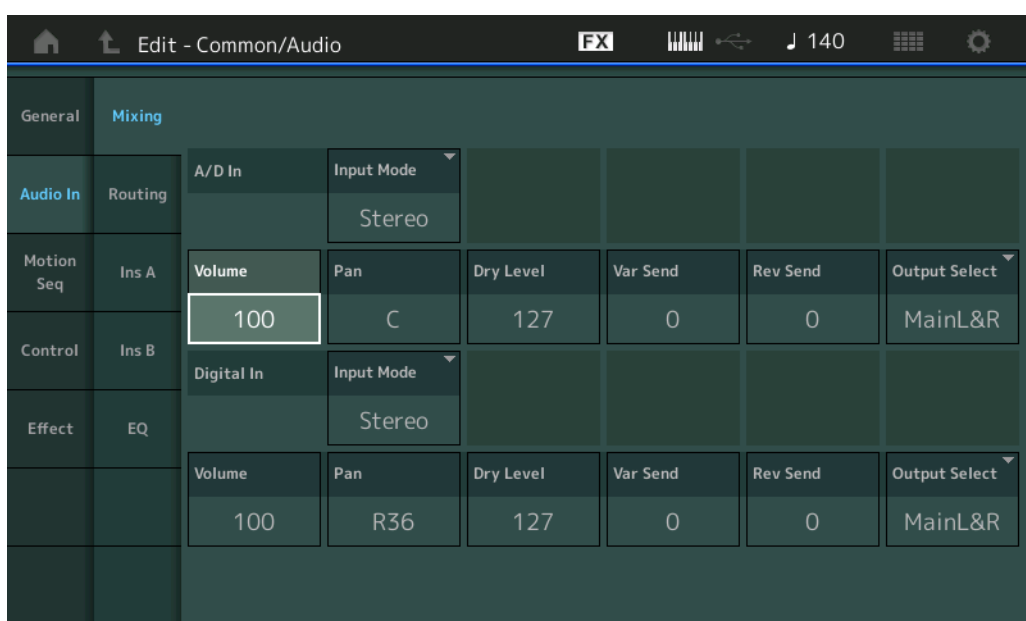

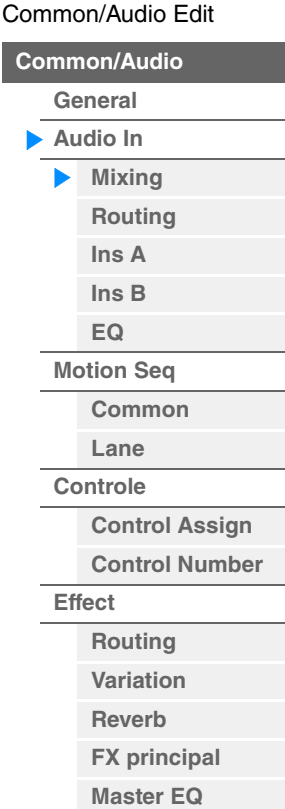

# **A/D In Input Mode/Digital In Input Mode (Modo de entrada de parte A/D/Modo de entrada de parte digital)**

Determina a configuração do sinal da parte A/D/parte digital ou como ou sinais são direcionados (estéreo ou mono).

**Configurações:** L Mono, R Mono, L+R Mono, Stereo

**L Mono:** Apenas o canal L é usado.

**R Mono:** Apenas o canal R é usado.

**L+R Mono:** Os canais L e R da entrada de áudio são mixados e processados em mono.

**Stereo:** Ambos os canais L e R são usados.

**OBSERVAÇÃO** A entrada de som apenas do canal [L/MONO] é processada em mono.

# **Volume (Volume da parte A/D/Volume da parte digital)**

Determina o nível de saída da parte A/D/parte digital. **Configurações:** 0 – 127

# **Pan (Panorâmica da parte A/D/Panorâmica da parte digital)**

Determina a posição estéreo (panorâmica) da parte A/D/parte digital. **Configurações:** L63 – C – R63

## **Dry Level (Nível seco da parte A/D/Nível seco da parte digital)**

Determina o nível da parte A/D/parte digital que não foi processado com o efeito do sistema. Disponível somente quando "Part Output" está definido como "MainL&R". **Configurações:** 0 – 127

# **Var Send (Nível de variação de parte A/D/Envio de variação de parte digital)**

Determina o nível de emissão do sinal da parte de áudio/parte digital enviado ao efeito de variação. Disponível somente quando "Part Output" está definido como "MainL&R". **Configurações:** 0 – 127

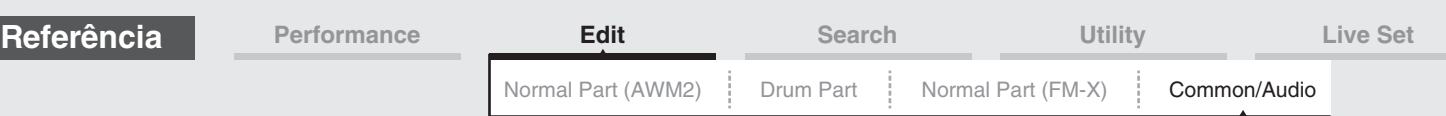

**Rev Send (Emissão de reverberação da parte A/D/Emissão de reverberação da parte digital)**

Determina o nível de emissão do sinal da parte de áudio/parte digital enviado ao efeito Reverb. Disponível somente quando "Part Output" está definido como "MainL&R". **Configurações:** 0 – 127

## **Output Select (Seleção de saída da parte A/D/Seleção de saída da parte digital)**

Determina as saídas específicas do sinal da parte A/D/parte digital.

**Configurações:** MainL&R, AsgnL&R, USB1&2…USB29&30, AsgnL, AsgnR, USB1 – 30, Off

**MainL&R:** Processa a saída em estéreo (dois canais) nos conectores OUTPUT [L/MONO]/[R]. **AsgnL&R:** Processa a saída em estéreo (dois canais) nos conectores ASSIGNABLE OUTPUT [L]/[R]. **USB1&2…USB29&30:** Processa a saída em estéreo (canais 1&2 – 29&30) no terminal [USB TO HOST]. **AsgnL:** Processa a saída em mono (um canal) no conector ASSIGNABLE OUTPUT [L]. **AsgnR:** Processa a saída em mono (um canal) no conector ASSIGNABLE OUTPUT [R]. **USB1 – 30:** Processa a saída em mono (canais 1 – 30) no terminal [USB TO HOST]. **Off:** A saída do sinal de áudio da parte não é processada.

# <span id="page-147-0"></span>**Routing**

Na tela Routing, você pode determinar as conexões de Efeito para a parte A/D.

**Operação** [PERFORMANCE] → [EDIT] → PART [COMMON] → [Audio In] → [Routing]

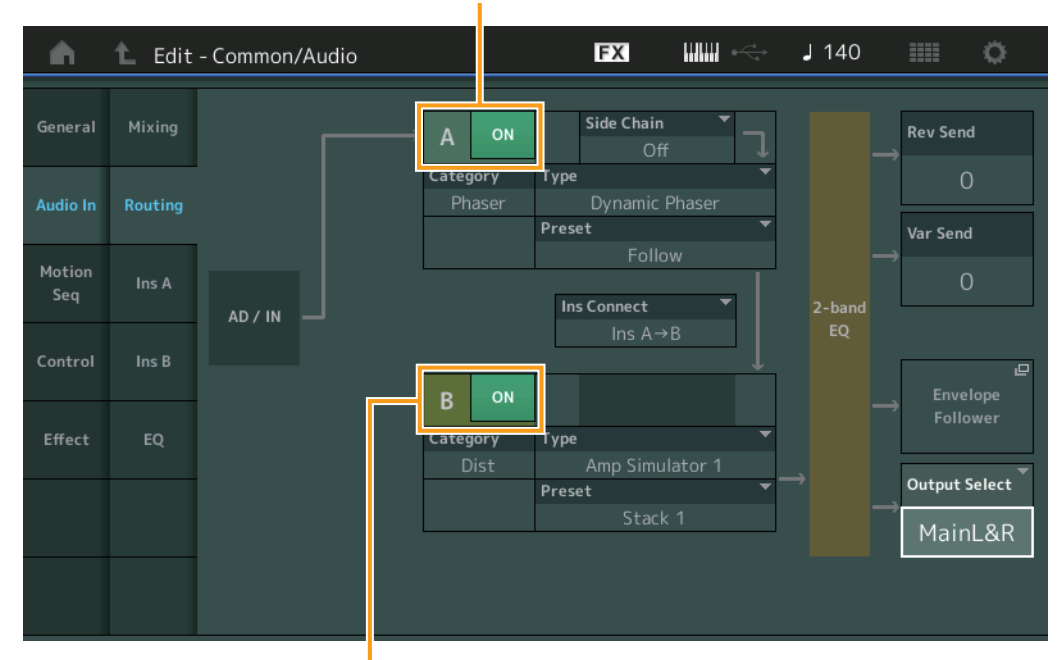

Insertion FX Switch

Insertion FX Switch

# **Insertion FX Switch (Chave do efeito de inserção)**

Determina se a função Insertion Effect A/B está ativa ou não. **Configurações:** Off, On

# **Category (Categoria do efeito)**

# **Type (Tipo de efeito)**

Determina a categoria e o tipo do efeito selecionado.

**Configurações:** Para obter detalhes sobre as categorias e os tipos de efeito editáveis, consulte o documento PDF Lista de dados. Além disso, para obter detalhes sobre a descrição de cada tipo de efeito, consulte o documento PDF Manual de parâmetros do sintetizador.

# **Preset**

Permite acessar configurações pré-programadas para cada tipo de efeito, projetadas para uso em aplicações e situações específicas. Você pode alterar como o som é afetado pelas configurações pré-programadas selecionadas.

**Configurações:** Para obter uma lista de todos os efeitos predefinidos, consulte o documento PDF Lista de dados.

#### **MONTAGE - Manual de Referência**

[Common/Audio Edit](#page-144-0)

**[Common/Audio](#page-144-0)**

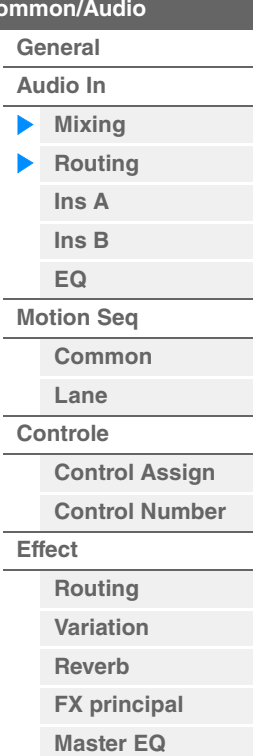

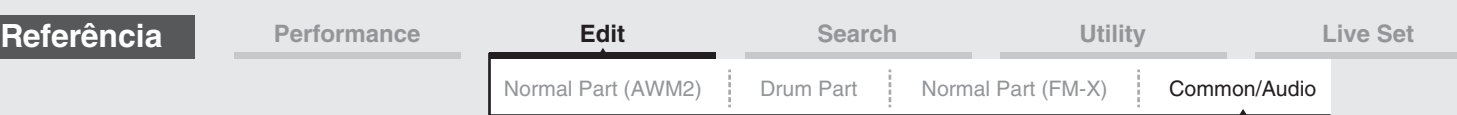

# **Side Chain/Modulator (Parte para Side Chain/Modulator)**

Determina a parte usada para o recurso Side Chain/Modulator. Isso não está disponível dependendo do tipo de efeito. Para obter detalhes sobre o recurso Side Chain/Modulator, consulte a tela Routing de Normal Part (AWM2) [\(página 67\)](#page-66-0).

**Configurações:** Part 1 – 16, A/D, Master, Off

#### **Ins Connect (Tipo de conexão de inserção)**

Determina a direção do efeito para os efeitos de inserção A e B. As alterações na configuração são mostradas no diagrama na tela, proporcionando uma imagem clara de como o sinal é direcionado. Para obter detalhes, consulte a seção "Conexão de efeitos" ([página 19](#page-18-0)) da "Estrutura básica". Configurações: Ins A->B, Ins B->A

#### **Rev Send (Emissão de reverberação)**

Determina o nível de emissão do sinal enviado do efeito de inserção A/B (ou o sinal ignorado) para o efeito Reverb. Disponível somente quando "Part Output" está definido como "MainL&R". **Configurações:** 0 – 127

#### **Var Send (Emissão de variação)**

Determina o nível de emissão do sinal enviado do efeito de inserção A/B (ou o sinal ignorado) para o efeito de variação. Disponível somente quando "Part Output" está definido como "MainL&R". **Configurações:** 0 – 127

#### **Envelope Follower**

Acessa a tela de configuração do Envelope Follower. Para obter detalhes, consulte a tela Routing [\(página 68\)](#page-67-0) de Normal Part (AWM2) Edit. Disponível somente quando "Part Output" está definido como "MainL&R".

# **Output Select (Seleção de saída da parte)**

Determina a saída de áudio específica.

**Configurações:** MainL&R, AsgnL&R, USB1&2…USB29&30, AsgnL, AsgnR, USB1 – 30, Off

**MainL&R:** Processa a saída em estéreo (dois canais) nos conectores OUTPUT [L/MONO]/[R]. **AsgnL&R:** Processa a saída em estéreo (dois canais) nos conectores ASSIGNABLE OUTPUT [L]/[R]. **USB1&2…USB29&30:** Processa a saída em estéreo (canais 1&2 – 29&30) no terminal [USB TO HOST]. **AsgnL:** Processa a saída em mono (um canal) no conector ASSIGNABLE OUTPUT [L]. **AsgnR:** Processa a saída em mono (um canal) no conector ASSIGNABLE OUTPUT [R]. **USB1 – 30:** Processa a saída em mono (canais 1 – 30) no terminal [USB TO HOST]. **Off:** A saída do sinal de áudio da parte não é processada.

# <span id="page-148-1"></span><span id="page-148-0"></span>**Ins A (Efeito de inserção A) Ins B (Efeito de inserção B)**

Igual aos parâmetros de Element Common Edit para partes normais (AWM2) [\(página 69\)](#page-68-0).

# <span id="page-148-2"></span>**EQ (Equalizador)**

Igual aos parâmetros de Element Common Edit para partes normais (AWM2) ([página 70](#page-69-0)), com a diferença de que "3-band EQ" está inativo.

#### [Common/Audio Edit](#page-144-0)

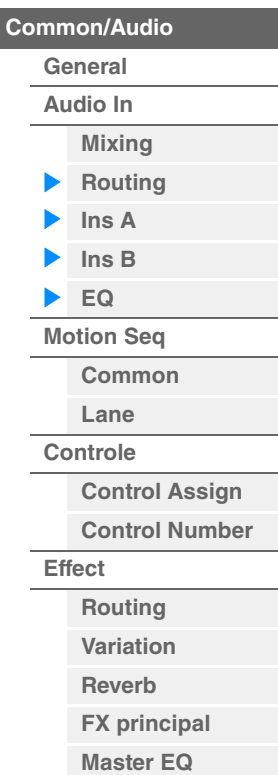

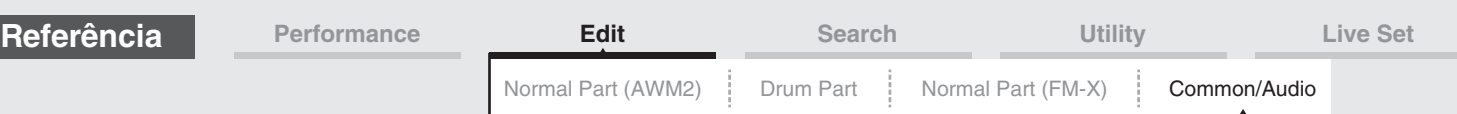

# <span id="page-149-0"></span>**Motion Seq (Motion Sequencer)**

# <span id="page-149-1"></span>**Common**

Na tela Common, é possível definir os parâmetros relacionados ao Motion Sequencer comumente utilizado para todas as partes de Common/Audio Part.

**Operação** [PERFORMANCE] → [EDIT] → PART [COMMON] → [Motion Seq] → [Common]

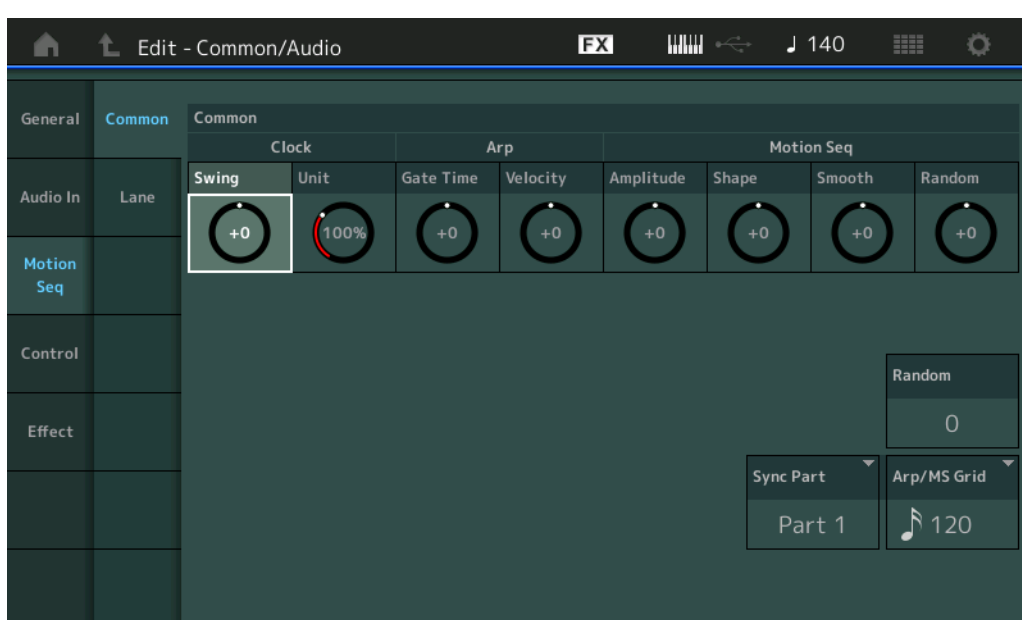

[Common/Audio Edit](#page-144-0) **[Common/Audio](#page-144-0) [General](#page-144-1) [Audio In](#page-146-0) [Mixing](#page-146-1) [Routing](#page-147-0) [Ins A](#page-148-0) [Ins B](#page-148-1) [EQ](#page-148-2) [Motion Seq](#page-149-0) [Common](#page-149-1) [Lane](#page-150-0) [Controle](#page-151-0) [Control Assign](#page-151-1) [Control Number](#page-152-0) [Effect](#page-153-0) [Routing](#page-153-1) [Variation](#page-155-0) [Reverb](#page-156-0) [FX principal](#page-157-0) [Master EQ](#page-158-0)**

# **Common Clock Swing (Swing comum)**

Determina o swing do arpejo/Motion Sequencer da apresentação inteira. Este é o valor de deslocamento para o swing do arpejo/Motion Sequencer de cada parte.

**Configurações:** -120 – +120

## **Common Clock Unit (Multiplicação de unidade comum)**

Ajusta o tempo de reprodução do Motion Sequencer/arpejo para toda a apresentação. Esse parâmetro é aplicado à parte quando o parâmetro Unit Multiply dessa parte está definido como "Common".

Usando esse parâmetro, você pode criar um tipo de arpejo/Motion Sequencer diferente do original.

**Configurações:** 50% – 400%

**200%:** O tempo de reprodução será dobrado e o ritmo será dividido.

**100%:** O tempo de reprodução normal.

**50%:** O tempo de reprodução será dividido, e o ritmo será dobrado.

## **Common Arp Gate Time (Tempo do gate do arpejo comum)**

Determina a taxa de tempo do gate (duração) do arpejo para a apresentação inteira. Este é o valor de deslocamento para Gate Time Rate do arpejo para cada parte. **Configurações:** -100 – +100

## **Common Arp Velocity (Taxa de velocidade do arpejo comum)**

Determina a taxa de velocidade do arpejo para a apresentação inteira. Este é o valor de deslocamento da taxa de velocidade do arpejo para cada parte.

**Configurações:** -100 – +100

## **Common Motion Seq Amplitude (Amplitude do Motion Sequencer comum)**

Determina a amplitude do Motion Sequencer para toda a apresentação. "Amplitude" determina como toda a sequência de movimentos é modificada.

Este é o valor de deslocamento para Part Motion Seq Amplitude, que é também o valor de deslocamento para Lane Amplitude. Isso faz com que tanto Common quanto Part MS Amplitudes desloquem a configuração de Amplitude na faixa (somente quando "MS FX" está ativado para a faixa). **Configurações:** -64 – +63

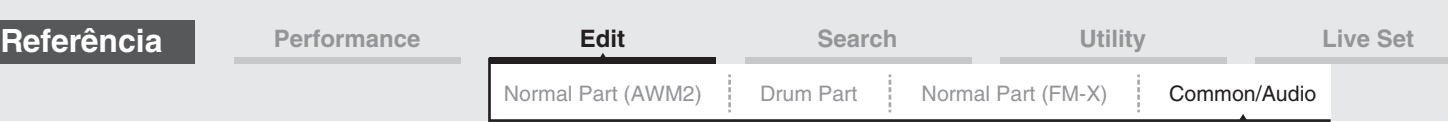

# **Common Motion Seq Shape (Forma do pulso do Motion Sequencer comum)**

Determina a forma do pulso do Motion Sequencer para toda a apresentação. Isso altera a forma da curva de etapa da sequência.

Este é o valor de deslocamento para Part Motion Seq Pulse Shape, que é também o valor de deslocamento para Lane Pulse. Isso faz com que tanto Common quanto Part MS Pulse Shapes desloquem a configuração de Pulse Shape para o parâmetro na faixa (somente quando "MS FX" está ativado para a faixa e "Control" está ativado para o parâmetro).

**Configurações:** -100 – +100

# **Common Motion Seq Smooth (Suavidade do Motion Sequencer comum)**

Determina a suavidade do Motion Sequencer para toda a apresentação. "Suavidade" é o grau em que o tempo da sequência de movimentos é suavemente alterado.

Este é o valor de deslocamento para Part Motion Seq Smoothness, que é também o valor de deslocamento para Lane Smoothness. Isso faz com que tanto Common quanto Part MS Smoothnesses desloquem a configuração de Smoothness para o parâmetro na faixa (somente quando "MS FX" está ativado para a faixa).

**Configurações:** -64 – +63

# **Common Motion Seq Random (Aleatoriedade do Motion Sequencer comum)**

Determina a aleatoriedade do Motion Sequencer para toda a apresentação. "Aleatoriedade" é o grau em que o valor da etapa da sequência de movimentos é aleatoriamente alterado. Este é o valor de deslocamento para Part Motion Seq Random quando "MS FX" está ativado para a faixa.

**Configurações:** -64 – +63

## **Random (Aleatoriedade do Motion Sequencer da parte A/D)**

Determina o grau de mudança aleatória no valor da etapa da sequência de movimentos para a parte A/D. Para obter detalhes sobre "Random", consulte "Quick Edit" na [página 32.](#page-31-0) **Configurações:** 0 – 127

# **Sync Part (Parte para sincronização com o Motion Sequencer)**

Determina a parte para sincronização com o Motion Sequencer. O Motion Sequencer é sincronizado com a configuração Note On e com a configuração Arp/Motion Seq Grid da parte especificada. Configurações: Parte 1 a Parte 16

## **Arp/MS Grid (Grade de arpejo/Motion Sequencer)**

Determina o tipo de nota que serve como base para Quantize ou Swing. O valor do parâmetro é exibido em relógios. Para Motion Sequencer, esse valor de parâmetro é um comprimento de uma etapa. Essa configuração é aplicada à parte que está selecionada como Sync Part (acima).

**Configurações:** 60 (fusa), 80 (tercina de semicolcheia), 120 (semicolcheia), 160 (tercina de colcheia), 240 (colcheia), 320 (tercina de semínima), 480 (semínima)

## <span id="page-150-0"></span>**Lane**

Igual aos parâmetros de Element Common Edit para partes normais (AWM2) [\(página 81\)](#page-80-0).

#### [Common/Audio Edit](#page-144-0)

**[Common/Audio](#page-144-0)**

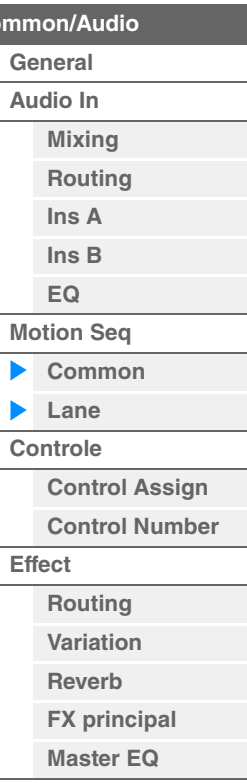

<span id="page-151-1"></span><span id="page-151-0"></span>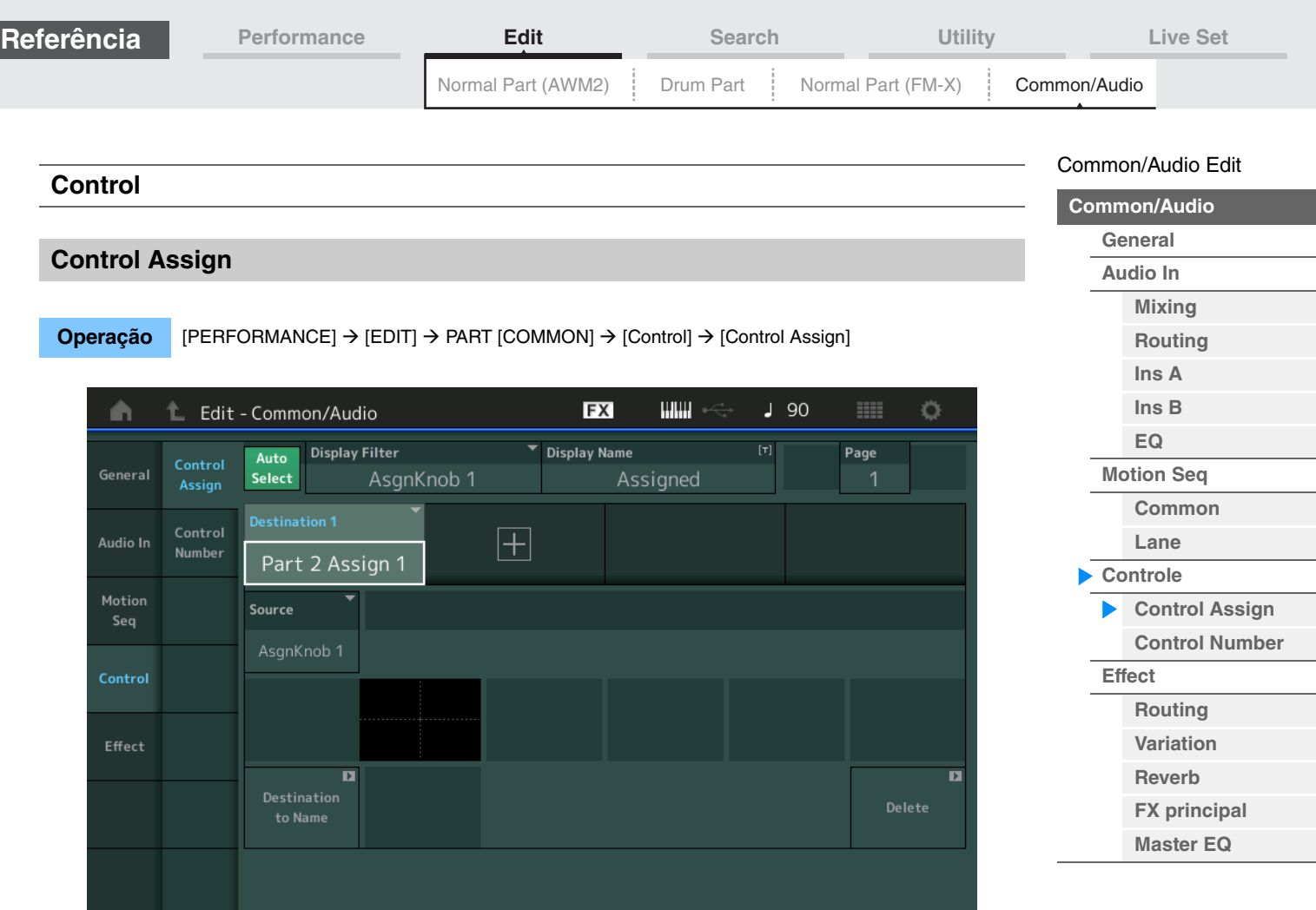

Igual aos parâmetros de Element Common Edit para partes normais (AWM2) [\(página 89\)](#page-88-0), com exceção dos seguintes parâmetros.

## **Destination**

Quando "Source" está definido como "AsgnKnob 1 – 8", "Part 1 – 16 Assign 1 – 8" são adicionados como esses valores de parâmetros. Nesse caso, não é possível selecionar "Curve Type" e "Curve Ratio". **Configurações:** Consulte a "Lista de controle" no documento PDF Lista de dados.

## **Source**

Quando "Destination" está definido como "Part 1 – 16 Assign 1 – 8", somente "AsgnKnob 1 – 8" pode ser definido para esse parâmetro.

**Configurações:** AsgnKnob 1 – 8, MS Lane 1 – 4, EnvFollow 1 – 16, EnvFollowAD, EnvFollowMst

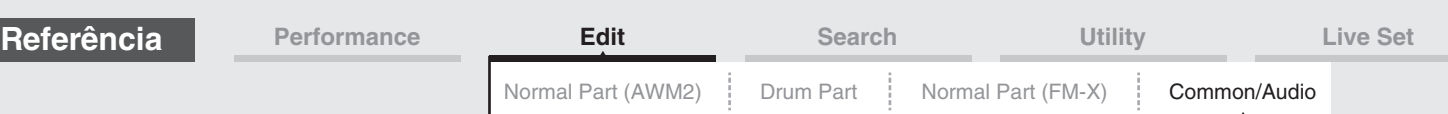

# <span id="page-152-0"></span>**Control Number**

Determina os números de alteração de controle de MIDI comuns para todo o sistema. Você pode usar os botões giratórios no painel frontal e os controladores externos atribuindo números apropriados de alteração de controle de MIDI.

**OBSERVAÇÃO** Controladores externos incluem sequenciadores externos e controladores de MIDI externos.

**Operação** [PERFORMANCE] → [EDIT] → PART [COMMON] → [Control] → [Control Number]

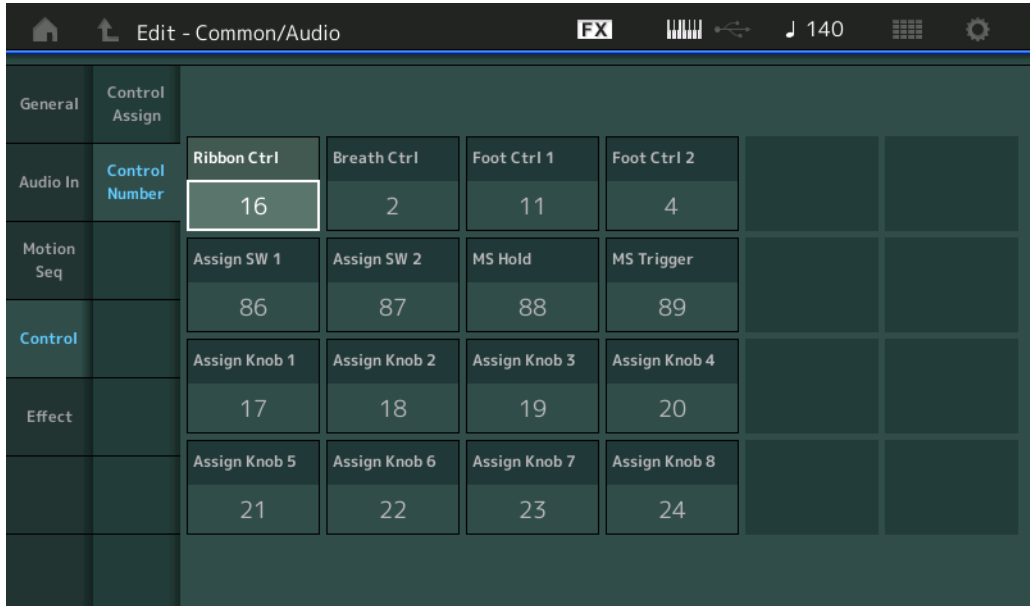

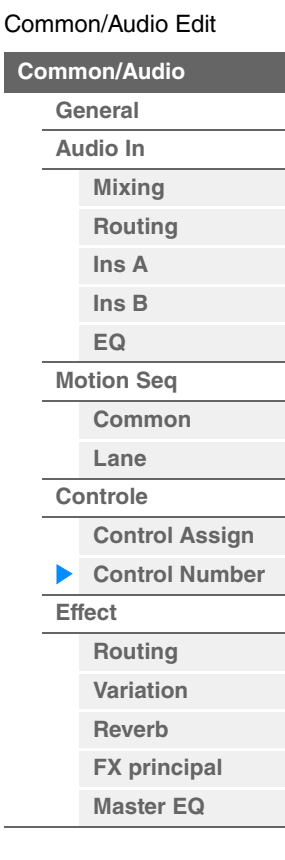

# **Ribbon Ctrl (Número do controle do Controlador de fita)**

Determina o número de alteração de controle gerado com o uso do Controlador de fita. Mesmo quando o instrumento recebe uma mensagem MIDI com o mesmo número de alteração de controle aqui especificado do equipamento externo, ele supõe que essa mensagem seja gerada por meio da operação do Controlador de fita.

**Configurações:** Off, 1 – 95

# **Breath Ctrl (Número do controle do Controlador por sopro)**

Determina o número de alteração de controle recebido do equipamento externo, como um Controlador por sopro.

Mesmo quando o instrumento recebe uma mensagem MIDI com o mesmo número de alteração de controle aqui especificado do equipamento externo, ele supõe que essa mensagem seja gerada por meio da operação do Controlador por sopro.

**Configurações:** Off, 1 – 95

# **Foot Ctrl 1/Foot Ctrl 2**

# **(Número do controle do controlador de pedal 1/número do controle do controlador de pedal 2)**

Determina o número de alteração de controle gerado com o uso de um controlador de pedal ligado ao conector FOOT CONTROLLER [1] /[2].

Mesmo quando o instrumento recebe mensagens MIDI com o mesmo número de alteração de controle aqui especificado do equipamento externo, ele supõe que essa mensagem seja gerada por meio da operação do Controlador de pedal.

**Configurações:** Off, 1 – 95, Super Knob

# **Assign SW 1/Assign SW 2**

# **(Número do controle da chave atribuível 1/número do controle da chave atribuível 2)**

Determina o número de alteração de controle gerado com o uso do botão [ASSIGN 1]/[ASSIGN 2] (Chave atribuível 1/2).

Mesmo quando o instrumento recebe mensagens MIDI com o mesmo número de alteração de controle aqui especificado do equipamento externo, ele supõe que essa mensagem seja gerada por meio da operação do botão [ASSIGN 1]/[ASSIGN 2] (Chave atribuível 1/2). **Configurações:** Off, 1 – 95

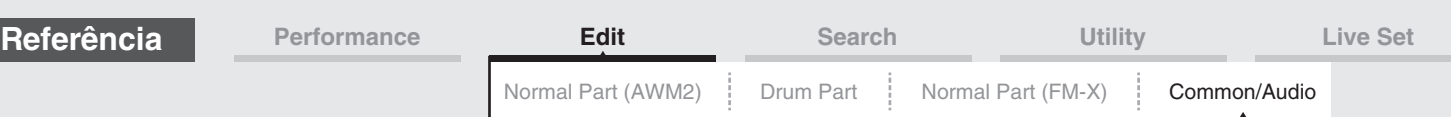

# **MS Hold (Número do controle de suspensão do Motion Sequencer)**

Determina o número de alteração de controle gerado com o uso do botão [MOTION SEQ HOLD] (Suspensão do Motion Sequencer).

Mesmo quando o instrumento recebe mensagens MIDI com o mesmo número de alteração de controle aqui especificado do equipamento externo, ele supõe que essa mensagem seja gerada por meio da operação do botão [MOTION SEQ HOLD] (Suspensão do Motion Sequencer).

**Configurações:** Off, 1 – 95

# **MS Trigger (Número do controle do acionador do Motion Sequencer)**

Determina o número de alteração de controle gerado com o uso do botão [MOTION SEQ TRIGGER] (Acionador do Motion Sequencer).

Mesmo quando o instrumento recebe mensagens MIDI com o mesmo número de alteração de controle aqui especificado do equipamento externo, ele supõe que essa mensagem seja gerada por meio da operação do botão [MOTION SEQ TRIGGER] (Acionador do Motion Sequencer). **Configurações:** Off, 1 – 95

# **Assign Knob 1 – 8 (Número do controle do botão giratório atribuível 1 – 8)**

Determina o número de alteração de controle gerado com o uso do Botão giratório atribuível 1 – 8. Mesmo quando o instrumento recebe mensagens MIDI com o mesmo número de alteração de controle aqui especificado do equipamento externo, ele supõe que essa mensagem seja gerada por meio da operação do Botão giratório atribuível 1 – 8.

**Configurações:** Off, 1 – 95

## <span id="page-153-0"></span>**Effect**

# <span id="page-153-1"></span>**Routing**

Nessa tela, é possível determinar as conexões de efeitos do sistema e de efeitos mestres que costumam afetar todas as partes.

## **Operação** [PERFORMANCE] → [EDIT] → PART [COMMON] → [Effect] → [Routing]

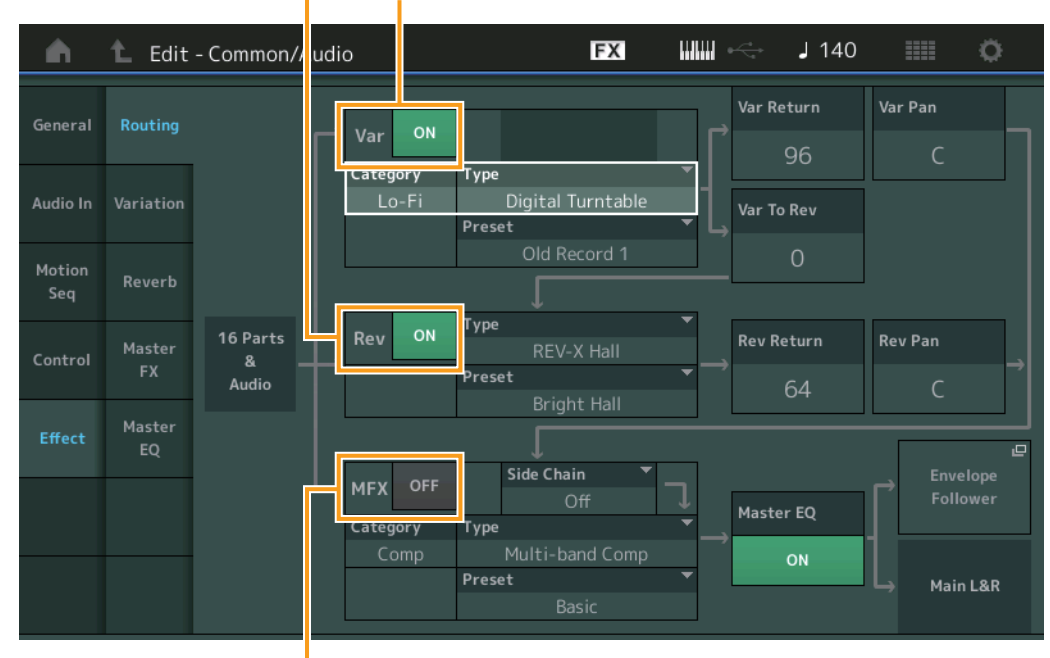

Reverb Switch Variation Switch

Master Effect Switch

# **Variation/Reverb/Master Effect Switch**

Determina se o efeito mestre/variação/reverberação está ou não ativo. **Configurações:** Off, On

#### [Common/Audio Edit](#page-144-0)

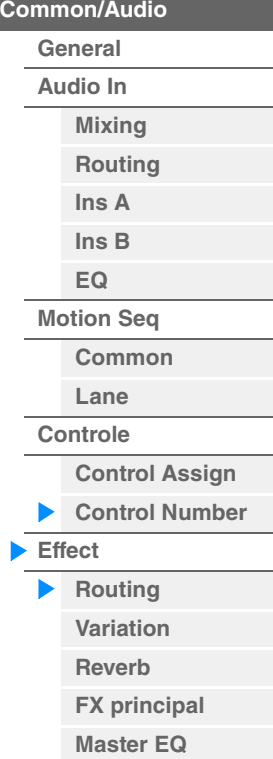

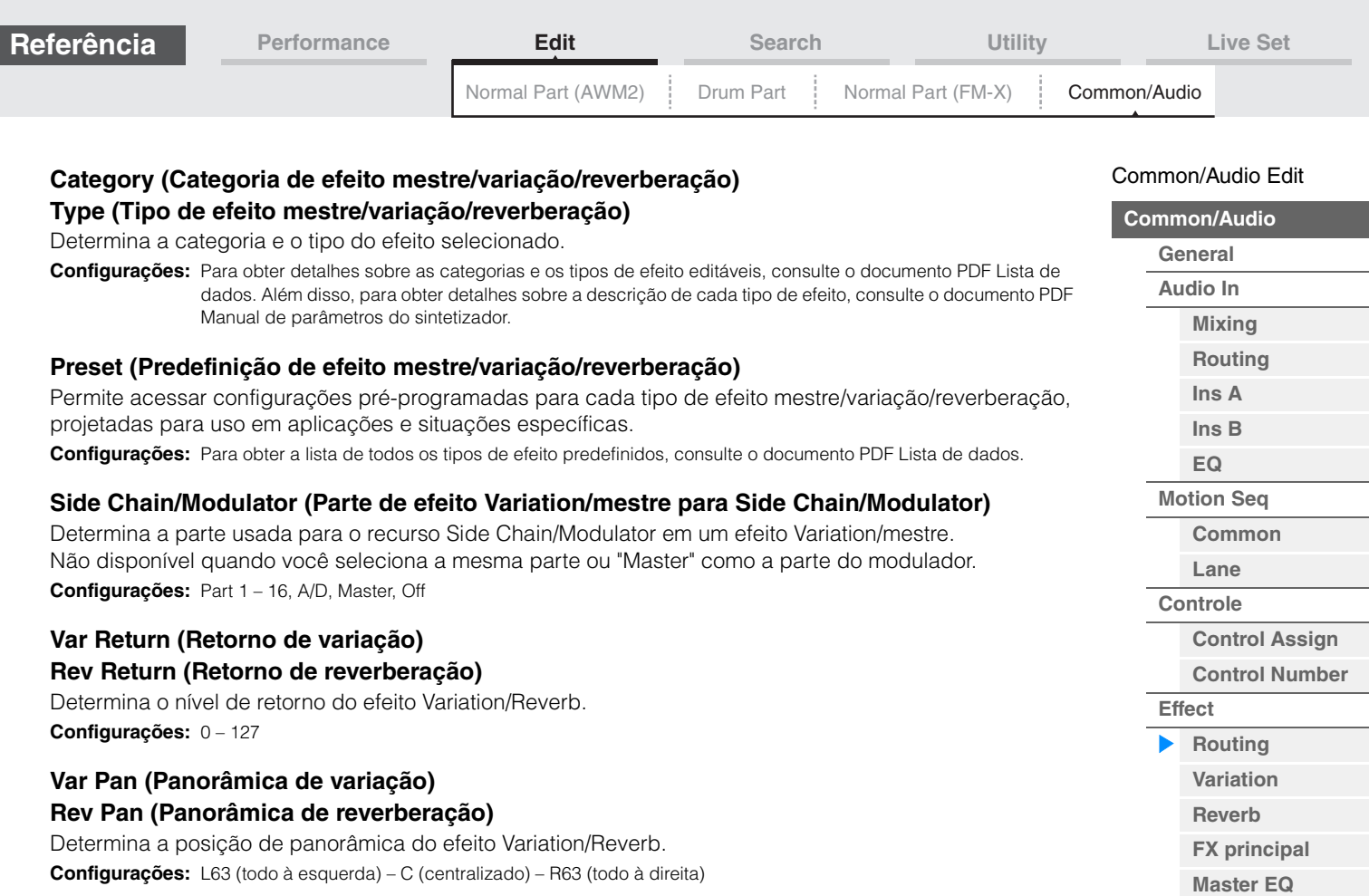

# **Var to Rev (Variação para reverberação)**

Determina o nível de emissão do sinal enviado do efeito Variation para o efeito Reverb. **Configurações:** 0 – 127

# **Master EQ (Chave do equalizador principal)**

Determina se o equalizador principal está ativo ou não. **Configurações:** Off, On

# **Envelope Follower**

Acessa a tela de configuração do Envelope Follower. Consulte a tela Routing [\(página 67\)](#page-66-1) para a parte normal (AWM2).

<span id="page-155-0"></span>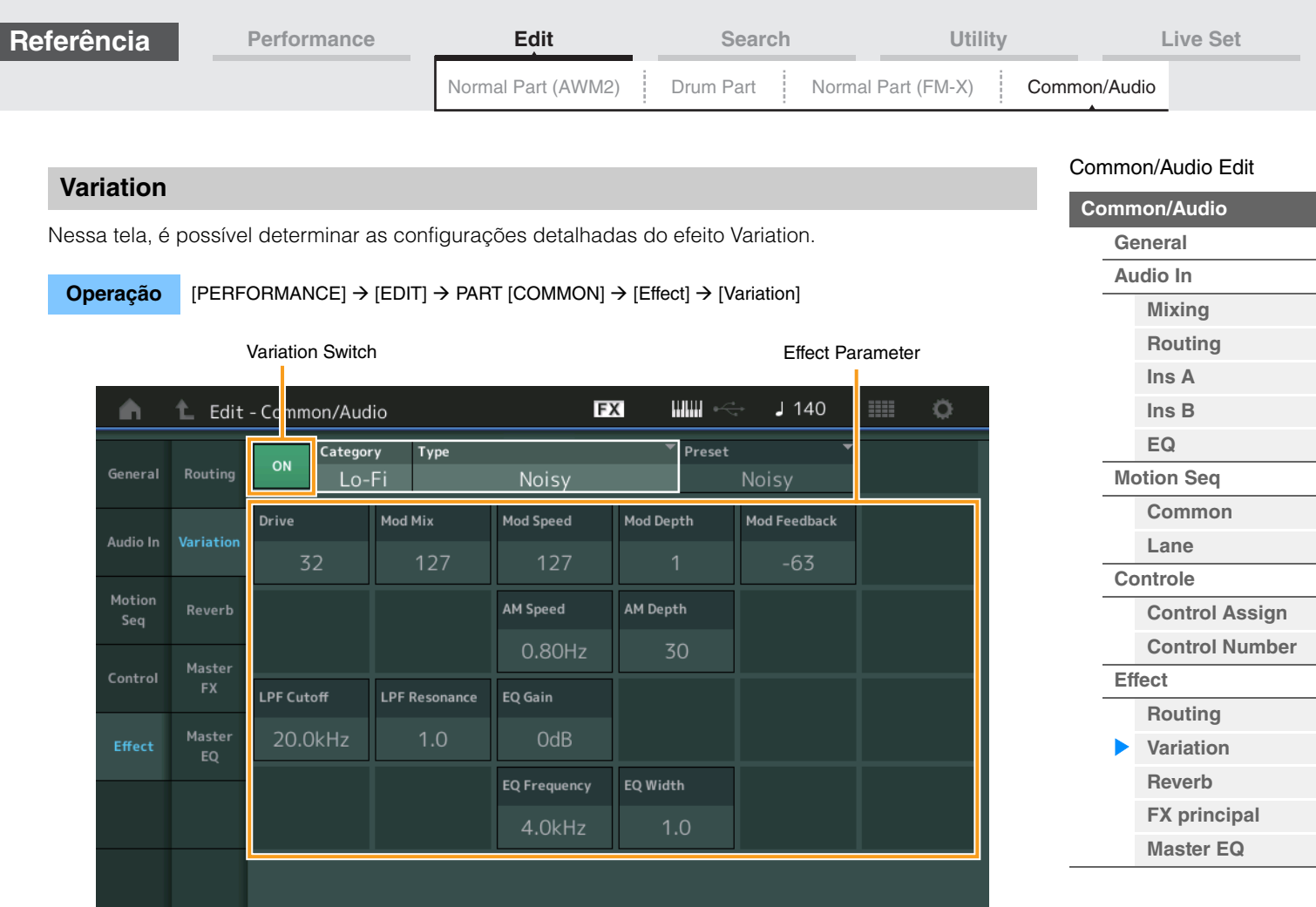

# **Variation Switch**

Determina se o efeito Variation está ativo ou não. **Configurações:** Off, On

# **Category (Categoria de variação) Type (Tipo de variação)**

Determina a categoria e o tipo do efeito selecionado.

**Configurações:** Para obter detalhes sobre as categorias e os tipos de efeito editáveis, consulte o documento PDF Lista de dados. Além disso, para obter detalhes sobre a descrição de cada tipo de efeito, consulte o documento PDF Manual de parâmetros do sintetizador.

# **Preset (Predefinição da variação)**

Permite acessar configurações pré-programadas para cada tipo de efeito, projetadas para uso em aplicações e situações específicas.

**Configurações:** Para obter a lista de todos os tipos de efeito predefinidos, consulte o documento PDF Lista de dados.

## **Side Chain/Modulator (Parte de efeito Variation para Side Chain/Modulator)**

Determina a parte usada para o recurso Side Chain/Modulator em um efeito Variation. Não disponível quando você seleciona a mesma parte ou "Master" como a parte do modulador. **Configurações:** Part 1 – 16, A/D, Master, Off

# **Effect Parameter**

Os parâmetros editáveis diferem dependendo dos tipos de efeito selecionados. Para obter detalhes sobre os parâmetros de efeito editáveis para cada tipo de efeito, consulte o documento PDF Lista de dados. Além disso, para obter detalhes sobre a descrição de cada parâmetro de efeito, consulte o documento PDF Manual de parâmetros do sintetizador.

<span id="page-156-0"></span>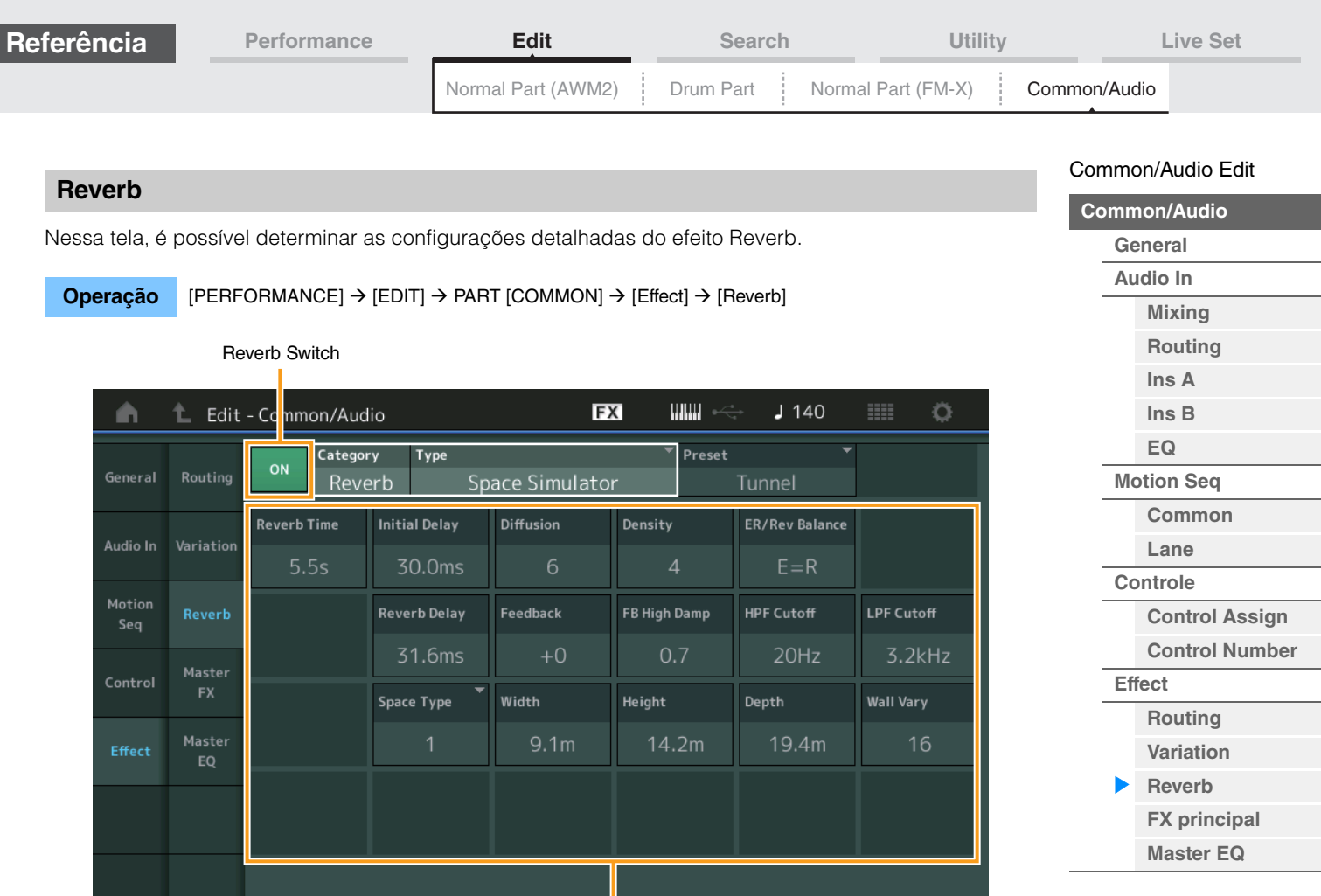

Effect Parameter

# **Reverb Switch**

Determina se o efeito Reverb está ativo ou não. **Configurações:** Off, On

# **Category (Categoria da reverberação) Type (Tipo de reverberação)**

Determina a categoria e o tipo do efeito selecionado.

**Configurações:** Para obter detalhes sobre as categorias e os tipos de efeito editáveis, consulte o documento PDF Lista de dados. Além disso, para obter detalhes sobre a descrição de cada tipo de efeito, consulte o documento PDF Manual de parâmetros do sintetizador.

# **Preset (Predefinição de reverberação)**

Permite acessar configurações pré-programadas para cada tipo de efeito, projetadas para uso em aplicações e situações específicas.

**Configurações:** Para obter a lista de todos os tipos de efeito predefinidos, consulte o documento PDF Lista de dados.

# **Effect Parameter**

Os parâmetros editáveis diferem dependendo dos tipos de efeito selecionados. Para obter detalhes sobre os parâmetros de efeito editáveis para cada tipo de efeito, consulte o documento PDF Lista de dados. Além disso, para obter detalhes sobre a descrição de cada parâmetro de efeito, consulte o documento PDF Manual de parâmetros do sintetizador.

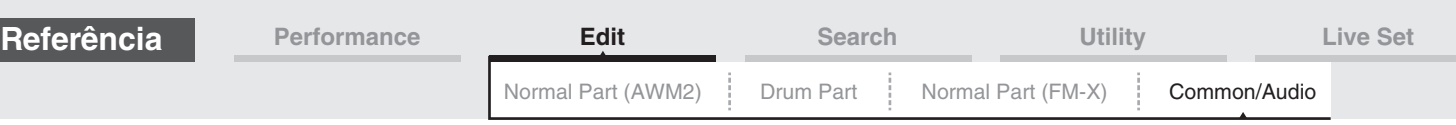

# <span id="page-157-0"></span>**Master FX (Efeito mestre)**

Nessa tela, é possível determinar as configurações detalhadas do efeito mestre.

**Operação** [PERFORMANCE] → [EDIT] → PART [COMMON] → [Effect] → [Master FX]

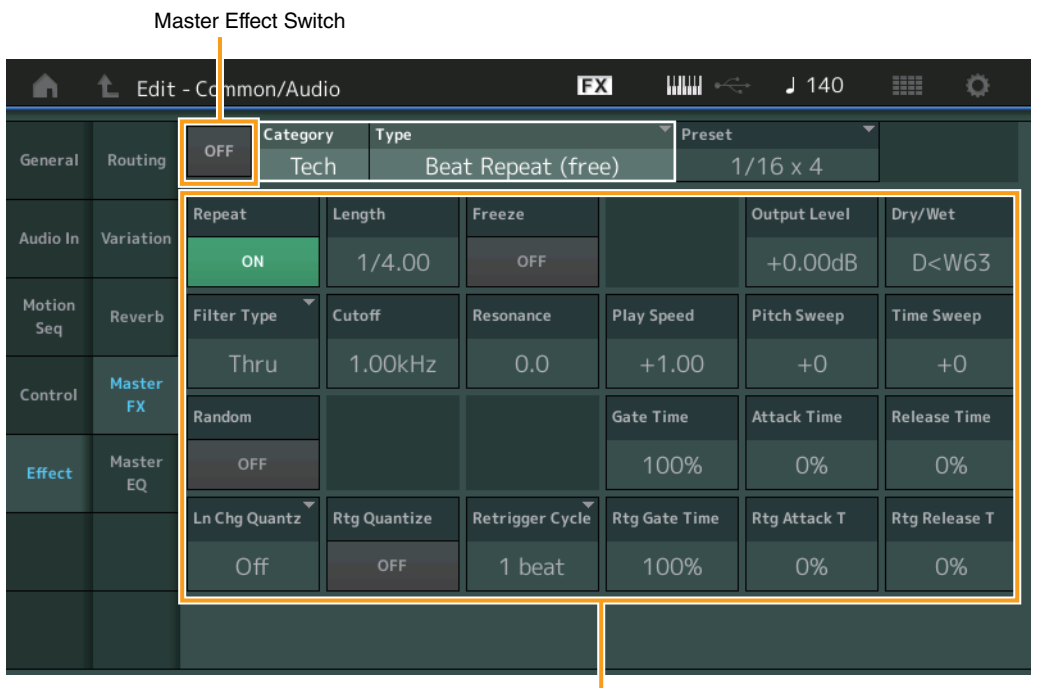

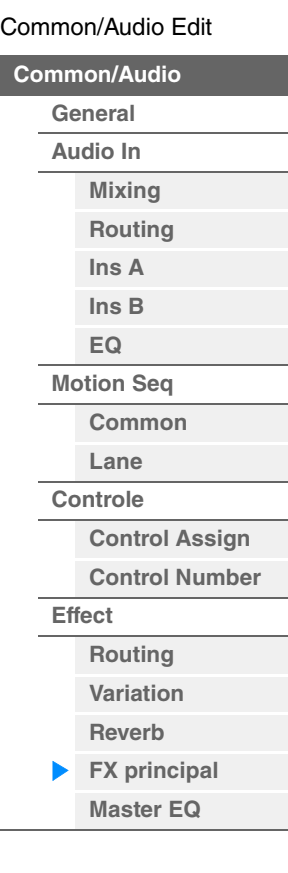

Effect Parameter

## **Master Effect Switch**

Determina se o efeito mestre está ativo ou não. **Configurações:** Off, On

# **Category (Categoria do efeito mestre)**

# **Type (Tipo de efeito mestre)**

Determina a categoria e o tipo do efeito selecionado.

**Configurações:** Para obter detalhes sobre as categorias e os tipos de efeito editáveis, consulte o documento PDF Lista de dados. Além disso, para obter detalhes sobre a descrição de cada tipo de efeito, consulte o documento PDF Manual de parâmetros do sintetizador.

## **Preset (Predefinição do efeito mestre)**

Permite acessar configurações pré-programadas para cada tipo de efeito, projetadas para uso em aplicações e situações específicas.

**Configurações:** Para obter a lista de todos os tipos de efeito predefinidos, consulte o documento PDF Lista de dados.

#### **Side Chain/Modulator (Parte de efeito mestre para Side Chain/Modulator)**

Determina a parte usada para o recurso Side Chain/Modulator em um efeito mestre. Não disponível quando você seleciona a mesma parte ou "Master" como a parte do modulador. **Configurações:** Part 1 – 16, A/D, Master, Off

#### **Effect Parameter**

Os parâmetros editáveis diferem dependendo dos tipos de efeito selecionados. Para obter detalhes sobre os parâmetros de efeito editáveis para cada tipo de efeito, consulte o documento PDF Lista de dados. Além disso, para obter detalhes sobre a descrição de cada parâmetro de efeito, consulte o documento PDF Manual de parâmetros do sintetizador.

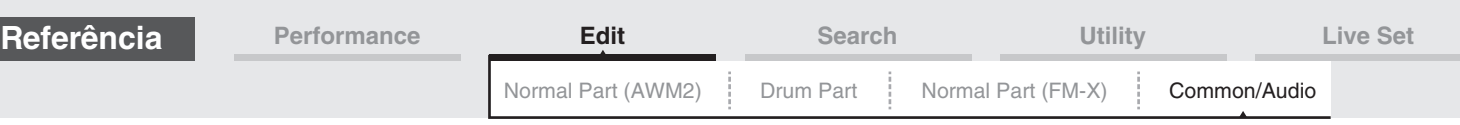

<span id="page-158-0"></span>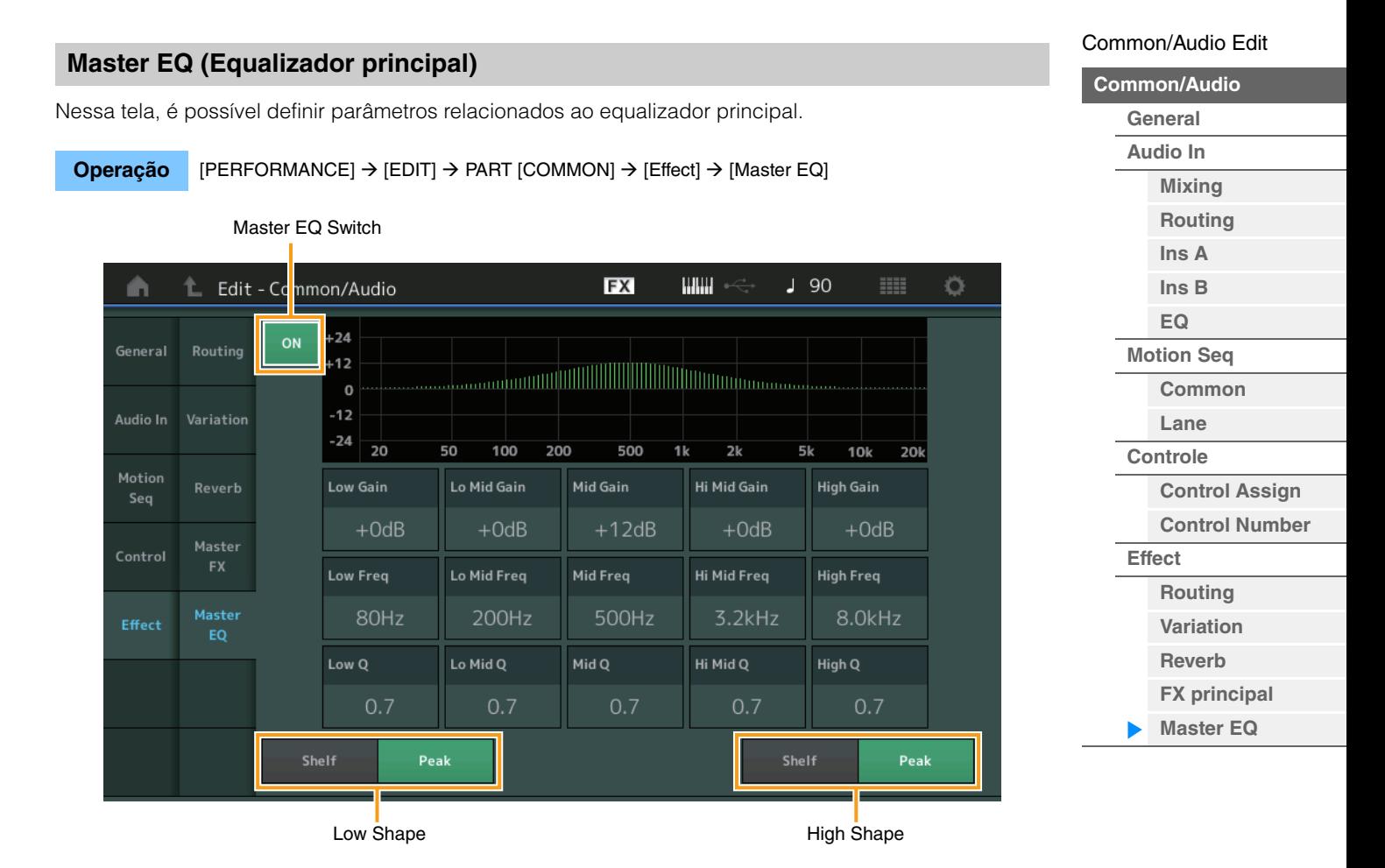

# **Master EQ Switch**

Determina se o equalizador principal está ativo ou não. **Configurações:** Off, On

# **Low Gain (Ganho de graves do equalizador principal)**

Determina o ganho de nível da banda de graves do equalizador principal. **Configurações:** -12dB – +12dB

## **Lo Mid Gain (Ganho médio de graves do equalizador principal)**

Determina o ganho de nível da banda média de graves do equalizador principal. **Configurações:** -12dB – +12dB

# **Mid Gain (Ganho médio do equalizador principal)**

Determina o ganho de nível da banda média do equalizador principal. **Configurações:** -12dB – +12dB

## **Hi Mid Gain (Ganho médio de agudos do equalizador principal)**

Determina o ganho de nível da banda média de agudos do equalizador principal. **Configurações:** -12dB – +12dB

## **High Gain (Ganho de agudos do equalizador principal)**

Determina o nível de ganho da banda de agudos do equalizador principal. **Configurações:** -12dB – +12dB

# **Low Freq (Graves do equalizador principal)**

Determina a frequência da banda de graves principal. **Configurações:** 32Hz – 2,0kHz

# **Lo Mid Freq (Frequência média de graves do equalizador principal)**

Determina a frequência da banda média de graves principal. **Configurações:** 100Hz – 10kHz

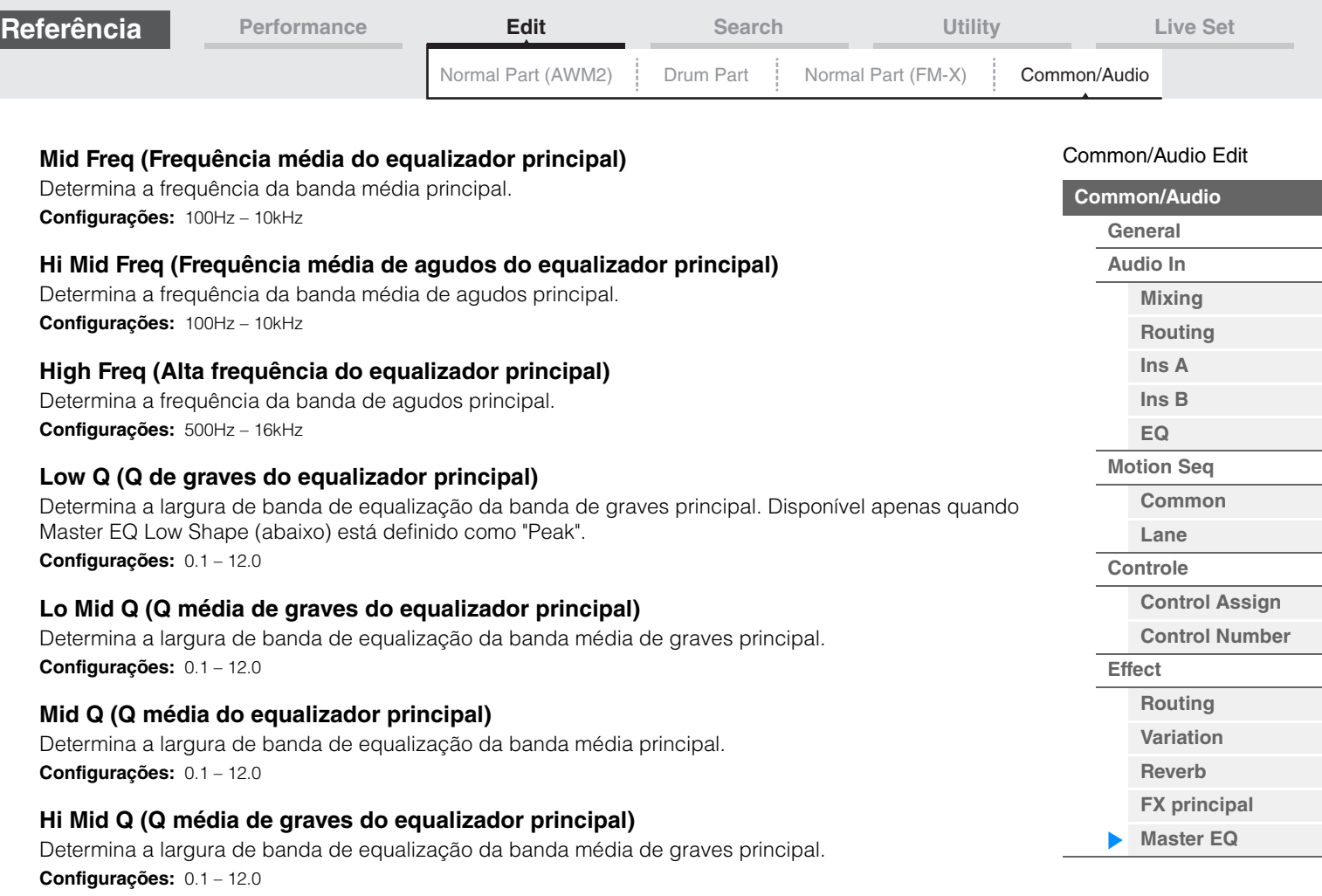

# **High Q (Q de graves do equalizador principal)**

Determina a largura de banda de equalização da banda de graves principal. Disponível apenas quando Master EQ High Shape (abaixo) está definido como "Peak". **Configurações:** 0.1 – 12.0

# **Low Shape (Forma de graves do equalizador principal) High Shape (Forma de agudos do equalizador principal)**

Determina se o tipo de equalizador usado é do filtro de degrau ou pico. O tipo pico atenua/reforça o sinal na configuração da frequência especificada e o tipo filtro de realce atenua/reforça o sinal em frequências acima ou abaixo da configuração da frequência especificada. Esse parâmetro só está disponível para as bandas de frequência LOW e HIGH.

**Configurações:** Shelf (Tipo degrau), Peak (Tipo de pico)

**Operação**

# <span id="page-160-3"></span><span id="page-160-0"></span>**Category Search**

ou

As apresentações/arpejos/forma de onda estão divididos com praticidade em categorias específicas. A divisão das categorias baseia-se no tipo geral de instrumento ou nas características do som. Com a função Category Search, você tem acesso rápido aos sons desejados.

# <span id="page-160-2"></span><span id="page-160-1"></span>**Pesquisa de categorias de apresentação**

Na tela Performance Category Search, você pode pesquisar e selecionar a apresentação.

# **No caso de uma pesquisa de categoria de apresentação**

[PERFORMANCE]  $\rightarrow$  [CATEGORY] (Performance Category Search)

Toque no nome da apresentação > Selecione [Search] no menu exibido

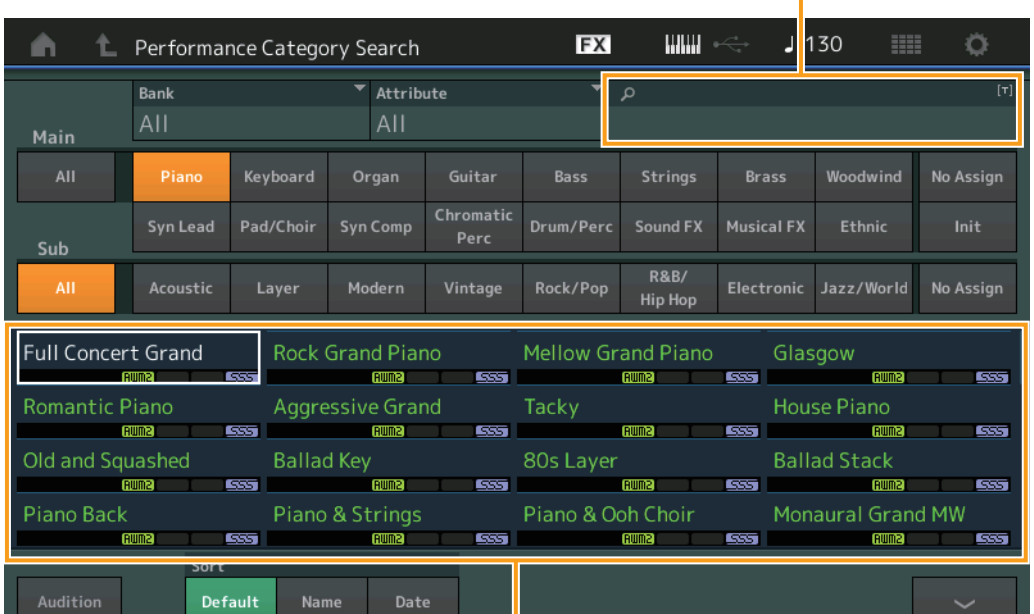

Name Search

#### Lista de apresentações

# **Bank (Seleção do banco de apresentações)**

Filtra a lista de apresentações por banco.

**Configurações:** All, Preset, User, Library Name (quando o arquivo de biblioteca é lido)

## **Attribute (Atributo da apresentação)**

Filtra a lista de apresentações por atributo ([página 145](#page-144-2)). Não está disponível para pesquisas de categoria de partes.

**Configurações:** All, AWM2, FM, FM-X+AWM2, MC, SSS, Single, Multi

# **Name Search (Pesquisa de nomes de apresentação)**

Pesquisa a apresentação por meio da inserção de uma parte do nome da apresentação. **Configurações:** Consulte o documento PDF Lista de dados.

## **Main (Categoria principal da apresentação)**

**Configurações:** Consulte o documento PDF Lista de dados.

## **Sub (Subcategoria da apresentação)**

**Configurações:** Consulte o documento PDF Lista de dados.

## **Audition (chave de audição)**

Determina se a frase de audição é ou não reproduzida. Não disponível quando a opção "Audition Lock" [\(página 171\)](#page-170-0) está ativada na telaUtility. **Configurações:** Off, On

# **[Search](#page-160-3)**

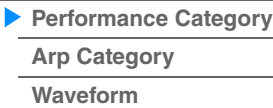

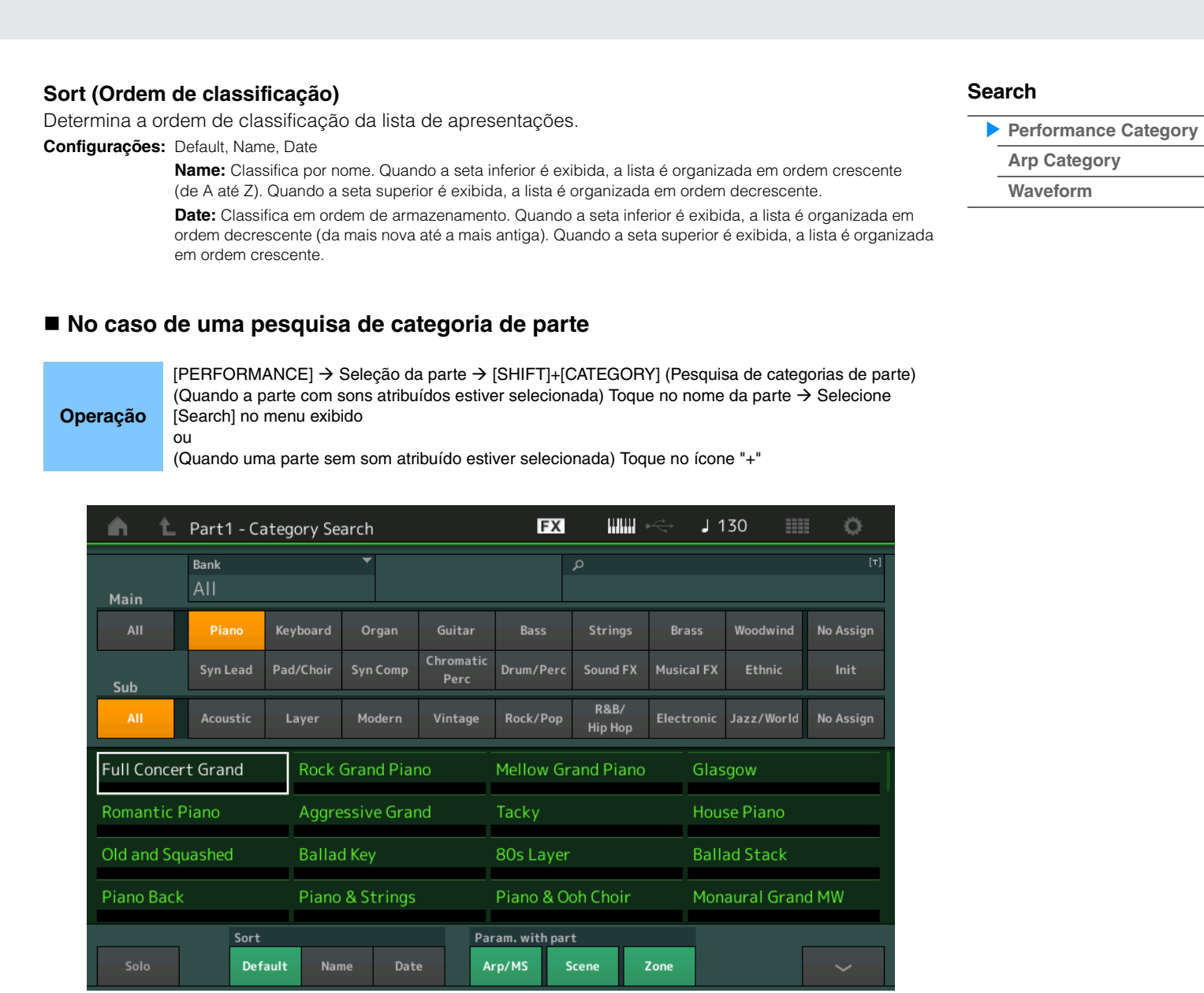

**[Performance](#page-25-0) [Edit](#page-57-0) [Search](#page-160-3) [Utility](#page-164-0) [Live Set](#page-182-0)**

## **Solo (Chave de solo)**

**Referência**

Determina se a função Solo está ativa (On) ou não (Off). Quando ela estiver ativa e um som estiver atribuído à parte, apenas a parte será audível.

**Configurações:** Off, On

# **Param. with Part (Parâmetro com parte)**

Determina se os valores de parâmetros da próxima apresentação devem ou não ser lidos e utilizados. Quando o conjunto de parâmetros estiver desativado, os valores de configuração atuais serão usados continuamente mesmo quando a próxima apresentação estiver selecionada.

O parâmetro "Zone" está disponível somente quando "Zone Master" ([página 171](#page-170-1)) está ativado na tela Utility.

**Configurações:** Arp/MS, Scene, Zone

Name Search

# <span id="page-162-0"></span>**Arpeggio Category Search (Arp Category Search)**

Na tela Arpeggio Category Search, é possível pesquisar e selecionar tipos de arpejos.

**Operação** Exibição relacionada ao arpejo → Seleção da parte → [CATEGORY]

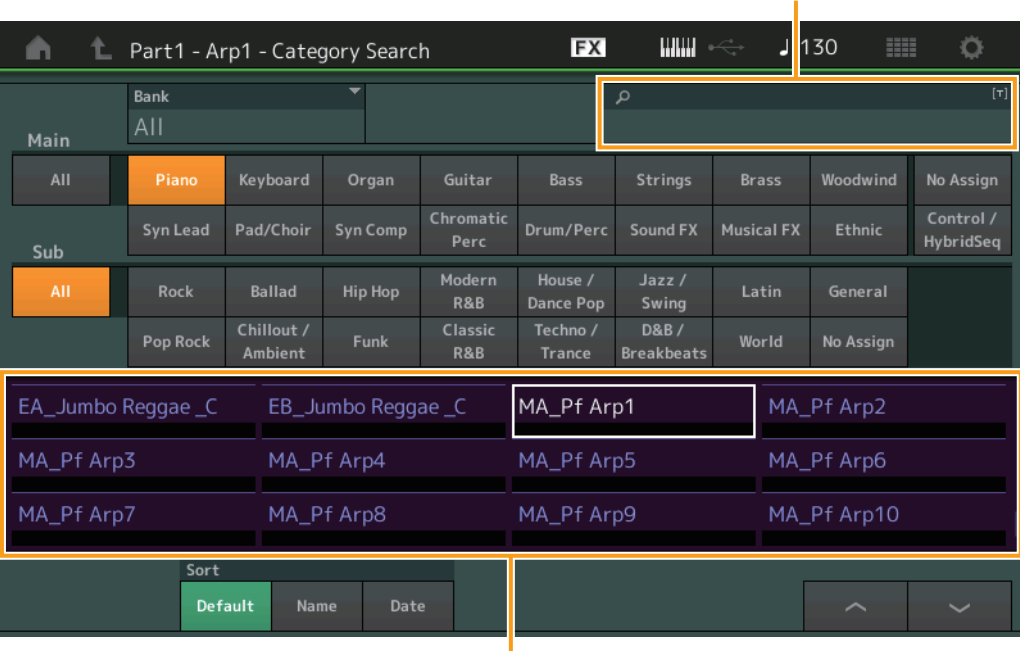

Lista de tipos de arpejo

# **Bank (seleção do banco de arpejo)**

Filtra a lista de arpejos por banco.

**Configurações:** All, Preset, User, Library Name (quando o arquivo de biblioteca é lido)

#### **Name Search (Pesquisa de nomes de arpejo)**

Procura um arpejo por meio da inserção de uma parte do nome do arpejo. **Configurações:** Consulte o documento PDF Lista de dados.

#### **Main (Categoria de arpejo)**

**Configurações:** Consulte a lista de categorias de arpejo ([página 11\)](#page-10-0).

#### **Sub (Subcategoria de arpejo)**

**Configurações:** Consulte a lista de subcategorias de arpejo [\(página 11](#page-10-1)).

#### **Sort (Ordem de classificação)**

Determina a ordem de classificação da lista de tipos de arpejo.

**Configurações:** Default, Name, Date

**Name:** Classifica por nome. Quando a seta inferior é exibida, a lista é organizada em ordem crescente (de A até Z). Quando a seta superior é exibida, a lista é organizada em ordem decrescente.

**Date:** Classifica em ordem de carregamento. Quando a seta inferior é exibida, a lista é organizada em ordem decrescente (da mais nova até a mais antiga). Quando a seta superior é exibida, a lista é organizada em ordem crescente.

# **[Search](#page-160-3)**

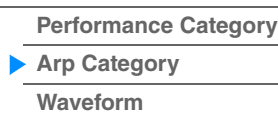

**[Performance](#page-25-0) [Edit](#page-57-0) [Search](#page-160-3) [Utility](#page-164-0) [Live Set](#page-182-0)**

Name Search

# <span id="page-163-0"></span>**Waveform Category Search (Waveform Search)**

Na tela Waveform Category Search, você pode pesquisar e selecionar as formas de onda.

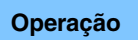

**Operação** Exibição relacionada à forma de onda → Seleção da parte → Seleção da forma de onda → [CATEGORY]

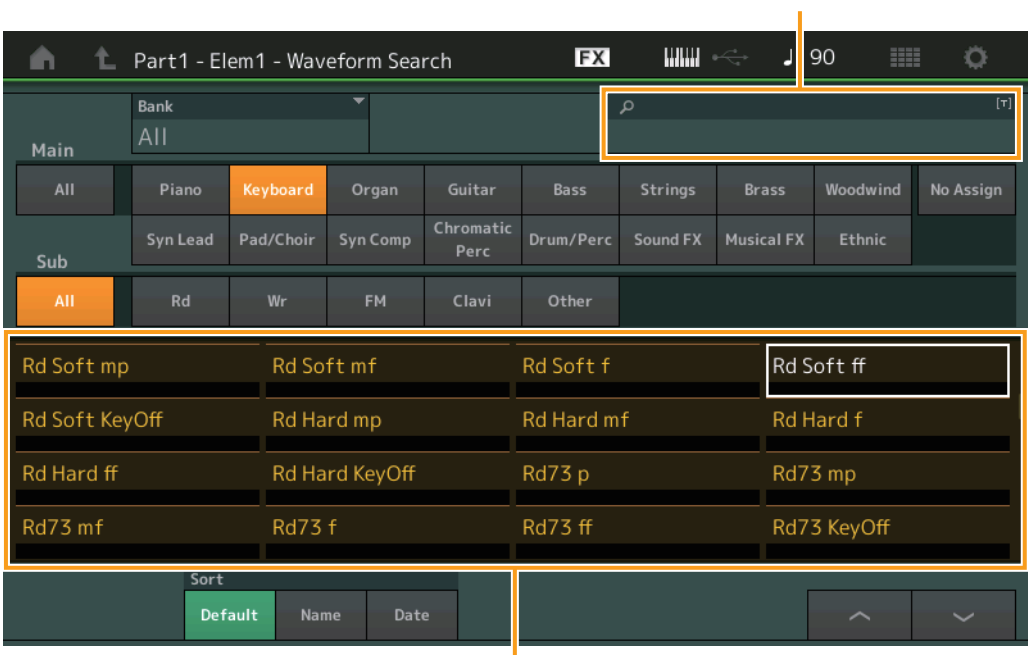

Lista de formas de onda

# **Bank (Seleção do banco de formas de onda)**

Filtra a lista de formas de onda por banco.

**Configurações:** All, Preset, User, Library Name (quando o arquivo de biblioteca é lido)

## **Name Search (Pesquisa de nomes de forma de onda)**

Procura uma forma de onda por meio da inserção de uma parte do nome da forma de onda. **Configurações:** Consulte o documento PDF Lista de dados.

## **Main (Categoria da forma de onda)**

**Configurações:** Consulte o documento PDF Lista de dados.

## **Sub (Subcategoria da forma de onda)**

**Configurações:** Consulte o documento PDF Lista de dados.

## **Sort (Ordem de classificação)**

Determina a ordem de classificação da lista de formas de onda.

**Configurações:** Default, Name, Date

**Name:** Classifica por nome. Quando a seta inferior é exibida, a lista é organizada em ordem crescente (de A até Z). Quando a seta superior é exibida, a lista é organizada em ordem decrescente. **Date:** Classifica em ordem de armazenamento. Quando a seta inferior é exibida, a lista é organizada em ordem decrescente (da mais nova até a mais antiga). Quando a seta superior é exibida, a lista é organizada em ordem crescente.

# **[Performance Category](#page-160-2) [Arp Category](#page-162-0) [Waveform](#page-163-0)**

**[Search](#page-160-3)**

# <span id="page-164-3"></span><span id="page-164-0"></span>**Utility**

A tela Utility tem quatro guias: Setting, Contents, Tempo Settings e Effect Switch. Você pode definir diversas configurações para todo o sistema.

# <span id="page-164-1"></span>**Settings**

# <span id="page-164-2"></span>**Sound**

Na tela Sound, é possível definir configurações gerais para os sons gerados pelo instrumento.

# **Operação** [UTILITY] → [Settings] → [Sound]

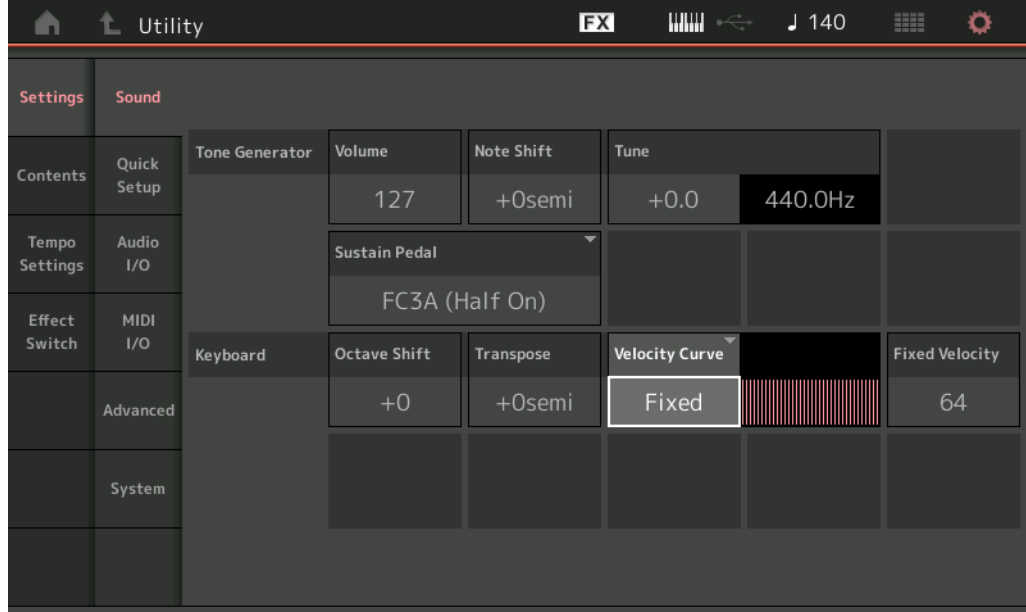

# **Tone Generator Volume**

Determina o volume geral do instrumento. **Configurações:** 0 – 127

# **Tone Generator Note Shift**

Determina o valor (em semitons) pelo qual a afinação de todas as notas é alternada. **Configurações:** -24semi – +24semi

## **Tone Generator Tune**

Determina o ajuste da afinação de todo o som do instrumento (em etapas de 0,1 centésimo). **Configurações:** -102.4 – +102.3

# **Sustain Pedal (Seleção do pedal de sustentação da pedaleira)**

Seleciona o tipo de pedal ligado ao conector FOOT SWITCH [SUSTAIN] no painel traseiro.

## **• Quando o FC3 ou o FC3A é usado:**

Ao conectar um FC3 ou FC3A opcional (equipado com o recurso de meia sustentação) para produzir o efeito de "meia sustentação" especial (como em um piano acústico real), defina esse parâmetro como "FC3A (Half on)". Se não precisar do recurso de meia sustentação ou quiser desativá-lo enquanto ainda estiver usando um FC3 ou FC3A, defina esse parâmetro como "FC3A (Half off)".

## **• Quando o FC4, o FC4A ou o FC5 é usado:**

Selecione ""FC4A/FC5". O FC4, o FC4A e o FC5 não estão equipados com o recurso de meia sustentação.

## **Configurações:** FC3A (Half On), FC3A (Half Off), FC4A/FC5

**OBSERVAÇÃO** Observe que essa configuração não é necessária ao controlar o recurso de meia sustentação por meio de mensagens de alteração de controle de um dispositivo MIDI externo para o instrumento.

# **[Uitlity](#page-164-3) [Settings](#page-164-1) [Sound](#page-164-2) [Quick Setup](#page-165-0) [Audio I/O](#page-167-0) [MIDI I/O](#page-168-0) [Advanced](#page-170-2) [System](#page-171-0) [Contents](#page-173-0) [Load](#page-173-1) [Store / Save](#page-175-0) [Data Utility](#page-177-0) [Tempo Settings](#page-179-0) [Effect Switch](#page-181-0)**

#### **Keyboard Octave Shift**

Determina o valor em oitavas pelo qual a faixa do teclado é deslocada para cima ou para baixo. Esse parâmetro está vinculado aos botões OCTAVE [-]/[+] no painel.

**Configurações:** -3 – +3

# **Keyboard Transpose**

Esse parâmetro é usado para transpor a zona atual em unidades de um semitom.

**Configurações:** -11semi – +11semi

**OBSERVAÇÃO** Se você transpuser além dos limites da faixa de nota (C -2 – G8), serão usadas notas nas oitavas adjacentes.

# **Keyboard Velocity Curve**

Essas cinco curvas determinam como a velocidade real será gerada e transmitida de acordo com a velocidade (intensidade) com a qual você executa as notas no teclado. O gráfico exibido na tela indica a curva de resposta da velocidade. (A linha horizontal representa os valores de velocidade recebidos, ou seja, a intensidade da sua reprodução, enquanto a linha vertical representa os valores de velocidade reais transmitidos para os geradores de tom interno/externo.)

**Configurações:** Normal, Soft, Hard, Wide, Fixed

**Normal:** Essa "curva" linear produz uma correspondência de um para um entre a intensidade da sua reprodução do teclado (velocidade) e a alteração de som real.

**Soft:** Essa curva fornece respostas maiores, especialmente para velocidades mais baixas.

**Hard:** Essa curva fornece respostas maiores, especialmente para velocidades mais altas.

**Wide:** Essa curva acentua a intensidade da reprodução, produzindo velocidades mais baixas em resposta a reproduções mais leves e velocidades mais altas em resposta a reproduções mais fortes. Desse modo, você pode usar essa configuração para expandir sua faixa dinâmica.

**Fixed:** Esta configuração produz a mesma quantidade de alteração de som (definida em Keyboard Fixed Velocity, abaixo), independentemente da sua intensidade de reprodução. A velocidade das notas que você toca é fixada no valor configurado aqui.

#### **Keyboard Fixed Velocity**

A curva fixa pode ser usada para enviar uma velocidade fixa para o gerador de tom, independentemente da intensidade do toque ao teclado. Esse parâmetro estará disponível apenas se você selecionar o valor "Fixed" para Keyboard Velocity Curve acima.

**Configurações:** 1 – 127

# <span id="page-165-0"></span>**Quick Setup**

Usando a função Quick Setup, você pode acessar as configurações apropriadas do painel relacionadas ao sequenciador selecionando configurações predefinidas práticas, que permitem que você configure simultânea e instantaneamente diversos parâmetros importantes relacionados ao sequenciador.

**Operação** [UTILITY] → [Settings] → [Quick Setup], [SHIFT] + [UTILITY] ou

Toque no ícone QUICK SETUP

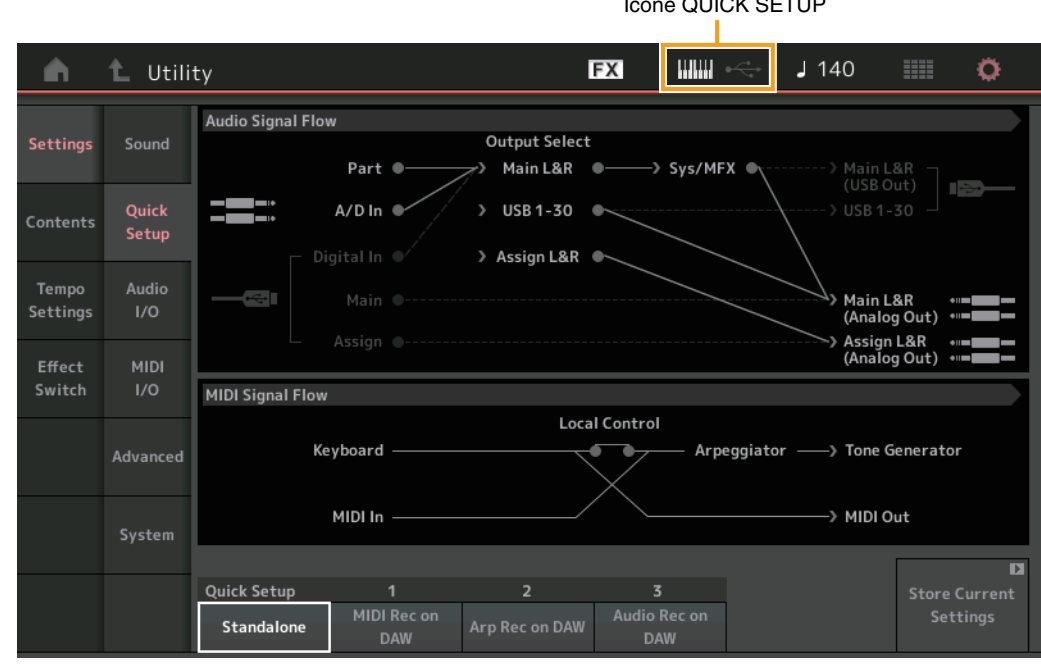

## Ícone QUICK SETUP

**MONTAGE - Manual de Referência**

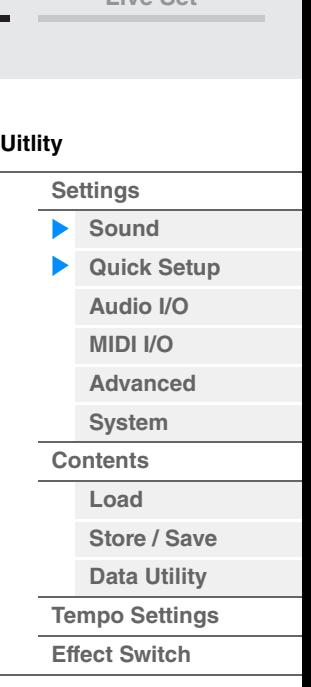

# **Audio Signal Flow (Fluxo dos sinais de áudio)**

Indica as conexões de sinal de áudio. As conexões mudarão dependendo do status do terminal [USB TO HOST] e das configurações gerais do instrumento.

#### **MIDI Signal Flow**

Indica as conexões de sinal MIDI. As conexões mudarão dependendo das configurações gerais do instrumento.

#### **Quick Setup**

Determina as configurações rápidas.

**Configurações:** Standalone, 1 – 3

Os parâmetros para configurações rápidas são os seguintes.

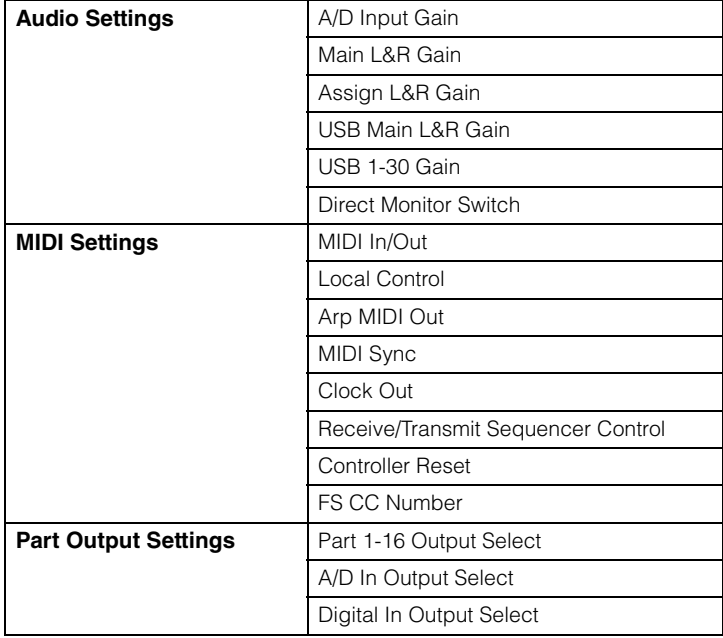

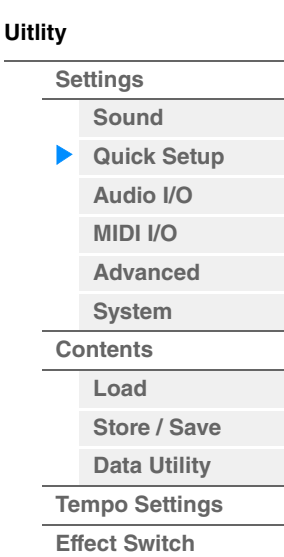

Para obter detalhes sobre os parâmetros relacionados a configurações de áudio, consulte "Audio I/O" ([página 168](#page-167-0)). Para obter detalhes sobre parâmetros relacionados a configurações de MIDI, consulte "MIDI I/O" ([página 169](#page-168-0)).

As configurações rápidas padrão são as seguintes.

#### **Standalone**

Use essa configuração quando o instrumento precisar ser usado sozinho ou como a fonte do relógio mestre de outro equipamento.

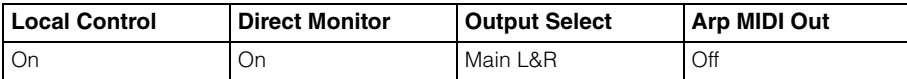

#### **MIDI Rec on DAW**

Use essa configuração ao gravar a apresentação deste instrumento (não incluindo os dados do arpejo) no software de DAW.

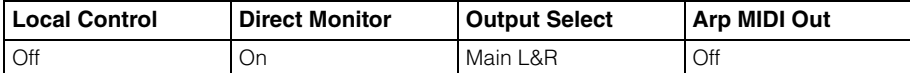

#### ■ Arp Rec on DAW

Use essa configuração na gravação da apresentação deste instrumento, incluindo os dados do arpejo, no software DAW.

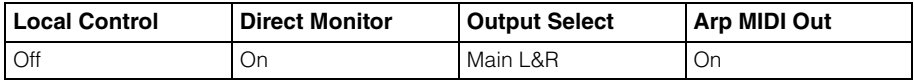

#### **Audio Rec on DAW**

Use esta configuração ao gravar os sinais do gerador de tons e dos conectores A/D INPUT [L/MONO]/[R] separadamente no software DAW e ao reproduzir os sinais dos conectores OUTPUT [L/MONO]/[R] diretamente.

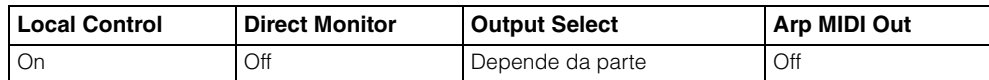

#### **Store Current Settings**

Armazena as configurações editadas como 1 – 3 de "QuickSetup".

# <span id="page-167-0"></span>**Audio I/O**

Na tela Audio I/O, é possível definir parâmetros relacionados à entrada e à saída de áudio.

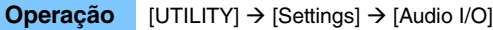

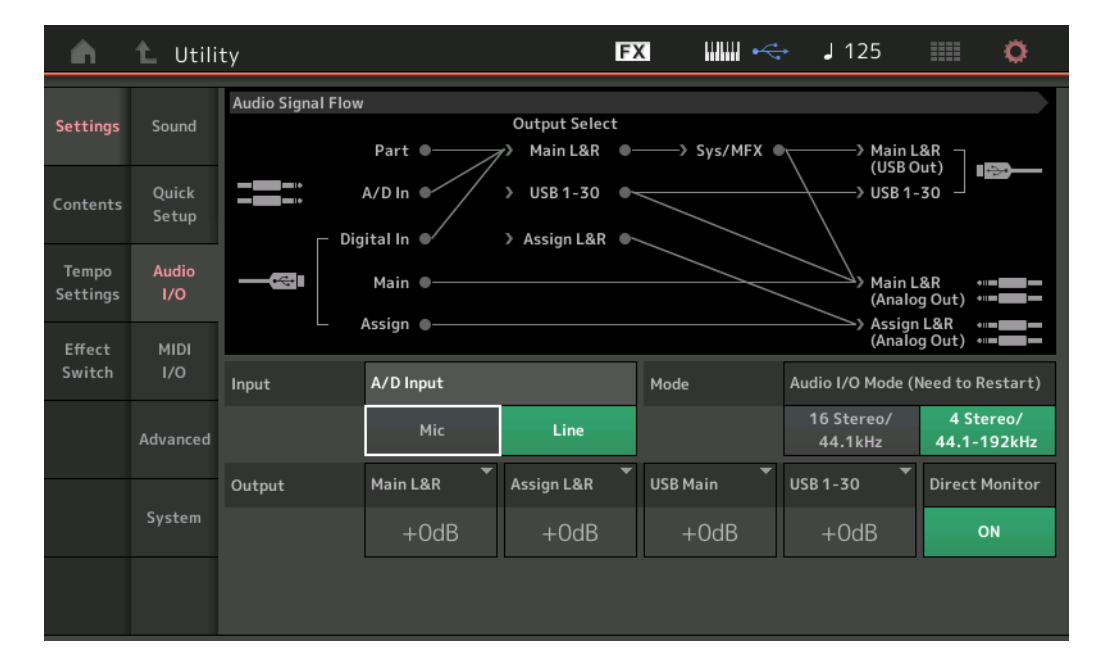

## **A/D Input (Ganho de entrada A/D)**

Ao usar os conectores A/D INPUT [L/MONO]/[R], isso determina qual é a origem de entrada, microfone (Mic) ou linha.

**Configurações:** Mic, Line

**Mic:** Destinado a equipamentos de baixa saída, como um microfone.

**Line:** Destinado a equipamento de alta saída, como um teclado, sintetizador ou CD player.

**OBSERVAÇÃO** É possível conectar uma guitarra ou um baixo com captadores ativos. No entanto, ao usar captadores passivos, conecte o instrumento através de um dispositivo de efeito.

# **Audio I/O Mode**

Determina o modo de saída da entrada do sinal de áudio a partir do terminal [USB TO HOST]. Para ativar essa configuração, o instrumento precisa ser reiniciado.

**Configurações:** 16 Stereo/44,1kHz, 4 Stereo/44,1-192kHz

**16 Stereo/44,1kHz:** O recurso de emissão de dados de áudio para o instrumento é de máximo 32 canais (16 canais estéreo), a uma frequência de amostragem de 44,1 kHz.

**4 Stereo/44,1-192kHz:** O recurso de emissão de dados de áudio para o instrumento é de máximo 8 canais (4 canais estéreo), para uma frequência de amostragem de 44,1 kHz a 192 kHz.

**OBSERVAÇÃO** Quando "4 Stereo/44,1-192kHz" é selecionado, as frequências disponíveis são apenas 44,1 kHz, 48 kHz, 96 kHz e 192 kHz.

## **Main L&R (Ganho de saída E&D principal)**

Determina o ganho de saída dos conectores OUTPUT (BALANCED) [L/MONO]/[R]. **Configurações:** -6dB, +0dB, +6dB, +12dB

# **[Uitlity](#page-164-3) [Settings](#page-164-1) [Sound](#page-164-2)**

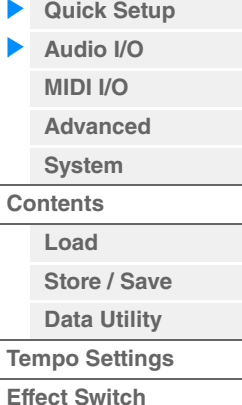

# **Assign L&R (Ganho de saída E&D atribuível)**

Determina o ganho de saída das saídas ASSIGNABLE OUTPUT (BALANCED) [L]/[R]. **Configurações:** -6dB, +0dB, +6dB, +12dB

# **USB Main (Ganho de saída E&D principal USB)**

Determina o ganho de saída do canal Main L&R do terminal [USB TO HOST]. **Configurações:** -6dB, +0dB, +6dB, +12dB

#### **USB 1-30 (Ganho de saída USB 1 – 30)**

Determina o ganho de saída dos canais 1 – 30 do terminal [USB TO HOST]. **Configurações:** -6dB, +0dB, +6dB, +12dB

## **Direct Monitor (Chave Direct Monitor)**

Determina se o sinal de áudio que é emitido para o dispositivo externo através dos canais "Main L&R (USB Out)" ou "USB 1-30" também deve tocar nesse instrumento (monitoramento direto). Quando essa opção está definida como "on", o sinal de áudio que é emitido através dos canais "Main L&R (USB Out)" ou "USB 1-30" também é emitido para os conectores OUTPUT (BALANCED) [L/MONO]/[R] e [PHONES]. Quando o dispositivo externo não está conectado por meio do cabo USB, a chave Direct Monitor é automaticamente ativada.

**Configurações:** Off, On

# <span id="page-168-0"></span>**MIDI I/O**

Na tela MIDI I/O, é possível definir parâmetros relacionados à entrada e à saída de MIDI.

# **Operação** [UTILITY] → [Settings] → [MIDI I/O]

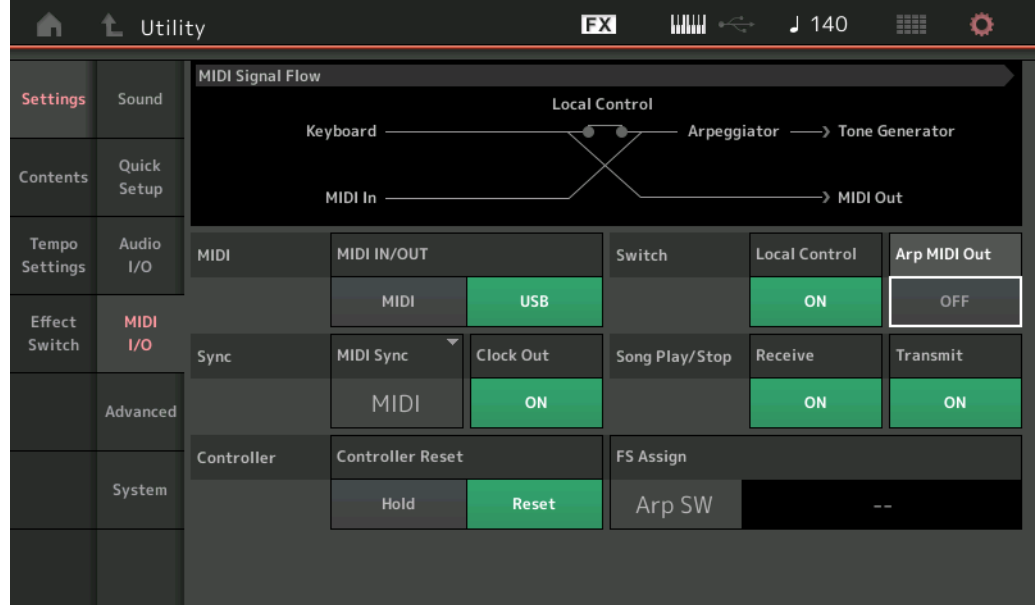

## **MIDI IN/OUT**

Determina quais terminais físicos de saída/entrada serão usados na transmissão/recepção de dados MIDI. **Configurações:** MIDI, USB

**OBSERVAÇÃO** Não é possível usar os dois tipos de terminal descritos acima ao mesmo tempo. Apenas um deles pode ser usado para transmitir/receber dados MIDI.

## **Local Control**

Determina se o gerador de tons do instrumento responde ao seu toque no teclado. Normalmente, ele deve ser configurado como "on", pois você irá querer ouvir o som do instrumento enquanto toca. Mesmo que ele seja configurado como "off", os dados serão transmitidos via MIDI. Além disso, o bloco gerador interno de tons responderá às mensagens recebidas via MIDI. **Configurações:** Off, On

**[Performance](#page-25-0) [Edit](#page-57-0) [Search](#page-160-0) [Utility](#page-164-3) [Live Set](#page-182-0)**

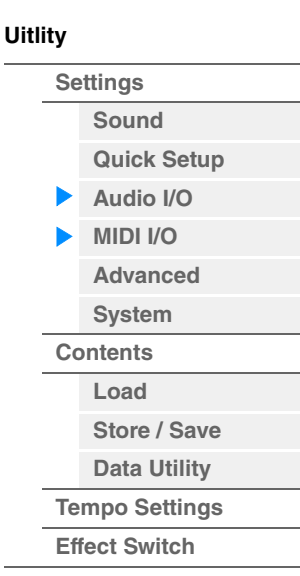

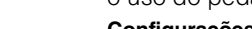

# **Arp MIDI Out (Saída de MIDI do arpejo)**

Determina se os dados MIDI da reprodução de arpejo devem ou não ser reproduzidos. **Configurações:** Off, On

# **MIDI Sync**

Você pode configurar vários parâmetros relacionados ao relógio MIDI e a sincronizações. Determina se a reprodução de Arpeggio/Motion Sequencer/Song será sincronizada com o relógio interno do instrumento, com um relógio MIDI externo ou com a saída do sinal de áudio dos conectores A/D INPUT [L/MONO]/[R].

**Configurações:** Internal, MIDI, A/D In

**Internal:** Sincronização com relógio interno. Use essa configuração quando o gerador de tons for usado sozinho ou como a fonte mestre do relógio para outro equipamento. **MIDI:** Sincronização com um relógio MIDI recebido de um instrumento MIDI externo por meio de MIDI.

Use essa configuração quando o sequenciador externo precisar ser usado como o dispositivo principal. **A/D In:** Sincronização com o tempo do sinal de áudio recebido via conectores A/D INPUT [L/MONO]/[R].

# **Clock Out**

Determina se as mensagens de relógio MIDI serão transmitidas ou não via MIDI. **Configurações:** Off, On

# **Receive (Receber controle do sequenciador)**

Determina se os sinais de controle do sequenciador (início e parada de uma música) serão ou não recebidos via MIDI.

**Configurações:** Off, On

## **Transmit (Transmitir controle do sequenciador)**

Determina se os sinais de controle do sequenciador (início e parada de uma música) serão ou não transmitidos via MIDI.

**Configurações:** Off, On

## **Controller Reset**

Determina o status dos controladores (roda de modulação, após toque, controlador de pedal, controlador por sopro, botões giratórios etc.) durante a troca de apresentações. Quando definido "Hold", os controladores são mantidos na configuração atual. Quando definido como "Reset", os controladores são redefinidos para os estados padrão (abaixo).

**Configurações:** Hold, Reset

Se você selecionar "Reset", os controladores serão redefinidos para os seguintes estados/posições:

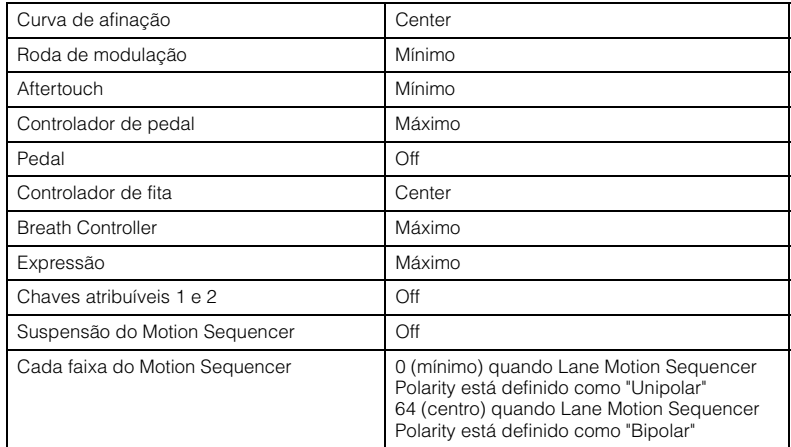

## **FS Assign (Número de controle para atribuição de pedal)**

Determina o número de alteração de controle gerado usando o pedal ligado ao conector FOOT SWITCH [ASSIGNABLE]. Mesmo quando o instrumento recebe mensagens MIDI com o mesmo número de alteração de controle aqui especificado do equipamento externo, ele supõe que essa mensagem seja gerada com o uso do pedal.

**Configurações:** Off, 1 – 95, Arp SW, MS SW, Play/Stop, Live Set+, Live Set-, Oct Reset

**[Uitlity](#page-164-3)**

**[Settings](#page-164-1) [Sound](#page-164-2) [Quick Setup](#page-165-0) [Audio I/O](#page-167-0) [MIDI I/O](#page-168-0) [Advanced](#page-170-2) [System](#page-171-0) [Contents](#page-173-0) [Load](#page-173-1) [Store / Save](#page-175-0) [Data Utility](#page-177-0) [Tempo Settings](#page-179-0)**

**[Effect Switch](#page-181-0)**

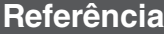

**[Performance](#page-25-0) [Edit](#page-57-0) [Search](#page-160-0) [Utility](#page-164-3) [Live Set](#page-182-0)**

#### <span id="page-170-2"></span>**Advanced**

Na tela Advanced, é possível definir parâmetros avançados.

#### **Operação** [UTILITY] → [Settings] → [Advanced]

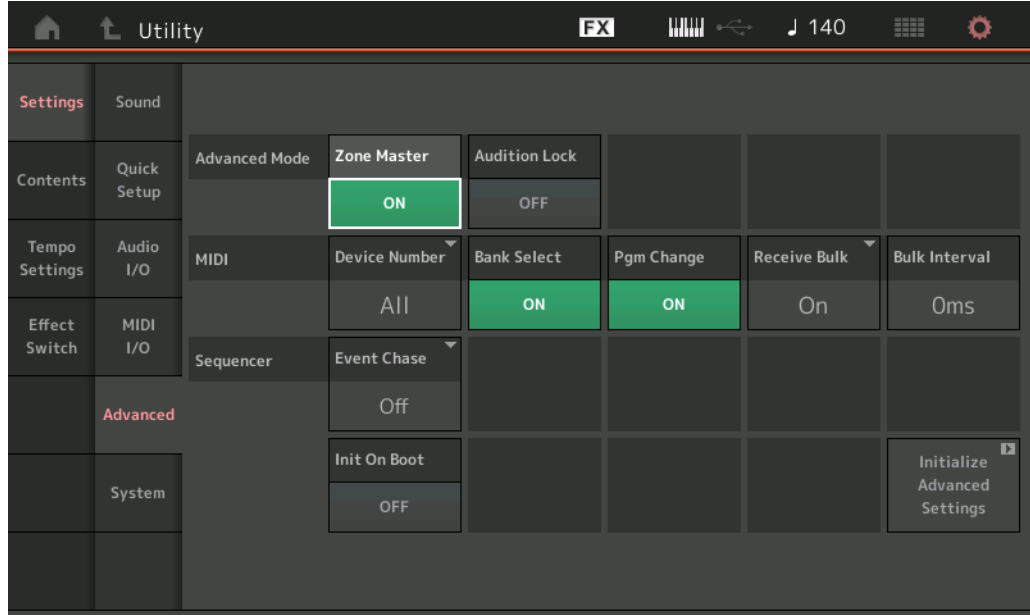

#### <span id="page-170-1"></span>**Zone Master (Chave de zona principal)**

Determina se a função Zone está sendo usada (ativada) ou não (desativada). **Configurações:** Off, On

#### <span id="page-170-0"></span>**Audition Lock**

Determina se a função de bloqueio de audição está ativa ou não. Quando definido como On, a função de audição não está disponível.

**Configurações:** Off, On

#### **Device Number**

Determina o número do dispositivo MIDI. Esse número deve corresponder ao número do dispositivo MIDI externo na transmissão/recebimento de dados em massa, alterações de parâmetro ou outras mensagens exclusivas do sistema.

**Configurações:** 1 – 16, All, Off

#### **Bank Select**

Essa chave ativa ou desativa as mensagens de seleção de banco, tanto na transmissão quanto na recepção. Quando definido como "on", este sintetizador responde a mensagens de seleção de banco recebidas. **Configurações:** Off, On

#### **Pgm Change (Alteração de programa)**

Essa chave ativa ou desativa as mensagens de alteração de programa, tanto na transmissão quanto na recepção. Quando definido como "on", este sintetizador responde a mensagens de alteração de programa. **Configurações:** Off, On

#### **Receive Bulk**

Determina se os dados de dump em massa podem ser recebidos. **Configurações:** Protect (não recebido), On (recebido)

## **Bulk Interval**

Determina o tempo de intervalo da transmissão de dump em massa quando uma solicitação de dump em massa é recebida.

**Configurações:** 0ms – 900ms

**[Uitlity](#page-164-3) [Settings](#page-164-1) [Sound](#page-164-2) [Quick Setup](#page-165-0) [Audio I/O](#page-167-0) [MIDI I/O](#page-168-0) [Advanced](#page-170-2) [System](#page-171-0) [Contents](#page-173-0) [Load](#page-173-1) [Store / Save](#page-175-0) [Data Utility](#page-177-0) [Tempo Settings](#page-179-0) [Effect Switch](#page-181-0)**

# **Event Chase (Acompanhar evento de música)**

Event Chase permite especificar quais tipos de dados não relacionados a notas são reconhecidos corretamente durante as operações de avanço rápido e rebobinar. Configurar esse parâmetro como um evento específico assegura a integridade da reprodução do evento, durante o avanço ou retrocesso. **Configurações:** Off, PC (Alteração de programa), PC+PB+Ctrl (Alteração de programa+Curva de afinação+Alteração de controle)

# **Init On Boot (Inicializar dados do usuário ao ligar)**

Determina se os dados do usuário são inicializados (On) ou não (Off) quando o instrumento é ligado. **Configurações:** Off, On

## **Initialize Advanced Settings**

Inicializa as configurações do sistema editadas na tela Advanced.

#### *AVISO*

**Referência**

**Quando a operação de inicialização é executada, as configurações do sistema e dados de destino que você editou serão apagadas. Verifique se você não está sobrescrevendo nenhum dado importante. Não se esqueça de salvar todos os dados importantes em um dispositivo de memória flash USB antes de executar esse procedimento.**

# <span id="page-171-0"></span>**System**

Na tela System, é possível definir configurações globais do sistema para o instrumento.

# **Operação** [UTILITY] → [Settings] → [System]

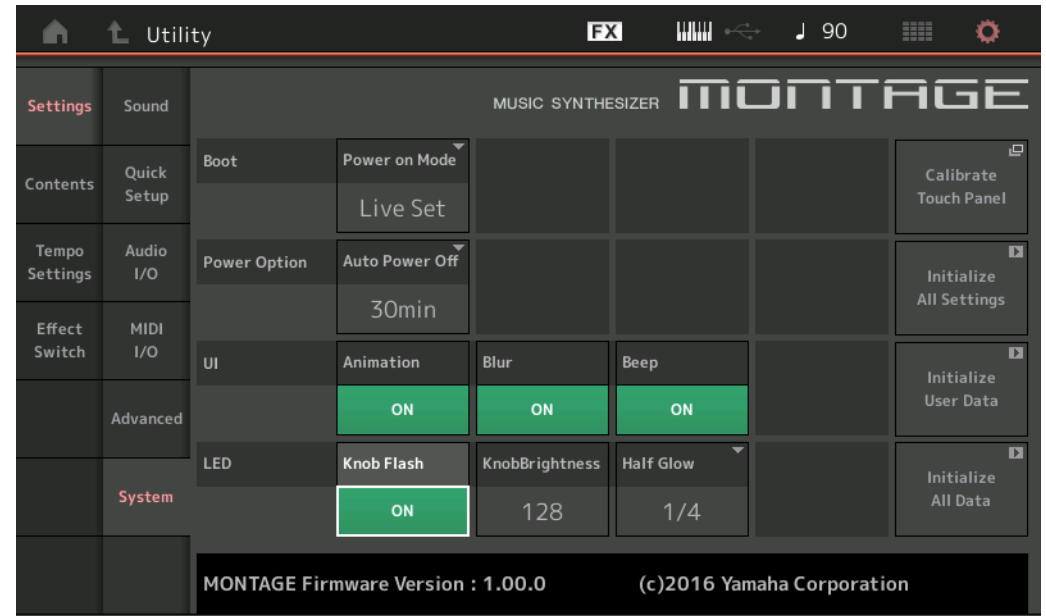

## **Power on Mode**

Determina a tela inicial (que é acessada automaticamente quando o instrumento é ligado). **Configurações:** Perform, Live Set

## **Auto Power Off**

Para evitar um consumo de energia desnecessário, este instrumento conta com a função Auto Power Off que o desliga automaticamente quando ele não estiver sendo utilizado por um período especificado. Esse parâmetro determina o tempo que deve transcorrer antes que ocorra o desligamento automático. **Configurações:** Off, 5, 10, 15, 30, 60, 120min

## **Animation (Chave de animação)**

Determina se a animação de transição de telas está ativada ou desativada. **Configurações:** Off, On

# **[Uitlity](#page-164-3) [Settings](#page-164-1) [Sound](#page-164-2) [Quick Setup](#page-165-0) [Audio I/O](#page-167-0) [MIDI I/O](#page-168-0) [Advanced](#page-170-2) [System](#page-171-0) [Contents](#page-173-0) [Load](#page-173-1) [Store / Save](#page-175-0) [Data Utility](#page-177-0) [Tempo Settings](#page-179-0) [Effect Switch](#page-181-0)**

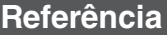

**[Performance](#page-25-0) [Edit](#page-57-0) [Search](#page-160-0) [Utility](#page-164-3) [Live Set](#page-182-0)**

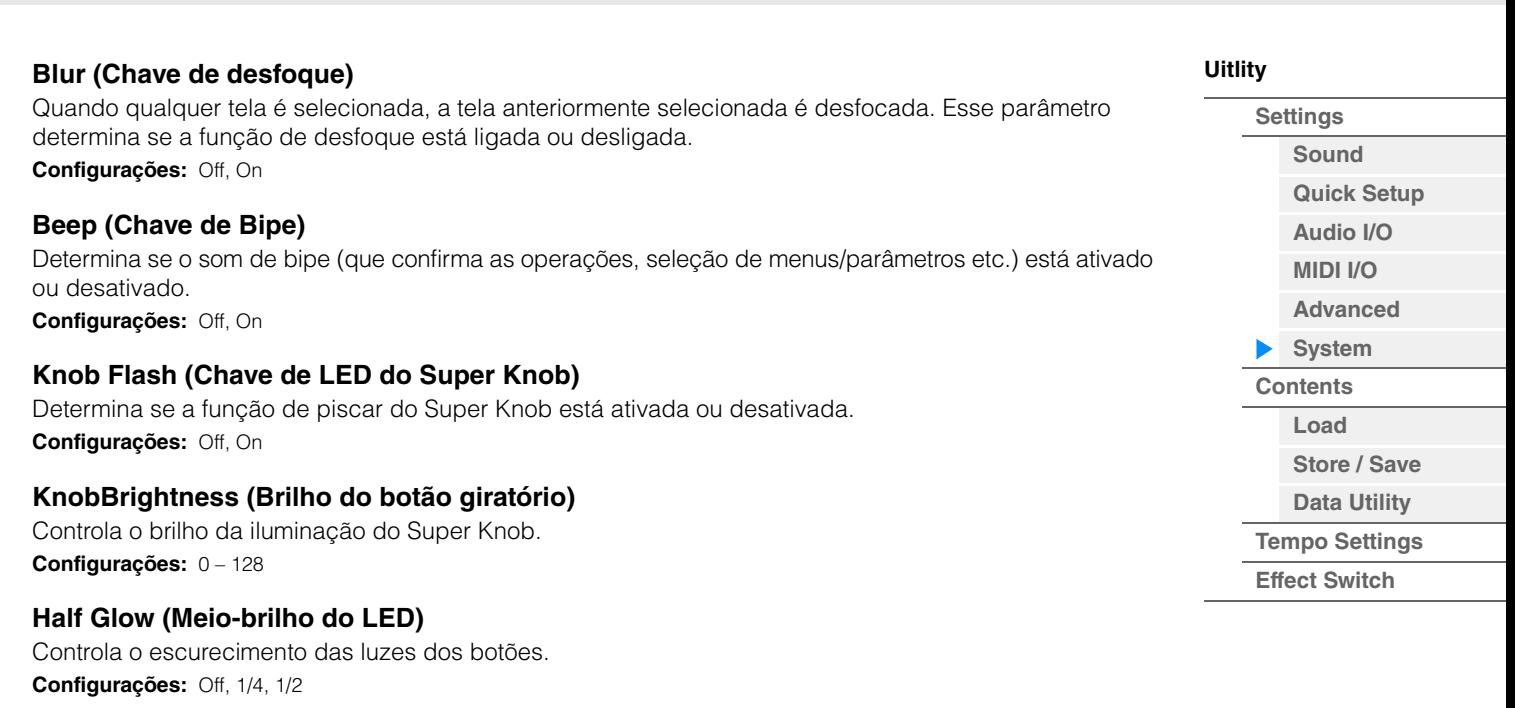

# **Calibrate Touch Panel**

Acessa a tela Calibration para o painel de toque. A calibração de painel de toque pode ser necessária se este não estiver respondendo corretamente.

# **Initialize All Settings**

Inicializa todas as configurações do sistema que você criou na tela Utility.

#### **Initialize User Data**

Inicializa dados do usuário (apresentação, sequência de movimentos e conjunto dinâmico) na área especificada da memória do usuário e nas configurações do sistema que você criou na tela Utility.

## **Initialize All Data**

Inicializa todos os dados do usuário na memória do usuário e todas as configurações do sistema que você criou na tela Utility.

#### *AVISO*

**Quando a operação de inicialização é executada, todas as configurações do sistema e dados de destino que você criou serão apagadas. Verifique se você não está sobrescrevendo nenhum dado importante. Não se esqueça de salvar todos os dados importantes em um dispositivo de memória flash USB antes de executar esse procedimento.**

<span id="page-173-1"></span><span id="page-173-0"></span>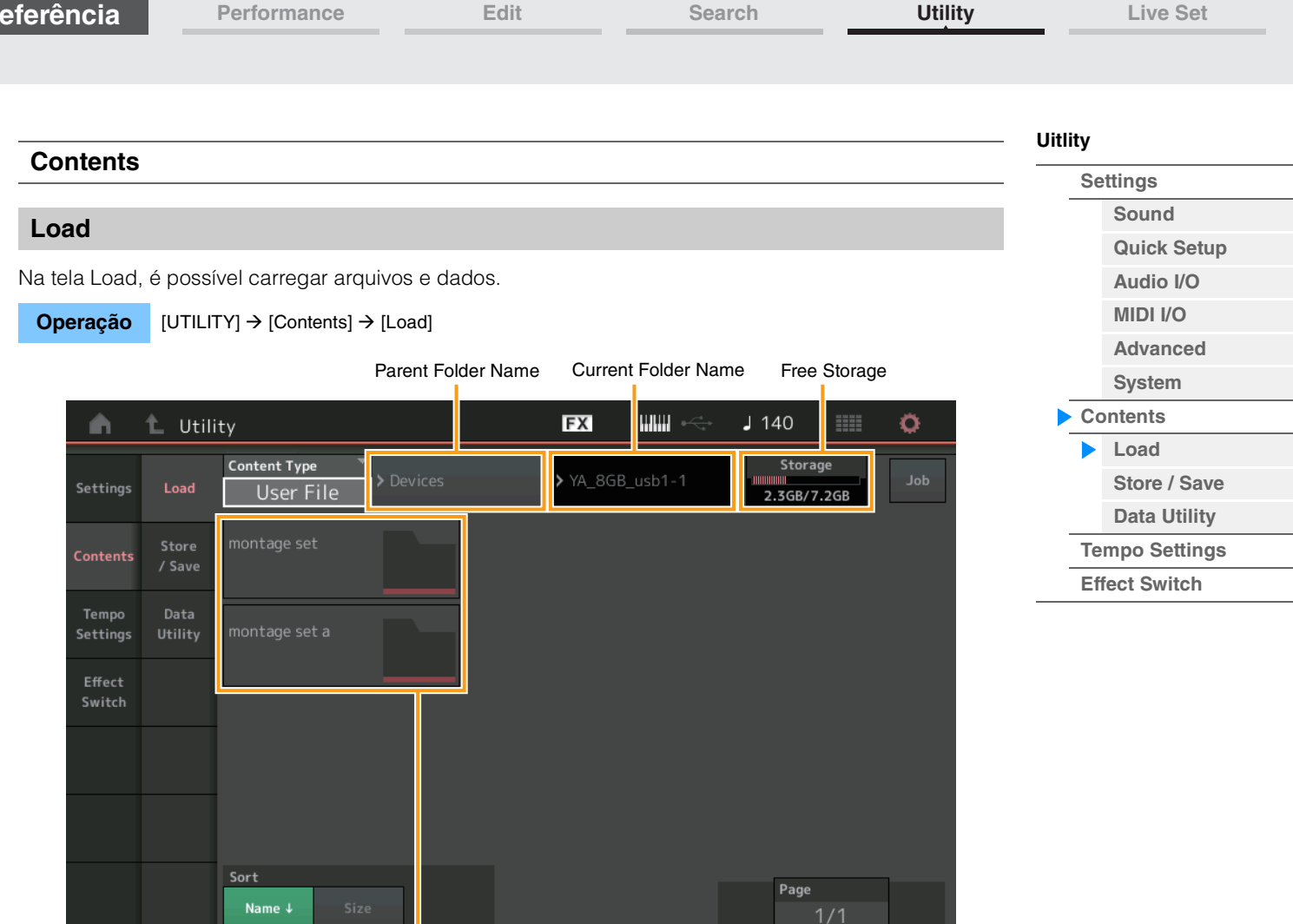

Folder/File Select

# **Content Type**

**Referência**

Entre os vários tipos de dados salvos em um único arquivo em uma memória Flash USB ou neste instrumento, você pode carregar todos eles neste sintetizador de uma só vez ou apenas um tipo específico desejado de dados. Esse parâmetro determina qual tipo de dados específico será carregado de um único arquivo. Os parâmetros editáveis podem ser diferentes dependendo de como você chegou até essa tela.

**Configurações:** Os tipos de arquivo que podem ser carregados são os seguintes.

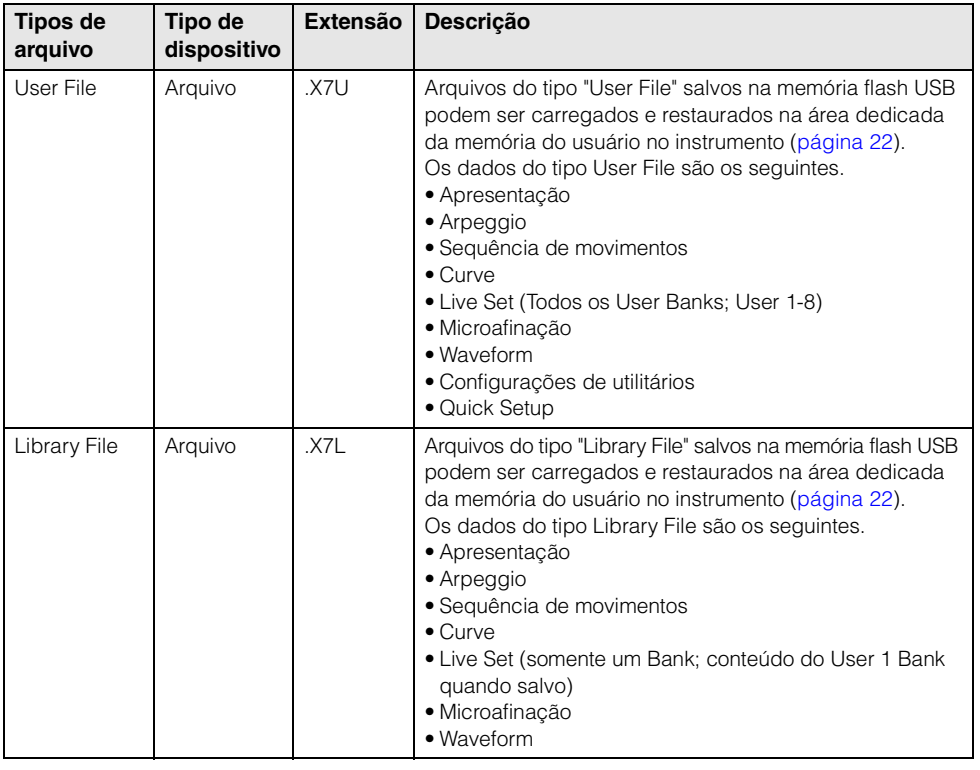

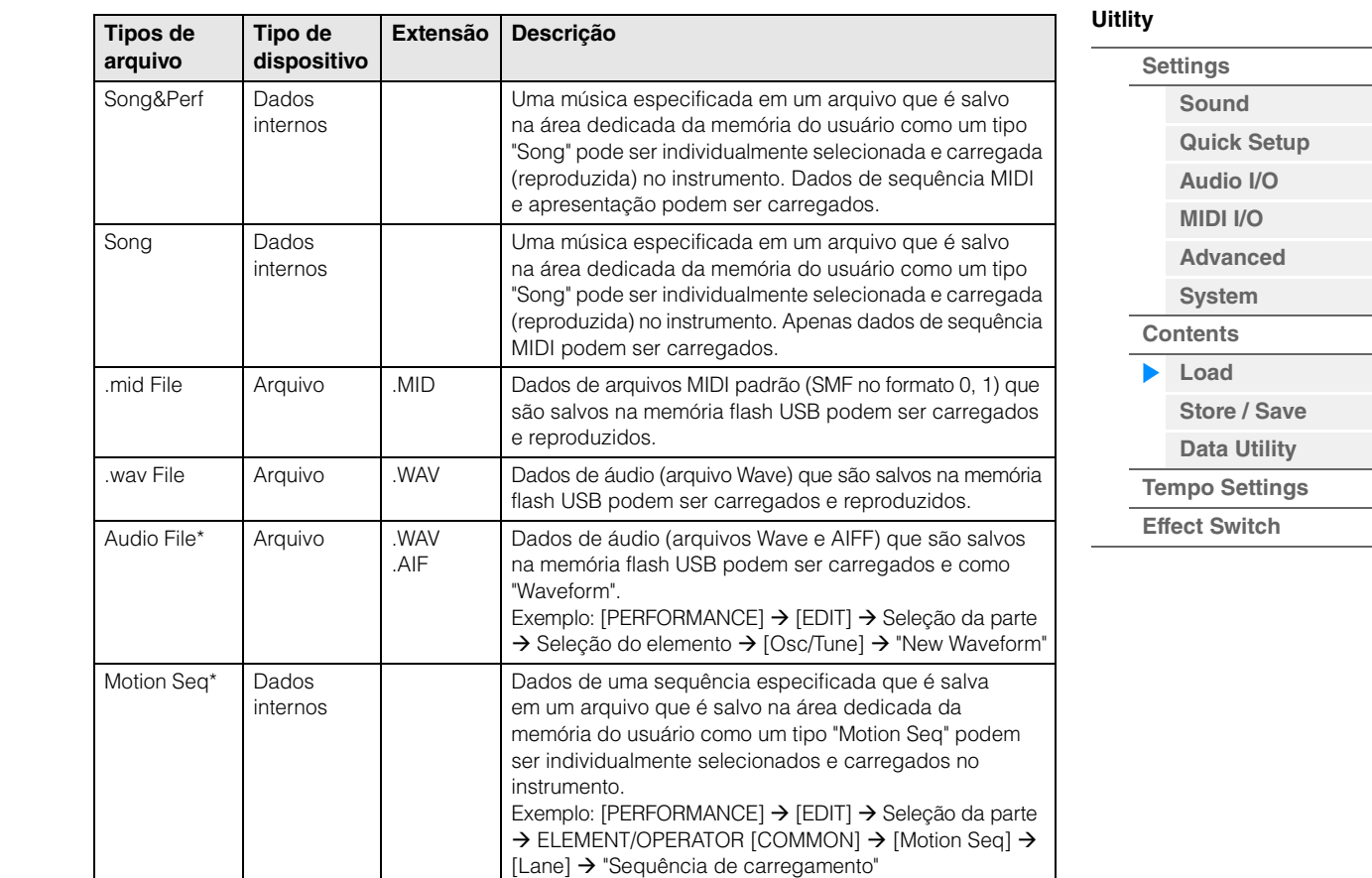

**OBSERVAÇÃO** Arquivos com um asterisco (\*) não são exibidos quando você acessa esse visor na tela Utility.

#### **Parent Folder Name**

## **Current Folder Name**

Indica o nome da pasta pai e o nome da pasta selecionada atual. Depois que você toca em Parent Folder Name, a pasta se torna a pasta atualmente selecionada.

#### **Free Storage**

Indica o espaço livre e o espaço total da área de armazenamento selecionada. Esse parâmetro é diferente dependendo do tipo de conteúdo.

#### **Folder/File Select**

Indica as pastas e os arquivos na pasta selecionada.

#### **Sort (Ordem de classificação)**

Determina a ordem de classificação dos arquivos em "File Select".

**Configurações:** Name, Size, Date, Number

**Name:** Classifica por nome. Quando a seta inferior é exibida, a lista é organizada em ordem crescente (de A até Z). Quando a seta superior é exibida, a lista é organizada em ordem decrescente. **Size:** Classifica em ordem de tamanho dos dados. Quando a seta inferior é exibida, a lista é organizada

em ordem crescente (de pequeno a grande). Quando a seta superior é exibida, a lista é organizada em ordem oposta. Não disponível para os tipos de arquivo "Motion Seq", "Song" e "Song&Perf".

**Date:** Classifica em ordem de armazenamento. Quando a seta inferior é exibida, a lista é organizada em ordem decrescente (da mais nova até a mais antiga). Quando a seta superior é exibida, a lista é organizada em ordem crescente. Disponível apenas para os tipos de arquivo "Motion Seq", "Song" e "Song&Perf". **Number:** Classifica por ordem de número de conteúdo. Disponível apenas para os tipos de arquivo "Song"

e "Song&Perf".

#### **Page (Seleção de página)**

Quando os arquivos em "File Select" estiverem exibidos em várias páginas, você precisará usar esse botão para percorrer as páginas.

**[Store / Save](#page-175-0) [Data Utility](#page-177-0) [Tempo Settings](#page-179-0) [Effect Switch](#page-181-0)**

ь

**[Uitlity](#page-164-3)**

**[Settings](#page-164-1) [Sound](#page-164-2) [Quick Setup](#page-165-0) [Audio I/O](#page-167-0) [MIDI I/O](#page-168-0) [Advanced](#page-170-2) [System](#page-171-0) [Contents](#page-173-0) [Load](#page-173-1)**

## **Job (Chave de tarefa)**

Determina se a função Job está ativa (On) ou não (Off). Quando esse parâmetro está ativado, tocar no arquivo/pasta/conteúdo em "File Select" acessa o menu para selecionar "Rename" ou "Delete". Tocar no dispositivo USB atualmente conectado acessa o menu para selecionar "Format". **Configurações:** Off, On

# **Compatível com dados MOTIF XF6/MOTIF XF7/MOTIF XF8**

Os seguintes dados podem ser carregados no MONTAGE6/MONTAGE7/MONTAGE8 entre todos os dados do MOTIF XF6/MOTIF XF7/MOTIF XF8. Observe que os dados são carregados como "User File" ou "Library File".

Além disso, você pode alternar o tipo de conteúdo entre arquivo de usuário e arquivo de biblioteca.

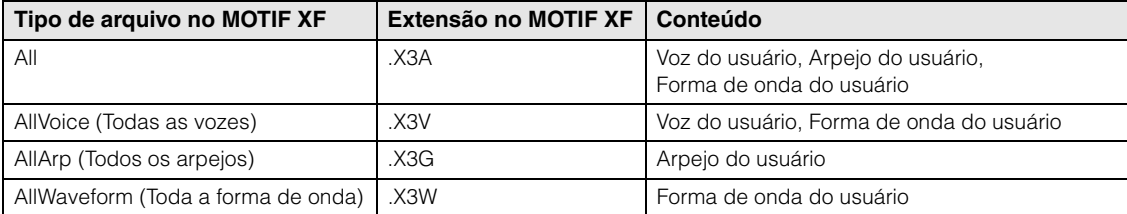

# <span id="page-175-0"></span>**Store/Save**

Na tela Store/Save, é possível armazenar arquivos e dados.

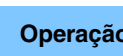

**Operação** [UTILITY] → [Contents] → [Store / Save] ou Pressione o botão [STORE].

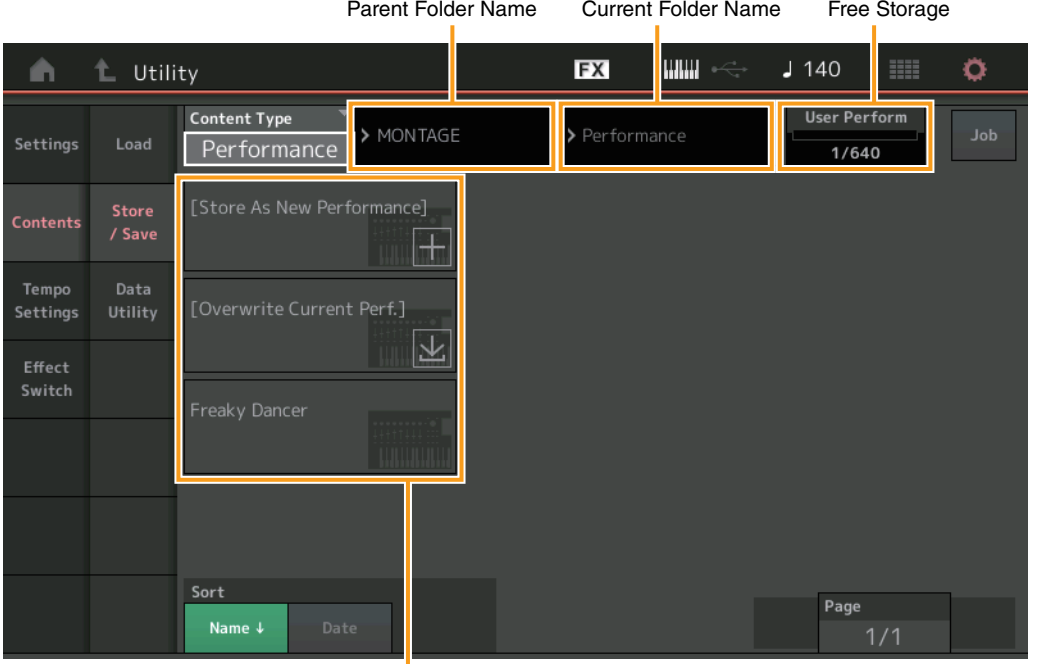

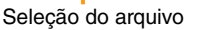

# **Content Type**

Você pode armazenar todos os dados ou os dados especificados na memória flash USB ou no instrumento. Esse parâmetro determina quais dados específicos serão armazenados/salvos.

O valor da configuração editável pode ser diferente dependendo de como você chegou até essa tela.

**Configurações:** Os tipos de conteúdo que podem ser armazenados/salvos são os seguintes.

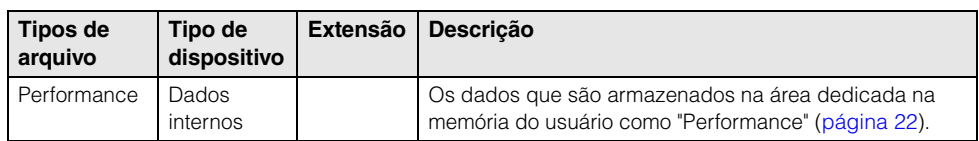

**Referência**

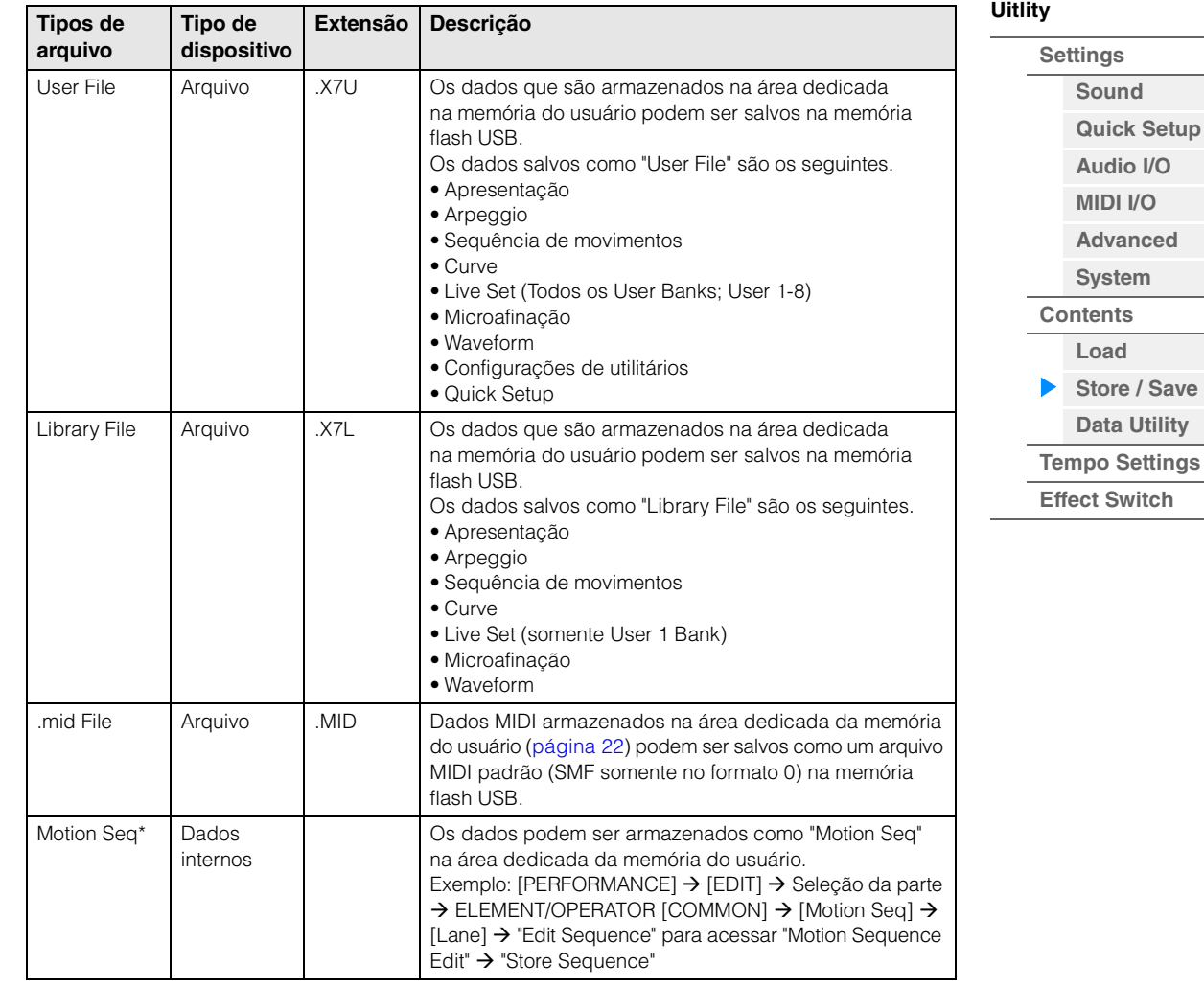

**OBSERVAÇÃO** Arquivos com um asterisco (\*) não são exibidos quando você acessa esse visor na tela Utility.

# **Parent Folder Name**

# **Current Folder Name**

Indica o nome da pasta pai e o nome da pasta selecionada atual. Depois que você toca em Parent Folder Name, a pasta se torna a pasta atualmente selecionada.

#### **Free Storage**

Indica o espaço livre e o espaço total da área de armazenamento selecionada. Esse parâmetro é diferente dependendo do tipo de conteúdo.

#### **Folder/File Select**

Indica as pastas e os arquivos na pasta selecionada.

#### **Sort (Ordem de classificação)**

Determina a ordem de classificação dos arquivos em "File Select".

**Configurações:** Name, Size, Date

**Name:** Classifica por nome. Quando a seta inferior é exibida, a lista é organizada em ordem crescente (de A até Z). Quando a seta superior é exibida, a lista é organizada em ordem decrescente.

**Size:** Classifica em ordem de tamanho dos dados. Quando a seta inferior é exibida, a lista é organizada em ordem crescente (de pequeno a grande). Quando a seta superior é exibida, a lista é organizada em ordem oposta. Não disponível para os tipos de arquivo "Performance" e "Motion Seq".

**Date:** Classifica em ordem de armazenamento. Quando a seta inferior é exibida, a lista é organizada em ordem decrescente (da mais nova até a mais antiga). Quando a seta superior é exibida, a lista é organizada em ordem crescente. Disponível somente para os tipos de arquivo "Performance" e "Motion Seq".

# **Page (Seleção de página)**

Quando os arquivos em "File Select" estiverem exibidos em várias páginas, você precisará usar esse botão para percorrer as páginas.

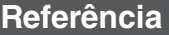

**[Performance](#page-25-0) [Edit](#page-57-0) [Search](#page-160-0) [Utility](#page-164-3) [Live Set](#page-182-0)**

## **Job (Chave de tarefa)**

Determina se a função Job está ativa (On) ou não (Off). Quando esse parâmetro está ativado, tocar no arquivo/pasta/conteúdo em "File Select" acessa o menu para selecionar "Rename" ou "Delete". Tocar no dispositivo USB atualmente conectado acessa o menu para selecionar "Format". Além disso, você pode criar uma nova pasta ao armazenar um arquivo. **Configurações:** Off, On

# <span id="page-177-0"></span>**Data Utility**

Na tela Data Utility, é possível controlar arquivos e dados na memória do usuário.

**Operação** [UTILITY] → [Contents] → [Data Utility]

## **Folder List**

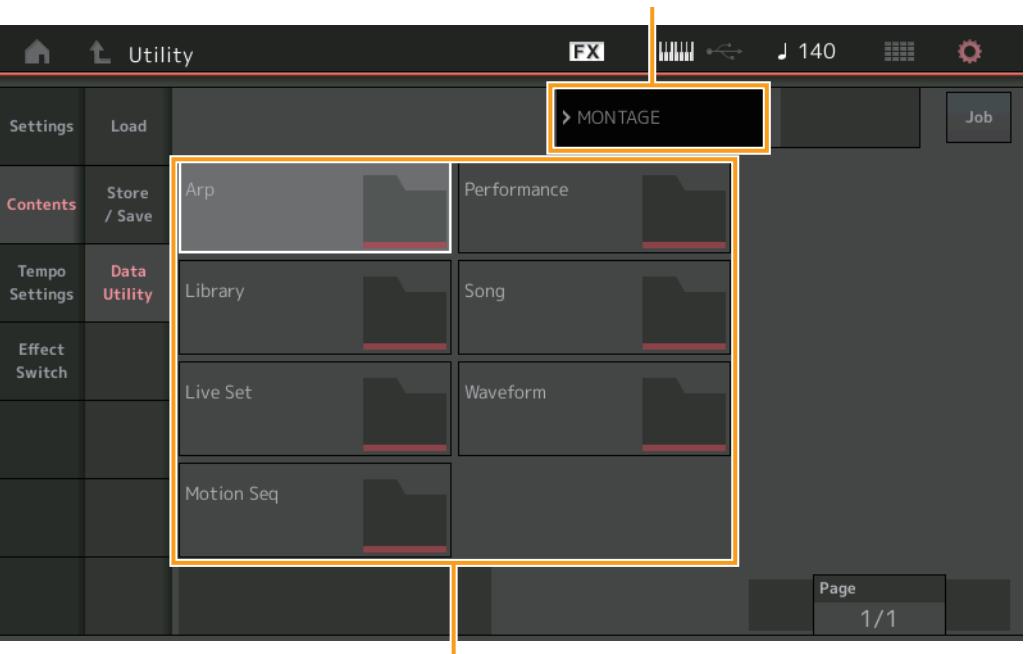

Current Folder Name

Folder Select

## **Current Folder Name**

Indica o nome da pasta atual.

## **Job (Chave de tarefa)**

Determina se a função Job está ativa (On) ou não (Off). Esse parâmetro só está disponível somente para a pasta "Waveform" nesta tela. Quando o parâmetro está ativado, tocar na pasta "Waveform" acessa o menu para selecionar "Optimize".

**Configurações:**Off, On

## **Folder Select**

Indica os tipos de conteúdo na memória do usuário como pastas. Tocar na pasta faz com que ela seja aberta.

- Arp (Arpejo)
- Library
- Live Set
- Motion Seq
- Performance
- Song
- Waveform

## **Page (Seleção de página)**

Quando as pastas em "Folder Select" estiverem exibidas em várias páginas, você precisará usar esse botão para percorrer as páginas.

**[Uitlity](#page-164-3) [Settings](#page-164-1) [Sound](#page-164-2) [Quick Setup](#page-165-0) [Audio I/O](#page-167-0) [MIDI I/O](#page-168-0) [Advanced](#page-170-2) [System](#page-171-0) [Contents](#page-173-0) [Load](#page-173-1) [Store / Save](#page-175-0) [Data Utility](#page-177-0) [Tempo Settings](#page-179-0) [Effect Switch](#page-181-0)**

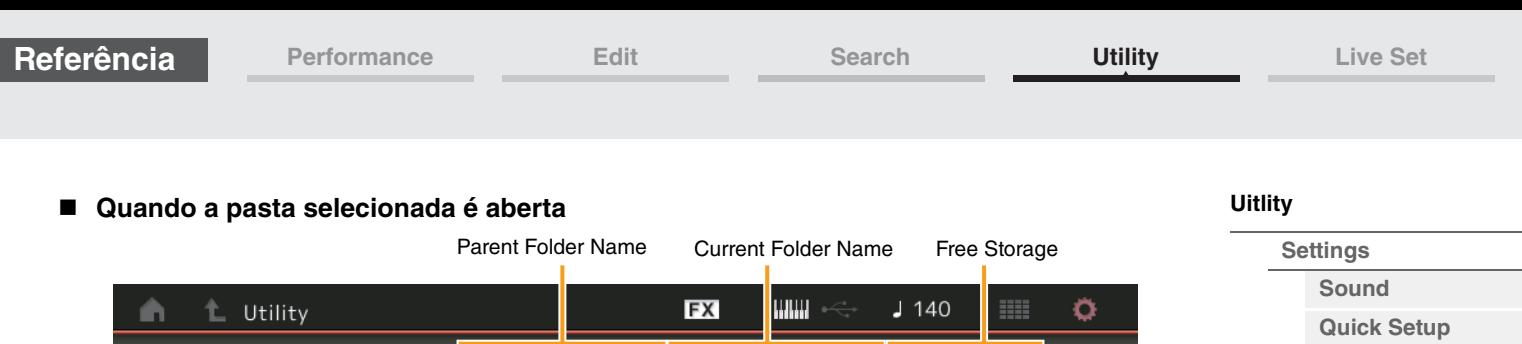

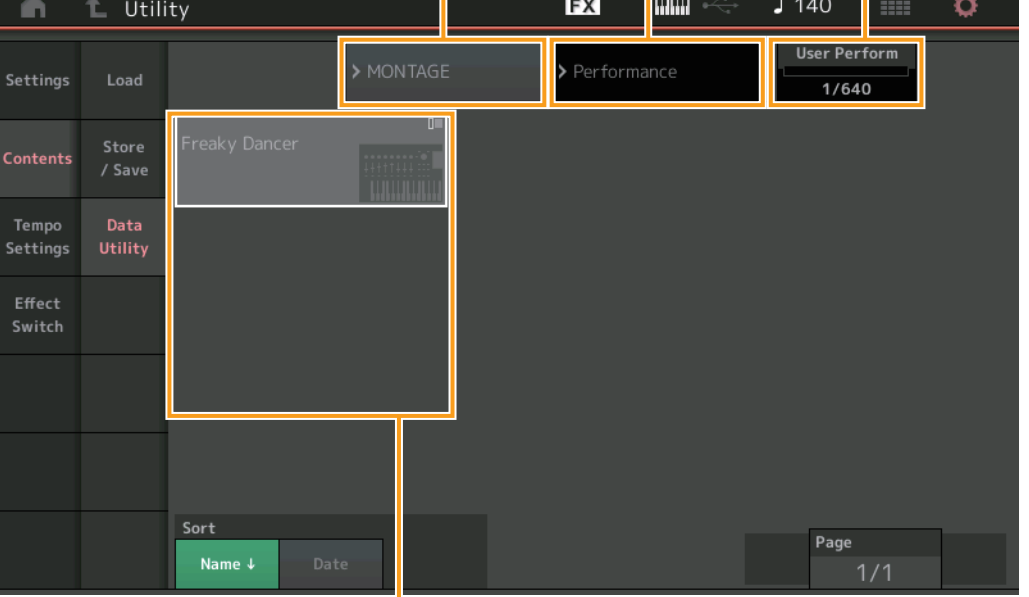

File Select

#### **Parent Folder Name Current Folder Name**

Indica o nome da pasta pai e o nome da pasta selecionada atual. Tocar no nome da pasta pai retorna para a exibição de lista de pastas.

## **Free Storage**

Indica o espaço livre e o espaço total da área de armazenamento selecionada. Esse parâmetro é diferente dependendo do tipo de conteúdo.

## **File Select**

Indica os arquivos na pasta selecionada. A função Job está sempre disponível nessa tela. Tocar no arquivo/conteúdo de "File Select" acessa o menu para selecionar "Rename" ou "Delete". ("Rename" não está disponível para arquivos na pasta do tipo "Library".)

## **Sort (Ordem de classificação)**

Determina a ordem de classificação dos arquivos em "File Select".

**Configurações:** Name, Size, Date, Number

**Name:** Classifica por nome. Quando a seta inferior é exibida, a lista é organizada em ordem crescente (de A até Z). Quando a seta superior é exibida, a lista é organizada em ordem decrescente.

**Size:** Classifica em ordem de tamanho dos dados. Quando a seta inferior é exibida, a lista é organizada em ordem crescente (de pequeno a grande). Quando a seta superior é exibida, a lista é organizada em ordem oposta. Disponível apenas para conteúdo do tipo "Library".

**Date:** Classifica em ordem de armazenamento. Quando a seta inferior é exibida, a lista é organizada em ordem decrescente (da mais nova até a mais antiga). Quando a seta superior é exibida, a lista é organizada em ordem crescente. Não disponível para conteúdo dos tipos "Arp" e "Library".

**Number:** Classifica por ordem de número de conteúdo. Disponível apenas para conteúdo dos tipos "Arp", "Song" e "Waveform".

## **Page (Seleção de página)**

Quando os arquivos em "File Select" estiverem exibidos em várias páginas, você precisará usar esse botão para percorrer as páginas.

**[Audio I/O](#page-167-0) [MIDI I/O](#page-168-0) [Advanced](#page-170-2) [System](#page-171-0) [Contents](#page-173-0) [Load](#page-173-1)**

**[Store / Save](#page-175-0) [Data Utility](#page-177-0) [Tempo Settings](#page-179-0) [Effect Switch](#page-181-0)**

<span id="page-179-0"></span>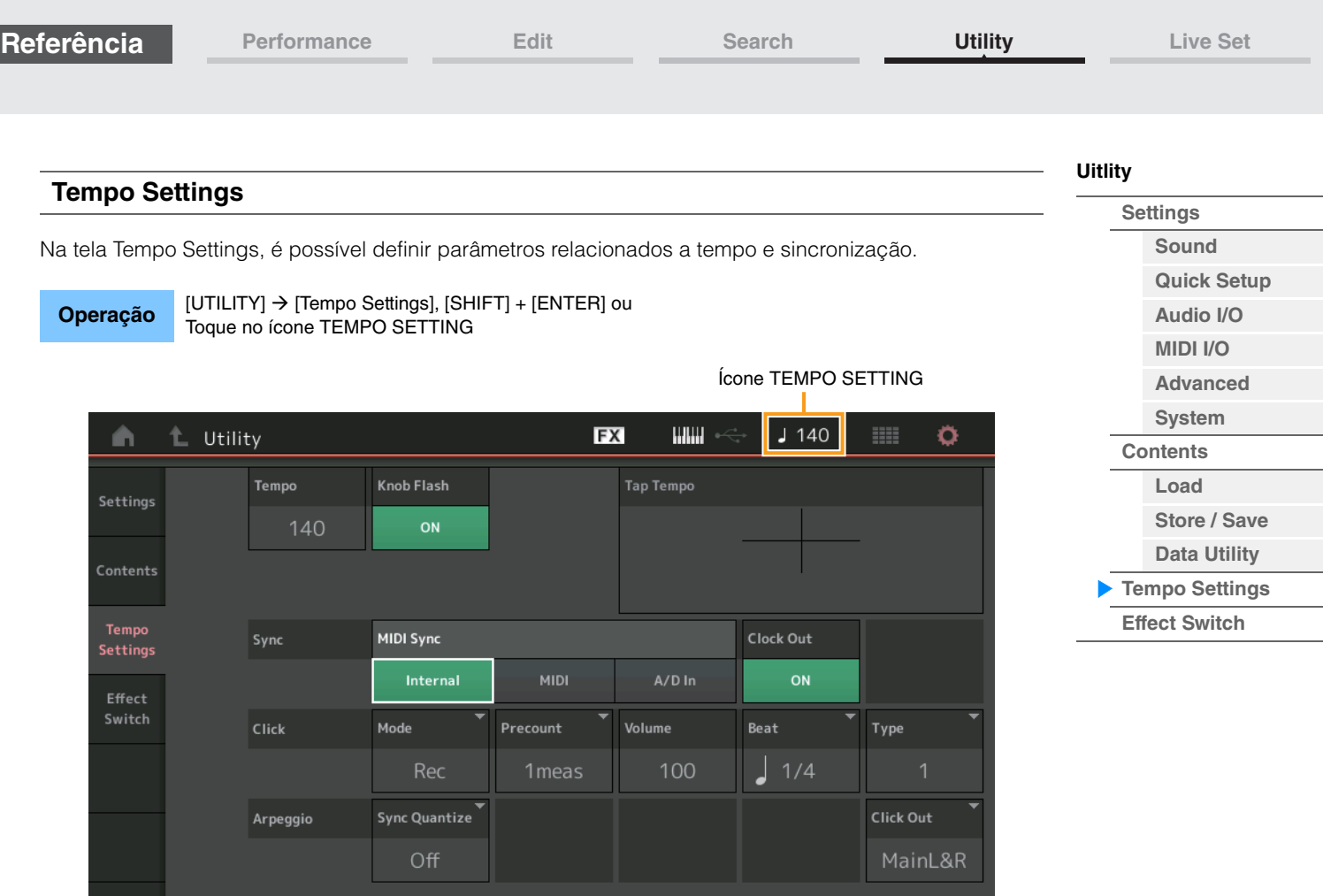

# **Tempo**

Determina o tempo da apresentação. Esse parâmetro não está disponível quando "MIDI Sync" está definido como "MIDI" ou "A/D In" e o instrumento está sincronizado com um dispositivo externo ("EX. Tempo" é exibido no lugar do valor da configuração.)

**Configurações:** 5 – 300

# **Knob Flash (Chave de LED do Super Knob)**

Determina se o recurso de piscar do Super Knob está ativado ou desativado. **Configurações:** Off, On

# **Tap Tempo**

Permite explorar o tempo desejado tocando nesse parâmetro ou movendo o cursor até ele e pressionando (tocando) o botão [ENTER] no painel.

Esse parâmetro não é exibido quando "MIDI Sync" está definido como "MIDI" e o instrumento está sincronizado com um dispositivo externo.

**OBSERVAÇÃO** Quando "MIDI Sync" está definido como "A/D In", a pesquisa de tempo é iniciada com um toque nesse parâmetro.

# **MIDI Sync**

Determina parâmetros relacionados ao relógio MIDI e à sincronização.

Determina se a reprodução de Arpeggio/Motion Sequencer/Song será sincronizada com o relógio interno do instrumento, com um relógio MIDI externo ou com a saída do sinal de áudio dos conectores A/D INPUT [L/MONO]/[R].

**Configurações:** Internal, MIDI, A/D In

**Internal:** Sincronização com relógio interno. Use essa configuração quando o gerador de tons for usado sozinho ou como a fonte mestre do relógio para outro equipamento.

**MIDI:** Sincronização com um relógio MIDI recebido de um instrumento MIDI externo por meio de MIDI. Use essa configuração quando o sequenciador externo precisar ser usado como o dispositivo principal. **A/D In:** Sincronização com o tempo do sinal de áudio recebido via conectores A/D INPUT [L/MONO]/[R].

# **Clock Out**

Determina se as mensagens de relógio MIDI serão transmitidas ou não. **Configurações:** Off, On
**[Performance](#page-25-0) [Edit](#page-57-0) [Search](#page-160-0) [Utility](#page-164-2) [Live Set](#page-182-0)**

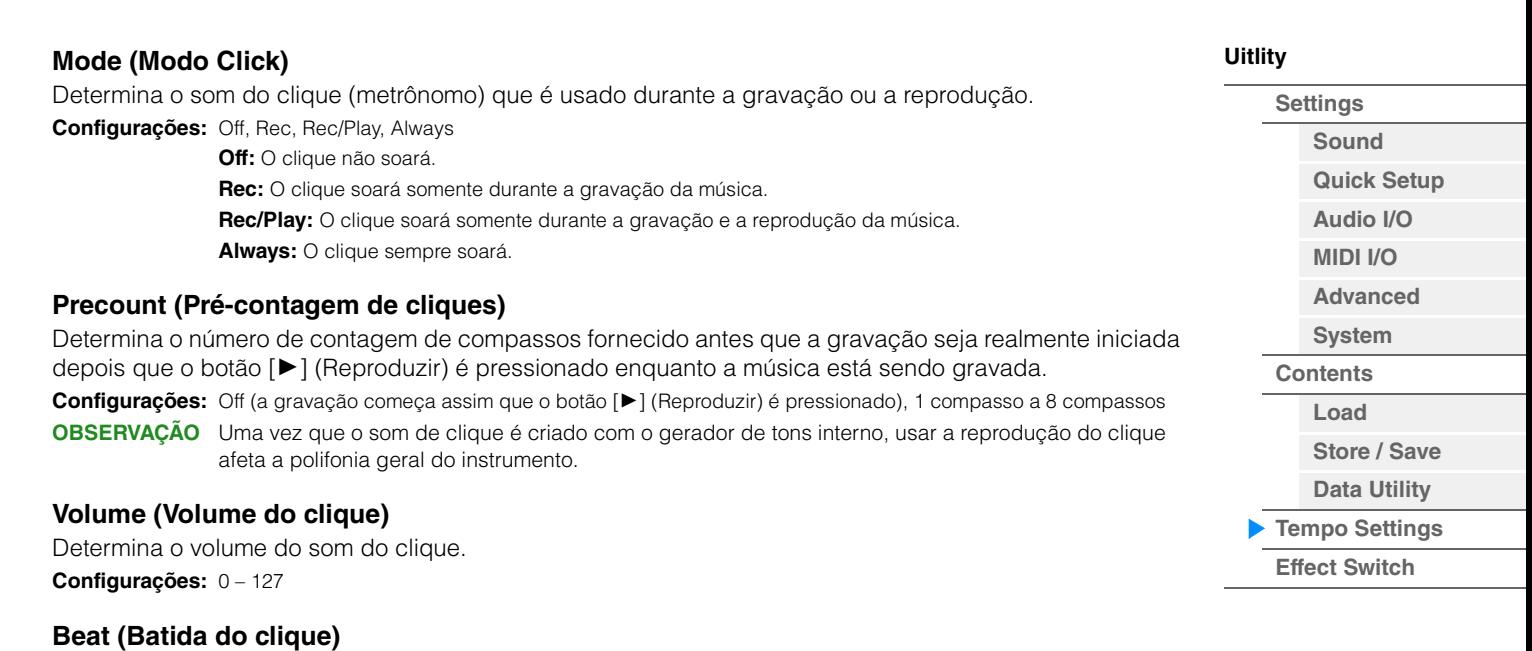

**Configurações:** 1/16 (semicolcheias), 1/8 (colcheias), 1/4 (semínimas), 1/2 (mínimas), Whole (semibreves)

#### **Type (Tipo de clique)**

Determina o tipo do som do clique. **Configurações:** 1 – 10

#### **Sync Quantize (Valor de quantificação de sincronia)**

Determina o ritmo do som do clique de metrônomo.

Determina a duração real em que a reprodução do próximo arpejo será iniciada quando você a acionar enquanto o arpejo de várias partes estiver sendo reproduzido. Quando configurado como "off", o próximo arpejo será iniciado assim que você o disparar. O número exibido indica a resolução em relógios. **Configurações:** Off, 60 (fusa), 80 (tercina de semicolcheia), 120 (semicolcheia), 160 (tercina de colcheia), 240 (colcheia), 320 (tercina de semínima), 480 (semínima)

#### **Click Out (Seleção da saída do clique)**

Determina a saída especificada para "Click".

**Configurações:** MainL&R, AsgnL&R, USB1&2…USB29&30, AsgnL, AsgnR, USB1…USB30

**MainL&R:** Processa a saída em estéreo (dois canais) nos conectores OUTPUT [L/MONO]/[R]. **AsgnL&R:** Processa a saída em estéreo (dois canais) nos conectores ASSIGNABLE OUTPUT [L]/[R]. **USB1&2…USB29&30:** Processa a saída em estéreo (canais 1&2 – 29&30) no terminal [USB TO HOST]. **AsgnL:** Processa a saída em mono (um canal) no conector ASSIGNABLE OUTPUT [L]. **AsgnR:** Processa a saída em mono (um canal) no conector ASSIGNABLE OUTPUT [R]. **USB1 – 30:** Processa a saída em mono (canais 1 – 30) no terminal [USB TO HOST].

**[Performance](#page-25-0) [Edit](#page-57-0) [Search](#page-160-0) [Utility](#page-164-2) [Live Set](#page-182-0)**

#### <span id="page-181-0"></span>**Effect Switch**

Na tela Effect Switch, é possível definir configurações de bypass do efeito. Nenhuma das configurações definidas nessa tela será armazenada. Quando o instrumento for reiniciado, os valores dos parâmetros também serão inicializados.

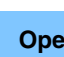

**Operação** [UTILITY]  $\rightarrow$  [Effect Switch] ou Toque no ícone EFFECT

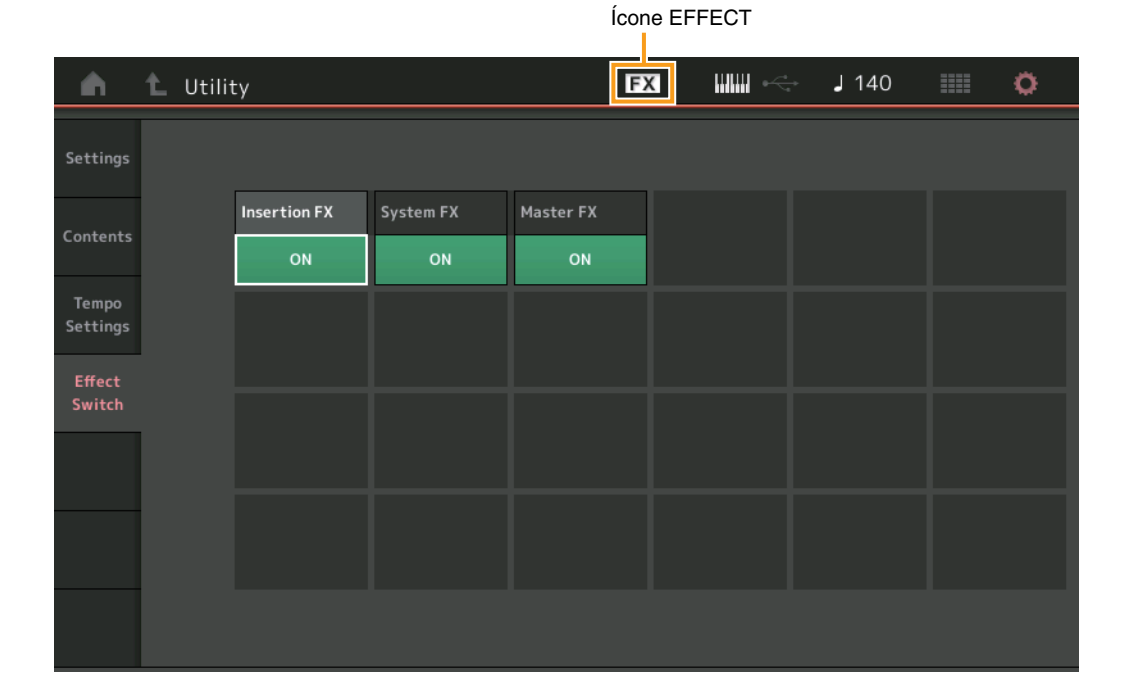

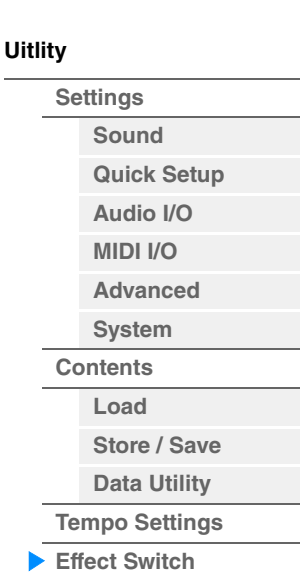

### **Insertion FX (Chave do efeito de inserção)**

Determina se o efeito de inserção está ativo ou não. **Configurações:** Off, On

#### **System FX (Chave do efeito do sistema)**

Determina se o efeito do sistema está ativo ou não. **Configurações:** Off, On

#### **Master FX (Chave de efeito mestre)**

Determina se o efeito mestre está ativo ou não. **Configurações:** Off, On

# <span id="page-182-1"></span><span id="page-182-0"></span>**Live Set**

O recurso Live Set (conjunto dinâmico) é uma lista na qual é possível organizar apresentações livremente. Até 16 apresentações podem ser selecionadas em conjuntos dinâmicos predefinidos e organizadas em uma única página, facilitando o acesso e a reprodução das suas apresentações favoritas. Para obter instruções básicas sobre o Live Set, consulte o Manual do Proprietário.

## **Live Set**

Na tela Live Set, é possível acessar as apresentações registradas.

**Operação** Pressione o botão [LIVE SET] ou

Toque no ícone LIVE SET Performance List Ícone LIVE SETШШ EX  $J$  125 Ö A € Live Set H Best of MONTAGE 1 Preset DJ Montage CFX + FM EP **Wax And Wane Pearly Gates** SYN PAD w/ Auto SK A.PIANO CFX+FM EP CHILL OUT Style ARP DANCE Style ARP Rd 1 Gallery **Ocean Pad FM Sweeping Poly Tektonic Dub** E.PIANO RD SYN PAD DANCE Style ARP **SYN PAD** RUM2+FMX FILE IS **GUIDE EIDX EIDA Wr Gallery Seattle Sections FM Linear Synth Particles in Space** E.PIANO WR **STRINGS Ensemble SYN PAD SYN PAD** Gumz+Fm-**RUM2+FM-X EEE ETURN** All 9 Bars! 8 Amps and a TC Multi Saw MW DA Turn It On ORGAN **E.GUITAR Clear SYN COMP** SYN COMP w/ M.SEQ **Filling** 舌 Billma+Em age Category **me** Search

Current Performance Name Current Slot Name Performance Attribute

#### **Bank (Seleção do banco de conjuntos dinâmicos)**

Determina o banco de conjuntos dinâmicos.

**Configurações:** Preset, User 1 – 8 (padrão), Library Name (quando o arquivo de biblioteca é lido)

#### **Page (Seleção da página do conjunto dinâmico)**

Determina a página do conjunto dinâmico. **Configurações:** Live Set page 1 – 16 (padrão)

#### **Performance List**

Indica as apresentações registradas no conjunto dinâmico selecionado.

#### **Category Search**

Acessa a tela Performance Category Search [\(página 161\)](#page-160-1).

#### **Current Performance Name**

Indica o nome da apresentação selecionada registrado no compartimento selecionado.

#### **Current Slot Name**

Indica o nome do compartimento selecionado.

#### **Performance Attribute**

Indica o atributo da apresentação registrado no compartimento selecionado.

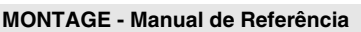

## **[Live Set](#page-182-1) [Live Set](#page-182-1) [Edit](#page-183-0) [Register](#page-185-0)**

**[Live Set](#page-182-1)**

**[Live Set](#page-182-1) [Edit](#page-183-0) [Register](#page-185-0)**

## <span id="page-183-0"></span>**Live Set Edit (Edit)**

Na tela Live Set Edit, é possível editar os conjuntos dinâmicos (somente banco do usuário).

**Operação** [LIVE SET] → Seleção do banco do usuário → [EDIT]

Performance List

#### **Quando o compartimento no qual uma apresentação foi registrada estiver selecionado**

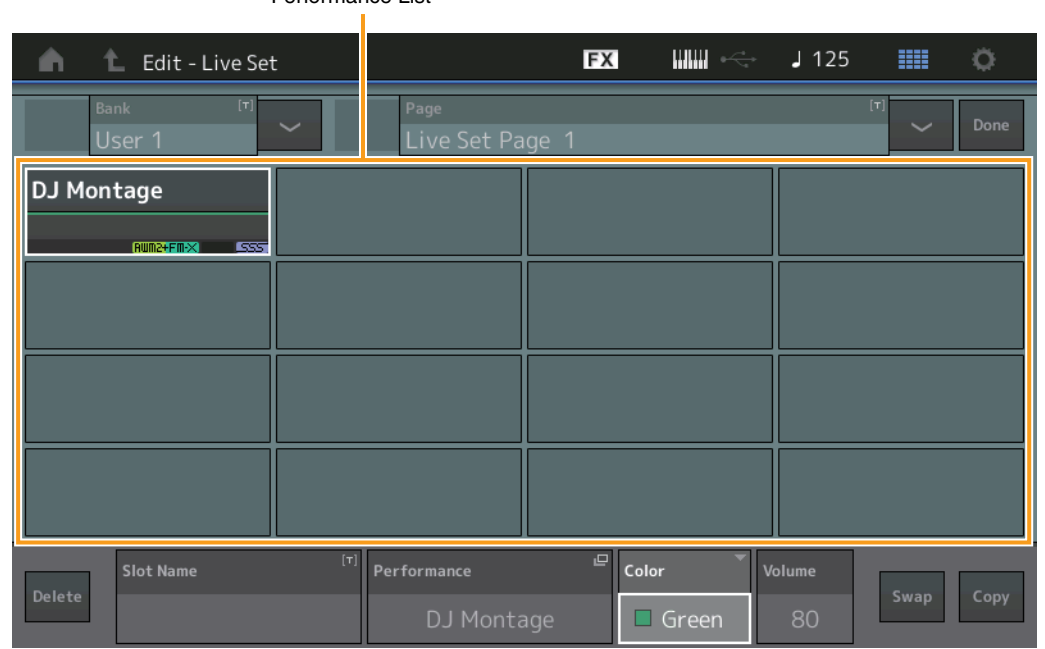

#### **Bank (Nome do banco de conjuntos dinâmicos)**

Informa o nome desejado para o banco de conjuntos dinâmicos selecionado. Os nomes podem conter até 20 caracteres. Tocar no parâmetro acessa o visor de caracteres de entrada.

#### **Page (Nome da página do conjunto dinâmico)**

Informa o nome desejado da página de conjunto dinâmico selecionada. Os nomes podem conter até 20 caracteres. Tocar no parâmetro acessa o visor de caracteres de entrada.

#### **Done**

Tocar nesse parâmetro finaliza a edição do conjunto dinâmico e retorna à tela Live Set.

#### **Performance List**

Indica as apresentações registradas no conjunto dinâmico selecionado.

#### **Delete**

Exclui a apresentação do compartimento selecionado.

#### **Slot Name**

Informa o nome desejado do slot selecionado. Os nomes podem conter até 20 caracteres. Tocar no parâmetro acessa o visor de caracteres de entrada.

#### **Performance (Nome da apresentação)**

Indica o nome da apresentação no compartimento selecionado.

#### **Color**

Determina a cor do compartimento selecionado.

**Configurações:** Black, Red, Yellow, Green, Blue, Azure, Pink, Orange, Purple, Sakura, Cream, Lime, Aqua, Beige, Mint, Lilac

#### **Volume**

Determina o volume da apresentação no compartimento selecionado.

**MONTAGE - Manual de Referência**

## **Swap (Chave de permuta)**

Determina se a função Swap está ativada ou desativada. Você pode alternar configurações entre compartimentos. Para obter instruções sobre a função Swap, consulte o Manual do Proprietário. **Configurações:** Off, On

### **Copy (Chave de cópia)**

Determina se a função Copy está ativada ou desativada. Você pode copiar a configuração para outro compartimento.

**Configurações:** Off, On

#### **Quando um compartimento vazio é selecionado**

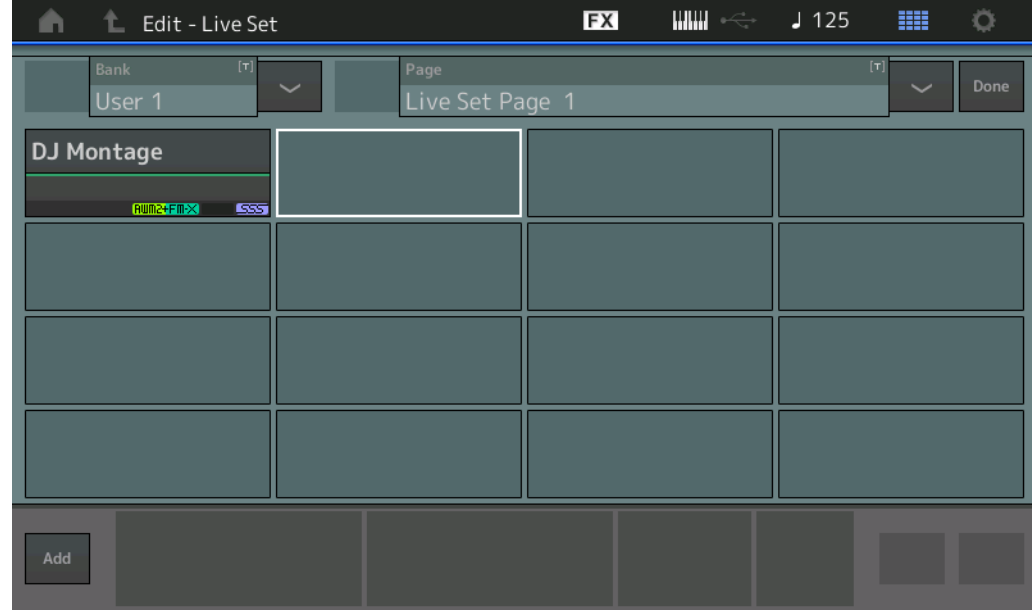

#### **Add**

Tocar neste botão permite que você registre a apresentação selecionada no compartimento.

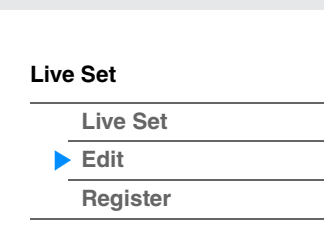

**185**

## <span id="page-185-0"></span>**Live Set Register (Register)**

Na tela Live Set Register, você pode registrar apresentações no conjunto dinâmico. Para obter instruções básicas sobre registro no conjunto dinâmico, consulte o Manual do Proprietário.

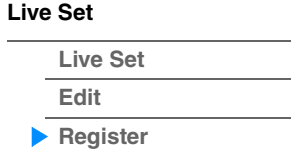

#### **Operação** [SHIFT] + [LIVE SET] (a partir de qualquer tela de operação diferente de Live Set)

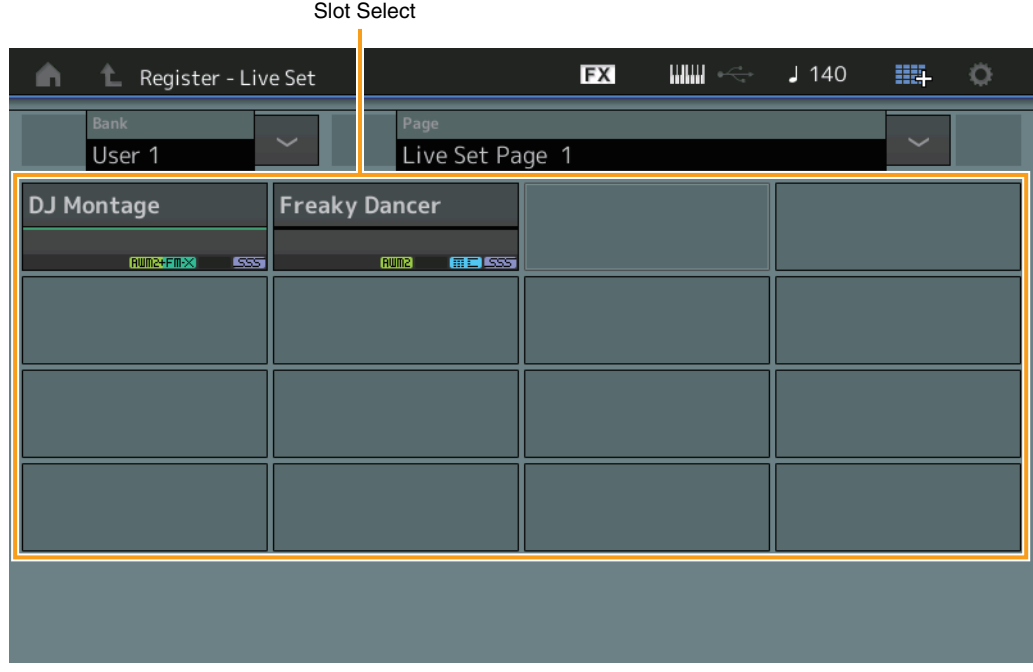

#### **Bank (Seleção do banco de conjuntos dinâmicos)**

Determina o banco de conjuntos dinâmicos para o registro de apresentações. Não é possível selecionar Preset Bank e Library Bank para esse parâmetro.

**Configurações:** User 1 – 8 (padrão)

#### **Page (Seleção da página do conjunto dinâmico)**

Determina a página do conjunto dinâmico para o registro de apresentações. **Configurações:** Live Set Page 1 – 16 (padrão)

#### **Slot Select**

Determina o compartimento para o registro de apresentações. Quando o compartimento que contém a apresentação é selecionado, e você pressiona o botão [ENTER] (ou toca novamente em Slot no visor), a apresentação no compartimento é substituída pela apresentação atualmente selecionada. **Configurações:** Slot 1 – 16

**Conexão de um iPhone ou iPad**

# **Conexão de um iPhone ou iPad**

**OBSERVAÇÃO** Para eliminar o risco de ruído de outra comunicação ao usar este instrumento com um aplicativo para iPad ou iPhone, não se esqueça de ligar o modo Avião e ligar o Wi-Fi.

#### *AVISO*

#### **Não se esqueça de colocar o seu iPad ou iPhone sobre uma superfície estável para evitar que ele caia e seja danificado.**

Os aplicativos compatíveis com o MONTAGE oferecem formas mais práticas e agradáveis de usar este instrumento musical.

Para ver detalhes de como conectar os dispositivos, consulte o "Manual de conexão do iPhone/iPad", disponível no site da Yamaha.

**OBSERVAÇÃO** Para a transferência do sinal de áudio, consulte a conexão usando o adaptador Lightning para câmera USB.

Os detalhes dos dispositivos inteligentes e dos aplicativos podem ser encontrados na página a seguir no site da Yamaha.

<http://www.yamaha.com/kbdapps/>

Yamaha Web Site (English only) <http://www.yamahasynth.com/>

Yamaha Downloads <http://download.yamaha.com/>

> © 2016 Yamaha Corporation Published 06/2022 LB-B0